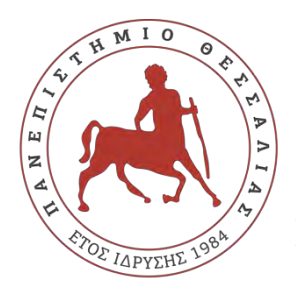

 **ΠΑΝΕΠΙΣΤΗΜΙΟ ΘΕΣΣΑΛΙΑΣ ΣΧΟΛΗ ΘΕΤΙΚΩΝ ΕΠΙΣΤΗΜΩΝ ΔΙΑΤΜΗΜΑΤΙΚΟ ΠΡΟΓΡΑΜΜΑ ΜΕΤΑΠΤΥΧΙΑΚΩΝ ΣΠΟΥΔΩΝ ΠΛΗΡΟΦΟΡΙΚΗ ΚΑΙ ΥΠΟΛΟΓΙΣΤΙΚΗ ΒΙΟΙΑΤΡΙΚΗ**

### **Ανάπτυξη μαθημάτων εκπαιδευτικής ρομποτικής για μαθητές γυμνασίου. Εφαρμογή στην πλατφόρμα ασύγχρονης τηλεκπαίδευσης Moodle**

**Βάρσος Δημήτριος**

**ΔΙΠΛΩΜΑΤΙΚΗ ΕΡΓΑΣΙΑ Επιβλέπων Δημητρίου Γεώργιος**

**Λαμία, 2018**

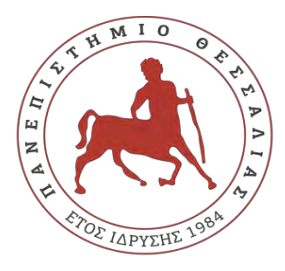

**UNIVERCITY OF THESSALY**

**SCHOOL OF SCIENCE**

**INFORMATICS AND COMPUTATIONAL BIOMEDICINE**

### **Development courses of educational robotics for lower secondary school students. Implementation in the asynchronous teleeducation platform Moodle**

**Varsos Dimitrios**

**Master thesis**

**Dimitriou Georgios**

**Lamia 2018**

Institutional Repository - Library & Information Centre - University of Thessaly 30/04/2024 10:47:19 EEST - 3.23.101.60

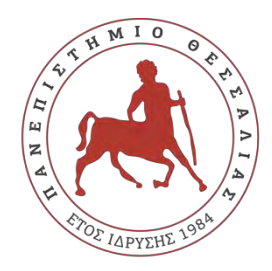

## **ΠΑΝΕΠΙΣΤΗΜΙΟ ΘΕΣΣΑΛΙΑΣ ΣΧΟΛΗ ΘΕΤΙΚΩΝ ΕΠΙΣΤΗΜΩΝ ΔΙΑΤΜΗΜΑΤΙΚΟ ΜΕΤΑΠΤΥΧΙΑΚΟ ΠΡΟΓΡΑΜΜΑ ΠΛΗΡΟΦΟΡΙΚΗ ΚΑΙ ΥΠΟΛΟΓΙΣΤΙΚΗ ΒΙΟΙΑΤΡΙΚΗ ΚΑΤΕΥΘΥΝΣΗ**

## **«ΠΛΗΡΟΦΟΡΙΚΗ ΜΕ ΕΦΑΡΜΟΓΕΣ ΣΤΗΝ ΑΣΦΑΛΕΙΑ, ΔΙΑΧΕΙΡΙΣΗ ΜΕΓΑΛΟΥ ΟΓΚΟΥ ΔΕΔΟΜΕΝΩΝ ΚΑΙ ΠΡΟΣΟΜΟΙΩΣΗ»**

### **Ανάπτυξη μαθημάτων εκπαιδευτικής ρομποτικής για μαθητές γυμνασίου. Εφαρμογή στην πλατφόρμα ασύγχρονης τηλεκπαίδευσης Moodle**

**Βάρσος Δημήτριος**

#### **ΔΙΠΛΩΜΑΤΙΚΗ ΕΡΓΑΣΙΑ**

 **Επιβλέπων Δημητρίου Γεώργιος**

 **Λαμία, 2018**

«Υπεύθυνη Δήλωση μη λογοκλοπής και ανάληψης προσωπικής ευθύνης»

Με πλήρη επίγνωση των συνεπειών του νόμου περί πνευματικών δικαιωμάτων, και γνωρίζοντας τις συνέπειες της λογοκλοπής, δηλώνω υπεύθυνα και ενυπογράφως ότι η παρούσα εργασία με τίτλο «Ανάπτυξη μαθημάτων εκπαιδευτικής ρομποτικής για μαθητές γυμνασίου. Εφαρμογή στην πλατφόρμα ασύγχρονης τηλεκπαίδευσης Moodle» αποτελεί προϊόν αυστηρά προσωπικής εργασίας και όλες οι πηγές από τις οποίες χρησιμοποίησα δεδομένα, ιδέες, φράσεις, προτάσεις ή λέξεις, είτε επακριβώς (όπως υπάρχουν στο πρωτότυπο ή μεταφρασμένες) είτε με παράφραση, έχουν δηλωθεί κατάλληλα και ευδιάκριτα στο κείμενο με την κατάλληλη παραπομπή και η σχετική αναφορά περιλαμβάνεται στο τμήμα των βιβλιογραφικών αναφορών με πλήρη περιγραφή. Αναλαμβάνω πλήρως, ατομικά και προσωπικά, όλες τις νομικές και διοικητικές συνέπειες που δύναται να προκύψουν στην περίπτωση κατά την οποία αποδειχθεί, διαχρονικά, ότι η εργασία αυτή ή τμήμα της δεν µου ανήκει διότι είναι προϊόν λογοκλοπής.

Ο ΔΗΛΩΝ

ΒΑΡΣΟΣ ΔΗΜΗΤΡΙΟΣ

Ημερομηνία

10/5/2018

Υπογραφή

### **Ανάπτυξη μαθημάτων εκπαιδευτικής ρομποτικής για μαθητές γυμνασίου. Εφαρμογή στην πλατφόρμα ασύγχρονης τηλεκπαίδευσης Moodle**

**Βάρσος Δημήτριος**

## **Τριμελής Επιτροπή:**

Δημητρίου Γεώργιος, (επιβλέπων – επιστημονικός υπεύθυνος)

Κοζύρη Μαρία

Σταμούλης Γεώργιος

## **Επιστημονικός Σύμβουλος:**

Δημητρίου Γεώργιος

Institutional Repository - Library & Information Centre - University of Thessaly 30/04/2024 10:47:19 EEST - 3.23.101.60

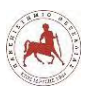

### **Περίληψη**

<span id="page-7-0"></span>Η παρούσα εργασία αναφέρεται στην ανάπτυξη μαθημάτων εκπαιδευτικής ρομποτικής για μαθητές γυμνασίου για την εκμάθηση προγραμματισμού, με εφαρμογή στην πλατφόρμα ασύγχρονης τηλεκπαίδευσης Moodle, τη διεξαγωγή σε ένα περιβάλλον μικτής μάθησης και την αξιολόγηση των μαθημάτων από τους μαθητές γυμνασίου του Μουσικού Σχολείου Λαμίας κατά το σχ. έτος 2017-2018, προκειμένου να διαπιστώσουμε το βαθμό στον οποίο ικανοποιήθηκαν οι μαθησιακές τους ανάγκες.

Η μεθοδολογική προσέγγιση που ακολουθήθηκε βασίστηκε στη χρήση της ρομποτικής ως "νοητικό εργαλείο", που αντιπροσωπεύει μία κονστραξιονιστική προσέγγιση στη χρήση της τεχνολογίας. Ως μοντέλο μικτής μάθησης χρησιμοποιήθηκε το ευέλικτο μοντέλο μικτής μάθησης. Επιλέχτηκε το Moodle ως πλατφόρμα ασύγχρονης τηλεκπαίδευσης, διότι υποστηρίζει την κοινωνική κονστρουκτιβιστική παιδαγωγική. Επιπλέον, κρίθηκε απαραίτητη η χρήση ομαδοσυνεργατικών τεχνικών διδασκαλίας στα δια ζώσης μαθήματα, με την ανάθεση ρόλων στους μαθητές. Όσον αφορά την αξιολόγηση των μαθημάτων, για την συλλογή των δεδομένων επιλέξαμε την ποσοτική προσέγγιση, ως μέθοδο στην έρευνά μας. Ως εργαλείο συλλογής δεδομένων χρησιμοποιήσαμε ένα ερωτηματολόγιο, που διαμορφώθηκε σε τέσσερις ερευνητικούς άξονες, που προέκυψαν από τους επιμέρους στόχους της έρευνας. Δεν εφαρμόσαμε δειγματοληψία, αλλά το ερωτηματολόγιο διανεμήθηκε μέσω της πλατφόρμα σε όλους, συνολικά 196 μαθητές γυμνασίου που κατά την διεξαγωγή της έρευνας φοιτούσαν στο Μουσικό Σχολείο Λαμίας. Το τελικό δείγμα της έρευνας αποτελούν 188 μαθητές γυμνασίου.

Αυτό που προέκυψε από την έρευνα, όσον αφορά τις απόψεις των μαθητών για την εκμάθηση προγραμματισμού μέσω της εκπαιδευτικής ρομποτικής, οι περισσότεροι μαθητές έμειναν ικανοποιημένοι, τους κίνησε ενδιαφέρον, τους βοήθησε στην εκμάθηση προγραμματισμού και στην απόκτηση δεξιοτήτων συνεργασίας και επικοινωνίας με τους συμμαθητές τους. Όσον αφορά τις απόψεις των μαθητών για τη διεξαγωγή του μαθήματος σε ένα περιβάλλον μικτής μάθησης, η ικανοποίηση της πλειοψηφίας των μαθητών για το σύνολο των διαστάσεων ήταν αυξημένη και ιδιαίτερα για τη δυνατότητα να έχουν πρόσβαση στο εκπαιδευτικό υλικό μέσω διαδικτύου, όπως επίσης και για τη δυνατότητα να διαβάζουν και να πραγματοποιούν τα κουίζ ερωτήσεων και τις εργασίες των επόμενων μαθημάτων. Αναφορικά με τα περιεχόμενα της πλατφόρμας, ένα ιδιαίτερα μεγάλο μέρος του δείγματος τους βοήθησε να κατανοήσουν πώς να προγραμματίζουν και ιδιαίτερα τους βοήθησαν τα Κουίζ ερωτήσεων, τα Παραδείγματα με εικόνες (μπλοκ εντολών) και τα Παραδείγματα με βίντεο.

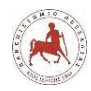

### **Abstract**

<span id="page-8-0"></span>This paper refers to the development of educational robotics courses for secondary school students in programming learning, applying to the Moodle Asynchronous Learning Platform, conducting in a mixed learning environment and evaluating the lessons of high school students at the Music School of Lamia in the year 2017-2018, in order to determine the extent to which their learning needs were met.

The methodological approach followed was based on the use of robotics as a "mental tool", which represents a constructionistic approach to the use of technology. As a mixed learning model, was used the flexible blended learning model. Moodle has been chosen as an asynchronous e-learning platform because it supports social constructivist pedagogy. In addition, it was considered necessary to use group cooperative teaching techniques in face to face courses by assigning roles to students. As far as the evaluation of the courses is concerned, we chose the quantitative approach as a method in our research for data collection. As a data collection tool, we used a questionnaire, formed on four research axes, which emerged from the individual research objectives. We did not apply sampling, but the questionnaire was distributed through the platform to all, a total of 196 high school students who were studying at the Music School of Lamia during the research. The final sample of the survey is consisted of 188 secondary school students.

What emerged from the research, with regard to students' views on learning programming through educational robotics, most students were satisfied, motivated, helped them learn programming, and gained cooperative and communication skills with their classmates. Regarding the students' views on the course in a mixed learning environment, the satisfaction of the majority of students for all dimensions was increased and especially for the ability to access the educational material through the internet as well as for the possibility to read and do quizzes and the tasks of the following courses. Regarding the content of the platform, a large part of the sample helped them understand how to plan and in particular helped them Quiz Questions, Examples with Images (Command Blocks) and Video Examples.

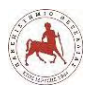

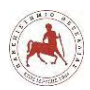

# Περιεχόμενα

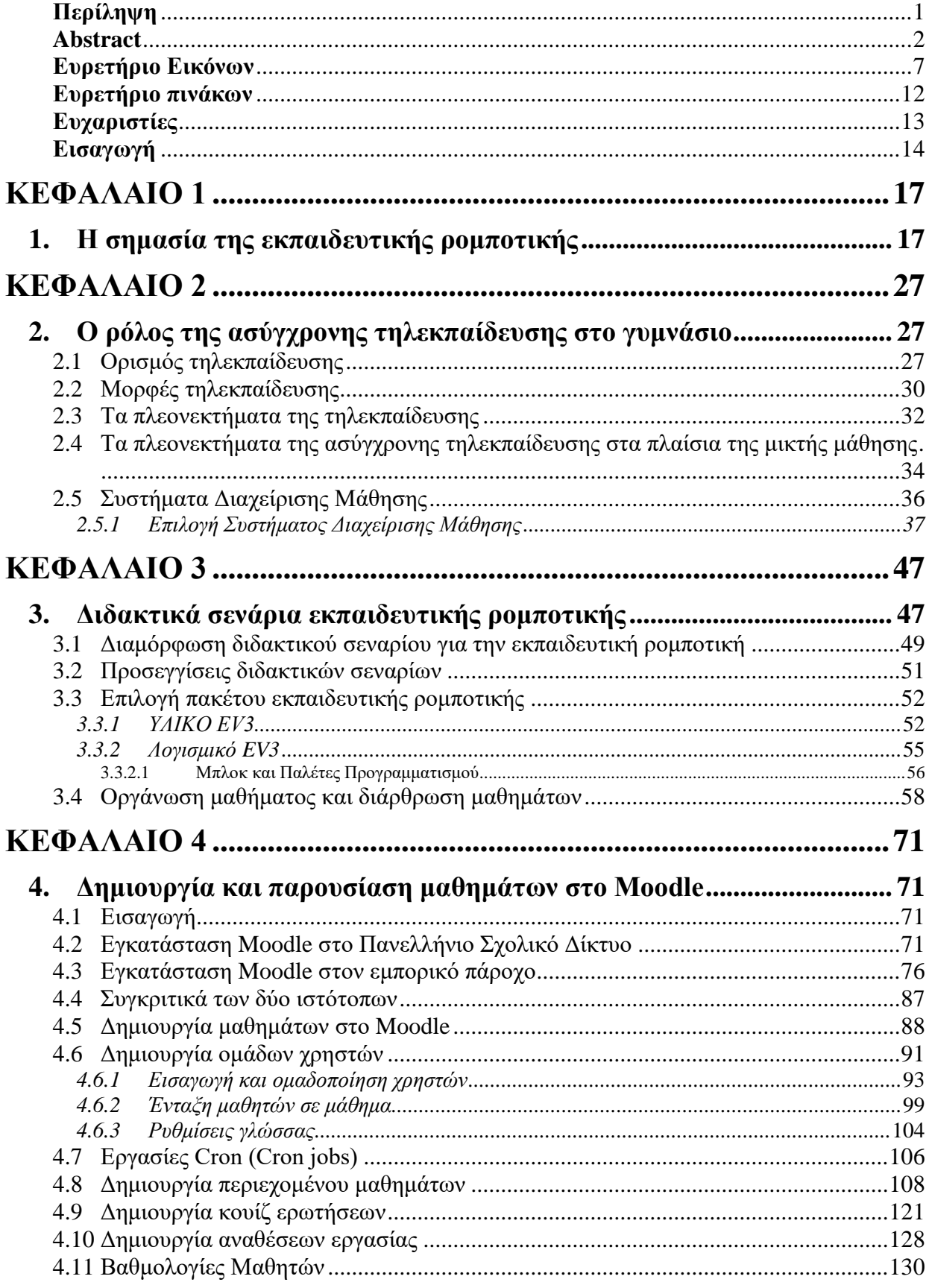

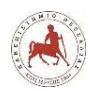

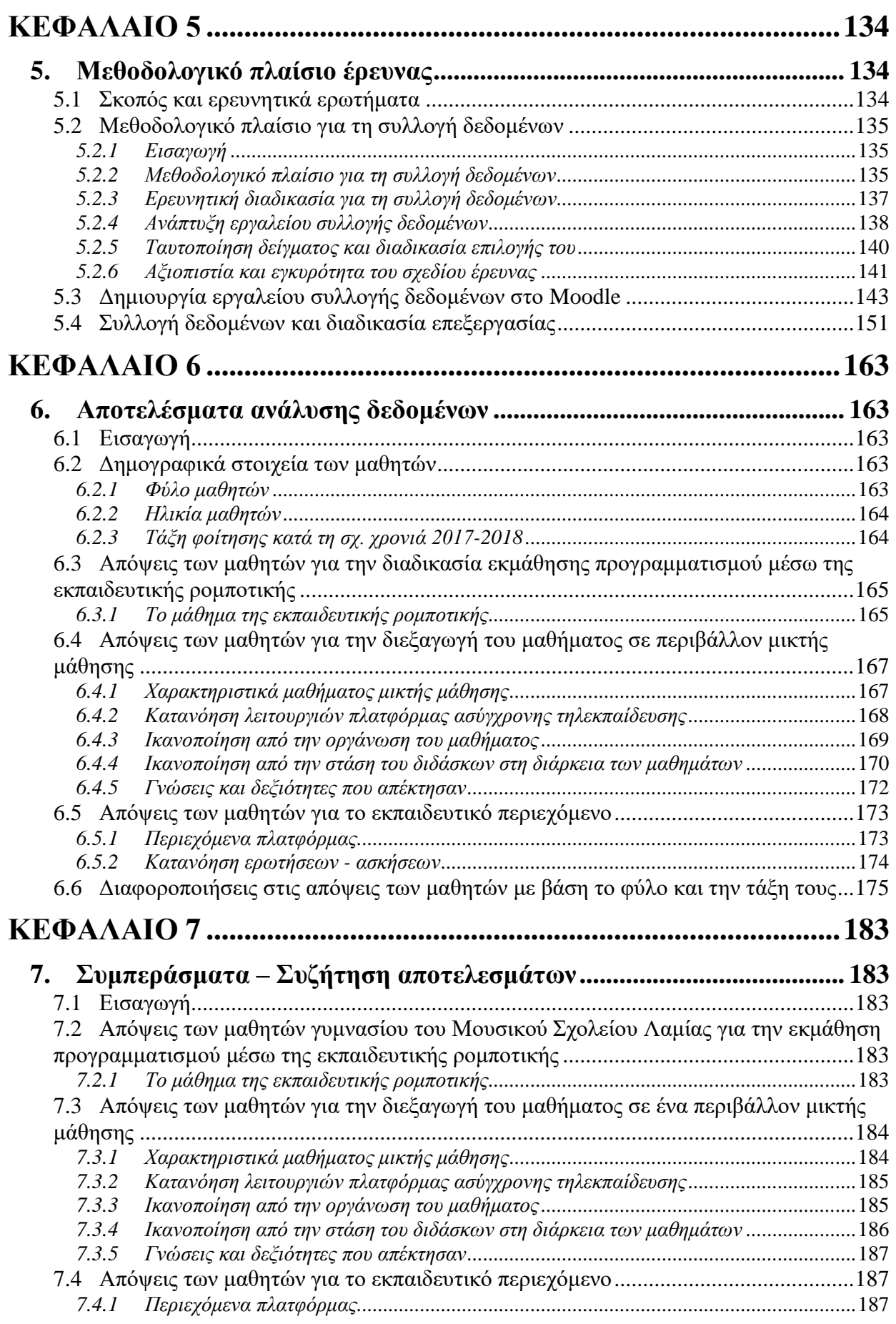

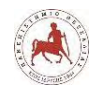

Δημήτριος Βάρσος, 'Ανάπτυξη μαθημάτων εκπαιδευτικής ρομποτικής για μαθητές γυμνασίου. Εφαρμογή στην πλατφόρμα ασύγχρονης τηλεκπαίδευσης Moodle'

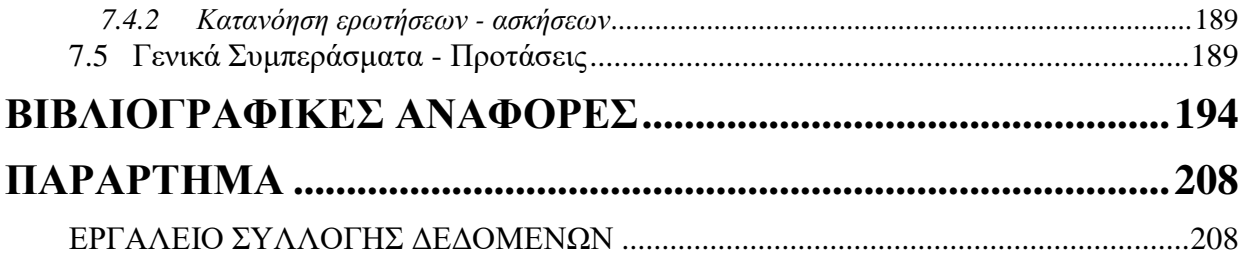

30/04/2024 10:47:19 EEST - 3.23.101.60

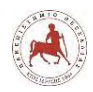

## **Ευρετήριο Εικόνων**

<span id="page-13-0"></span>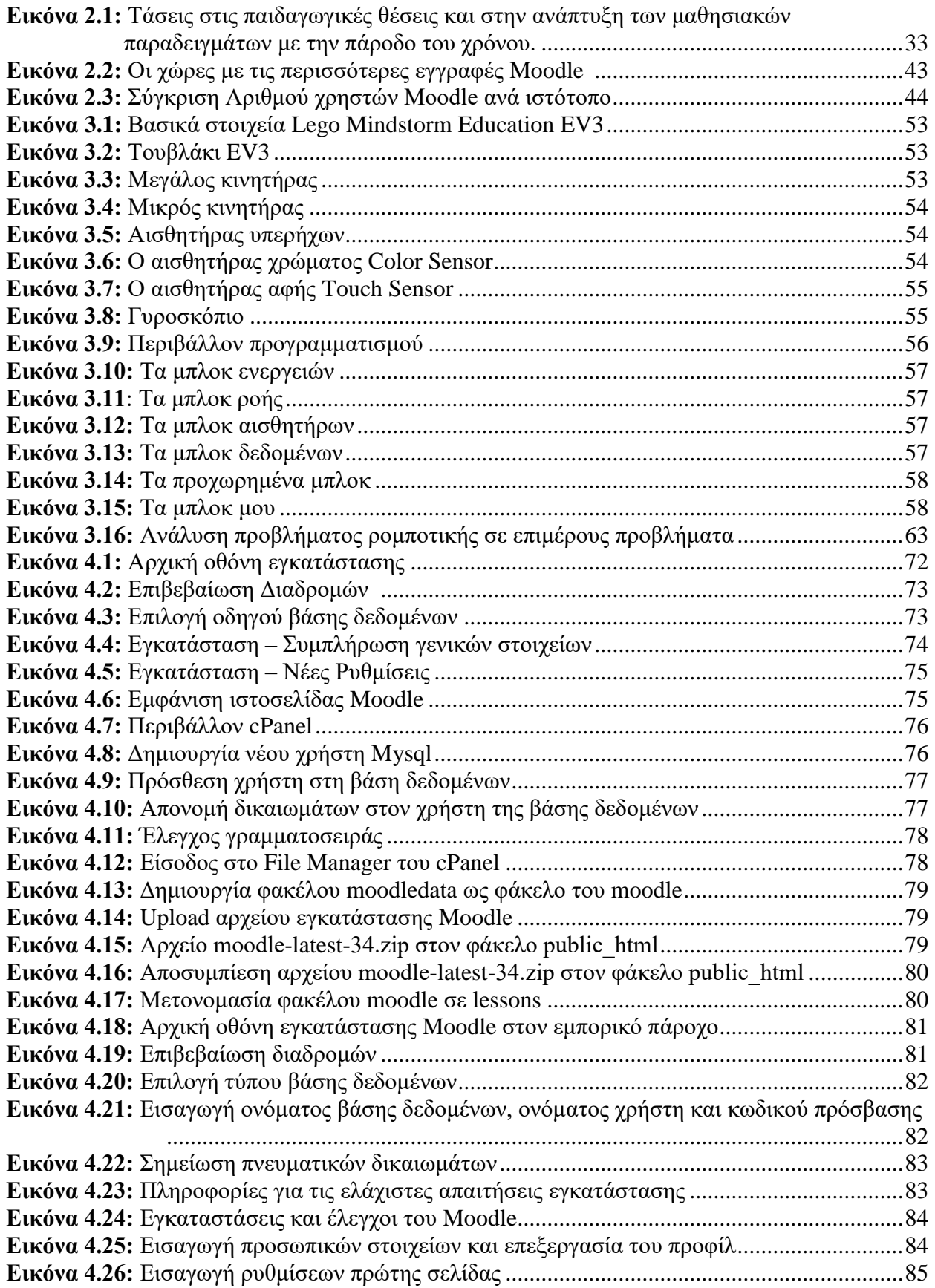

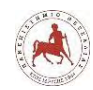

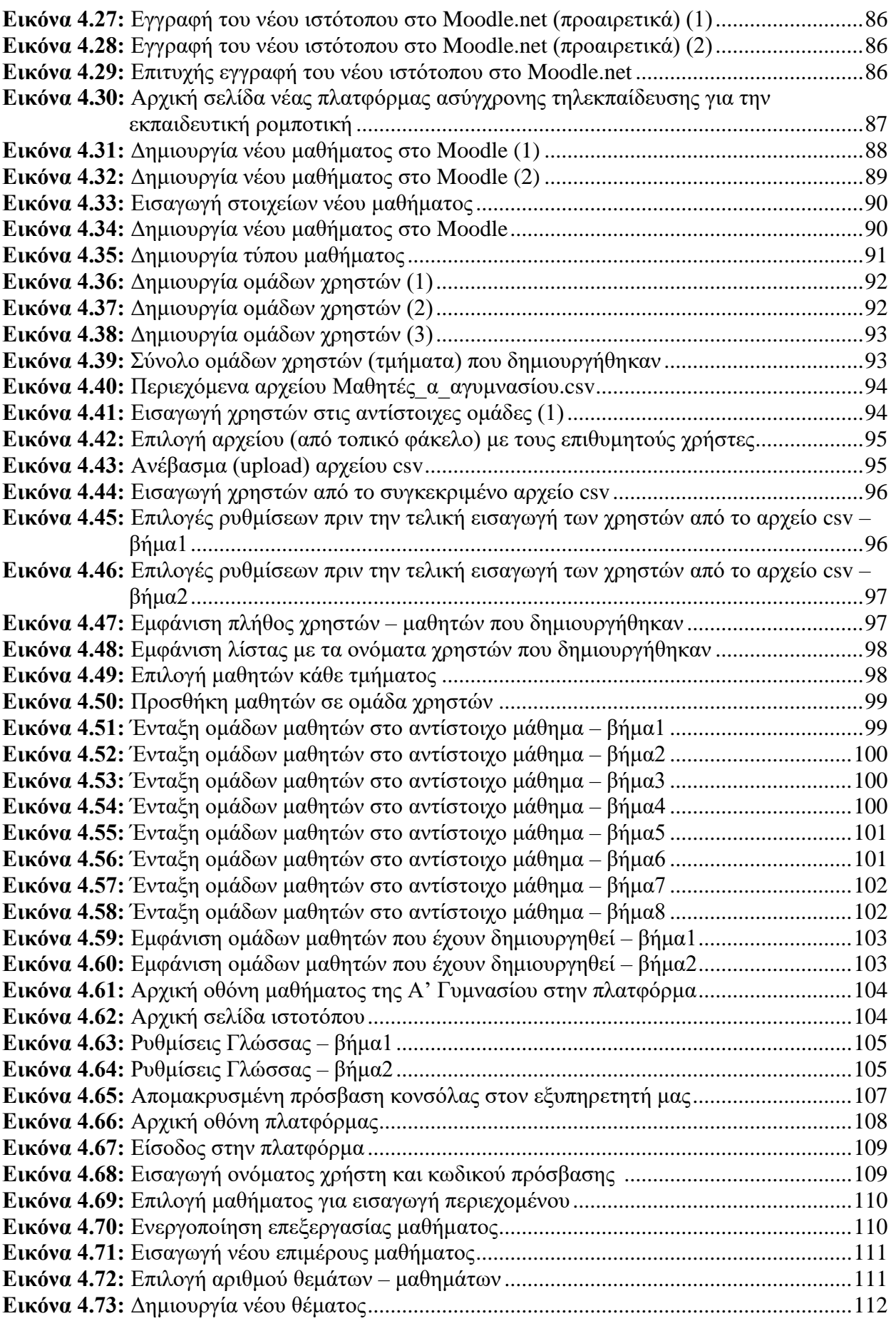

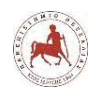

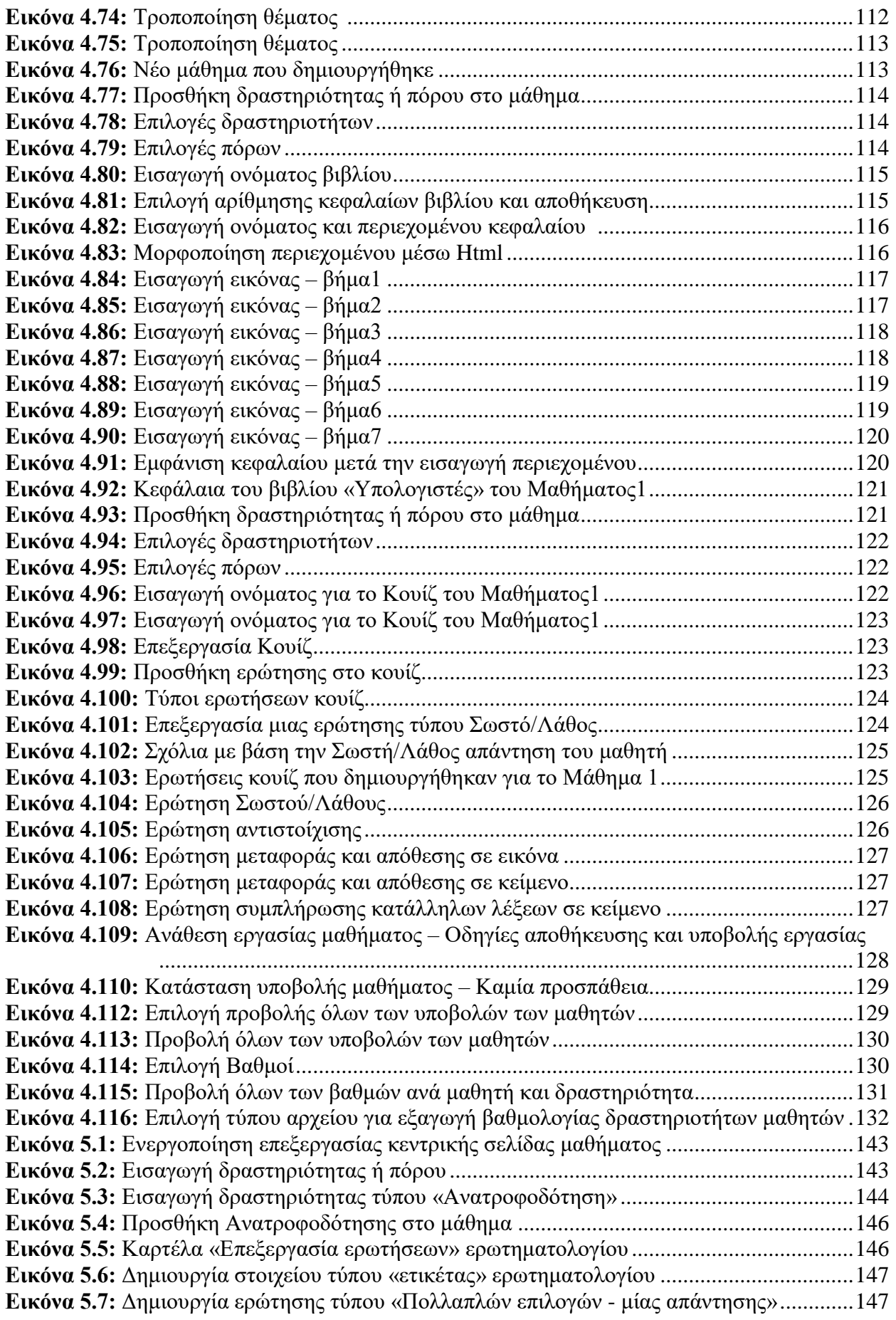

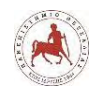

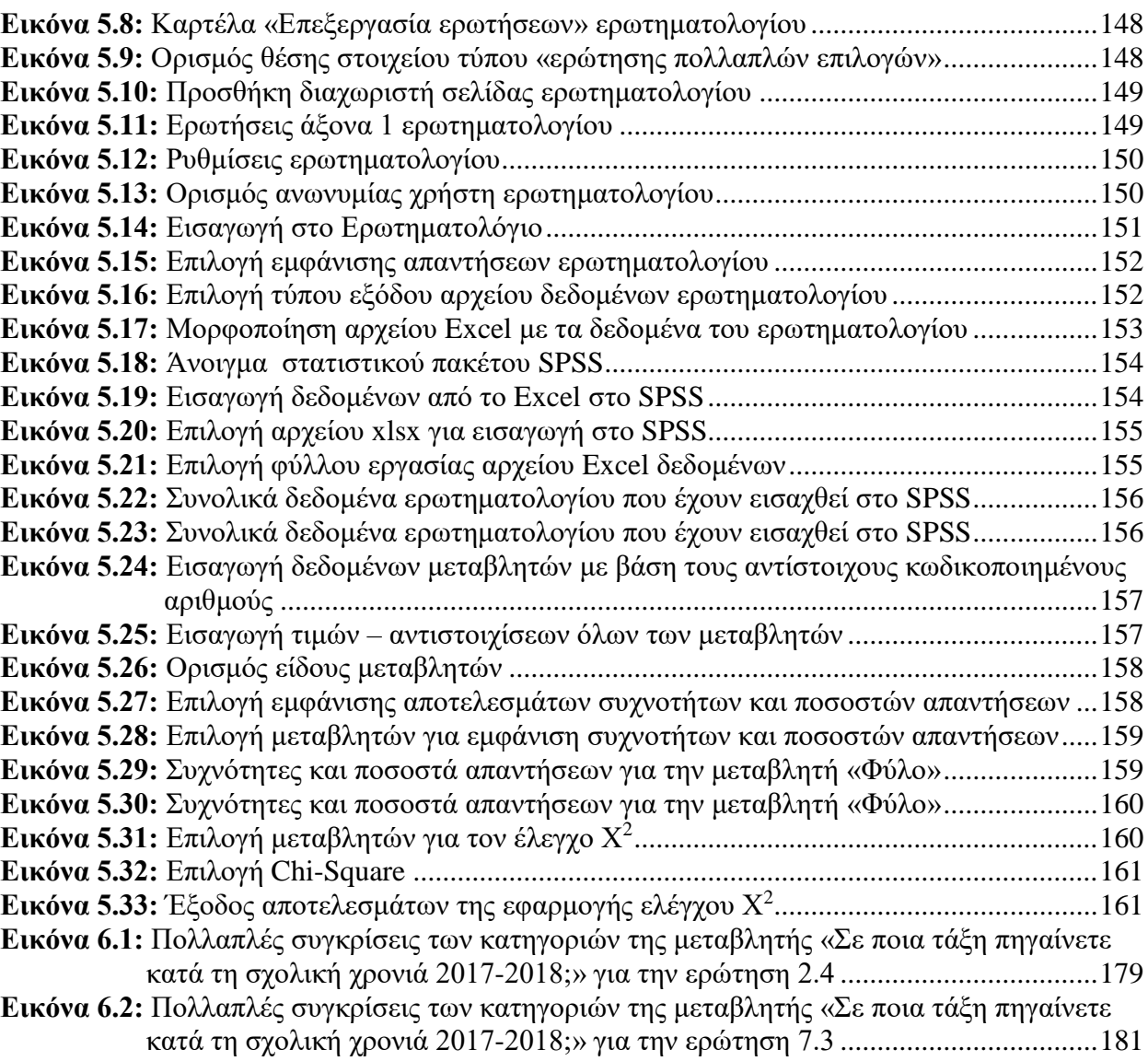

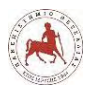

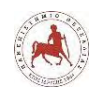

## **Ευρετήριο πινάκων**

<span id="page-18-0"></span>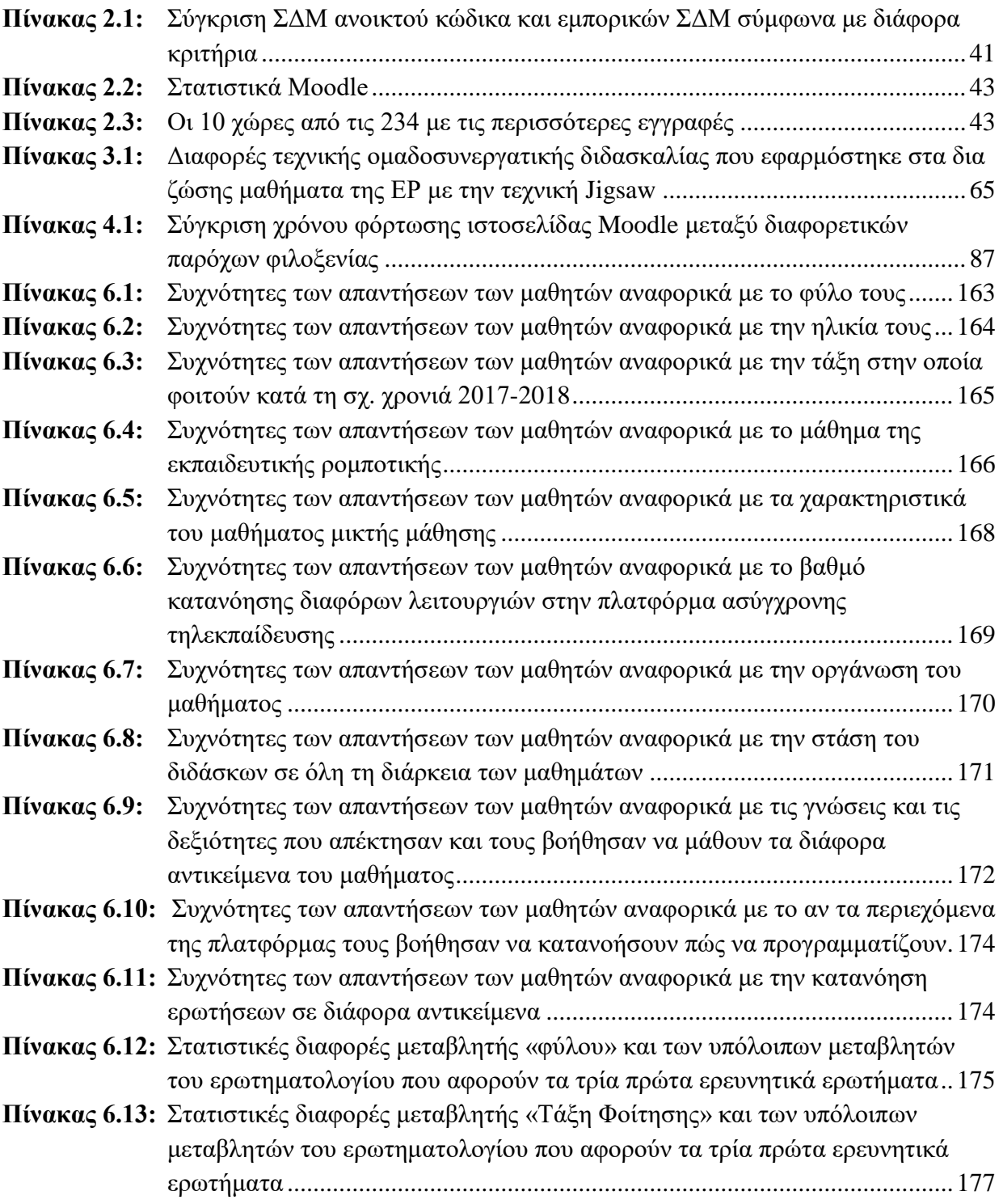

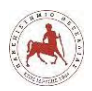

## **Ευχαριστίες**

<span id="page-19-0"></span>Ολοκληρώνοντας με επιτυχία τον διετή κύκλο παρακολούθησης αυτού του Μεταπτυχιακού Προγράμματος Σπουδών, νιώθω την ανάγκη να ευχαριστήσω όσους συνέβαλαν με οποιονδήποτε τρόπο στην επιτυχή ολοκλήρωση αυτού του ενδιαφέροντος και χρήσιμου ταξιδιού:

- τον επιβλέποντα καθηγητή κ. Γεώργιο Δημητρίου για τις πολύτιμες συμβουλές, την επιστημονική καθοδήγηση και την άμεση ανταπόκρισή του σε όλες τις φάσεις υλοποίησης της διπλωματικής μου εργασίας.
- τον καθηγητή κ. Ζυγούρη Νικόλαο για τις εύστοχες παρατηρήσεις και συμβουλές του για την βελτίωση της διπλωματικής μου εργασίας.
- όλους τους μαθητές του γυμνασίου του Μουσικού Σχολείου Λαμίας που συμμετείχαν στα μαθήματα που διεξήχθησαν κατά τη σχ. χρονιά 2017-2018, αλλά και στην έρευνα συμπληρώνοντας ερωτηματολόγιο, η συμβολή των οποίων ήταν απαραίτητη για την ολοκλήρωση της παρούσας εργασίας.
- τη σύζυγο και τον γιο μου για την υπομονή που έδειξαν και τη στήριξή τους μέχρι την ολοκλήρωση αυτού του Μεταπτυχιακού.

Δημήτρης Βάρσος Λαμία 2018

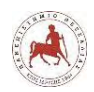

## **Εισαγωγή**

<span id="page-20-0"></span>Αφορμή για την συγγραφή αυτής της εργασίας ήταν εύρεση και εφαρμογή ενός εναλλακτικού τρόπου προσέγγισης για την εκμάθηση προγραμματισμού από μαθητές γυμνασίου. Ο παραδοσιακός τρόπος στην εκμάθηση προγραμματισμού έγκειται στη χρήση διαφόρων γλωσσών προγραμματισμού με τη χρήση απλού κειμενογράφου και στη σύνταξη προγραμμάτων συνήθως για επίλυση απλών υπολογιστικών προβλημάτων, την παράλληλη εκμάθηση των γραμματικών και των συντακτικών τύπων της γλώσσας προγραμματισμού και ταυτόχρονα των βασικών προγραμματιστικών δομών και εντολών εισόδου, εξόδου και εκχώρησης τιμής σε μεταβλητή. Η σημασία της συγκεκριμένης εργασίας έγκειται στη δοκιμή μίας εναλλακτικής μεθοδολογίας, που βασίζεται σε τρεις συνιστώσες και αποτελούν την ειδοποιό διαφορά με την παραδοσιακή μεθοδολογία.

Πρώτον, τον κονστραξιονισμό, όπου σύμφωνα με την παιδαγωγική αυτή θεωρία, ο πραγματικός σχεδιασμός και κατασκευή ενός έργου αποτελεί τη βάση πάνω στην οποία μαθαίνουν οι μαθητές και η εκπαιδευτική ρομποτική ενδείκνυται για το σκοπό αυτό.

Δεύτερον, τη χρήση της ασύγχρονης τηλεκπαίδευσης στα πλαίσια της μικτής μάθησης, που είναι μάθηση ανεξάρτητη από τον χρόνο και τόπο, οι μαθητές έχουν τη δυνατότητα να έχουν πρόσβαση στο μαθησιακό υλικό και να αλληλεπιδρούν με τους συμμαθητές τους τη χρονική στιγμή που το επιθυμούν, υπάρχει αποτελεσματικότερη χρήση του διαθέσιμου χρόνου στην τάξη, εξατομίκευση της διδασκαλίας, οι μαθητές είναι πιο ενεργοί και ο διδάσκων μπορεί να παρακολουθήσει την πρόοδο του κάθε μαθητή ξεχωριστά.

Τρίτον, τη χρήση ομαδοσυνεργατικών τεχνικών διδασκαλίας στα δια ζώσης μαθήματα, εφαρμόζοντας μία παραλλαγή της τεχνικής Jigsaw, όπου χωρίζουμε τους μαθητές σε ομάδες και αναθέτουμε ρόλους σε κάθε μαθητή, με βάση την επιμέρους εργασία που θα αναλάβουν στα πλαίσια ενός έργου που τους ανατέθηκε.

Η διάρθρωση της εργασίας γίνεται σε τρία βασικά μέρη:

Το πρώτο μέρος της εργασίας αφορά το θεωρητικό πλαίσιο της έρευνας και αποτελείται από τρία κεφάλαια. Στο πρώτο κεφάλαιο, θα αναφερθούμε στη σημασία της εκπαιδευτικής ρομποτικής και στις γνωστικές θεωρίες μάθησης που πλαισιώνουν την εκπαιδευτική ρομποτική (ΕΡ) και συγκεκριμένα τον κονστρουκτιβισμό ή εποικοδομητισμό και τον κονστραξιονισμό. Στο δεύτερο κεφάλαιο θα αναφερθούμε στο ρόλο της ασύγχρονης τηλεκπαίδευσης στο γυμνάσιο, θα

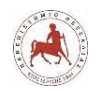

δώσουμε τον ορισμό της τηλεκπαίδευσης, θα παρουσιάσουμε τις μορφές και τα πλεονεκτήματα της τηλεκπαίδευσης στα πλαίσια της μικτής μάθησης. Επιπλέον, θα αναφερθούμε στα Συστήματα Διαχείρισης Μάθησης και στην επιλογή του πιο κατάλληλου για την ανάπτυξη των μαθημάτων της ΕΡ. Στο τρίτο κεφάλαιο, θα αναφερθούμε στα διδακτικά σενάρια ΕΡ, στις προσεγγίσεις και στη διαμόρφωση διδακτικού σεναρίου για την ΕΡ. Στο ίδιο κεφάλαιο θα αναφερθούμε στην επιλογή και την παρουσίαση του πακέτου ΕΡ που θα χρησιμοποιήσουμε, όπως επίσης και στην οργάνωση του μαθήματος και την διάρθρωση των επιμέρους ενοτήτων.

Το δεύτερο μέρος της εργασίας και συγκεκριμένα το τέταρτο κεφάλαιο, αφορά τη δημιουργία και παρουσίαση μαθημάτων στο Moodle. Θα δείξουμε πώς κάνουμε εγκατάσταση του Moodle στο Πανελλήνιο Σχολικό Δίκτυο και σε έναν εμπορικό πάροχο και θα παρουσιάσουμε συγκριτικά των δύο ιστοτόπων. Θα παρουσιάσουμε τον τρόπο με τον οποίο μέσα στο Moodle δημιουργούμε μαθήματα, ομάδες χρηστών, περιεχόμενα μαθημάτων, κουίζ ερωτήσεων, αναθέσεις εργασίας και εισαγωγή βαθμολογιών των μαθητών.

Το τρίτο μέρος της εργασίας αφορά την εμπειρική προσέγγιση και αποτελείται επίσης από τρία κεφάλαια. Στο πέμπτο κεφάλαιο της εργασίας θα αναπτύξουμε το μεθοδολογικό πλαίσιο της έρευνας και συγκεκριμένα το μεθοδολογικό πλαίσιο και την ερευνητική διαδικασία για τη συλλογή δεδομένων, θα αναπτύξουμε το εργαλείο συλλογής δεδομένων, θα ταυτοποιήσουμε το δείγμα, θα αναπτύξουμε την διαδικασία επιλογής του και θα αναφερθούμε στην αξιοπιστία και εγκυρότητα του σχεδίου έρευνας. Επιπλέον, θα παρουσιάσουμε τον τρόπο δημιουργίας του εργαλείου συλλογής δεδομένων μέσα στο Moodle και τον τρόπο συλλογής των δεδομένων και τη διαδικασία επεξεργασίας τους με το πρόγραμμα SPSS. Στο έκτο κεφάλαιο θα παρουσιάσουμε τα αποτελέσματα της ανάλυσης δεδομένων και την ερμηνεία των αποτελεσμάτων αυτών. Συγκεκριμένα, θα παρουσιάσουμε τα δημογραφικά στοιχεία των μαθητών, τις απόψεις τους για τη διαδικασία εκμάθησης προγραμματισμού μέσω της ΕΡ, για τη διεξαγωγή του μαθήματος σε περιβάλλον μικτής μάθησης και το εκπαιδευτικό περιεχόμενο αλλά και τις διαφοροποιήσεις στις απόψεις τους με βάση το φύλο και την τάξη τους. Στο έβδομο και τελευταίο κεφάλαιο της εργασίας θα αναπτύξουμε τα συμπεράσματα, όπου θα κάνουμε ανασκόπηση των αποτελεσμάτων, θα αναφερθούμε σε γενικές συμπερασματικές παρατηρήσεις και θα αναφερθούμε και σε ορισμένες προτάσεις σχετικά με την περαιτέρω βελτίωση και προώθηση μαθημάτων ΕΡ για μαθητές γυμνασίου μέσω της πλατφόρμας ασύγχρονης τηλεκπαίδευσης Moodle.

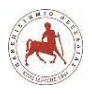

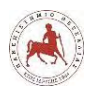

# **Κεφάλαιο 1**

# <span id="page-23-1"></span><span id="page-23-0"></span>**1. Η σημασία της εκπαιδευτικής ρομποτικής**

Η ρομποτική έχει εισαχθεί τα τελευταία χρόνια στη σχολική εκπαίδευση από το νηπιαγωγείο έως το λύκειο με τη μορφή διαθεματικών ερευνητικών εργασιών (project), είτε επικεντρωμένη στα μαθήματα του σχολείου, όπως τα μαθηματικά, την πληροφορική και την τεχνολογία [1]. Πολλές έρευνες στον τομέα της ρομποτικής αναφέρουν τον θετικό αντίκτυπο που έχει η ρομποτική στην μάθηση σε διαφορετικά αντικείμενα (Φυσική, Μαθηματικά, Μηχανική, Πληροφορική κ.α.), αλλά και στην προσωπική ανάπτυξη των μαθητών, συμπεριλαμβανομένων γνωστικών, μεταγνωστικών και κοινωνικών δεξιοτήτων, όπως ερευνητικές δεξιότητες, δημιουργική σκέψη, λήψη αποφάσεων, επίλυση προβλημάτων, την επικοινωνία και την ικανότητα ομαδικής εργασίας, όλα αυτά που αποτελούν βασικές δεξιότητες απαραίτητες στον εργασιακό χώρο του 21<sup>ου</sup> αιώνα [2], [3].

Η εκπαιδευτική ρομποτική (ΕΡ) είναι ένα ευρύ φάσμα ρομποτικών τεχνολογιών που χρησιμοποιείται για τη διδασκαλία και τη μάθηση στα πλαίσια της εκπαίδευσης [4], [5], [6].

Από την ανασκόπηση της διεθνής βιβλιογραφίας αναδείχθηκαν τέσσερα σημαντικά θέματα όπου η ΕΡ ήταν σε θέση να βοηθήσει στην συμπεριφορά ή την ανάπτυξη του παιδιού [7].

Το πρώτο θέμα αφορά τις δυνατότητες επίλυσης προβλημάτων, τις ομαδικές δεξιότητες και τη συνεργασία [7]. Συγκεκριμένα, οι μαθητές γυμνασίου είναι σε θέση να ανακαλύψουν εφευρετικές λύσεις σε προβλήματα και μπορούν να επωφεληθούν δουλεύοντας επάνω σε ερευνητικές εργασίες. Ρομποτικά πακέτα, όπως το Lego Mindstorm επιτρέπει στους μαθητές να συνεργάζονται καθώς πραγματοποιούν τις ερευνητικές τους εργασίες σε μικρές ομάδες [8]. Η ρομποτική μπορεί να θεωρηθεί ως ένα αποτελεσματικό εργαλείο για την ανάπτυξη "ομαδικών δεξιοτήτων" σε μαθητές. Η χρήση των ρομπότ σε παιδιά υποστηρίζει τον κονστρουκτιβισμό ως μέθοδο μάθησης. Προκειμένου οι μαθητές να κατασκευάσουν τα ρομπότ τους, συζητούν, λύνουν προβλήματα, συνεργάζονται με τους συνομηλίκους τους και συνδυάζουν τις γνώσεις τους και περαιτέρω δημιουργείται μία διαδραστική και συναρπαστική εμπειρία μάθησης [9]. Η χρήση των ρομπότ στο σχολείο συμβάλλει στην προώθηση της συνεργασίας, των δεξιοτήτων επίλυσης προβλημάτων και την ενίσχυση της μαθησιακής εμπειρίας όταν οι μαθητές εμπλέκονται στην διαδικασία κατασκευής των ρομποτικών τους έργων [10].

Το δεύτερο θέμα αφορά τις μαθησιακές επιδόσεις και τις επιστημονικές έννοιες [7]. Η χρήση των ρομπότ στη διδασκαλία μαθησιακών αντικειμένων που αφορούν την επιστήμη, την

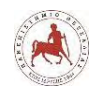

μηχανική και τεχνικών εννοιών δείχνει να βελτιώνει τις μαθησιακές επιδόσεις μαθητών ηλικίας 9-11 ετών [11]. Επιπλέον, δείχνει να βοηθάει στην ενίσχυση της κατανόησης εννοιών από διαφορετικά επιστημονικά πεδία και στην βελτίωση των επιδόσεων στα αντίστοιχα μαθήματα. Οι μαθητές γυμνασίου αναπτύσσουν δεξιότητες επίλυσης προβλημάτων, δεξιότητες έρευνας και μηχανικής. Η χρήση των ρομπότ στην εκπαιδευτική διαδικασία επιτρέπει στους μαθητές να ανακαλύψουν και να βελτιώσουν τις γνώσεις τους που αφορούν έννοιες επιστημονικές, τεχνολογίας και στην επίλυση προβλημάτων [12]. Οι δραστηριότητες εκπαιδευτικής ρομποτικής επιτρέπουν στους μαθητές να μεταμορφώνονται από παθητικούς σε ενεργητικούς μαθητές [20]. Επιπλέον, ενισχύει την ποιοτική ανάλυση των παρατηρήσεων, των συνεντεύξεων και των προβληματισμών των μαθητών που εργάζονται στα έργα τους [8]. Η χρήση των ρομποτικών παιχνιδιών μπορεί να έχει καταλυτική σημασία στην επίλυση μαθηματικών προβλημάτων μέσω της συμμετοχής σε μία πολύπλευρη προσέγγιση του προβλήματος, με την ενσωμάτωση και αλληλοσύνδεση εννοιών και δεξιοτήτων μέσω δυναμικών εργασιών [13]. Ένα μεγάλο πλεονέκτημα της χρήσης ρομπότ στην εκπαιδευτική διαδικασία είναι ότι οι αφηρημένες επιστημονικές έννοιες μπορούν να μετατραπούν σε προβλήματα και λύσεις πραγματικού κόσμου [21]

Το τρίτο θέμα όπου η ΕΡ είναι σε θέση να βοηθήσει στην συμπεριφορά ή την ανάπτυξη του παιδιού, είναι στην ανάπτυξη γλωσσικών δεξιοτήτων [7]. Τα ανθρωποειδή ρομπότ μπορούν να χρησιμοποιηθούν για την εκμάθηση δεύτερης ξένης γλώσσας δημιουργώντας διαδραστικές και συναρπαστικές εμπειρίες μάθησης για τα παιδιά [14]. Οι μαθητές γίνονται πιο δραστήριοι στην εξάσκηση της προφορικής ομιλίας [15]. Ο συνδυασμός της χρήσης ρομπότ με υπολογιστή και βιβλίο επαυξάνει το ενδιαφέρον και τα κίνητρα των μαθητών ως προς την εκμάθηση της ξένης γλώσσας [16]. Οι μαθητές που εργάζονται σε δραστηριότητες με ρομπότ όπως το Lego Mindstorm βρέθηκαν να εμπλέκονται σε μία συχνή διαδικασία σύγκρισης των αποτελεσμάτων τους με τους στόχους τους, τις προσδοκίες τους και στη βελτίωση των εννοιολογικών τους γνώσεων και δεξιοτήτων [17].

Το τέταρτο θέμα αφορά στην ανάπτυξη της υπολογιστικής σκέψης. Η ΕΡ μπορεί να προσφέρει μία δοκιμασμένη και πλούσια θεματολογία για την ανάπτυξη της υπολογιστικής σκέψης των μαθητών [18], [19]. Η υπολογιστική σκέψη ορίζεται ως τρόπος επίλυσης προβλημάτων, σχεδιασμού συστημάτων και κατανόησης ανθρώπινης συμπεριφοράς που βασίζεται σε θεμελιώδεις έννοιες της επιστήμης των υπολογιστών. Η υπολογιστική σκέψη, είναι ένα είδος αναλυτικής σκέψης που μοιράζεται πολλές ομοιότητες με την μαθηματική, μηχανική και επιστημονική σκέψη [22]. Η υπολογιστική σκέψη έχει ως απαρχή την εργασία του Papert

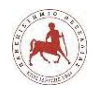

στην γλώσσα προγραμματισμού Logo και στην ιδέα ότι ο υπολογιστής μπορεί να αποτελέσει την μηχανή που θα επιτρέψει στα παιδιά να αναπτύξουν την διαδικασιακή σκέψη μέσω του προγραμματισμού [23].

Οι βασικές θεωρίες πίσω από την ΕΡ είναι οι γνωστικές θεωρίες μάθησης και συγκεκριμένα ο κονστρουκτιβισμός ή εποικοδομητισμός (constructivism) και ο κονστραξιονισμός (constructionism).

O κονστρουκτιβισμός είναι μία θεωρία μάθησης που βασίζεται στο έργο του Jean Piaget, για να περιγράφει πώς τα παιδιά παίρνουν γνώση από τον κόσμο γύρω τους και την οργανώνουν μέσα στο μυαλό τους, έτσι ώστε να την καταλαβαίνουν [24]. O Piaget θεωρεί ότι, αντανακλώντας τις εμπειρίες μας, κατασκευάζουμε την δική μας κατανόηση του κόσμου στον οποίο ζούμε. Όλοι μας δημιουργούμε τους δικούς μας κανόνες και νοητικά μοντέλα, τα οποία χρησιμοποιούμε για να δίνουμε νόημα στις εμπειρίες μας. Ως εκ τούτου η μάθηση είναι η διαδικασία της προσαρμογής των νοητικών μας μοντέλων για να υποδεχτούν τις νέες εμπειρίες. Αυτό εξηγεί το γεγονός ότι όταν αντιμετωπίζουμε μία εμπειρία ή κατάσταση που έρχεται σε αντίθεση με τον τρόπο που σκεφτόμαστε, δημιουργείται μία κατάσταση ανισορροπίας. Πρέπει λοιπόν να αλλάξουμε τον τρόπο σκέψη μας για να αποκαταστήσουμε την ισορροπία. Για αυτό το λόγο δίνουμε νόημα στη νέα πληροφορία συσχετίζοντάς την με τις ήδη υπάρχουσες γνώσεις μας, δηλαδή προσπαθώντας να την αφομοιώσουμε στις υπάρχουσες γνώσεις μας. Όταν δεν είμαστε σε θέση να το κάνουμε αυτό, κάνουμε μία αναδιάρθρωση ανασκευάζοντας τις υπάρχουσες γνώσεις μας σε ένα υψηλότερο επίπεδο σκέψης [25]. Σύμφωνα με τον κονστρουκτιβισμό οι δάσκαλοι θα πρέπει πρώτα να εξετάσουν τη γνώση των μαθητών τους και να τους επιτρέψουν να εφαρμόσουν αυτή τη γνώση [26]. Ο Hoover [27] εξέφρασε δύο σημαντικές αντιλήψεις που περιλαμβάνουν την απλή ιδέα της κοντστρουκτιβιστικής – εποικοδομητικής γνώσης. Η πρώτη αντίληψη είναι ότι οι μαθητές κατασκευάζουν νέα νοήματα χρησιμοποιώντας τις υπάρχουσες γνώσεις τους. Δηλαδή η προϋπάρχουσα γνώση των μαθητών επηρεάζει την νέα γνώση τους. Η δεύτερη αντίληψη είναι ότι η μάθηση δεν είναι παθητική. Αντ' αυτού η μάθηση είναι μία ενεργητική διαδικασία στην οποία οι μαθητές σταδιακά διαμορφώνουν και κατασκευάζουν τις γνώσεις τους υπό το πρίσμα των εμπειριών που βιώνουν στην νέα μαθησιακή κατάσταση. Αν οι μαθητές αντιμετωπίζουν κάτι που δεν συμβαδίζει με την τρέχουσα νοηματοδότηση και άρα κατανόηση, οι τρέχουσες γνώσεις μπορούν να αλλάξουν για να νοηματοδοτήσουν την νέα εμπειρία. Έτσι οι μαθητές δεν μπορούν να είναι παθητικοί και παραμένουν ενεργητικοί σε όλη αυτή τη διαδικασία [27]. Η εποικοδομητική μάθηση είναι μία διαδικασία κατασκευής νοήματος, όπου οι ίδιοι οι άνθρωποι από μόνοι τους δίνουν νόημα στην εμπειρία τους [27]. Ο Piaget επίσης,

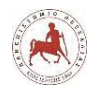

υποστηρίζει ότι ο χειρισμός αντικειμένων ξεκλειδώνει τη δυνατότητα των παιδιών για να κατασκευάσουν τη νέα γνώση τους [32]. Ο Boyle [33] συνέταξε τις ακόλουθες επτά αρχές που πρέπει να παρέχουν τα κονστρουκτιβιστικά -εποικοδομητικά εκπαιδευτικά περιβάλλοντα βασισμένα στις ΤΠΕ (Τεχνολογίες Πληροφορικής και Επικοινωνιών) [33]:

- Παροχή εμπειρίας σχετικά με την διαδικασία οικοδόμησης γνώσης
- Προσφορά εμπειρίας πολλαπλών εμπειριών και εκτίμηση πολλαπλών προοπτικών
- Ενσωμάτωση της μάθησης σε ρεαλιστικά περιβάλλοντα και συναφή με τον πραγματικό κόσμο
- Ενθάρρυνση της κυριότητας των απόψεων και της έκφρασής τους στη μαθησιακή διαδικασία
- Εμπέδωση της μάθησης μέσω κοινωνικής εμπειρίας
- Ενθάρρυνση της χρήσης πολλαπλών τρόπων αναπαράστασης
- Ενθάρρυνση της αυτογνωσίας στη διαδικασία οικοδόμησης της γνώσης

Οι παραπάνω επτά αρχές σημαίνουν ότι δεν μαθαίνουν από την τεχνολογία, αλλά μαθαίνουν με την τεχνολογία. Αυτό συμβαίνει όταν οι ΤΠΕ υποστηρίζουν την οικοδόμηση γνώσεων, την εξερεύνηση, την μάθηση με την πρακτική εξάσκηση, μάθηση με διάλογο και μάθηση με προβληματισμό [34].

Ο κοινωνικός κονστρουκτιβισμός – εποικοδομητισμός που αντανακλά την κοινωνικοπολιτισμική θεωρία του Vygotsky, επικεντρώνεται περαιτέρω στην αλληλεπίδραση μεταξύ των μαθητών. Οι μαθητές μοιράζονται ιδέες ενώ οι εκπαιδευτικοί διευκολύνουν και ενθαρρύνουν την ανταλλαγή πληροφοριών. Κάθε μέλος μίας ομάδας μαθαίνει και κατασκευάζει νέες ιδέες από αυτή τη συνεργατική εμπειρία [59]. Για παράδειγμα, ένας μαθητής παρατηρεί πως ένας άλλος συμμαθητής του επιλύει ένα συγκεκριμένο πρόβλημα (διαπροσωπική αλληλεπίδραση). Αυτός ο μαθητής στη συνέχεια οικοδομεί τις ιδέες του (ενδοπροσωπική αλληλεπίδραση) με βάση την παρατηρούμενη διαπροσωπική αλληλεπίδραση. Σε ένα κοινωνικά εποικοδομητικό μαθησιακό περιβάλλον ο εκπαιδευτής που είναι και διευκολυντής, αλληλεπιδρά με τους μαθητευόμενους, διευκολύνει για συγκεκριμένα θέματα και προωθεί στους μαθητές του την αλληλεπίδραση και τη συνεργασία [60]. Οι αλληλεπιδράσεις δημιουργούν ένα πλούσιο μαθησιακό περιβάλλον, που επιτρέπει στους μαθητές να μην αισθάνονται απομονωμένοι και έτσι να αισθάνονται μεγαλύτεροι ικανοποίηση με το μάθημα [60]. Ο κοινωνικός κονστρουκτιβισμός δίνει έμφαση στα κοινωνικά πλαίσια της μάθησης και στην ιδέα ότι η γνώση οικοδομείται αμοιβαία. Η συμμετοχή με άλλους, δημιουργεί ευκαιρίες για τους μαθητές να εξελίξουν και να

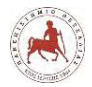

τελειοποιήσουν την κατανόησή τους, καθώς μοιράζονται την σκέψη των άλλων και συμμετέχουν στην δημιουργία και στην κοινή κατανόηση [95].

Τόσο ο κοινωνικός όσο και ο γνωστικός κονστρουκτιβισμός επικεντρώνονται στο πώς ένα άτομο κατασκευάζει νόημα μέσω των εμπειριών του. Ενώ ο Vygotsky (ένας κοινωνικός κονστρουκτιβιστής) δίνει έμφαση στις κοινωνικές και πολιτισμικές επιδράσεις, ο Piaget (ένας γνωστικός κονστρουκτιβιστής) στην αφομοίωση και στην εγκαθίδρυση της γνώσης [61].

O κονστραξιονισμός αποτελεί μία παιδαγωγική θεωρία μάθησης του Seymour Papert που βασίστηκε στις απόψεις και στην θεωρία του Piaget. Ο Papert [28] περιγράφει τη διαδικασία οικοδόμησης της γνώσης με πιο συγκεκριμένο τρόπο. Ισχυρίζεται ότι ο πραγματικός σχεδιασμός και κατασκευή ενός έργου αποτελεί την βάση πάνω στην οποία μαθαίνουν οι μαθητές και η τεχνολογία ενδείκνυται για το σκοπό αυτό [28]. Η διαδικασία σχεδιασμού κατασκευών είναι ένας τρόπος ώστε οι αρχές του κονστραξιονισμού να εφαρμοστούν πρακτικά σε ένα σχολικό περιβάλλον. Αυτή η διαδικασία επιτρέπει στους μαθητές να σκεφτούν ένα πρόβλημα ή μία κατάσταση που έχει νόημα για αυτά και θα ήθελαν να συνδέσουν με τα έργα τους. Στη συνέχεια, θα πρέπει να εφεύρουν έναν τρόπο να λύσουν το πρόβλημα ή να αντιμετωπίσουν την κατάσταση. Ένα βασικό στοιχείο είναι ότι τα παιδιά επεξεργάζονται τις δικές τους ερωτήσεις και απαντήσεις [29]. Στη συνέχεια σχεδιάζουν και κατασκευάζουν. Κατά τη διάρκεια αυτών των διαδικασιών τα παιδιά χειρίζονται αντικείμενα και εξετάζουν διάφορες ιδέες, ενώ παράλληλα ανακαλύπτουν τις δικές τους ισχυρές ιδέες για το θέμα και για τα εργαλεία με τα οποία δουλεύουν. Η ισχυρή ιδέα ενός παιδιού είναι ο δικός του τρόπος να κατανοήσει κάτι για τα αντικείμενα με τα οποία δουλεύει για τα οποία προηγουμένως δεν είχε κατανοήσει. Είναι μία ισχυρή ιδέα γιατί το έχει ανακαλύψει το ίδιο το παιδί και επειδή η ιδέα είναι σημαντική για αυτό σε έναν συγκεκριμένο τομέα. Είναι μάλλον μία ιδέα που ένας ενήλικας θα μπορούσε εύκολα να του εξηγήσει, αλλά είναι ισχυρή επειδή το έχει ανακαλύψει για τον εαυτό του και έχει σημασία σε ένα ευρύτερο πλαίσιο, το οποίο καθιστά την ιδέα και την κατανόηση σαφέστερη και πιο ουσιαστική [30]. Οι μαθητές που μετέχουν σε αυτή τη διαδικασία ανακάλυψης των δικών τους ιδεών μετέχουν ενεργά και είναι υποκινούμενοι. Υποκινούνται για να ερευνήσουν ένα θέμα που τους ενδιαφέρει προσωπικά χρησιμοποιώντας τις ισχυρές ή υπέροχες ιδέες που έχουν ανακαλύψει και δίνουν νόημα σε εκείνους. Υποκινούνται για να κατασκευάσουν κάτι που έχει σχέση με το θέμα τους και για να ανακαλύψουν τα αντικείμενα που θα τους βοηθήσουν στη διαδικασία κατασκευής [29]. Τα παιδιά υποκινούνται από τον έλεγχο που έχουν όταν χρησιμοποιούν τεχνολογικά εργαλεία όπως υπολογιστές, που τους επιτρέπουν να λαμβάνουν όλες τις αποφάσεις για τα έργα τους μέσω του προγραμματισμού [31]. Κατά τη διαδικασία αυτή τα παιδιά έχουν κίνητρα για να αποκτήσουν

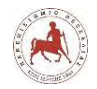

καινούργιες γνώσεις. Εάν πρέπει να μάθουν μία νέα έννοια μηχανικής για να τη χρησιμοποιήσουν πρακτικά ή για να πετύχουν τους στόχους του έργου τους, θα το κάνουν επειδή το γενικό όραμα είναι τόσο ενδιαφέρον και σημαντικό για αυτά. Εκτός από τη διαδικασία σχεδιασμού ως αναπόσπαστο μέρος της προσέγγισης του κονστραξιονισμού, ο αυτό-προβληματισμός είναι το βήμα που συνδέει την όλη διαδικασία και δίνει νόημα στα υπόλοιπα μέρη. Δίνει στα παιδιά την ευκαιρία να σκεφτούν και να αξιολογήσουν τη δική τους διαδικασία σκέψης και το ρόλο τους στη δημιουργία του έργου [30]. Η μάθηση που συμβαίνει κατά τη διάρκεια της διαδικασίας κατασκευής μπορεί να φαίνεται τετριμμένη, αλλά είναι τουλάχιστον εξίσου σημαντική με την εκμάθηση του πραγματικού θέματος. Αυτό οφείλεται στο γεγονός ότι η μάθηση βασίζεται στις δικές του ισχυρές ιδέες του παιδιού και στο συνακόλουθο ενδιαφέρον για αυτές τις ιδέες και στα έργα που το περιβάλλουν. Επίσης οι ικανότητες που αναπτύσσουν από την κατασκευή του έργου, είναι ικανότητες που θα εφαρμόσουν στην εξερεύνηση άλλων θεμάτων ενδιαφέροντος σε μελλοντικά έργα. Έτσι, κατά την οικοδόμηση των δικών τους δημιουργιών αποκτούν δεξιότητες που θα τους επιτρέψουν να χτίσουν άλλα δημιουργήματα και να μάθουν περισσότερα για άλλους τομείς [28]. Τεχνολογικά εργαλεία που επιτρέπουν την κατασκευή όπως οι υπολογιστές, επιμέρους λογισμικά και οι ρομποτικές τεχνολογίες πρέπει να χρησιμοποιούνται με σκοπό να δίνουν στα παιδιά διαφορετικά πλαίσια στα οποία θα μπορούν να πειραματιστούν με πολύπλοκες ιδέες. Πολύ συχνά αυτά τα εργαλεία χρησιμοποιούνται για να βοηθήσουν και εξασκήσουν τους μαθητές προπαρασκευαστικά σε πρακτικό επίπεδο σε γνωστικά αντικείμενα που μαθαίνουν θεωρητικά στο σχολείο. Τα τεχνολογικά αυτά εργαλεία υπάρχουν για να βοηθήσουν επικουρικά τους εκπαιδευτικούς [31]. Ωστόσο, χρησιμοποιώντας τα εργαλεία με αυτόν τον τρόπο, τα παιδιά δεν εμπλέκονται στην κατασκευή που είναι τόσο σημαντική για να αναπτύξουν βαθύτερη κατανόηση σχετικά με τις έννοιες και ιδέες που εμπλέκονται. Για να χρησιμοποιήσουμε τα εργαλεία για κατασκευή, τα παιδιά θα πρέπει να αλληλοεπιδράσουν με τα εργαλεία. Όταν μπορούν να μιλήσουν στα εργαλεία, όπως ο προγραμματισμός ενός υπολογιστή, διδάσκουν τον υπολογιστή πώς να σκέφτεται. Καθώς το κάνουν αυτό, σκέφτονται επίσης για το πώς οι ίδιοι σκέφτονται, που αποτελεί μία ισχυρή ικανότητα και χρήσιμη δεξιότητα για μελλοντική σκέψη. Υπάρχουν όμως εμπόδια στη χρήση αυτών των εργαλείων στα σχολεία. Τα τεχνολογικά εργαλεία είναι δαπανηρά και συχνά δεν θεωρούνται αρκετά χρήσιμα στη διαδικασία εκμάθησης για να αξίζουν μεγάλα ποσά σχολικών προϋπολογισμών. Τα τεχνολογικά εργαλεία, όπως η ρομποτική μπορούν να δώσουν την ευκαιρία στους μαθητές να αναδείξουν τις ικανότητές τους και την ευρηματικότητά τους σε ιδέες, που μέχρι πρότινος δεν είχαν ανακαλύψει ακόμα και οι ίδιοι [31]. Οι τέσσερις βασικές αρχές της κονστραξιονιστικής προσέγγισης είναι [30]:

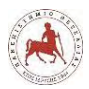

- Μάθηση μέσω σχεδιασμού έργων που δίνουν νόημα, δημιουργώντας πράγματα και μοιράζοντάς τα με άλλους
- Χρήση βοηθητικών αντικειμένων για την αποσαφήνιση αφηρημένων εννοιών
- Εντοπισμός ισχυρών ιδεών, με τη βοήθεια εργαλείων για να προσεγγίσουμε την γνώση από διαφορετικό οπτικό πεδίο
- Μάθηση μέσω ανάδρασης

Η ΕΡ θεωρείται μία προσέγγιση της εκπαιδευτικής τεχνολογίας που ταιριάζει με τον κοντρουκτιβισμό και ιδιαίτερα με την κονστραξιονιστική προσέγγιση. Η ύπαρξη ενός ρομποτικού αντικειμένου, μίας φυσικής μηχανής, που ενεργεί ως ένα συγκεκριμένο αντικείμενο και αποτελεί ένα εργαλείο για τους χρήστες να εργάζονται και να κατασκευάζουν τα νοητικά τους μοντέλα πιο εύκολα και αποτελεσματικά. Οι κονστραξιονιστικές αρχές μπορούν να εφαρμοστούν μέσω των εκπαιδευτικών ρομπότ λόγω των χαρακτηριστικών του υλικού και λογισμικού τους [35]. Ο Resnick και Silverman [35] υποστηρίζουν ότι τα ρομπότ είναι τεχνολογίες που εμπλέκουν τα παιδιά στην κατασκευή πραγμάτων, τα ενθαρρύνουν και τα υποστηρίζουν να διερευνήσουν τις ιδέες στις οποίες βασίζονται οι κατασκευές τους. Επίσης, προτείνουν ρομπότ όπως τα προγραμματιζόμενα τουβλάκια της Lego για τον σχεδιασμό μικρόκοσμων για να εξερευνήσουν την ιδέα τους με την ανατροφοδότηση που θα πάρουν [35]. Η ανατροφοδότηση αποτελεί σημαντική παράμετρο στη διαδικασία μάθησης και επιτυγχάνεται εύκολα και γίνεται κατανοητή χρησιμοποιώντας φυσικά αντικείμενα όπως τα ρομπότ. Η πραγματοποίηση ενός εκπαιδευτικού προγράμματος από τους μαθητές βασισμένο σε ρομπότ περιλαμβάνει τέσσερα βήματα [36]:

- Κατασκευή ενός ρομπότ (κυρίως) χρησιμοποιώντας τη φαντασία των μαθητών
- Ανάπτυξη ενός προγράμματος χρησιμοποιώντας το οπτικό περιβάλλον προγραμματισμού
- Μεταφορά του προγράμματος στο ρομπότ
- Εκτέλεση του προγράμματος

Αυτά τα τέσσερα βήματα ακολουθούν τις τέσσερις αρχές του κονστραξιονισμού, όπως αναφέρθηκαν παραπάνω [37]. Είναι επίσης σύμφωνα με τις ομότιμες αλληλεπιδράσεις όπως προσδιορίστηκαν από τους Staszowski και Bers [38] και συγκεκριμένα:

- Σχεδιασμός
- Κατασκευή
- Κατασκευαστικές ιδέες

*Πανεπιστήμιο Θεσσαλίας: Διπλωματική Εργασία* 23

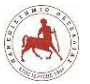

- Προγραμματισμός
- Προγραμματιστικές ιδέες

Σε όλη τη διάρκεια της διαδικασίας, που περιλαμβάνει την κατασκευή του ρομποτικού συστήματος, την σύνταξη, την μεταφορά και την εκτέλεση του κατάλληλου προγράμματος στο ρομπότ, οι μαθητές σκέφτονται το πρόβλημα που μελετούν, σχεδιάζουν τις δικές τους σημαντικές ερευνητικές εργασίες (προτζεκτς), δημιουργούν κατασκευές και χειρίζονται αντικείμενα, εκφράζονται και συνεργάζονται. Το σημαντικότερο είναι ότι οι μαθητές χρησιμοποιούν τις "ισχυρές τους ιδέες", τον δικό τους τρόπο κατανόησης, που αντιπροσωπεύουν την γνώση τους. Τα παραπάνω επιχειρήματα υποστηρίζονται με πολλά εμπειρικά δεδομένα που αναφέρουν τη θετική συμβολή της εκπαιδευτικής ρομποτικής στην απόκτηση τεχνικών δεξιοτήτων και μαθησιακών αποτελεσμάτων σε διάφορους τομείς και εκπαιδευτικά επίπεδα [39], [30], [40], [41]. Η ΕΡ ενσωματώνει τις κονστρουκτιβιστικές και κυρίως τις κονστραξιονιστικές αρχές, αλλά η συμβολή της γίνεται πιο αποτελεσματική αν θεωρηθεί ως γνωστικό εργαλείο (cognitive tool) ή νοητικό εργαλείο (mindtool) όπως προτάθηκε από τον Jonassen [42]. Τα "νοητικά εργαλεία" με τη μορφή της ρομποτικής αντιπροσωπεύουν μία κονστραξιονιστική προσέγγιση στη χρήση της τεχνολογίας. Μία δραστηριότητα με την συγκεκριμένη προσέγγιση επιτρέπει στους μαθητές να διαχειριστούν μόνοι τους τη μάθησή τους, εξερευνώντας, ανακαλύπτοντας, αποφασίζοντας και κάνοντας τις δικές τους επιλογές για το πώς θα προχωρήσουν. Οι μαθητές μαθαίνουν να διερευνούν νέες έννοιες και τρόπους μάθησης, αποκτούν βαθύτερη κατανόηση για τον τρόπο λειτουργίας διαφόρων φυσικών αντικειμένων, τον τρόπο ελέγχου τους και μπορούν να συνδέσουν μία αφηρημένη έννοια με κάτι συγκεκριμένο που έχουν κατασκευάσει. Η χρήση της ρομποτικής ως νοητικό εργαλείο εμπλέκει τον μαθητή στη δημιουργία μίας φυσικής λειτουργικής κατασκευής (ρομπότ), αλλά ταυτόχρονα κατασκευάζει μόνος του τη γνώση για την επίλυση των διαφόρων προβλημάτων της κατασκευής, που χρειάζονται επίλυση, προκειμένου να ολοκληρώσει το έργο του[43].

Η σημασία της ΕΡ στον πληροφορικό γραμματισμό (ICT literacy) έχει επισημανθεί και από το Ελληνικό Ινστιτούτο Εκπαιδευτικής Πολιτικής (ΙΕΠ). Για αυτό το λόγο η ΕΡ έχει ενταχθεί επίσημα στο ελληνικό εκπαιδευτικό σύστημα τα τελευταία χρόνια και συγκεκριμένα στη διδακτέα ύλη του μαθήματος της Πληροφορικής στο Γυμνάσιο, Ειδικότερα, στην Α' και Β' Γυμνασίου εντάσσεται στον άξονα Διερευνώ, ανακαλύπτω και λύνω προβλήματα – Προγραμματίζω υπολογιστικές συσκευές και ρομποτικά συστήματα για 5 ώρες συνολικά (ενδεικτικές ώρες διδασκαλίας). Στην Γ' Γυμνασίου εντάσσεται στην ενότητα Διερευνώ,

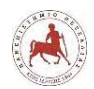

σχεδιάζω και λύνω προβλήματα – Προγραμματίζω υπολογιστικές συσκευές και ρομποτικά συστήματα για 14 ώρες συνολικά (ενδεικτικές ώρες διδασκαλίας) [44].

Η συγγραφή κώδικα και ο προγραμματισμός υπολογιστικών συσκευών και ρομποτικών συστημάτων συνδέεται άμεσα με την υπολογιστική σκέψη και αποσκοπεί στην καλλιέργεια και ανάπτυξη ικανοτήτων υπολογιστικής σκέψης, όπως είναι η επίλυση προβλήματος και ο σχεδιασμός συστημάτων. Ως εκ τούτου, η καλλιέργεια και η ανάπτυξη ικανοτήτων και στάσεων υπολογιστικής σκέψης μέσω της διδασκαλίας του προγραμματισμού και της εκπαιδευτικής ρομποτικής προκύπτει ως φυσικό αποτέλεσμα. Τέλος, αξίζει να σημειώσουμε ότι η σημερινή εποχή της ψηφιακής τεχνολογίας και των νέων προκλήσεων στην καθημερινότητα των μαθητών, αλλά και των εκπαιδευτικών, απαιτεί τον επαναπροσδιορισμό της μαθησιακής διαδικασίας, με νέα εργαλεία και τεχνικές. Η ΕΡ με την κατάλληλη προσέγγιση μπορεί να συντελέσει προς αυτή τη κατεύθυνση [44].

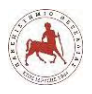

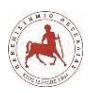

# **Κεφάλαιο 2**

# <span id="page-33-1"></span><span id="page-33-0"></span>**2. Ο ρόλος της ασύγχρονης τηλεκπαίδευσης στο γυμνάσιο**

### <span id="page-33-2"></span>**2.1 Ορισμός τηλεκπαίδευσης**

Η τηλε-εκπαίδευση (tele-education) ή ηλεκτρονική μάθηση (e-learning) είναι μία προσέγγιση που διευκολύνει και ενισχύει τη μάθηση μέσω της τεχνολογίας υπολογιστών και επικοινωνιών. Στην διεθνή βιβλιογραφία δεν συναντάται ένα κοινός αποδεκτός ορισμός της ηλεκτρονικής μάθησης. Αυτό δικαιολογείται από τα διάφορα στοιχεία που περιέχει η ηλεκτρονική μάθηση. Συγκεκριμένα, εντοπίστηκαν τέσσερις γενικές κατηγορίες ορισμών, προσανατολισμένες στην τεχνολογία, στο σύστημα πρόσβασης, στην επικοινωνία και στο εκπαιδευτικό πρότυπο.

Οι ορισμοί της ηλεκτρονικής μάθησης προσανατολισμένοι στην τεχνολογία υπογραμμίζουν τις τεχνολογικές πτυχές της ηλεκτρονικής μάθησης, παρουσιάζοντας τα υπόλοιπα χαρακτηριστικά της ως δευτερεύοντα. Οι ορισμοί της κατηγορίας αυτής παρουσιάζουν την ηλεκτρονική μάθηση ως χρήση της τεχνολογίας για μάθηση. Συγκεκριμένα:

Η ηλεκτρονική μάθηση είναι η χρήση ηλεκτρονικών μέσων για ποικίλους μαθησιακούς σκοπούς για την πρόσθεση υπηρεσιών στις συμβατικές αίθουσες διδασκαλίας μέχρι και την πλήρη αντικατάσταση των δια ζώσης συναντήσεων με εξ αποστάσεως συναντήσεις μέσω του διαδικτύου [46].

Η ηλεκτρονική μάθηση σχετίζεται με την εξ αποστάσεως παρακολούθηση ενός μαθήματος χρησιμοποιώντας ένα μόντεμ, μία ασύρματη ή μία ενσύρματη καλωδιακή σύνδεση για την πρόσβαση σε υλικό ακαδημαϊκού μαθήματος από έναν υπολογιστή, τηλέφωνο ή φορητή συσκευή [47].

Η ηλεκτρονική μάθηση είναι η χρήση της τεχνολογίας για τη παροχή προγραμμάτων μάθησης και κατάρτισης [48].

Οι ορισμοί της ηλεκτρονικής μάθησης προσανατολισμένοι στο σύστημα πρόσβασης παρουσιάζουν την ηλεκτρονική μάθηση ως μέσο πρόσβασης στη γνώση (για μάθηση, για διδασκαλία ή κατάρτιση). Με άλλα λόγια οι ορισμοί αυτοί εστιάζουν στην προσβασιμότητα και όχι στα μαθησιακά αποτελέσματα. Ειδικότερα:

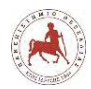

Η ηλεκτρονική μάθηση είναι η παροχή εκπαίδευσης (όλες οι δραστηριότητες σχετικές με την εκπαίδευση, τη διδασκαλία και τη μάθηση) μέσω διαφόρων ηλεκτρονικών μέσων [49].

Η ηλεκτρονική μάθηση είναι η παροχή ενός προγράμματος μάθησης, κατάρτισης ή εκπαίδευσης με ηλεκτρονικά μέσα [50].

Η ηλεκτρονική μάθηση ορίζεται ως εκπαίδευση που παρέχεται ή μάθηση που διεξάγεται, μέσω του παγκόσμιου ιστού (World Wide Web -WWW) [51].

Οι ορισμοί της ηλεκτρονικής μάθησης προσανατολισμένοι στην επικοινωνία θεωρούν την ηλεκτρονική μάθηση ως εργαλείο επικοινωνίας, αλληλεπίδρασης και συνεργασίας και αποδίδουν δευτερεύοντα ρόλο στις άλλες πτυχές και χαρακτηριστικά της. Αντιπροσωπευτικά παραδείγματα είναι οι παρακάτω ορισμοί:

Η ηλεκτρονική μάθηση είναι η εκπαίδευση που χρησιμοποιεί συστήματα πληροφορικής για την επικοινωνία, την ανταλλαγή πληροφοριών και την αλληλεπίδραση μεταξύ των μαθητών και εκπαιδευτών [52].

Η ηλεκτρονική μάθηση είναι η μάθηση που βασίζεται στις τεχνολογίες της πληροφορίας και της επικοινωνίας και προσφέρει παιδαγωγική αλληλεπίδραση μεταξύ των μαθητών και του περιεχομένου του αντικειμένου, των μαθητών και των εκπαιδευτών ή μεταξύ των μαθητών, μέσω του παγκόσμιου ιστού [53].

Η ηλεκτρονική μάθηση ορίζεται ως η μάθηση που διευκολύνεται από τη χρήση ψηφιακών εργαλείων και ψηφιακού περιεχομένου, που μπορεί να περιέχει κάποια μορφή αλληλεπίδρασης, η οποία μπορεί να περιλαμβάνει εξ αποστάσεως διαδικτυακή αλληλεπίδραση μεταξύ του μαθητή και του εκπαιδευτή ή μεταξύ των μαθητών [54].

Οι ορισμοί της ηλεκτρονικής μάθησης προσανατολισμένοι στο εκπαιδευτικό πρότυπο ορίζουν την ηλεκτρονική μάθηση ως ένα νέο εναλλακτικό τρόπο μάθησης ή ως βελτίωσησυμπληρωματικό τρόπο μάθησης σε ένα ήδη υπάρχον εκπαιδευτικό πρότυπο. Μερικοί από τους πιο αντιπροσωπευτικούς ορισμούς της κατηγορίας αυτής είναι οι παρακάτω:

Η ηλεκτρονική μάθηση είναι η χρήση των νέων τεχνολογιών πολυμέσων και του διαδικτύου για τη βελτίωση της ποιότητας της μάθησης, διευκολύνοντας την πρόσβαση σε πόρους και υπηρεσίες, καθώς και την απομακρυσμένη επικοινωνία και συνεργασία [55].

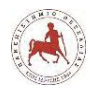

Η ηλεκτρονική μάθηση είναι ένας ευρύ συνδυασμός διαδικασιών, περιεχομένου και υποδομής, όπου πρέπει να χρησιμοποιηθούν υπολογιστές και δίκτυα για να βελτιώσουν ένα ή περισσότερα μέρη της μαθησιακής διαδικασίας, συμπεριλαμβανομένου της διαχείρισης της μάθησης και της πρόσβασης σε αυτή [56].

Η ηλεκτρονική μάθηση ορίζεται ως οι τεχνολογίες πληροφορικής και επικοινωνιών που χρησιμοποιούνται για την υποστήριξη των μαθητών για να βελτιώσουν τη μάθησή τους [57].

Η ηλεκτρονική μάθηση αναφέρεται σε εκπαιδευτικές διαδικασίες που χρησιμοποιούν τεχνολογία πληροφοριών και επικοινωνιών για να προσφέρουν με σύγχρονο και ασύγχρονο τρόπο δραστηριότητες μάθησης και διδασκαλίας [58].

Γενικά η ηλεκτρονική μάθηση είναι μία έκφραση που χρησιμοποιείται ευρέως για να περιγράψει εκπαιδευτικό περιεχόμενο ή μαθησιακή εμπειρία που παρέχεται μέσω ηλεκτρονικών τεχνολογιών [45].

Στο σημείο θα επανέλθουμε στους όρους τηλεκπαίδευση και ηλεκτρονική μάθηση, για να κάνουμε μία προσωπική παρατήρηση. Ο όρος τηλεκπαίδευση (tele-education) συναντάται περισσότερο σε έρευνες όπου οι συγγραφείς είναι Έλληνες, ενώ πολύ περισσότερο συναντάται ο όρος της ηλεκτρονικής μάθησης (e-learning) στην διεθνή βιβλιογραφία. Παρόλα αυτά θεωρούμε ότι ο όρος τηλεκπαίδευση αποτυπώνει καλύτερα την έννοια της εξ αποστάσεως εκπαίδευσης μέσω διαδικτύου, μιας και η εξ αποστάσεως επικοινωνία για να πραγματοποιηθεί η εκπαίδευση απαιτεί την χρήση σύγχρονων τεχνολογικών μέσων και υπηρεσιών μεταφοράς κειμένου, ήχου, εικόνας και βίντεο. Αντίθετα ο όρος ηλεκτρονική μάθηση παραπέμπει ετυμολογικά στην μάθηση που πραγματοποιείται μέσω ηλεκτρονικών τεχνολογικών μέσων, αλλά δεν εμπεριέχει την έννοια της εκπαίδευσης. Η μάθηση και κατ΄επέκταση η ηλεκτρονική μάθηση μπορεί να πραγματοποιηθεί και ανεξάρτητα χωρίς τη συμμετοχή σε κάποια οργανωμένη μαθησιακή διαδικασία. Αντίθετα, ο όρος τηλεκπαίδευση εμπεριέχει την έννοια της οργανωμένης μαθησιακής διαδικασίας. Επιπλέον, η ηλεκτρονική μάθηση δεν παραπέμπει σε εξ αποστάσεως μάθηση, διότι ηλεκτρονική μάθηση μπορεί να πραγματοποιηθεί για παράδειγμα και με ένα υπολογιστή που δεν έχει πρόσβαση σε κάποιο δίκτυο, αλλά έχει εγκατεστημένο όλο το απαραίτητο υλικό του μαθήματος τοπικά στον δίσκο του. Αντίθετα στον όρο της τηλεκπαίδευσης υπάρχει το "τηλε" που σημαίνει από απόσταση. Αυτός μπορεί να είναι και ο λόγος που υπάρχει ένας διχασμός μεταξύ των ερευνητών στην αποτύπωση ενός κοινού αποδεκτού ορισμού της ηλεκτρονικής μάθησης και για αυτό στην δική μας εργασία χρησιμοποιούμε τον όρο τηλεκπαίδευση.
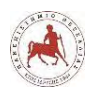

# **2.2 Μορφές τηλεκπαίδευσης**

Οι διάφορες μορφές τηλεκπαίδευσης διακρίνονται με βάση τον τόπο επικοινωνίας, τον συγχρονισμό των αλληλεπιδράσεων μεταξύ εκπαιδευτών και μαθητών, την διάρθρωση της ηλεκτρονικής μάθησης και τις χρησιμοποιούμενες τεχνολογίες [72].

Όσον αφορά τον τρόπο επικοινωνίας, υπάρχουν πολλά διαφορετικά μέσα για να επικοινωνούν οι συμμετέχοντες σε ένα ηλεκτρονικό μάθημα μεταξύ τους. Η τηλεκπαίδευση μπορεί να πραγματοποιηθεί αποκλειστικά μόνο μέσω εφαρμογών διαδικτύου (on-line). Σε άλλες περιπτώσεις όπου η απόσταση δεν αποτελεί αποτρεπτικό παράγοντα, μπορεί να συμπεριληφθεί η δια ζώσης επικοινωνία, πραγματοποιώντας έτσι μία μικτή μάθηση [72]. Η έννοια της μικτής μάθησης βασίζεται στην ιδέα ότι η μάθηση δεν πραγματοποιείται χρονικά μόνο κατά τη διάρκεια ενός μαθήματος, αλλά αποτελεί μία συνεχής διαδικασία. Ο όρος αυτός συμπεριλαμβάνει ένα πλούσιο σύνολο στρατηγικών μάθησης [85]. Η μικτή μάθηση περιλαμβάνει στοιχεία αλληλεπίδρασης μέσω διαδικτύου εξ αποστάσεως και της αλληλεπίδρασης πρόσωπο με πρόσωπο από κοντά. Η τεχνολογία διευρύνει με αυτόν τον τρόπο την έννοια δια ζώσης πρόσωπο με πρόσωπο επικοινωνίας, αφού επιτρέπει την εξ αποστάσεως επικοινωνία πρόσωπο με πρόσωπο μέσω αμφίδρομου βίντεο και ήχου [72]. Υπάρχουν έξι μοντέλα μικτής μάθησης [73].

- Πρόσωπο με πρόσωπο καθοδήγηση (Face to Face) Ο εκπαιδευτικός παραδίδει το μεγαλύτερο μέρος του προγράμματος σπουδών δια ζώσης. Ο εκπαιδευτικός χρησιμοποιεί την τηλεκπαίδευση μόνο επικουρικά για να συμπληρώσει, αναπληρώσει ή βελτιώσει την εκπαίδευση ενός μαθητή.
- Εναλλαγή (Rotation) Η εκπαίδευση πραγματοποιείται δια ζώσης όπως σε ένα παραδοσιακό μάθημα με την παρουσία δασκάλου, με την διαφορά ότι σε δεδομένο χρόνο γίνεται εναλλαγή του παραδοσιακού μαθήματος με την εκμάθηση μέσω ενός διαδικτυακού περιβάλλοντος.
- Ευέλικτο (Flex ή Fleeped) Οι μαθητές έχουν πρόσβαση στο μεγαλύτερο μέρος του προγράμματος σπουδών μέσω μίας ηλεκτρονικής πλατφόρμας. Οι εκπαιδευτικοί παρέχουν υποστήριξη στο εκπαιδευτικό υλικό δια ζώσης με βάση τις ανάγκες των μαθητών είτε ατομικά, είτε σε μικρές ομάδες.
- Διαδικτυακό εργαστήριο (Online Lab) Πραγματοποιείται αποκλειστικά μέσω μίας διαδικτυακής πλατφόρμας σε εργαστηριακό περιβάλλον. Τα εργαστήρια αυτά παρέχουν συνήθως σε απευθείας σύνδεση εκπαιδευτικούς που εποπτεύουν. Συνήθως μαθητές σε εργαστηριακά διαδικτυακά προγράμματα παρακολουθούν επίσης παραδοσιακά δια ζώσης μαθήματα.

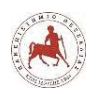

- Μικτό κατ' επιλογή (Self-Blend) Στην περίπτωση αυτή οι μαθητές επιλέγουν να παρακολουθήσουν ορισμένα μαθήματα αποκλειστικά διαδικτυακά είτε από το σπίτι τους, είτε από το σχολείο τους, ενώ μπορούν να έχουν επικοινωνία με τον εκπαιδευτικό του μαθήματος διαδικτυακά. Τα υπόλοιπα μαθήματα τα παρακολουθούν δια ζώσης.
- Καθοδηγούμενο διαδικτυακά (Online Driver) Στην περίπτωση αυτή χρησιμοποιείται μία διαδικτυακή πλατφόρμα και η επικοινωνία με τον εκπαιδευτικό πραγματοποιείται αποκλειστικά διαδικτυακά και οι μαθητές εργάζονται αποκλειστικά εξ αποστάσεως [73].

Όσον αφορά τον συγχρονισμό των αλληλεπιδράσεων μεταξύ εκπαιδευτών και μαθητών, η τηλε-εκπαίδευση διακρίνεται σε σύγχρονη και ασύγχρονη. Η ασύγχρονη τηλε-εκπαίδευση αφορά την διαχείριση μαθημάτων (course management) ή αλλιώς τη διαχείριση μάθησης (learning management) και αναφέρεται στην ανταλλαγή σε μη πραγματικό χρόνο, ηλεκτρονικού υλικού που σχετίζεται με το μάθημα μεταξύ εκπαιδευτή και μαθητών [45] και δεν απαιτείται ανταπόκριση σε πραγματικό χρόνο όπως είναι τα online forums ή τα emails [73]. Η σύγχρονη τηλεκπαίδευση αναφέρεται στην πραγματοποίηση της εκπαίδευσης σε πραγματικό χρόνο σε μαθητές, που δεν βρίσκονται στην ίδια τοποθεσία με τον εκπαιδευτή [45]. Η επικοινωνία πραγματοποιείται σε πραγματικό χρόνο, όπως η τηλεδιάσκεψη και τα διαδικτυακά προγράμματα συνομιλίας (chat) [73].

Όσον αφορά την διάρθρωση της ηλεκτρονικής μάθησης, αυτή σχετίζεται με τον τρόπο διαχείρισης της μαθησιακής διαδικασίας. Συγκεκριμένα, η τηλεκπαίδευση μπορεί να είναι αυτορρυθμιζόμενη, με καθοδήγηση από τον εκπαιδευτικό, ή αυτοδιδασκαλία με έναν ειδικό. Η αυτορρυθμιζόμενη μαθησιακή διαδικασία πραγματοποιείται παρέχοντας στο μαθητή το εκπαιδευτικό υλικό που χρειάζεται για να ολοκληρώσει την εκπαίδευση. Στην εκπαίδευση καθοδηγούμενη από εκπαιδευτικό, παρέχεται στον μαθητή ένας οδηγός για την εφαρμογή του εκπαιδευτικού περιεχομένου. Η αυτοδιδασκαλία με ένα ειδικό αποτελεί συνδυασμό των δύο προηγούμενων. Ο μαθητής είναι υπεύθυνος να πραγματοποιήσει την εργασία στον προβλεπόμενο χρόνο, ωστόσο υπάρχει έλεγχος από τον εκπαιδευτικό όσον αφορά το επίπεδο της προόδου του μαθητή [73].

Σχετικά με τις χρησιμοποιούμενες τεχνολογίες, που χρησιμοποιούνται για την υλοποίηση μίας διδασκαλίας δεν περιορίζονται μόνο στα διαδικτυακά εργαλεία. Εκπαίδευση μπορεί να επιτευχθεί χρησιμοποιώντας οποιαδήποτε μορφή τεχνολογίας που παρέχει πληροφορία. Για παράδειγμα η κασέτα βίντεο/ήχου, πέρα από την απαρχαιωμένη τεχνολογία, αποτελεί ένα βιώσιμο μέσο για την εφαρμογή της διδασκαλίας. Η πιο σύγχρονη τεχνολογία βοηθά στην

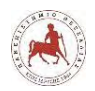

βελτίωση της εμπειρίας μάθησης, επειδή υπάρχουν περισσότερα μέσα για την μετάδοση των πληροφοριών. Η τεχνολογία αποτελεί το πιο δυναμικό στοιχείο στην τηλεκπαίδευση. Όσο πιο προηγμένη γίνεται η τεχνολογία τόσες περισσότερες επιλογές υπάρχουν για την εφαρμογή της τηλεκπαίδευσης, η εκπαίδευση θα γίνεται πιο ευέλικτη και θα ενισχύσει περαιτέρω την ανάπτυξη και την δημοτικότητα της τηλεκπαίδευσης.

# **2.3 Τα πλεονεκτήματα της τηλεκπαίδευσης**

Η τηλεκπαίδευση παρέχει διάφορα πλεονεκτήματα. Ορισμένα από τα οφέλη περιλαμβάνουν τα πλεονεκτήματα της ευκολίας, της ευελιξίας του χρόνου και του τόπου, αποφεύγοντας τη μετακίνηση, μεγάλη ποικιλία επιλογών μαθήματος, δια βίου μάθηση, κοινωνική ισότητα και πρόσβαση, περισσότερες προηγμένες πληροφορίες, οικονομικά οφέλη και περιεχόμενα πλούσια σε πολυμέσα [63], [64].

Μελέτες έχουν δείξει ότι τηλεκπαίδευση μπορεί να είναι εξίσου αποτελεσματική με την παραδοσιακή δια ζώσης εκπαίδευση για την επίτευξη των μαθησιακών αποτελεσμάτων[65], [66]. Οι τεχνολογίες τηλεκπαίδευσης μπορούν να διευκολύνουν την μαθητοκεντρική προσέγγιση της εκπαίδευσης και επίσης να βοηθήσουν στη δημιουργία ενός συνεργατικού μαθησιακού περιβάλλοντος. Η μαθητοκεντρική τηλεκπαίδευση επιτρέπει στους μαθητές να συμμετέχουν ενεργά στην μαθησιακή διαδικασία και να καθορίσουν τον ρυθμό της δικής τους μάθησης. Τα οφέλη της μαθητοκεντρικής μάθησης αυξάνονται σημαντικά όταν εφαρμόζονται οι κονστρουκτιβιστικές θεωρίες και οι θεωρίες συνεργασίας, ειδικά όταν συνδυάζονται με διαδικτυακά εργαλεία. Με βάση αυτή τη προσέγγιση της τηλεκπαίδευσης ως μία εγγενώς διαφορετική, συνεργατική και κοινωνική διαδικασία, τα οφέλη της τηλεκπαίδευσης είναι τα εξής [67];

- Ενεργητική και εποικοδομητική μάθηση, η σε βάθος επεξεργασία της πληροφορίας, βελτίωση μαθησιακών αποτελεσμάτων [68].
- Αυξημένη αποκόμισης γνώσης, βελτίωση επικοινωνιακών δεξιοτήτων και δεξιοτήτων ακρόασης [69].
- Ανάπτυξη κοινωνικών δεξιοτήτων και πνεύμα συνεργασίας, κινήτρων για μάθηση, κριτικής σκέψης, ποικιλομορφίας ιδεών [70].

Επιπλέον πλεονεκτήματα της τηλεκπαίδευσης είναι [74]:

• Μη ύπαρξης ανάγκης της φυσικής παρουσίας για πρόσβαση στην εκπαίδευση.

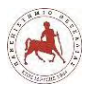

- Ευελιξία και εξατομίκευση του ρυθμού, του χρόνου και του περιεχομένου της μάθησης με βάση τις ανάγκες των μαθητών.
- Δυνατότητα επαναλαμβανόμενης πρόσβασης στο μαθησιακό υλικό σε οποιαδήποτε χρονική στιγμή.
- Ενίσχυση του ενδιαφέροντος των μαθητών με εικόνες, βίντεο και διαδραστικών εργαλείων και καλύτερη κατανόηση των εννοιών του μαθήματος.
- Εύκολη παρακολούθηση της προόδου του κάθε μαθητή ξεχωριστά από τον εκπαιδευτικό με την χρησιμοποίηση μίας πλατφόρμας ηλεκτρονικής μάθησης.
- Το εκπαιδευτικό υλικό είναι σταθερό για τους χρήστες ανεξάρτητα από την τοποθεσία ή την ώρα πρόσβασης ή ακόμα και τον εκπαιδευτικό που διδάσκει.
- Το εκπαιδευτικό υλικό μπορεί εύκολα και γρήγορα να ενημερωθεί από τον εκπαιδευτικό.
- Όλο το εκπαιδευτικό υλικό βρίσκεται σε μία τοποθεσία.

Η τηλεκπαίδευση εξελίχθηκε συνεχώς με τις αλλαγές στο κοινωνικό περιβάλλον και τα εκπαιδευτικά παραδείγματα (εικόνα 2.1). Αυτές οι αλλαγές παρατηρούνται επίσης στην ανάπτυξη της τεχνολογίας των επικοινωνιών [62].

**Εικόνα 2.1:** *Τάσεις στις παιδαγωγικές θέσεις και στην ανάπτυξη των μαθησιακών παραδειγμάτων με την πάροδο του χρόνου.*

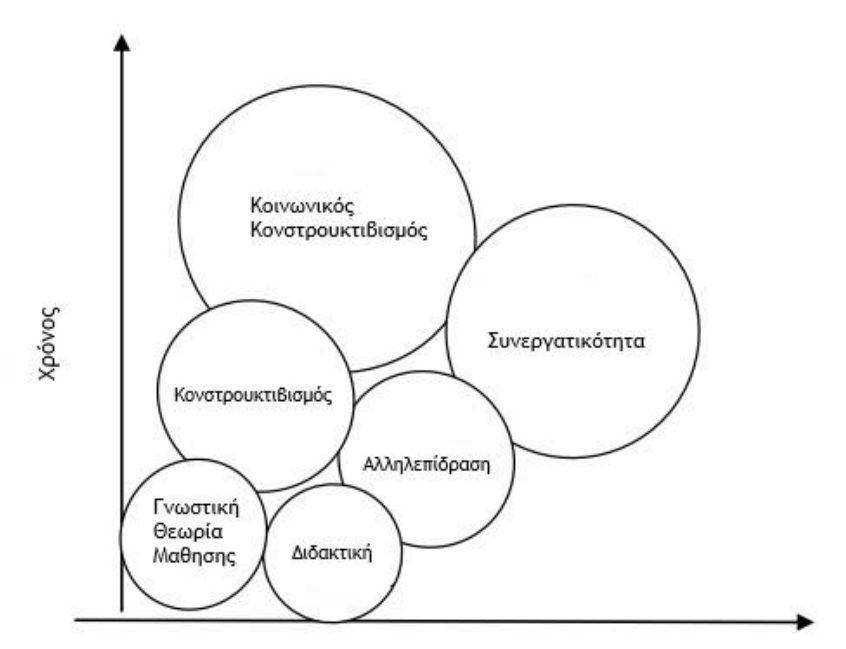

# Πηγή: [107]

Έχοντας υπόψη τον κοινωνικό κονστρουκτιβισμό, σε ένα ηλεκτρονικό περιβάλλον μάθησης, οι αλληλεπιδράσεις του εκπαιδευόμενου και οι επακόλουθες απαντήσεις από τον

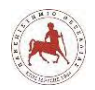

εκπαιδευτή ή/και τους συν-εκπαιδευόμενους προωθούν μία αλληλένδετη αίσθηση ύπαρξης. Το μαθησιακό περιβάλλον και οι εμπειρίες δημιουργούν μία συναισθηματική, κοινωνική και κινητήρια συνιστώσα στη μάθηση, η οποία αυξάνει την ικανοποίηση του συμμετέχοντος από το μαθησιακό περιβάλλον [62].

# **2.4 Τα πλεονεκτήματα της ασύγχρονης τηλεκπαίδευσης στα πλαίσια της μικτής μάθησης**

Τα πλεονεκτήματα της χρήσης της ασύγχρονης τηλεκπαίδευσης στα πλαίσια της μικτής μάθησης είναι:

- Η μάθηση μέσω της ασύγχρονης τηλεκπαίδευσης είναι μάθηση που είναι ανεξάρτητη από τον χρόνο και τόπο [71].
- Οι μαθητές έχουν τη δυνατότητα να έχουν πρόσβαση στο μαθησιακό υλικό και να αλληλεπιδρούν με τους συμμαθητές τους τη χρονική στιγμή που το επιθυμούν. Ένας μαθητής μπορεί να δημοσιεύσει μία ιδέα και ώρες ή μέρες αργότερα ένας άλλος συμμαθητής του να σχολιάσει την δημοσίευση. Με αυτόν τον τρόπο πραγματοποιείται μία συζήτηση και δημιουργείται μία ακολουθία ιδεών και απόκτησης γνώσεων. Στην σύγχρονη τηλεκπαίδευση η συζήτηση εξαφανίζεται, εκτός αν καταγράφεται, αλλά στην ασύγχρονη τηλεκπαίδευση οι μαθητές που ακολουθούν τη σειρά των μαθημάτων ωφελούνται από τη δυνατότητα που έχουν να μπορούν να διαβάζουν τις διάφορες θέσεις – ιδέες μίας συζήτησης, οποιαδήποτε στιγμή [71].
- Αποτελεσματικότερη χρήση του διαθέσιμου χρόνου στην τάξη. Η μικτή μάθηση δίνει την δυνατότητα στους εκπαιδευτικούς να κάνουν καλύτερη χρήση του περιορισμένου χρόνου που έχουν με τους μαθητές τους στην τάξη. Μετακινώντας κάποιες δραστηριότητες που γίνονται παραδοσιακά στην τάξη, στο διαδίκτυο, οι εκπαιδευτικοί ξοδεύουν λιγότερο χρόνο κάνοντας παράδοση στην τάξη και μένει περισσότερος χρόνος για εργασία με μεμονωμένους μαθητές .
- Εξατομίκευση της διδασκαλίας. Έχοντας περισσότερο χρόνο για να ασχοληθούν με μεμονωμένους μαθητές στην τάξη, οι εκπαιδευτικοί μπορούν να εξατομικεύσουν τη διδασκαλία ανάλογα με τις ατομικές ανάγκες των μαθητών και να δίνουν ατομική ανατροφοδότηση. Πολλοί διαδικτυακοί πόροι μπορεί να διαφοροποιούνται αυτόματα. Για παράδειγμα η δυσκολία των ασκήσεων μπορεί να κλιμακώνεται όσες περισσότερες σωστές απαντήσεις δίνει ο μαθητής.

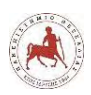

- Πιο ενεργοί μαθητές. Τα μικτά μοντέλα μάθησης χρησιμοποιούν διαδικτυακό υλικό, όπως βίντεο, κείμενο και φωτογραφίες για την προετοιμασία των μαθητών πριν έρθουν στην τάξη. Με αυτόν τον τρόπο οι μαθητές έχουν μάθει ήδη την θεωρία και μπορούν να χρησιμοποιήσουν τον χρόνο στην τάξη για εξάσκηση στην συγκεκριμένη θεωρία. Σε αυτήν την περίπτωση ο εκπαιδευτικός έχει τον ρόλο του καθοδηγητή, του μέντορα.
- Μεγιστοποίηση του εκπαιδευτικού αποτελέσματος αφού αξιοποιείται τόσο η δια ζώσης διδασκαλία συμπληρωματικά όσο και η εξ αποστάσεως.
- Παρακολούθηση της προόδου του κάθε μαθητή ξεχωριστά.

Τα μαθήματα που διδάσκονται στο γυμνάσιο μόνο μία ώρα την εβδομάδα όπως η Πληροφορική, η Τεχνολογία, η Βιολογία και η Χημεία παρουσιάζουν την αντικειμενική δυσκολία, ότι αν δεν πραγματοποιηθεί αυτή η ώρα της διδασκαλίας, είτε οι μαθητές απουσιάσουν για οποιοδήποτε λόγο, τότε αυτή η ώρα δεν αναπληρώνεται. Η χρήση της ασύγχρονης τηλεκπαίδευσης στα πλαίσια της μικτής μάθησης, θα μπορούσε να βοηθήσει προς την κατεύθυνση της αναπλήρωσης του χαμένου χρόνου με την πρόσβαση των μαθητών μέσω διαδικτύου στο εκπαιδευτικό υλικό της αντίστοιχης ενότητας του μαθήματος.

Επιπλέον υπάρχουν ενότητες μαθημάτων, στις οποίες ο χρόνος που διατίθεται για την επίτευξη των εκπαιδευτικών στόχων είναι ελάχιστος. Για παράδειγμα στην ενότητα «Ο προγραμματισμός υπολογιστικών συσκευών και ρομποτικών συστημάτων» της διδακτέας ύλης στην Πληροφορική ο χρόνος που διατίθεται και στις τρεις τάξεις του γυμνασίου είναι πέντε ώρες στην Α' και Β' Γυμνασίου και 15 ώρες στην Γ' Γυμνασίου. Αν αναλογιστούμε ότι οι μαθητές ιδιαίτερα στην Α' Γυμνασίου επιθυμούν να μάθουν να κατασκευάζουν και να προγραμματίζουν ένα ρομποτικό σύστημα, αλληλεπιδρώντας με τους συμμαθητές τους, μαθαίνοντας ο ένας από τον άλλον και από τα λάθη τους, δεδομένου ότι δεν έχουν πρότερες γνώσεις, τότε ο χρόνος είναι πολύ λίγος. Στην περίπτωση αυτή μπορεί να γίνει μία μετατόπιση της δασκαλοκεντρικής μάθησης σε μαθητοκεντρική μέσω της εφαρμογής της ασύγχρονης τηλεκπαίδευσης στην μαθησιακή διαδικασία. Οι μαθητές μπορούν να μάθουν να σχεδιάζουν, να κατασκευάζουν και να προγραμματίζουν την κατασκευή από το σπίτι τους, ενώ στο δια ζώσης μάθημα να κάνουν πρακτική εφαρμογή, όπου ο εκπαιδευτικός θα έχει συμβουλευτικό ρόλο.

Η ασύγχρονη τηλεκπαίδευση διεθνώς είναι αρκετά διαδεδομένη ως εναλλακτικός ή συμπληρωματικός τρόπος εκπαίδευσης, ιδιαίτερα στην τριτοβάθμια εκπαίδευση. Στην Ελλάδα υπάρχει μία θετική παρουσία ιδιαίτερα στην τριτοβάθμια εκπαίδευση [75]. Όσον αφορά την χρήση της ασύγχρονης τηλεκπαίδευσης από τους εκπαιδευτικούς και τα σχολεία της

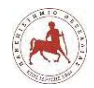

δευτεροβάθμιας εκπαίδευσης στην Ελλάδα δεν έχουμε βρει κάποια συγκεκριμένα αριθμητικά στοιχεία ή ποσοστά από την βιβλιογραφία. Παρόλα αυτά διακρίνουμε κάποιες προσπάθειες.

Συγκεκριμένα, το Πανελλήνιο Σχολικό Δίκτυο (ΠΣΔ) παρέχει την υπηρεσία τηλεκπαίδευσης που βασίζεται στο σύστημα διαχείρισης μάθησης (ΣΔΜ) Moodle, όπου κάθε εκπαιδευτικός με λογαριασμό στο ΠΣΔ μπορεί να δημιουργήσει ένα ή περισσότερα ηλεκτρονικά μαθήματα. Η υπηρεσία αποσκοπεί στην ενθάρρυνση της παιδαγωγικής αξιοποίησης των ΤΠΕ στο σχολικό περιβάλλον. Υποστηρίζει μία διαδικασία ανταλλαγής μάθησης με ασύγχρονο τρόπο. Παρέχει στους εκπαιδευτικούς ένα πλήθος από δυνατότητες και χαρακτηριστικά, τα οποία επιτρέπουν τη δημιουργία ψηφιακών μαθημάτων, ενσωματώνοντας εκπαιδευτικές δραστηριότητες και πολυμεσικό υλικό. Η υπηρεσία παρέχεται με προσωποποιημένη πρόσβαση στους εκπαιδευτικούς και χρησιμοποιείται κύρια για ανάγκες επιμόρφωσης εκπαιδευτικών. Επίσης, το ΠΣΔ παρέχει την υπηρεσία 'η-τ@ξη' που απευθύνεται σε εκπαιδευτικούς και μαθητές της Δευτεροβάθμιας Εκπαίδευσης και στοχεύει στην υποστήριξη της κλασικής διδασκαλίας και την ενίσχυση της διαδικασίας μάθησης που πραγματοποιείται καθημερινά μέσα στη σχολική τάξη [76].

Με μία σύντομη περιήγηση στις δικτυακές τοποθεσίες των παραπάνω υπηρεσιών elearning.sch.gr και eclass.sch.gr διαπιστώνουμε ότι έχουν δημιουργηθεί και είναι διαθέσιμα εκατοντάδες μαθήματα από εκπαιδευτικούς όλων των νομών [76]. Αυτό σημαίνει πρακτικά ότι ίσως υπάρχει ενδιαφέρον από τους Έλληνες εκπαιδευτικούς είτε για να μάθουν αρχικά, είτε για να πειραματιστούν, είτε για να χρησιμοποιήσουν τελικά την ασύγχρονη τηλεκπαίδευση ως εναλλακτική ή συμπληρωματική μέθοδο εκπαίδευσης.

# **2.5 Συστήματα Διαχείρισης Μάθησης**

Υπάρχουν διάφορα περιβάλλοντα τηλεκπαίδευσης (e-learning) που λαμβάνουν υπόψη και συνδυάζουν διάφορα εργαλεία των τεχνολογιών πληροφοριών και επικοινωνιών (ΤΠΕ) και στρατηγικές διδασκαλίας. Η μικτή μάθηση (blended learning, b-learning), θεωρείται ο "πιο κοινός τρόπος τηλεκπαίδευσης" [90] και τα τεχνολογικά συστήματα μπορούν να αποτελέσουν πολύτιμα εργαλεία για τη μικτή μάθηση. Τα Συστήματα Διαχείρισης Μάθησης – ΣΔΜ (Learning Management System – LMS), έχουν δημιουργηθεί ως μέσο για τη διαχείριση δραστηριοτήτων διδασκαλίας και μάθησης σε ένα διαδικτυακό μαθησιακό περιβάλλον όπως συμβαίνει στη μικτή μάθηση [91]. Ένα ΣΔΜ είναι ένα λογισμικό που χρησιμοποιείται για τη διαχείριση ενός ή περισσοτέρων μαθημάτων σε έναν ή περισσότερους εκπαιδευόμενους. Ένα ΣΔΜ είναι συνήθως ένα διαδικτυακό σύστημα που επιτρέπει στους εκπαιδευόμενους να δημιουργήσουν έναν

*Πανεπιστήμιο Θεσσαλίας: Διπλωματική Εργασία* 36

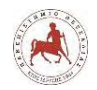

λογαριασμό μόνοι τους για την πιστοποίηση και εισαγωγή στο σύστημα, να εγγράφονται σε μαθήματα, να ολοκληρώνουν μαθήματα και να λαμβάνουν αξιολογήσεις [77]. Τα ΣΔΜ επιτρέπουν στους εκπαιδευτές διαδικτυακά να δημιουργούν και να παρέχουν εκπαιδευτικό υλικό στους μαθητές τους, να παρακολουθούν την ενασχόληση και τη συμμετοχή των μαθητών με το μάθημα και να αξιολογούν τους μαθητές τους [78]. Ορισμένα από τα ΣΔΜ είναι εμπορικές πλατφόρμες, ενώ άλλα είναι πλατφόρμες ανοικτού κώδικα [79]. Τα Blackboard, Sakai, Desire2learn, WebStudy ανήκουν στην πρώτη κατηγορία [80]. Παραδείγματα από ΣΔΜ ανοικτού κώδικα είναι τα Moodle και Caroline [81]. Τα ΣΔΜ εξελίσσονται συνεχώς καθώς προστίθενται νέες λειτουργίες για την βελτίωση της εμπειρίας της διδασκαλίας και της μάθησης. Με την εμφάνισή τους στα τέλη της δεκαετίας του 90', τα ΣΔΜ παρέχουν μία υποδομή που υποστηρίζει άμεσα την τηλεκπαίδευση, ανεξάρτητα από τον προμηθευτή ή την πλατφόρμα τους [82]. Λαμβάνοντας υπόψη ότι τα ΣΔΜ παρέχουν δεδομένα σχετικά με τις δραστηριότητες μάθησης και διδασκαλίας, δημιουργούν ευκαιρίες για την παρακολούθηση των αλλαγών στα σχολεία, καθώς και για το σχεδιασμό, τη λήψη αποφάσεων και την ανάπτυξη μελλοντικών εκπαιδευτικών πολιτικών και εκπαιδευτικών πρακτικών. Οι λειτουργίες του ΣΔΜ είναι συστημικές και προσφέρουν την απαραίτητη λειτουργικότητα για την υποστήριξη μαθημάτων μικτής μάθησης ή αποκλειστικά διαδικτυακών μαθημάτων και την διαχείριση της μαθησιακής διαδικασίας [83]. Τα ΣΔΜ μπορούν να καλύψουν τις ανάγκες ενός μαθήματος με διάφορους πόρους, όπως με ένα πρόγραμμα σπουδών, με εργασίες ανάθεσης, με εκπαιδευτικό υλικό και βαθμούς [80]. Τα ΣΔΜ επιτρέπουν να επεκταθεί η εκπαίδευση έξω από τα στενά όρια των τειχών μίας τάξης, δίνοντας τη δυνατότητα συνεργασίας από απόσταση μέσω πολλών εργαλείων επικοινωνίας βασισμένων στα ΣΔΜ και στο διαδίκτυο, όπως τα φόρουμ συζήτησης, ροές RSS (RSS feeds), chat, email, podcast και ιστοσελίδες διαμοιρασμού βίντεο. Η διαδραστικότητα αποτελεί έναν βασικό παράγοντα, που συμβάλλει στην δημιουργία εμπειριών για την επιτυχή μάθηση μέσω διαδικτύου [84].

# **2.5.1 Επιλογή Συστήματος Διαχείρισης Μάθησης**

Για την εφαρμογή της τηλεκπαίδευσης είναι ανάγκη να επιλέξουμε ένα ΣΔΜ. Υπάρχει ένα μεγάλο πλήθος από ΣΔΜ τα οποία συνεχώς βελτιώνονται και για αυτό είναι δύσκολο να βρεθεί το καταλληλότερο Αρχικά η επιλογή μπορεί να γίνει με βάση το κόστος. Υπάρχουν τα εμπορικά (όπως το Blackboard, SAP, HCM, LMC κτλ.) και τα ΣΔΜ ανοικτής (Open Source) τεχνολογίας (όπως το Moodle, Sakai, Doceo κτλ.), όπου ο κώδικας είναι ανοικτός και ελεύθερος προς τροποποίηση και προπάντων διατίθενται συνήθως δωρεάν σε σχέση με τα εμπορικά [86]. Όταν αναζητούμε ένα ΣΔΜ είναι σημαντικό να συγκρίνουμε και να αντιπαραβάλλουμε όλες τις

*Πανεπιστήμιο Θεσσαλίας: Διπλωματική Εργασία* 37

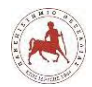

επιλογές, τις υπηρεσίες, και τις διαθέσιμες λειτουργίες και να επιλέξουμε με βάση τις ανάγκες μας [87].

Τα πιο σημαντικά στοιχεία για την επιλογή ενός ΣΔΜ είναι τα ακόλουθα [88]:

• Διαχείριση (Administration)

Η Διαχείριση, περιλαμβάνει το πλήθος των διαχειριστών μαθημάτων, την διαχείριση περιεχομένου, ειδοποιήσεις, κτλ.

• Παρακολούθηση και αναφορά (Tracking and Reporting)

Υπάρχουν διαφορετικοί τρόποι παρακολούθησης των δεδομένων μέσα σε ΣΔΜ. Μέσω αυτών των εργαλείων ο εκπαιδευτικός καθοδηγεί τους μαθητές μέσω προαπαιτούμενων διαδρομών μάθησης, με βάση ενός αναλυτικού προγράμματος σπουδών. Ο εκπαιδευτικός μπορεί να δημιουργεί προσαρμογές σε αυτές τις διαδρομές μάθησης.

• Εργαλεία αξιολόγησης και εξέτασης (Assessment & Testing Tools)

Τα περισσότερα ΣΔΜ έχουν κάποιου είδους ηλεκτρονικού συστήματος αξιολόγησης, με διάφορα εργαλεία εξέτασης, όπως Κουίζ, χαρτοφυλάκιο, έρευνες, βαθμοί, δραστηριότητες και προηγούμενες εξετάσεις.

• Συμβατότητα και υποστηριζόμενες συσκευές (Compatibility and Supported Devices)

Τα περισσότερα ΣΔΜ έχουν ένα περιβάλλον εργασίας βασισμένο σε HTML 5, το οποίο προσαρμόζεται σε διαφορετικές συσκευές υλικού, συμπεριλαμβανομένων των επιτραπέζιων και φορητών υπολογιστών και tablet. Τα Λειτουργικά Συστήματα (ΛΣ) που μπορούν υποστηριχθούν είναι τα Windows, iOS (iPAD/iPhone), Android, Blackberry κ.α.

• Προσαρμογή και Επωνυμία (Customization and Branding)

Τα διαδικτυακά μαθήματα μπορούν να αναγνωριστούν ως δικά μας. Με επώνυμα μαθήματα, με το δικό μας λογότυπο και χρώματα, μπορούμε να δημιουργήσουμε πιστοποιητικά ολοκλήρωση και προσαρμοσμένες αναφορές.

• Ειδοποιήσεις ηλεκτρονικού ταχυδρομείου (Email notifications)

Ένας μεγάλος αριθμός από ΣΔΜ προσφέρουν τη δυνατότητα αποστολής μηνυμάτων ηλεκτρονικού ταχυδρομείου μεταξύ εκπαιδευτών και εκπαιδευομένων.

• Επικοινωνία και Συνεργασία (Communication and Collaboration)

Τα περισσότερα ΣΔΜ προσφέρουν τη δυνατότητα για Chat, ανακοινώσεις, πίνακας συζητήσεων, ηλεκτρονικό ταχυδρομείο, Blogs, φόρουμ συζητήσεων, Wikis, εικονική τάξη και φωνητική επικοινωνία.

• Μάθηση μέσω κινητού (Mobile learning)

Με την πρόοδο στις τεχνολογίες και την αυξημένη χρήση έξυπνων τηλεφώνων (smartphones), το οποίο δείχνει σαφώς ότι οι μαθητές όλων των ηλικιών χρησιμοποιούν κινητές συσκευές, η μάθηση μέσω κινητών τηλεφώνων έχει γίνει δημοφιλής και έχει επιτρέψει στους μαθητές να μαθαίνουν οπουδήποτε και οποτεδήποτε.

• Ενσωμάτωση (Integration)

Με αυτά τα εργαλεία πραγματοποιείτε η ενσωμάτωση λειτουργιών άλλων συστημάτων, όπως το e-commerce (για την πώληση μαθημάτων) και μαθήματα ηλεκτρονικής μάθησης τρίτων.

• Κοινωνική μάθηση (Social Learning)

Τα κοινωνικά μέσα δικτύωσης μετασχηματίζουν την όψη της εκπαίδευσης. Το Facebook, το Linkedln και το Twitter δημιουργούν κοινότητες μαθητών, όπου η πολιτισμική παιδεία διασταυρώνεται.

• Ηλεκτρονικό εμπόριο (E-commerce)

Απαιτείται στην περίπτωση που σκοπεύουμε να πουλήσουμε τα ηλεκτρονικά μας μαθήματα.

• Διαδραστικότητα μαθημάτων (Course Interactivity)

Διαδραστικές δυνατότητες που μπορεί να είναι σημαντικές είναι η ροή HD βίντεο, ήχου, εικόνων, αναθέσεων, τεστ και παρουσιάσεις SCORM (Sharable Content Object Reference Model). Το SCORM είναι ένα σύνολο προδιαγραφών για την ανάπτυξη, τη συσκευασία (packaging) και τη διανομή εκπαιδευτικού υλικού υψηλής ποιότητας, όποτε και οπουδήποτε αυτό απαιτείται.

 $M\alpha\theta$ ητική πύλη (Student portal)

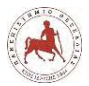

Ορισμένα ΣΔΜ προσφέρουν τη δυνατότητα σε γονείς να βλέπουν τις εργασίες των παιδιών τους, και να επικοινωνούν με τους εκπαιδευτικούς.

• Εγγραφή χρήστη (User Registration)

Ορισμένα ΣΔΜ επιτρέπουν την εισαγωγή μαθητών μέσω ομαδικής μεταφόρτωσης, την αυτοματοποιημένη μεταφόρτωση ή/και τη δυνατότητα των μαθητών να εγγραφούν γρήγορα.

Ένας οργανισμός που θέλει να εισάγει την τηλεκπαίδευση στην εκπαιδευτική διαδικασία, δεν θα πρέπει να αναλύσει μόνο τα χαρακτηριστικά των διαφόρων LMS, αλλά και να αξιολογήσει το σχέδιο της τηλεκπαίδευσης και τις δυνατότητες οργάνωσης πριν πάρει την τελική απόφαση για την χρησιμοποίηση ΣΔΜ ανοικτού κώδικα ή εμπορικής πλατφόρμας, σύμφωνα με τα παρακάτω [89]:

- Ανάπτυξη και διαχείριση συστημάτων Πόσο θα ωφεληθεί ο οργανισμός από το ΣΔΜ που θα χρησιμοποιηθεί; Πόσοι άνθρωποι υπάρχουν στην ομάδα που θα έρθουν σε επαφή με αυτό το ΣΔΜ άμεσα και έμμεσα και τι εμπειρία έχουν σε αυτό το θέμα; Υπάρχουν άνθρωποι διαθέσιμοι στον οργανισμό να ασχοληθούν, αν υπάρξουν ανάγκες για ανάπτυξη μαθημάτων στο ΣΔΜ;
- Απαιτήσεις έργου και σκοπός

Πόσα άτομα θα επωφεληθούν από την εκπαίδευση με το ΣΔΜ;

Θα είναι αρκετές οι δημοφιλείς λειτουργίες του ΣΔΜ στο έργο; Πόση προσαρμογή απαιτείται;

Υπάρχει αρκετό υπολογιστικό υλικό και υπηρεσίες σύνδεσης δικτύου διαθέσιμες για το έργο; Εάν όχι, ποιο είναι το απαιτούμενο κόστος των συστημάτων;

• Προϋπολογισμός

Υπάρχει αρκετός προϋπολογισμός για την αγορά των αδειών χρήσης ενός εμπορικού ΣΔΜ, για την υλοποίηση και συντήρηση του έργου;

Σε περίπτωση χρήσης εμπορικού λογισμικού πόσο θα είναι το κόστος για υπηρεσίες συμβουλευτικές και κατάρτισης στο λογισμικό αυτό; Πόσα άτομα θα εμπλακούν στο έργο για να πραγματοποιηθεί, σε περίπτωση που χρησιμοποιήσετε ΣΔΜ ανοικτού κώδικα;

• Τεχνική υποστήριξη

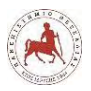

Δεδομένου ότι δεν υπάρχει υποστήριξη σε ΣΔΜ ανοικτού κώδικα, μπορεί η μονάδα πληροφορικής του οργανισμού, να παράσχει τις γνώσεις και την τεχνογνωσία της για την επίλυση προβλημάτων με έγγραφα και αναρτήσεις σε φόρουμ;

Εάν επιλεγεί ένα εμπορικό ΣΔΜ, ο προμηθευτής για πόσο χρονικό διάστημα και κάτω από ποιες συνθήκες θα παράσχει τεχνική υποστήριξη;

• Βιωσιμότητα

Το ΣΔΜ που θα επιλεγεί, θα ενημερώνεται σε τακτά χρονικά διαστήματα;

Σε ποια χρονικά διαστήματα θα ενσωματώνονται οι νέες τεχνολογίες υλικού και διαδικτύου στο ΣΔΜ;

Πόσος χρόνος απαιτείται για να εξαλειφθεί οποιαδήποτε τυχόν καινούργια ευπάθεια ασφαλείας στο ΣΔΜ;

• Συμμόρφωση με τα υφιστάμενα και μελλοντικά συστήματα

Πόση προσπάθεια απαιτείται για την προσαρμογή του ΣΔΜ σε υπάρχοντα συστήματα; Παρέχει το ΣΔΜ υπηρεσίες API (Application Programming Interface);

Οι απαντήσεις στις παραπάνω ερωτήσεις μπορούν να χρησιμοποιηθούν για την επιλογή ενός ΣΔΜ. Με τη χρήση ενός ΣΔΜ ανοικτού κώδικα και μία ομάδα ικανή και προσαρμόσιμη στις νέες τεχνολογίες, είναι εφικτή η δημιουργία ισχυρών και χαμηλού κόστους προγραμμάτων τηλεκπαίδευσης. Αντιθέτως, χρησιμοποιώντας ένα ΣΔΜ ανοικτού κώδικα με μία ομάδα που δεν έχει αρκετές γνώσεις και κίνητρα, η προσπάθεια θα οδηγήσει σε αποτυχία. Παράλληλα το συνολικό κόστος από την σπατάλη χρόνου και πόρων πιθανόν να είναι υψηλότερο, σε σχέση με την επιλογή ενός εμπορικού ΣΔΜ με ειδικούς συμβούλους για το έργο [89].

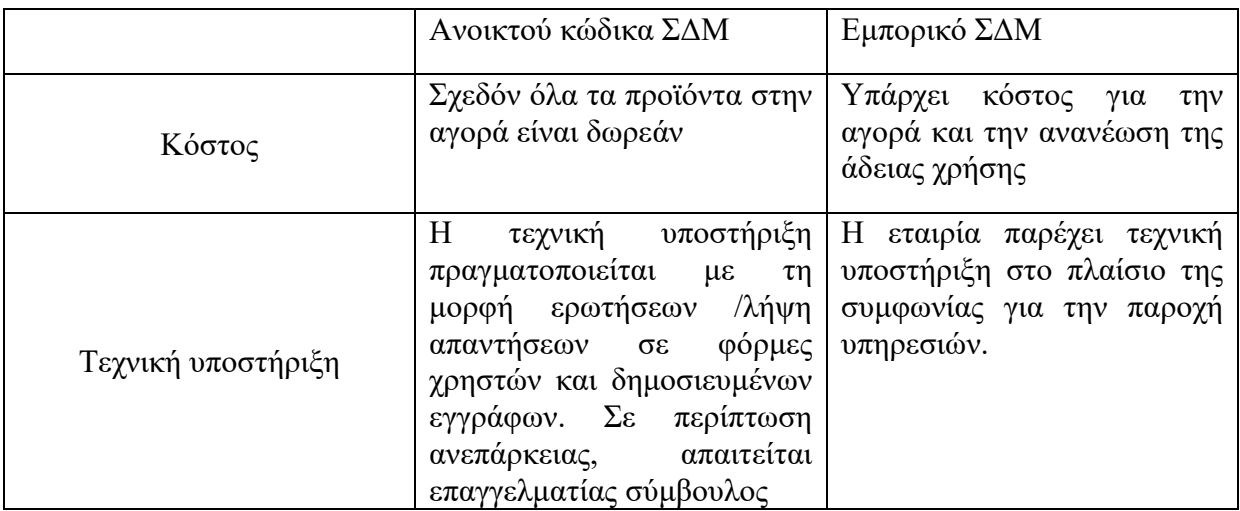

**Πίνακας 2.1:** *Σύγκριση ΣΔΜ ανοικτού κώδικα και εμπορικών ΣΔΜ σύμφωνα με διάφορα κριτήρια*

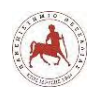

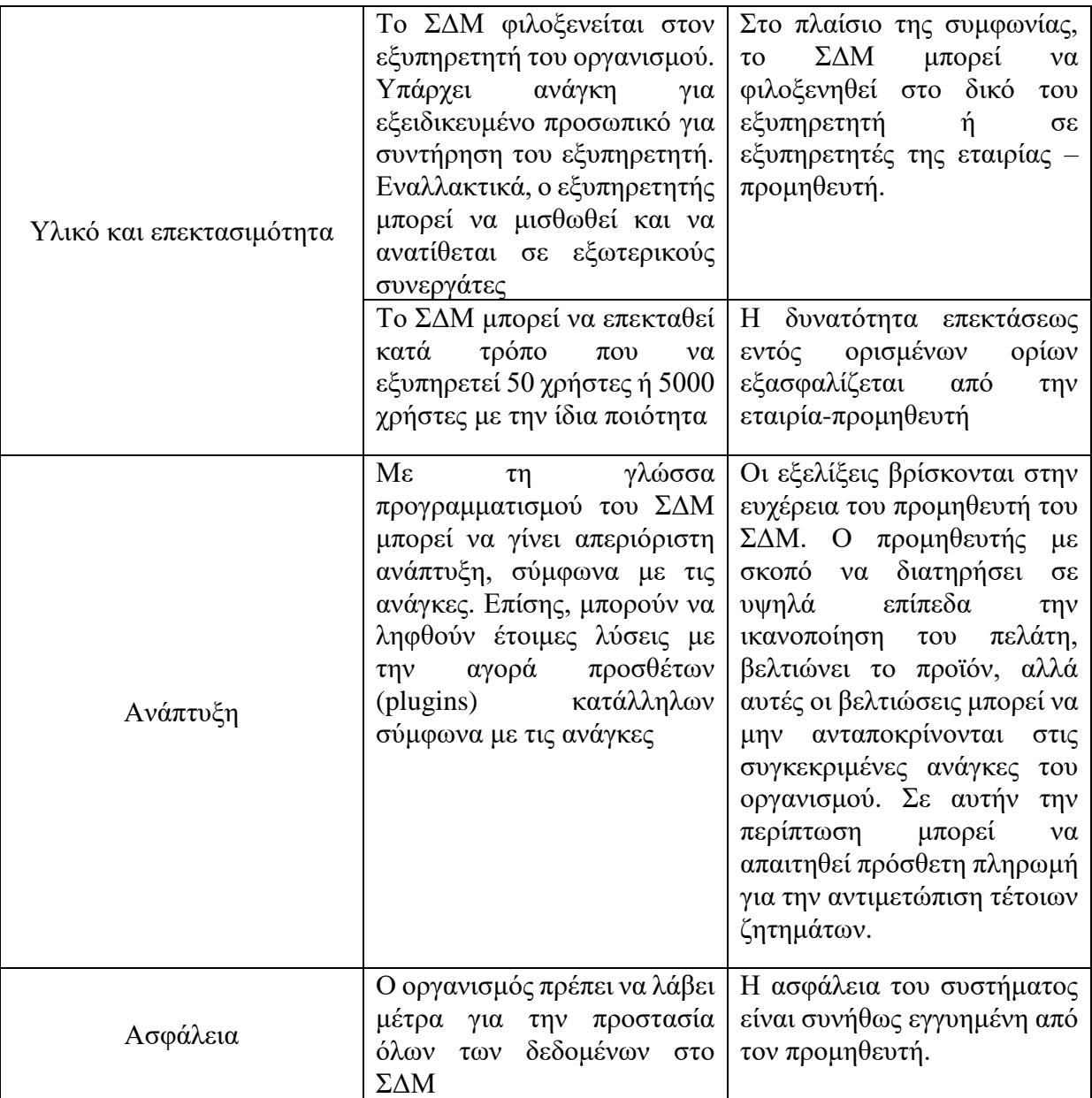

Πηγή: [89]

Για την υποστήριξη της μικτής μάθησης έχουν αναπτυχθεί πολλά ΣΔΜ. Τα ΣΔΜ που χρησιμοποιούνται εκτενέστερα στην Ελλάδα είναι το Moodle, το Blackboard και το Open Eclass [92]. Στην δική μας εργασία θα χρησιμοποιήσουμε το Moodle. Το Moodle [\(http://moodle.org/\)](http://moodle.org/) είναι ένα δωρεάν, ανοικτού κώδικα ΣΔΜ που χρησιμοποιείται αυτή τη στιγμή από πολλά πανεπιστήμια, κολλέγια, σχολεία, εταιρίες και μεμονωμένους εκπαιδευτές. Το λογισμικό αυτό, δοκιμασμένο επί χρόνια και συνεχώς βελτιούμενο, προσφέρει ένα διαδικτυακό περιβάλλον για τους εκπαιδευτικούς όλων των βαθμίδων ένα μαθησιακό περιβάλλον με νόημα και φιλικό προς τους μαθητές [93]. Στους παρακάτω πίνακες 2.2, 2.3 και στις εικόνες 2.2, 2.3 φαίνονται ορισμένα στατιστικά στοιχεία για τη χρήση του Moodle.

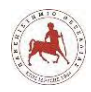

Δημήτριος Βάρσος, 'Ανάπτυξη μαθημάτων εκπαιδευτικής ρομποτικής για μαθητές γυμνασίου. Εφαρμογή στην πλατφόρμα ασύγχρονης τηλεκπαίδευσης Moodle'

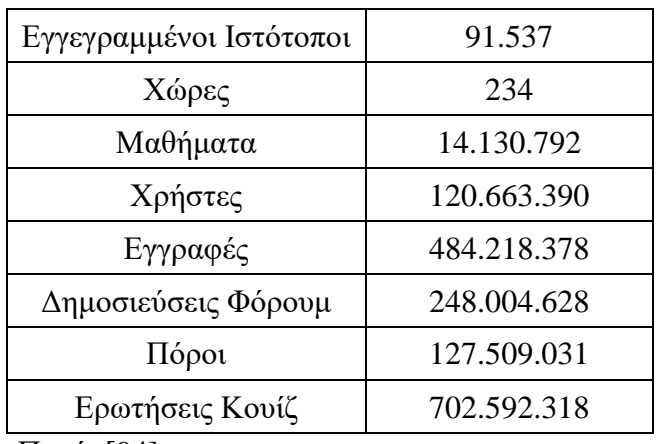

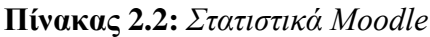

Πηγή: [94]

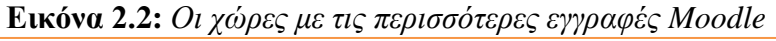

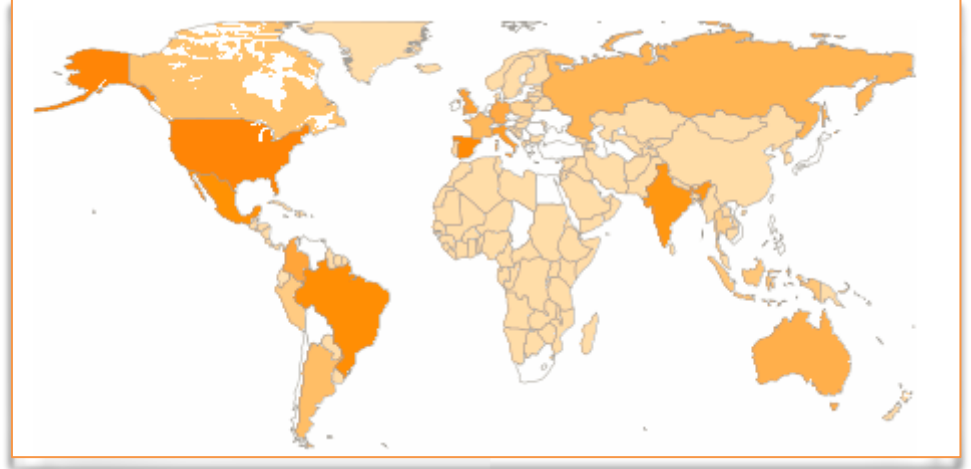

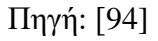

**Πίνακας 2.3:** *Οι 10 χώρες από τις 234 με τις περισσότερες εγγραφές*

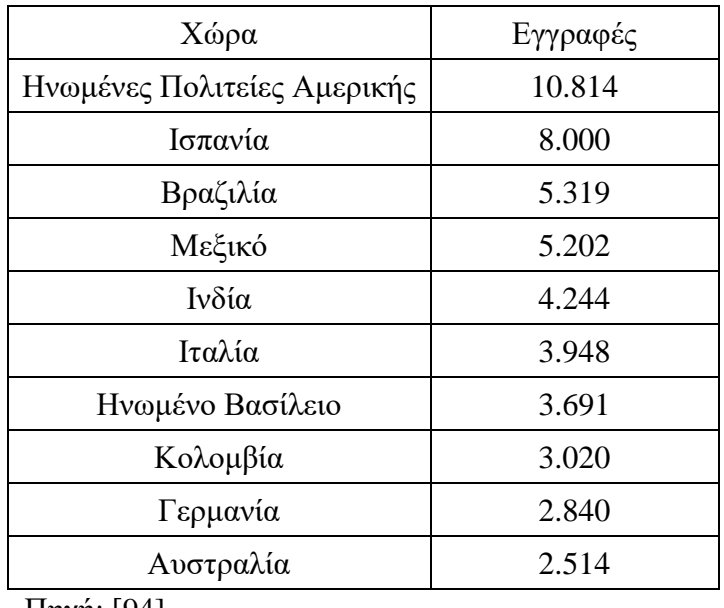

Πηγή: [94]

*Πανεπιστήμιο Θεσσαλίας: Διπλωματική Εργασία* 43

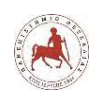

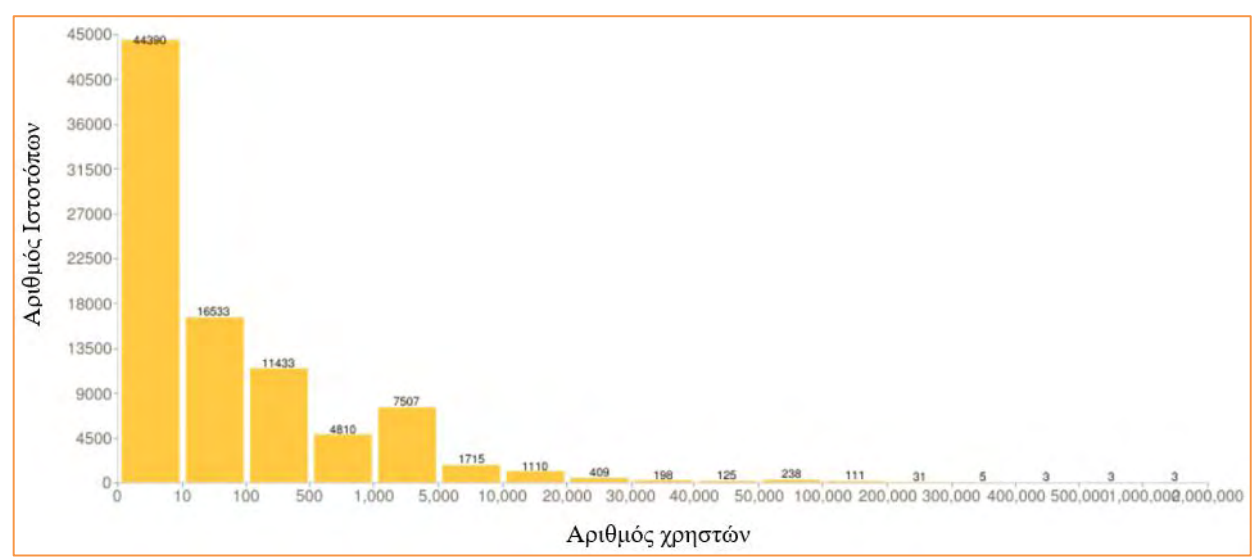

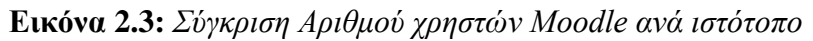

# *Πηγή: [94]*

Η λέξη Moodle είναι ένα ακρωνύμιο του Modular Object Oriented Dynamic Learning (Αρθρωτό Αντικειμενοστραφές Δυναμικό Μαθησιακό Περιβάλλον). Το Moodle είναι ελεύθερο ΣΔΜ και χρησιμοποιείται κυρίως για τις ανάγκες της ασύγχρονης τηλεκπαίδευσης. Το Moodle είναι ένα συνεχιζόμενο αναπτυξιακό πρότζεκτ σχεδιασμένο για να υποστηρίξει ένα κοινωνικό κονστρουκτιβιστικό – εποικοδομητικό πλαίσιο εκπαίδευσης [93]. Το γεγονός ότι τα μαθήματα που αναπτύσσονται βασίζονται στην κονστρουκτιβιστική παιδαγωγική, αποτελεί το κύριο πλεονέκτημα του Moodle σε σχέση με άλλα εμπορικά ΣΔΜ [96]. Για αυτό η χρήση του Moodle στη δευτεροβάθμια εκπαίδευση έχει πολλά οφέλη [97] [98] [99]. Συγκεκριμένα, η κοινωνική κονστρουκτιβιστική παιδαγωγική υποστηρίζεται στο Moodle μέσω της εύκολης κατασκευής εργαλείων, όπως περιοδικά, ιδιωτικές συζητήσεις, αίθουσες συνομιλίας, περιοχές ανταλλαγής αρχείων, δυνατότητα δημιουργίας έρευνας, ηλεκτρονικό ταχυδρομείο και πολλά άλλα [93]. Το Moodle επιτρέπει στους εκπαιδευτικούς να δημιουργούν διαδικτυακές ομάδες μάθησης προσφέροντας εκπαιδευτικά προγράμματα [100]. Ο εκπαιδευτικός μπορεί να δημιουργήσει εικονικές αίθουσες διδασκαλίας και μαθήματα [101], να εγγράψει μαθητές, να δημιουργήσει το προφίλ τους, να αποστείλει εκπαιδευτικό υλικό, να δημιουργήσει ομάδες μαθητών και να αναθέσει εργασίες, να δημιουργήσει, διανείμει και βαθμολογήσει κουίζ και τέλος να παρακολουθήσει αυτόματα τη δραστηριότητα του κάθε μαθητή [102]. Η δημιουργία μίας εικονικής τάξης και το μοντέλο της μικτής μάθησης που εφαρμόζεται σε κάθε μάθημα του Moodle, συνδυάζει την παρουσία των μαθητών στο σχολικό περιβάλλον κατά την διάρκεια των ωρών διδασκαλίας, με τη δυνατότητα να συνεργαστούν μετά το μάθημα εντός και εκτός σχολείου [103]. Με άλλα λόγια, το Moodle προσφέρει όλα όσα χρειάζεται κάποιος για να δημιουργήσει ένα ασφαλές, εύκολα στη διαμόρφωση διαδικτυακό μάθημα ή εκπαιδευτικό πρόγραμμα. Ως

*Πανεπιστήμιο Θεσσαλίας: Διπλωματική Εργασία* 44

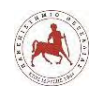

ΣΔΜ ανοικτού κώδικα δίνει τη δυνατότητα στους εκπαιδευτικούς να εργαστούν για την λειτουργικότητα και την αισθητική ενός μαθήματος χωρίς περιορισμούς. Η κοινότητα Moodle που είναι διαθέσιμη στον ιστότοπο του λογισμικού [\(https://moodle.org/course/\)](https://moodle.org/course/), παρέχει μία πληθώρα πληροφοριών, διαλόγου και καταιγισμό ιδεών με άλλους εκπαιδευτικούς που πειραματίζονται και χρησιμοποιούν επιτυχώς το λογισμικό σε κάθε φάσμα του διαδικτυακού εκπαιδευτικού συστήματος [93]. Το Moodle είναι εύκολο στην εγκατάσταση σε οποιοδήποτε εξυπηρετητή υποστηρίζει PHP και MySQL. Πλήρεις οδηγίες εγκατάστασης προσφέρονται στην διεύθυνση [http://moodle.org/doc/.](http://moodle.org/doc/) Άλλα πλεονεκτήματα του Moodle είναι ότι προσφέρεται σε πάνω από 80 γλώσσες (και στην Ελληνική), υποστηρίζει διαφορετικά λογισμικά βάσεων δεδομένων, υιοθετεί πρότυπα τηλεκπαίδευσης όπως το SCORM και πολλά "θέματα" (themes) του Moodle επιτρέπουν την εύκολη χρήση του και από κινητά τηλέφωνα. Αυτή τη στιγμή υπάρχουν 88607 ενεργές σελίδες Moodle σε όλο τον κόσμο, ενώ στην Ελλάδα υπάρχουν 633 σελίδες [\(https://moodle.net/sites/index.php?country=GR\)](https://moodle.net/sites/index.php?country=GR).

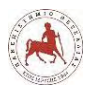

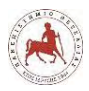

# **Κεφάλαιο 3**

# **3. Διδακτικά σενάρια εκπαιδευτικής ρομποτικής**

Ο όρος διδακτικό σενάριο (ΔΣ) ( Didactic Scenario, Learning Scenario, Educational Scenario) αναφέρεται σε μία σχετικά πλήρη περιγραφή ενός διδακτικού μαθήματος, που περιλαμβάνει όχι μόνο τις ενέργειες των εκπαιδευτικών αλλά και τις αναμενόμενες αντιδράσεις των μαθητών. Επιπλέον, περιλαμβάνει την αιτιολόγηση των διδακτικών επιλογών των εκπαιδευτικών [109].

Mε ένα ΔΣ ο εκπαιδευτικός προσπαθεί να περιγράψει την διαδικασία με την οποία θα οργανώσει μία συγκεκριμένη εκπαιδευτική δραστηριότητα, που έχει ως στόχο την απόκτηση συγκεκριμένων γνώσεων από τους μαθητές. Η οργάνωση αυτή μπορεί να περιλαμβάνει τις δραστηριότητες, τους ρόλους, τα εργαλεία, τους εκπαιδευτικούς πόρους, τις υπηρεσίες και τα αποτελέσματα που αναμένονται με την εφαρμογή της εκπαιδευτικής δραστηριότητας [110].

Ένα ΔΣ θα μπορούσε να οριστεί, ως η περιγραφή μίας εκπαιδευτικής διαδικασίας επικεντρωμένη σε ένα συγκεκριμένο γνωστικό αντικείμενο, με συγκεκριμένους εκπαιδευτικούς στόχους, διδακτικές αρχές και πρακτικές. Το πιο σημαντικό σε ένα ΔΣ δεν είναι η γραμμική περιγραφή των ενεργειών των εκπαιδευτικών, αλλά η πορεία των μαθητών προς τη μάθηση. Ένα σύγχρονο ΔΣ περιλαμβάνει διάφορες παραμέτρους, όπως οι ρόλοι και η αλληλεπίδραση των συμμετεχόντων, οι ιδέες των μαθητών και τα αναμενόμενα λάθη, διδακτικά εμπόδια κλπ. Σε μία τέτοια προσέγγιση, είναι δυνατόν να συνδυαστούν περισσότερες από μία πηγές (ποικιλία διαφορετικών λογισμικών, σημειώσεων, εργαστηριακά όργανα, γεωμετρικά όργανα) έτσι ώστε να επιτευχθεί ένα μαθησιακό αποτέλεσμα [109].

Μία άλλη προσέγγιση για τον ορισμό του ΔΣ, που τονίζει τη διάσταση της συνεργατικότητας που εμπεριέχει ένα ΔΣ, είναι ότι αποτελεί οδηγίες, που καθορίζουν τον τρόπο με τον οποίο αλληλεπιδρούν οι εκπαιδευόμενοι σε μία ομάδα και τις διαδικασίες με τις οποίες επιλύουν τα προβλήματα [111]. Ειδικότερα, στη συνεργατική μάθηση υποστηριζόμενη από υπολογιστή (Computer Supported Collaborative Learning, CSCL), το ΔΣ που ορίζεται ως script, αποτελεί ένα σύνολο οδηγιών για το πώς οι μαθητές θα πρέπει να χωριστούν σε ομάδες, πώς θα πρέπει να συνεργαστούν και να αλληλεπιδράσουν μεταξύ τους και με ποιο τρόπο θα πρέπει να επιλύσουν το πρόβλημα. Ένα script, είναι ένα ΔΣ όπου οι μαθητές και ο εκπαιδευτικός έχουν να παίξουν ένα ρόλο, όπως οι ηθοποιοί σε ένα σενάριο ταινίας [112]. Υπάρχουν διάφοροι τύποι σεναρίων, όπως το Jigsaw, το ArgueGraph, το UniverSanté, το MagicBook, το 'reciprocal

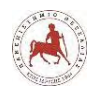

teaching' κ.α., που διαφέρουν σε σχέση με το πλήθος των σταδίων, αλλά και από τον τρόπο αλληλεπίδρασης των μαθητών μεταξύ σε κάθε στάδιο. Σενάρια μπορούν να δημιουργηθούν και από το συνδυασμό άλλων σεναρίων. Οι τυπολογίες διαμόρφωσης ΔΣ αφθονούν και ποικίλλουν [113]. Τα ΔΣ μπορούν να τυποποιηθούν με βάση τον προσανατολισμό τους σε τρεις κατηγορίες. Όσα είναι προσανατολισμένα [114]:

- 1. Στην έρευνα (research-based). Στόχος τους είναι να ενθαρρύνουν τους εκπαιδευόμενους να εξερευνούν και να αξιοποιούν ερευνητικά εργαλεία
- 2. Στο αποτέλεσμα (product-based). Δίνουν έμφαση στο κατά πόσο είναι ρεαλιστικά στην υλοποίηση και στη διατύπωση των στόχων.
- 3. Στην αλληλεπίδραση (interaction-based). Αποσκοπούν στις στρατηγικές διαπραγμάτευσης μεταξύ των εκπαιδευόμενων.

Σε κάθε στάδιο ενός ΔΣ, ανεξάρτητα από τον τύπο του, θα πρέπει να ορίζονται τα άτομα που αποτελούν την κάθε ομάδα των εκπαιδευομένων, οι δραστηριότητες που θα εκτελέσουν, η κατανομή των δραστηριοτήτων σε κάθε ομάδα, ο τρόπος αλληλεπίδρασης και η χρονική διάρκεια της συνεργασίας [112].

Ένα ΔΣ έχει ένα κύκλο ζωής που υπόκειται σε συνεχείς μεταβολές, εξαιτίας των αναπόφευκτων αλλαγών, από τις δραστηριότητες του κάθε εμπλεκομένου (εκπαιδευτικών, μαθητών). Οι προσαρμογές αυτές είναι αναπόφευκτες, διότι η διαδικασία της μάθησης, είναι το αποτέλεσμα της αλληλεπίδρασης του ανθρώπου στο συνεχές μεταβαλλόμενο περιβάλλον [116].

Η δημιουργία ενός ΔΣ απαιτεί τον προσεκτικό χειρισμό ορισμένων κρίσιμων σημείων [109]:

- Η αποφυγή άσκοπου βερμπαλισμού. Πολύ συχνά τα προτεινόμενα σενάρια περιλαμβάνουν μέρη, τα οποία συστηματικά οδηγούν στην επανάληψη στερεότυπων φράσεων αμφιλεγόμενης χρηστικότητας. Ως χαρακτηριστικό παράδειγμα μπορεί κανείς να σκεφτεί τη σχεδόν τελετουργική αναφορά στις "κονστρουκτιβιστικές θεωρίες μάθησης" , η οποία επαναλαμβάνεται στερεοτυπικά, σε μεγάλο αριθμό σεναρίων που δημιουργούν εκπαιδευτικοί, ως τυπικό καθήκον.
- Η σκοπιμότητα και η χρηστικότητα του ΔΣ. Το ΔΣ πρέπει να είναι εφικτό, να περιλαμβάνει καταστάσεις που μπορούν να υλοποιηθούν σε δεδομένο σχολικό πλαίσιο και χρόνο. Επιπλέον, δεν είναι σωστό να κάνουμε τεράστια προσπάθεια ή να χάνουμε πολύ χρόνο για τη δημιουργία ενός σεναρίου.

• Το πιο σημαντικό κατά τη δημιουργία ενός σεναρίου είναι η διαπραγμάτευση των "αδυναμιών" του. Για παράδειγμα δημιουργώντας ένα νέο ΔΣ από το μηδέν.

# **3.1 Διαμόρφωση διδακτικού σεναρίου για την εκπαιδευτική ρομποτική**

Στη διεθνή βιβλιογραφία υπάρχουν πολλές τεχνικές διαμόρφωσης ΔΣ. Για να επιλέξουμε την/τις τεχνική/ές που θέλουμε να εφαρμόσουμε θα πρέπει να απαντήσουμε σε κάποιες βασικές ερωτήσεις:

- 1. Επιθυμούμε το μάθημα να γίνεται δια ζώσης, εξ αποστάσεως ή μικτά;
- 2. Υπάρχουν οι προϋποθέσεις για να πραγματοποιηθεί μία εξ αποστάσεως ή μικτή μάθηση;
- 3. Υπάρχουν λόγοι για να μεταβούμε από μία "κλασική" δια ζώσης διδασκαλία σε μία εξ αποστάσεως ή μικτή μάθηση;
- 4. Τι στόχους έχει η διδασκαλία; Τι επιδιώκουμε να έχουν αποκτήσει οι μαθητές μετά το πέρας του/των μαθήματος/των;
- 5. Πώς θα αλληλεπιδρούν οι μαθητές μεταξύ τους και με το υλικό του μαθήματος και σε τι βαθμό;

Δεδομένου ότι το μάθημα της Πληροφορικής διδάσκεται μόνο μία ώρα την εβδομάδα και δεδομένου ότι ο ενδεικτικός χρόνος διδασκαλίας της ρομποτικής είναι μόνο 5 ώρες (για την Α' και Β' γυμνασίου), γίνεται άμεσα αντιληπτό ότι υπάρχει πολύ περιορισμένος χρόνος. Ακόμη πιο περιορισμένος μοιάζει ο χρόνος όταν θα πρέπει οι μαθητές να ακολουθήσουν την κονστρουκτιβιστική προσέγγιση μάθησης μέσω της εκπαιδευτικής ρομποτικής, όπου απαιτεί χρόνο για αναζήτηση, έρευνα, κατασκευή και προγραμματισμό και αρκετό χρόνο για πειραματισμό. Ένα μάθημα λοιπόν εκπαιδευτικής ρομποτικής αποκλειστικά δια ζώσης δεν θα μπορούσε να ικανοποιήσει τις προϋποθέσεις αυτές. Ένα μάθημα αποκλειστικά εξ αποστάσεως δεν μπορεί να πραγματοποιηθεί διότι τα μαθήματα διδάσκονται υποχρεωτικά δια ζώσης. Συνεπώς, καταλήγουμε σε ένα σενάριο μικτής μάθησης και συγκεκριμένα στο Ευέλικτο (Flex), όπου οι μαθητές έχουν πρόσβαση στο μεγαλύτερο μέρος του προγράμματος σπουδών μέσω μίας διαδικτυακής πλατφόρμας εκπαίδευσης. Οι εκπαιδευτικοί παρέχουν υποστήριξη στο εκπαιδευτικό υλικό δια ζώσης με βάση τις ανάγκες των μαθητών είτε ατομικά, είτε σε μικρές ομάδες. Η προσέγγιση αυτή, μοιάζει πολύ με την "αναστρεφόμενη μάθηση" (Flipped Learning, FLN), όπου οι μαθητές αποκτούν τις απαραίτητες γνώσεις πριν από την τάξη και οι εκπαιδευτικοί καθοδηγούν τους μαθητές να αποσαφηνίσουν με ενεργό και διαδραστικό τρόπο και να εφαρμόσουν τις γνώσεις που αποκόμισαν, μέσα στην τάξη [117]. Επιπλέον, σημαντικός

*Πανεπιστήμιο Θεσσαλίας: Διπλωματική Εργασία* 49

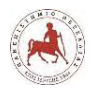

παράγοντας στην όλη διαδικασία αποτελεί η συνεργασία των μαθητών. Για να δημιουργήσουμε ένα συνεργατικό περιβάλλον μάθησης, το οποίο μάλιστα θα είναι μαθητοκεντρικό, θα προσπαθήσουμε να εφαρμόσουμε σε ορισμένες περιπτώσεις την τεχνική μάθησης Jigsaw που βασίζεται στην έρευνα. Η τεχνική Jigsaw εφαρμόζεται από τον εκπαιδευτικό σε 10 βήματα. Συγκεκριμένα [118]:

- 1. Χωρίζουμε τους μαθητές σε ομάδες των τριών (3) έως έξι (6) ατόμων, ανάλογα το πλήθος των μαθητών της τάξης. Οι μαθητές των ομάδων αυτών θα πρέπει να διαφέρουν όσον αφορά το φύλο, την εθνικότητα, την φυλή και την ικανότητα.
- 2. Ορίζουμε έναν μαθητή από κάθε ομάδα ως αρχηγό. Αρχικά αυτό το άτομο πρέπει να είναι ο πιο ώριμος μαθητής της ομάδας.
- 3. Διαχωρίζουμε το μαθησιακό αντικείμενο (π.χ. της ημέρας) σε τόσα μέρη όσο είναι το πλήθος των ατόμων σε κάθε ομάδα.
- 4. Αναθέτουμε σε κάθε μαθητή να μάθει από ένα μέρος του μαθησιακού αντικειμένου.
- 5. Δίνουμε χρόνο στους μαθητές να διαβάσουν ερευνήσουν το τμήμα που τους αναλογεί και να εξοικειωθούν με αυτό. Δεν χρειάζεται να το απομνημονεύσουν.
- 6. Δημιουργούμε προσωρινές "ομάδες εμπειρογνωμόνων" έχοντας έναν μαθητή από κάθε ομάδα jigsaw του οποίου του είχε ανατεθεί το ίδιο τμήμα του μαθησιακού αντικειμένου. Δίνουμε χρόνο σε αυτές τις ομάδες εμπειρογνωμόνων να συζητήσουν τα βασικά σημεία του τμήματός τους και να προετοιμάσουν τις παρουσιάσεις που θα κάνουν στην ομάδα τους jigsaw.
- 7. Επιστρέφουμε πίσω τους μαθητές στην ομάδα τους jigsaw.
- 8. Ζητάμε από κάθε μαθητή να παρουσιάσει στην ομάδα του το τμήμα που του αναλογεί. Ενθαρρύνουμε τους υπόλοιπους μαθητές της ομάδας να υποβάλλουν ερωτήσεις για διευκρινίσεις.
- 9. Επιβλέπουμε τις ομάδες, παρατηρώντας τη διαδικασία. Αν κάποια ομάδα έχει πρόβλημα (π.χ. αν ένα μέλος της ομάδας ενοχλεί) κάνουμε την κατάλληλη παρέμβαση. Είναι καλύτερο όμως, ο αρχηγός της ομάδας να χειριστεί αυτό το έργο. Οι αρχηγοί μπορούν να εκπαιδεύονται από τον εκπαιδευτικό, ψιθυρίζοντάς του οδηγίες για το πώς να επέμβει, μέχρις ότου αποκτήσει οικειότητα με την διαδικασία.
- 10. Στο τέλος της συνεδρίας δίνουμε ένα κουίζ σχετικό με το μαθησιακό αντικείμενο. Με αυτό τον τρόπο οι μαθητές συνειδητοποιούν ότι η παραπάνω διαδικασία, δεν είναι απλώς διασκέδαση και παιχνίδια, αλλά μετράνε βαθμολογικά.

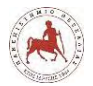

Η παραπάνω τεχνική μπορεί να εφαρμοστεί ειδικά στα πρώτα δια ζώσης μαθήματα της εκπαιδευτικής ρομποτικής, μέχρι οι μαθητές να εξοικειωθούν με το υλικό και το λογισμικό με το οποίο θα κατασκευάζουν και προγραμματίζουν το ρομπότ.

# **3.2 Προσεγγίσεις διδακτικών σεναρίων**

Στην εκπαιδευτική ρομποτική στα πλαίσια του μαθήματος της Πληροφορικής στο γυμνάσιο, μπορούμε να χρησιμοποιήσουμε δύο προσεγγίσεις που εξυπηρετούν το μάθημα της Πληροφορικής:

1) Την προσέγγιση «Μαθαίνω αλγοριθμική - προγραμματισμό μέσω της εκπαιδευτικής ρομποτικής». Στην προσέγγιση αυτή δίνουμε έμφαση σε έννοιες αλγοριθμικής, αναπαράστασης αλγορίθμων, στην έννοια του προγράμματος, στην εκμάθηση μίας γλώσσας προγραμματισμού και στη δημιουργία προγραμμάτων, μέσω της χρήσης ενός βασικού μοντέλου ρομπότ. Δηλαδή, οι μαθητές ασχολούνται κυρίως με το προγραμματιστικό μέρος της επίλυσης ενός προβλήματος, χρησιμοποιώντας ένα ήδη κατασκευασμένο ρομπότ και προσπαθούν να το κάνουν να λειτουργήσει – κινηθεί με βάση κάποιο προκαθορισμένο πρόβλημα. Π.χ. να δημιουργήσουν ένα πρόγραμμα ώστε το συγκεκριμένο ρομπότ να κάνει κάτι. Η προσέγγιση αυτή θα λέγαμε είναι κατάλληλη για «αρχάριους» στην εκπαιδευτική ρομποτική και επίσης για μαθήματα εξ αποστάσεως, όπου μαθητές μπορούν να έχουν πρόσβαση στο θεωρητικό – προγραμματιστικό κομμάτι μέσω μίας ηλεκτρονικής πλατφόρμας όπως είναι το Moodle.

2) Την προσέγγιση «επιλύω προβλήματα μέσω της κατασκευής κατάλληλων ρομπότ και προγραμμάτων». Η δεύτερη προσέγγιση απαιτεί από τους μαθητές να γνωρίζουν το υλικό μέρος με το οποίο θα μπορούν να κατασκευάσουν ένα ρομπότ και θα πρέπει να έχουν κάποια εξοικείωση με το προγραμματιστικό μέρος. Δηλαδή, χρειάζεται οι μαθητές να έχουν φαντασία, σχεδιαστικές, κατασκευαστικές και προγραμματιστικές γνώσεις και διάθεση συνεργασίας με τους υπόλοιπους συμμαθητές της ομάδας τους, προκειμένου να κατασκευάσουν και προγραμματίσουν το δικό τους ρομπότ, που θα επιλύει το συγκεκριμένο πρόβλημα. Η προσέγγιση αυτή θα λέγαμε είναι κατάλληλη για «πιο προχωρημένους» στην εκπαιδευτική ρομποτική και για μαθήματα δια ζώσης, όπου οι μαθητές θα πρέπει να έχουν πρόσβαση στο υλικό μέρος των επιμέρους κομματιών του ρομπότ για να μπορούν να κάνουν τις κατασκευές τους και να πειραματιστούν, κάτι που δεν μπορούν να κάνουν εξ αποστάσεως εκ πρώτης όψεως. Επίσης, θα πρέπει να έχουν κατανοήσει τις βασικές προγραμματιστικές αρχές και να είναι εξοικειωμένοι με το υλικό μέρος του πακέτου ρομποτικής.

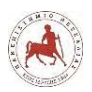

# **3.3 Επιλογή πακέτου εκπαιδευτικής ρομποτικής**

Στο σημείο αυτό προτού αναπτύξουμε τη διάρθρωση των μαθημάτων της εκπαιδευτικής ρομποτικής έχει σημασία να αναφερθούμε στην επιλογή του πακέτου της εκπαιδευτικής ρομποτικής που έχουμε κάνει. Υπάρχουν και χρησιμοποιούνται σήμερα διάφορα πακέτα ρομποτικής. Εμείς επιλέξαμε να χρησιμοποιήσουμε το Lego Mindstorm Education EV3, για τη δημιουργία των μαθημάτων εκπαιδευτικής ρομποτικής λόγω:

- Ότι το σχολείο των μαθητών στα οποία θα πραγματοποιηθούν τα μαθήματα διαθέτει έξι (6) ρομποτικά πακέτα Lego Mindstorm Education EV3.
- Της ηλικίας των μαθητών (γυμνάσιο) στους οποίους θα απευθύνονται τα μαθήματα (μεγαλύτερα από 11 χρονών) [104].
- Των πολλών εξαρτημάτων (541 συνολικά) που διαθέτει, άρα και τη δυνατότητα δημιουργίας πολλών διαφορετικών ρομποτικών κατασκευών.
- Της εύκολης συναρμολόγησης του ρομπότ (όλα τα επιμέρους εξαρτήματα είναι τύπου τουβλάκια Lego).
- Του φιλικού και εύχρηστου οπτικού περιβάλλοντος προγραμματισμού.
- Είναι το τελευταίο μοντέλο των εκπαιδευτικών ρομποτικών πακέτων της Lego.
- Υπάρχουν διαγωνισμοί που κινητοποιούν τους μαθητές (π.χ. WRO).
- Διατίθεται στην ελληνική αγορά.

Δεδομένου ότι στα μαθήματα που θα παρουσιάσουμε στη συνέχεια υπάρχει αναλυτική αναφορά στο υλικό και λογισμικό μέρος του συγκεκριμένου ρομποτικού πακέτου, στο σημείο αυτό απλά θα κάνουμε μία σύντομη αναφορά σε αυτά.

# **3.3.1 ΥΛΙΚΟ EV3**

Τα βασικά στοιχεία του Lego Mindstorm Education EV3 είναι το τουβλάκι EV3 (ελεγκτής), οι αισθητήρες υπερήχων, χρώματος, αφής και γυροσκόπιο, ο μεγάλος και ο μικρός κινητήρας (εικόνα 3.1).

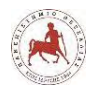

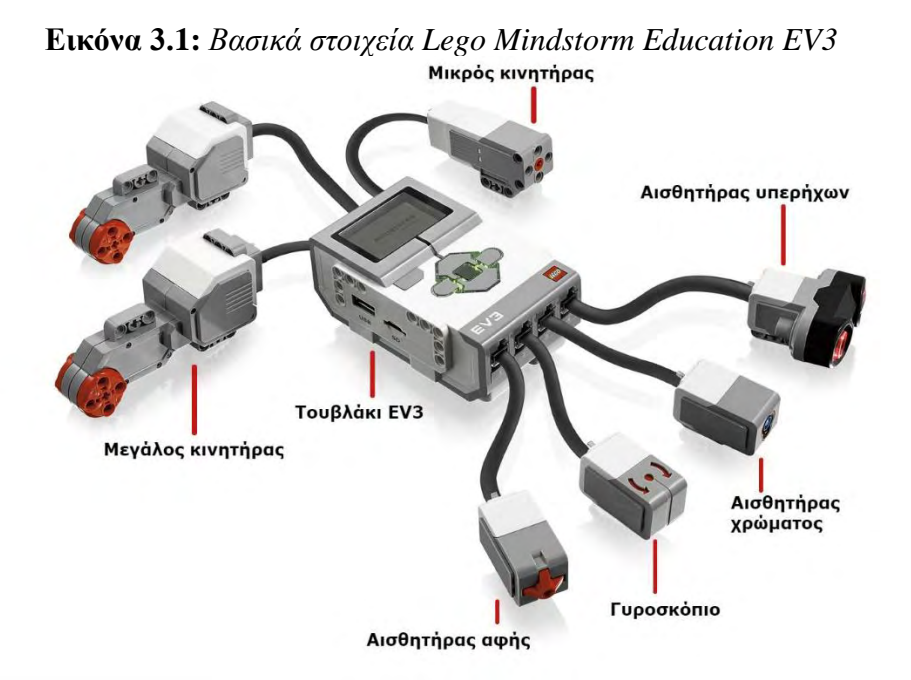

Το τουβλάκι EV3 (εικόνα 3.2) λειτουργεί ως υπολογιστής/κέντρο ελέγχου και τροφοδοσίας του ρομπότ και αποτελεί το βασικότερο εξάρτημα. Τα προγράμματα εκτελούνται από το τουβλάκι.

**Εικόνα 3.2:** *Τουβλάκι EV3*

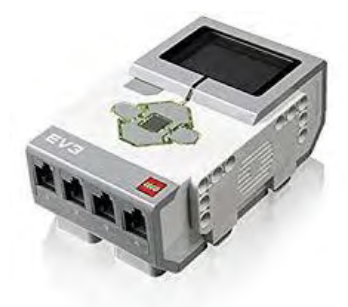

# **Μεγάλος κινητήρας (Large motor)**

Ο μεγάλος κινητήρας (εικόνα 3.3) λαμβάνει οδηγίες από το τουβλάκι EV3. Χρησιμοποιείται για να μπορεί να κινήσει βαρύ φορτίο με μικρές όμως ταχύτητες

#### **Εικόνα 3.3:** *Μεγάλος κινητήρας*

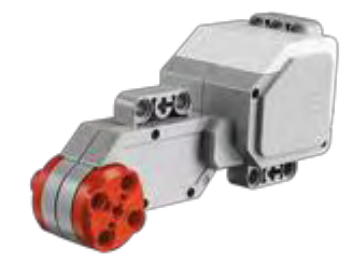

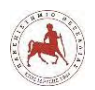

# **Μικρός κινητήρας (Medium motor)**

Ο μικρός κινητήρας (εικόνα 3.4) λαμβάνει οδηγίες από το τουβλάκι EV3. Χρησιμοποιείται κυρίως για την κίνηση μικρών εξαρτημάτων ενός ρομπότ.

#### **Εικόνα 3.4:** *Μικρός κινητήρας*

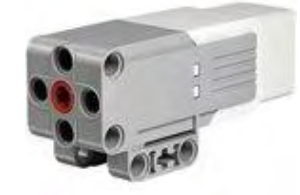

# **Αισθητήρας υπερήχων (Ultrasonic sensor)**

Ο αισθητήρας υπερήχων (εικόνα 3.5) είναι ένας ψηφιακός αισθητήρας, που μπορεί να μετρήσει την απόσταση από ένα αντικείμενο μπροστά του.

#### **Εικόνα 3.5:** *Αισθητήρας υπερήχων*

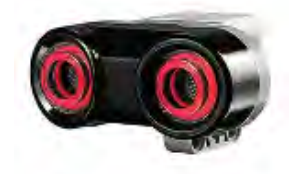

# **Αισθητήρας χρώματος (Color Sensor)**

Ο αισθητήρας χρώματος Color Sensor (εικόνα 3.6) είναι ένας ψηφιακός αισθητήρας που μπορεί να ανιχνεύσει το χρώμα ή την ένταση του φωτός που εισέρχεται στο μικρό παραθυράκι στην πρόσοψη του αισθητήρα.

**Εικόνα 3.6:** *Ο αισθητήρας χρώματος Color Sensor*

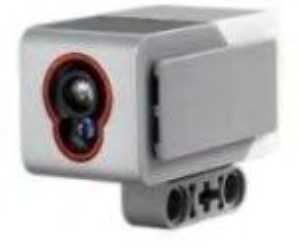

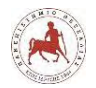

# **Αισθητήρας αφής (Touch Sensor)**

Ο αισθητήρας αφής (Touch Sensor) (εικόνα 3.7) είναι ένας αναλογικός αισθητήρας που μπορεί να ανιχνεύσει πότε πιέζεται το κόκκινο κουμπί του και πότε απελευθερώνεται.

**Εικόνα 3.7:** *Ο αισθητήρας αφής Touch Sensor*

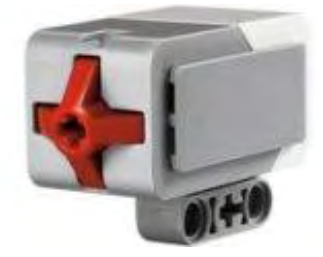

# **Γυροσκόπιο (Gyro Sensor)**

Το γυροσκόπιο (εικόνα 3.8) είναι ένας ψηφιακός αισθητήρας που ανιχνεύει τον προσανατολισμό και την περιστροφική κίνηση σε έναν μόνο άξονα.

#### **Εικόνα 3.8:** *Γυροσκόπιο*

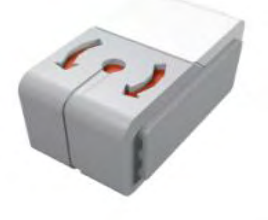

# **Σκελετός**

Για τον δημιουργία του σκελετού υπάρχουν 89 διαφορετικοί τύποι στοιχείων Lego και συνολικά 541 μαζί με τον ελεγκτή, κινητήρες και αισθητήρες και τα καλώδια σύνδεσης μεταξύ ελεγκτή – αισθητήρων και ελεγκτή – κινητήρων.

# **3.3.2 Λογισμικό EV3**

Ένας βασικός επιπλέον λόγος που χρησιμοποιήσαμε το συγκεκριμένο πακέτο εκπαιδευτικής ρομποτικής είναι εξαιτίας του λογισμικού που διαθέτει η εταιρία δωρεάν για τον προγραμματισμό των ρομπότ, το οποίο είναι ένα ολοκληρωμένο οπτικό προγραμματιστικό περιβάλλον, όπου οι εντολές είναι σε μορφή εικονιδίων (μπλοκ), τα οποία χρειάζονται απλώς κατάλληλη παραμετροποίηση ανάλογα με τη φύση του προγράμματος. Στην εικόνα 3.9 φαίνεται το αντίστοιχο περιβάλλον προγραμματισμού που αποτελείται από τις παρακάτω κύριες περιοχές [105]:

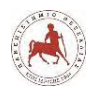

Δημήτριος Βάρσος, 'Ανάπτυξη μαθημάτων εκπαιδευτικής ρομποτικής για μαθητές γυμνασίου. Εφαρμογή στην πλατφόρμα ασύγχρονης τηλεκπαίδευσης Moodle'

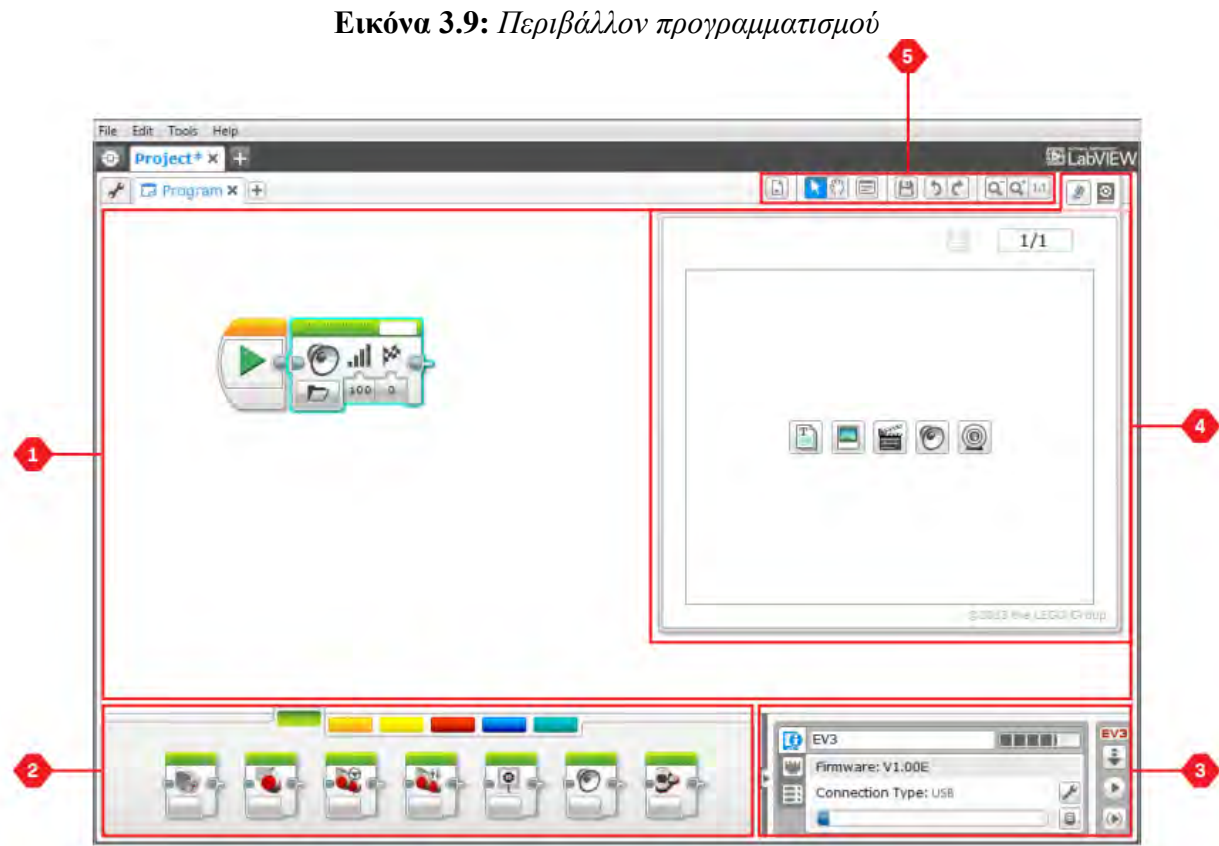

- 1. Περιοχή Προγραμματισμού Εδώ εισάγουμε τις εντολές μπλοκ του προγράμματός μας.
- 2. Παλέτες Προγραμματισμού Εδώ βρίσκουμε τα μπλοκ κατασκευής για το πρόγραμμά μας, ομαδοποιημένα χρωματικά.
- 3. Σελίδα Υλικού Εδώ πραγματοποιούμε και διαχειριζόμαστε την επικοινωνία μας με το τουβλάκι EV3 και βλέπουμε ποιοι κινητήρες και αισθητήρες έχουν συνδεθεί και σε ποιες θύρες. Από εδώ επίσης μεταφέρουμε προγράμματα στο τουβλάκι EV3 Brick.
- 4. Επεξεργαστής Περιεχομένου Αποτελεί ένα ψηφιακό βιβλίο εργασίας ενσωματωμένο στο λογισμικό.
- 5. Γραμμή Εργαλείων Προγραμματισμού Εδώ βρίσκουμε τα βασικά εργαλεία για να δουλέψουμε με το πρόγραμμά μας.

# *3.3.2.1 Μπλοκ και Παλέτες Προγραμματισμού*

Όλα τα μπλοκ προγραμματισμού που χρησιμοποιούνται για τον έλεγχο του ρομπότ μας βρίσκονται στις παλέτες προγραμματισμού στο κάτω μέρος του περιβάλλοντος προγραμματισμού, κάτω από την περιοχή προγραμματισμού (εικόνα 3.10).

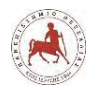

Τα μπλοκ ενεργειών (εικόνα 3.10) για τον προγραμματισμό των κινητήρων, της οθόνης του EV3 και για ήχο [105]:

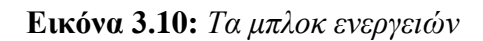

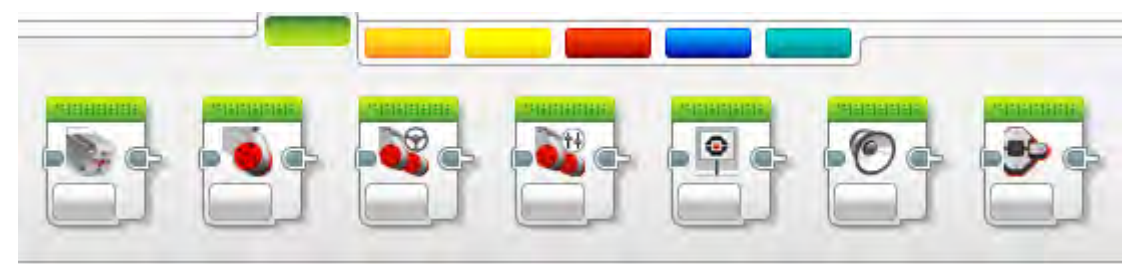

Τα μπλοκ ροής (εικόνα 3.11) για την εισαγωγή εντολών αναμονής, επανάληψης, επιλογής και διακοπής επανάληψης [105]:

**Εικόνα 3.11***: Τα μπλοκ ροής*

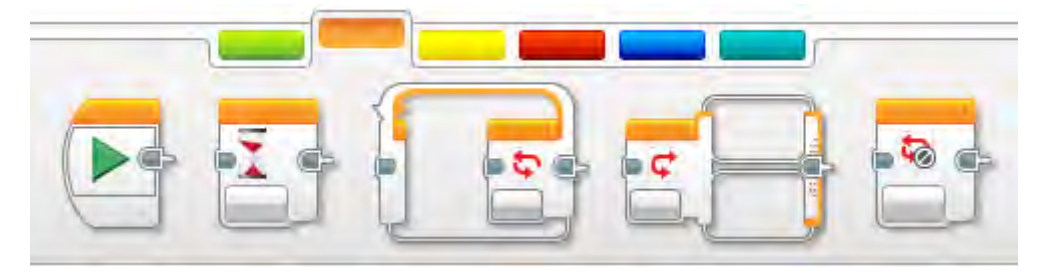

Τα μπλοκ αισθητήρων (εικόνα 3.29) [105]:

**Εικόνα 3.12:** *Τα μπλοκ αισθητήρων*

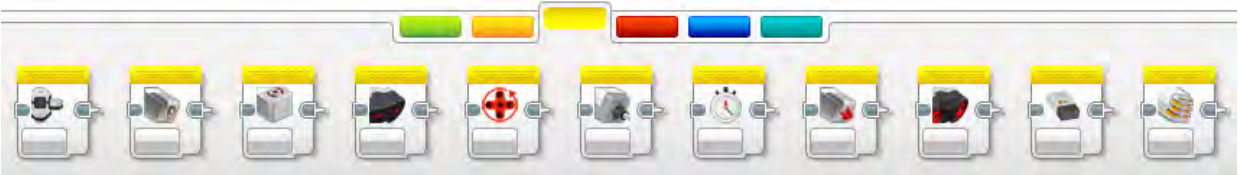

Τα μπλοκ δεδομένων (εικόνα 3.13) για την εισαγωγή μεταβλητών, σταθερών, λογικών λειτουργιών και πινάκων στα προγράμματά μας [105]:

**Εικόνα 3.13:** *Τα μπλοκ δεδομένων*

|                       | <b>The Company's Company's Company's Company's Company's Company's Company's Company's Company's Company's Company</b> |  |
|-----------------------|----------------------------------------------------------------------------------------------------|--|
| B B B X H B B B H T B |                                                                                                    |  |

Τα προχωρημένα μπλοκ (εικόνα 3.14) για φόρτωση δεδομένων από εξωτερική είσοδο και πρόσβαση αρχείων, εμφάνιση μηνυμάτων κ.α. [105]:

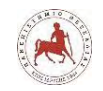

Δημήτριος Βάρσος, 'Ανάπτυξη μαθημάτων εκπαιδευτικής ρομποτικής για μαθητές γυμνασίου. Εφαρμογή στην πλατφόρμα ασύγχρονης τηλεκπαίδευσης Moodle'

#### **Εικόνα 3.14:** *Τα προχωρημένα μπλοκ*

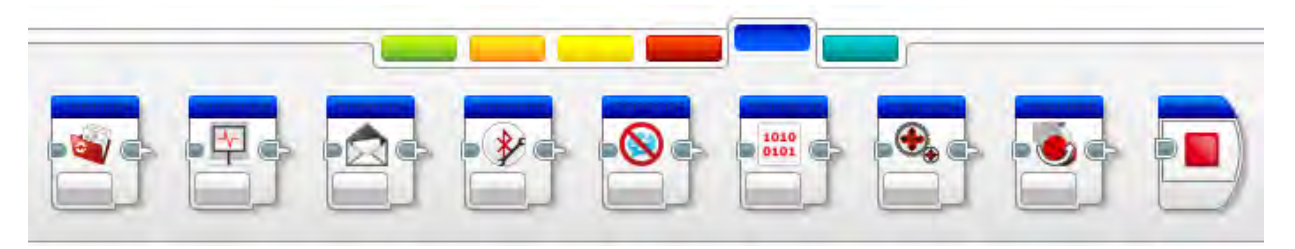

Τα μπλοκ μου, για τη δημιουργία δικών μας μπλοκ που χρησιμοποιούμε επανειλημμένα (εικόνα 3.15) [105].

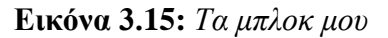

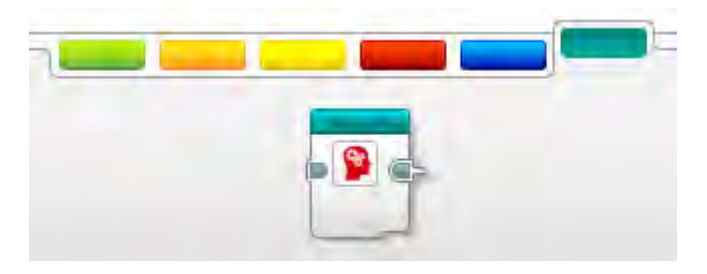

# **3.4 Οργάνωση μαθήματος και διάρθρωση μαθημάτων**

Το εκπαιδευτικό υλικό που θα δημιουργήσουμε στην ηλεκτρονική πλατφόρμα διαρθρώνεται σε δέκα (10) μαθήματα – ενότητες. Δεδομένου ότι οι μαθητές όλων των τάξεων του γυμνασίου δεν έχουν πρότερες γνώσεις σε προγραμματισμό και ρομποτική, η ύλη είναι ίδια και για τις τρεις τάξεις και η προσέγγιση που θα ακολουθήσουμε είναι η «Μαθαίνω αλγοριθμική – προγραμματισμό μέσω της εκπαιδευτικής ρομποτικής». Η προσέγγιση αυτή θα ακολουθηθεί κατά βάση για όλες τις τάξεις αρχικά. Ανάλογα με την πρόοδο των μαθητών, όσον αφορά την κατανόηση της ύλης μπορούμε ειδικά στην Γ' γυμνασίου λόγω μεγαλύτερης εξοικείωσης με τους υπολογιστές γενικά, αλλά και λόγω επιπλέον χρόνου που έχουμε στη διάθεσή μας (10 ώρες επιπλέον) να ακολουθήσουμε μετά το πέρας των δέκα βασικών μαθημάτων στην δεύτερη προσέγγιση, «επιλύω προβλήματα μέσω της κατασκευής κατάλληλων ρομπότ και προγραμμάτων».

Το βασικό σενάριο της διάρθρωσης του μαθήματος έχει ως εξής:

1) Αφού ετοιμαστεί η ηλεκτρονική πλατφόρμα με το κατάλληλο εκπαιδευτικό υλικό, δίνεται σε κάθε μαθητή ένα όνομα χρήστη και κωδικός πρόσβασης στην πλατφόρμα.

*Πανεπιστήμιο Θεσσαλίας: Διπλωματική Εργασία* 58

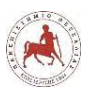

2) Οι μαθητές όταν εισέρχονται στην πλατφόρμα επιλέγουν το μάθημα που αντιστοιχεί στην τάξη τους. Π.χ. Εκπαιδευτική Ρομποτική Α' Γυμνασίου.

3) Στη συνέχεια επιλέγουν το αντίστοιχο μάθημα – ενότητα, π.χ. Μάθημα 1.

4) Σε κάθε μάθημα (π.χ. Μάθημα 1) θα υπάρχει ηλεκτρονικό βιβλίο με την αντίστοιχη θεωρία, ένα κουίζ ερωτήσεων και μία ανάθεση εργασίας για το σπίτι.

5) Οι μαθητές πρώτα θα πρέπει να διαβάσουν και να προσπαθήσουν να κατανοήσουν το θεωρητικό μέρος του μαθήματος.

6) Για να γνωρίζουν αν κατανόησαν σωστά όσα διάβασαν, θα πρέπει να κάνουν ένα τεστ αυτοαξιολόγησης (κουίζ ερωτήσεων) που υπάρχει στην πλατφόρμα στο αντίστοιχο μάθημα.

7) Μετά το τέλος των απαντήσεών τους υπάρχει αυτόματη βαθμολόγηση (ο βαθμός δεν είναι σημαντικός) και αυτόματη ανατροφοδότηση για τις λάθος απαντήσεις τους και για το ποιο μέρος του μαθήματος θα πρέπει να ξαναδιαβάσουν.

8) Μπορούν να κάνουν όσες προσπάθειες επιθυμούν στα κουίζ ερωτήσεων. Επίσης, θα μπορούν να ζητήσουν βοήθεια από τους συμμαθητές τους ή τον διδάσκων στέλνοντας μηνύματα μέσω της πλατφόρμας.

9) Όταν στο κουίζ απαντήσουν σε όλες τις ερωτήσεις σωστά, τότε θα μπορούν να προχωρήσουν στην ανάθεση εργασίας. Η ανάθεση εργασίας μπορεί να διατίθεται στους μαθητές ως έγγραφο τύπου .doc μέσω της πλατφόρμας στο αντίστοιχο μάθημα, όπου θα υπάρχουν αναλυτικές οδηγίες για το τι πρέπει να κάνουν. Το έγγραφο αφού συμπληρωθεί από τους μαθητές, θα πρέπει να υποβληθεί σε κατάλληλο μέρος στην πλατφόρμα, ώστε να βαθμολογηθεί από τον διδάσκοντα (αυτό δεν θα γίνεται αυτοματοποιημένα). Στην ανάθεση εργασίας του πρώτου μαθήματος θα υπάρχει και κατάλληλο βίντεο με όλη τη διαδικασία που θα πρέπει να ακολουθήσουν.

10) Τα εννέα (9) από τα δέκα μαθήματα αφορούν καθαρά το προγραμματιστικό κομμάτι. Δεδομένου ότι, πρέπει να υπάρξει μία εξοικείωση και με το κατασκευαστικό μέρος, ειδικά για την εφαρμογή της δεύτερης προσέγγισης «επιλύω προβλήματα μέσω της κατασκευής κατάλληλου ρομπότ και τον αντίστοιχο προγραμματισμό του» και επειδή όπως αναφέραμε ο χρόνος είναι λίγος στην Α ' και Β' Γυμνασίου και επειδή οι μαθητές δεν διαθέτουν στο σπίτι τους το υλικό μέρος του EV3, αλλά είναι διαθέσιμο μόνο στο σχολείο, μπορεί να δοθεί μερική λύση με την χρήση ενός επιπλέον λογισμικού. Το λογισμικό αυτό είναι το Lego Digital Designer και σε αυτό είναι αφιερωμένο το 10<sup>ο</sup> μάθημα. Με το Lego Digital Designer το οποίο διατίθεται δωρεάν, οι μαθητές μπορούν να σχεδιάσουν το δικό τους ρομπότ ψηφιακά, να πειραματιστούν με τις σχεδιαστικές τους ιδέες και στο σχολείο να τις κάνουν πράξη μέσω κατασκευής και προγραμματισμό τους. Το μάθημα αυτό είναι προαιρετικό για όλους τους μαθητές όλων των

*Πανεπιστήμιο Θεσσαλίας: Διπλωματική Εργασία* 59

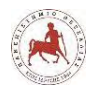

τάξεων του Γυμνασίου. Απαιτείται όμως να υπάρχει στην πλατφόρμα σε περίπτωση που κάποιος μαθητής ενδιαφέρεται και επιθυμεί να ασχοληθεί περαιτέρω στο σπίτι του.

11) Μία βασική παράμετρο που έχουμε αναφέρει σε αρκετές περιπτώσεις είναι ο χρόνος στην όλη διαδικασία. Ο ενδεικτικός χρόνος που αναφέρεται στο αναλυτικό πρόγραμμα σπουδών για την πραγματοποίηση των αντίστοιχων μαθημάτων αφορά όταν το μάθημα γίνεται δια ζώσης και οι μαθητές δεν έχουν να αντιμετωπίσουν μία πρωτόγνωρη για τους περισσότερους διαδικασία που είναι η εξ αποστάσεως εκπαίδευση και μάλιστα μέσα από ένα διαδικτυακό περιβάλλον μάθησης. Πολλοί μαθητές στην Α' γυμνασίου πιθανόν να μην έχουν τις βασικές γνώσεις και δεξιότητες επάνω στους υπολογιστές. Οπότε το να περιμένουμε από εκείνους μέσα σε πέντε (5) ώρες να αντιμετωπίσουν όλες αυτές τις γνωστικές προκλήσεις και τις απαιτούμενες δεξιότητες στη χρήση Η/Υ, δεν είναι καθόλου ρεαλιστικό. *Για το λόγο αυτό ως διδάσκοντες θα πρέπει να λάβουμε την πρωτοβουλία και την ευθύνη να προσαρμόσουμε τον χρόνο διδασκαλίας με βάση τις ανάγκες των μαθητών μας.* Αυτό σημαίνει ότι σε κάποια τμήματα μπορεί να υπάρχουν μαθητές με καθόλου, λίγη ή περισσότερη εξοικείωση με τους υπολογιστές. Πρέπει να λάβουμε υπόψη ότι αρκετοί μαθητές δεν θα έχουν υπολογιστές και πρόσβαση στο ίντερνετ από το σπίτι τους. Επίσης, κάποιοι μαθητές μπορεί να μην έχουν αρκετό ελεύθερο χρόνο σπίτι τους για να ασχοληθούν όσο χρειάζεται λόγω άλλων δραστηριοτήτων.

12) Στα πρώτα δια ζώσης μαθήματα θα γίνει εξοικείωση των μαθητών με την διαδικτυακή πλατφόρμα εκπαίδευσης. Ο χρόνος εξοικείωσης θα εξαρτηθεί από τις ανάγκες των μαθητών του κάθε τμήματος. Θα γίνει παρουσίαση της πλατφόρμας και θα δοθούν αναλυτικές οδηγίες για την πρόσβαση σε αυτή και τον τρόπο με την οποία θα τη χρησιμοποιούν από το σπίτι τους. Το Μάθημα1 και Μάθημα2 και η πρώτη ανάθεση εργασίας θα γίνει δια ζώσης από τους υπολογιστές του εργαστηρίου του σχολείου. Θα παροτρυνθούν οι μαθητές να συνεργάζονται μεταξύ τους και ιδιαίτερα μέσω της πλατφόρμας ώστε να εξοικειωθούν με τη διαδικασία αυτή. Όταν έχουν κάποιο πρόβλημα και χρειάζονται βοήθεια, πρώτα θα ανατρέχουν στο εκπαιδευτικό υλικό της πλατφόρμας ή ακόμα και μέσω πηγών στο διαδίκτυο (προαιρετικά), έπειτα στους συμμαθητές τους και τέλος αν δεν μπορούν να βρουν λύση με όλους τους παραπάνω τρόπους θα ρωτάνε τον διδάσκων.

13) Όσοι μαθητές αφιερώνουν αρκετό χρόνο στο σπίτι τους και προχωράνε με μεγαλύτερο ρυθμό σε σχέση με τους υπόλοιπους, θα παροτρύνονται να βοηθάνε τους υπόλοιπους συμμαθητές τους, αλλά και να ασχολούνται στο σχολείο περισσότερο με το κατασκευαστικό κομμάτι, δημιουργώντας νέα ρομπότ.

14) Στα δια ζώσης μαθήματα οι μαθητές θα χωρίζονται σε ομάδες. Το πλήθος το μελών κάθε ομάδας θα είναι από τρεις (3) έως έξι (6) μαθητές, ανάλογα με το πόσους συνολικά μαθητές έχει

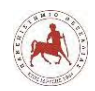

μία τάξη. Κάθε μέλος της ομάδας θα αναλαμβάνει κάποιο ρόλο. Συγκεκριμένα οι ρόλοι θα είναι εξής:

1. Οργανωτής: Είναι υπεύθυνος για το ρομποτικό πακέτο που θα δίνεται στο μάθημα σε κάθε ομάδα. Επίσης, είναι υπεύθυνος για την οργάνωση της ομάδας σαν μικρός ηγέτης και μεσολαβεί στη λειτουργία των υπόλοιπων ρόλων.

2. Κατασκευαστής: Είναι υπεύθυνος για τη συναρμολόγηση του ρομπότ και ενθαρρύνει τους συμμαθητές της ομάδας του να συμμετάσχουν στο έργο.

3. Βοηθός οργανωτή και κατασκευαστή: Είναι υπεύθυνος για τον έλεγχο της αποτελεσματικότητας του έργου του Οργανωτή και του Κατασκευαστή. Παρατηρεί και υποστηρίζει τόσο στην οργάνωση όσο και στην κατασκευή και είναι σε θέση να εντοπίσει και να διορθώσει κάποιο σφάλμα αν υπάρχει.

4. Ερευνητής: Είναι υπεύθυνος για τη διερεύνηση του θέματος που υποδεικνύεται στην αρχή του μαθήματος. Μπορεί να αφορά τη χρήση του υλικού, των εξαρτημάτων και του λογισμικού.

5. Βοηθός ερευνητή και συντάκτης: Είναι υπεύθυνος για την υποστήριξη στην έρευνα και τη σύνταξη κατάλληλων οδηγιών - παρατηρήσεων σχετικά με το θέμα – πρόβλημα που έχει ανατεθεί στην ομάδα, καθώς και με τη απόδοση της ομάδας. Πρέπει να βρει το καλύτερο τρόπο (π.χ. αφίσες, σχέδια κλπ.), για να διανείμει και επεξηγήσει μια ενδιαφέρουσα πληροφορία στην υπόλοιπη ομάδα.

6. Προγραμματιστής: Είναι υπεύθυνος για την παρατήρηση και κατανόηση των ενεργειών που πρέπει να εκτελεστούν και αναλαμβάνει τη συγγραφή του προγράμματος.

Στην περίπτωση μικρών ομάδων τα μέλη της ομάδας αναλαμβάνουν αναγκαστικά δύο ή παραπάνω ρόλους.

H παραπάνω οργάνωση των ομάδων δεν ήταν τυχαία, αλλά βασίστηκε μετά από αναζήτηση της καταλληλότερης ομαδοσυνεργατικής μεθόδου για εφαρμογή στα δια ζώσης μαθήματα της ΕΡ και καταλήξαμε σε έναν συνδυασμό δύο παραμέτρων που εφαρμόσαμε:

- Στην τεχνική Jigsaw
- Στην ανάθεση ρόλων διαχωρισμένων με βάση την διαδικασία επίλυσης ενός προβλήματος, όπως απαιτείται στην ΕΡ [141, σελ 10].

# Αναλυτικότερα,

1) Όπως και στο βήμα 1 της τεχνικής Jigsaw χωρίσαμε τους μαθητές σε ομάδες των τριών (3) έως έξι (6) ατόμων, ανάλογα με το πλήθος των μαθητών της τάξης. Το πλήθος, σε άλλες

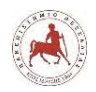

περιπτώσεις θα μπορούσε να εξαρτηθεί και από το πλήθος των διαθέσιμων ρομποτικών πακέτων. Στην δική μας περίπτωση δεν είχαμε τέτοιο πρόβλημα λόγω της αφθονίας τους. Επίσης, οι μαθητές των ομάδων έπρεπε να διαφέρουν μόνο ως προς στο φύλο και στις γνώσεις και ικανότητες, μιας και δεν υπήρχε ανάγκη να χωριστούν οι ομάδες με βάση την εθνικότητα και την φυλή. Οι ικανότητες των μαθητών σχετίζονται με τις πρότερες γνώσεις τους στη χρήση Η/Υ, στη χρήση του συγκεκριμένου ρομποτικού πακέτου. Επιπλέον λήφθηκαν υπόψη χαρακτηριστικά όπως ωριμότητα, υπευθυνότητα, οργανωτικότητα, ταχύτητα στη λήψη αποφάσεων και στην επίλυση προβλημάτων.

2) Όπως και στο βήμα 2 στην τεχνική Jigsaw, ορίσαμε έναν μαθητή από κάθε ομάδα ως αρχηγό – οργανωτή. Ο συγκεκριμένος μαθητής θα πρέπει να είναι ο πιο ώριμος μαθητής της ομάδας, να είναι υπεύθυνος, για το ρομποτικό πακέτο που θα παραδίδεται στην αρχή κάθε δια ζώσης μαθήματος σε κάθε ομάδα και θα το επιστρέφει μετά το πέρας κάθε μαθήματος. Επιπλέον, θα πρέπει να έχει επιδείξει ότι έχει οργανωτικές ικανότητες και θα μπορεί να είναι υπεύθυνος για την οργάνωση της ομάδας σαν μικρός ηγέτης και μεσολαβεί στη λειτουργία των υπόλοιπων ρόλων.

3) Στα βήματα 3 έως 8 στην τεχνική Jigsaw, διαχωρίζεται το μαθησιακό αντικείμενο (π.χ. της ημέρας) σε τόσα μέρη όσα είναι το πλήθος των ατόμων σε κάθε ομάδα. Ανατίθεται σε κάθε μαθητή να μάθει ένα μέρος του μαθησιακού αντικειμένου. Δίνεται χρόνος στους μαθητές να διαβάσουν – ερευνήσουν το τμήμα που τους αναλογεί και να εξοικειωθούν με αυτό. Δημιουργούμε προσωρινές «ομάδες εμπειρογνωμόνων» έχοντας έναν μαθητή από κάθε ομάδα jigsaw στον οποίο είχε ανατεθεί το ίδιο τμήμα του μαθησιακού αντικειμένου. Δίνουμε χρόνο σε αυτές τις ομάδες εμπειρογνωμόνων να συζητήσουν τα βασικά σημεία του τμήματός τους και να προετοιμάσουν τις παρουσιάσεις που θα κάνουν στην ομάδα τους jigsaw. Επιστρέφουμε πίσω τους μαθητές στην ομάδα τους jigsaw. Ζητάμε από κάθε μαθητή να παρουσιάσει στην ομάδα του το τμήμα που του αναλογεί. Ενθαρρύνουμε τους υπόλοιπους μαθητές της ομάδας να υποβάλλουν ερωτήσεις για διευκρινίσεις.

Η διαφορά της δικής μας τεχνικής με τα παραπάνω βήματα 3 έως 8, έγκειται ότι δεν διαχωρίζουμε το μαθησιακό αντικείμενο, αλλά το πρόβλημα που καλούνται να επιλύσουν οι μαθητές. Τα προβλήματα στην ρομποτική θα λέγαμε ότι δεν είναι γραμμικά, όπου κάποιος πρέπει να επιλύσει ακολουθιακά ένα πρόβλημα με μία σειρά ενεργειών, όπου η μία ενέργεια ακολουθεί ή έπεται μίας άλλης. Στην ΕΡ τα προβλήματα που τίθεται είναι μη γραμμικά και είναι συνάρτηση τριών παραγόντων, του υλικού, του λογισμικού και του περιβάλλοντος του προβλήματος. Στη συνέχεια θα δώσουμε ένα παράδειγμα για να γίνουν πιο κατανοητά τα παραπάνω. Έστω, ότι το

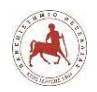

μαθησιακό αντικείμενο μπορεί να αφορά τη λύση του προβλήματος, π.χ. της κατασκευής ενός ρομπότ που θα κινείται προς μία κατεύθυνση και θα σταματά σε μία απόσταση 2 m από την αρχική του θέση. Θα πρέπει λοιπόν κάθε ομάδα μαθητών να κατασκευάσει ένα κατάλληλο ρομπότ με κινητήρες, ρόδες, και αισθητήρες και στη συνέχεια να το προγραμματίσει και να το δοκιμάσει αν εκτελεί τις συγκεκριμένες ενέργειες ή απαιτείται διόρθωση στην κατασκευή ή στο πρόγραμμα. Πρόκειται λοιπόν για ένα σύνθετο πρόβλημα. Για την επίλυση αυτού, θα πρέπει το πρόβλημα να «σπάσει» σε επιμέρους προβλήματα (εικόνα 3.16).

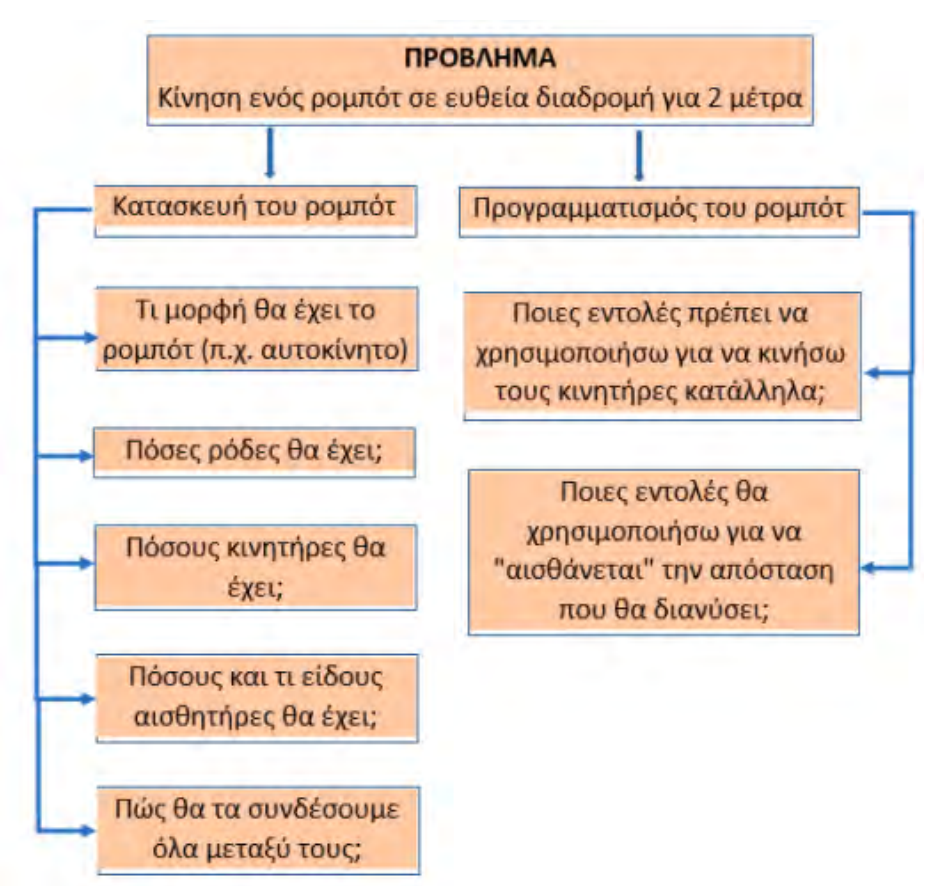

**Εικόνα 3.16:** *Ανάλυση προβλήματος ρομποτικής σε επιμέρους προβλήματα*

Για κάθε επιμέρους πρόβλημα κάποιος μαθητής θα αναλάβει έναν ρόλο. Για παράδειγμα την κατασκευή του ρομπότ, δηλαδή τη συναρμολόγηση και τη σύνδεση όλων των επιμέρους εξαρτημάτων με βάση κάποιο σχέδιο και οδηγίες, θα την αναλάβει ο μαθητής που θα έχει τον ρόλο του «Κατασκευαστή». Επιπλέον, ο «Οργανωτής» και ο «Κατασκευαστής» επειδή θα χρειαστούν κάποια βοήθεια, μπορούμε να ορίσουμε τον ρόλο του «Βοηθού οργανωτή και κατασκευαστή». Για τη διερεύνηση του αρχικού προβλήματος ορίζουμε τον ρόλο του «Ερευνητή», ο οποίος θα διερευνά ποια μέρη του υλικού – εξαρτημάτων ίσως να απαιτηθούν για την υλοποίηση της κατασκευής και δίνει οδηγίες και συμβουλές στον κατασκευαστή. Π.χ. Τι

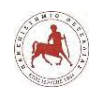

μορφή μπορεί θα έχει το ρομπότ (π.χ. αυτοκίνητο), πόσες ρόδες πιθανόν θα έχει, πόσους κινητήρες θα πρέπει να έχει, πόσους και τι είδους κινητήρες θα έχει. Επιπλέον, ο «Ερευνητής» ερευνά με βάση το υλικό ποια «μπλοκ» εντολών του προγράμματος ίσως θα χρειαστεί να χρησιμοποιήσει ο προγραμματιστής με βάση το υλικό, χωρίς όμως να μπαίνει σε προγραμματιστικές λεπτομέρειες, διότι δεν είναι δική του δουλειά. Ο προγραμματισμός αποτελεί ζήτημα του «Προγραμματιστή», ο οποίος θα πρέπει να κατανοήσει όλες τις ενέργειες που θα πρέπει να εκτελέσει το ρομπότ και να αναλάβει τη συγγραφή του προγράμματος. Επιπλέον, εφόσον υπάρχει διαθέσιμος μαθητής, θα ήταν χρήσιμο να οριστεί κάποιος μαθητής ως «Βοηθός ερευνητή και συντάκτης». Ο τελευταίος είναι υπεύθυνος για την υποστήριξη στην έρευνα και τη σύνταξη κατάλληλων οδηγιών - παρατηρήσεων σχετικά με το θέμα – πρόβλημα που έχει ανατεθεί στην ομάδα, καθώς και με τη απόδοση της ομάδας. Πρέπει να βρει το καλύτερο τρόπο (π.χ. αφίσες, σχέδια κλπ.), για να διανείμει και επεξηγήσει μια ενδιαφέρουσα πληροφορία στην υπόλοιπη ομάδα.

Ακόμη, δεν ορίζουμε προσωρινές ομάδες εμπειρογνωμόνων όπως στην τεχνική Jigsaw (βήμα 6), διότι αυτό θα απαιτούσε πολύ χρόνο στα δια ζώσης μαθήματα (έχουμε κάθε φορά μόνο 45' λεπτά περίπου διαθέσιμα) και επιπλέον κατά τη γνώμη μας θα περιόριζε τη δημιουργικότητα και τη φαντασία που κάθε ένας μαθητής μπορεί να εξωτερικεύσει μόνος του στο κομμάτι της εργασίας που του αναλογεί. Επειδή, ακριβώς δεν ορίζουμε προσωρινές ομάδες εμπειρογνωμόνων, δεν εφαρμόζουμε το βήμα 7, της επιστροφής κάποιων μαθητών από την προσωρινή ομάδα εμπειρογνωμόνων. Επίσης, διαφορά υπάρχει και στο βήμα 8 της τεχνικής Jigsaw, όπου δεν απαιτείται κάθε μαθητής να παρουσιάσει στην ομάδα του το τμήμα που του αναλογεί. Αλλά, όλα τα μέλη της ομάδας ταυτόχρονα συνεργάζονται, αλληλεπιδρούν, μαθαίνουν ο ένας από τον άλλο και επικεντρώνονται στο τμήμα της εργασίας που του αναλογεί, βλέποντας όλα τα στάδια της επίλυσης του προβλήματος παράλληλα. Ακόμη, εφαρμόζουμε το βήμα 9 της μεθόδου Jigsaw, όπου ο επιβλέπων παρατηρεί όλη τη διαδικασία των ομάδων και αν κάποια ομάδα έχει πρόβλημα, τότε παρεμβαίνει. Στο τέλος της συνεδρίας - μαθήματος, δεν δίνεται κάποιο κουίζ ερωτήσεων σχετικό με το μαθησιακό αντικείμενο, όπως στο βήμα 10 της τεχνικής Jigsaw, αλλά τα μέλη της κάθε ομάδας συνεδριάζουν ολιγόλεπτα και κάνουν μία αποτίμηση της εργασίας τους μέχρι εκείνη τη στιγμή, με σκοπό να διαπιστώσουν τι δεν πήγε καλά σε όλη τη διαδικασία της συνεργασίας τους, ώστε να το βελτιώσουν την επόμενη φορά.

Στον παρακάτω πίνακα παρουσιάζουμε συνοπτικά τις διαφορές και τις ομοιότητες της τεχνικής που εφαρμόσαμε στα δια ζώσης μαθήματα, όπως παρουσιάσαμε παραπάνω, σε σχέση με την τεχνική Jigsaw.

*Πανεπιστήμιο Θεσσαλίας: Διπλωματική Εργασία* 64

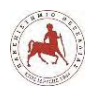

*Πίνακας 3.1: Διαφορές τεχνικής ομαδοσυνεργατικής διδασκαλίας που εφαρμόστηκε στα δια ζώσης μαθήματα της ΕΡ με την τεχνική Jigsaw*

| A/A<br>Βημάτων | Σύντομη Περιγραφή Jigsaw                                                                                           | Σύντομη Περιγραφή δική μας τεχνικής                                                                                                    | Διαφορές  |
|----------------|----------------------------------------------------------------------------------------------------|----------------------------------------------------------------------------------------------------|-----------|
| $\mathbf{1}$   | Χωρισμός των μαθητών σε<br>ομάδες                                                                                  | Ίδιο με Jigsaw                                                                                                    | $O\chi t$ |
| $\overline{2}$ | Ορισμός αρχηγού<br>$\equiv$<br>Οργανωτή                                                                            | Tδιο με Jigsaw                                                                                                    | $O\chi t$ |
| 3              | Ισάριθμος<br>διαχωρισμός<br>μαθησιακού αντικειμένου με<br>βάση το πλήθος<br>$\tau_{\omega}$<br>μαθητών κάθε ομάδας | προβλήματος<br>Ανάλυση του<br>$\sigma \varepsilon$<br>επιμέρους προβλήματα και ανάθεση<br>ρόλων με βάση τη διαδικασία επίλυσης<br>του προβλήματος | $N\alpha$ |
| $\overline{4}$ | Ανάθεση εκμάθησης μέρους<br>μαθησιακού αντικειμένου σε<br>μαθητές                                                  | Οι μαθητές ερευνούν το μέρος τους<br>προβλήματος που τους αναλογεί                                                                                | $N\alpha$ |
| 5              | Οι μαθητές διαβάζουν το<br>τμήμα που τους αναλογεί                                                                 | O <sub>l</sub><br>μαθητές συνεργάζονται<br>και<br>ανταλλάσσουν πληροφορίες                                                                        | $N\alpha$ |
| 6              | Δημιουργία προσωρινών<br>ομάδων εμπειρογνωμόνων                                                                    |                                                                                                    | $N\alpha$ |
| $\overline{7}$ | Επιστροφή των μαθητών<br>στην αρχική ομάδα τους                                                                    | $\overline{a}$                                                                                                    | $N\alpha$ |
| 8              | Παρουσιάζουν στην ομάδα<br>ότι έμαθαν                                                                              | $\overline{a}$                                                                                                    | $N\alpha$ |
| 9              | Ο διδάσκων επιβλέπει όλη<br>διαδικασία<br>$\tau$ n<br>$\kappa \alpha \iota$<br>παρεμβαίνει αν χρειαστεί            | Ίδιο με Jigsaw                                                                                                    | $O\chi$   |
| 10             | Δίνεται κουίζ ερωτήσεων                                                                                            | Αποτίμηση ομαδικής εργασίας                                                                                                    | $N\alpha$ |

Από τον παραπάνω πίνακα θα διαπίστωνε κανείς ότι οι διαφορές είναι πολύ περισσότερες από ότι οι ομοιότητες. Πράγματι αυτό συμβαίνει στα δια ζώσης μαθήματα. Ας μην ξεχνάμε όμως ότι το μάθημα διεξάγεται στα πλαίσια της μικτής μάθησης. Αυτό σημαίνει ότι το βασικό μέρος της τεχνικής Jigsaw, που είναι τα βήματα 6, 7 και 8 μπορούν να πραγματοποιηθούν μέσω της πλατφόρμας ασύγχρονης τηλεκπαίδευσης Moodle, όταν οι μαθητές θα βρίσκονται στο σπίτι τους. Δηλαδή ένας μαθητής π.χ. ο κατασκευαστής της μίας ομάδας μπορεί να επικοινωνήσει και να συνεργαστεί με τον κατασκευαστή μίας άλλης ομάδας, για να ανταλλάξουν πληροφορίες και να λύσουν από κοινού κάποιο πρόβλημα. Αυτό έγκειται στην δική τους βούληση και δεν είναι υποχρεωτικό, όπως συμβαίνει στην τεχνική Jigsaw. Επίσης, το βήμα 3 θα λέγαμε ως ένα βαθμό είναι κοινό, με την έννοια ότι η ανάθεση ενός μέρος του μαθησιακού αντικειμένου σε κάποιον μαθητή, αντιστοιχεί με την διαδικασία της ανάθεσης επίλυσης ενός επιμέρους προβλήματος ή οργάνωσης επιμέρους διαδικασίας επίλυσης ενός προβλήματος στην ΕΡ από έναν μαθητή.
Επίσης, το βήμα 10 ουσιαστικά είναι όμοιο και στις δύο περιπτώσεις. Απλά η διαφορά έγκειται ότι στην περίπτωση της τεχνικής Jigsaw, τις ερωτήσεις τις θέτει ο διδάσκων, ενώ στην δική μας περίπτωση τις ερωτήσεις τις θέτουν οι ίδιοι οι μαθητές της κάθε ομάδας.

Δεδομένου ότι η μορφή αυτή της εκπαίδευσης, όσον αφορά τον τρόπο διεξαγωγής και το περιεχόμενο δεν έχει ξαναδοκιμαστεί από τον συγκεκριμένο διδάσκων και τους μαθητές του, αλλά αποτελεί μία ερευνητική διαδικασία, στο τέλος της εργασίας θα αναφερθούμε στην αποτύπωση των απόψεων των μαθητών από όλη αυτή τη διαδικασία.

Η διάρθρωση των μαθημάτων έχει ως εξής:

# **Μάθημα 1**

- 1. Στο μάθημα αυτό γίνεται μία μικρή εισαγωγή στους υπολογιστές:
	- 1.1. Τι είναι ένας υπολογιστής
	- 1.2. Από τι αποτελείται ένας υπολογιστής
	- 1.3. Πώς σκέφτονται οι υπολογιστές
- 2. Κουίζ ερωτήσεων
- 3. Ανάθεση εργασίας Μετατροπή εικόνας σε ψηφιακή μορφή

# **Μάθημα 2**

- 1. Στο μάθημα αυτό γίνεται εισαγωγή στους αλγορίθμους και στα προγράμματα:
	- 1.1. Η έννοια του προβλήματος
	- 1.2. Αλγόριθμος
		- 1.2.1. Τρόποι αναπαράστασης αλγορίθμων
		- 1.2.2. Ιδιότητες ενός αλγορίθμου
		- 1.2.3. Υλοποίηση αλγορίθμου με υπολογιστή Προγραμματισμός
- 2. Κουίζ ερωτήσεων
- 3. Ανάθεση εργασίας Τρόποι αναπαράστασης αλγορίθμων

# **Μάθημα 3**

- 1. Στο μάθημα αυτό γίνεται εισαγωγή στις γλώσσες προγραμματισμού:
	- 1.1. Γλώσσες προγραμματισμού
		- 1.1.1. Χαρακτηριστικά γλωσσών προγραμματισμού
		- 1.1.2. Το ολοκληρωμένο προγραμματιστικό περιβάλλον
	- 1.2. Παράδειγμα Κίνηση ρομπότ
- 2. Κουίζ ερωτήσεων

*Πανεπιστήμιο Θεσσαλίας: Διπλωματική Εργασία* 66

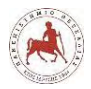

3. Ανάθεση εργασίας – Δημιουργία αλγορίθμου με φυσική γλώσσα κατά βήματα

#### **Σύνοψη – Συμπεράσματα Μαθημάτων 1, 2 και 3**

Συμπεράσματα

#### **Μάθημα 4**

- 1. Στο μάθημα αυτό υπάρχουν βίντεο για να δουν οι μαθητές σχετικά με ρομπότ που χρησιμοποιούνται σε διάφορους τομείς
	- 1.1. Εφαρμογές στο Logistic Εφοδιαστική
	- 1.2. Εφαρμογές στην Ιατρική
	- 1.3. Για ιδιωτική χρήση
	- 1.4. Στην παραγωγή
	- 1.5. Χώρος συζήτησης σχετικά με τα παραπάνω βίντεο που είδαν
- 2. Τι είναι ένα ρομπότ
- 3. Τα τέσσερα βασικά στοιχεία ενός ρομπότ
- 4. Κουίζ ερωτήσεων
- 5. Ανάθεση εργασίας Χρήσεις ρομπότ

#### **Μάθημα 5**

- 1. Στο μάθημα αυτό οι μαθητές θα εξερευνήσουν το υλικό μέρος του Lego Mindstorm Education EV3 και θα ανακαλύψουν ποια είναι τα βασικά στοιχεία του, με τα οποία στη συνέχεια θα μπορούνε να κατασκευάσουνε τα δικά τους ρομπότ:
	- 1.1. Τα βασικά στοιχεία του Lego Mindstorm Education EV3
	- 1.2. Τουβλάκι EV3
	- 1.3. Κινητήρες
	- 1.4. Αισθητήρες
		- 1.4.1. Αισθητήρας υπερήχων
		- 1.4.2. Αισθητήρας χρώματος
		- 1.4.3. Αισθητήρας αφής
		- 1.4.4. Γυροσκόπιο
	- 1.5. Μπαταρία
	- 1.6. Σκελετός
- 2. Κουίζ ερωτήσεων
- 3. Ανάθεση εργασίας Αισθητήρες

#### **Μάθημα 6**

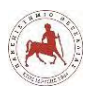

- 1. Στο μάθημα αυτό θα παρουσιάζεται το λογισμικό EV3 (1<sup>ο</sup> Μέρος) με το οποίο μπορούν οι μαθητές να προγραμματίσουν το ρομπότ Lego:
	- 1.1. Περιοχή του Lobby
	- 1.2. Χαρακτηριστικά και δομή του Project (Έργο)
		- 1.2.1. Σελίδα Project Properties (Ιδιότητες έργου)
	- 1.3. Το περιβάλλον προγραμματισμού EV3
	- 1.4. Μπλοκ και Παλέτες προγραμματισμού
		- 1.4.1. Τα μπλοκ Ενεργειών (Action blocks)

1.4.2.

- 1.5. Μπαταρία
- 1.6. Σκελετός
- 2. Κουίζ ερωτήσεων
- 3. Ανάθεση εργασίας Αισθητήρες

### **Μάθημα 7**

- 1. Στο μάθημα αυτό θα παρουσιάζεται το λογισμικό EV3 (2 <sup>ο</sup> Μέρος) με το οποίο μπορούν οι μαθητές να προγραμματίσουν το ρομπότ Lego:
	- 1.1. Σύνδεση με το EV3
		- 1.1.1. Σελίδα Υλικού (Hardware)
		- 1.1.2. Πληροφορίες για το τουβλάκι EV3 (Brick Information)
		- 1.1.3. Προβολή θυρών (Port View)
		- 1.1.4. Διαθέσιμα Τουβλάκια (Available Bricks)
	- 1.2. Επεξεργαστής Περιεχομένου (Content Editor)
	- 1.3. Εργαλεία (Tools)
	- 1.4. Βοήθεια Λογισμικού EV3 (EV3 Software Help)
	- 1.5. Μέθοδος Ενημέρωσης Firmware (Firmware Update)
	- 1.6. Επαναφορά του EV3 Brick
- 2. Κουίζ ερωτήσεων
- 3. Ανάθεση εργασίας Σύνδεση με το τουβλάκι EV3

# **Μάθημα 8**

- 1. Στο μάθημα αυτό θα παρουσιάζουμε πιο αναλυτικά τα μπλοκ ενεργειών και παραδείγματα προγραμμάτων όπου τα χρησιμοποιούμε:
	- 1.1. Μπλοκ Μικρού κινητήρα (Medium Motor Block)
	- 1.2. Μπλοκ Μεγάλου κινητήρα (Large Motor Block)

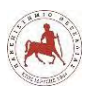

- 1.3. Μπλοκ Κίνησης Τιμονιού (Move Steering Block)
- 1.4. Μπλοκ Κίνησης Τανκ (Move Tank Block)
- 1.5. Μπλοκ Οθόνης (Display Block)
- 1.6. Μπλοκ ήχου (Sound Block)
- 2. Κουίζ ερωτήσεων
- 3. Ανάθεση εργασίας Τι κίνηση θα κάνει το ρομπότ;

### **Μάθημα 9**

- 1. Στο μάθημα αυτό θα παρουσιάζουμε πιο αναλυτικά τα μπλοκ ροής και παραδείγματα προγραμμάτων όπου τα χρησιμοποιούμε:
	- 1.1. Το μπλοκ Εκκίνησης (Start)
	- 1.2. Το μπλοκ Αναμονή (Wait)
	- 1.3. Το μπλοκ βρόχος (Loop)
	- 1.4. Το μπλοκ Επιλογή (Switch)
	- 1.5. Το μπλοκ Διακοπή βρόχου (Loop Interrupt)
- 2. Κουίζ ερωτήσεων
- 3. Ανάθεση εργασίας Δημιουργία προγραμμάτων σε φυσική γλώσσα κατά βήματα

# **Μάθημα 10**

- 1. Στο μάθημα αυτό δείχνουμε έναν εναλλακτικό τρόπο σχεδίασης και κατασκευής ενός ρομπότ Lego με ψηφιακό τρόπο:
	- 1.1. Τι είναι το λογισμικό Lego Digital Designer
	- 1.2. Οθόνη υποδοχής
	- 1.3. Παλέτες κατασκευής
	- 1.4. Καταστάσεις λειτουργίας
	- 1.5. Λειτουργία Κατασκευής
- 2. Οδηγίες Εγκατάστασης Lego Digital Designer (LDD)
- 3. Ψηφιακό αρχείο με το ρομπότ EV3 χωρίς αισθητήρες Απαιτείται το LDD
- 4. Ανάθεση εργασίας Πρόσθεση αισθητήρων στο ήδη υπάρχον ψηφιακά κατασκευασμένο βασικό μοντέλο ρομπότ EV3.

Τα πιο ουσιαστικά και σημαντικά μαθήματα είναι τα 8 και 9, όπου σε αυτά οι μαθητές μαθαίνουν τα πιο σημαντικά μπλοκ – εντολές για να προγραμματίζουν τα ρομπότ τους. Για αυτό σε αυτά τα μαθήματα παρουσιάζουμε και παραδείγματα με βίντεο για το πώς κινείται το βασικό ρομπότ EV3. Το ρομπότ στα βίντεο, δεν είναι πραγματικό, αλλά ένας προσομοιωτής.

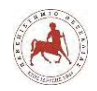

Χρησιμοποιήσαμε ένα πρόγραμμα το Virtual Brick το οποίο προσομοιώνει την κίνηση ενός ρομπότ με βάση το πρόγραμμα που έχουμε δημιουργήσει με το λογισμικό EV3. Η ιστοσελίδα αυτού του προγράμματος είναι η http://www.robotvirtualworlds.com/virtualbrick/. Δυστυχώς, όμως αυτό το πρόγραμμα δεν είναι δωρεάν, διότι θα αποτελούσε ένα πολύ καλό βοηθητικό εργαλείο για τους μαθητές που δεν διαθέτουν στο σπίτι τους το ρομποτικό πακέτο, ώστε να πειραματίζονται με την λειτουργία των προγραμμάτων που δημιουργούν. Τελικά, μέσα στο λίγο χρόνο που είχαμε, καταφέραμε και δημιουργήσαμε αρκετά βίντεο με τον συγκεκριμένο προσομοιωτή και να τα ενσωματώσουμε στο εκπαιδευτικό υλικό μέσα στην πλατφόρμα.

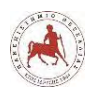

# **Κεφάλαιο 4**

# **4. Δημιουργία και παρουσίαση μαθημάτων στο Moodle**

# **4.1 Εισαγωγή**

Για την δημιουργία των μαθημάτων, πρώτα θα πρέπει να γίνει εγκατάσταση του Moodle σε κάποιον εξυπηρετητή (web server). Αυτό απαιτεί έναν εξυπηρετητή με PHP και μία βάση δεδομένων. Η εγκατάσταση περιλαμβάνει δύο βασικά στάδια. Πρώτα πρέπει να εξασφαλίσουμε την δημιουργία μίας βάσης δεδομένων MySQL σε έναν εξυπηρετητή βάσεων δεδομένων. Στη συνέχεια θα πρέπει να κατεβάσουμε το τελευταίο πακέτο εγκατάστασης του Moodle από την επίσημη ιστοσελίδα [\(https://download.moodle.org/releases/latest/\)](https://download.moodle.org/releases/latest/). Έπειτα έχουμε δύο επιλογές. Η πρώτη είναι να αποσυμπιέσουμε τον αρχείο που κατεβάσαμε τοπικά σε έναν φάκελο και να τον μεταφέρουμε στη συνέχεια στον web server με κάποιο πρόγραμμα ftp, όπως είναι το filezilla. Η δεύτερη επιλογή είναι να μεταφέρουμε το συμπιεσμένο αρχείο εγκατάστασης του Moodle κατευθείαν στον Web server και να κάνουμε εκεί την αποσυμπίεση σε κάποιον φάκελο που έχουμε δημιουργήσει προηγουμένως. Στην παρούσα εργασία εφαρμόσαμε και τις δύο μεθόδους για τους λόγους που θα αναφέρουμε παρακάτω. Πρώτα κάναμε μία εγκατάσταση του Moodle σε ένα προσωπικό λογαριασμό εκπαιδευτικού του Πανελλήνιου Σχολικού Δικτύου (ΠΣΔ). Συγκεκριμένα, το ΠΣΔ δίνει τη δυνατότητα σε κάθε εκπαιδευτικό να έχει το δικό του προσωπικό δικτυακό χώρο δωρεάν, προκειμένου να έχει τη δυνατότητα να φιλοξενεί μία ή περισσότερες ιστοσελίδες, πχ. [http://users.sch.gr/όνομα\\_χρήστη,](http://users.sch.gr/όνομα_χρήστη) με μέγιστο χώρο φιλοξενίας 1GB συνολικά. Επειδή, όμως οι εξυπηρετητές του ΠΣΔ δεν είναι αρκετά γρήγοροι (όπως διαπιστώσαμε από μετρήσεις που παρουσιάζουμε παρακάτω) και επειδή ο χώρος φιλοξενίας προκειμένου να ανεβάσουμε αρκετά βίντεο μάλλον δεν θα επαρκούσε αναγκαστήκαμε να αποκτήσουμε ένα όνομα τομέα (domain name) και χώρο φιλοξενίας από έναν πάροχο φιλοξενίας ιστοσελίδων του εμπορίου. Στη συνέχεια, θα παρουσιάσουμε την διαδικασία εγκατάστασης του Moodle και με τους δύο τρόπους.

# **4.2 Εγκατάσταση Moodle στο Πανελλήνιο Σχολικό Δίκτυο**

Για να ξεκινήσουμε την διαδικασία εγκατάστασης Moodle επιλέγουμε, μετά από σύνδεση στο www.sch.gr, διαδοχικά mySch→Πίνακας ελέγχου→ «Ρυθμίσεις βάσης δεδομένων MySQL». Στις [Ρυθμίσεις βάσης δεδομένων MySQL](http://www.sch.gr/2812-mysql) δημιουργούμε μία βάση δεδομένων (αν δεν υπάρχει ήδη) και κωδικό για αυτή τη βάση. Μόλις δημιουργηθεί η βάση δεδομένων συνδεόμαστε σ' αυτή μέσω του κουμπιού «Διαχείριση βάσης». Αφού επιλέξουμε στο αριστερό μέρος την βάση

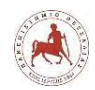

που δημιουργήσαμε εκτελούμε στην καρτέλα «SQL» την ακόλουθη εντολή: alter database «όνομα βάσης δεδομένων» charset=utf8; Στη συνέχεια κατεβάζουμε το αρχείο της τελευταίας συμβατής έκδοσης του moodle με την έκδοση PHP του ΠΣΔ από την επίσημη ιστοσελίδα. Αποσυμπιέζουμε το αρχείο που κατεβάσαμε σε ένα φάκελο στον υπολογιστή μας. Επεξεργαζόμαστε το αρχείο (αφορά την τελευταία έκδοση moodle) moodle/lib/dml/mysqli\_native\_moodle\_database.php και αλλάζουμε την μεταβλητή \$sql από \$sql = "SET SESSION TRANSACTION ISOLATION LEVEL READ COMMITTED"; σε \$sql = "SET SESSION TRANSACTION ISOLATION LEVEL REPEATABLE READ"; Με την χρήση ενός προγράμματος ftp, όπως το filezilla, ανεβάζουμε τα αρχεία που βρίσκονται μέσα στον φάκελο, στο χώρο της ιστοσελίδας μας στο ΠΣΔ (φάκελος lessons). Μετά το ανέβασμα των αρχείων επισκεπτόμαστε την ιστοσελίδα μας για να ξεκινήσουμε την εγκατάσταση. Συγκεκριμένα την<http://users.sch.gr/jvarsos/lessons> (εικόνα 4.1).

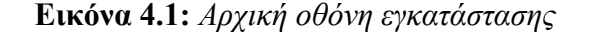

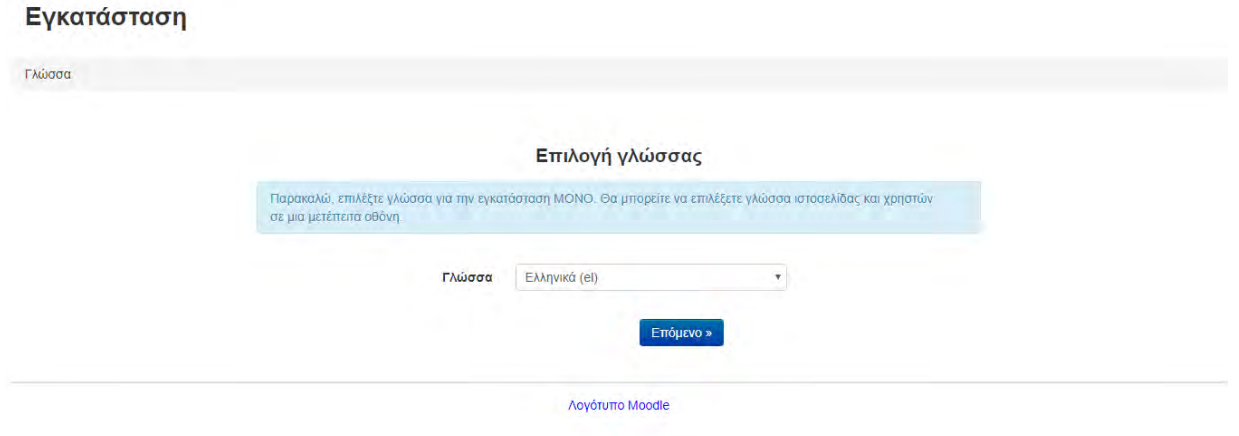

Επιλέγουμε Γλώσσα «Ελληνικά», στην συνέχεια «Επόμενο» και ακολουθούμε τα βήματα στον οδηγό για να γίνει η παραμετροποίηση και η εγκατάσταση του Moodle.

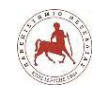

Ενκατάσταση

Δημήτριος Βάρσος, 'Ανάπτυξη μαθημάτων εκπαιδευτικής ρομποτικής για μαθητές γυμνασίου. Εφαρμογή στην πλατφόρμα ασύγχρονης τηλεκπαίδευσης Moodle'

#### **Εικόνα 4.2:** *Επιβεβαίωση Διαδρομών*

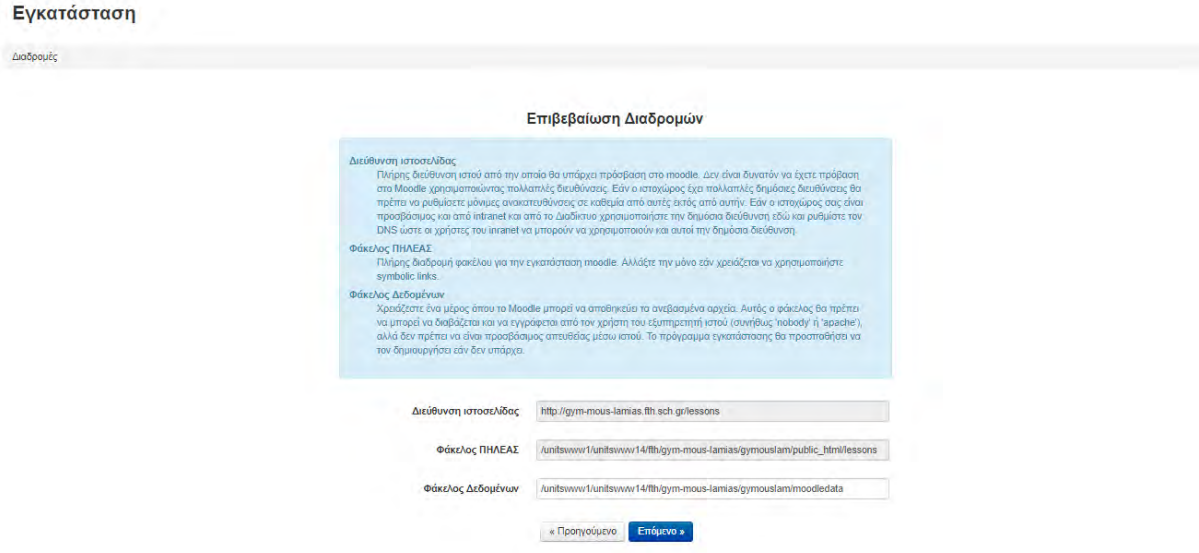

Στο πεδίο «Φάκελος Δεδομένων» βάζουμε το «Απόλυτο path δικτυακού τόπου» από τα στοιχεία δικτυακού τόπου και προσθέτουμε στο τέλος το όνομα φακέλου moodledata (εικόνα 4.2).

Τύπος του οδηγού βάσης δεδομένων «Improved MySQL (native/mysqli) (εικόνα 4.3).

#### **Εικόνα 4.3:** *Επιλογή οδηγού βάσης δεδομένων*

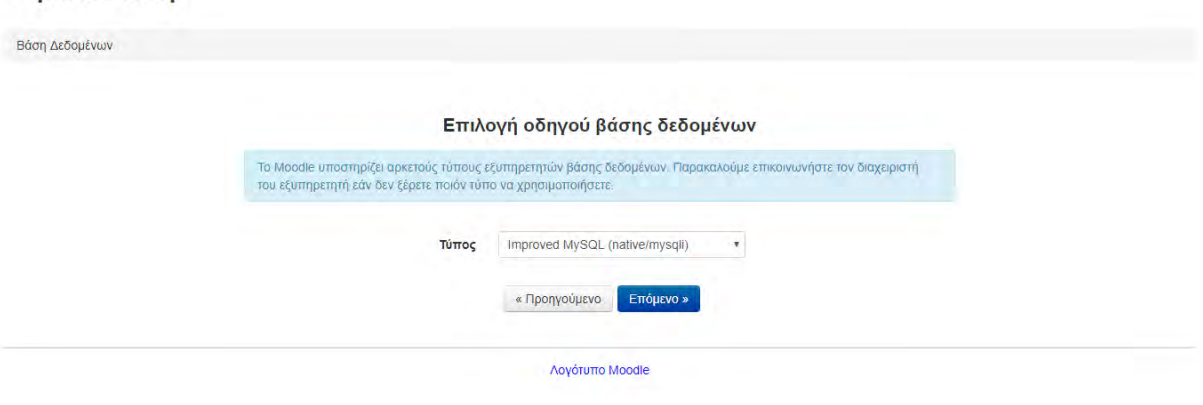

Συμπλήρωση στοιχείων όπως στο www.sch.gr ->MySch -> Πίνακας Ελέγχου -> Ρυθμίσεις βάσης δεδομένων MySQL (εικόνα 4.4).

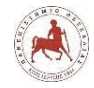

#### **Εικόνα 4.4:** *Εγκατάσταση – Συμπλήρωση γενικών στοιχείων*

# Εγκατάσταση

Σε αυτήν τη σελίδα μπορείτε να ρυθμίσετε τον κεντρικό λογαριασμό του διαχειριστή με τον αποία θα ελέγχετε το σύστημα. Βεβαιωθείτε δη χρησιμοποιείτε ασφαλές όνομα χρήστη και κωδικό πρόσβασης, καθώς και ισχύουσα ηλεκτρονική διεύθυνση. Μπορείτε να δημιουργήσετε περισσότερους λογαριασμούς διαχειριστή στη συνέχεια.

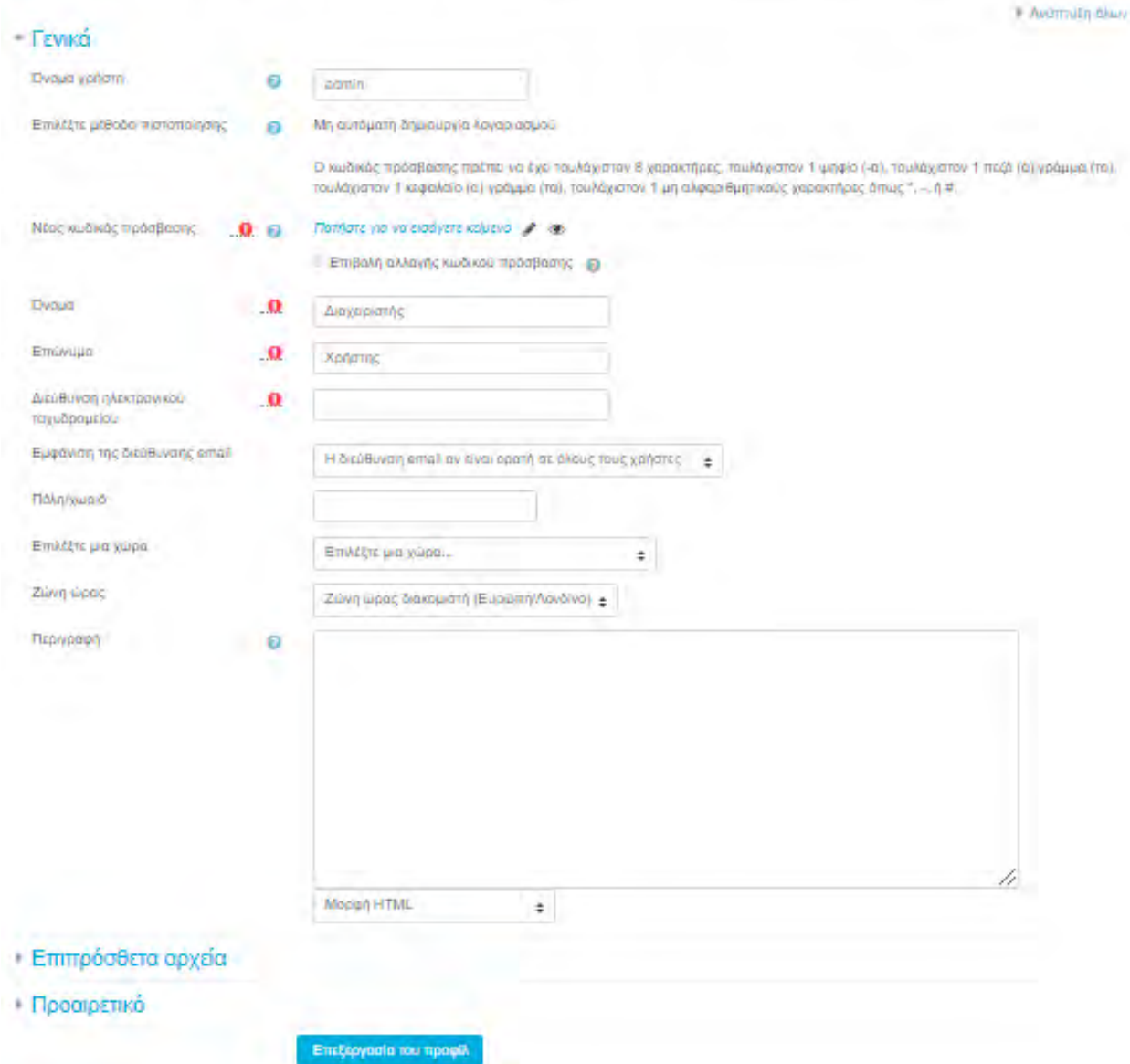

Στη συνέχεια συμπληρώνουμε τα στοιχεία για τις ρυθμίσεις της πρώτης σελίδας, την προεπιλεγμένη ζώνη ώρας και την διαχείριση αυθεντικοποίησης (εικόνα 4.5).

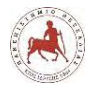

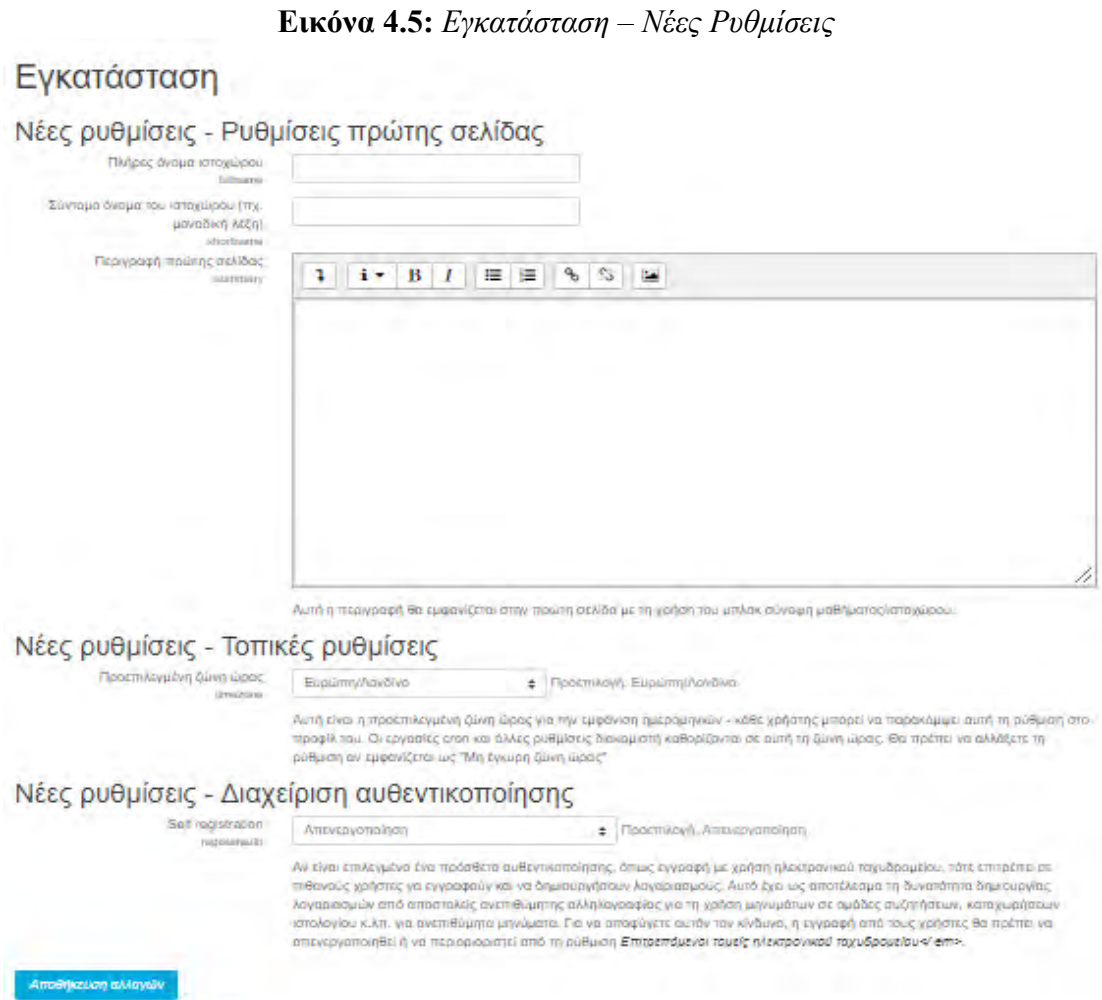

Αν η εγκατάσταση έχει πραγματοποιηθεί επιτυχώς, θα πρέπει στη σελίδα μας να εμφανιστεί η ιστοσελίδα του Moodle.

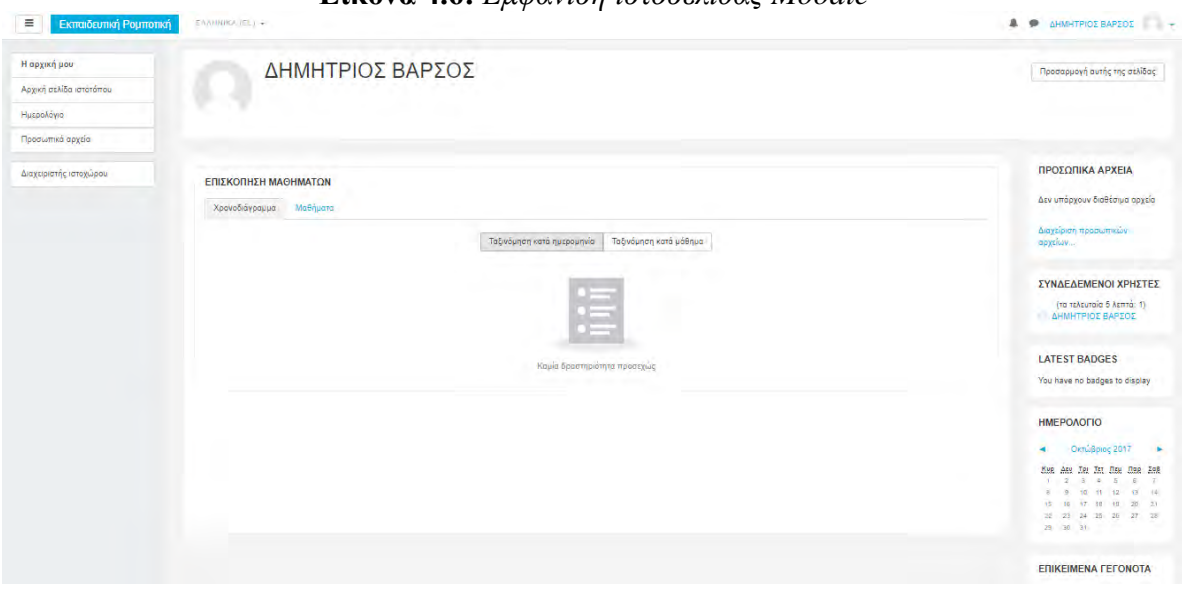

### **Εικόνα 4.6:** *Εμφάνιση ιστοσελίδας Moodle*

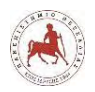

# **4.3 Εγκατάσταση Moodle στον εμπορικό πάροχο**

Ο εμπορικός πάροχος δίνει τη δυνατότητα της διαχείρισης του ιστότοπου μέσα από ένα περιβάλλον που ονομάζεται cPanel (Control Panel) (εικόνα 4.7). Μέσα από το περιβάλλον αυτό θα δημιουργήσουμε την βάση δεδομένων μας και θα κάνουμε εγκατάσταση του συμπιεσμένου αρχείου Moodle που έχουμε κατεβάσει από τον επίσημο ιστότοπο.

Μέσα από το περιβάλλον του cPanel επιλέγουμε Databases και στη συνέχεια MySQL Databases. Στη συνέχεια δημιουργούμε μία νέα βάση δεδομένων με όνομα jvarsos\_moodle.

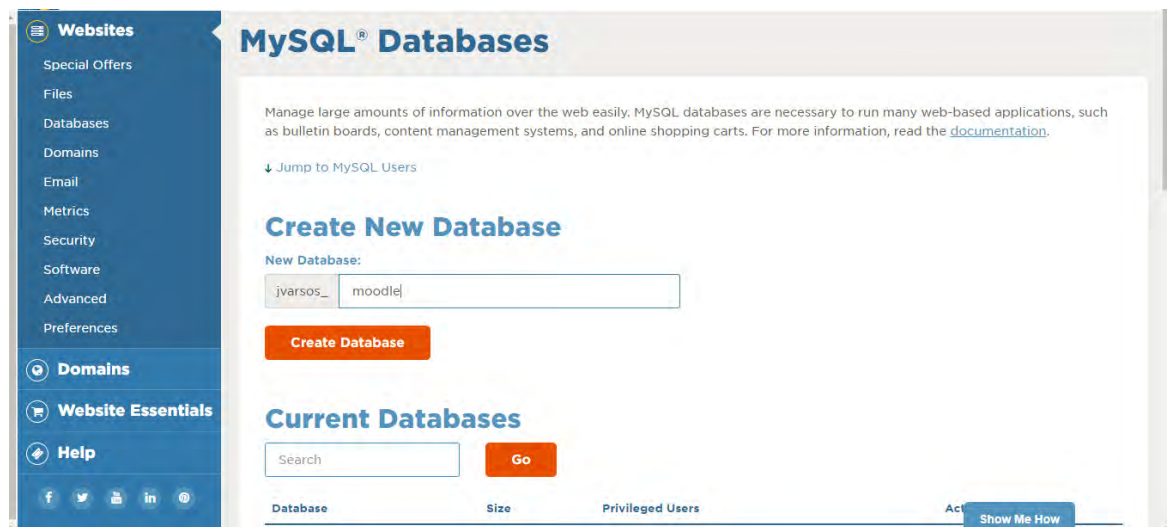

**Εικόνα 4.7:** *Περιβάλλον cPanel*

Στη συνέχεια δημιουργούμε έναν νέο χρήστη MySQL.

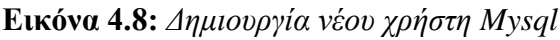

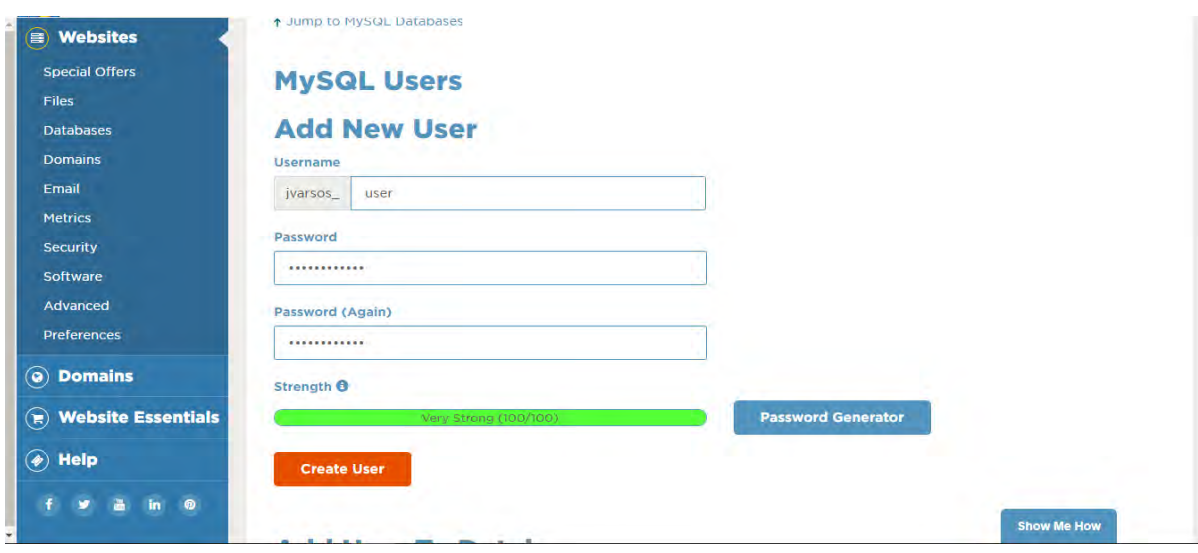

Προσθέτουμε αυτόν τον χρήστη στη βάση δεδομένων μας (εικόνα 4.9).

*Πανεπιστήμιο Θεσσαλίας: Διπλωματική Εργασία* 76

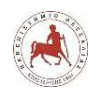

Database: jvarsos\_moodle

Δημήτριος Βάρσος, 'Ανάπτυξη μαθημάτων εκπαιδευτικής ρομποτικής για μαθητές γυμνασίου. Εφαρμογή στην πλατφόρμα ασύγχρονης τηλεκπαίδευσης Moodle'

#### **Εικόνα 4.9:** *Πρόσθεση χρήστη στη βάση δεδομένων*

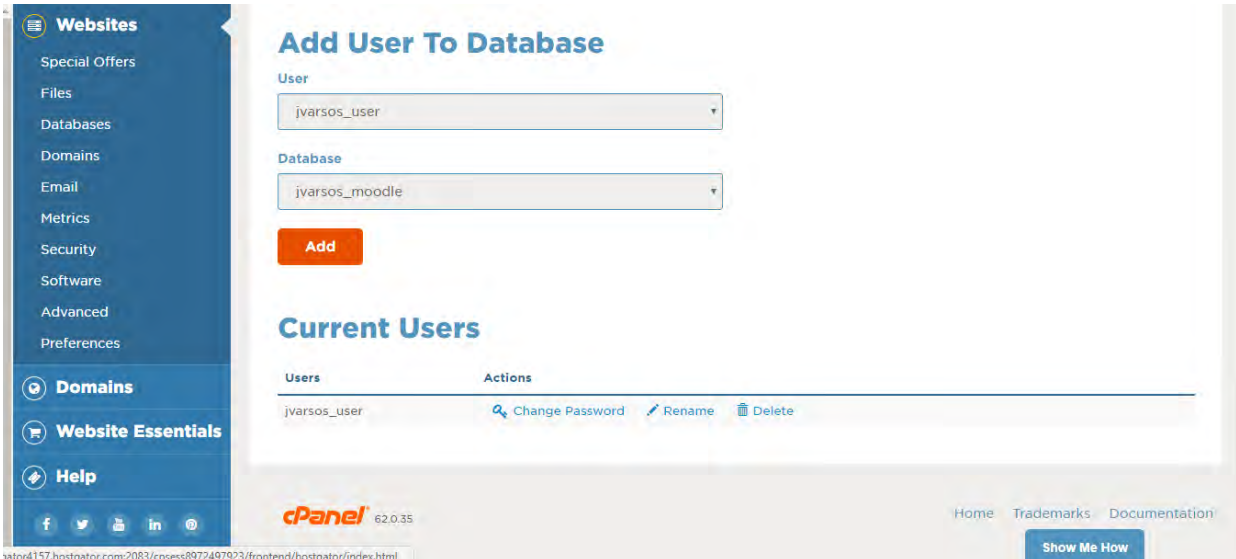

Δίνουμε στον χρήστη πλήρη δικαιώματα στην βάση δεδομένων (εικόνα 4.10).

**Εικόνα 4.10:** *Απονομή δικαιωμάτων στον χρήστη της βάσης δεδομένων*

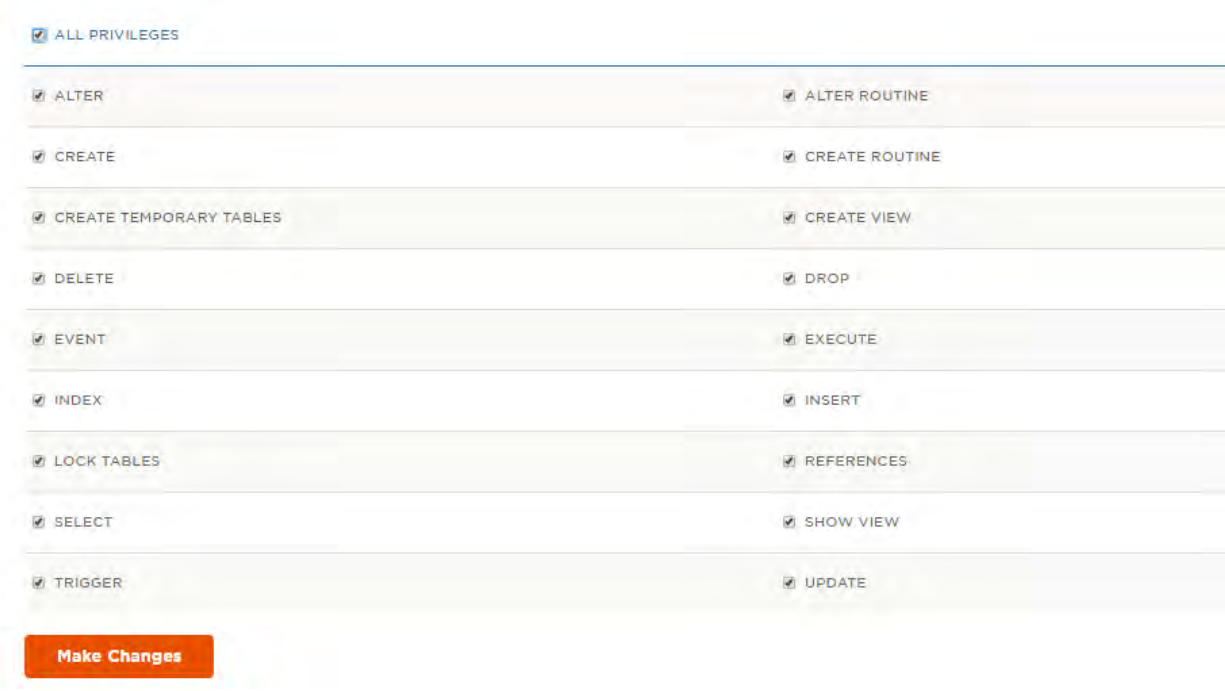

Στη συνέχεια επιλέγουμε από το μενού του cPanel το phpMyAdmin, έπειτα επιλέγουμε την βάση δεδομένων μας jvarsos\_moodle, μετά την επιλογή Operations και στο Collation ελέγχουμε να έχουμε utf8\_unicode\_ci (εικόνα 4.11).

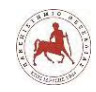

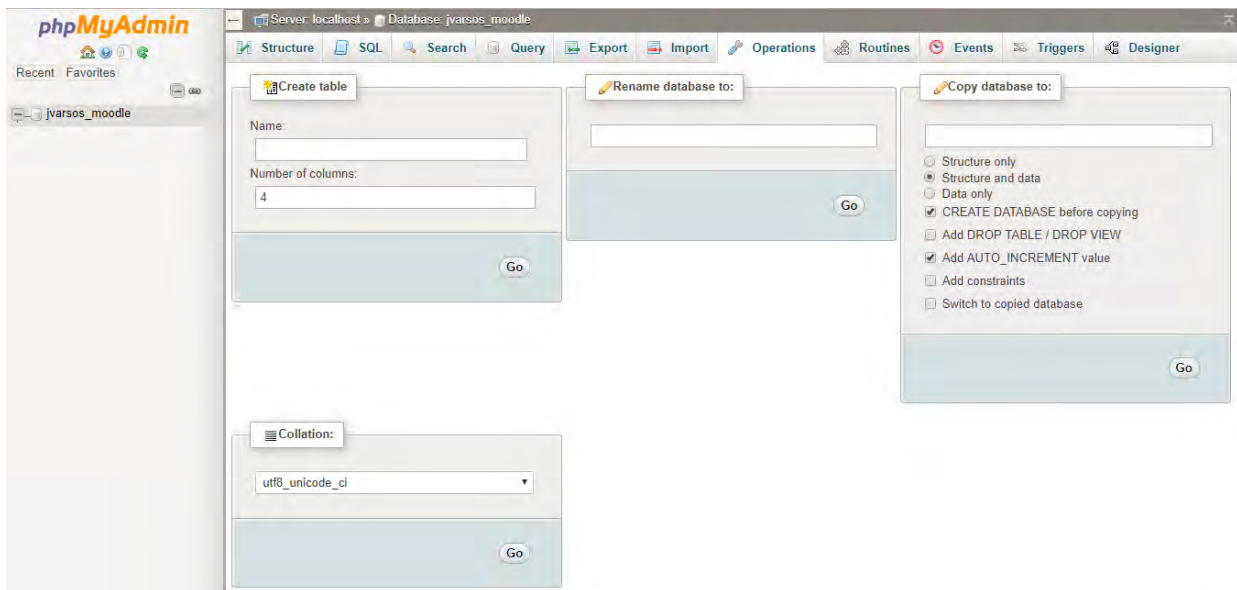

**Εικόνα 4.11:** *Έλεγχος γραμματοσειράς*

Αρχικά μπαίνουμε στον File Manager του cPanel (εικόνα 4.12).

| CP File Manager                                                  |        |                                                                    | Search               | $\mathbf{r}$ for<br>All Your Files |                                                    | <b><math>\Phi</math></b> Settings<br>Go |
|------------------------------------------------------------------|--------|--------------------------------------------------------------------|----------------------|------------------------------------|----------------------------------------------------|-----------------------------------------|
| $+$ Folder<br>@ Copy<br>$+$ File<br><b>Extract</b><br>F Compress | * Move | ± Upload<br>호 Download<br>D Réstore<br><b>X</b> Delete             | Rename<br>$e^p$ Edit | C Code Editor                      | <b>E HTML Editor</b><br><sup>0</sup> , Permissions | une View.                               |
| 脊                                                                | Go     | t Up One Level<br><b>备 Home</b><br>← Back<br>$\rightarrow$ Forward | $C$ Reload           | <b>OUnselect All</b><br>Select All | <b>面 View Trash</b><br><b>Impty Trash</b>          |                                         |
| © Collapse All                                                   |        | Name                                                               | <b>Size</b>          | <b>Last Modified</b>               | Type                                               | Permissions                             |
| <sup>B</sup> /home3/jvarsos                                      |        | c.<br>etc                                                          | 4 KB                 | Nov 23, 2017 8:33 PM               | httpd/unix-directory                               | 0750                                    |
|                                                                  |        | B<br>mail                                                          | 4 <sub>KB</sub>      | Nov 23, 2017 6:48 PM               | mail                                               | 0751                                    |
|                                                                  |        | public ftp<br>۰                                                    | 4 KB                 | Yesterday 8:08 AM                  | publicftp                                          | 0750                                    |
|                                                                  |        | $\bullet$<br>public html                                           | 4 KB                 | Today 3:01 PM                      | publichtml                                         | 0750                                    |
|                                                                  |        | ssl<br>e.                                                          | 4 KB                 | Nov 23, 2017 6:48 PM               | httpd/unix-directory                               | 0755                                    |
|                                                                  |        | tmp                                                                | 4 KB                 | Today 4:27 PM                      | httpd/unix-directory                               | 0755                                    |
|                                                                  |        | access-logs                                                        | 33 bytes             | Nov 23, 2017 6:48 PM               | httpd/unix-directory                               | 0777                                    |
|                                                                  |        | www.<br>$\bullet$                                                  | 11 bytes             | Nov 23, 2017 6:48 PM               | publichtml                                         | 0777                                    |
|                                                                  |        |                                                                    |                      |                                    |                                                    |                                         |

**Εικόνα 4.12:** *Είσοδος στο File Manager του cPanel*

Στο root directory που είναι έξω από το directory public\_html δημιουργούμε έναν νέο φάκελο με όνομα moodledata, που θα αποτελεί τον φάκελο των δεδομένων του moodle. Μπαίνουμε στον φάκελο public\_html και επιλέγουμε Upload από το μενού (εικόνα 4.13).

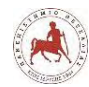

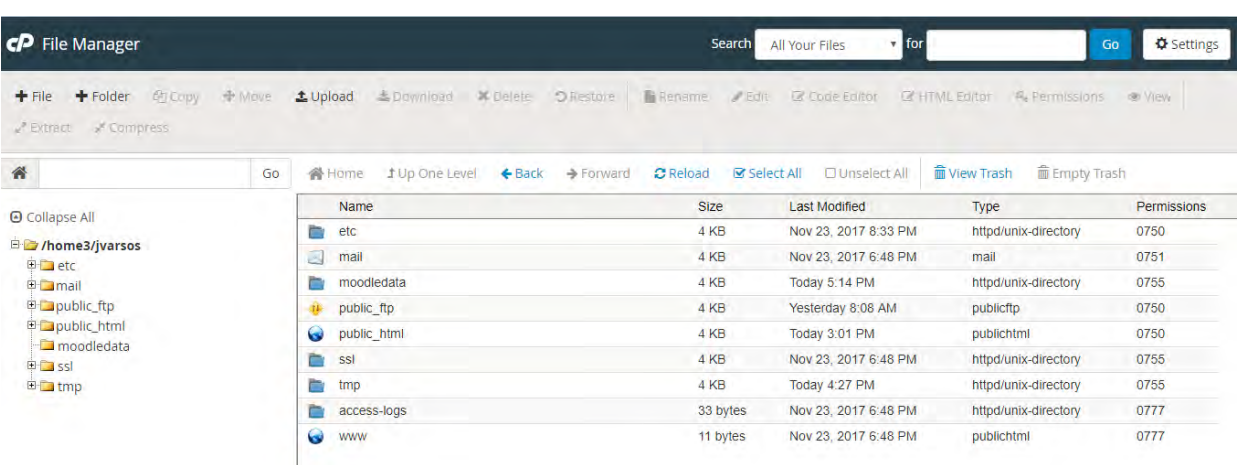

**Εικόνα 4.13:** *Δημιουργία φακέλου moodledata ως φάκελο του moodle*

Στη συνέχεια επιλέγουμε Select File και επιλέγουμε το συμπιεσμένο αρχείο εγκατάστασης του Moodle που κατεβάσαμε από την επίσημη ιστοσελίδα Moodle.org. Συγκεκριμένα επιλέγουμε το αρχείο moodle-latest-34.zip. (εικόνα 4.14).

#### **Εικόνα 4.14:** *Upload αρχείου εγκατάστασης Moodle*

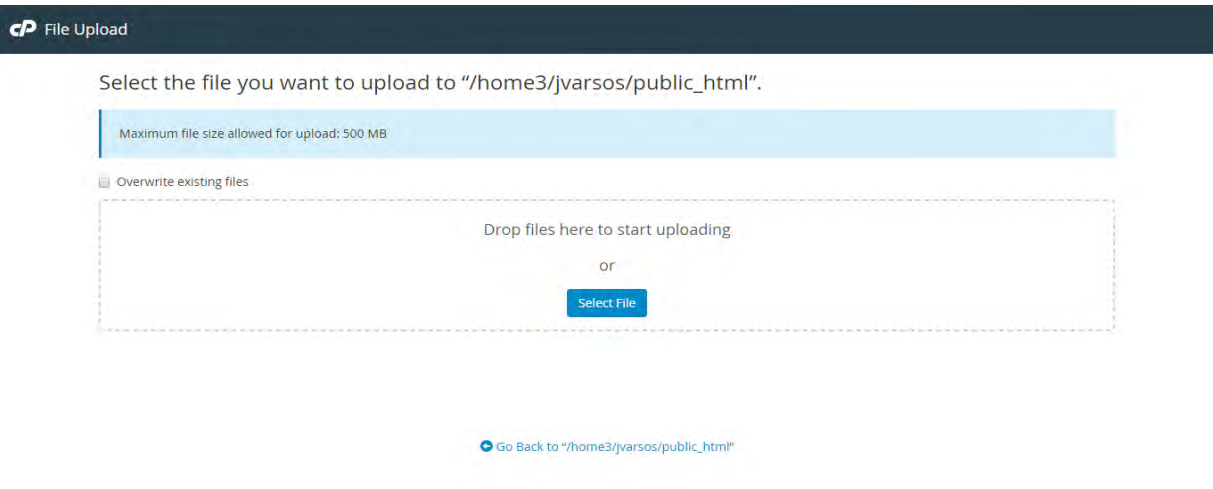

Μετά από λίγη ώρα το βλέπουμε μέσα στον φάκελο public\_html (εικόνα 4.15).

**Εικόνα 4.15:** *Αρχείο moodle-latest-34.zip στον φάκελο public\_html*

| O Collapse All                                               |         | Name                 | <b>Size</b> | <b>Last Modified</b> | Type                 | Permissions |
|--------------------------------------------------------------|---------|----------------------|-------------|----------------------|----------------------|-------------|
|                                                              |         | cgi-bin              | 4 KB        | Jan 29, 2016 5:54 AM | httpd/unix-directory | 0755        |
| 自 /home3/jvarsos<br><b>E</b> etc                             | Ph.     | lessons              | 4 KB        | Today 4:31 PM        | httpd/unix-directory | 0755        |
| <b>El mail</b>                                               | $\circ$ | default.html         | 4.04 KB     | Nov 11, 2014 3:48 AM | text/html            | 0644        |
| <b>ED</b> public ftp                                         | Bara    | favicon.ico          | 2.71 KB     | Jun 20, 2014 6:37 AM | image/x-generic      | 0644        |
| <b>Expublic html</b><br>moodledata<br>E SSI<br><b>ED</b> tmp | o       | moodle-latest-34.zip | 55,68 MB    | Nov 23, 2017 9:23 PM | package/x-generic    | 0644        |

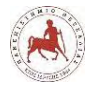

Στη συνέχεια αποσυμπιέζουμε τον φάκελο moodle-latest-34.zip στον τρέχον κατάλογο εργασίας, δηλαδή στον public\_html (εικόνα 4.16).

| GP<br><b>File Manager</b>                                                      | Search<br>All Your Files                                       | $\tau$ for                                                                                                    |                                  | <b>D</b> Settings<br>Go |                                      |               |
|--------------------------------------------------------------------------------|----------------------------------------------------------------|----------------------------------------------------------------------------------------------------|----------------------------------|-------------------------|--------------------------------------|---------------|
| <b>CODY</b><br>$+$ File<br>$F$ Folder<br><b>⊕</b> Move<br>Compress<br>Pextract | 土 Upload                                                       | 20 <sub>0</sub><br>$\pm$ Download<br><b>*</b> Delete<br><b>la</b> Rename                                                                                  | $480 -$                          | Course in the Cumuse    | <b>Q</b> Permissions                 | <b>● View</b> |
| 骨<br>Go<br>public html                                                         | <b>合</b> Home                                                  | <b>C</b> Reload<br>1 Up One Level<br>← Back<br>$\rightarrow$ Forward                                                                                      | Select All                       | <b>Clunselect All</b>   | <b>应 View Trash</b><br>前 Empty Trash |               |
| O Collapse All                                                                 | Name                                                           |                                                                                                    | Size<br><b>Last Modified</b>     |                         | Type                                 | Permissions   |
|                                                                                | Þ<br>cgi-bin                                                   | $\mathbf{x}$<br><b>Extract</b>                                                                                                    |                                  | 16 5:54 AM              | httpd/unix-directory                 | 0755          |
| EH /home3/jvarsos<br>E etc                                                     | lessons<br>G<br>default.ht                                     | Files to extract:                                                                                                    | 1 PM                             | httpd/unix-directory    | 0755                                 |               |
| 图 Imail                                                                        |                                                                | /public_html/moodle-latest-34.zip                                                                                                    | 014 3:48 AM                      | text/html               | 0644                                 |               |
| E public ftp                                                                   | EW.<br>favicon.ic                                              | Enter the path you wish to extract the files to (if you enter a directory that<br>does not exist it will be created, and the archive extracted in the new | 114 6:37 AM                      | image/x-generic         | 0644                                 |               |
| <b>ED</b> public html                                                          | directory) and click Extract:<br>moodle-l<br>省<br>/public_html |                                                                                                    | 017 9:23 PM<br>package/x-generic |                         | 0644                                 |               |
| moodledata<br><b>E-Cassi</b>                                                   |                                                                |                                                                                                    |                                  |                         |                                      |               |
| E L tmp                                                                        |                                                                |                                                                                                    |                                  |                         |                                      |               |
|                                                                                |                                                                |                                                                                                    | Extract File(s) Cancel           |                         |                                      |               |
|                                                                                |                                                                |                                                                                                    |                                  |                         |                                      |               |

**Εικόνα 4.16:** *Αποσυμπίεση αρχείου moodle-latest-34.zip στον φάκελο public\_html*

Αν κοιτάξουμε τώρα στον φάκελο public\_html βλέπουμε ότι προστέθηκε ένας νέος φάκελος με όνομα moodle. Το σημείο τώρα είναι σημαντικό γιατί θα πρέπει να αποφασίσουμε πώς θα μετονομάσουμε τον φάκελο moodle ή αν θα τον αφήσουμε ως έχει. Αν τον αφήσουμε ως έχει, τότε η πλατφόρμα μας θα είναι προσβάσιμη από την διεύθυνση http;//edurob.com/moodle. Δηλαδή το Domain Name της ιστοσελίδας μας θα είναι edurob.com και το subdomain θα είναι moodle. Επειδή, στην συγκεκριμένη περίπτωση το subdomain θέλουμε να ονομάζεται lessons για να παραπέμπει σε μαθήματα, θα πάμε και θα μετονομάσουμε τον φάκελο moodle σε lessons, όπως φαίνεται στην παρακάτω εικόνα 4.17.

| 谷<br>public html                                                                       | Go | <b>1</b> Up One Level<br>Home         | $\leftarrow$ Back<br>$\rightarrow$ Forward | <b>C</b> Reload<br>Select All | <b>O</b> Unselect All | li View Trash<br><b>in</b> Empty Trash |             |
|----------------------------------------------------------------------------------------|----|---------------------------------------|--------------------------------------------|-------------------------------|-----------------------|----------------------------------------|-------------|
| O Collapse All                                                                         |    | Name                                  |                                            | <b>Size</b>                   | <b>Last Modified</b>  | Type                                   | Permissions |
|                                                                                        |    | P.<br>cgi-bin                         |                                            | 4 KB                          | Jan 29, 2016 5:54 AM  | httpd/unix-directory                   | 0755        |
| Dig /home3/jvarsos<br>E etc.                                                           |    | lessons                               |                                            | 4 KB                          | Nov 23, 2017 6:11 PM  | httpd/unix-directory                   | 0755        |
| <b>El mail</b>                                                                         |    | $\mathbb{C}$<br>default.html          |                                            | 4.04 KB                       | Nov 11, 2014 3:48 AM  | text/html                              | 0644        |
| E public_ftp                                                                           |    | favicon.ico<br>Br.                    |                                            | 2.71 KB                       | Jun 20, 2014 6:37 AM  | image/x-generic                        | 0644        |
| <b>Eliz</b> public html<br>$\Box$ cgl-bin<br>图 lessons<br>moodledata<br>国 ssl<br>E tmp |    | moodle-latest-34.zip<br>$\Rightarrow$ |                                            | 55.68 MB<br>and Production    | Nov 23, 2017 9:23 PM  | package/x-generic                      | 0644        |

**Εικόνα 4.17:** *Μετονομασία φακέλου moodle σε lessons*

Τώρα όλα βρίσκονται στη θέση τους. Πηγαίνουμε στη γραμμή διεύθυνσης του φυλλομετρητή μας και πληκτρολογούμε <http://edurob.com/lessons> για να ξεκινήσει η εγκατάσταση του Moodle. Στην πρώτη σελίδα επιλέγουμε ως γλώσσα εγκατάστασης την Ελληνική και πατάμε Επόμενο (εικόνα 4.18).

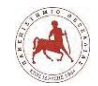

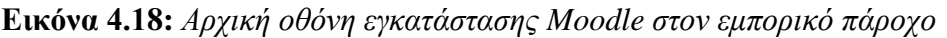

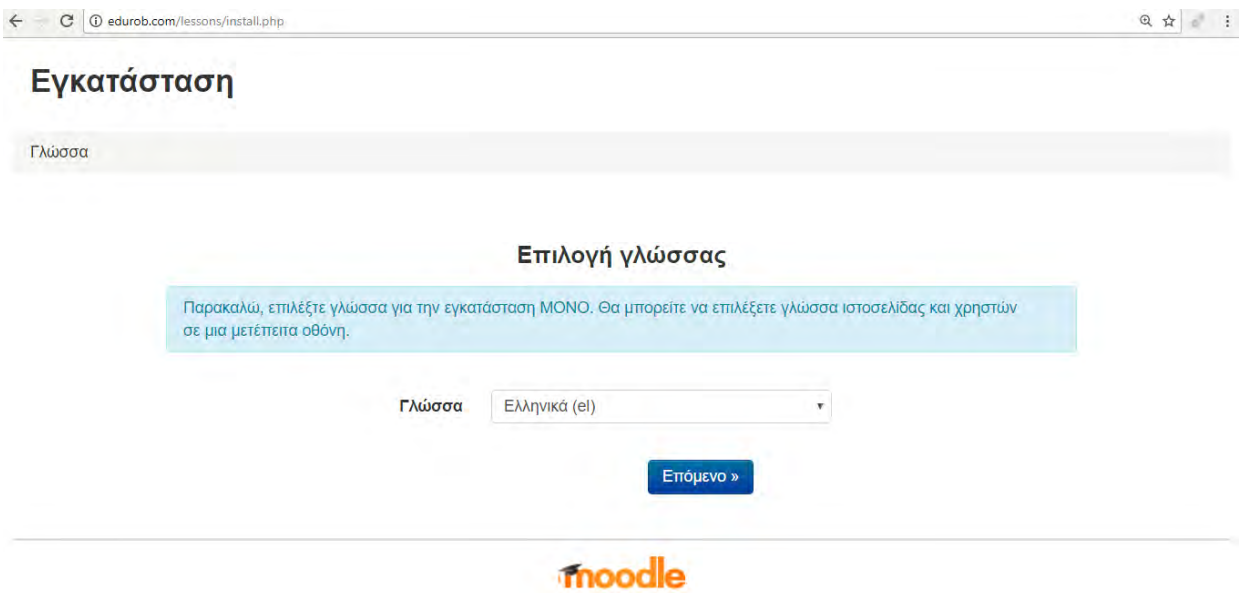

Στην επόμενη εικόνα όπου βλέπουμε την διεύθυνση της ιστοσελίδας, τον φάκελο ΠΗΛΕΑ και τον φάκελο δεδομένων, πατάμε επόμενο (εικόνα 4.19).

**Εικόνα 4.19:** *Επιβεβαίωση διαδρομών*

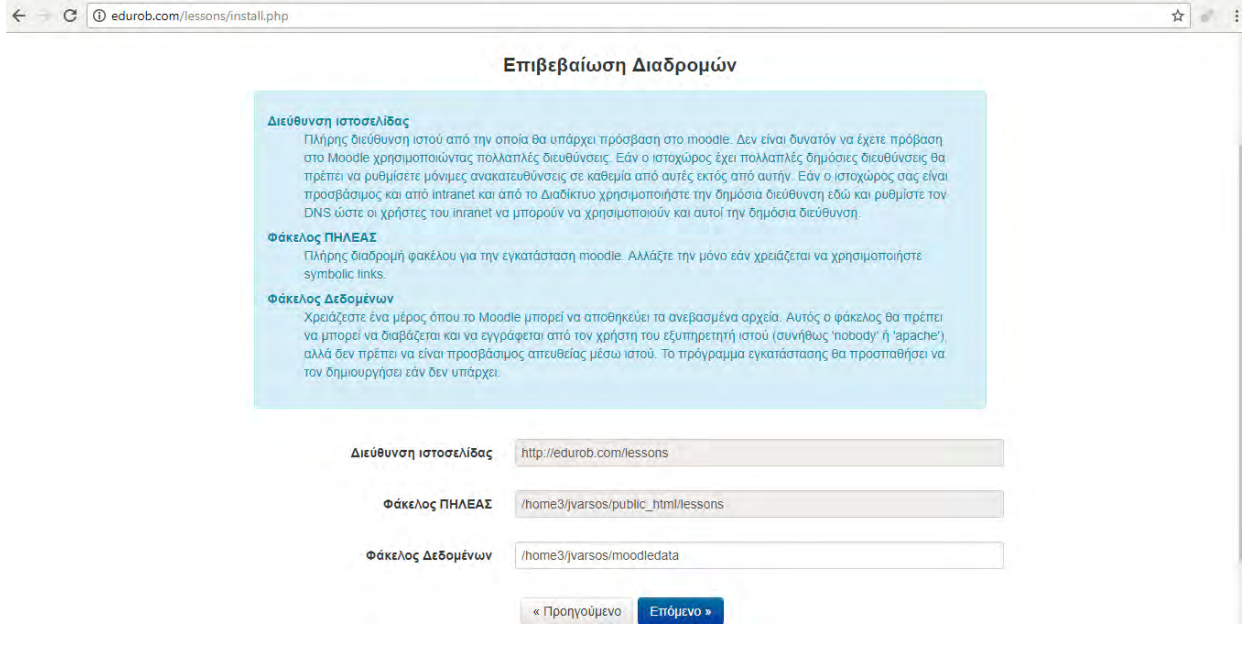

Στην επόμενη εικόνα 4.20 πατάμε επόμενο.

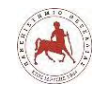

#### **Εικόνα 4.20:** *Επιλογή τύπου βάσης δεδομένων*

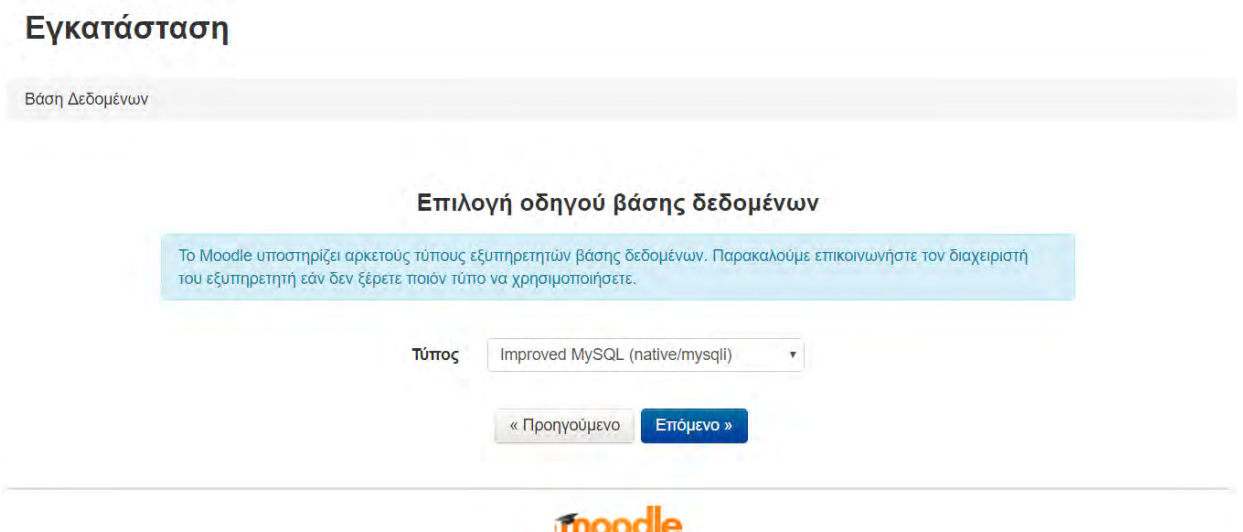

Στην επόμενη εικόνα 4.21, εισάγουμε το όνομα της βάσης δεδομένων που δημιουργήσαμε προηγουμένως, δηλ. jvarsos\_moodle, το όνομα χρήστη jvarsos\_user της βάσης δεδομένων και τον κωδικό πρόσβασης που επιλέξαμε και πατάμε Επόμενο.

**Εικόνα 4.21:** *Εισαγωγή ονόματος βάσης δεδομένων, ονόματος χρήστη και κωδικού πρόσβασης*

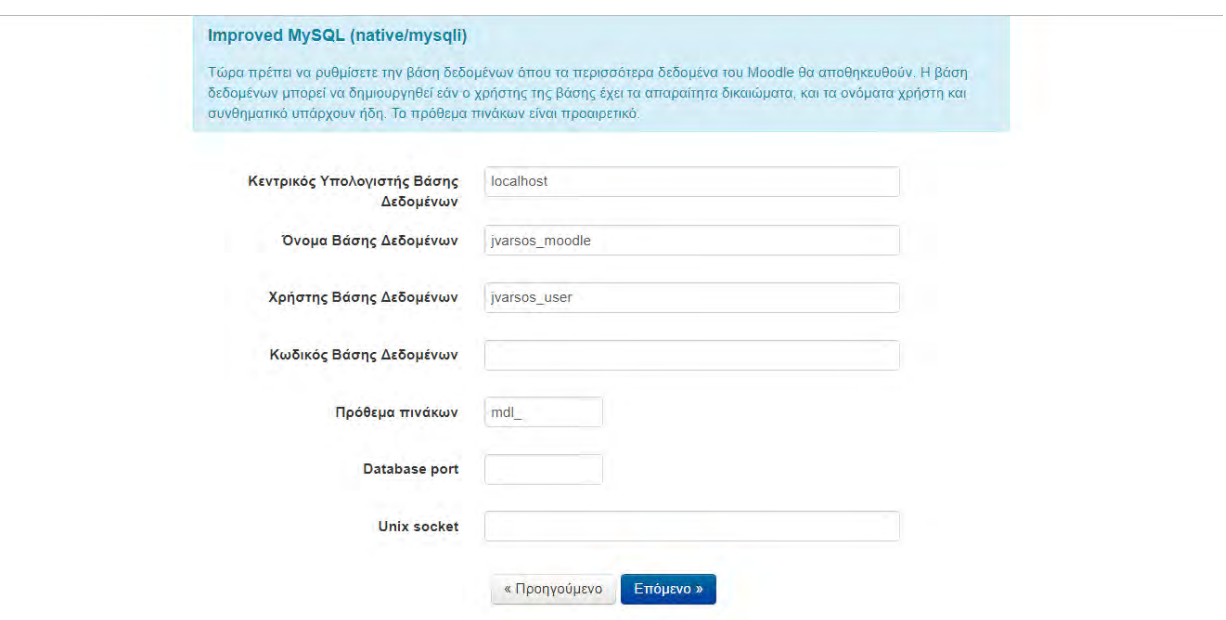

Στην επόμενη εικόνα 4.22 πατάμε Συνέχεια.

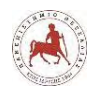

#### **Εικόνα 4.22:** *Σημείωση πνευματικών δικαιωμάτων*

# Εγκατάσταση

Moodle - Modular Object-Oriented Dynamic Learning Environment Σημείωση πνευματικών δικαιωμάτων

Copyright (C) 1999 Martin Dougiamas (http://dougiamas.com)

Αυτό το πρόγραμμα είναι δωρεάν λογισμικό; μπορείτε να το αναδιανείμετε και/ή να το τροποποιήσετε υπό τους όρους της άδειας GNU General Public License όπως δημοσιεύεται στο Free Software Foundation, είτε στην έκδοση 3 της Άδειας ή (κατά δική σας επιλογή) μιας επόμενης έκδοσης.

Αυτό το πρόγραμμα διανέμεται ελπίζοντας ότι θα φανεί χρήσιμο,όμως ΧΩΡΙΣ ΚΑΜΙΑ ΕΓΓΥΗΣΗ, χωρίς ακόμα και την υπονούμενη εγγύηση ΕΜΠΟΡΕΥΣΙΜΟΤΗΤΑΣ ή ΚΑΤΑΛΛΗΛΟΤΗΤΑΣ ΓΙΑ ΣΥΓΚΕΚΡΙΜΕΝΟ ΣΚΟΠΟ.

Δείτε τη σελίδα πληροφοριών Άδειας Moodle για περισσότερες λεπτομέρειες: http://docs.moodle.org/dev/License

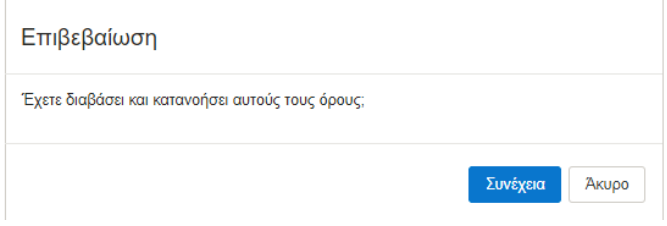

Στην επόμενη εικόνα 4.23 πατάμε Συνέχεια.

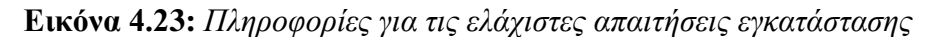

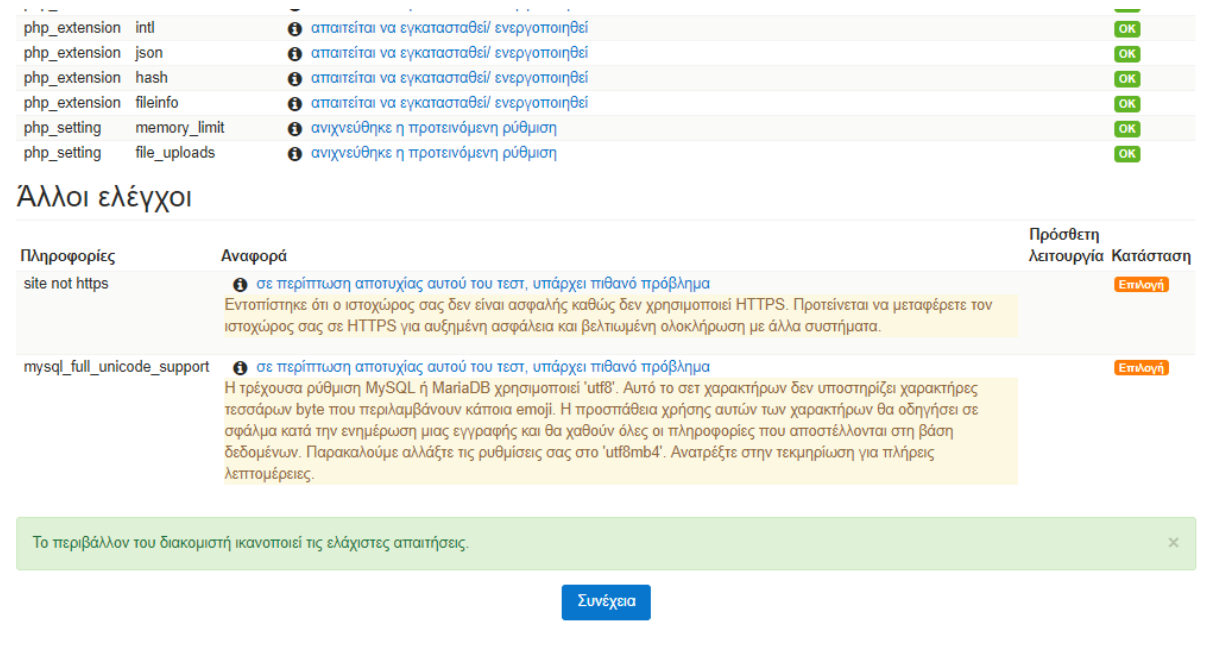

Στην επόμενη εικόνα 4.24 πατάμε Συνέχεια.

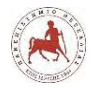

#### **Εικόνα 4.24:** *Εγκαταστάσεις και έλεγχοι του Moodle*

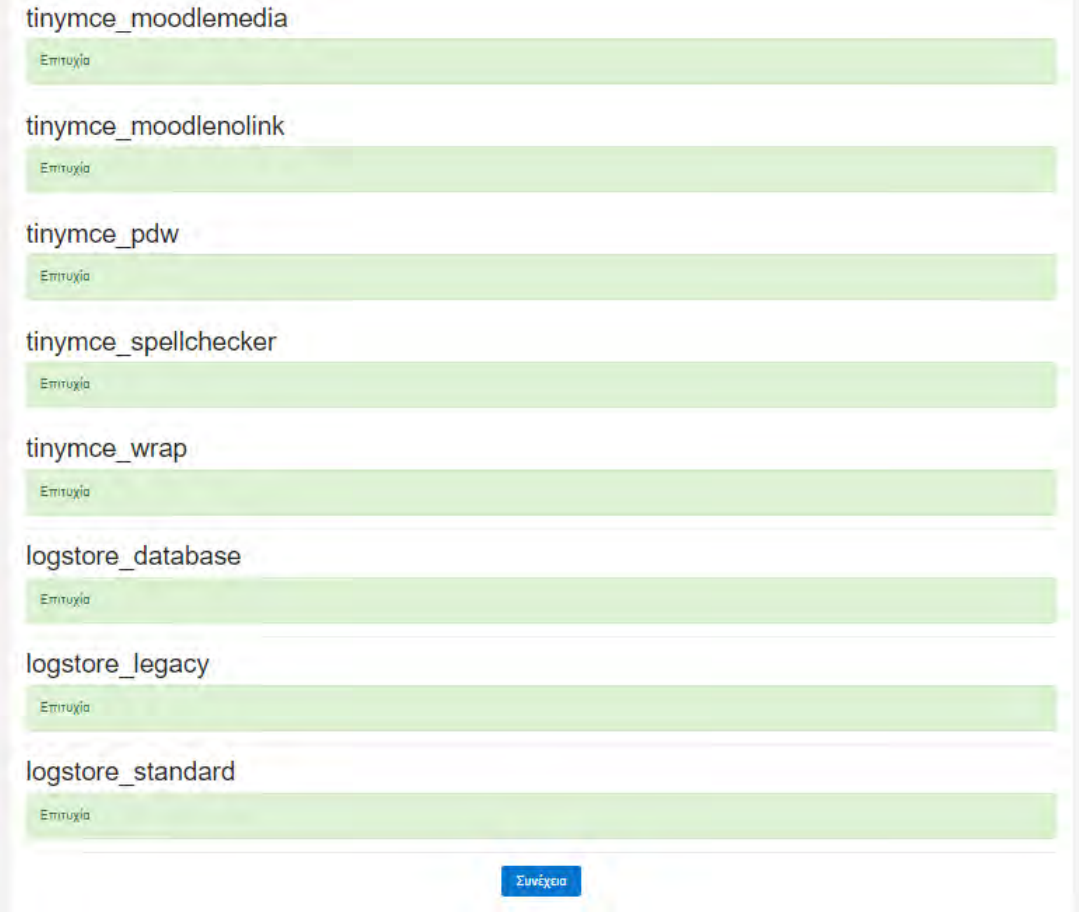

Στην επόμενη εικόνα 4.25, πρέπει να εισάγουμε τα προσωπικά μας στοιχεία και πατάμε Επεξεργασία του προφίλ.

**Εικόνα 4.25:** *Εισαγωγή προσωπικών στοιχείων και επεξεργασία του προφίλ*

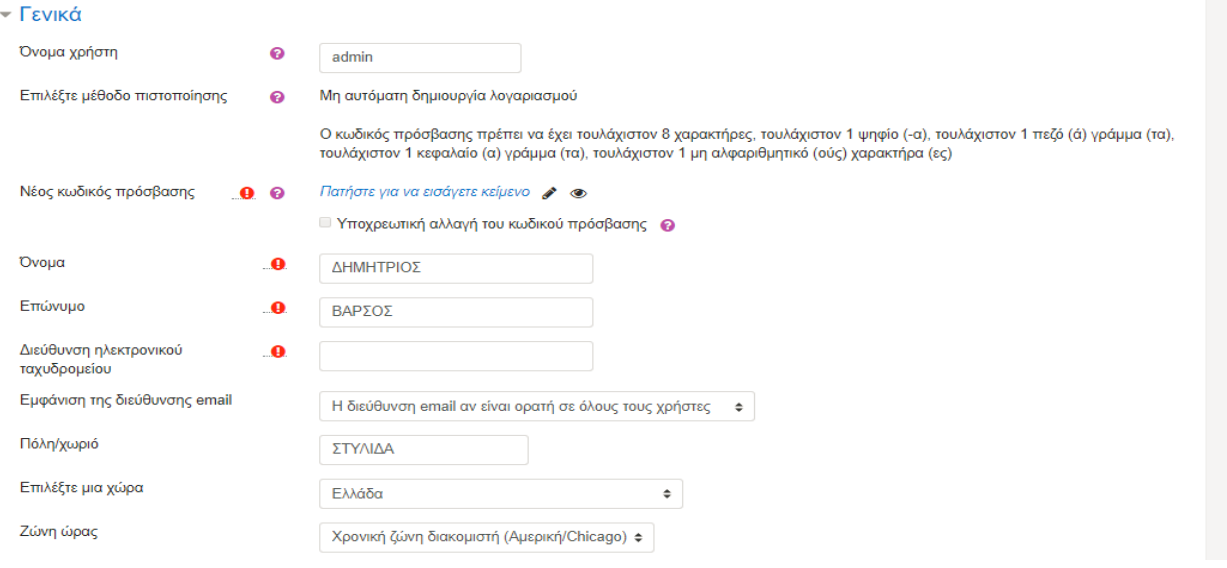

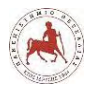

Στην επόμενη εικόνα 4.26, εισάγουμε τις ρυθμίσεις της πρώτης σελίδας της πλατφόρμας, την προεπιλεγμένη ζώνη ώρας και την διαχείριση πιστοποίησης ταυτότητας και πατάμε Αποθήκευση αλλαγών.

# **Εικόνα 4.26:** *Εισαγωγή ρυθμίσεων πρώτης σελίδας*

# Εγκατάσταση

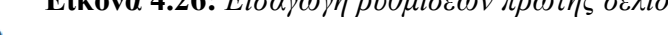

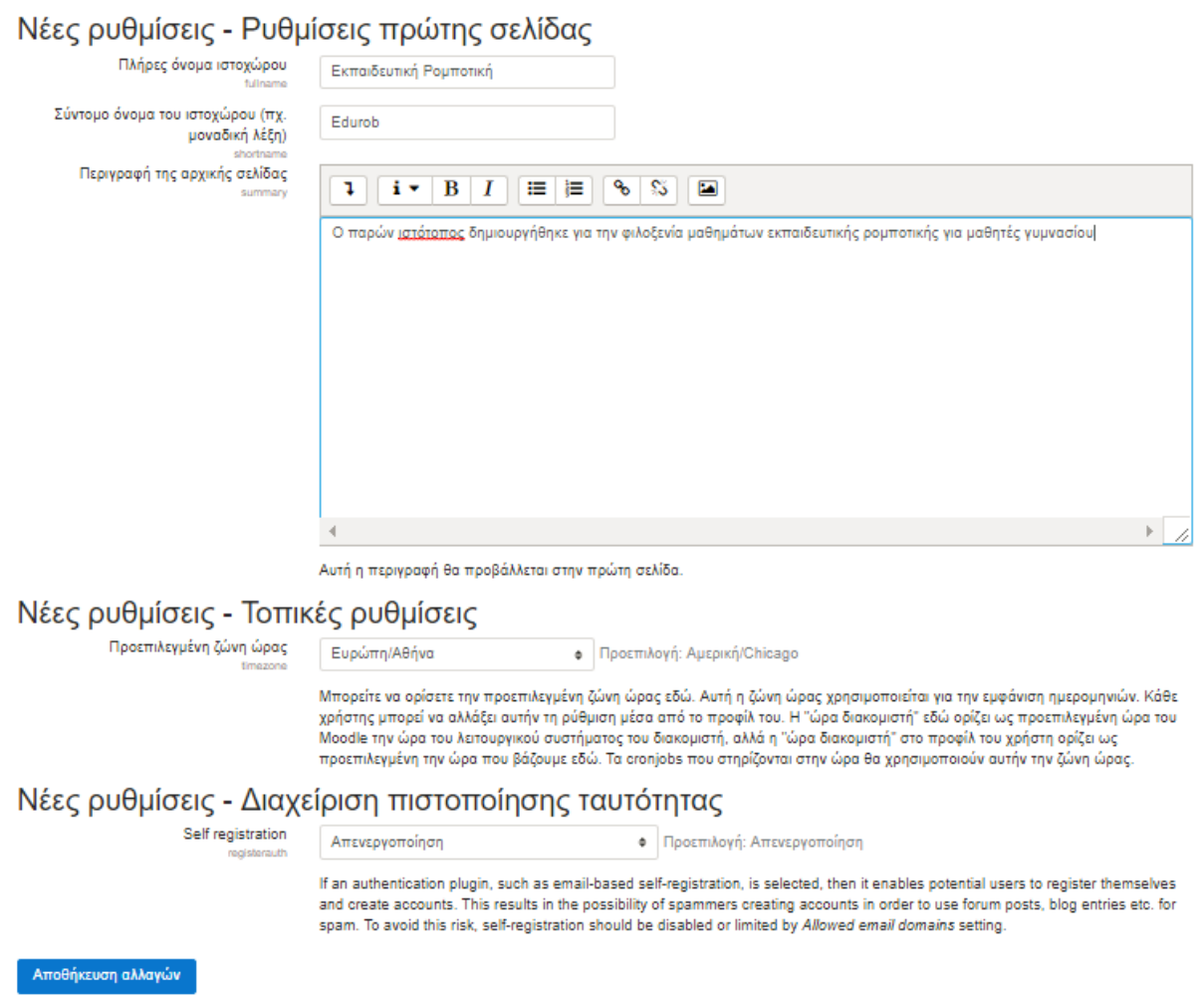

Τέλος στις επόμενες εικόνες 4.27 και 4.28 μας ζητείται να εγγράψουμε (προαιρετικά) τον ιστότοπο που μόλις δημιουργήσαμε στο Moodle.net.

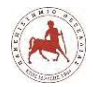

**Εικόνα 4.27:** *Εγγραφή του νέου ιστότοπου στο Moodle.net (προαιρετικά) (1)*

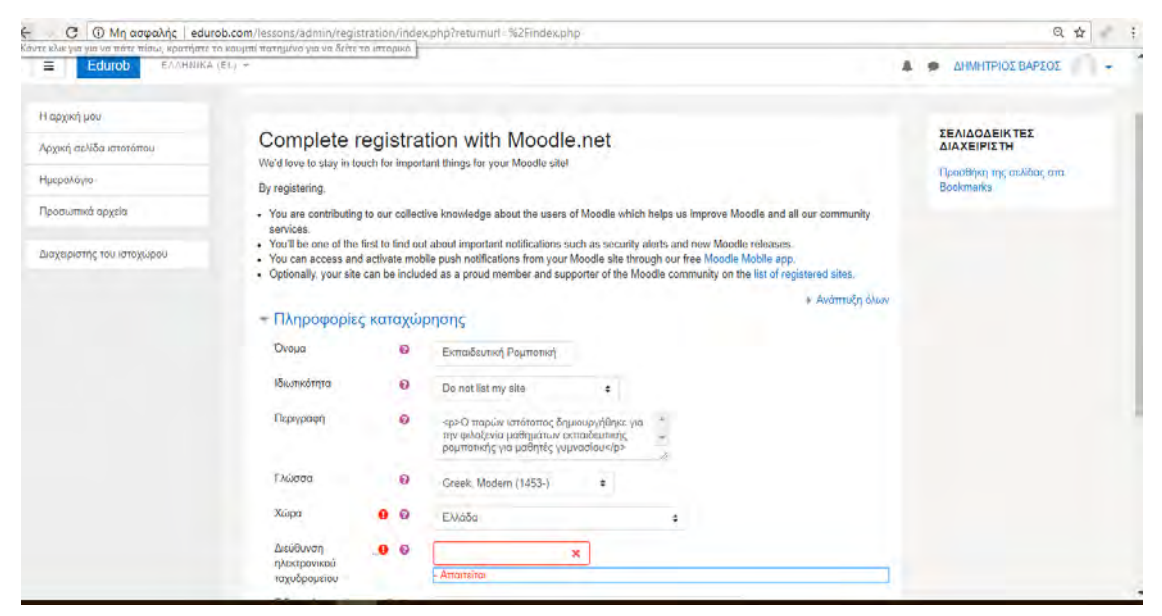

Πατάμε Register with Moodle.net (εικόνα 4.28).

**Εικόνα 4.28:** *Εγγραφή του νέου ιστότοπου στο Moodle.net (προαιρετικά) (2)*

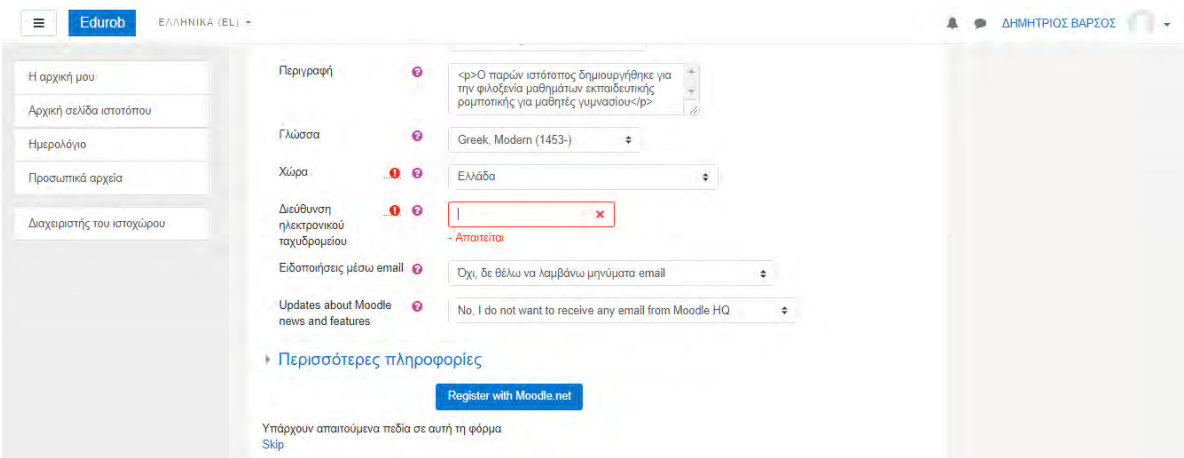

Στην εικόνα 4.29, φαίνεται ότι ο νέος ιστότοπος έχει πλέον εγγραφεί στο Moodle.net.

| Edurob<br>⊟<br>EAAHNIKA (EL) +                        |                                                                                                    |  | ΔΗΜΗΤΡΙΟΣ ΒΑΡΣΟΣ                             |
|-------------------------------------------------------|----------------------------------------------------------------------------------------------------|--|----------------------------------------------|
| Η αρχική μου<br>Αρχική σελίδα ιστοτόπου<br>Ημερολόγιο | Εκπαιδευτική Ρομποτική<br>Η αρχική μου / Διαχειριστής του ιστοχώρου / Εγγραφή                                                                                             |  | Ενεργοποίηση επεξεργασίας μπλοκ              |
| Προσωπικά αρχεία                                      | Site registration confirmed                                                                                                    |  | <b>ΣΕΛΙΔΟΔΕΙΚΤΕΣ</b><br>ΔΙΑΧΕΙΡΙΣΤΗ          |
| Διαχειριστής του ιστοχώρου                            | Σας ευχαριστούμε για την καταχώρηση του ιστοχώρου σας. Οι πληροφορίες καταχώρησης θα ενημερόνται από την<br>προγραμματισμένη εργασία ' Καταχώρηση ιστοχώρου'.<br>Συνέχεια |  | Προσθήκη της σελίδας στα<br><b>Bookmarks</b> |

**Εικόνα 4.29:** *Επιτυχής εγγραφή του νέου ιστότοπου στο Moodle.net*

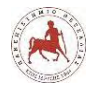

Πατάμε Συνέχεια και η πλατφόρμα είναι πλέον εγκατεστημένη στην διεύθυνση <http://edutob.com/lessons> (εικόνα 4.30).

**Εικόνα 4.30:** *Αρχική σελίδα νέας πλατφόρμας ασύγχρονης τηλεκπαίδευσης για την εκπαιδευτική ρομποτική*

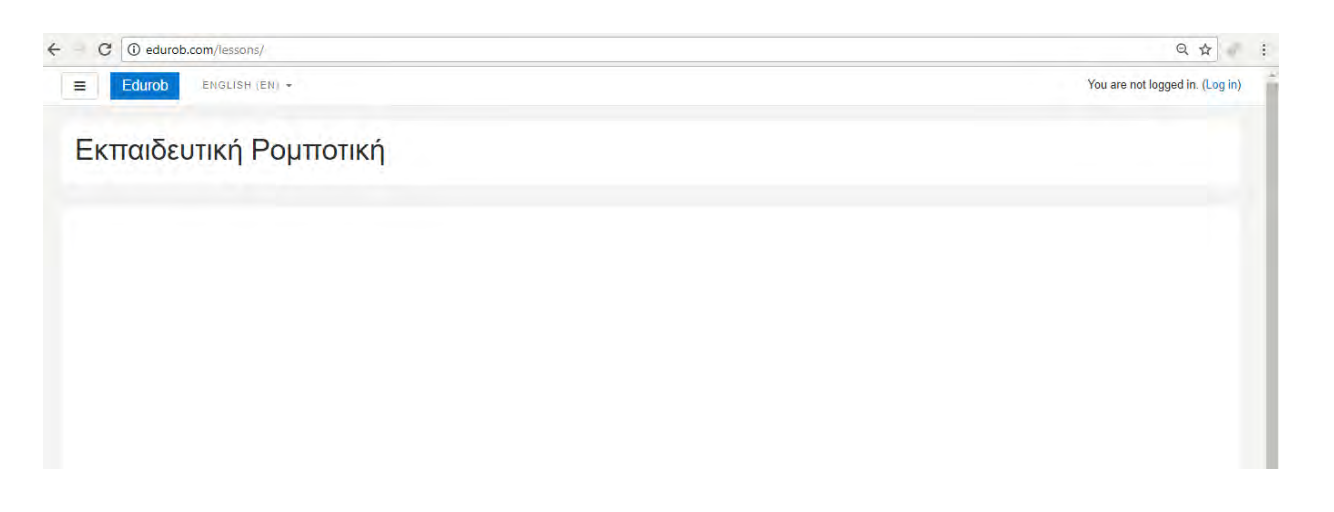

# **4.4 Συγκριτικά των δύο ιστότοπων**

Και στους δύο ιστότοπους έχει εγκατασταθεί η ίδια ακριβώς έκδοση του Moodle και δεν περιέχουν κάποιο περιεχόμενο. Προκειμένου να επιλέξουμε την καλύτερη επιλογή για την φιλοξενία των μαθημάτων εκπαιδευτικής ρομποτικής θα προβούμε σε κάποια συγκριτικά σχετικά με τους δύο ιστότοπους <http://users.sch.gr/jvarsos/lessons> (ΠΣΔ) και <http://edurob.com/lessons> (εμπορικός), όσον αφορά τον χρόνο φόρτωσης της ιστοσελίδας. Ο χρόνος φόρτωσης μίας ιστοσελίδας παίζει πολύ σημαντικό ρόλο στην εμπειρία του τελικού χρήστη. Για το σκοπό αυτό θα χρησιμοποιήσουμε τρία διαφορετικά διαδικτυακά προγράμματα μέτρησης. Συγκεκριμένα το [https://gtmetrix.com,](https://gtmetrix.com/) το <https://tools.pingdom.com/> και το [http://www.webpagetest.org/.](http://www.webpagetest.org/)

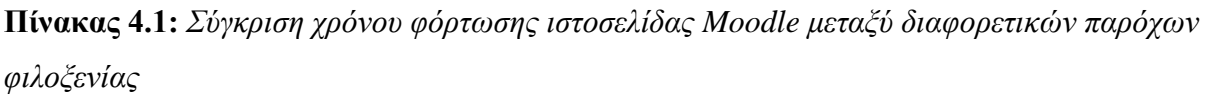

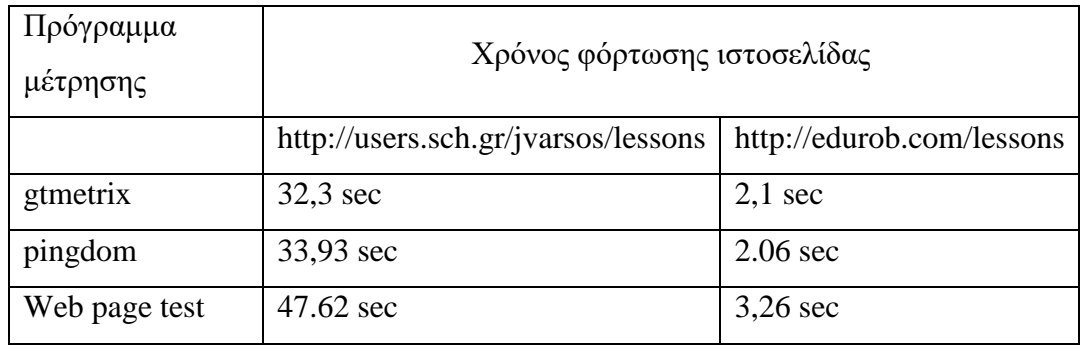

Από τον παραπάνω πίνακα διαπιστώνουμε ότι ο χρόνος φόρτωσης της ιστοσελίδας που φιλοξενείται σε εξυπηρετητή του ΠΣΔ είναι δεκαπενταπλάσιος σε σχέση με το χρόνο φόρτωσης της ιστοσελίδας που φιλοξενείται στον εμπορικό πάροχο. Άλλωστε και σε άλλες έρευνες [120] παρατηρήθηκαν προβλήματα με το χρόνο φόρτωσης του Moodle όταν είχε εγκατασταθεί στο Πανελλήνιο Σχολικό Δίκτυο. Συγκεκριμένα, υπήρχαν μεγάλες περίοδοι που δεν λειτουργούσε και όταν λειτουργούσε είχαν πολύ μεγάλη καθυστέρηση απόκρισης οι σελίδες [120]. Για αυτό το λόγο στη δική μας εργασία επιλέξαμε η πλατφόρμα Moodle στην οποία θα δημιουργήσουμε τα μαθήματα της εκπαιδευτικής ρομποτικής να φιλοξενηθεί στον εμπορικό πάροχο.

# **4.5 Δημιουργία μαθημάτων στο Moodle**

Για την δημιουργία νέων μαθημάτων θα πρέπει να συνδεθούμε στο Moodle ως χρήστης που έχει δικαιώματα διαχειριστή. Στην πρώτη σελίδα που εμφανίζετε πηγαίνουμε στο αριστερό μενού και επιλέγουμε Διαχειριστής ιστοχώρου. → Μαθήματα →Προσθήκη/τροποποίηση μαθημάτων→ Δημιουργία νέου μαθήματος (εικόνες 4.31, 4.32).

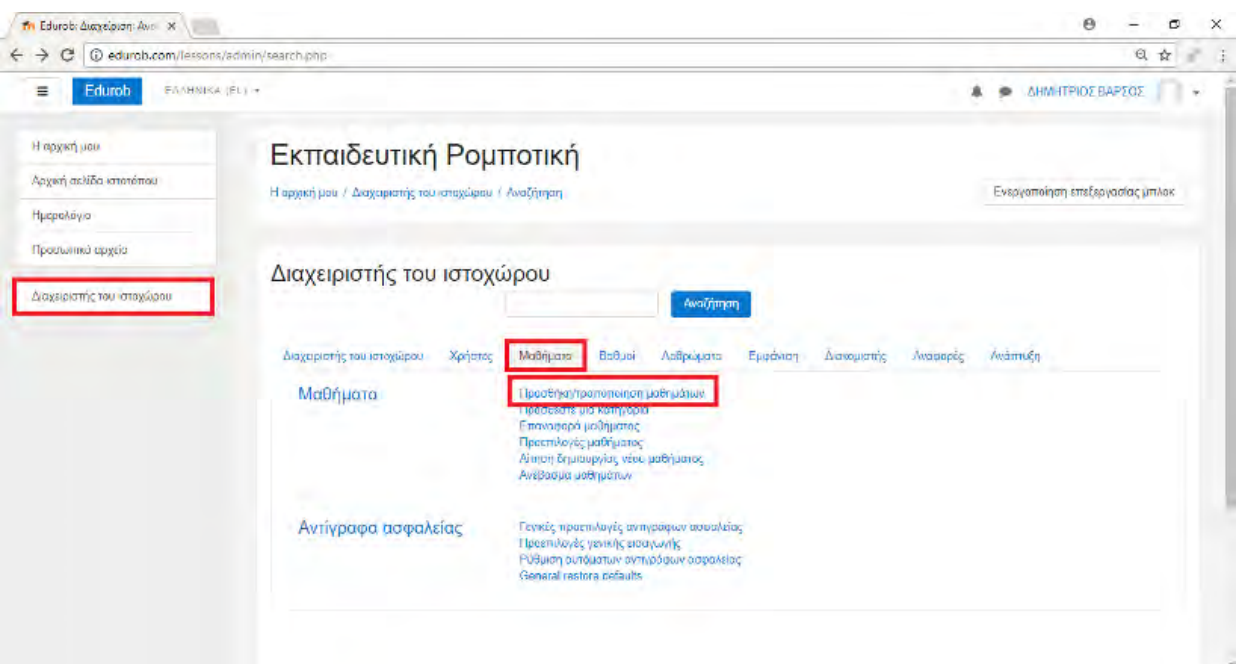

# **Εικόνα 4.31:** *Δημιουργία νέου μαθήματος στο Moodle (1)*

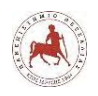

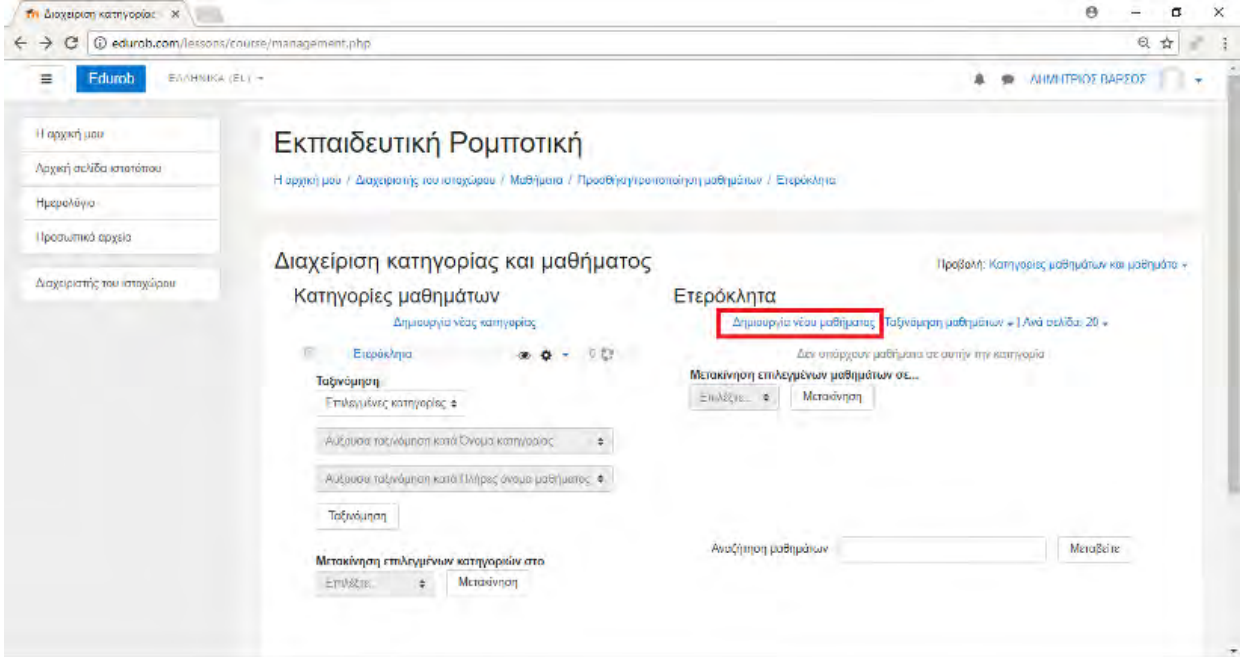

#### **Εικόνα 4.32:** *Δημιουργία νέου μαθήματος στο Moodle (2)*

Στη συνέχεια (εικόνα 4.33) θα πρέπει να συμπληρώσουμε τουλάχιστον τα δύο απαιτούμενα πεδία της νέας φόρμας, το "Πλήρες όνομα μαθήματος" και το "Σύντομο όνομα μαθήματος". Στην προκειμένη περίπτωση συμπληρώσαμε "Εκπαιδευτική Ρομποτική Α Γυμνασίου" και "EduRobA" αντίστοιχα. Εάν έχουμε ορίσει προηγουμένους κατηγορίες μαθημάτων, τότε αυτές θα φαίνονται στο πεδίο "Κατηγορία μαθήματος". Επιλέγοντας μία κατηγορία τότε το μάθημά μας θα ενταχθεί στην συγκεκριμένη κατηγορία, διαφορετικά θα παραμείνει ανεξάρτητο, δηλαδή θα είναι "Ετερόκλητο". Στην περίπτωσή μας επειδή η συγκεκριμένη πλατφόρμα ασύγχρονης τηλεκπαίδευσης σχεδιάστηκε για να φιλοξενεί μόνο μαθήματα εκπαιδευτικής ρομποτικής για το γυμνάσιο και συγκεκριμένα τα "Εκπαιδευτική Ρομποτική Α Γυμνασίου", Εκπαιδευτική Ρομποτική Β Γυμνασίου" και "Εκπαιδευτική Ρομποτική Γ Γυμνασίου", δεν έχει νόημα να δημιουργήσουμε κάποια κατηγορία μαθημάτων και να τα εντάξουμε, αφού όλα θα αφορούν την ΕΡ. Παρόλα αυτά μελλοντικά, θα μπορούσε να χρησιμοποιηθεί και για τη φιλοξενία και άλλων μαθημάτων. Τότε θα ήταν καλό να δημιουργήσουμε κατηγορίες μαθημάτων και να εντάξουμε σε αυτές κατάλληλα όλα τα ομοειδή μαθήματα. π.χ. Εκπαιδευτική Ρομποτική Γυμνασίου, Εκπαιδευτική Ρομποτική Λυκείου, Πληροφορική Γυμνασίου, Επιλογής μαθήματα Λυκείου κλπ.

Στην ίδια φόρμα, στην επιλογή ορατότητα μαθήματος επιλέγουμε "Προβολή", προκειμένου να φαίνεται το μάθημα στην αρχική σελίδα της πλατφόρμας. Διαφορετικά, αν

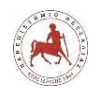

επιλέξουμε "Απόκρυψη", δεν θα φαίνεται στην αρχική σελίδα. Αυτό χρειάζεται αν θέλουμε πρώτα να ολοκληρώσουμε την σχεδίαση και την οργάνωση ενός μαθήματος και στο τέλος να "φαίνεται" στους χρήστες, διαφορετικά θα φαίνεται από την αρχή και οι συμμετέχοντες του μαθήματος θα βλέπουν σταδιακά την ολοκλήρωση του μαθήματος από τον διαχειριστή. Η επιλογή "Ημερομηνία έναρξης" καθορίζει την αρχή της πρώτης εβδομάδας για ένα μάθημα σε εβδομαδιαία μορφή. Η "Καταληκτική ημερομηνία μαθήματος" χρησιμοποιείται μόνο για αναφορές. Οι χρήστες θα έχουν πρόσβαση στο μάθημα και μετά την ημερομηνία λήξης. Ο "Κωδικός μαθήματος" χρησιμοποιείται μόνο κατά την αναζήτηση με μαθήματα άλλων δικτυακών τόπων και δεν εμφανίζεται ποτέ μέσα στο Moodle. Στην προκειμένη περίπτωση το αφήνουμε κενό. Η "Περιγραφή μαθήματος" εμφανίζεται στον κατάλογο μαθημάτων. Η αναζήτηση μαθήματος ψάχνει το κείμενο περιγραφής του μαθήματος επιπλέον του ονόματος του μαθήματος.

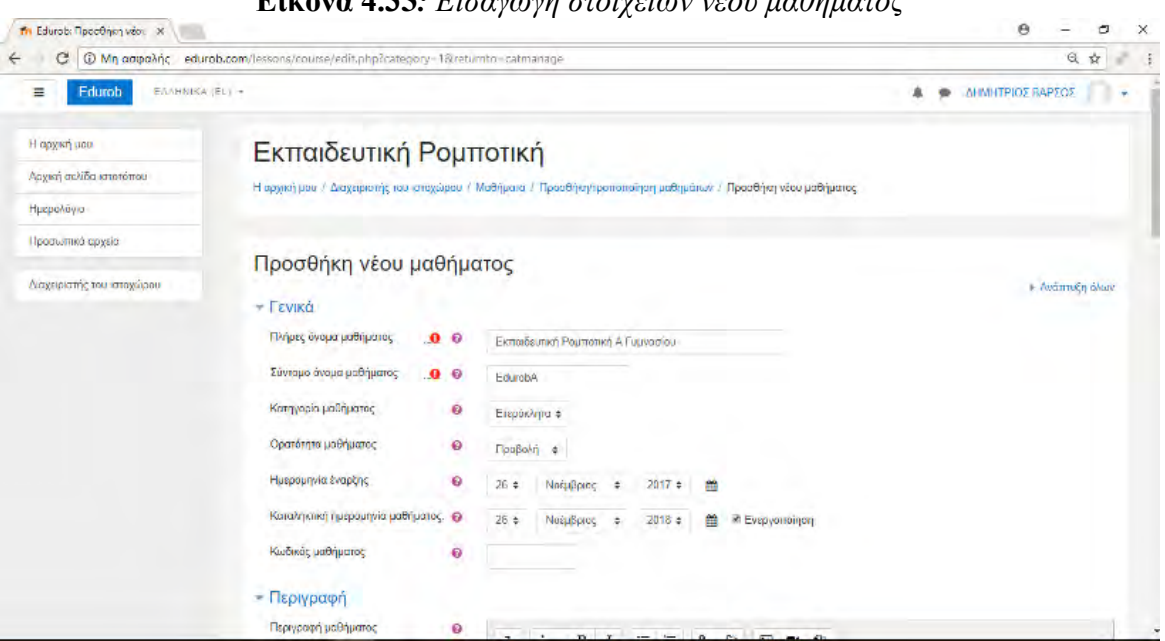

**Εικόνα 4.33***: Εισαγωγή στοιχείων νέου μαθήματος*

Στην "Περίληψη αρχείων μαθήματος" (εικόνα 4.34), μπορούμε να κάνουμε μεταφορά και απόθεση των αρχείων σύνοψης μαθήματος, όπως εικόνες, που εμφανίζονται στη λίστα των μαθημάτων μαζί με τη σύνοψη.

#### **Εικόνα 4.34:** *Δημιουργία νέου μαθήματος στο Moodle*

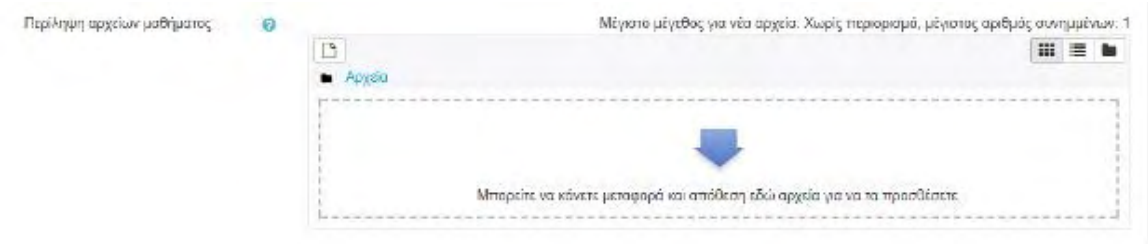

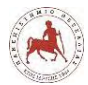

Στον "Τύπο μαθήματος" (εικόνα 4.35), η επιλογή "Μορφή" καθορίζει τη διάταξη της σελίδας του μαθήματος. Οι δυνατές επιλογές είναι:

- Μορφή ενιαίας δραστηριότητας Για την προβολή μίας μόνο δραστηριότητας ή ενός πόρου (όπως ένα κουίζ) στη σελίδα του μαθήματος
- Κοινωνική μορφή Εμφανίζεται μία ομάδα συζητήσεων στη σελίδα του μαθήματος
- Θεματική μορφή Η σελίδα του μαθήματος είναι οργανωμένη σε θεματικές ενότητες
- Εβδομαδιαία μορφή Η σελίδα του μαθήματος είναι οργανωμένη σε εβδομαδιαίες ενότητες, με την πρώτη εβδομάδα να ξεκινάει από την ημερομηνία έναρξης του μαθήματος.

Για την δική μας περίπτωση των μαθημάτων εκπαιδευτικής ρομποτικής στο γυμνάσιο, επιλέγουμε και για τα τρία μαθήματα την "Θεματική μορφή".

#### **Εικόνα 4.35:** *Δημιουργία τύπου μαθήματος*

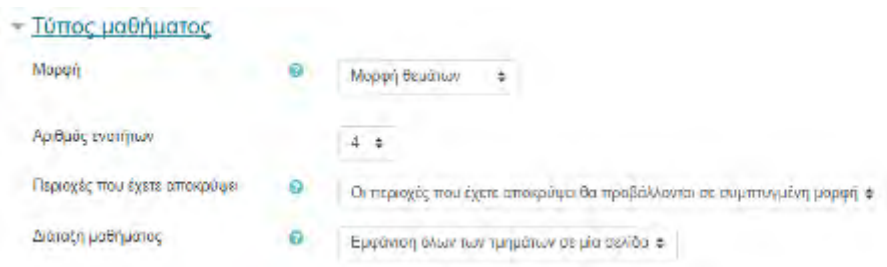

# **4.6 Δημιουργία ομάδων χρηστών**

Για να μπορούν οι μαθητές να κάνουν εισαγωγή στην πλατφόρμα σε κάποιο συγκεκριμένο μάθημα θα πρέπει πρώτα να δημιουργήσουμε τους λογαριασμούς τους. Προτού όμως δημιουργήσουμε τους λογαριασμούς, πρώτα θα δημιουργήσουμε τις ομάδες χρηστών. Θα δημιουργήσουμε εννέα (9) ομάδες χρηστών, όσα είναι και τα τμήματα συνολικά και στις τρεις τάξεις του γυμνασίου. Δηλαδή, 3 τμήματα σε κάθε τάξη και συγκεκριμένα α1 γυμνασίου, α2 γυμνασίου, α3 γυμνασίου, β1 γυμνασίου κλπ. Στην περιοχή Διαχειριστής ιστοχώρου επιλέγουμε Χρήστες → Ομάδες χρηστών (εικόνα 4.36).

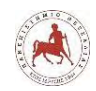

#### **Εικόνα 4.36:** *Δημιουργία ομάδων χρηστών (1)*

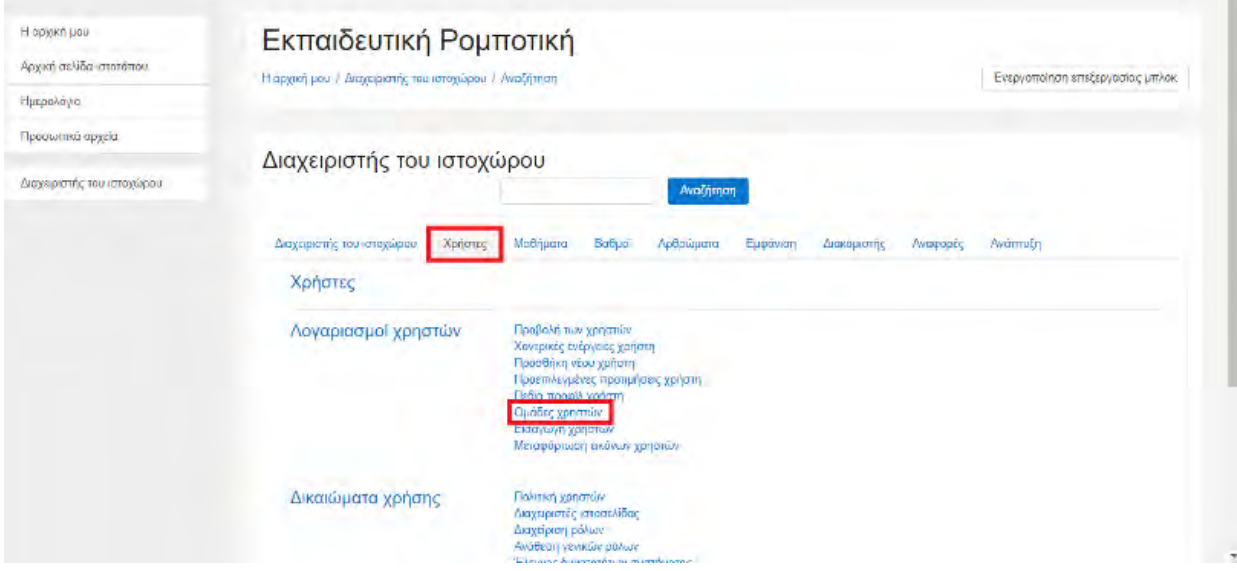

Στη συνέχεια (εικόνα 4.37), επιλέγουμε «Προσθήκη νέας ομάδας χρηστών».

**Εικόνα 4.37:** *Δημιουργία ομάδων χρηστών (2)*

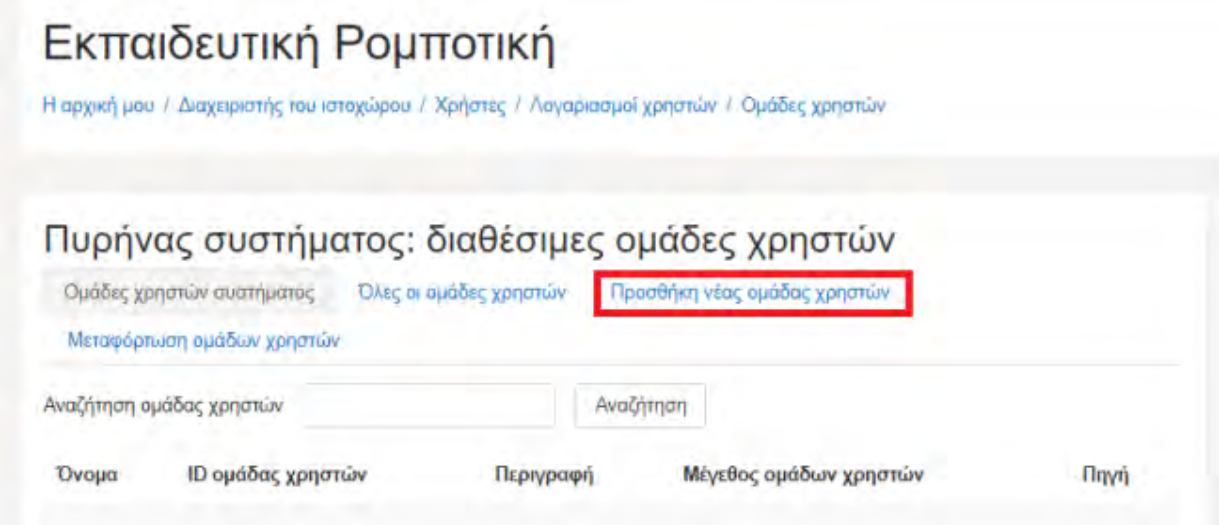

Στην παρακάτω εικόνα 4.38, εισάγουμε στο πεδίο «Όνομα» την τιμή «γ γυμνασίου», στο πεδίο «πλαίσιο» επιλέγουμε «Ετερόκλητα» και πατάμε Αποθήκευση αλλαγών.

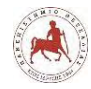

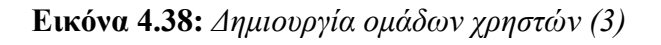

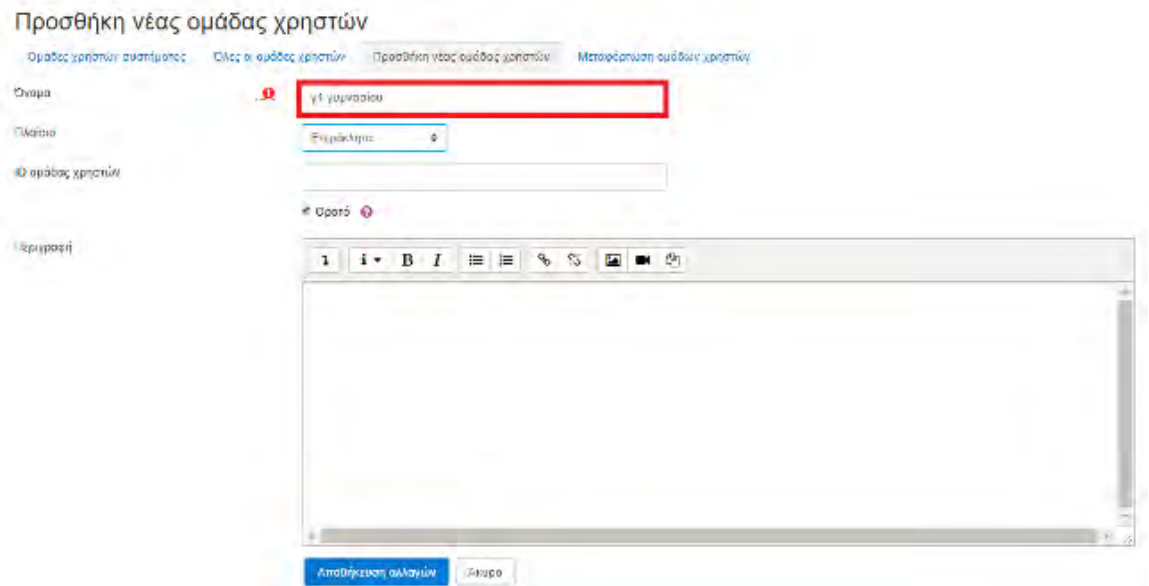

Με όμοιο τρόπο δημιουργούμε και τις υπόλοιπες ομάδες μαθητών ανά τμήμα. Τέλος αν πάμε στην επιλογή «Ομάδες χρηστών» βλέπουμε το σύνολο των ομάδων χρηστών που δημιουργήθηκαν, όπως φαίνεται στην παρακάτω εικόνα 4.39.

**Εικόνα 4.39:** *Σύνολο ομάδων χρηστών (τμήματα) που δημιουργήθηκαν*

Τμήμα: Ετερόκλητα: διαθέσιμες ομάδες χρηστών (9)

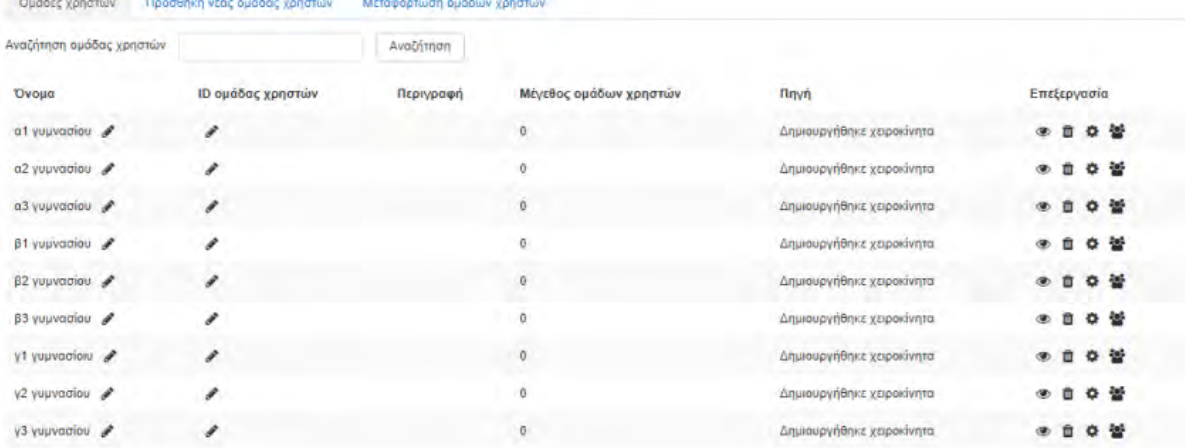

#### **4.6.1 Εισαγωγή και ομαδοποίηση χρηστών**

Επειδή οι μαθητές είναι πολλοί δεν θα δημιουργήσουμε έναν τους λογαριασμούς, αλλά ομαδικά με την δημιουργία τριών αρχείων csv με τη βοήθεια του Excel, όσες είναι και οι τάξεις του γυμνασίου. Σε κάθε ένα αρχείο csv θα πρέπει να υπάρχουν πέντε στήλες. Συγκεκριμένα μία στήλη με όνομα πεδίου στην πρώτη γραμμή username όπου θα υπάρχουν τα ονόματα των χρηστών, μία στήλη με όνομα πεδίου password για τους κωδικούς πρόσβασης, μία στήλη

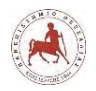

firstname, μία στήλη lastname και μία με το email. Στις στήλες firstname και lastname δεν θα βάλουμε τα πραγματικά ονόματα και επώνυμα των μαθητών αλλά θα είναι κωδικοποιημένα με βάση το τμήμα της τάξης και την αλφαβητική σειρά των επιθέτων των μαθητών. Ανάλογα και τα emails δεν θα είναι πραγματικά αλλά θα αντιστοιχούν στο όνομα του μαθητή. Η χρήση και των πέντε πεδίων του αρχείου csv είναι υποχρεωτική για την δημιουργία ενός νέου λογαριασμού στο moodle. Παρακάτω (εικόνα 4.40), φαίνεται το αρχείο Μαθητές α γυμνασίου.csv που περιέχει και τους 72 νέους λογαριασμούς για τους μαθητές της α γυμνασίου.

| 日 5 ·                                                                                       |                                        |                             |                                                                                | Maßnafe, a yeunasion.csv - Ecol.                                                      |                         |                                                           |                                      | <b>AHMHTPIOS BAPTOS</b>                                                  | 固 |   | ō                    | $\times$ |
|---------------------------------------------------------------------------------------------|----------------------------------------|-----------------------------|--------------------------------------------------------------------------------|---------------------------------------------------------------------------------------|-------------------------|-----------------------------------------------------------|--------------------------------------|--------------------------------------------------------------------------|---|---|----------------------|----------|
| Αρχείο<br><b>KZVTOISTI</b>                                                                  | Διάταξη σελίδας<br>Everyworth          | Τύποι                       | Δεδομένα<br>Αναθεώρηση                                                         | <b>Floodcivi</b><br>OFFICE REMOTE                                                     |                         | P Fleite wou to Oshete va Koveta                          |                                      |                                                                          |   |   | <b>A</b> Kown xprian |          |
| ×<br>Calibri<br>Eix.<br>Επικόλληση<br>B<br><b><i><u>Realition</u></i></b><br>$\overline{G}$ | $-11$<br>$+$ A A<br>u<br>Γραμματοσειαά | ÷<br><b>Ztatylon</b><br>IS. | ڿ<br>Tayueri<br>開<br>$\mathbb{Z}$ .<br>96<br>922<br>Apiepico<br>$\overline{a}$ | Þ,<br>Μορφοποίηση Μορφοποίηση<br>另廷<br>WE TENNIS -<br>υπό όρους τ<br><b>Epil</b><br>G | Trub.<br><b>KENGIV-</b> | E Everywari -<br>29% Auxypoxpm =<br>Monacousticy<br>86916 | $\Sigma$ -<br>$\overline{\Phi}$<br>x | Aug<br>Tatadungn kai Eŭpogn Br<br>φίλτρόρισμα - επιλογή -<br>Επεξεργασία |   |   |                      |          |
| A1<br>$\sim$                                                                                | £.                                     | username                    |                                                                                |                                                                                       |                         |                                                           |                                      |                                                                          |   |   |                      |          |
| A                                                                                           | B                                      | $\epsilon$                  | D                                                                              | F                                                                                     | F                       | G                                                         | н                                    |                                                                          |   | κ |                      |          |
| username                                                                                    | password                               | firstname                   | lastname                                                                       | email                                                                                 |                         |                                                           |                                      |                                                                          |   |   |                      |          |
| a1gymuser1<br>2                                                                             | a1P@ssword1                            | a1 Student1                 | a1 user1                                                                       | a1 student1@gmail.com                                                                 |                         |                                                           |                                      |                                                                          |   |   |                      |          |
| a1gymuser2<br>3.                                                                            | a1P@ssword2                            | a1 Student2                 | a1 user2                                                                       | a1 student2@gmail.com                                                                 |                         |                                                           |                                      |                                                                          |   |   |                      |          |
| a1gymuser3<br>4                                                                             | alP@ssword3                            | a1 Student3                 | a1 user3                                                                       | a1 student3@gmail.com                                                                 |                         |                                                           |                                      |                                                                          |   |   |                      |          |
| a1gymuser4                                                                                  | a1P@ssword4                            | a1 Student4                 | a1 user4                                                                       | a1 student4@gmail.com                                                                 |                         |                                                           |                                      |                                                                          |   |   |                      |          |
| a1gymuser5<br>6                                                                             | a1P@ssword5                            | a1 Student5                 | a1 user5                                                                       | a1 student5@gmail.com                                                                 |                         |                                                           |                                      |                                                                          |   |   |                      |          |
| a1gymuser6                                                                                  | a1P@ssword6                            | a1 Student6                 | a1 user6                                                                       | a1 student6@gmail.com                                                                 |                         |                                                           |                                      |                                                                          |   |   |                      |          |
| a1gymuser7<br>8.                                                                            | a1P@ssword7                            | a1 Student7                 | a1 user7                                                                       | a1 student7@gmail.com                                                                 |                         |                                                           |                                      |                                                                          |   |   |                      |          |
| a1gymuser8<br>9.                                                                            | a1P@ssword8                            | a1 Student8                 | a1 user8                                                                       | a1 student8@gmail.com                                                                 |                         |                                                           |                                      |                                                                          |   |   |                      |          |
| a1gymuser9<br>10 <sub>1</sub>                                                               | a1P@ssword9                            | a1 Student9                 | a1 user9                                                                       | a1 student9@gmail.com                                                                 |                         |                                                           |                                      |                                                                          |   |   |                      |          |
| a1gymuser10<br>11                                                                           | a1P@ssword10                           | a1 Student10                | a1 user10                                                                      | a1_student10@gmail.com                                                                |                         |                                                           |                                      |                                                                          |   |   |                      |          |
| a1gymuser11                                                                                 | a1P@ssword11                           | a1 Student11                | a1 user11                                                                      | a1 student11@gmail.com                                                                |                         |                                                           |                                      |                                                                          |   |   |                      |          |
| a1gymuser12<br>13.                                                                          | a1P@ssword12                           | a1 Student12                | a1 user12                                                                      | a1 student12@gmail.com                                                                |                         |                                                           |                                      |                                                                          |   |   |                      |          |
| a1gymuser13<br>14                                                                           | a1P@ssword13                           | a1 Student13                | a1 user13                                                                      | a1 student13@gmail.com                                                                |                         |                                                           |                                      |                                                                          |   |   |                      |          |
| 15                                                                                          | a1gymuser14 a1P@ssword14               | a1 Student14                | a1 user14                                                                      | a1 student14@gmail.com                                                                |                         |                                                           |                                      |                                                                          |   |   |                      |          |
| 16                                                                                          | a1gymuser15 a1P@ssword15               | a1 Student15                | a1 user15                                                                      | a1 student15@gmail.com                                                                |                         |                                                           |                                      |                                                                          |   |   |                      |          |
|                                                                                             | a1gymuser16 a1P@ssword16               | a1 Student16                | a1 user16                                                                      | a1 student16@gmail.com                                                                |                         |                                                           |                                      |                                                                          |   |   |                      |          |
|                                                                                             |                                        |                             |                                                                                |                                                                                       |                         |                                                           |                                      |                                                                          |   |   |                      |          |

**Εικόνα 4.40:** *Περιεχόμενα αρχείου Μαθητές α αγυμνασίου.csv* 

Στη συνέχεια μετά την δημιουργία των τριών αρχείων csv, πηγαίνουμε στην πλατφόρμα, στην επιλογή Χρήστες και στη συνέχεια Εισαγωγή χρηστών (εικόνα 4.41).

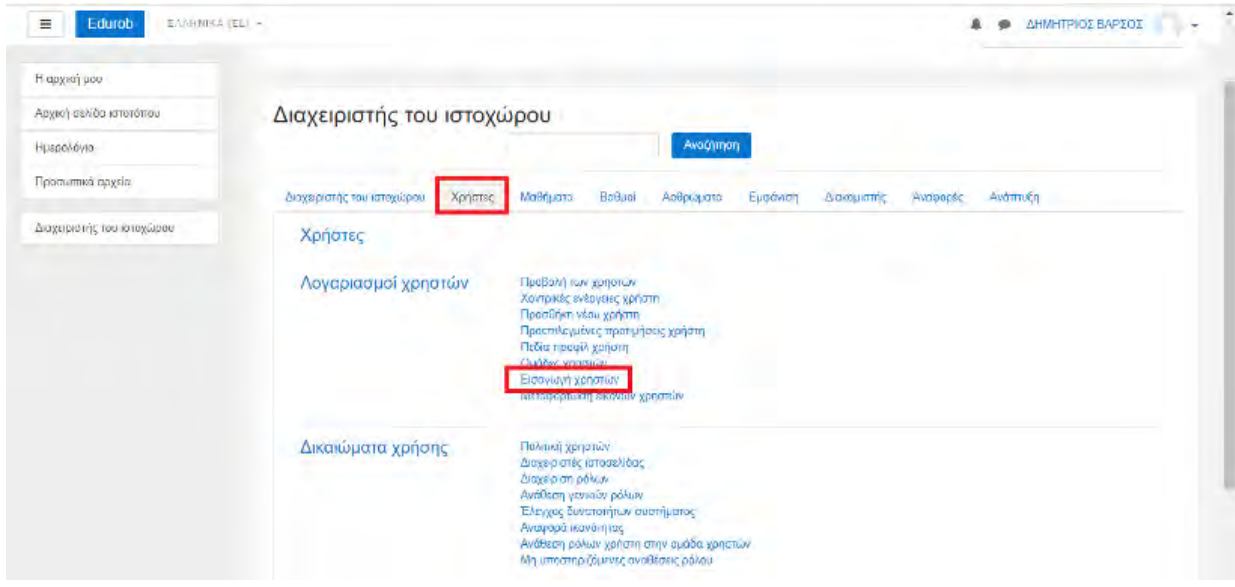

**Εικόνα 4.41:** *Εισαγωγή χρηστών στις αντίστοιχες ομάδες (1)*

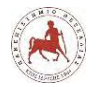

Από την Εισαγωγή χρηστών επιλέγουμε «Επιλέξτε ένα αρχείο» (εικόνα 4.42).

**Εικόνα 4.42:** *Επιλογή αρχείου (από τοπικό φάκελο) με τους επιθυμητούς χρήστες*

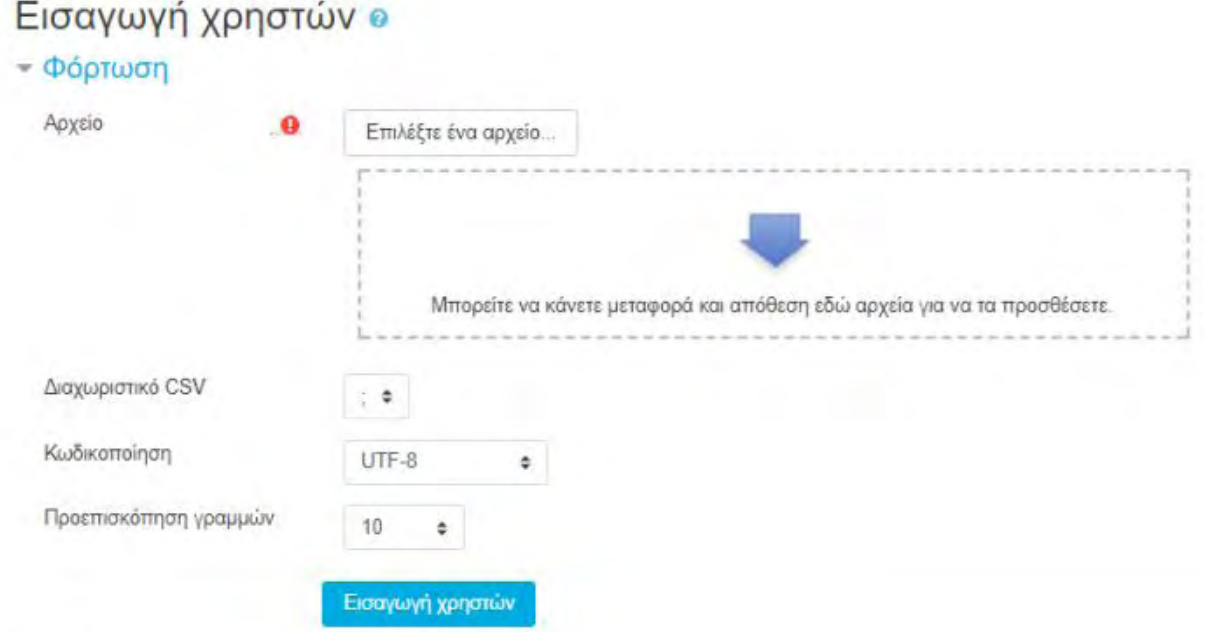

Υπάρχουν απαιτούμενα πεδία σε αυτή τη φόρμα

Στη συνέχεια επιλέγουμε το επιθυμητό αρχείο csv και πατάμε «Ανέβασμα αυτού του αρχείου» (εικόνα 4.43).

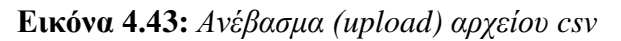

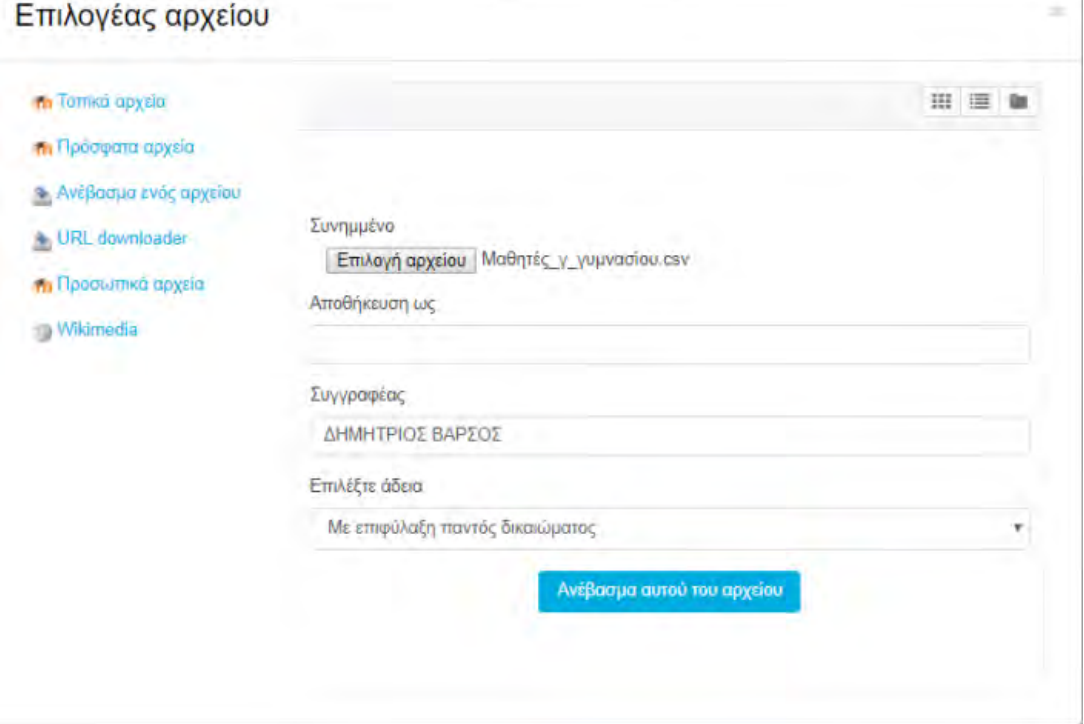

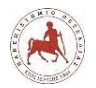

Στη συνέχεια επιλέγουμε «Εισαγωγή χρηστών» (εικόνα 4.44).

#### **Εικόνα 4.44:** *Εισαγωγή χρηστών από τo συγκεκριμένο αρχείο csv*

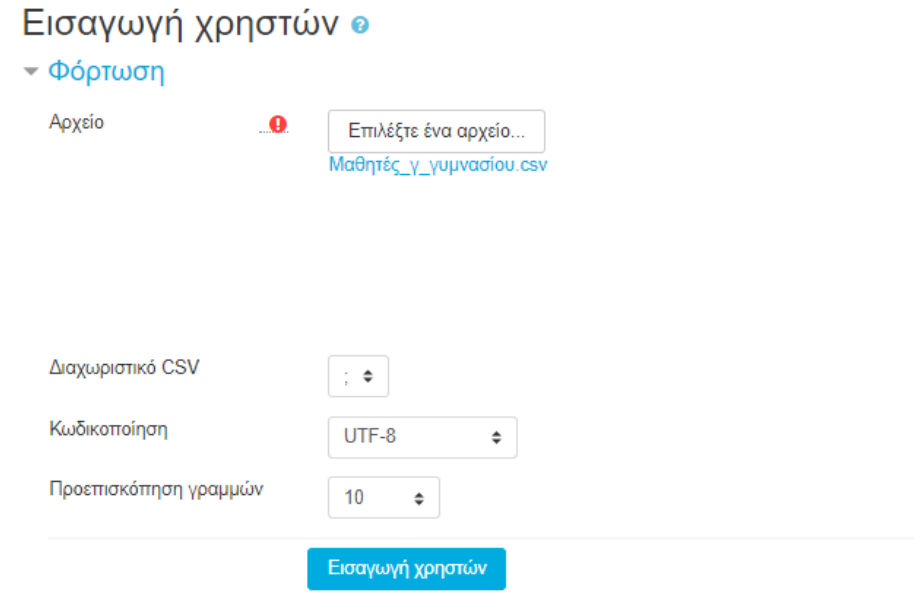

Υπάρχουν απαιτούμενα πεδία σε αυτή τη φόρμα

Στις ρυθμίσεις (εικόνα 4.45) επιλέγουμε ως τύπο μεταφόρτωσης «Προσθήκη νέων, παράλειψη υπαρχόντων χρηστών. Στην Επιβολή αλλαγής κωδικού πρόσβασης επιλέγουμε «Κανένας». Στην επιλογή για χοντρικές λειτουργίες επιλέγουμε «Όλοι οι χρήστες» (βήμα1).

**Εικόνα 4.45:** *Επιλογές ρυθμίσεων πριν την τελική εισαγωγή των χρηστών από το αρχείο csv – βήμα1* **Service** 

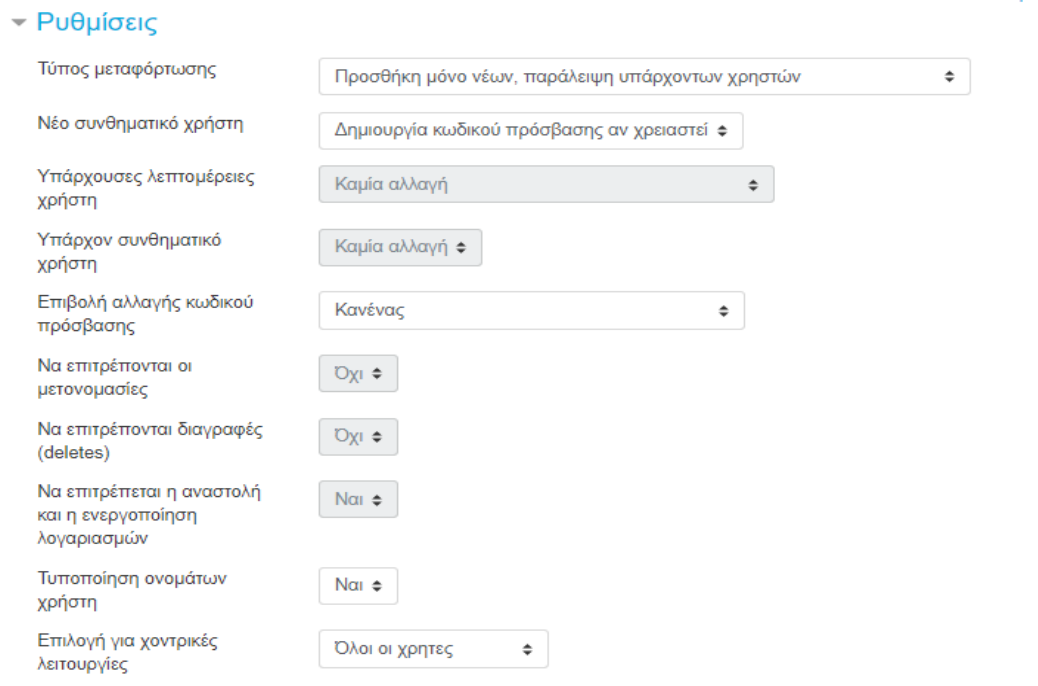

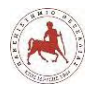

Στην Εμφάνιση της διεύθυνσης email (εικόνα 4.46) επιλέγουμε «Απόκρυψη της διεύθυνσης email από όλους» (διότι δεν είναι πραγματικοί) και τέλος πατάμε «Εισαγωγή χρηστών» (βήμα2).

**Εικόνα 4.46:** *Επιλογές ρυθμίσεων πριν την τελική εισαγωγή των χρηστών από το αρχείο csv – βήμα2*

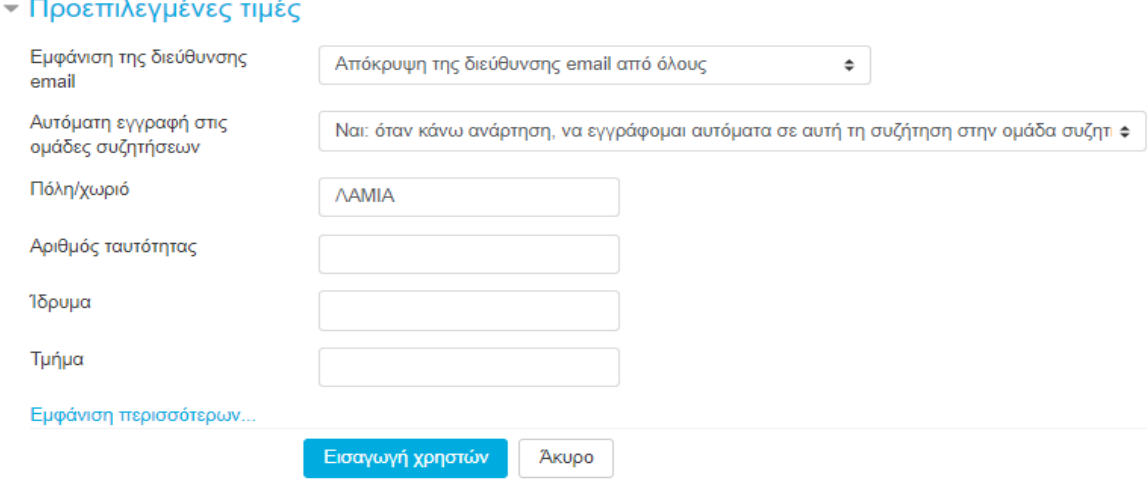

Υπάρχουν απαιτούμενα πεδία σε αυτή τη φόρμα

Έπειτα (εικόνα 4.47), βλέπουμε ότι δημιουργήθηκαν 58 νέοι χρήστες, όσες ήταν και οι εγγραφές στο αρχείο csv. Συγκεκριμένα, πρόκειται για τους λογαριασμούς που θα αποδοθούν στους μαθητές της γ γυμνασίου του τρέχοντος σχ. Έτους 2017-2018 του σχολείου. Πατάμε Συνέχεια.

**Εικόνα 4.47:** *Εμφάνιση πλήθος χρηστών – μαθητών που δημιουργήθηκαν*

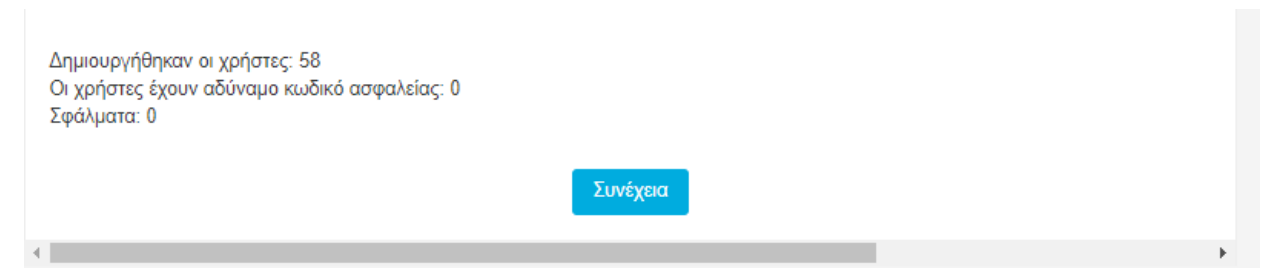

Στην παρακάτω εικόνα 4.48, στο πεδίο «Όλοι οι χρήστες (59)» φαίνονται οι 58 νέοι λογαριασμοί και επιπλέον ο λογαριασμός του διαχειριστή. Ενώ στο πεδίο «Όλοι οι επιλεγμένοι (58/59) » είναι επιλεγμένοι οι 58 νέοι χρήστες.

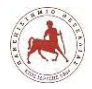

**Εικόνα 4.48:** *Εμφάνιση λίστας με τα ονόματα χρηστών που δημιουργήθηκαν*

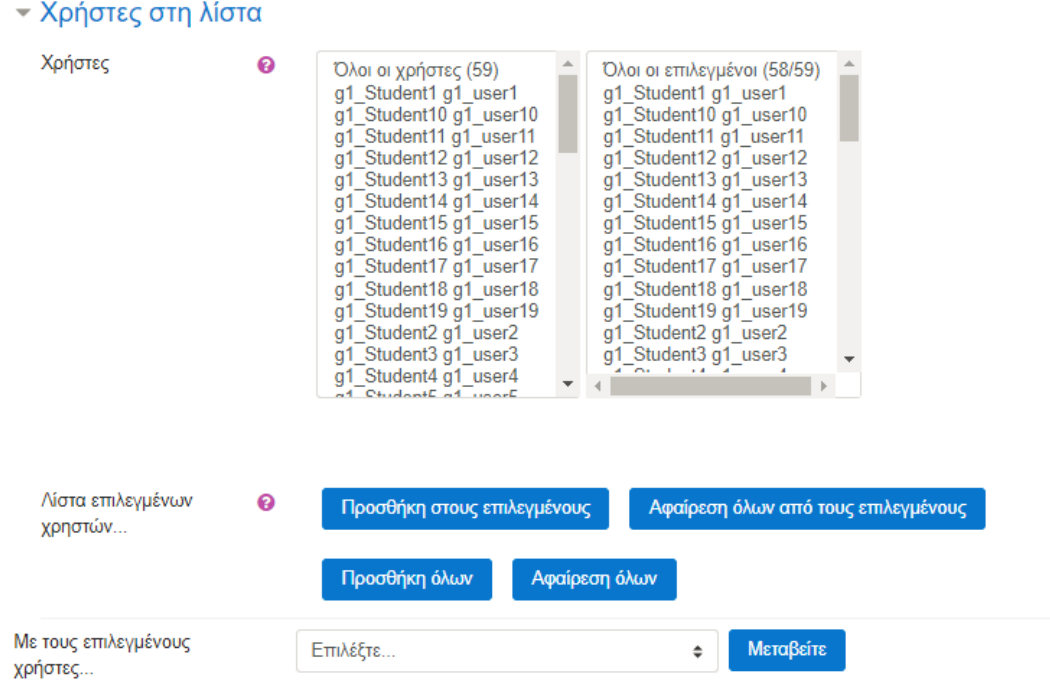

Στο σημείο αυτό μπορούμε να εντάξουμε τους χρήστες - μαθητές ομάδες χρηστών με βάση τα τμήματά τους. Για αυτό το λόγο θα πρέπει στο πεδίο «Όλοι οι επιλεγμένοι» να βρίσκονται μόνο οι μαθητές του κάθε τμήματος μόνο και κάθε φορά. Για αυτό, πατάμε «Αφαίρεση όλων» και στη συνέχεια επιλέγουμε μόνο τους τους μαθητές που θέλουμε να εντάξουμε σε κάποιο συγκεκριμένο τμήμα. Επιλέγουμε λοιπόν, μόνο τους 19 μαθητές του τμήματος γ1, τους οποίους στη συνέχεια θέλουμε να εντάξουμε στην ομάδα χρηστών γ1. Για αυτό στο πεδίο «Με τους επιλεγμένους χρήστες» επιλέγουμε «Προσθήκη στην ομάδα χρηστών» και πατάμε Μεταβείτε (εικόνα 4.49).

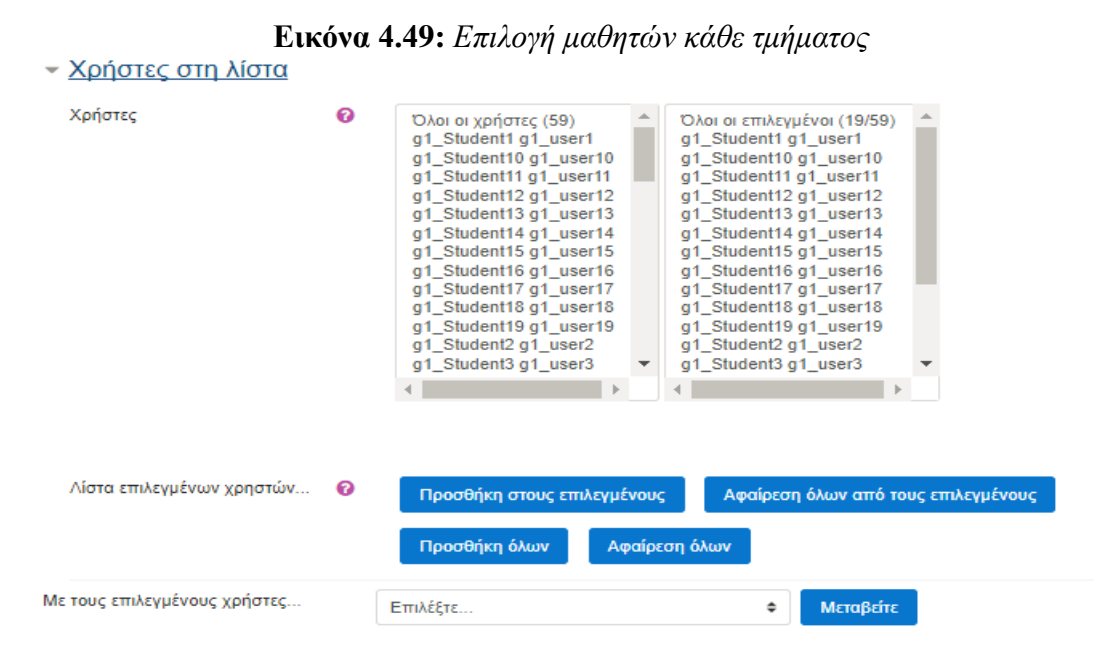

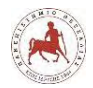

Στη συνέχεια, επιλέγουμε στο πεδίο «Ομάδα χρηστών» την τιμή «γ1 γυμνασίου» και πατάμε «Προσθήκη στην ομάδα χρηστών» (εικόνα 4.50).

#### **Εικόνα 4.50:** *Προσθήκη μαθητών σε ομάδα χρηστών*

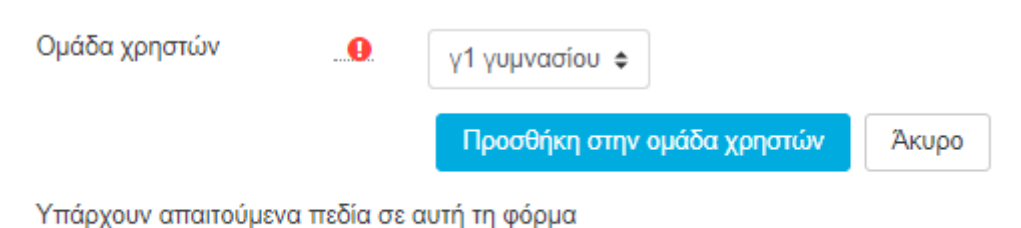

Με όμοιο τρόπο δημιουργούμε τους λογαριασμούς των μαθητών της α και β γυμνασίου και τους εντάσσουμε στις αντίστοιχες ομάδες τμημάτων.

#### **4.6.2 Ένταξη μαθητών σε μάθημα**

Στη συνέχεια θα εντάξουμε τους μαθητές της κάθε ομάδας χρηστών – μαθητών, δηλαδή του κάθε τμήματος στα αντίστοιχα μαθήματα. Οι ομάδες μαθητών α1,α2,α3 γυμνασίου θα ενταχθούν στο μάθημα της ΕΡ της α γυμνασίου, οι ομάδες μαθητών β1,β2,β3 γυμνασίου θα ενταχθούν στο μάθημα της ΕΡ της β γυμνασίου και οι ομάδες μαθητών γ1,γ2,γ3 γυμνασίου θα ενταχθούν στο μάθημα της ΕΡ της γ γυμνασίου. Για το σκοπό αυτό επιλέγουμε Διαχειριστής ιστοχώρου→Μαθήματα→Προσθήκη/τροποποίηση μαθημάτων (βήμα 1) (εικόνα 4.51).

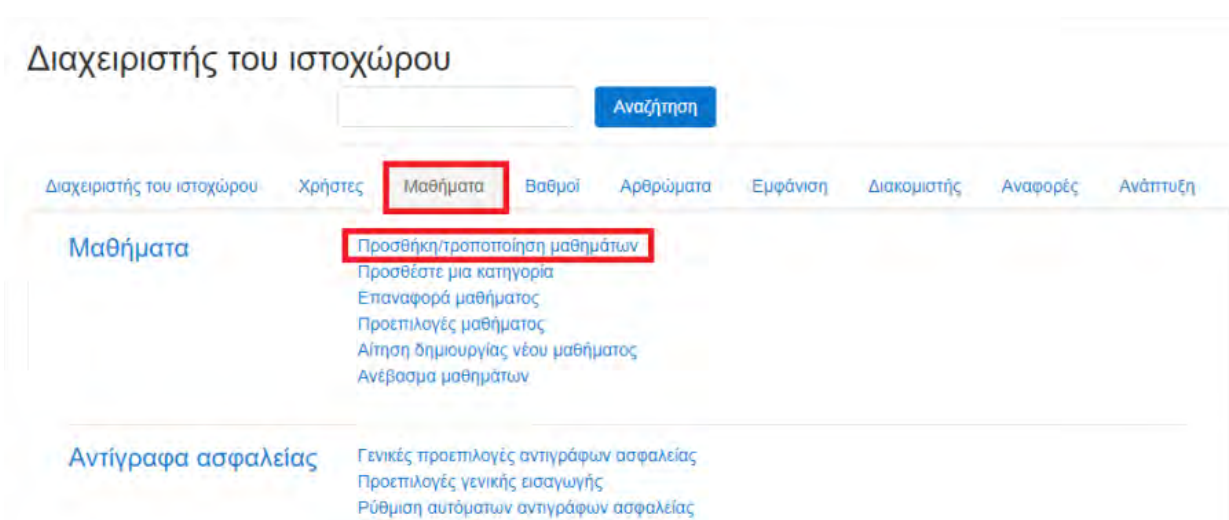

**Εικόνα 4.51:** *Ένταξη ομάδων μαθητών στο αντίστοιχο μάθημα – βήμα1*

Πατάμε στο γρανάζι με τις ρυθμίσεις ενός μαθήματος όπως φαίνεται στην παρακάτω εικόνα (π.χ. Εκπαιδευτική Ρομποτική Α Γυμνασίου) (βήμα 2) (εικόνα 4.52).

*Πανεπιστήμιο Θεσσαλίας: Διπλωματική Εργασία* 99

General restore defaults

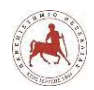

**Εικόνα 4.52:** *Ένταξη ομάδων μαθητών στο αντίστοιχο μάθημα – βήμα2*

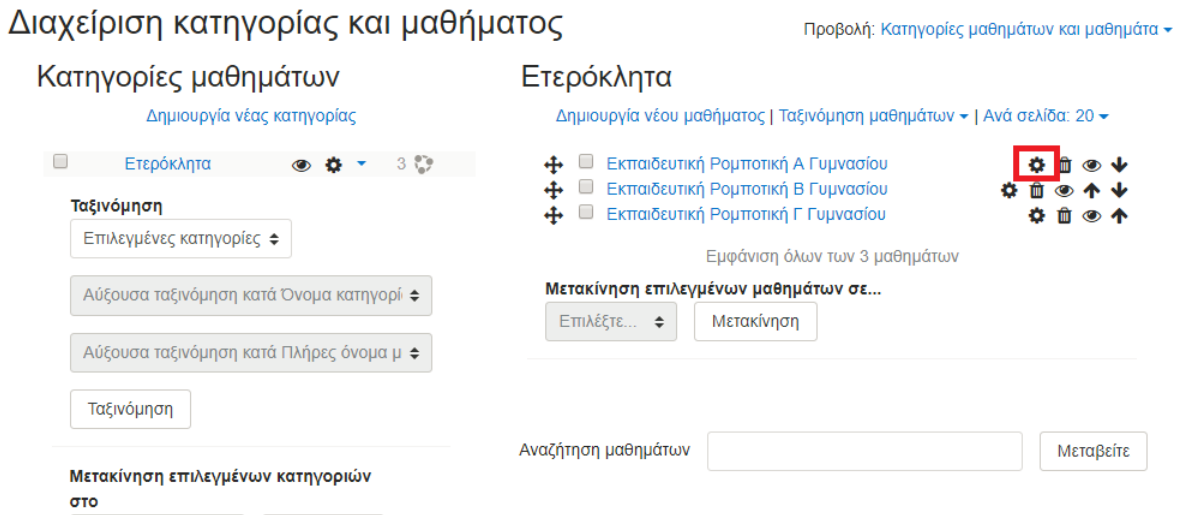

Πατάμε στην επιλογή «Συμμετέχοντες» (βήμα 3) (εικόνα 4.53).

**Εικόνα 4.53:** *Ένταξη ομάδων μαθητών στο αντίστοιχο μάθημα – βήμα3*

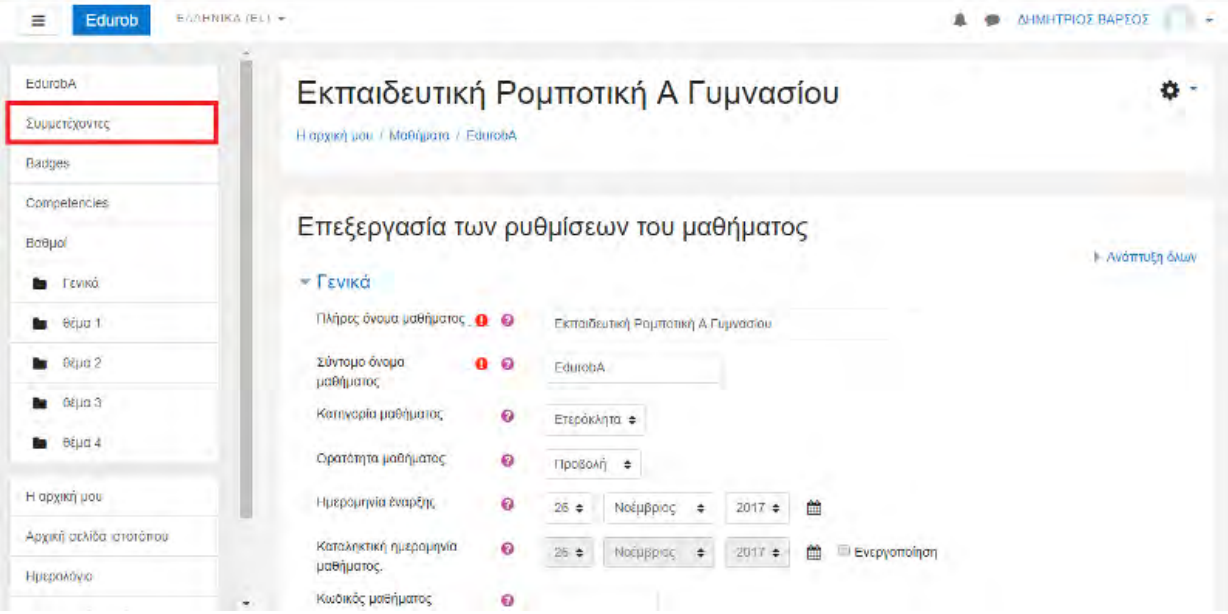

Στη συνέχεια πατάμε στην επιλογή «Εγγραφή χρηστών» (βήμα 4) (εικόνα 4.54).

**Εικόνα 4.54:** *Ένταξη ομάδων μαθητών στο αντίστοιχο μάθημα – βήμα4*

| No filters applied | Συμμετέχοντες                     |                |                                                 |          | o               |
|--------------------|-----------------------------------|----------------|-------------------------------------------------|----------|-----------------|
|                    | Search keyword or select <b>V</b> |                |                                                 |          | Εγγραφή χρηστών |
| Ovoua              | <b>DAG</b>                        |                | <b>ΑΒΓΔΕΖΗΘΙΚΛΜΝΕΟΠΡΣΤΥΦΧΨΩ</b>                 |          |                 |
| Επώνυμο            | <b>DAD</b>                        |                | A B Γ Δ Ε Ζ Η Θ Ι Κ Λ Μ Ν Ξ Ο Π Ρ Σ Τ Υ Φ Χ Ψ Ω |          |                 |
|                    | Δεν υπάρχει τίποτα προς προβολή   |                |                                                 |          |                 |
|                    |                                   |                |                                                 |          |                 |
|                    | Επιλογή όλων                      | Απεπιλογή όλων | Με τους επιλεγμένους χρήστες<br>ິ               | Επιλέξτε | ٠               |

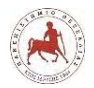

Στη Αναζήτηση του πεδίου «Select users» πληκτρολογούμε a1 και εμφανίζονται όλοι οι χρήστες με επώνυμο a1 (δηλ. οι μαθητές του τμήματος α1) (βήμα 5) (εικόνα 4.55).

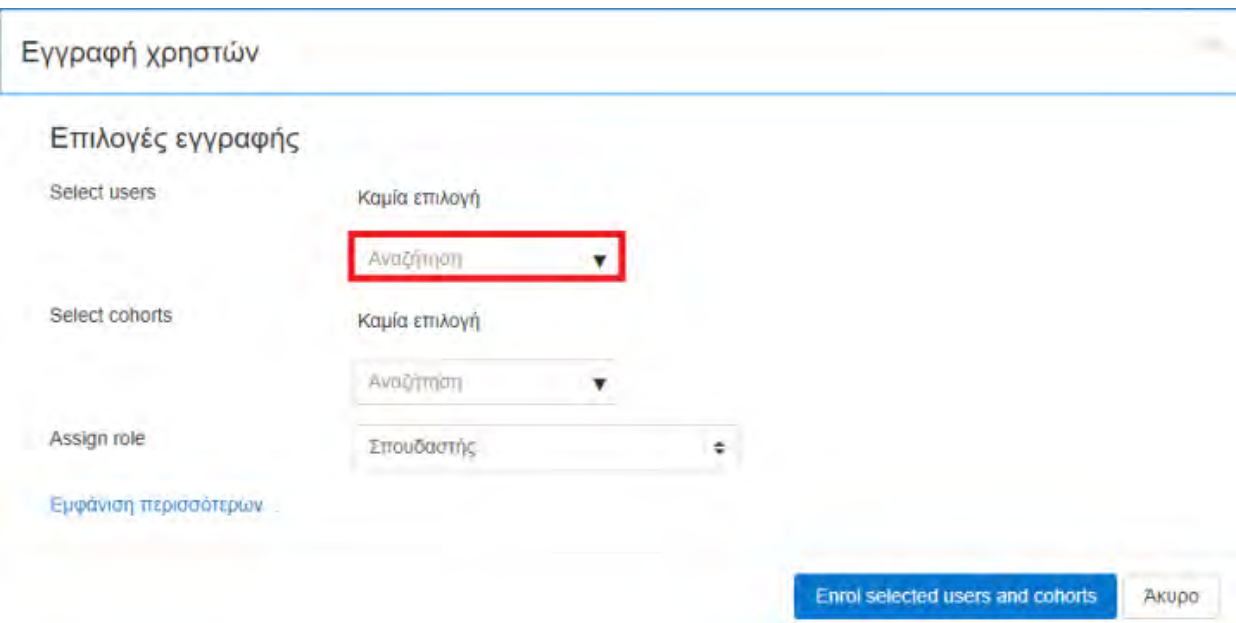

**Εικόνα 4.55:** *Ένταξη ομάδων μαθητών στο αντίστοιχο μάθημα – βήμα5*

Επιλέγουμε όλους τους χρήστες a1 (συνολικά 24) (βήμα 6) (εικόνα 4.56).

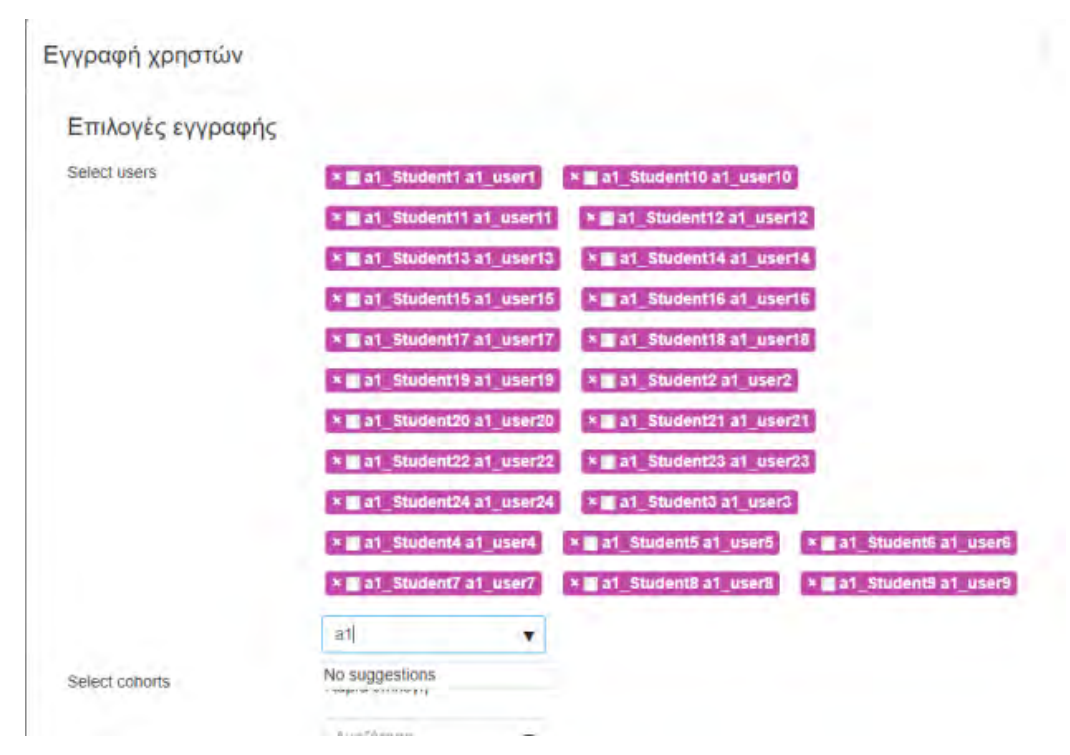

**Εικόνα 4.56:** *Ένταξη ομάδων μαθητών στο αντίστοιχο μάθημα – βήμα6*

Στη συνέχεια πηγαίνουμε στην Αναζήτηση του πεδίου «Select cohorts» και επιλέγουμε το τμήμα α1 γυμνασίου. Το πεδίο Assign role (ανάθεση ρόλων) αφήνουμε στην προεπιλεγμένη
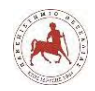

τιμή που είναι «Σπουδαστής». Έπειτα επιλέγουμε «Enroll selected users and cohorts» (βήμα 7) (εικόνα 4.57).

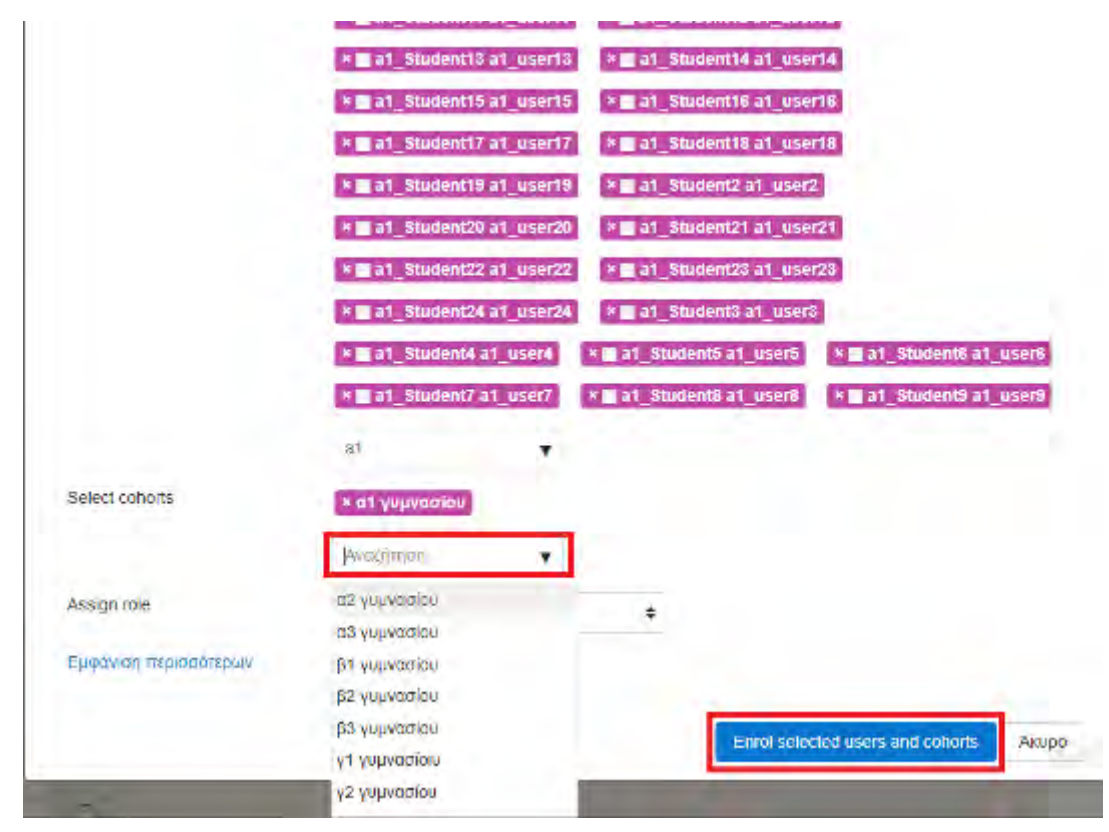

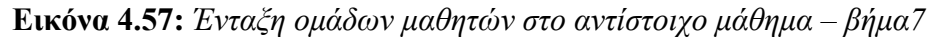

Στη συνέχεια βλέπουμε ότι έχουν εισαχθεί στο μάθημα οι 24 μαθητές του τμήματος α1 γυμνασίου και συνεπώς θα έχουν την δυνατότητα να συμμετέχουν σε αυτό (βήμα8) (εικόνα 4.58).

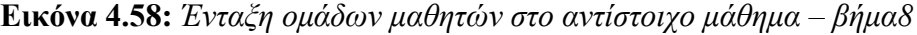

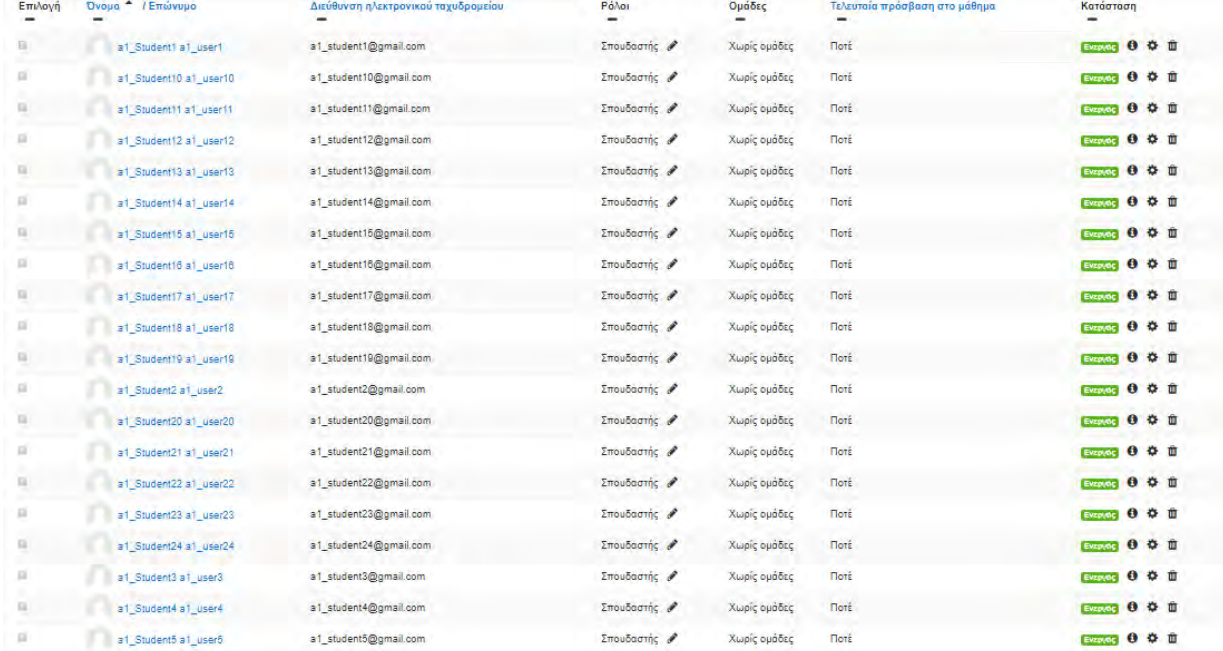

Με όμοιο τρόπο εισάγουμε τους μαθητές της α2 και α3 γυμνασίου στο μάθημα (Εκπαιδευτική

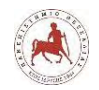

Ρομποτική Α γυμνασίου), αλλά και τους υπόλοιπους μαθητές (β1, β2, β3, γ1, γ2, γ3 γυμνασίου) στα άλλα μαθήματα (Εκπαιδευτική Ρομποτική Β και Γ γυμνασίου).

Στη συνέχεια για να δούμε όλες τις ομάδες που έχουν δημιουργηθεί πηγαίνουμε Διαχειριστής του ιστοχώρου → Μαθήματα → Προσθήκη/τροποποίηση μαθημάτων. Στη συνέχεια επιλέγουμε Κατηγορίες μαθημάτων →Ετερόκλητα και πατάμε στο γρανάζι όπου επιλέγουμε «Ομάδες χρηστών» (βήμα 1) (εικόνα 4.59).

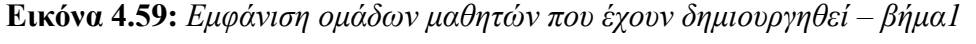

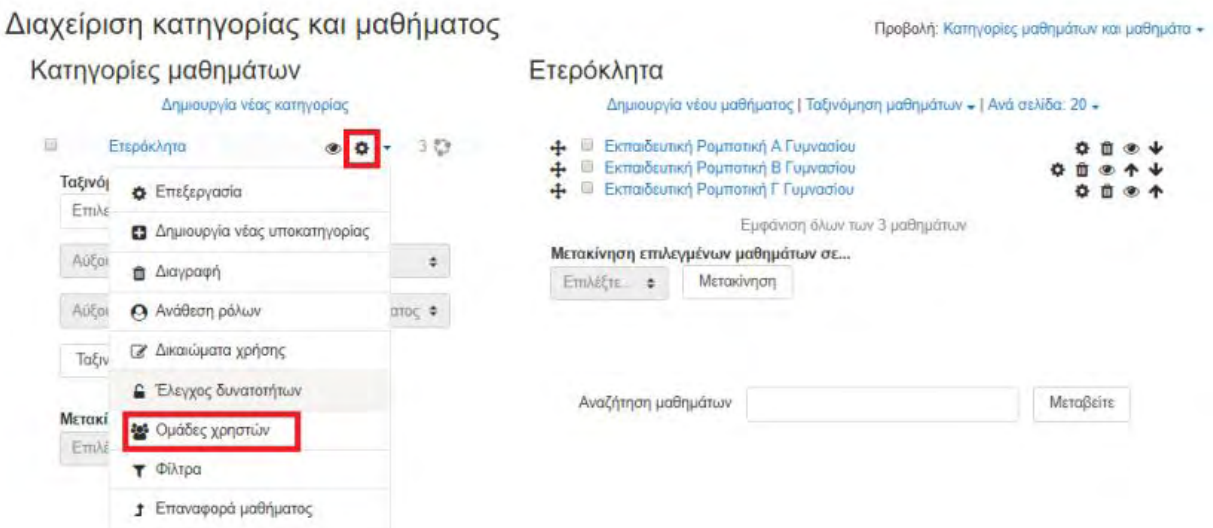

Όπως διαπιστώνουμε, δημιουργήθηκαν 9 ομάδες χρηστών, όπου φαίνεται και τα αντίστοιχο πλήθος χρηστών ανά ομάδα (Μέγεθος ομάδων χρηστών) (βήμα 2) (εικόνα 4.60).

**Εικόνα 4.60:** *Εμφάνιση ομάδων μαθητών που έχουν δημιουργηθεί – βήμα2*

```
Τμήμα: Ετερόκλητα: διαθέσιμες ομάδες χρηστών (9)
```
Ομάδες χρηστών Πρασθήκη νέας ομάδας χρηστών Μεταφόρτωση ομάδων χρηστών

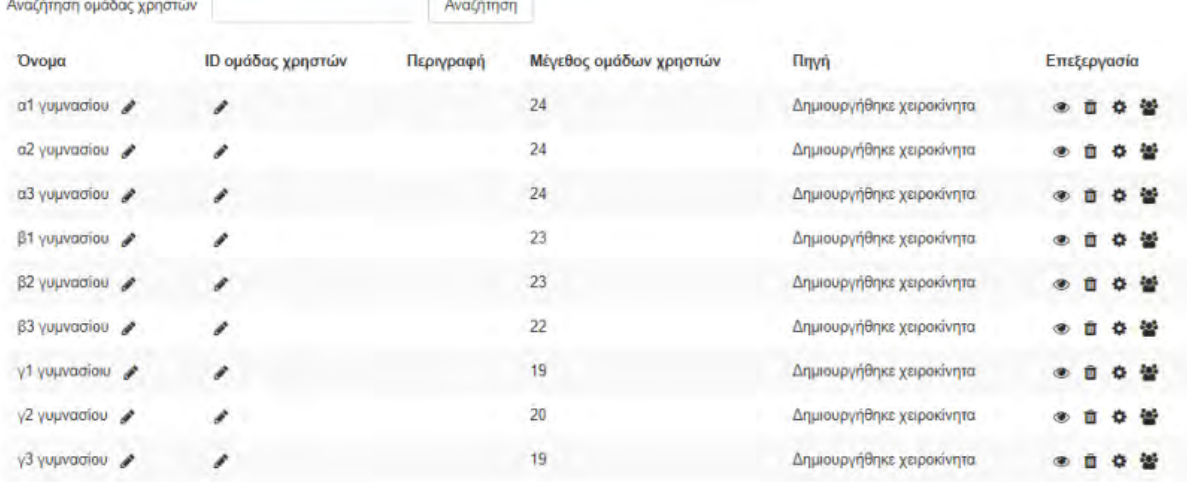

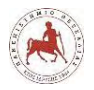

Στην συνέχεια παρουσιάζουμε τι βλέπει ένας μαθητής της Α γυμνασίου αυτή τη στιγμή εάν εισέλθει στην πλατφόρμα στο αντίστοιχο μάθημα. Όπως μπορούμε να παρατηρήσουμε δεν υπάρχει περιεχόμενο, αφού μέχρι στιγμής δεν έχουμε ασχοληθεί με την εισαγωγή περιεχομένου, παρά μόνο με την εγκατάσταση του Moodle, την δημιουργία των λογαριασμών των μαθητών ανά τμήμα και την ένταξή τους (και άρα δυνατότητα συμμετοχής) στα αντίστοιχα μαθήματα (εικόνα 4.61).

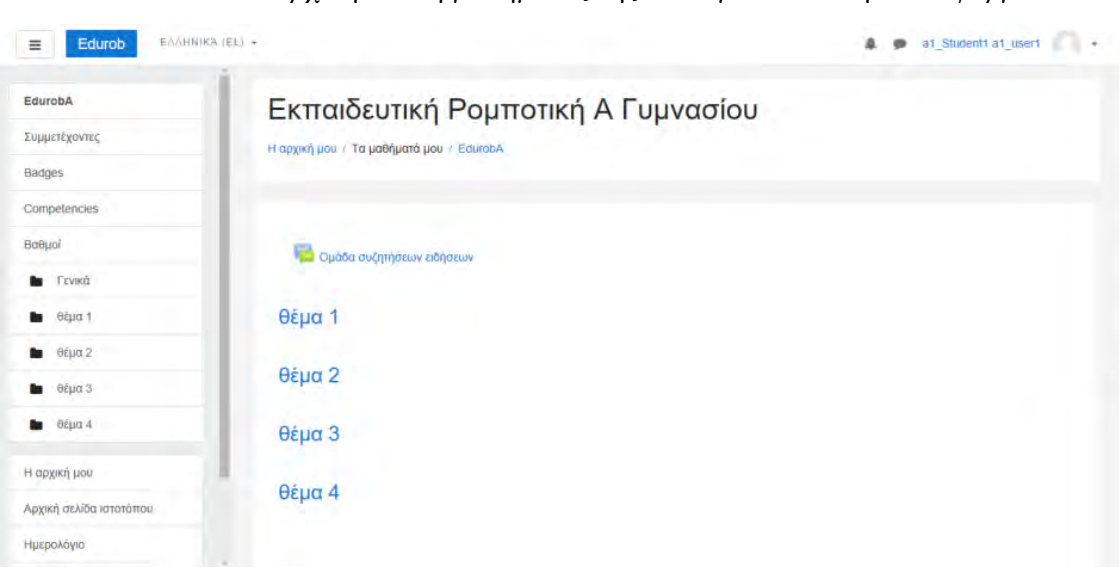

**Εικόνα 4.61:** *Αρχική οθόνη μαθήματος της Α' Γυμνασίου στην πλατφόρμα*

## **4.6.3 Ρυθμίσεις γλώσσας**

Αρχικά όταν κάποιος εισέρχεται στην πλατφόρμα, η αρχική σελίδα του ιστότοπου φαίνεται όπως στην παρακάτω (εικόνα 4.62).

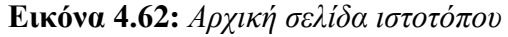

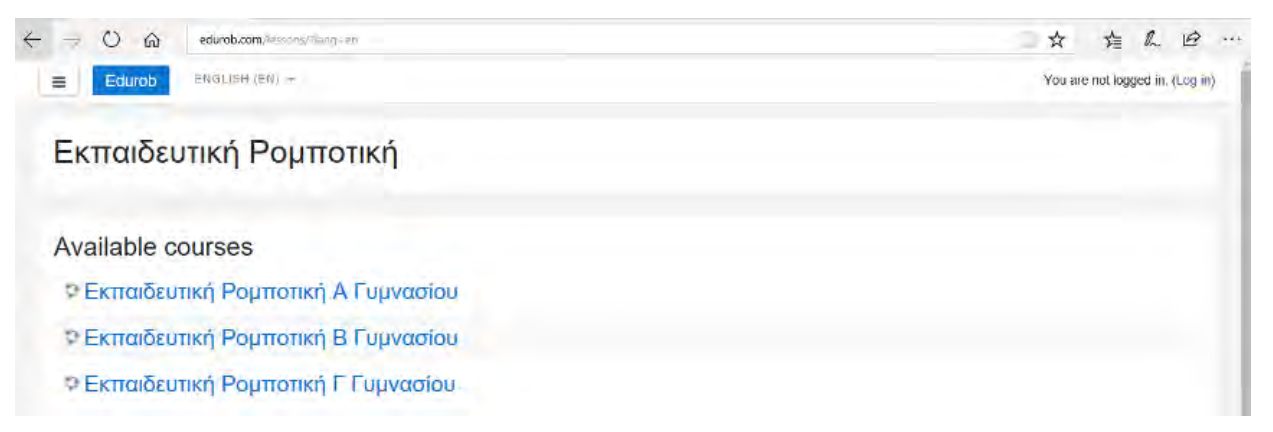

Επειδή όμως δεν θέλουμε να έχει Αγγλικά, αλλά Ελληνικά ως προεπιλεγμένη γλώσσα, μιας και απευθύνεται σε μαθητές ελληνικού σχολείου, επιλέγουμε Διαχειριστής Ιστοχώρου → Γλώσσα  $\rightarrow$  Ρυθμίσεις Γλώσσας (βήμα1) (εικόνα 4.63).

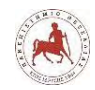

## **Εικόνα 4.63:** *Ρυθμίσεις Γλώσσας – βήμα1*

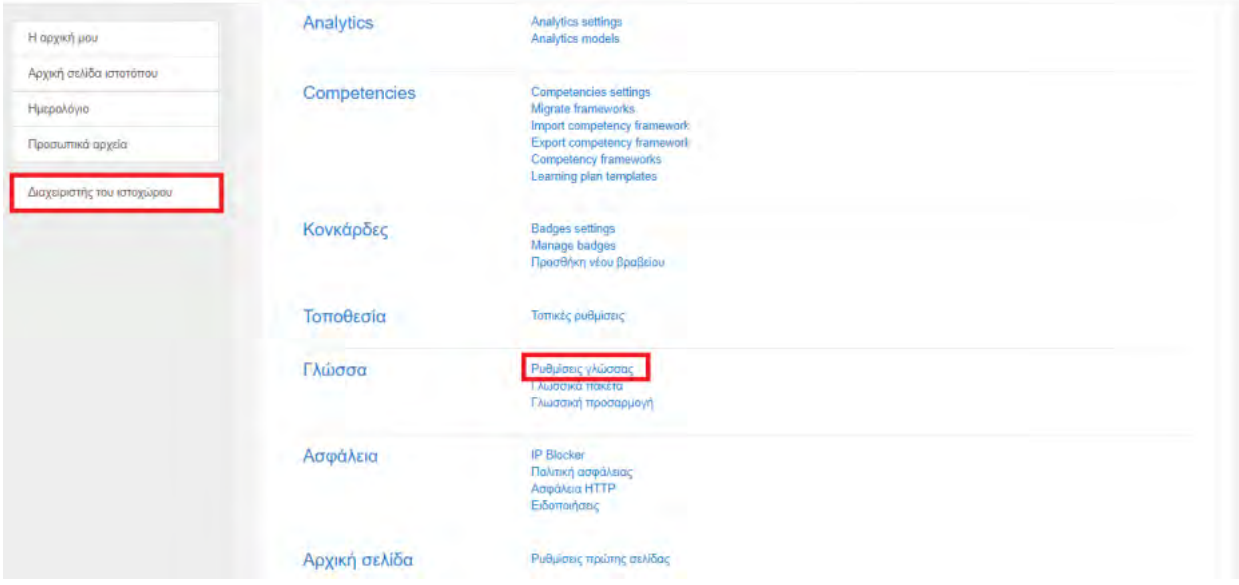

Στη συνέχεια αποεπιλέγουμε τον «Αυτόματο εντοπισμό γλώσσας» και το «Προβολή του μενού επιλογής γλώσσας» και πατάμε «Αποθήκευση αλλαγών» (βήμα2) (εικόνα 4.64).

**Εικόνα 4.64:** *Ρυθμίσεις Γλώσσας – βήμα2*

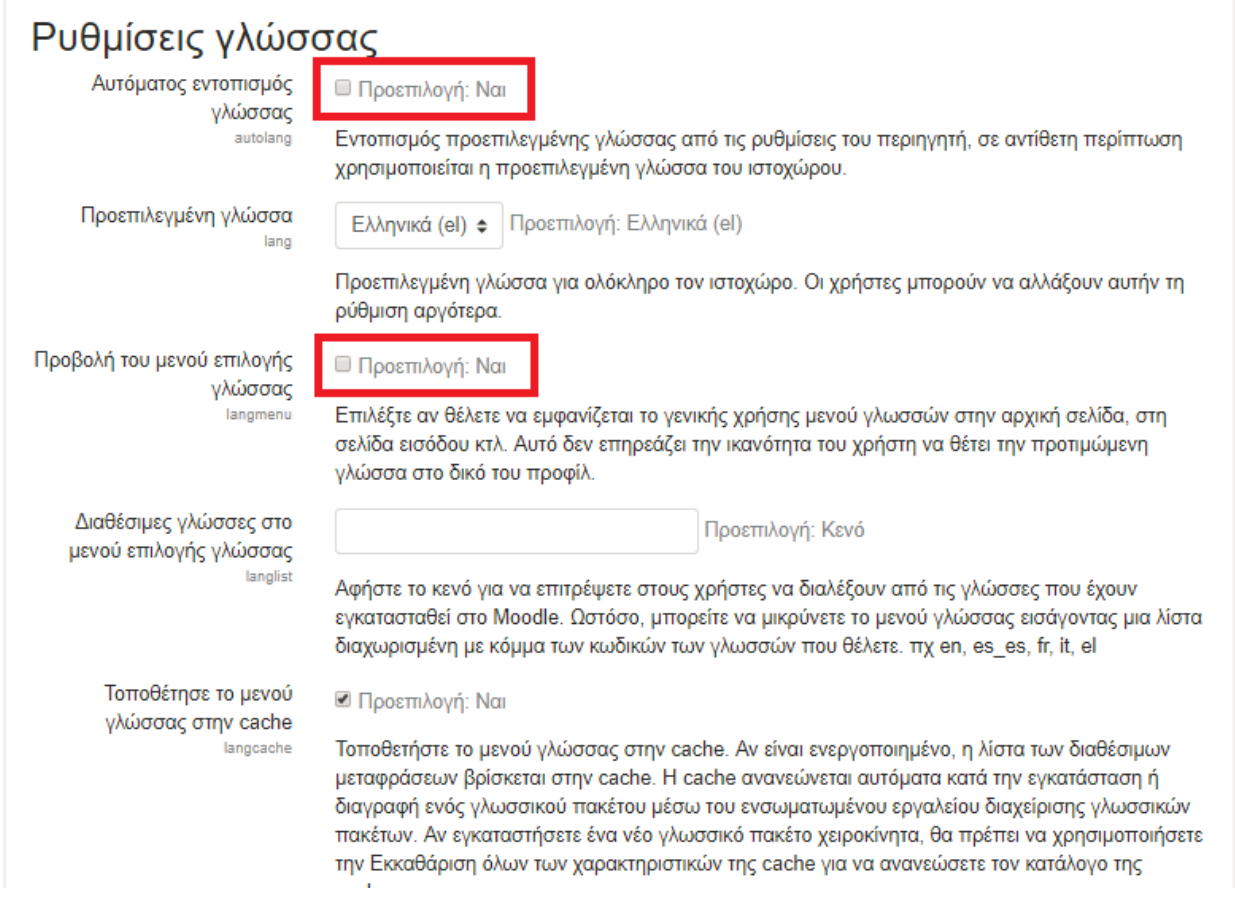

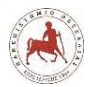

Τώρα, αν μεταβούμε στην αρχική σελίδα του ιστότοπου θα διαπιστώσουμε ότι όλα είναι διατυπωμένα στην ελληνική γλώσσα και δεν υπάρχει το μενού επιλογής γλώσσας.

# **4.7 Εργασίες Cron (Cron jobs)**

Το cron είναι ένα βοηθητικό πρόγραμμα στο Linux το οποίο προγραμματίζει μία εντολή ή ένα σενάριο στο διακομιστή μας για αυτόματη εκτέλεση σε συγκεκριμένη ώρα και ημερομηνία. Μία εργασία cron είναι η ίδια η προγραμματισμένη εργασία. Οι εργασίες Cron μπορούν να είναι πολύ χρήσιμες για την αυτοματοποίηση επαναλαμβανόμενων εργασιών. Για παράδειγμα, μπορούμε να ορίσουμε μία εργασία cron για να διαγράφουμε προσωρινά αρχεία κάθε εβδομάδα, για να εξοικονομήσουμε χώρο στο δίσκο. Τα σενάρια που εκτελούνται ως εργασία cron χρησιμοποιούνται συνήθως για την τροποποίηση αρχείων ή βάσεων δεδομένων. Ωστόσο, μπορούν να εκτελέσουν άλλες εργασίες που δεν τροποποιούν δεδομένα στο διακομιστή, όπως την αποστολή ειδοποιήσεων μέσω ηλεκτρονικού ταχυδρομείου. Οι εργασίες Cron μπορούν να ρυθμιστούν ώστε να εκτελούνται με το λεπτό, την ώρα, την ημέρα της εβδομάδας, την ημέρα του μήνα, τον μήνα ή οποιονδήποτε συνδυασμό αυτών.

Σύμφωνα με τις οδηγίες της επίσημης ιστοσελίδας του Moodle (https://docs.moodle.org/22/en/Cron) η διαδικασία cron στο Moodle είναι μια δέσμη ενεργειών PHP (μέρος της τυπικής εγκατάστασης του Moodle) που πρέπει να εκτελείται τακτικά στο παρασκήνιο. Το σενάριο Moodle cron εκτελεί διαφορετικές εργασίες σε διαφορετικά προγραμματισμένα διαστήματα. Είναι σημαντικό να μην παραλείψουμε να ρυθμίσουμε τη διαδικασία cron στον διακομιστή μας για το Moodle μας. Ο ιστότοπός μας δεν θα λειτουργήσει σωστά χωρίς αυτό. Π.χ. εμείς είδαμε μετά από λίγο διάστημα χρήσης της πλατφόρμας Moodle, το παρακάτω μήνυμα:

«The session partition is full. It is not possible to log in at this time. Please notify the server administrator».

Το παραπάνω μήνυμα βλέπαμε όταν θέλαμε να μπούμε στον ιστότοπο και δεν είχαμε καμία πρόσβαση μέσω web. Τέλος, το πρόβλημα το λύσαμε εκτελώντας μία εργασία cron.

Για το σκοπό αυτό ένας τρόπος είναι να χρησιμοποιούμε την υπηρεσία SSH για απομακρυσμένη πρόσβαση κονσόλας στον εξυπηρετητή μας. Για να το κάνουμε αυτό χρησιμοποιούμε το πρόγραμμα PuTTy (υπάρχουν και άλλα) και δίνοντας τις απαραίτητες παραμέτρους, όπως όνομα εξυπηρετητή (Host name) , όπου σε εμάς είναι το edurob.com και την

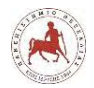

θύρα σύνδεσης κάνουμε την σύνδεση. Στη συνέχεια μας ζητείται το όνομα χρήστη και ο κωδικός πρόσβασης, όπως φαίνεται στην εικόνα 4.65.

**Εικόνα 4.65:** *Απομακρυσμένη πρόσβαση κονσόλας στον εξυπηρετητή μας*

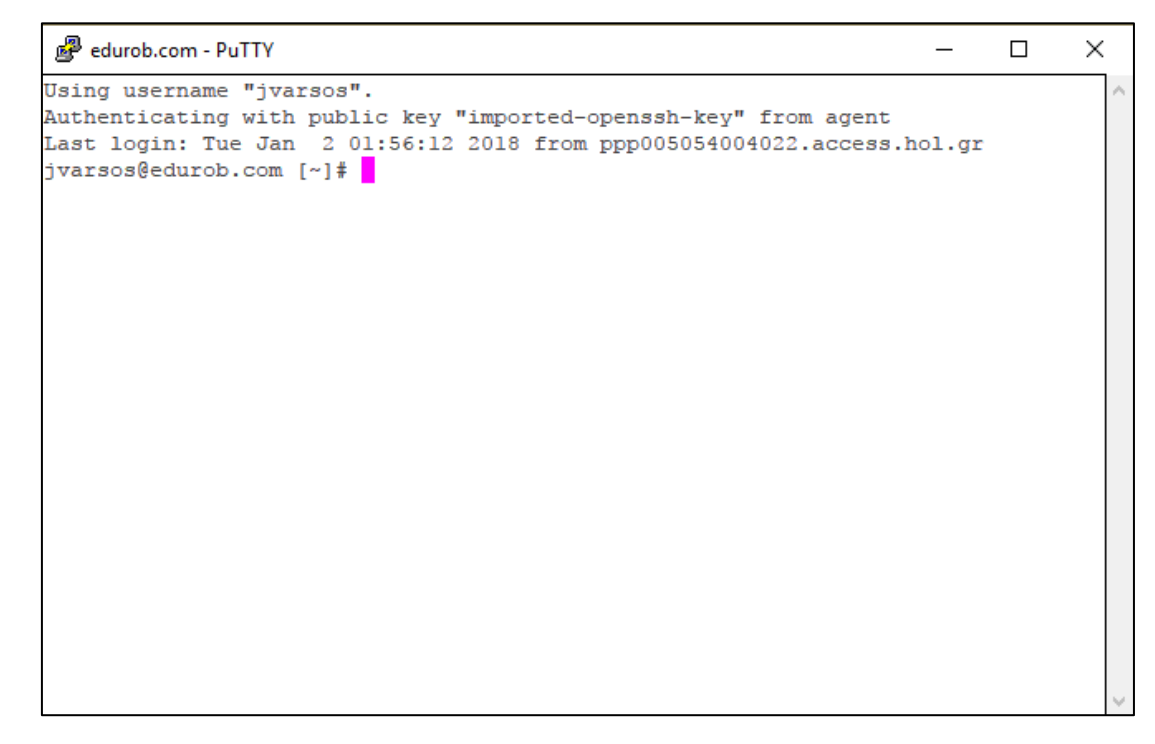

και στη συνέχεια εκτελούμε την παρακάτω εντολή:

```
* * * * * /opt/php71/bin/php /απόλυτο διαδρομή του φακέλου moodle/admin/cli/cron.php 
>/home3/jvarsos/moodle-cron.log 2>&1
/usr/local/bin/php /my_path_to_moodle_folder/admin/cli/cron.php
```
• Τα πέντε αστεράκια "\* \* \* \* \*" σημαίνουν να εκτελείται η εντολή κάθε λεπτό, ώρα, μέρα, μήνα, καθημερινά.

• Το /opt/php71/bin/php είναι ο φάκελος όπου βρίσκεται η εντολή php και ότι η έκδοση είναι η 7.1.4. Για να βρούμε την έκδοση της php που τρέχουμε, πηγαίνουμε από το Moodle: Η αρχική μου →Διαχειριστής του ιστοχώρου→Διακομιστής→Πληροφορίες PHP.

Το /απόλυτη διαδρομή του φακέλου moodle/admin/cli/cron.php, σημαίνει να εκτελεστεί το αρχείο cron.php.

Την απόλυτη διαδρομή του φακέλου moodle, μπορούμε να την βρούμε ανοίγοντας το αρχείο config.php, που βρίσκεται μέσα στο φάκελο moodle και εντοπίζουμε την γραμμή

\$CFG->dataroot = '/απόλυτη διαδρομή του φακέλου moodle/ ';

• Το >/επιθυμητός φάκελος/moodle-cron.log 2>&1 σημαίνει η έξοδος της εντολής να αποθηκευτεί στο αρχείο moodle-cron.log μέσα στον επιθυμητό φάκελο.

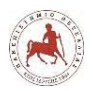

# **4.8 Δημιουργία περιεχομένου μαθημάτων**

Στη συνέχεια θα παρουσιάσουμε τις διαδικασίες που ακολουθήσαμε για να δημιουργήσουμε το περιεχόμενο των μαθημάτων για κάθε τάξη. Δεν θα δείξουμε όλες τις δυνατές παραμετροποιήσεις που επιτρέπει να κάνει κάποιος στο Moodle οι οποίες είναι εκατοντάδες, διότι αυτό ξεφεύγει από τα πλαίσια της συγκεκριμένης εργασίας.

Όπως αναφέραμε παραπάνω το εκπαιδευτικό περιεχόμενο για κάθε τάξη θα είναι το ίδιο. Θα χωρίζεται σε δέκα (10) επιμέρους μαθήματα – ενότητες. Συνεπώς, κάθε μάθημα με όνομα Εκπαιδευτική Ρομποτική Α Γυμνασίου, Εκπαιδευτική Ρομποτική Β Γυμνασίου, Εκπαιδευτική Ρομποτική Γ Γυμνασίου, θα περιέχει δέκα (10) επιμέρους μαθήματα, όπως τα αναπτύξαμε σε προηγούμενο κεφάλαιο. Για την δημιουργία αυτών, θα πρέπει να κάνουμε εισαγωγή σε ένα μάθημα π.χ. Εκπαιδευτική Ρομποτική Α Γυμνασίου, απαραίτητα ως διαχειριστές της πλατφόρμας. Αν και αυτό δεν απόλυτο, διότι θα μπορούσε να γίνει και από έναν χρήστη που έχει οριστεί ως διδάσκων. Στην προκειμένη περίπτωση επειδή ο διαχειριστής και ο διδάσκων είναι το ίδιο πρόσωπο δεν δημιουργήσαμε επιπλέον χρήστες με την ιδιότητα του διδάσκων, διότι δεν ήταν απαραίτητο. Συνεπώς, όλες τις ακόλουθες παραμετροποιήσεις θα τις κάνουμε ως διαχειριστές της πλατφόρμας. Επιπλέον, επειδή σε αυτό το χρονικό σημείο έχουμε αναπτύξει ήδη την πλατφόρμα στο τελικό της στάδιο, όλες οι παρακάτω εικόνες που θα δείξουμε, δείχνουν την τελική εικόνα της πλατφόρμας. Απλά, θα εξηγήσουμε πώς φτάσαμε έως αυτό το σημείο.

Η διεύθυνση της πλατφόρμας ασύγχρονης τηλεκπαίδευσης είναι [http://edurob.com/lessons.](http://edurob.com/lessons) Αν την πληκτρολογήσουμε σε έναν φυλλομετρητή, θα δούμε την αρχική οθόνη της πλατφόρμας που βλέπει κάποιος (εικόνα 4. 66).

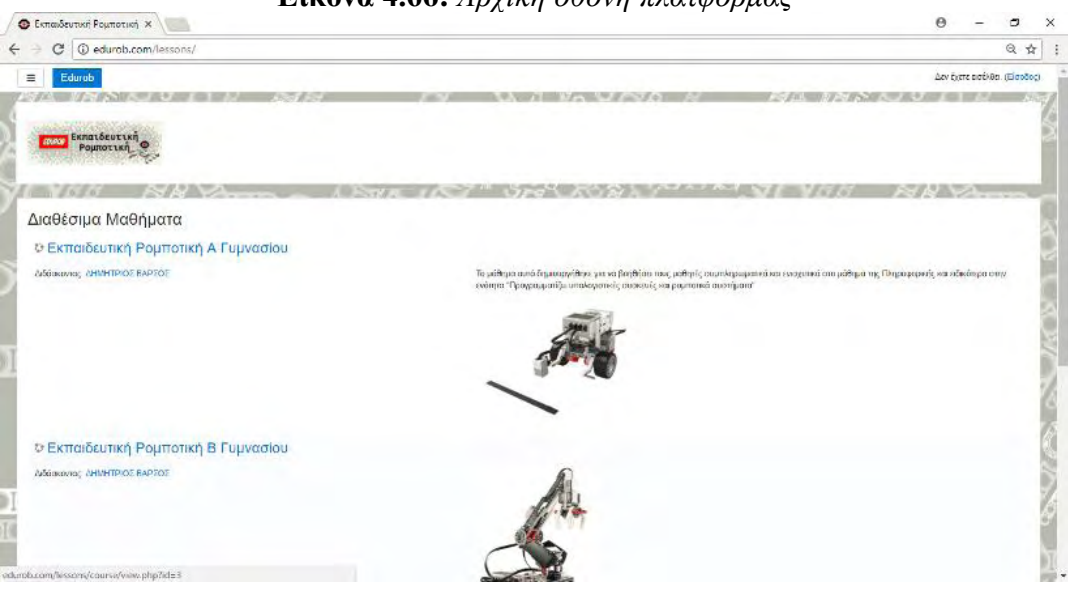

**Εικόνα 4.66:** *Αρχική οθόνη πλατφόρμας*

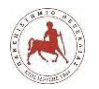

Στην συνέχεια επιλέγουμε είσοδο (εικόνα 4.67)

**Εικόνα 4.67:** *Είσοδος στην πλατφόρμα*

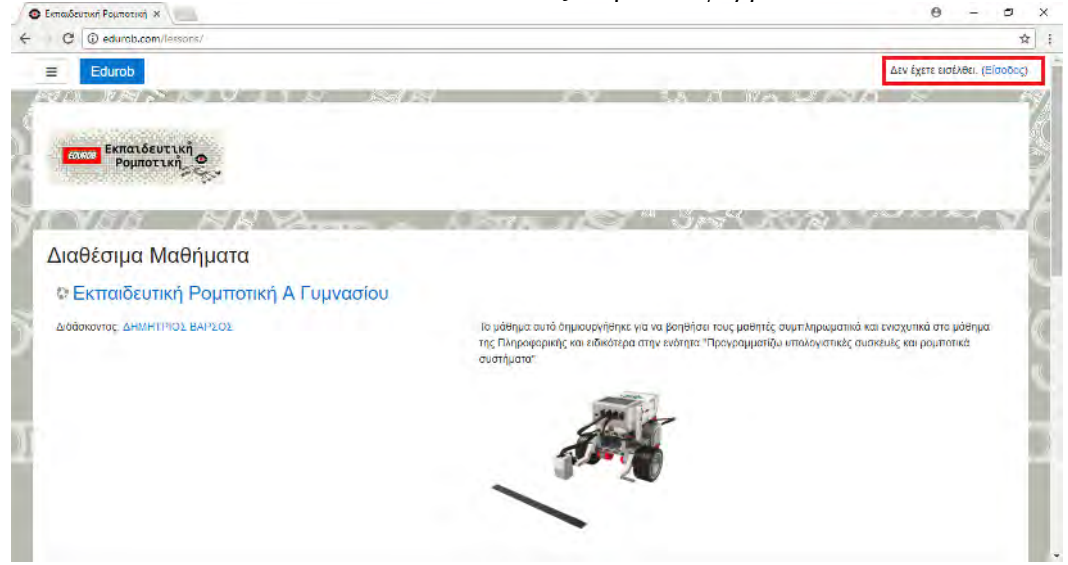

Στην επόμενη οθόνη εισάγουμε το όνομα χρήστη και τον κωδικό πρόσβασης του διαχειριστή. Με τον ίδιο τρόπο, εισάγονται και οι μαθητές, με τους κωδικούς που τους έχουν δοθεί (εικόνα 4.68).

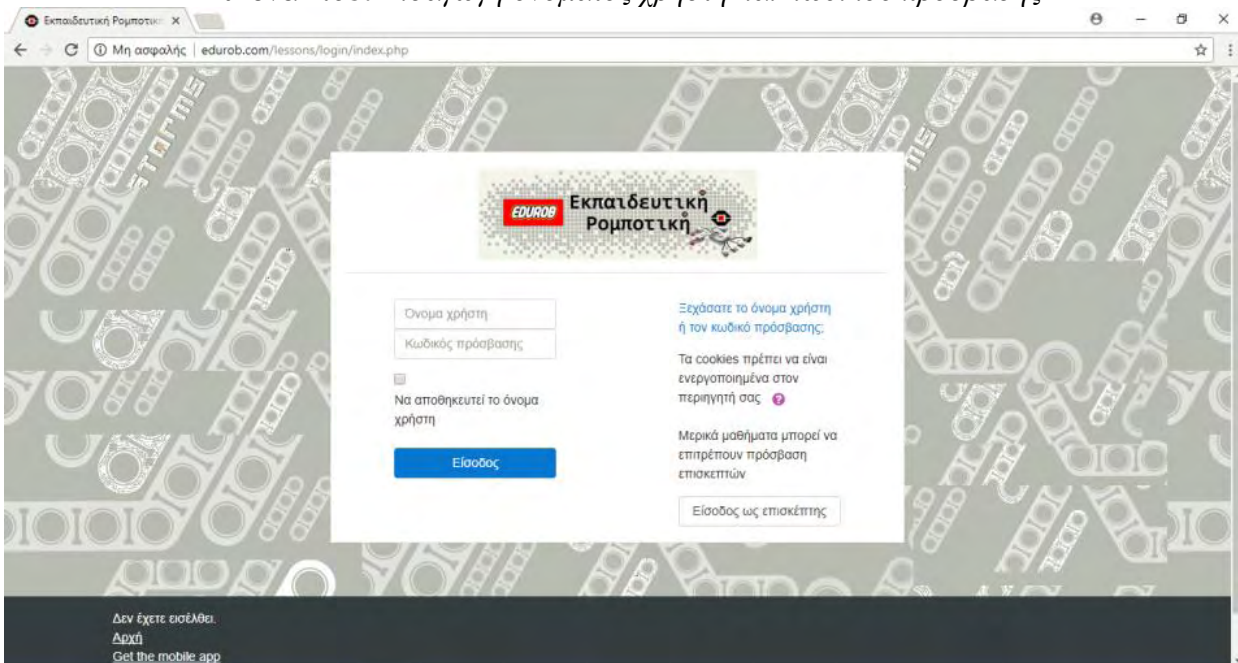

**Εικόνα 4.68:** *Εισαγωγή ονόματος χρήστη και κωδικού πρόσβασης*

Στη συνέχεια στην επόμενη οθόνη επιλέγουμε το μάθημα στο οποίο θέλουμε να εισάγουμε το περιεχόμενο, π.χ. Εκπαιδευτική Ρομποτική Α Γυμνασίου (εικόνα 4.69)

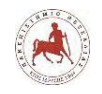

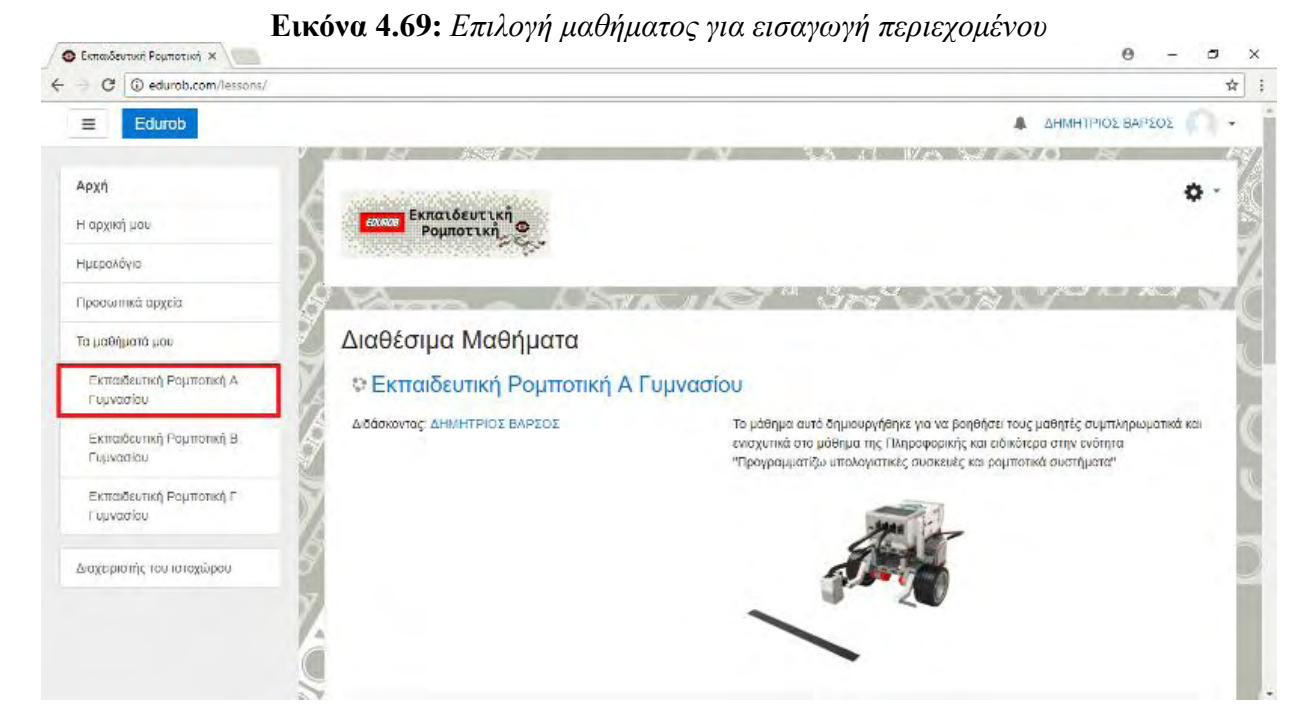

Μεταφερόμαστε στην επόμενη οθόνη, όπου από το μενού που εμφανίζεται όταν πατάμε το γρανάζι επάνω δεξιά, επιλέγουμε «ενεργοποίηση επεξεργασίας» (εικόνα 4.70)

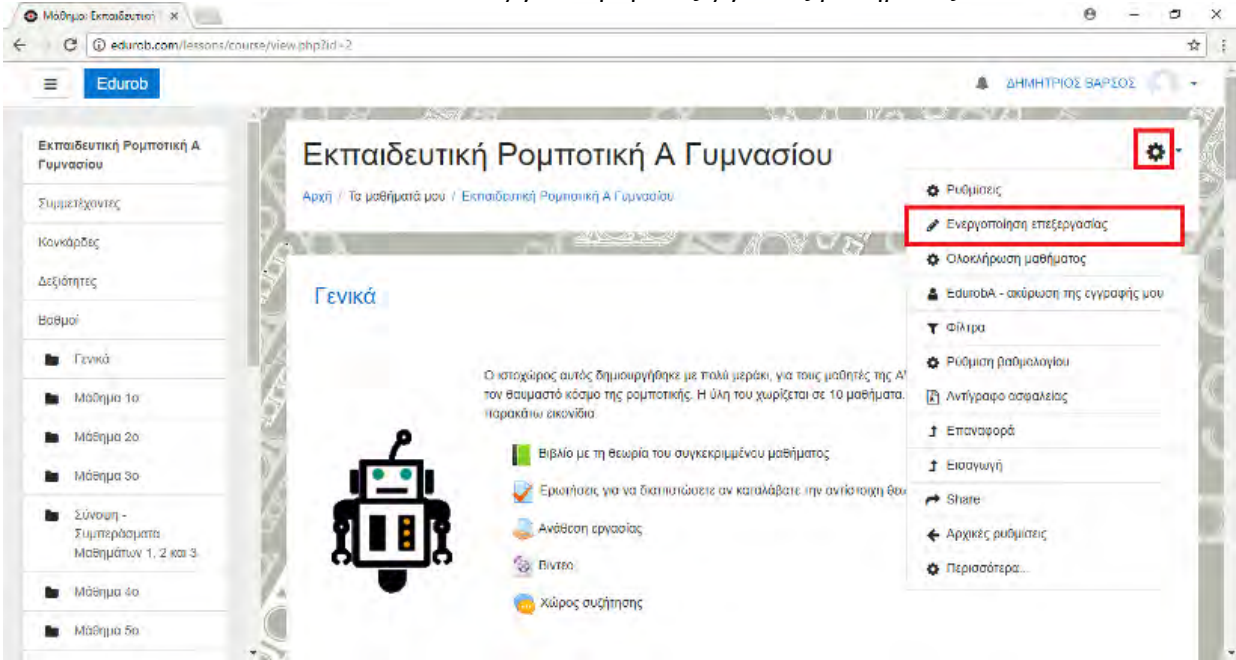

**Εικόνα 4.70:** *Ενεργοποίηση επεξεργασίας μαθήματος*

Δεξιά στο κάτω μέρος της οθόνης επιλέγουμε «Αdd topics» για να εισάγουμε ένα καινούργιο επιμέρους μάθημα – ενότητα. (εικόνα 4.71)

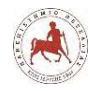

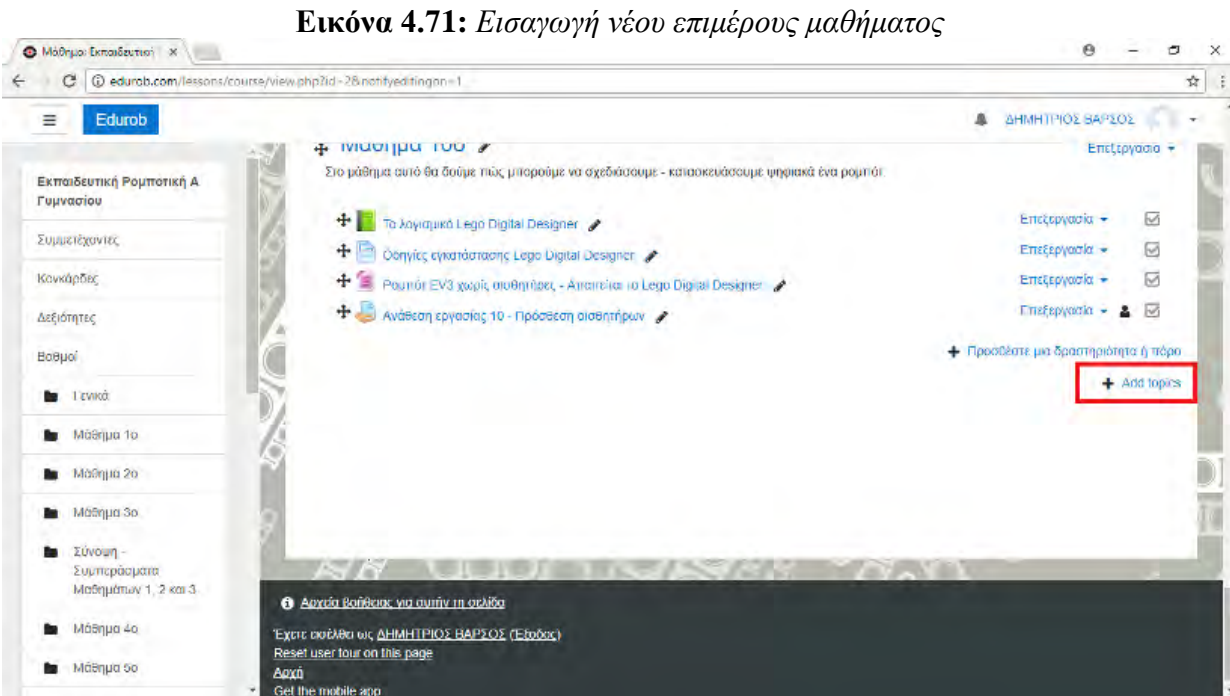

Επιλέγουμε τον αριθμό των θεμάτων (επιμέρους μαθημάτων) που θέλουμε να εισάγουμε και πατάμε Add topics (εικόνα 4.72)

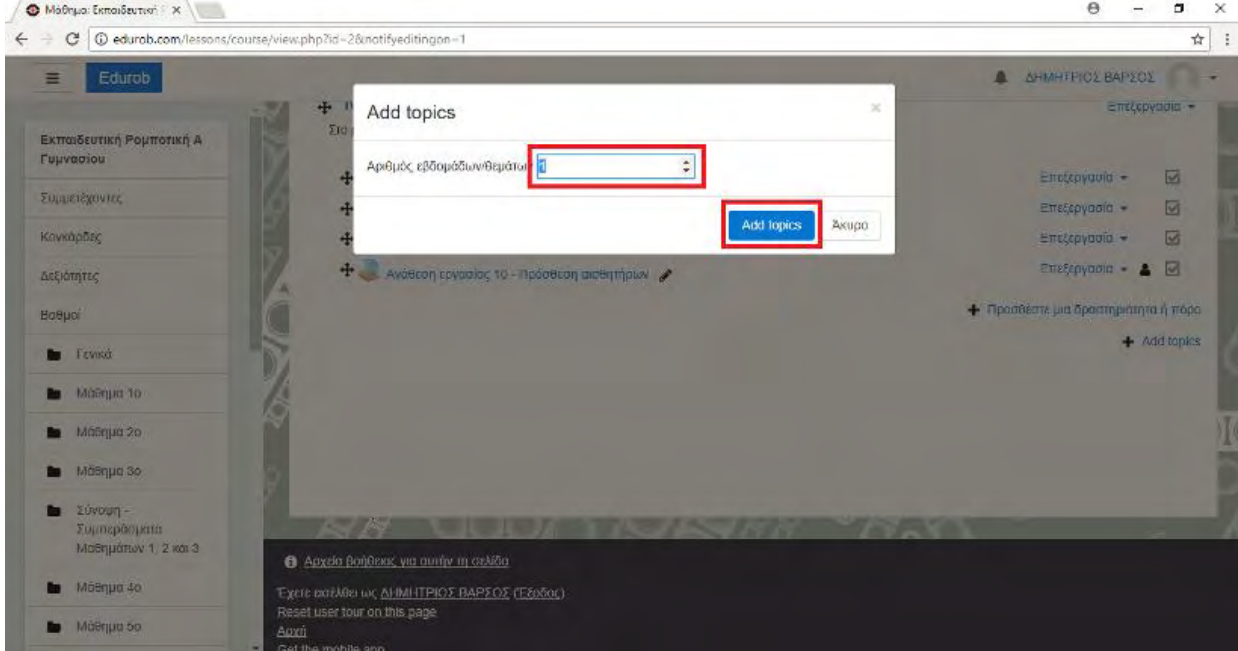

**Εικόνα 4.72:** *Επιλογή αριθμού θεμάτων – μαθημάτων*

Όπως φαίνεται (εικόνα 4.73), δημιουργήθηκε ένα νέο θέμα (επιμέρους μάθημα στην δική μας περίπτωση).

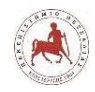

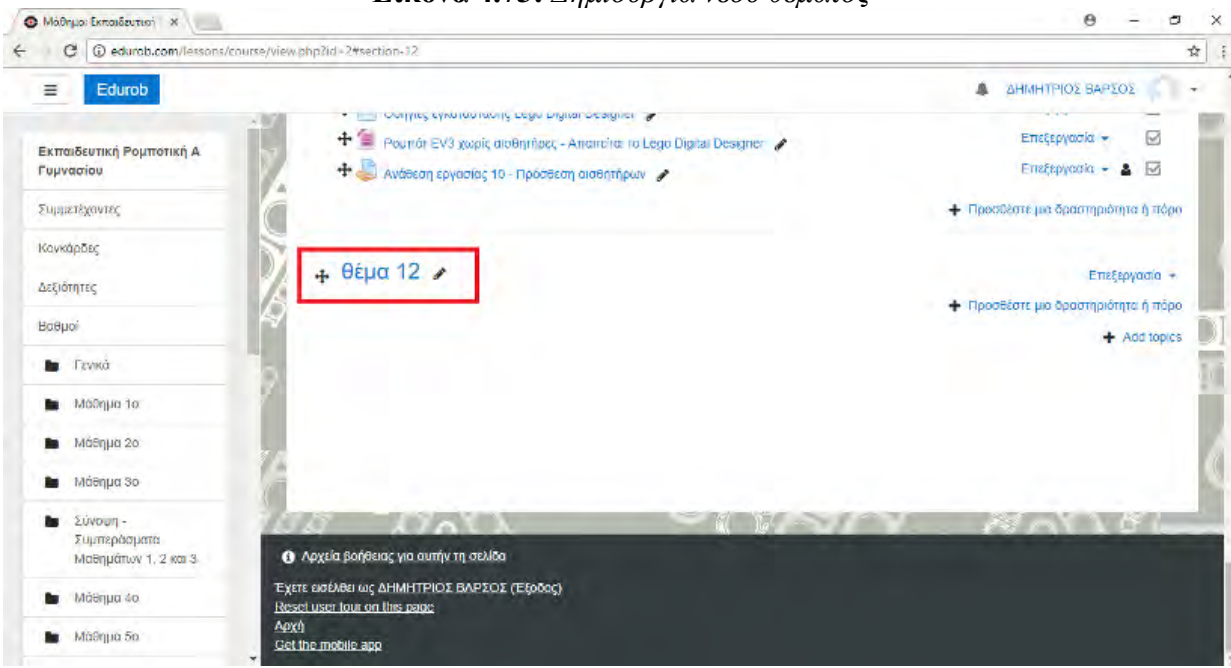

**Εικόνα 4.73:** *Δημιουργία νέου θέματος*

Στη συνέχεια επεξεργαζόμαστε το όνομα του θέματος στο επιθυμητό όνομα που θέλουμε (π.χ. Μάθημα 12) και δίνουμε προαιρετικά και μία σύντομη περιγραφή του μαθήματος πατώντας «Επεξεργασία → Τροποποίηση θέματος» (εικόνα 4.74)

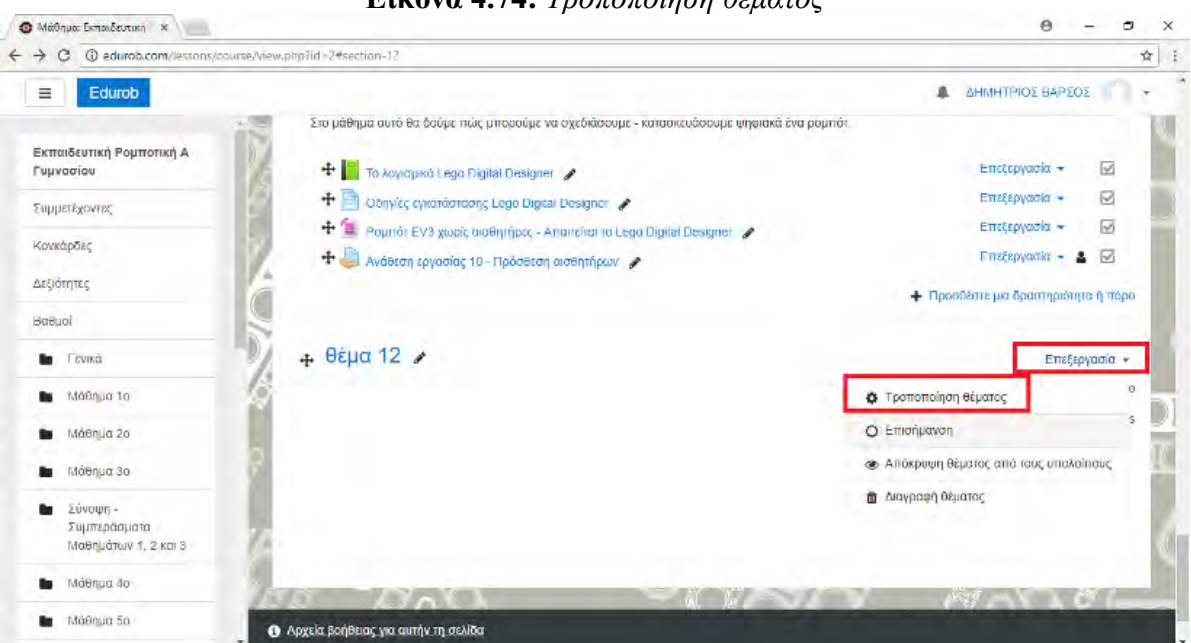

## **Εικόνα 4.74:** *Τροποποίηση θέματος*

Επιλέγουμε το πεδίο "custom", γράφουμε το επιθυμητό όνομα , π.χ. Μάθημα 12, γράφουμε προαιρετικά μία σύντομη περίληψη του μαθήματος, όπου θα βλέπουν οι χρήστες που

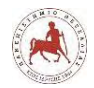

παρακολουθούν το μάθημα, ώστε να γνωρίζουν με τι σχετίζεται η συγκεκριμένη ενότητα και τέλος πατάμε "Αποθήκευση αλλαγών" (εικόνα 4.75).

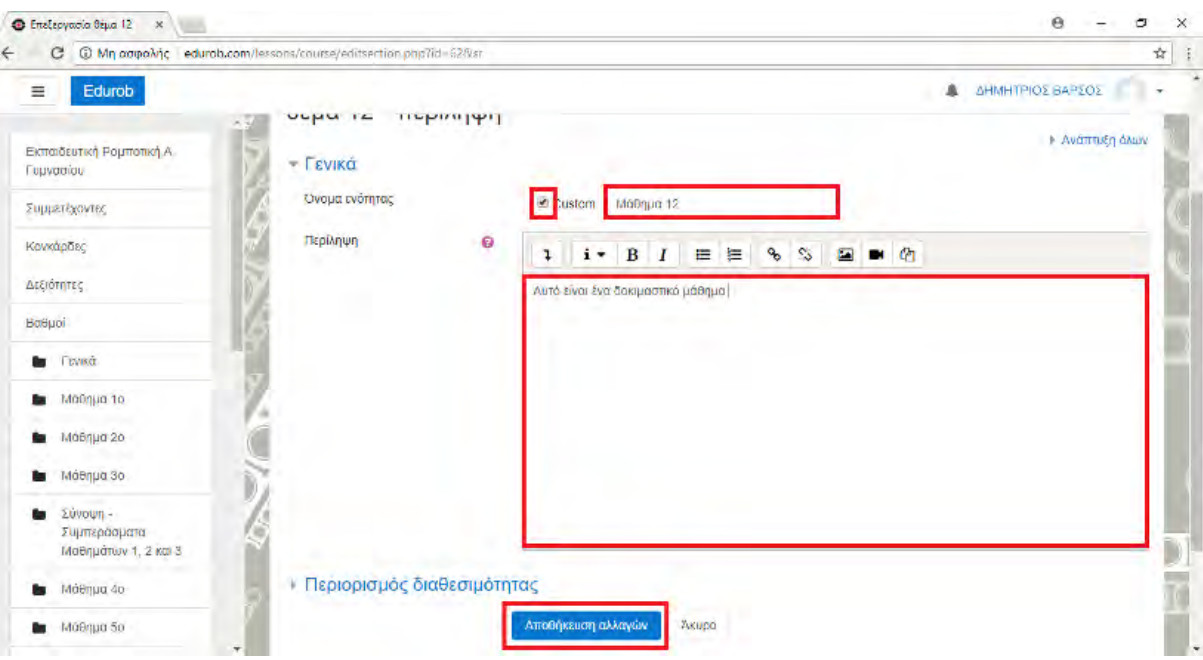

**Εικόνα 4.75:** *Τροποποίηση θέματος*

Έτσι δημιουργήσαμε ένα νέο μάθημα με όνομα Μάθημα 12 (εικόνα 4.76).

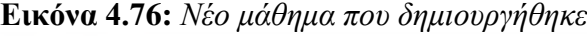

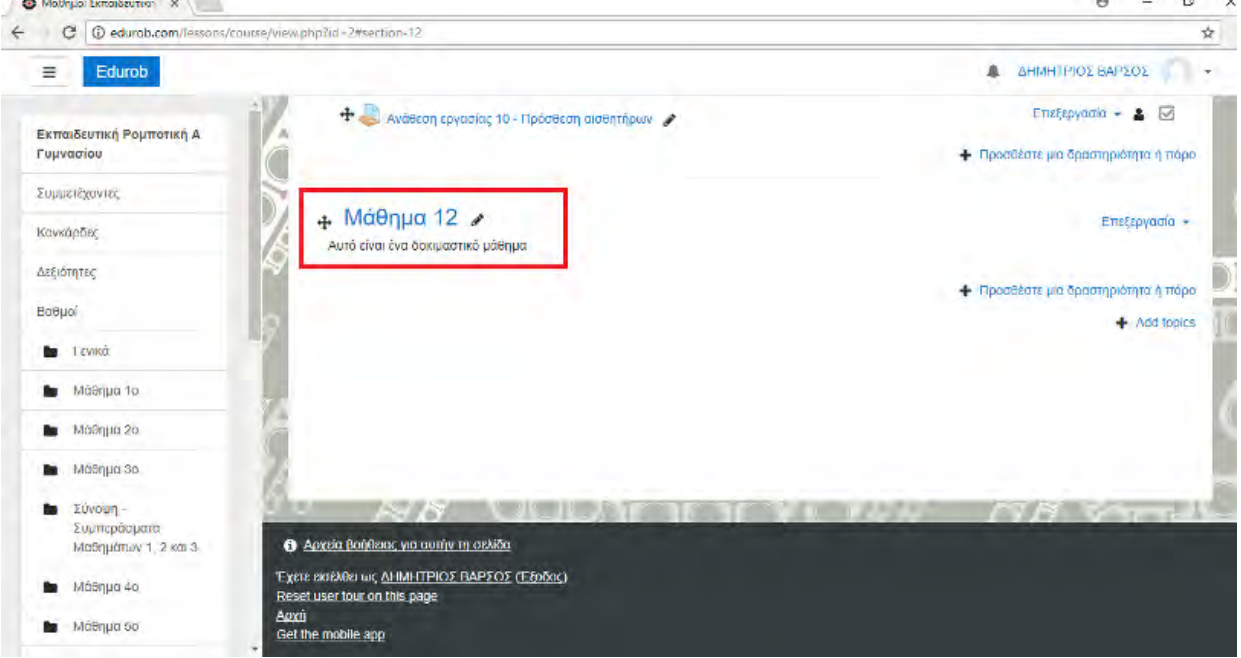

Έπειτα για να εισάγουμε πόρους ή δραστηριότητες στο μάθημα, όπως την θεωρία του μαθήματος, κουίζ ερωτήσεων και την ανάθεση εργασίας, επιλέγουμε «Προσθέστε μία δραστηριότητα ή πόρο» (εικόνα 4.77)

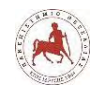

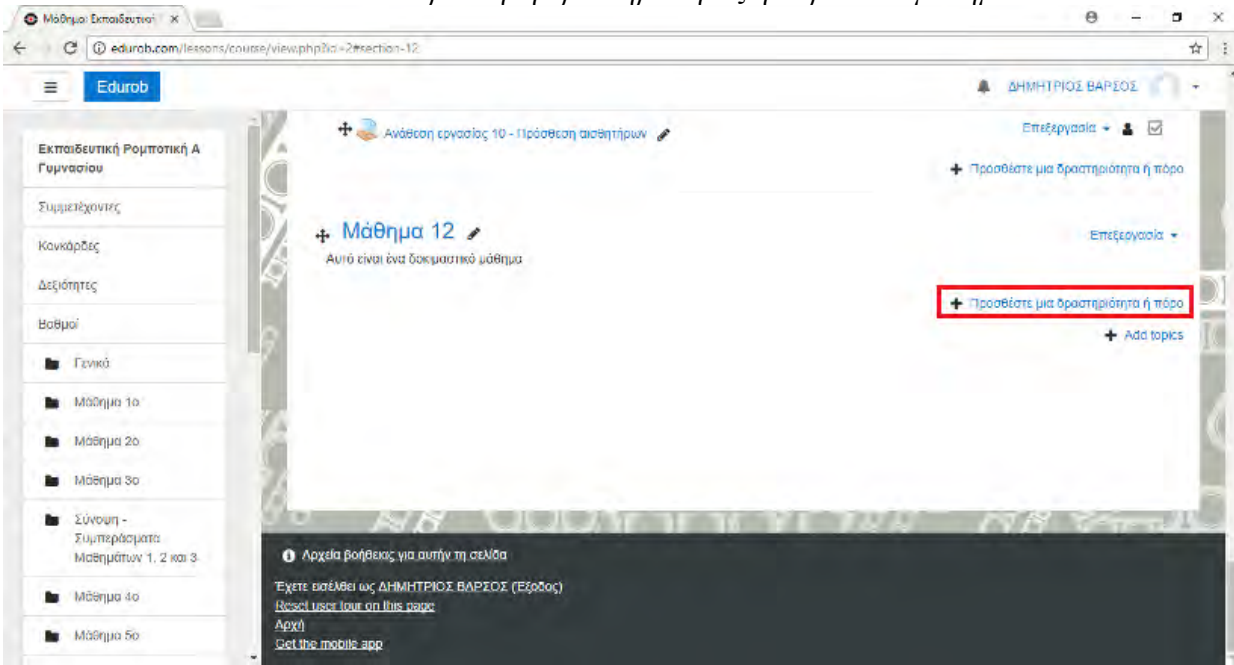

**Εικόνα 4.77:** *Προσθήκη δραστηριότητας ή πόρου στο μάθημα*

Στη συνέχεια εμφανίζεται το παρακάτω παράθυρο διαλόγου (εικόνες 4.78, 4.79), όπου πρέπει να κάνουμε τις επιλογές μας. Στην περίπτωσή μας για την δημιουργία και εμφάνιση του θεωρητικού μέρους που θα πρέπει να έχουν πρόσβαση και να διαβάζουν οι μαθητές επιλέγουμε τον πόρο «Book" και πατάμε Προσθήκη.

**Εικόνα 4.78:** *Επιλογές δραστηριοτήτων* **Εικόνα 4.79:** *Επιλογές πόρων*

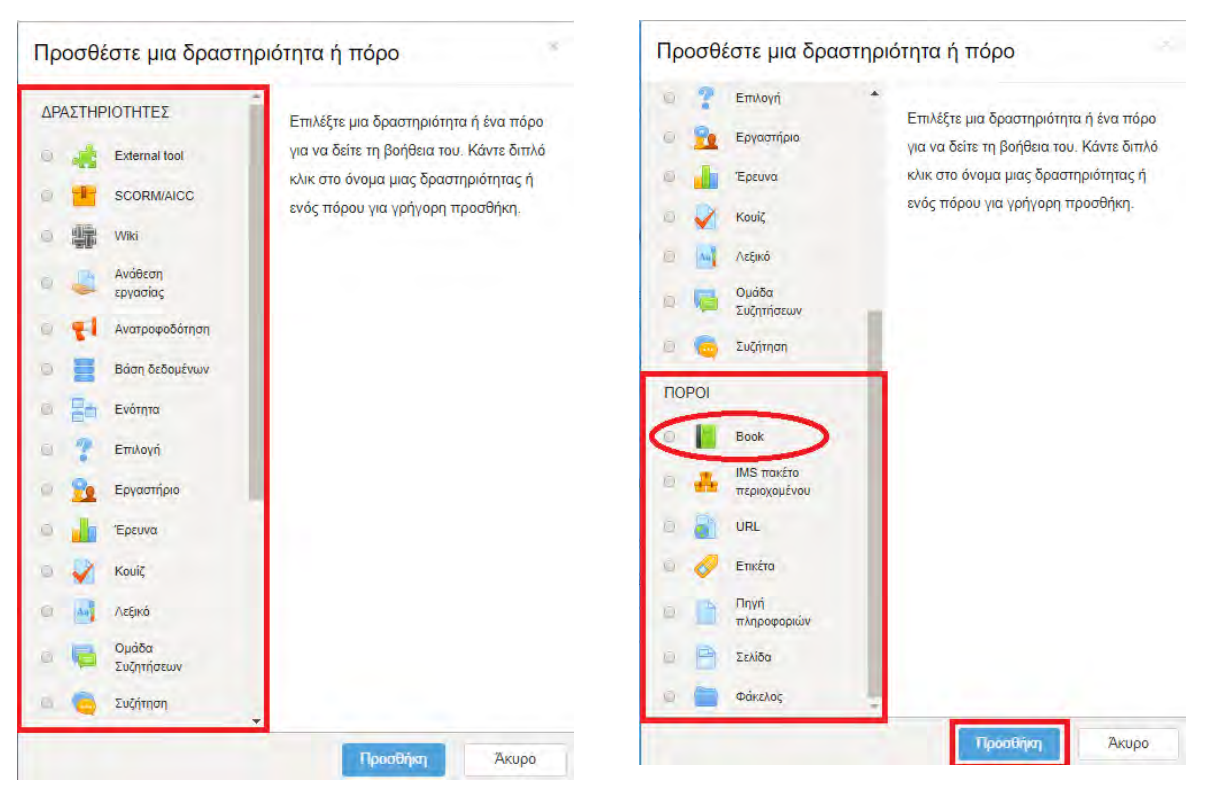

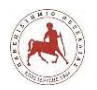

Εμφανίζεται η παρακάτω οθόνη (εικόνα 4.80), όπου στο πεδίο "Όνομα" εισάγουμε το επιθυμητό όνομα π.χ. Υπολογιστές. Στο πεδίο "Περιγραφή" εισάγουμε προαιρετικά μία περιγραφή. Στην προκειμένη περίπτωση δεν εισάγουμε κάτι.

#### **Εικόνα 4.80:** *Εισαγωγή ονόματος βιβλίου*

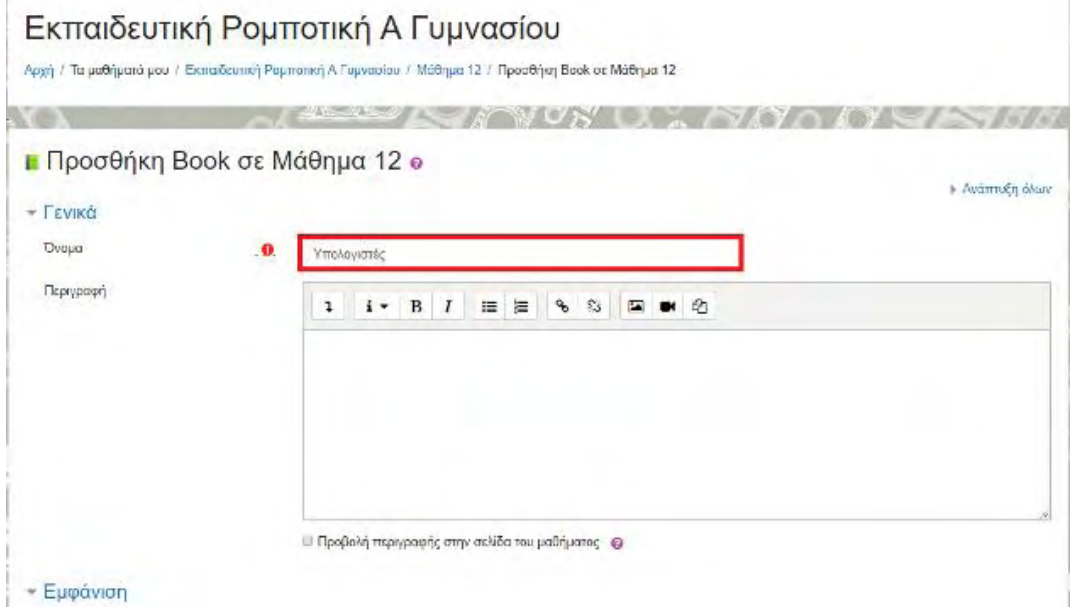

Μία βασική παράμετρος που πρέπει να σκεφτούμε είναι στην επιλογή "Εμφάνιση" (εικόνα 4.81), δηλαδή το πώς θα φαίνονται τα επιμέρους κεφάλαια του βιβλίου όταν κάποιος χρήστης θα το διαβάζει. Εμείς επιλέξαμε να είναι αριθμημένα τα κεφάλαια, για αυτό κάναμε την επιλογή «Εμφάνιση  $\rightarrow$  Chapter formatting  $\rightarrow$  Numbers». Δεν κάναμε άλλες επιλογές στο συγκεκριμένο παράθυρο, γιατί δεν μας ενδιαφέρανε. Τέλος πατάμε «Αποθήκευση και προβολή».

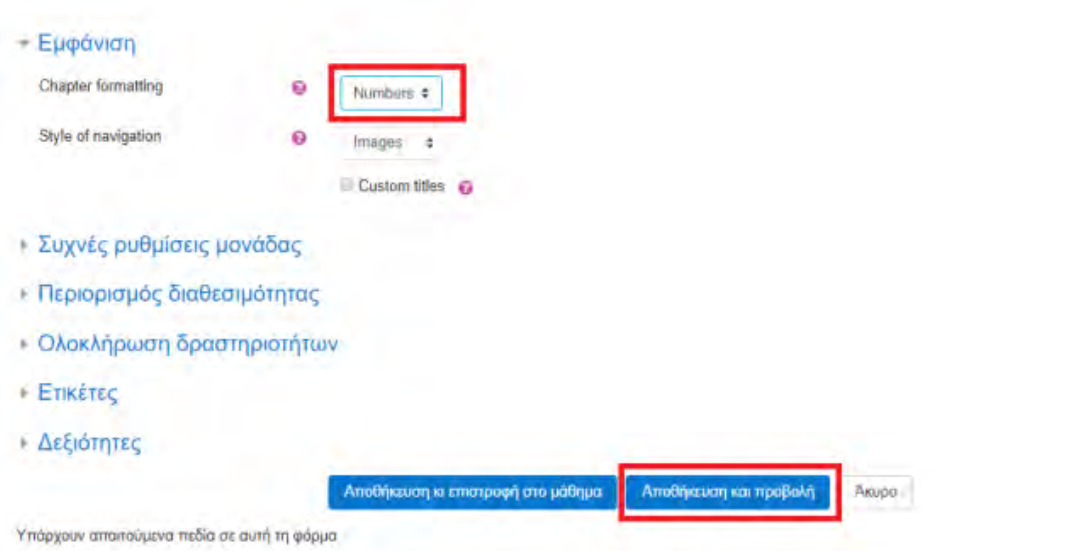

**Εικόνα 4.81:** *Επιλογή αρίθμησης κεφαλαίων βιβλίου και αποθήκευση*

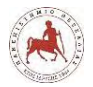

Στην οθόνη που εμφανίζεται (εικόνα 4.82), μας ζητείται να εισάγουμε ένα όνομα για το 1 ο κεφάλαιο του νέου μας βιβλίου και να εισάγουμε το περιεχόμενο. Το περιεχόμενο μπορεί να είναι κείμενο, εικόνα, βίντεο, υπερσύνδεσμος.

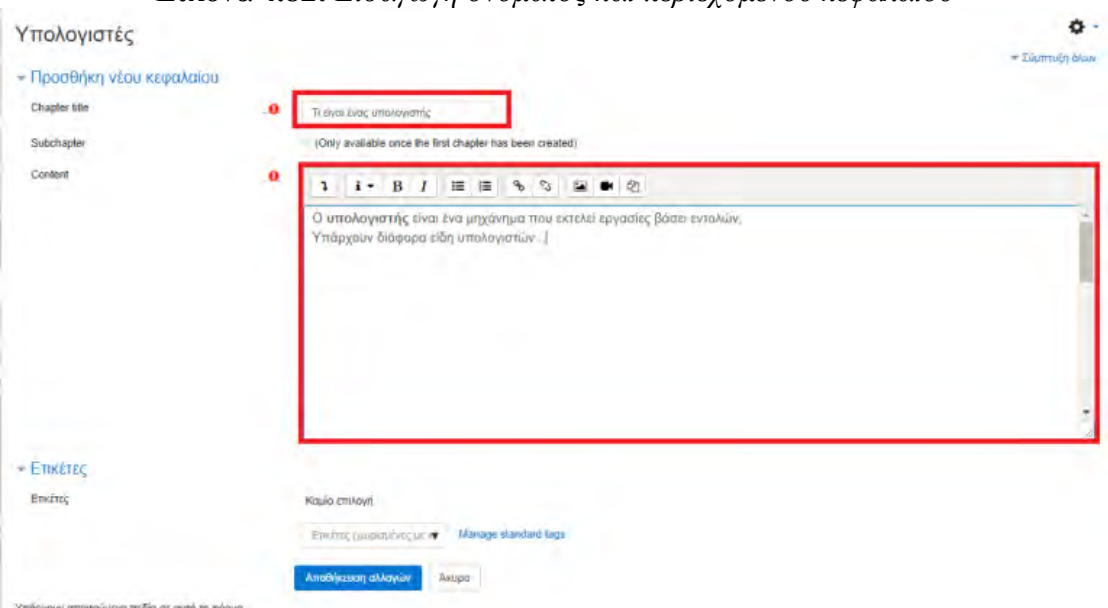

**Εικόνα 4.82:** *Εισαγωγή ονόματος και περιεχομένου κεφαλαίου* 

Υπάρχει δυνατότητα στοιχειώδης μορφοποίησης του περιεχομένου, όπως στοίχιση, επιλογή γραμματοσειράς, εισαγωγή πίνακα κλπ. Για επιπλέον δυνατότητες μορφοποίησης θα πρέπει κάποιος να γνωρίζει html, όπου πατώντας στο κουμπί εμφάνισης αναβαθμισμένων κουμπιών, στη συνέχεια επιλέγουμε το κουμπί html (εικόνα 4.83).

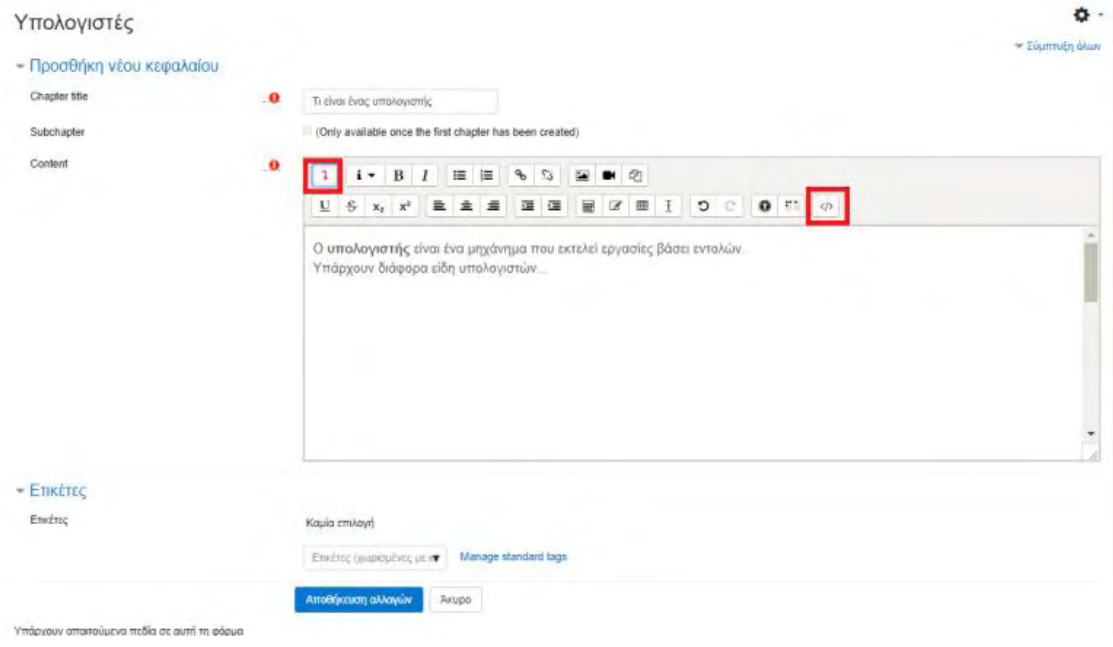

**Εικόνα 4.83:** *Μορφοποίηση περιεχομένου μέσω Html*

*Πανεπιστήμιο Θεσσαλίας: Διπλωματική Εργασία* 116

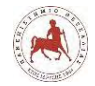

Για την εισαγωγή εικόνας ως περιεχόμενο, επιλέγουμε αρχικά το εικονίδιο «image» (εικόνα 4.84).

**Εικόνα 4.84:** *Εισαγωγή εικόνας – βήμα1*

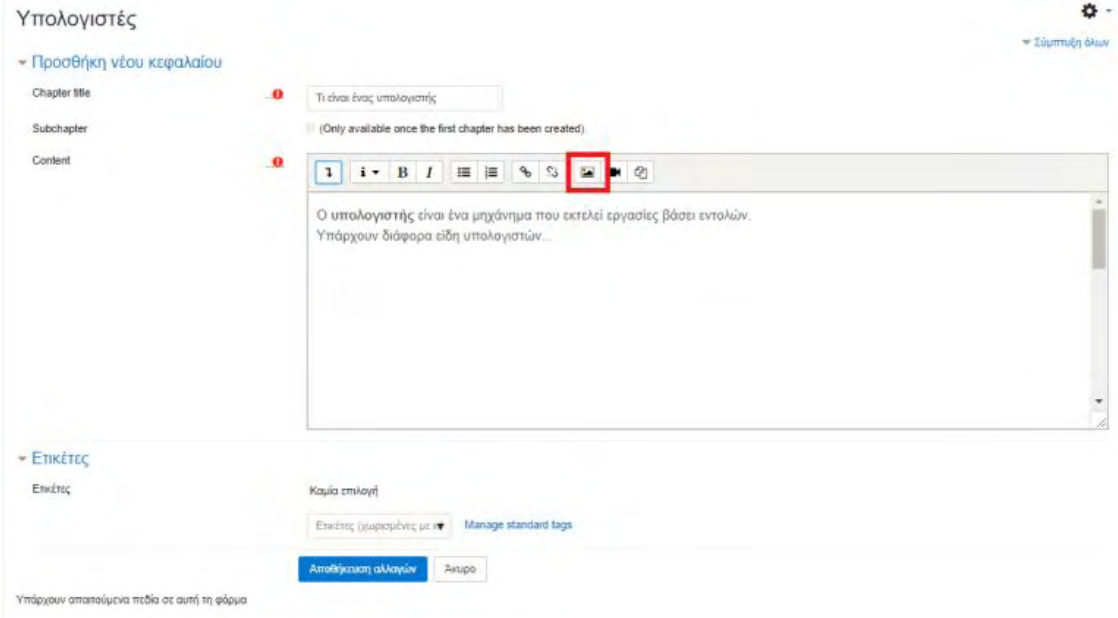

Έπειτα επιλέγουμε «Browse repositories…» (εικόνα 4.85).

**Εικόνα 4.85:** *Εισαγωγή εικόνας – βήμα2*

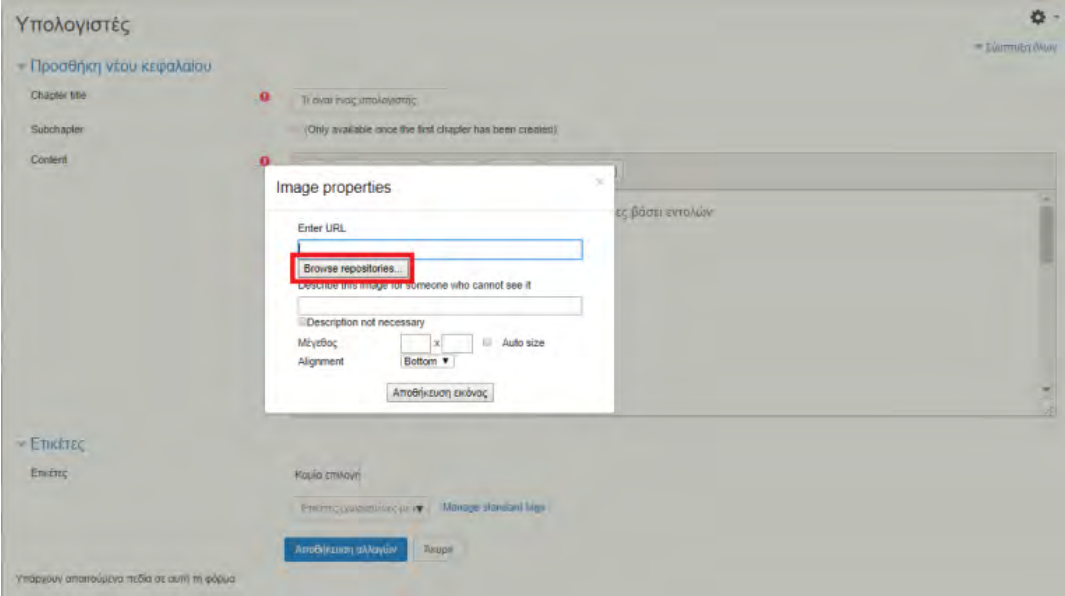

Στο επόμενο παράθυρο που εμφανίζεται με τίτλο «Επιλογέας αρχείου», υπάρχουν πολλές επιλογές όσον αφορά την πηγή προέλευσης της εισερχόμενης εικόνας. Επειδή στην αρχή όλες οι εικόνες μας βρίσκονται στον τοπικό δίσκο του υπολογιστή μας, επιλέγουμε για όλες τις νέες εικόνες «Επιλογή αρχείου» (εικόνα 4.86).

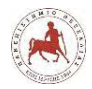

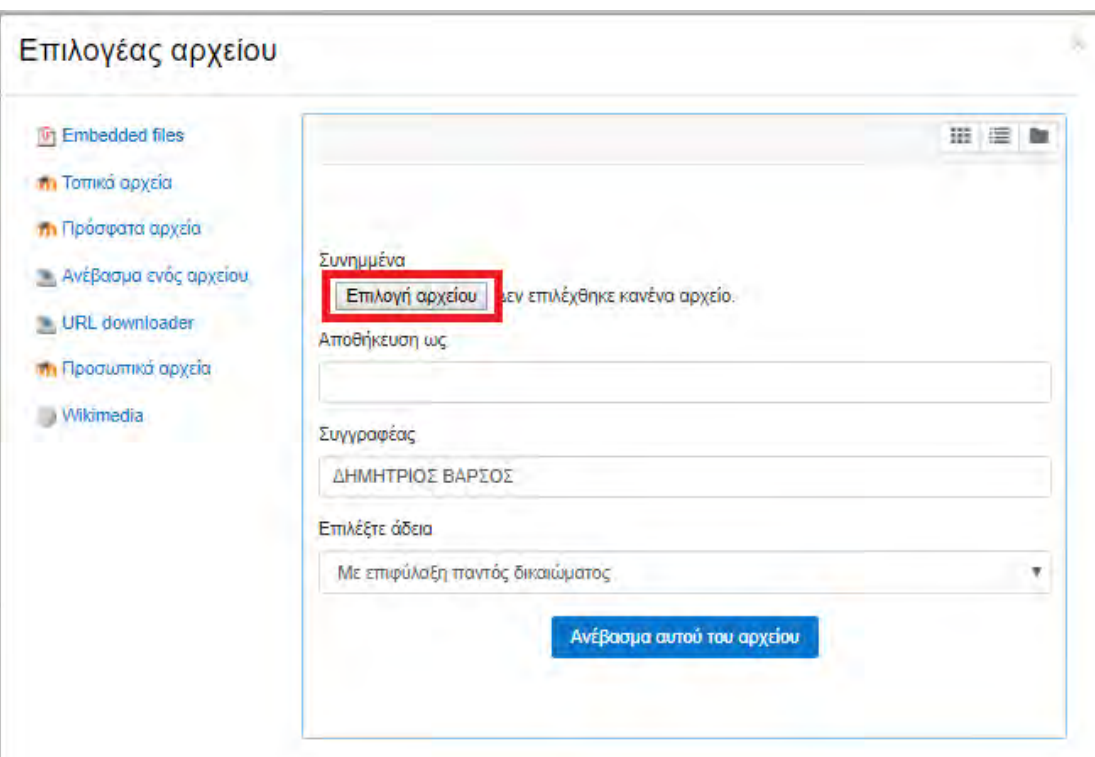

**Εικόνα 4.86:** *Εισαγωγή εικόνας – βήμα3*

Έπειτα, επιλέγουμε την επιθυμητή εικόνα και πατάμε «Άνοιγμα» (εικόνα 4.87).

**Εικόνα 4.87:** *Εισαγωγή εικόνας – βήμα4*

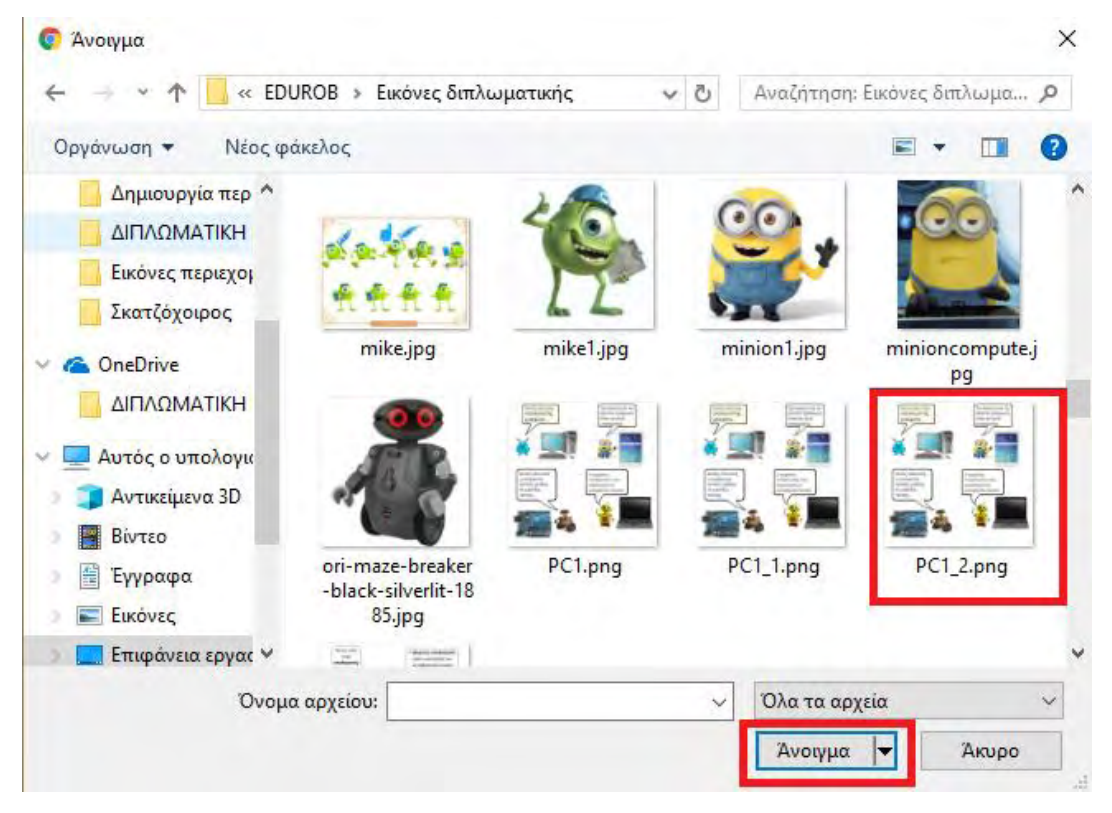

Στη συνέχεια επιλέγουμε «Ανέβασμα αυτού του αρχείου» (εικόνα 4.88).

*Πανεπιστήμιο Θεσσαλίας: Διπλωματική Εργασία* 118

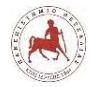

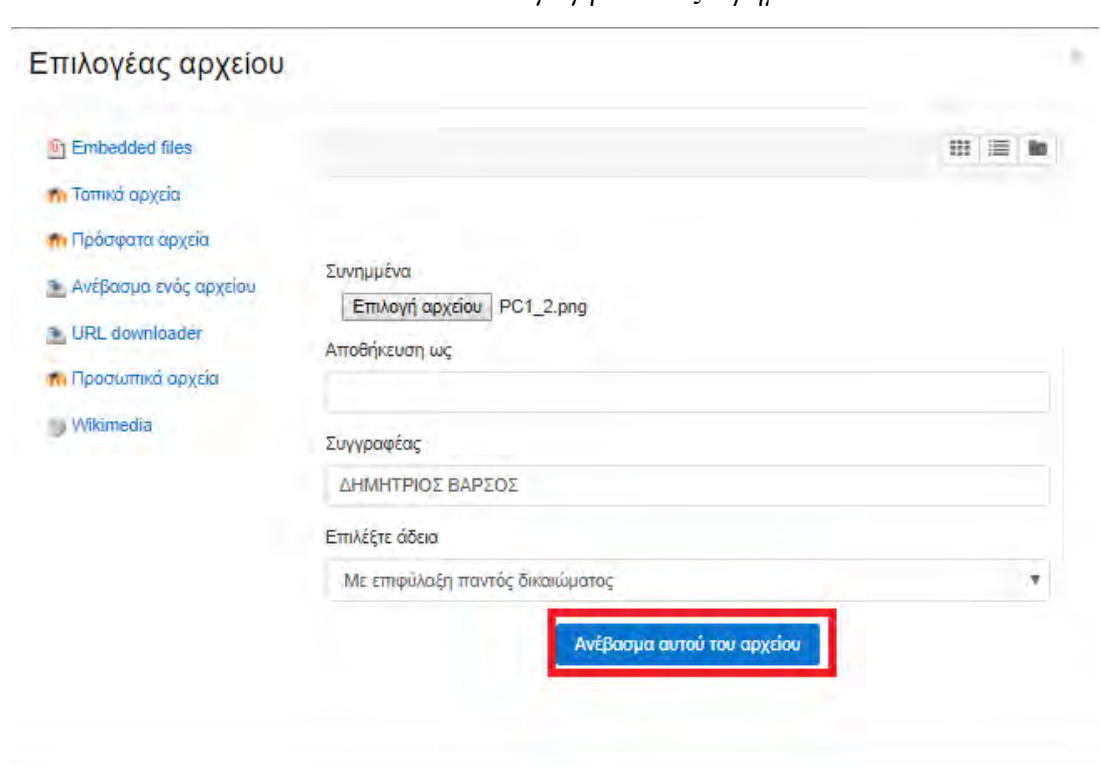

**Εικόνα 4.88:** *Εισαγωγή εικόνας – βήμα5*

Στο παράθυρο «Image properties» (εικόνα 4.89), επιλέγουμε «Description not necessary», αν επιθυμούμε αλλάζουμε το μέγεθος της εικόνας και στη συνέχεια πατάμε «Αποθήκευση εικόνας».

#### **Εικόνα 4.89:** *Εισαγωγή εικόνας – βήμα6*

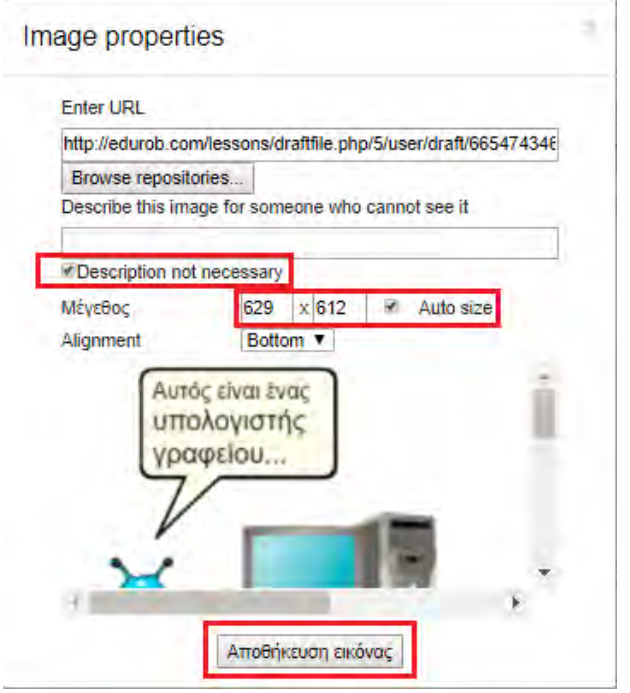

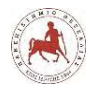

Και η εικόνα μας έχει εισαχθεί στο συγκεκριμένο κεφάλαιο. Έπειτα πατάμε «Αποθήκευση αλλαγών», εφόσον δεν θέλουμε να εισάγουμε κάτι άλλο (εικόνα 4.90).

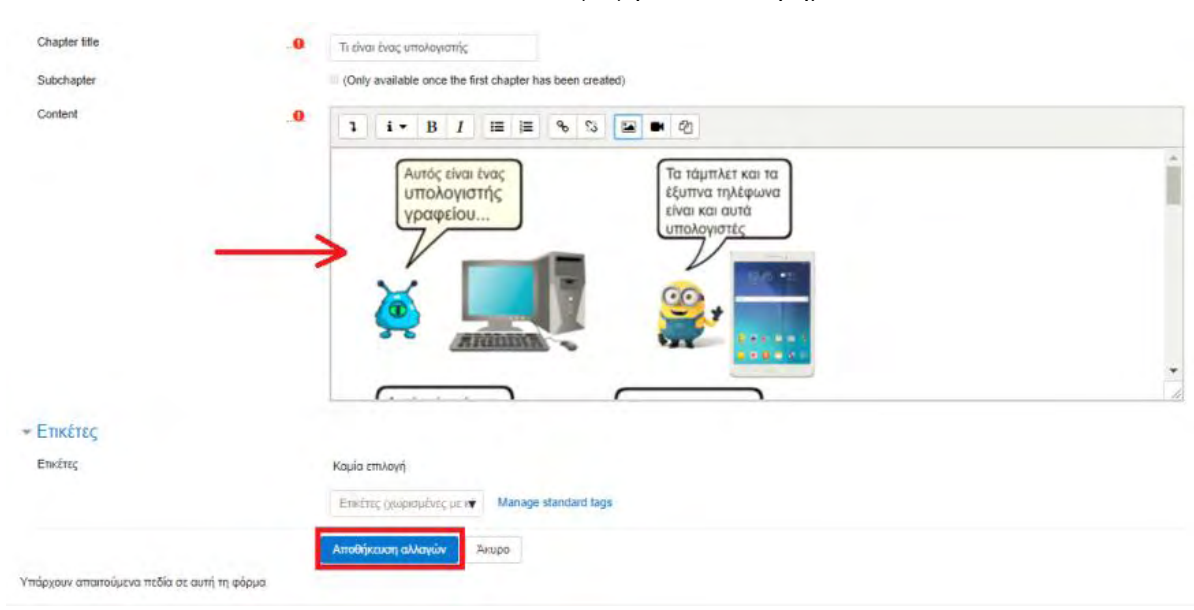

**Εικόνα 4.90:** *Εισαγωγή εικόνας – βήμα7*

Στην εικόνα 4.91, φαίνεται η διαμόρφωση του νέου κεφαλαίου με όνομα «Τι είναι ένας υπολογιστής» κείμενο και εικόνα ως περιεχόμενο. Επίσης, δεξιά στην εικόνα (TABLE OF CONTENTS) φαίνεται το μοναδικό κεφάλαιο που έχουμε δημιουργήσει.

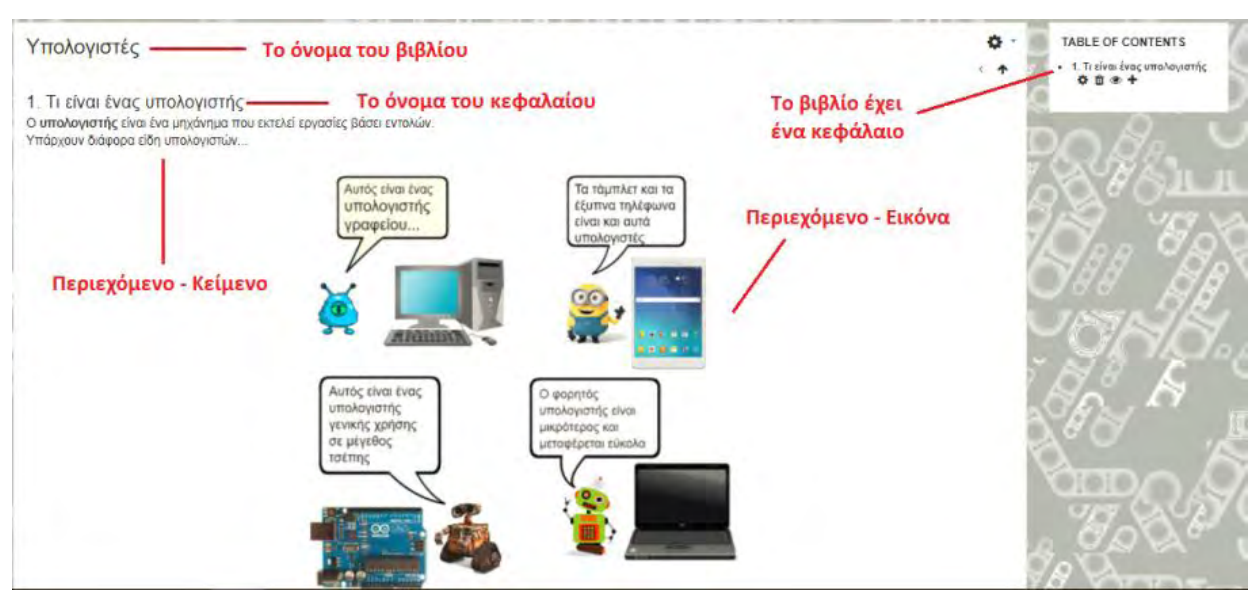

**Εικόνα 4.91:** *Εμφάνιση κεφαλαίου μετά την εισαγωγή περιεχομένου*

Με όμοιο τρόπο εισάγουμε και τα υπόλοιπα κεφάλαια του βιβλίου (εικόνα 4.92). Επίσης, με όμοιο τρόπο που περιγράψαμε πιο πάνω δημιουργούμε όλα τα βιβλία (books) των Μαθημάτων 1 έως 10.

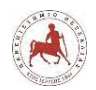

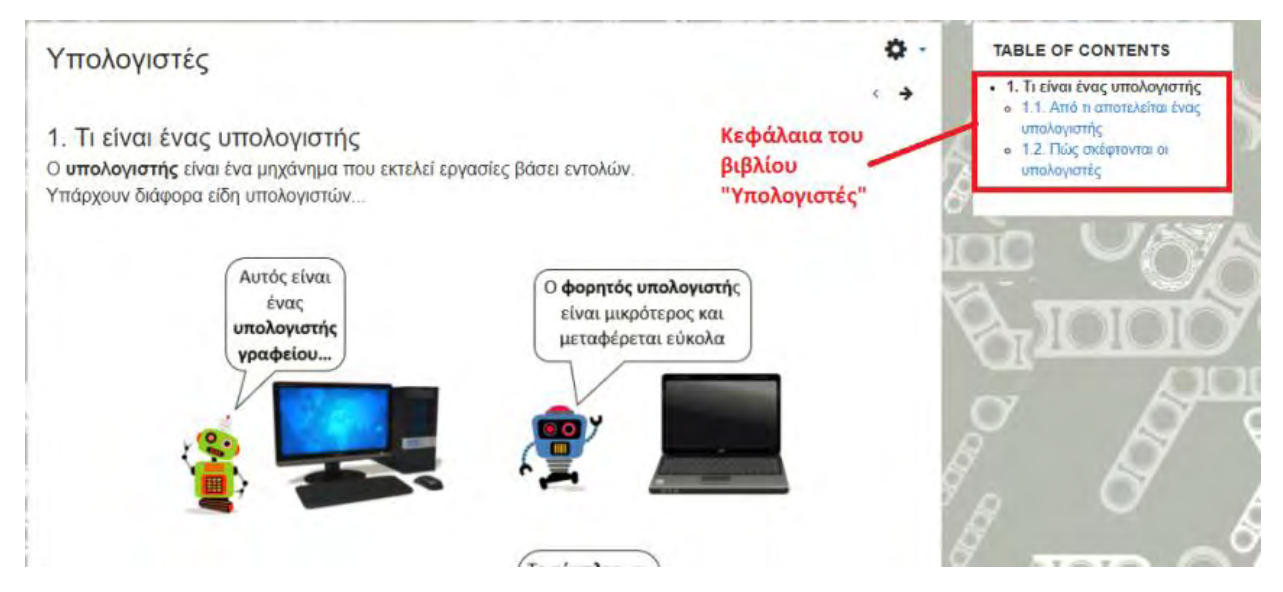

## **Εικόνα 4.92:** *Κεφάλαια του βιβλίου «Υπολογιστές» του Μαθήματος1*

# **4.9 Δημιουργία κουίζ ερωτήσεων**

Στα πλαίσια της αυτοαξιολόγησης των μαθητών, σε κάθε μάθημα μετά την ανάγνωση του θεωρητικού μέρους που υπάρχει στο βιβλίο, οι μαθητές καλούνται να απαντήσουν σε κάποιες ερωτήσεις σχετικές με το θεωρητικό κομμάτι του σχετικού μαθήματος, ώστε να διαπιστώνουν αν κατανόησαν σωστά όλες τις έννοιες. Για την δημιουργία αυτών των ερωτήσεων, επιλέγουμε «Προσθέστε μία δραστηριότητα ή πόρο» (εικόνα 4.93).

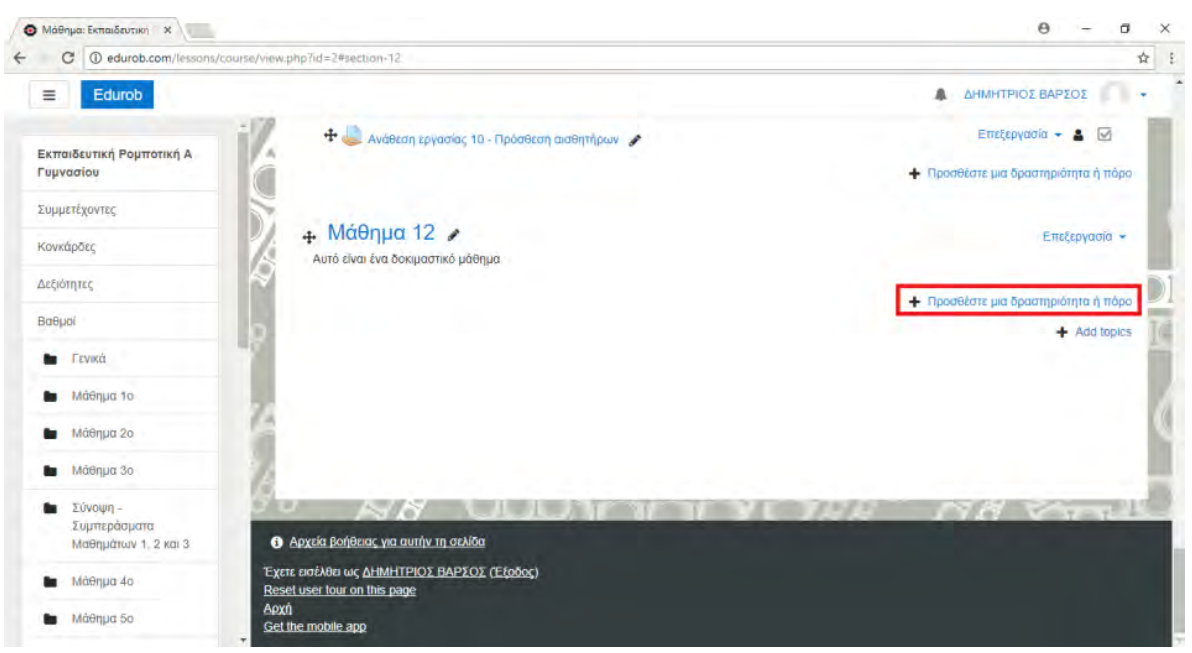

## **Εικόνα 4.93:** *Προσθήκη δραστηριότητας ή πόρου στο μάθημα*

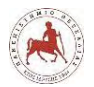

Στη συνέχεια εμφανίζεται το παρακάτω παράθυρο διαλόγου (εικόνες 4.94, 4.95), όπου επιλέγουμε την δραστηριότητα «Κουίζ» και πατάμε Προσθήκη.

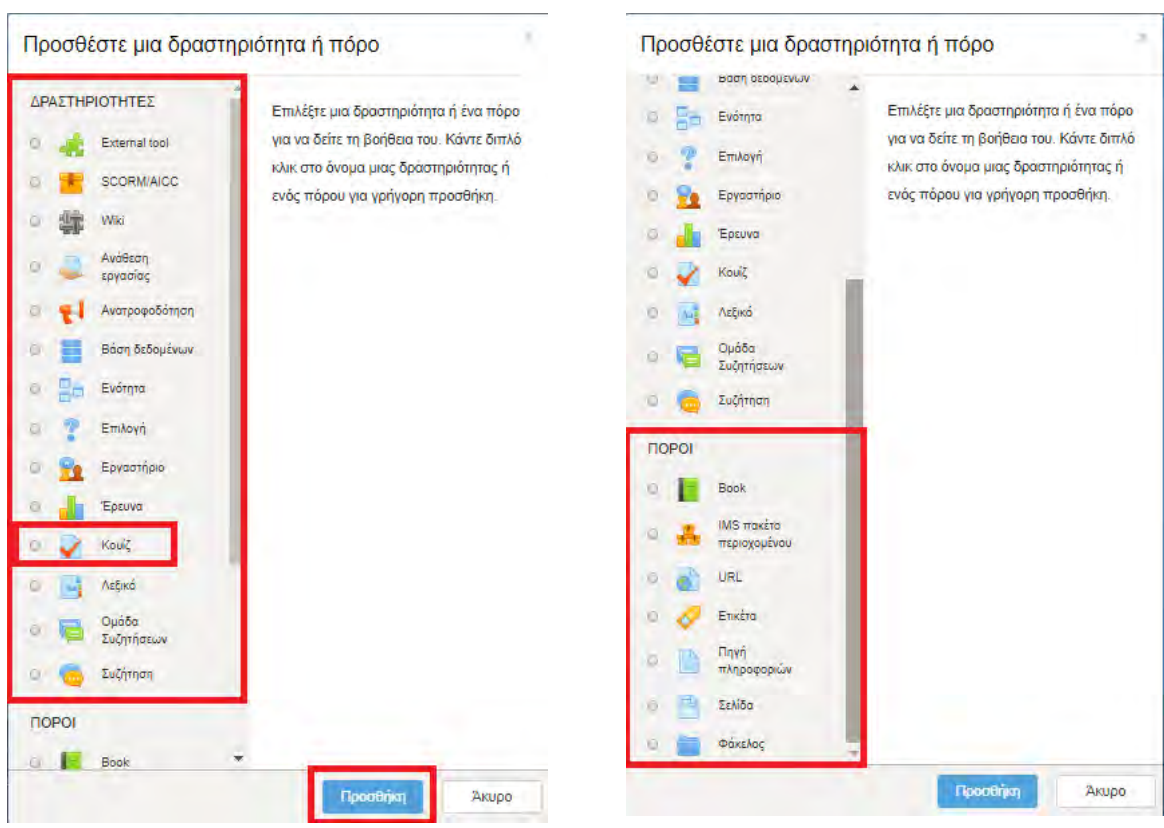

**Εικόνα 4.94:** *Επιλογές δραστηριοτήτων* **Εικόνα 4.95:** *Επιλογές πόρων*

Στην παρακάτω οθόνη που εμφανίζεται (εικόνα 4.96), στο πεδίο Όνομα εισάγουμε το επιθυμητό όνομα του Κουίζ, π.χ. «Απαντήστε στις ερωτήσεις του Μαθήματος1»

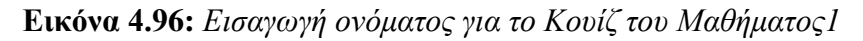

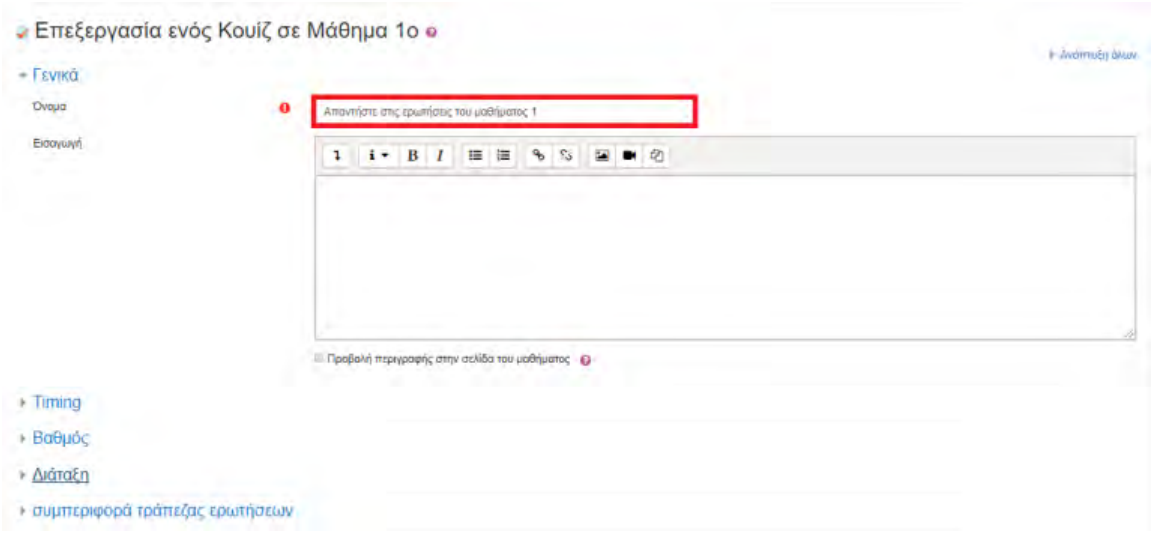

Στην ίδια οθόνη πιο κάτω (εικόνα 4.97), επιλέγουμε «Αποθήκευση και προβολή».

*Πανεπιστήμιο Θεσσαλίας: Διπλωματική Εργασία* 122

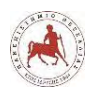

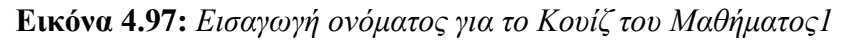

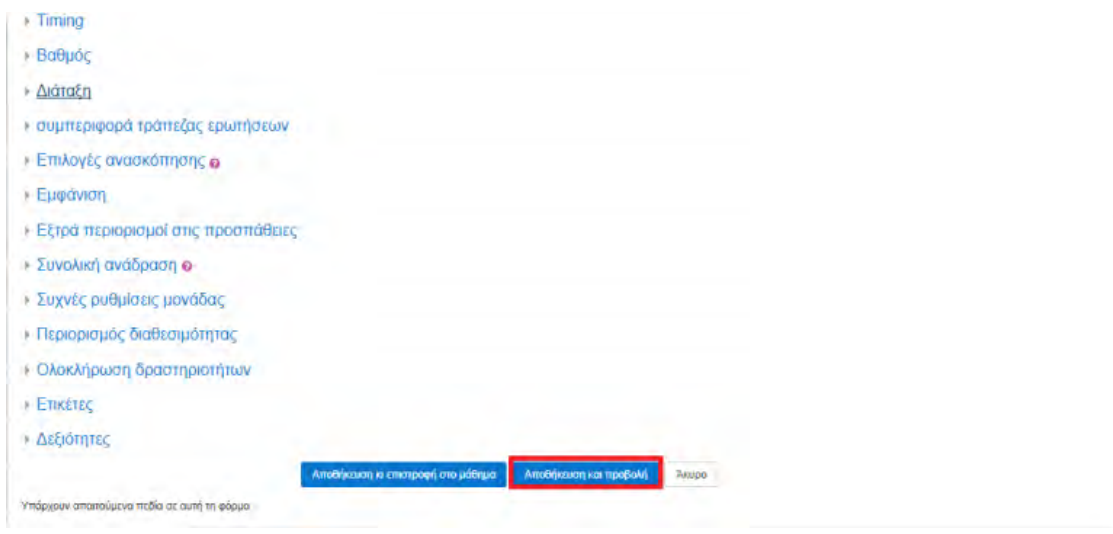

Έπειτα επιλέγουμε «Επεξεργασία Κουίζ» (εικόνα 4.98).

## **Εικόνα 4.98:** *Επεξεργασία Κουίζ*

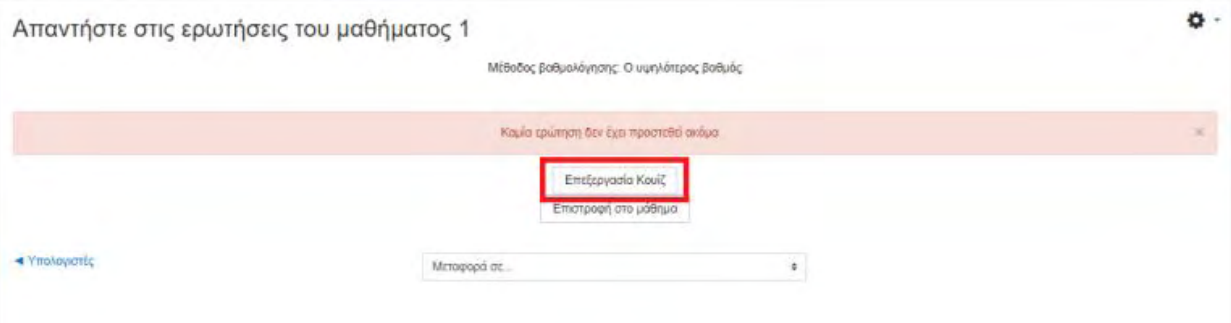

Στη συνέχεια επιλέγουμε «Προσθήκη → Προσθήκη ερώτησης…» (εικόνα 4.99).

#### **Εικόνα 4.99:** *Προσθήκη ερώτησης στο κουίζ*

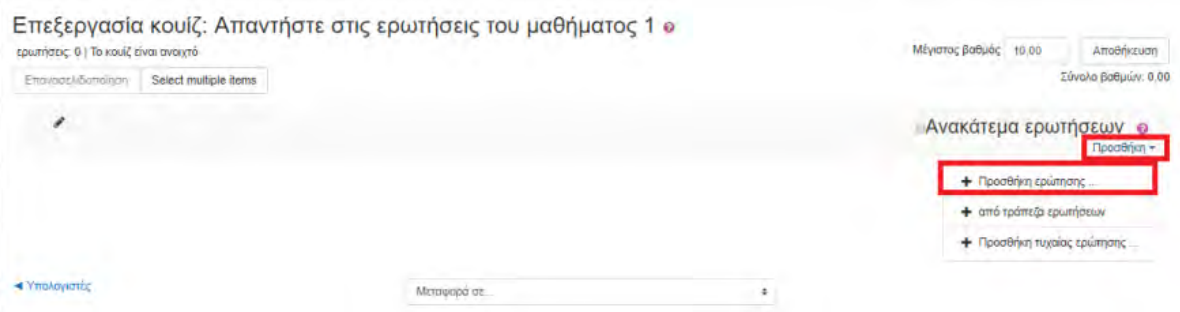

Στο παράθυρο διαλόγου που εμφανίζεται (εικόνα 4.100), υπάρχουν όλοι οι διαθέσιμοι τύποι ερωτήσεων που μπορούμε να χρησιμοποιήσουμε. Οι επιλογές καλύπτουν όλες τις απαιτήσεις. Έστω ότι επιλέγουμε ως τύπο ερώτησης την επιλογή «Σωστό/Λάθος» και πατήσουμε «Προσθήκη».

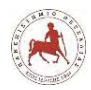

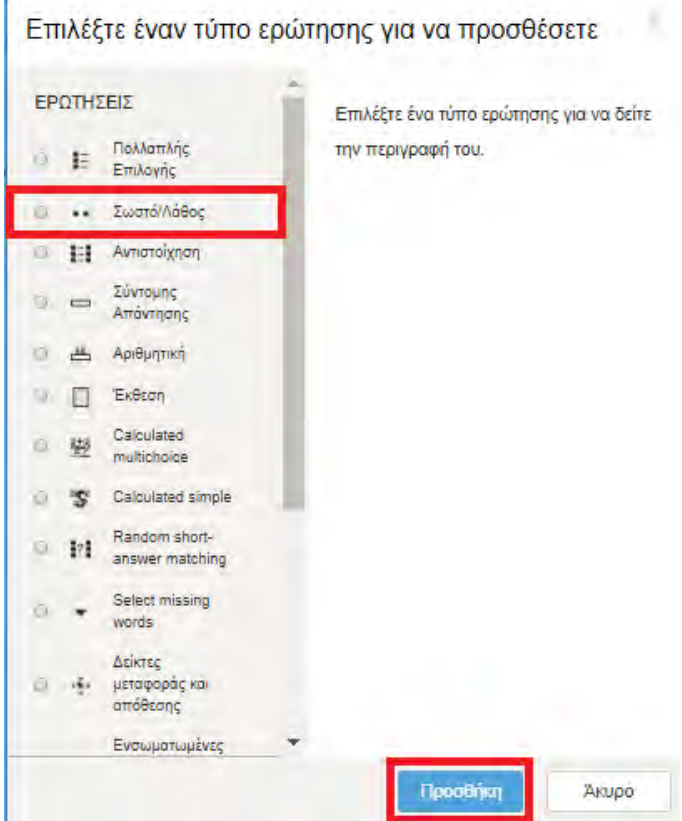

**Εικόνα 4.100:** *Τύποι ερωτήσεων κουίζ*

Τότε, στην παρακάτω οθόνη που εμφανίζεται (εικόνα 4.101), στο πεδίο «Όνομα ερώτησης» εισάγουμε την τιμή 1, στο πεδίο «Κείμενο ερώτησης» εισάγουμε την τιμή «Για να πάρουμε πληροφορία πρέπει να επεξεργαστούμε δεδομένα.».

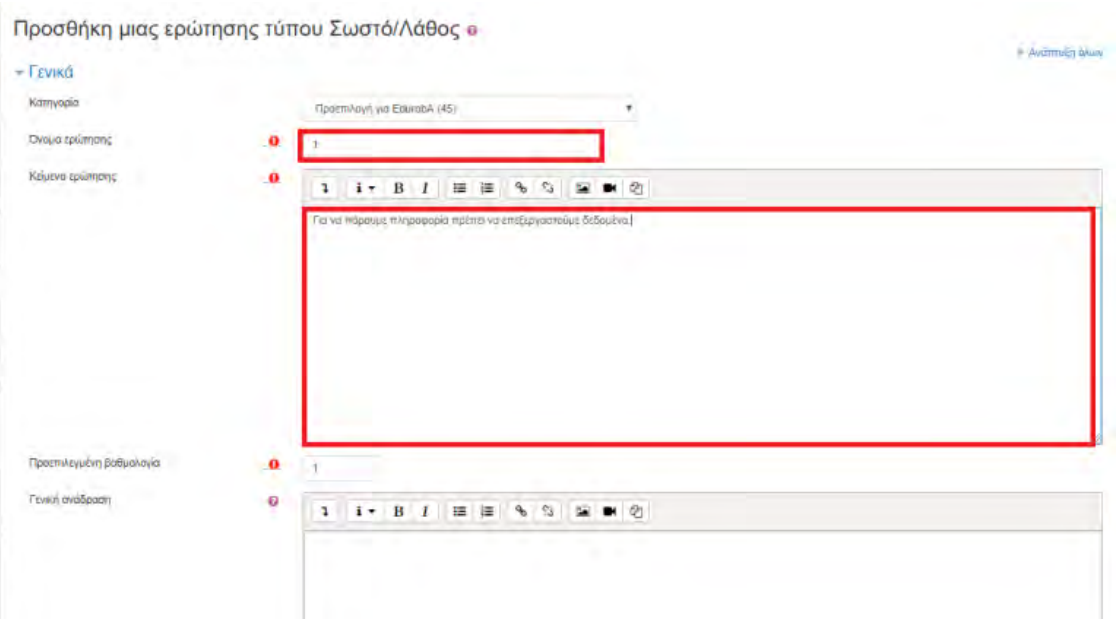

**Εικόνα 4.101:** *Επεξεργασία μιας ερώτησης τύπου Σωστό/Λάθος*

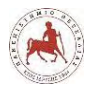

Στο πιο κάτω μέρος της οθόνης εισάγουμε σχόλια όταν απαντήσει ο χρήστης σωστά την ερώτηση και σχόλια για όταν απαντήσει ο χρήστης λάθος. Όταν απαντήσει λάθος, παραπέμπουμε τον μαθητή να ξαναδιαβάσει συγκεκριμένη υποενότητα του μαθήματος μέσω υπερσυνδέσμου. Τέλος, πατάμε «Αποθήκευση αλλαγών» (εικόνα 4.102).

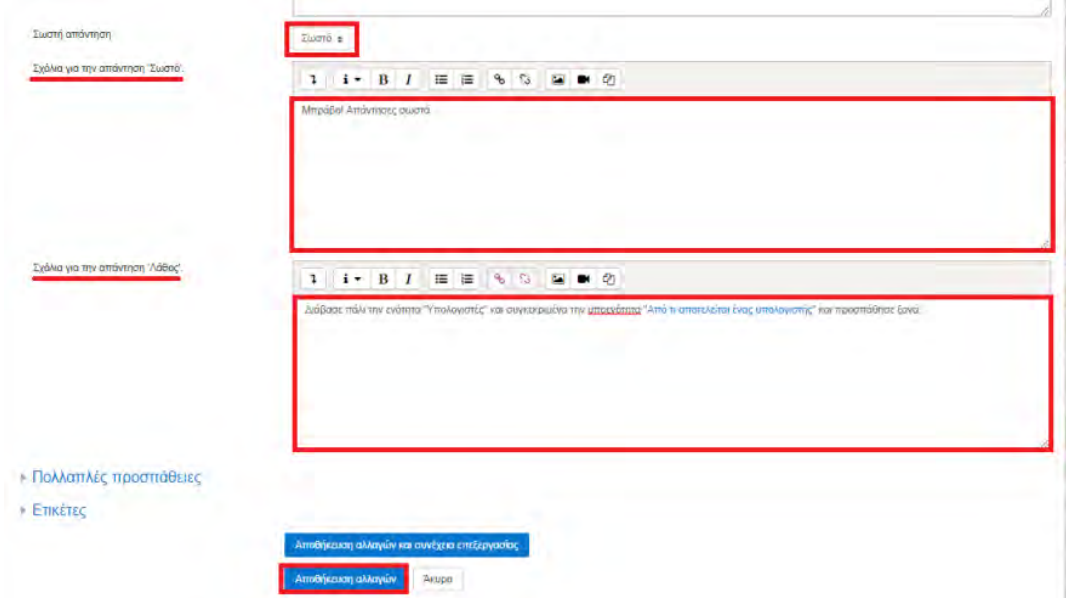

**Εικόνα 4.102:** *Σχόλια με βάση την Σωστή/Λάθος απάντηση του μαθητή*

Στη συνέχεια μεταφερόμαστε στην παρακάτω οθόνη (εικόνα 4.103), όπου φαίνονται οι ερωτήσεις του κουίζ που έχουμε δημιουργήσει (μία μέχρι στιγμής). Επίσης, βλέπουμε δεξιά ότι έχουμε τη δυνατότητα να ορίσουμε τον συνολικό μέγιστο βαθμό του κουίζ συνολικά που μπορεί να πάρει ο μαθητής, αλλά και τους μέγιστους βαθμούς των επιμέρους ερωτήσεων. Αυτό είναι χρήσιμο αν θέλουμε να εξαχθεί η βαθμολογία των μαθητών αυτόματα από τα κουίζ. Στην προκειμένη περίπτωση είναι ενδεικτικό και δεν λαμβάνεται υπόψη για την βαθμολόγηση των μαθητών. Άλλωστε, τα κουίζ θα μπορούν να απαντηθούν από τους μαθητές όσες φορές το επιθυμούν, προκειμένου να δοκιμάζουν τις γνώσεις που έχουν στις συγκεκριμένες ενότητες.

## **Εικόνα 4.103:** *Ερωτήσεις κουίζ που δημιουργήθηκαν για το Μάθημα 1*

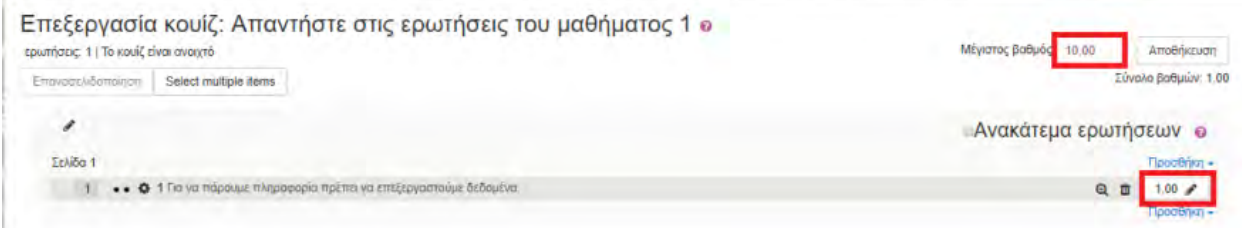

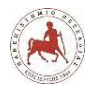

Με όμοιο τρόπο δημιουργήσαμε πολλών ειδών τύπων ερωτήσεων για τα κουίζ όλων των μαθημάτων. Παρακάτω δείχνουμε ενδεικτικά, διάφορους τύπους ερωτήσεων, έτσι όπως τις βλέπουν οι μαθητές για να τις απαντήσουν (εικόνες 4.104 – 4.108).

**Εικόνα 4.104:** *Ερώτηση Σωστού/Λάθους*

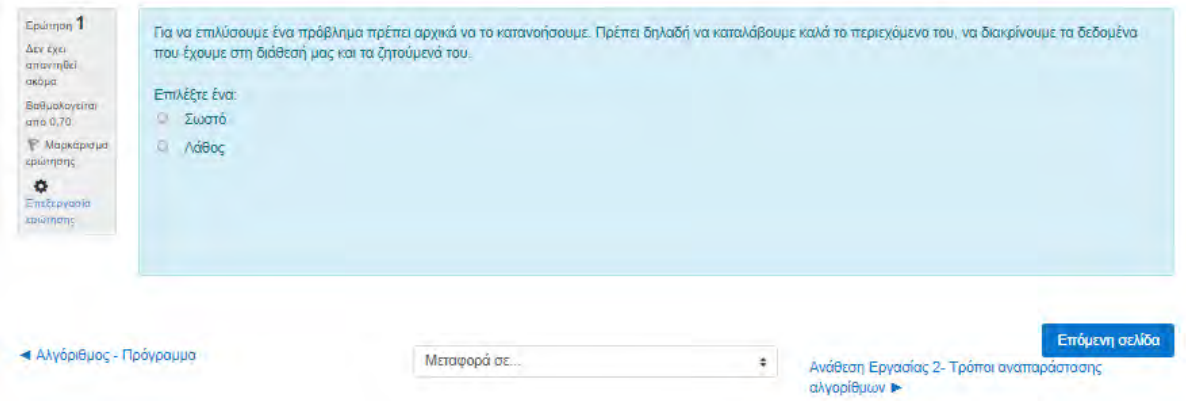

## **Εικόνα 4.105:** *Ερώτηση αντιστοίχισης*

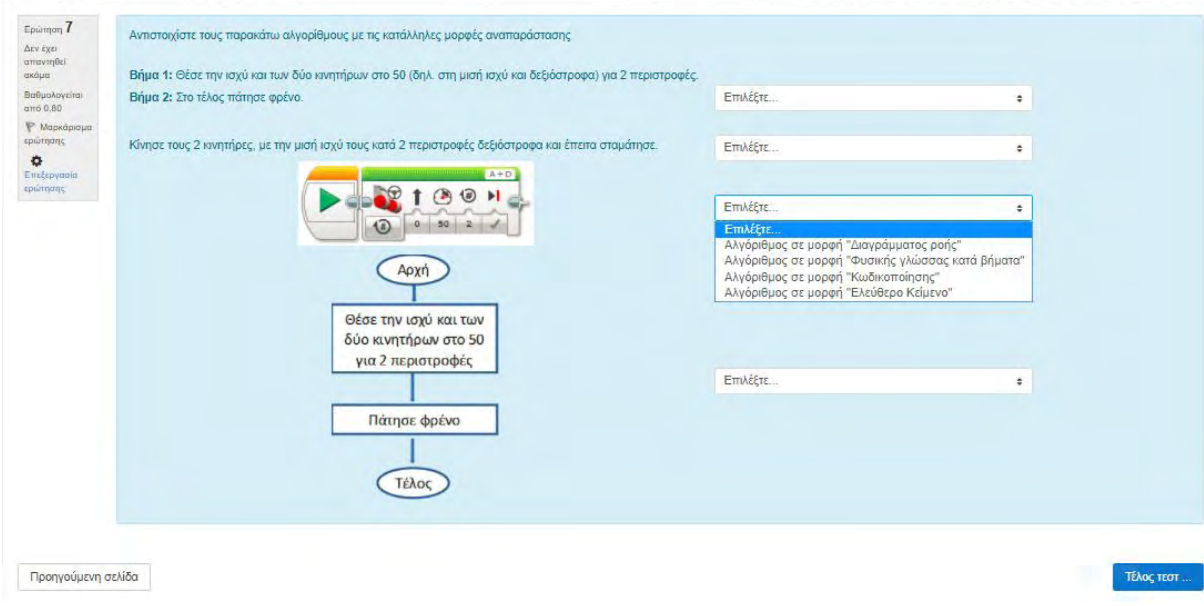

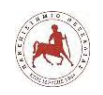

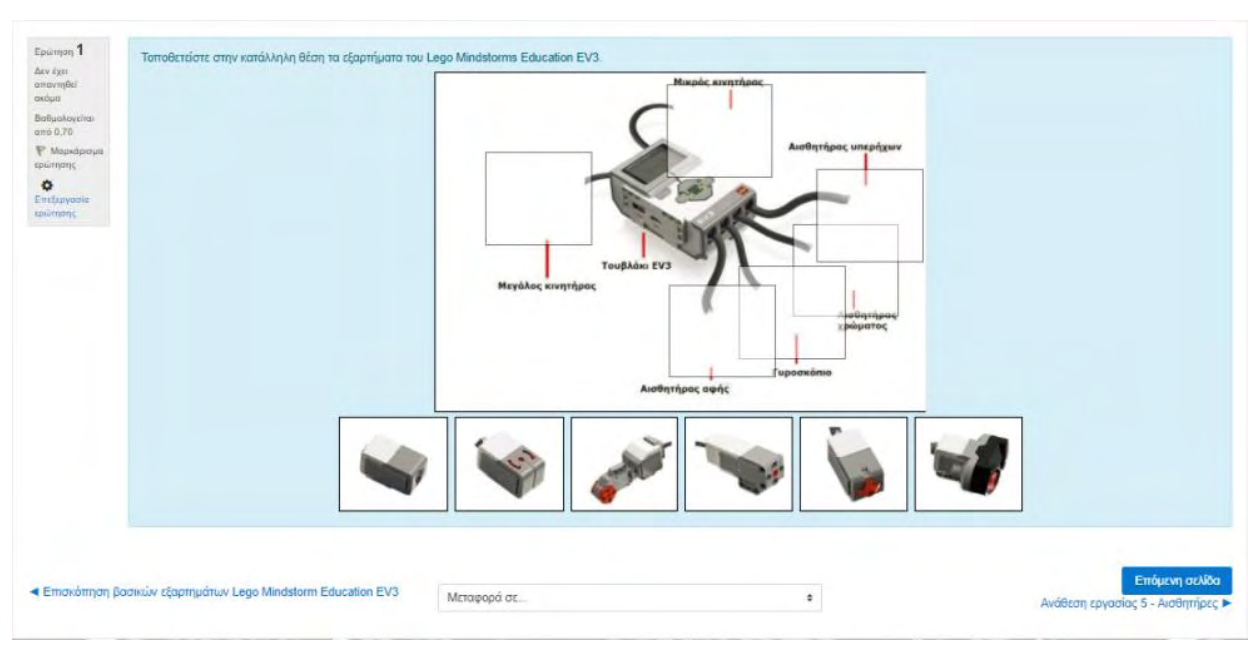

#### **Εικόνα 4.106:** *Ερώτηση μεταφοράς και απόθεσης σε εικόνα*

#### **Εικόνα 4.107:** *Ερώτηση μεταφοράς και απόθεσης σε κείμενο*

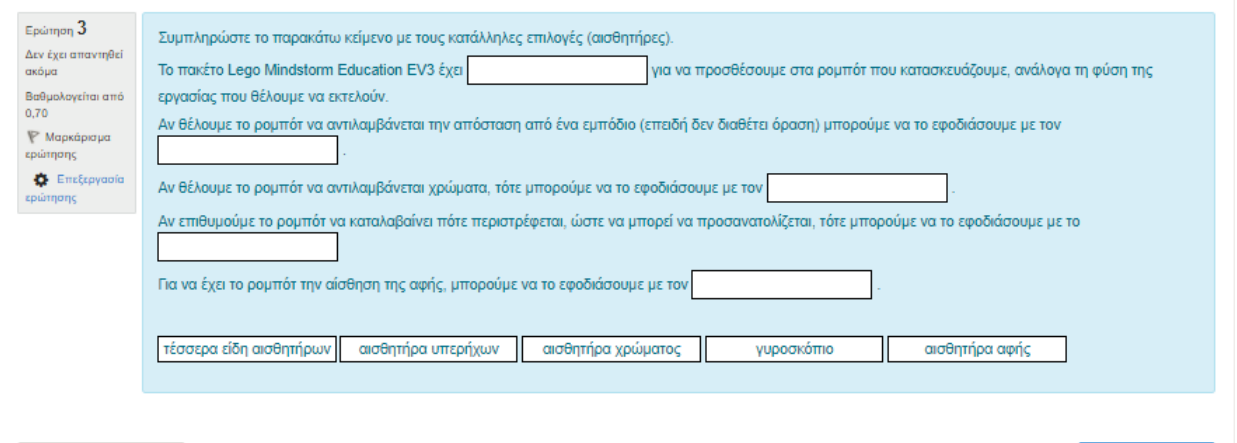

Προηγούμενη σελίδα

Επόμενη σελίδα

## **Εικόνα 4.108:** *Ερώτηση συμπλήρωσης κατάλληλων λέξεων σε κείμενο*

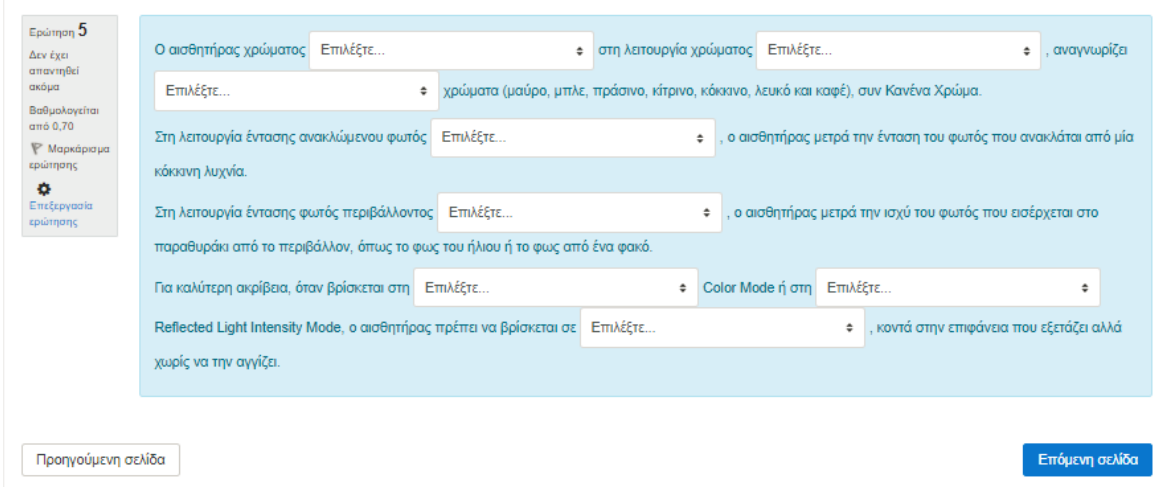

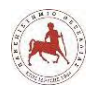

# **4.10 Δημιουργία αναθέσεων εργασίας**

Σε κάθε μάθημα υπάρχει μία ανάθεση εργασίας για τους μαθητές, όπου θα πρέπει να χρησιμοποιήσουν τις γνώσεις που αποκόμισαν για την πραγματοποιήσουν. Στις περισσότερες περιπτώσεις είναι ένα έγγραφο του Word που θα πρέπει να το κατεβάσουν από την πλατφόρμα και στην συνέχεια αφού το συμπληρώσουν κατάλληλα, να το κάνουν υποβολή προς βαθμολόγηση. Για όλη την διαδικασία τους παρέχονται αναλυτικές οδηγίες και επιπλέον ένα βίντεο με ήχο για το πώς θα κάνουν την υποβολή (εικόνα 4.109).

**Εικόνα 4.109:** *Ανάθεση εργασίας μαθήματος – Οδηγίες αποθήκευσης και υποβολής εργασίας*

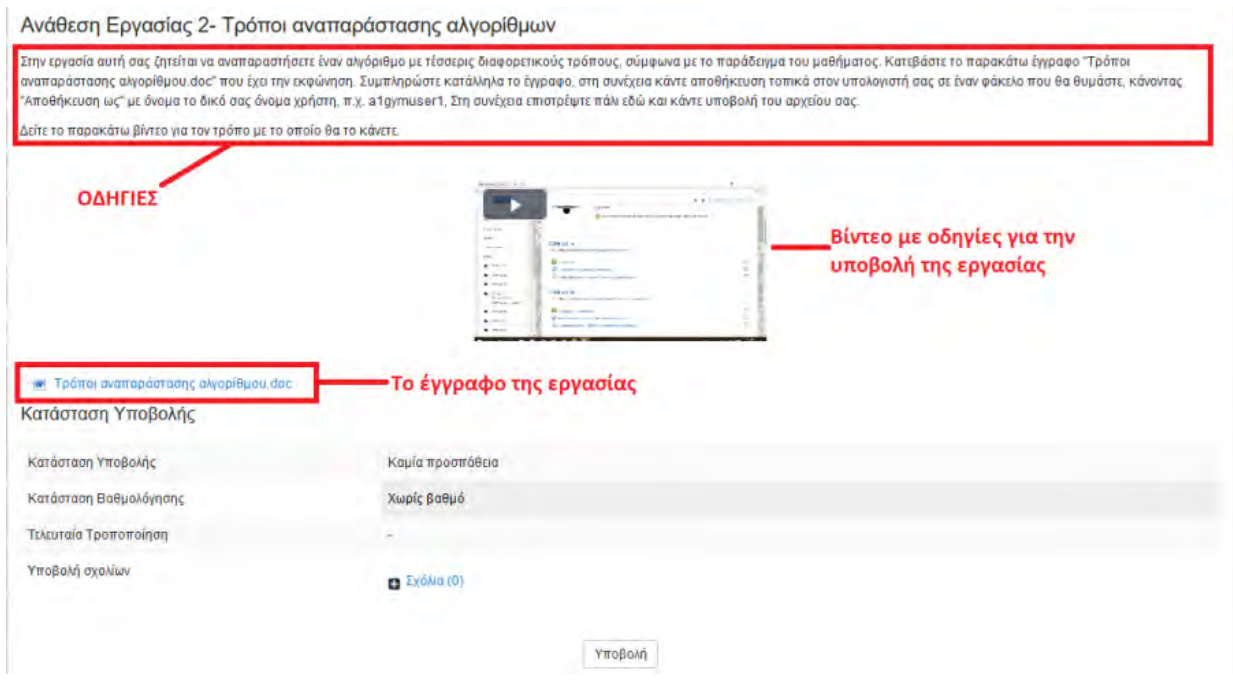

Στην παρακάτω οθόνη (εικόνα 4.110), φαίνεται και βλέπει ο μαθητής ότι δεν έχει υποβάλει μέχρι στιγμής την εργασία του. Επίσης, δεν έχει βαθμό για την συγκεκριμένη εργασία (όπως είναι λογικό), δεν έχει προσπαθήσει να τροποποιήσει κάποια εργασία που έχει υποβάλει και επίσης ο διδάσκων δεν έχει υποβάλει κάποια σχόλια σχετικά με την εργασία του μαθητή.

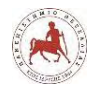

**Εικόνα 4.110:** *Κατάσταση υποβολής μαθήματος – Καμία προσπάθεια*

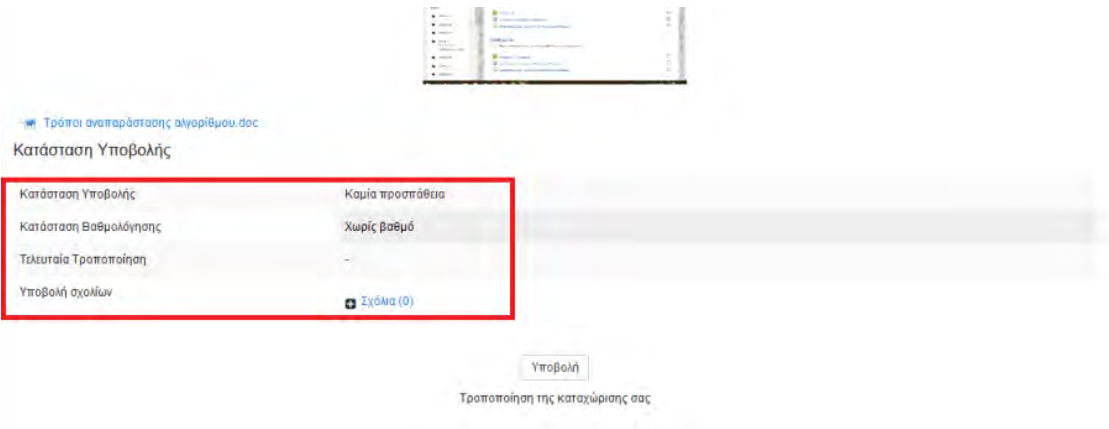

Αντίθετα, παρακάτω (εικόνα 4.111), κάποιος άλλος μαθητής, φαίνεται και βλέπει ότι έχει υποβάλει την εργασία του.

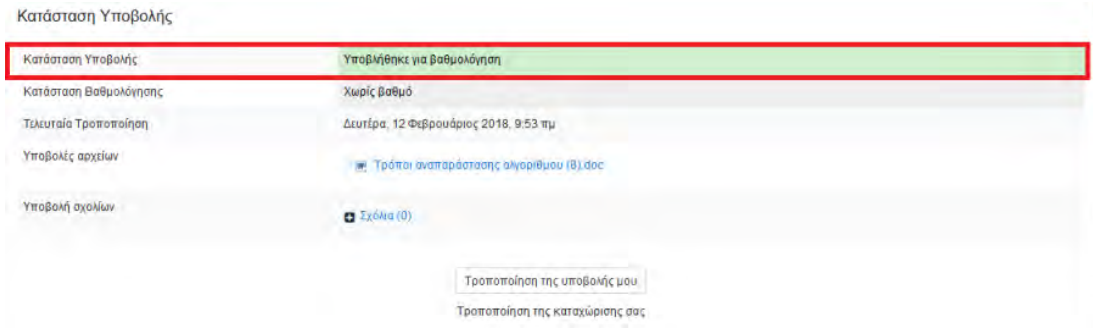

*Εικόνα 4.111: Κατάσταση υποβολής μαθήματος – Έχει υποβληθεί*

Αν θέλουμε να δούμε ως διδάσκοντες ποιοι μαθητές έχουν υποβάλει εργασία, πηγαίνουμε στο αντίστοιχο μάθημα π.χ. «Μάθημα 1». Επιλέγουμε την ανάθεση εργασίας, π.χ. «Ανάθεση Εργασίας 1 – Μετατροπή εικόνας σε ψηφιακή μορφή». Έπειτα επιλέγουμε «Προβολή όλων των υποβολών» (εικόνα 4.112).

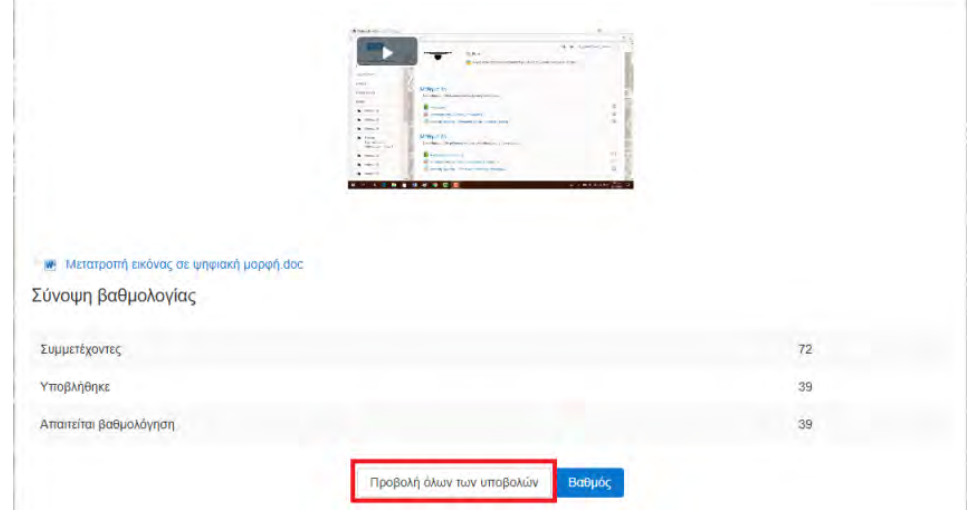

**Εικόνα 4.112:** *Επιλογή προβολής όλων των υποβολών των μαθητών*

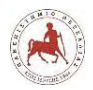

Στην επόμενη οθόνη μπορούμε να δούμε τα ονόματα των μαθητών και ποιοι και πότε έχουν υποβάλει εργασία (εικόνα 4.113).

## **Εικόνα 4.113:** *Προβολή όλων των υποβολών των μαθητών*

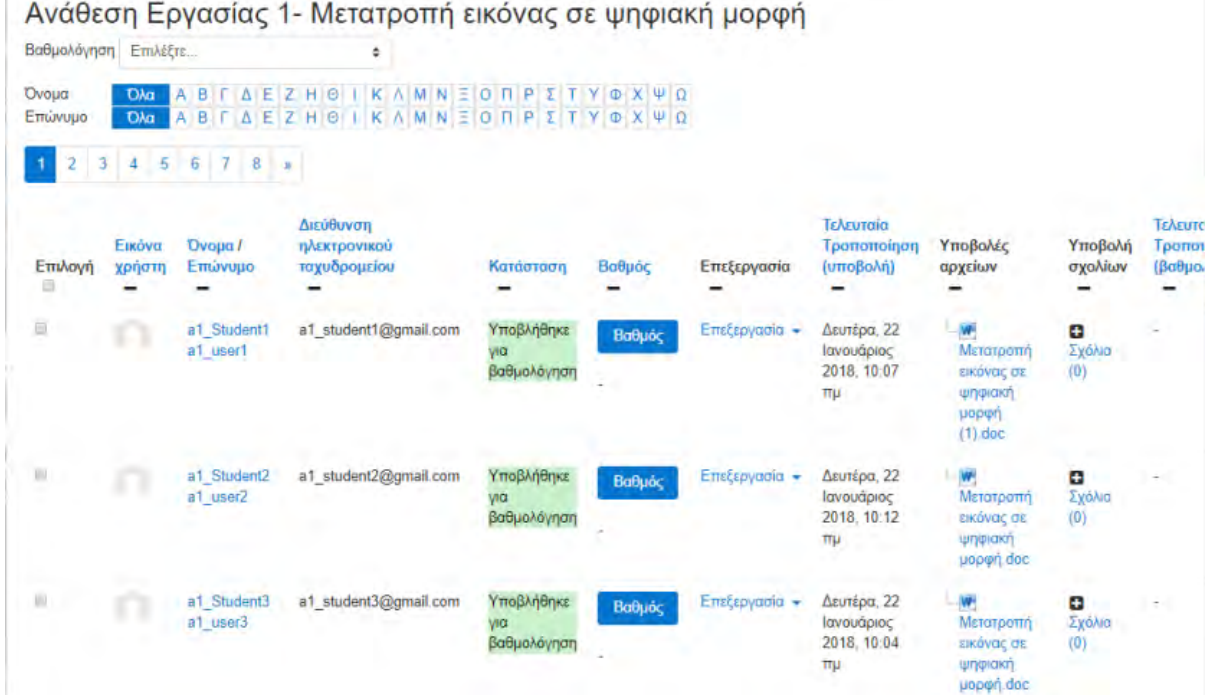

# **4.11 Βαθμολογίες Μαθητών**

Στην περίπτωση που μας ενδιαφέρει να δούμε τις βαθμολογίες όλων των μαθητών, πηγαίνουμε αριστερά από το μενού και επιλέγουμε Βαθμοί (εικόνα 4.114).

**Εικόνα 4.114:** *Επιλογή Βαθμοί*

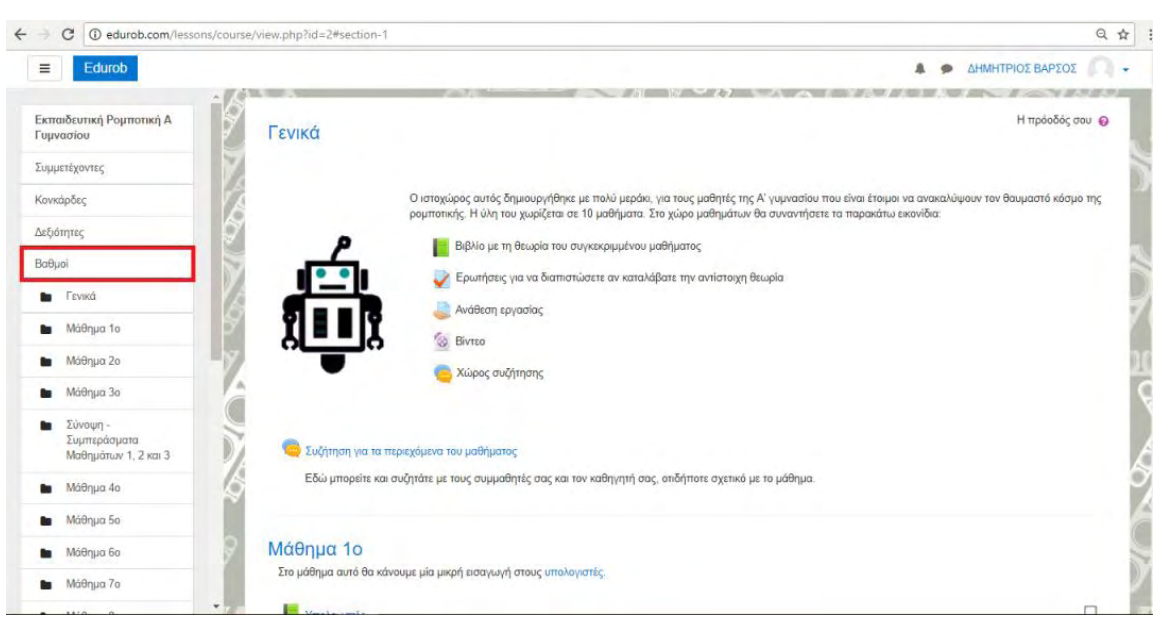

*Πανεπιστήμιο Θεσσαλίας: Διπλωματική Εργασία* 130

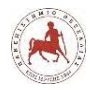

Στην οθόνη που εμφανίζεται (εικόνα 4.115), βλέπουμε τις βαθμολογίες των μαθητών με βάση τα κουίζ και τις εργασίες που έχουν κάνει. Αν δεν έχουν απαντήσει σε κάποιο κουίζ, τότε δεν φαίνεται βαθμός. Όπως αντίστοιχα, αν ο διδάσκων δεν έχει υποβάλει βαθμολογία για τις εργασίες, τότε δεν φαίνεται και ο αντίστοιχος βαθμός. Μπορούμε αν το επιθυμούμε να κάνουμε εξαγωγή βαθμών για επιλεγμένες ή όλες τις δραστηριότητες των μαθητών. Για το σκοπό αυτό, πηγαίνουμε στην εξαγωγή.

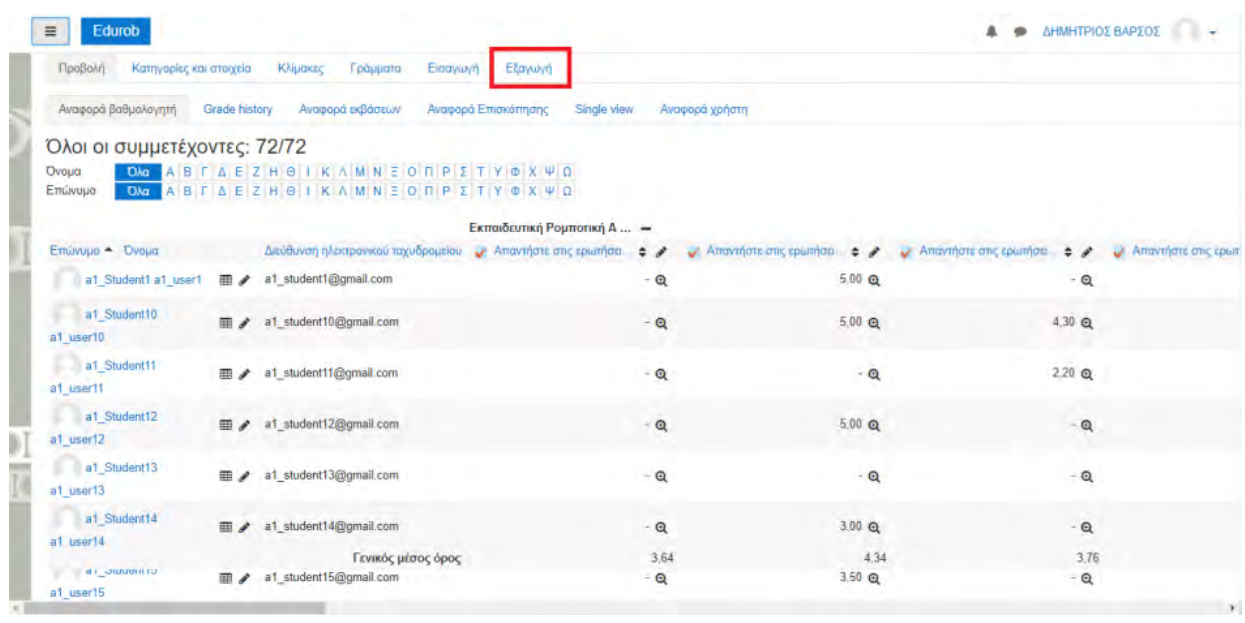

**Εικόνα 4.115:** *Προβολή όλων των βαθμών ανά μαθητή και δραστηριότητα*

Στη συνέχεια έχουμε τη δυνατότητα να επιλέξουμε τη μορφή του αρχείου στο οποίο θα εξαχθούν οι βαθμολογίες, π.χ. σε Φύλλο εργασίας Open Document, σε απλό αρχείο κειμένου, σε Φύλλο εργασίας Excel, ή σε αρχείο XML. Επιλέγουμε τις δραστηριότητες των μαθητών, των οποίων οι βαθμολογίες μας ενδιαφέρουν και στη συνέχεια επιλέγουμε «Μεταφόρτωση» (εικόνα 4.116).

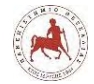

## **Εικόνα 4.116:** *Επιλογή τύπου αρχείου για εξαγωγή βαθμολογίας δραστηριοτήτων μαθητών*

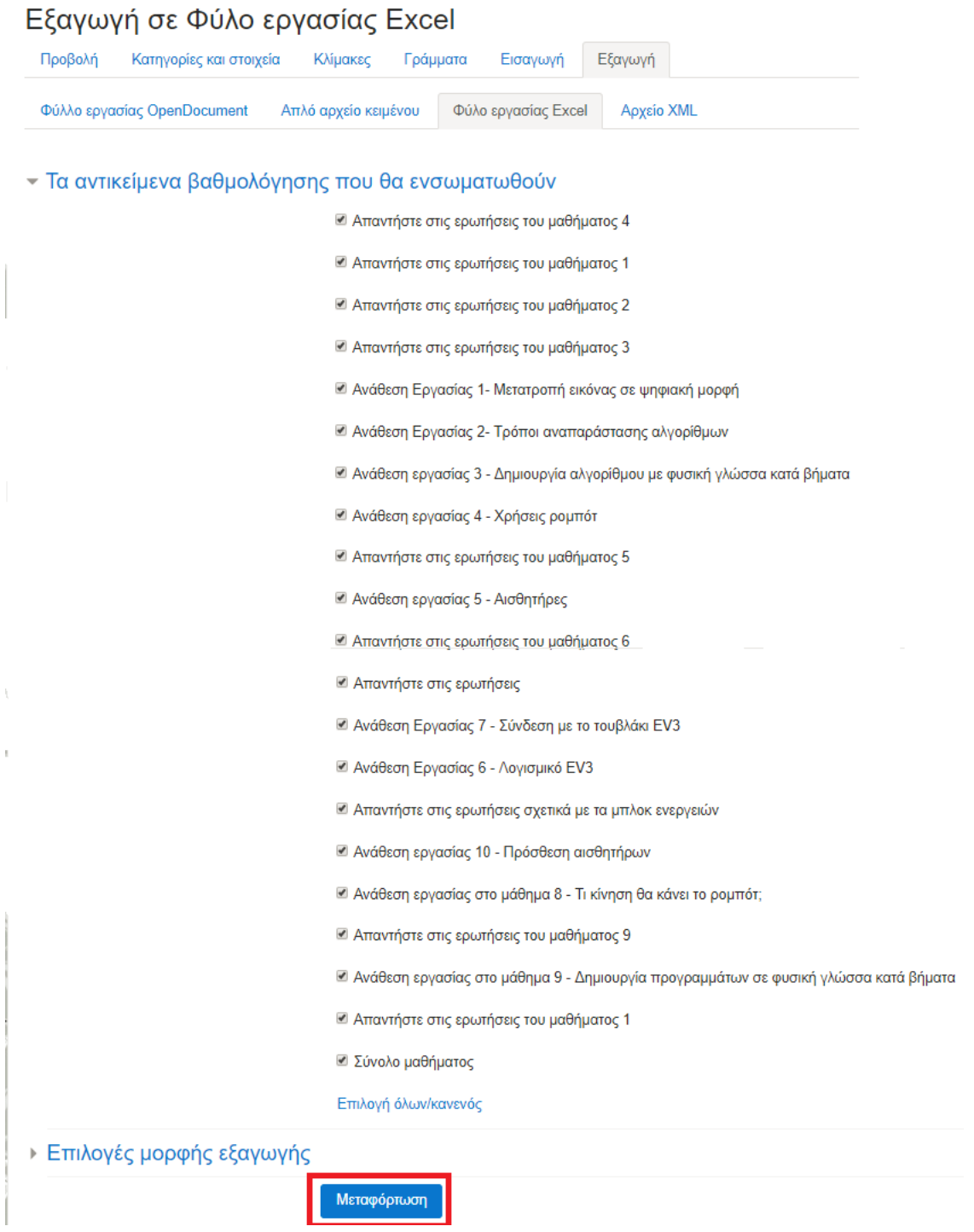

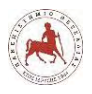

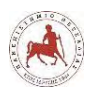

# **Κεφάλαιο 5**

# **5. Μεθοδολογικό πλαίσιο έρευνας**

# **5.1 Σκοπός και ερευνητικά ερωτήματα**

Στην παρούσα εργασία δημιουργήσαμε μία πλατφόρμα ασύγχρονης τηλεκπαίδευσης που βασίζονταν στο moodle για να εισάγουμε τους μαθητές γυμνασίου στον προγραμματισμό των υπολογιστών μέσω της εκπαιδευτικής ρομποτικής. Ο σκοπός ήταν καθαρά ερευνητικός και θα εξηγήσουμε παρακάτω τους λόγους.

Η παραδοσιακή μέθοδος διδασκαλίας προγραμματισμού σε όλα τα γυμνάσια στην Ελλάδα, έγκειται στην εκμάθηση μίας γλώσσας προγραμματισμού τύπου logo, για την εισαγωγή τους στην αλγοριθμική και κατ' επέκταση στην υπολογιστική σκέψη, με την πραγματοποίηση δια ζώσης μαθημάτων στα εργαστήρια υπολογιστών των σχολείων για μία ώρα την εβδομάδα στο μάθημα της Πληροφορικής. Σύμφωνα με την διεθνή βιβλιογραφία, αναφέρονται πολλά πλεονεκτήματα στην χρήση της εκπαιδευτικής ρομποτικής (ΕΡ), για την εκμάθηση προγραμματισμού από μαθητές της δευτεροβάθμιας εκπαίδευσης και όχι μόνο. Επιπλέον, γίνονται πάρα πολλές αναφορές για τα πλεονεκτήματα της μικτής μάθησης στον πληροφορικό γραμματισμό σε όλα τα επίπεδα της εκπαίδευσης, είτε πρόκειται για άτυπη ή τυπική εκπαίδευση όπως στην περίπτωσή μας. Σε όλες τις έρευνες που μελετήσαμε, είτε για την ΕΡ, είτε για την μικτή μάθηση, εξυμνούνται τα πλεονεκτήματα των δύο αυτών εκπαιδευτικών προσεγγίσεων. Δεν βρήκαμε όμως πληροφορίες, σύμφωνα με ποιες προϋποθέσεις, η διαδικασία εκμάθησης προγραμματισμού μέσω της εκπαιδευτικής ρομποτικής, συνδυαστικά, σε ένα περιβάλλον μικτής μάθησης μπορεί να είναι αποτελεσματική. Ως εκπαιδευτικοί πληροφορικής, με αφορμή όλων αυτών των πλεονεκτημάτων που διαβάζαμε, θελήσαμε να δοκιμάσουμε ερευνητικά και να συνδυάσουμε την εκμάθηση προγραμματισμού μέσω της εκπαιδευτικής ρομποτικής, με την μικτή μάθηση, και ειδικότερα μέσω μίας πλατφόρμας ασύγχρονης τηλεκπαίδευσης όπως είναι το Moodle και να εφαρμόσουμε αυτή την προσέγγιση στην εκπαιδευτική διαδικασία, προκειμένου να διαπιστώσουμε την αποτελεσματικότητά της, όσον αφορά τον βαθμό ικανοποίησης των μαθησιακών αναγκών των μαθητών.

Σκοπός της έρευνας είναι η αξιολόγηση των μαθημάτων που διενεργήθηκαν για την εκμάθηση προγραμματισμού μέσω της εκπαιδευτικής ρομποτικής σε ένα περιβάλλον μικτής μάθησης από τους μαθητές γυμνασίου του Μουσικού Σχολείου Λαμίας, προκειμένου να διαπιστώσουμε το βαθμό στον οποίο ικανοποιήθηκαν οι μαθησιακές τους ανάγκες.

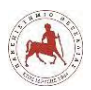

Τα ερευνητικά ερωτήματα είναι:

- 1. Ποιες είναι οι απόψεις των μαθητών γυμνασίου του Μουσικού Σχολείου Λαμίας για την εκμάθηση προγραμματισμού μέσω της εκπαιδευτικής ρομποτικής;
- 2. Ποιες είναι οι απόψεις των συγκεκριμένων μαθητών για την διεξαγωγή του μαθήματος σε ένα περιβάλλον μικτής μάθησης;
- 3. Ποιες είναι οι απόψεις των συγκεκριμένων μαθητών για το εκπαιδευτικό περιεχόμενο;
- 4. Διαφοροποιούνται οι απαντήσεις των μαθητών στα προηγούμενα ερευνητικά ερωτήματα με βάση το φύλο τους και την τάξη που φοιτούν;

## **5.2 Μεθοδολογικό πλαίσιο για τη συλλογή δεδομένων**

## **5.2.1 Εισαγωγή**

Ο σημαντικότερος παράγοντας για την ανάπτυξη του μεθοδολογικού πλαισίου της έρευνάς μας είναι η εναρμόνιση της ποσοτικής ή της ποιοτικής μας προσέγγισης με το ερευνητικό μας πρόβλημα [119]. Η ποσοτική προσέγγιση είναι πιο κατάλληλη αν θέλουμε να βρούμε και να παρουσιάσουμε τάσεις και απόψεις με τη μέτρηση διαφόρων μεγεθών και την παρουσίαση συχνοτήτων. Η ποιοτική μέθοδος είναι πιο κατάλληλη αν επιθυμούμε να αποκτήσουμε βαθύτερη κατανόηση διερευνώντας ένα πρόβλημα [119]. Επίσης, είναι σημαντικό να επιλέξουμε εκείνη την προσέγγιση ως ερευνητές με την οποία είμαστε περισσότερο εξοικειωμένοι [119]. Ακόμη, θα πρέπει να λάβουμε υπόψη μας ότι η έρευνα διεξάγεται σε μαθητές γυμνασίου. Συνεπώς, θα πρέπει το μεθοδολογικό πλαίσιο να λαμβάνει υπόψη τα ιδιαίτερα χαρακτηριστικά των συμμετεχόντων στην έρευνα, όπως είναι η ηλικία τους, το γεγονός ότι δεν έχουν ή έχουν πολύ μικρή εμπειρία στον προγραμματισμό, στην εκπαιδευτική ρομποτική και στην εκμάθηση μέσω μίας πλατφόρμας ασύγχρονης τηλεκπαίδευσης.

## **5.2.2 Μεθοδολογικό πλαίσιο για τη συλλογή δεδομένων**

Η μέθοδος που θα ακολουθήσουμε για την συλλογή των δεδομένων, εξαρτάται από ορισμένους παράγοντες. Ακολουθούμε την ποσοτική προσέγγιση για την συλλογή των δεδομένων όταν [119]:

- η έρευνα που κάνουμε επιζητά μία περιγραφή τάσεων ή την εξήγηση μίας σχέσης ανάμεσα σε μεταβλητές,

- η βιβλιογραφία αιτιολογεί το ερευνητικό πρόβλημα

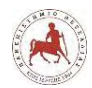

- ο σκοπός και τα ερευνητικά ερωτήματα αναζητούν μετρήσιμα δεδομένα πάνω στις μεταβλητές

- η συγκέντρωση των δεδομένων θα γίνει με τη χρήση εργαλείου με προκαθορισμένα ερωτήματα και απαντήσεις, από πολλά άτομα και τα δεδομένα θα είναι ποσοτικά.

Αντίθετα, την ποιοτική προσέγγιση την ακολουθούμε όταν [119]:

- το ερευνητικό πρόβλημα απαιτεί μία εξερεύνηση, ώστε να γνωρίσουμε περισσότερα για το πρόβλημα ή για να κατανοήσουμε με μεγαλύτερη λεπτομέρεια

- η βιβλιογραφία αιτιολογεί τη μελέτη του ερευνητικού προβλήματος

- η δήλωση σκοπού και τα ερευνητικά ερωτήματα είναι γενικά και απαιτείται να κατανοηθούν οι εμπειρίες όσων συμμετέχουν στην έρευνα

- η συγκέντρωση των δεδομένων θα πραγματοποιηθεί από ένα μικρό αριθμό ατόμων ή τόπων

Στην δική μας περίπτωση το ερευνητικό μας πρόβλημα είναι η αξιολόγηση των μαθημάτων που διενεργήθηκαν για την εκμάθηση προγραμματισμού μέσω της εκπαιδευτικής ρομποτικής σε ένα περιβάλλον μικτής μάθησης από τους μαθητές γυμνασίου του Μουσικού Σχολείου Λαμίας, προκειμένου να διαπιστώσουμε το βαθμό στον οποίο ικανοποιήθηκαν οι μαθησιακές τους ανάγκες.

Για να μελετήσουμε το ερευνητικό πρόβλημα θα προσπαθήσουμε να πάρουμε απαντήσεις από τους ίδιους τους μαθητές του γυμνασίου του Μουσικού Σχολείου Λαμίας.

Συγκεκριμένα επιθυμούμε να διερευνήσουμε:

- 1) Τις απόψεις τους σχετικά με την εκμάθηση προγραμματισμού μέσω της εκπαιδευτικής ρομποτικής σε ένα περιβάλλον μικτής μάθησης.
- 2) Τις απόψεις τους σχετικά με την διεξαγωγή του μαθήματος σε ένα περιβάλλον μικτής μάθησης.
- 3) Τις απόψεις τους όσον αφορά το εκπαιδευτικό περιεχόμενο.
- 4) Την διαφοροποίηση των απαντήσεων των μαθητών στα προηγούμενα ερωτήματα με βάση το φύλο τους και την τάξη που φοιτούν.

Συνεπώς, το ερευνητικό μας πρόβλημα απαιτεί μία περιγραφή τάσεων, αλλά και την εξήγηση μίας σχέσης ανάμεσα στις μεταβλητές.

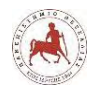

Σε όλες τις έρευνες που μελετήσαμε, διαπιστώθηκε η σημασία της ΕΡ και της μικτής μάθησης ανεξάρτητα, ως μέσα υποστηρικτικά και ουσιαστικά για την ανάπτυξη, καλλιέργεια, προώθηση και διάδοση του πληροφορικού γραμματισμού και στην καλλιέργεια της υπολογιστικής σκέψης. Σε μία μόνο έρευνα [120], γίνεται αναφορά στην εκμάθηση προγραμματισμού μέσω της εκπαιδευτικής ρομποτικής σε ένα περιβάλλον μικτής μάθησης . Δεν εντοπίσαμε καμία έρευνα όπου να έχει εφαρμοστεί η δική μας προσέγγιση στην εκμάθηση προγραμματισμού μέσω της εκπαιδευτικής ρομποτικής και να γίνει στη συνέχεια αξιολόγηση από τους μαθητές της όλης διαδικασίας όσων αφορά τα παραπάνω τρία πρώτα ερευνητικά ερωτήματα. Στη δική μας έρευνα θα προσπαθήσουμε να καλύψουμε αυτό το κενό, που δεν έχει καταγραφεί σε προηγούμενες έρευνες. Η βιβλιογραφία, συνεπώς αιτιολογεί το ερευνητικό μας πρόβλημα και μας κατευθύνει στην μελέτη.

Η δήλωση σκοπού και τα ερευνητικά ερωτήματα είναι συγκεκριμένα, περιορισμένα και αναζητούν μετρήσιμα δεδομένα πάνω στις μεταβλητές. Οι ανεξάρτητες μεταβλητές στο ερευνητικό μας πρόβλημα είναι εκμάθηση προγραμματισμού μέσω της εκπαιδευτικής ρομποτικής και η εκμάθηση προγραμματισμού σε ένα περιβάλλον μικτής μάθησης, για τα οποία δεν έχουν ερωτηθεί μέχρι πρότινος οι μαθητές. Συνεπώς, η δήλωση σκοπού και τα ερευνητικά ερωτήματα αναζητούν τη συχνότητα εμφάνισης και το βαθμό επίδρασης των ανεξάρτητων μεταβλητών, στην ικανοποίηση των μαθησιακών τους αναγκών (εξαρτημένη μεταβλητή).

Η συγκέντρωση των δεδομένων θα γίνει με τη χρήση εργαλείου με προκαθορισμένα ερωτήματα και απαντήσεις, από πολλά άτομα (μαθητές) και τα δεδομένα θα είναι ποσοτικά, λόγω των απαιτήσεων του ερευνητικού προβλήματος.

Για αυτούς τους λόγους θα εφαρμόσουμε ως μεθοδολογία συλλογής δεδομένων την ποσοτική προσέγγιση.

## **5.2.3 Ερευνητική διαδικασία για τη συλλογή δεδομένων**

Το ερευνητικό πεδίο της έρευνάς μας είναι οι μαθητές γυμνασίου του Μουσικού Σχολείου Λαμίας. Ως εκπαιδευτικοί Πληροφορικής στο συγκεκριμένο σχολείο θα χρησιμοποιήσουμε την ιδιότητά μας για την πρόσβαση στο εμπειρικό πεδίο. Η επικοινωνία μας με την συγκεκριμένη ομάδα-στόχο μπορεί να γίνει απευθείας δεδομένου ότι διδάσκουμε σε όλες τις τάξεις του συγκεκριμένου σχολείου. Μετά το πέρας το μαθημάτων που θα έχουν πραγματοποιηθεί με την συγκεκριμένη προσέγγιση, θα εξηγήσουμε στους μαθητές ότι κάνουμε μία έρευνα στα πλαίσια της διπλωματικής μας εργασίας για την αξιολόγηση της συγκεκριμένης μαθησιακής διαδικασίας,
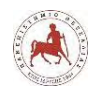

ότι η συμμετοχή τους θα αποτελέσει μία πολύτιμη βοήθεια για την αποτελεσματικότερη σχεδίαση, οργάνωση και πραγματοποίησης του μαθήματος για τα επόμενα σχολικά έτη, όχι μόνο για το δικό τους αλλά και για άλλα πολλά σχολεία και τέλος, ότι η συμμετοχή τους δεν είναι υποχρεωτική και θα είναι ανώνυμη. Άλλωστε, το Moodle επιτρέπει την εξασφάλιση της ανωνυμίας στις απαντήσεις ερωτηματολογίων (την διαδικασία θα την δείξουμε στη συνέχεια), άσχετα με τον αν έχουν κάνει οι χρήστες εισαγωγή με συγκεκριμένο όνομα και κωδικό πρόσβασης, διότι όπως είναι λογικό, ελάχιστοι θα συναινούσαν στην απάντηση ερωτηματολογίων επώνυμα. Στην περίπτωση που θελήσουν να συμμετάσχουν στην έρευνά μας, θα τους ζητήσουμε να απαντήσουν το ερωτηματολόγιο που θα είναι αναρτημένο στην πλατφόρμα και να απαντήσουν σε όλα τα ερωτήματα. Η δημιουργία και η ανάρτηση του ερωτηματολογίου, η συλλογή των δεδομένων, η επεξεργασία τους και η εξαγωγή συμπερασμάτων δεν θα πρέπει να ξεπερνάει χρονικά τους δύο μήνες.

Στην περίπτωση που δεν θα είναι επαρκής ο αριθμός των απαντημένων ερωτηματολογίων, θα το υπενθυμίσουμε πάλι στους μαθητές. Αν πάλι ο αριθμός είναι μικρός, τότε θα πρέπει να περιορίσουμε τα συμπεράσματά μας μόνο στο συγκεκριμένο δείγμα του πληθυσμού και δεν θα γενικεύσουμε τα αποτελέσματα για όλους τους μαθητές του γυμνασίου, εξαιτίας μικρού αριθμού δείγματος.

### **5.2.4 Ανάπτυξη εργαλείου συλλογής δεδομένων**

Για την συλλογή των δεδομένων της έρευνας θα χρησιμοποιήσουμε ένα ερωτηματολόγιο, το οποίο θα διαμορφωθεί σε τέσσερις (4) ερευνητικούς άξονες. Ο πρώτος άξονας του ερωτηματολογίου και συγκεκριμένα ο άξονας 1, αφορά την αξιολόγηση της διαδικασίας εκμάθηση προγραμματισμού μέσω της εκπαιδευτικής ρομποτικής. Ο άξονας 2 του ερωτηματολογίου αφορά την αξιολόγηση της διεξαγωγής του μαθήματος σε περιβάλλον μικτής μάθησης. Ο άξονας 3 του ερωτηματολογίου αφορά την αξιολόγηση του εκπαιδευτικού περιεχομένου του μαθήματος. Ο άξονας 4 του ερωτηματολογίου προκύπτει με βάση το τέταρτο ερευνητικό ερώτημα.

Κάθε ερευνητικός άξονας θα κωδικοποιηθεί με ερωτήσεις που θα είναι αποκλειστικά κλειστού τύπου με τη μορφή ερωτηματικών προτάσεων, όπου οι μαθητές-υποκείμενα θα καλούνται να απαντήσουν με τη βοήθεια μίας 5-βάθμιας κλίμακας Likert, η οποία κυμαίνεται από το «Καθόλου» έως το «Πάρα Πολύ» [119]. Μόνο για τις ερωτήσεις του άξονα 4, που σχετίζεται με τα δημογραφικά στοιχεία, θα χρησιμοποιήσουμε ονομαστικές κλίμακες, με μία κάθε φορά επιλογή απαντήσεων.

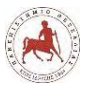

Οι ερευνητικοί άξονες του ερωτηματολογίου είναι οι ακόλουθοι:

Άξονας 1: «Αξιολόγηση της διαδικασίας εκμάθησης προγραμματισμού μέσω της εκπαιδευτικής ρομποτικής»

Άξονας 2: «Αξιολόγηση της διεξαγωγής του μαθήματος σε περιβάλλον μικτής μάθησης»

Άξονας 3: «Αξιολόγηση του εκπαιδευτικού περιεχομένου»

Άξονας 4 : «Δημογραφικά στοιχεία»

Οι ερωτήσεις του άξονα 1 αφορούν το βαθμό στον οποίο το μάθημα της εκπαιδευτικής ρομποτικής που παρακολούθησαν

- κίνησε το ενδιαφέρον των μαθητών για την εκμάθηση προγραμματισμού
- τους βοήθησε να μάθουν να προγραμματίζουν, το γεγονός ότι είχαν τη δυνατότητα να βλέπουν την κίνηση του ρομπότ, ως αποτέλεσμα του προγράμματος που δημιουργούσαν
- τους βοήθησε να μάθουν να προγραμματίζουν, το γεγονός ότι οι εντολές των προγραμμάτων ήταν σε μορφή πλακιδίων (εικονιδίων) και όχι με τη μορφή κειμένου
- τους εμπόδισε να μάθουν να προγραμματίζουν, το γεγονός ότι δεν διέθεταν αποκλειστικά δικό τους ρομπότ, αλλά έπρεπε να το χρησιμοποιήσουν ομαδικά με τους υπόλοιπους συμμαθητές τους
- εμπόδισε τους μάθουν να προγραμματίζουν, το γεγονός ότι στην αρχή δεν γνώριζαν να κατασκευάσουν το δικό τους ρομπότ, αλλά χρησιμοποιούσαν ένα ήδη κατασκευασμένο
- τους επέτρεψε να αναπτύξουν επιπλέον δεξιότητες συνεργασίας και επικοινωνίας με τους συμμαθητές τους

Οι ερωτήσεις του άξονα 2 αφορούν το βαθμό στον οποίο οι μαθητές

- ικανοποιήθηκαν από συγκεκριμένα χαρακτηριστικά του μαθήματος
- κατανόησαν συγκεκριμένες λειτουργίες στην πλατφόρμα ασύγχρονης τηλεκπαίδευσης
- ικανοποιήθηκαν από την οργάνωση του μαθήματος
- ικανοποιήθηκαν από την στάση του διδάσκων
- απόκτησαν συγκεκριμένες γνώσεις και δεξιότητες

Οι ερωτήσεις του άξονα 3 αφορούν το βαθμό στον οποίο οι μαθητές κατανόησαν

- πώς να προγραμματίζουν από τα περιεχόμενα που υπήρχαν στην πλατφόρμα
- τις ερωτήσεις κουίζ και τις αναθέσεις εργασίας

Οι ερωτήσεις του άξονα 4 σχετίζονται με τα δημογραφικά των μαθητών, όπως

• το Φύλο

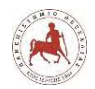

- την Ηλικία
- και την τάξη στην οποία φοιτούν οι μαθητές τη σχολική χρονιά 2017-2018

Στο παράρτημα της παρούσας εργασίας παρουσιάζουμε το ερωτηματολόγιο έτσι ακριβώς όπως θα δοθεί στα υποκείμενα της έρευνας μέσω της πλατφόρμας, ώστε να απαντήσουν ανώνυμα. Στο τέλος του κεφαλαίου περιγράφουμε τη διαδικασία δημιουργίας του εργαλείου συλλογής δεδομένων στο Moodle.

# **5.2.5 Ταυτοποίηση δείγματος και διαδικασία επιλογής του**

Σύμφωνα με στοιχεία του Myschool το οποίο είναι ένα ενιαίο πληροφοριακό σύστημα που χρησιμοποιείται από όλες τις σχολικές μονάδες στην Ελληνική επικράτεια, το δείγμα αναφοράς, δηλαδή όλος ο πληθυσμός των μαθητών γυμνασίου που φοιτά κατά το σχ. έτος 2017- 2018 στο Μουσικού Σχολείου Λαμίας είναι 196 σε πλήθος. Συγκεκριμένα, 71 μαθητές φοιτούν στην Ά Γυμνασίου, 67 μαθητές στη Β' Γυμνασίου και 58 μαθητές στη Γ' Γυμνασίου. Λόγω του μεγέθους του δείγματος αναφοράς μας που είναι 196 σε πλήθος, αποκλείουμε ως δειγματοληπτική προσέγγιση γενικότερα την δειγματοληψία με πιθανότητα, διότι θα απαιτούνταν ένα δείγμα διακίνησης περίπου 300 μαθητών και κατά συνέπεια ένα δείγμα αναφοράς πολύ μεγαλύτερο του 300, για να ανεχτούμε ένα δειγματοληπτικό σφάλμα της τάξης του 6% σύμφωνα με τον πίνακα μεγέθους δείγματος του Fowler (όπ.αναφ. στο [119], σελ.674). Ακόμη, δεν θα χρησιμοποιήσουμε την βολική δειγματοληψία διότι θα ήταν μικρός ο αριθμός του δείγματος διακίνησης και επειδή δεν θέλουμε να ισοσκελίσουμε το δείγμα μας με βάση κάποια επιθυμητά χαρακτηριστικά. Ακόμη, δεν θα χρησιμοποιήσουμε την δειγματοληψία – χιονοστιβάδα γιατί δεν έχει νόημα στην προκειμένη περίπτωση, αφού γνωρίζουμε προσωπικά όλα τα μέλη που αφορά η έρευνα.

Συνήθως, στις διάφορες έρευνες το δείγμα διακίνησης είναι μικρότερο από το δείγμα αναφοράς, διότι δεν επιθυμούν όλοι να συμμετάσχουν στην έρευνα. Οπότε το εργαλείο συλλογής δεδομένων διανέμεται μόνο σε αυτούς που συναινούν να συμμετάσχουν και οι οποίοι αποτελούν το δείγμα διακίνησης. Στην προκειμένη περίπτωση λόγω της φύσης του μαθήματος (μέσω πλατφόρμας ασύγχρονης τηλεκπαίδευσης) επειδή το εργαλείο συλλογής δεδομένων θα ενσωματωθεί στην πλατφόρμα, όλοι οι μαθητές θα έχουν πρόσβαση σε αυτό. Δηλαδή, θα διανεμηθεί σε όλους (αφού θα είναι προσβάσιμο από όλους), άσχετα με την επιθυμία τους να συμμετάσχουν ή όχι στην ερευνητική διαδικασία. Συνεπώς, το δείγμα διακίνησης θα είναι ίδιο με το δείγμα αναφοράς δηλ. 196 μαθητές. Για αυτό το λόγο, στην πραγματικότητα, δεν θα

εφαρμόσουμε δειγματοληψία. Το τελικό δείγμα μας, θα προκύψει από όλους τους μαθητές που θα απαντήσουν τα ερωτηματολόγια, διότι λόγω της φύσης του ερωτηματολογίου δεν υπάρχουν κίνδυνοι σφάλματος στην διάφορες επιλογές που θα υπάρχουν στις επιμέρους ερωτήσεις. Συνεπώς, όσοι μαθητές απαντήσουν, θα αποτελούν και το τελικό μας δείγμα, το οποίο προσβλέπουμε να είναι ένας αριθμός πάνω από 177 περίπου, δηλ. μία συμμετοχή πάνω από 90% του δείγματος διακίνησης (και αναφοράς στην περίπτωσή μας). Εφόσον, δεν καταφέρουμε να πετύχουμε μία συμμετοχή πάνω από 177 μαθητές, τότε απλά θα περιορίσουμε τα συμπεράσματά μας για το συγκεκριμένο δείγμα και δεν θα τα γενικεύσουμε για όλους τους 196 μαθητές.

# **5.2.6 Αξιοπιστία και εγκυρότητα του σχεδίου έρευνας**

Για να καταλήξουμε σε αξιόπιστα και έγκυρα συμπεράσματα με την εφαρμογή της έρευνάς μας, θα πρέπει η αξιοπιστία και η εγκυρότητα να αφορά όλες τις επιμέρους διαδικασίες της έρευνας.

Οι επιμέρους διαδικασίες είναι:

- Η επιλογή της μεθόδου συλλογής των δεδομένων
- Η ερευνητική διαδικασία για τη συλλογή των δεδομένων
- Η ανάπτυξη του εργαλείου συλλογής δεδομένων
- Η ταυτοποίηση του δείγματος και η διαδικασία επιλογής του

Η αξιοπιστία αναφέρεται στη συνέπεια και στην ακρίβεια και συγκεκριμένα στην μέτρηση της συνέπειας. Αυτό συμβαίνει όταν οι τιμές από κάποιο ερευνητικό εργαλείο είναι σταθερές και συνεπείς [122]. Η εγκυρότητα είναι απαραίτητη προϋπόθεση για να υπάρξει αξιοπιστία. Αυτό σημαίνει ότι οι απαντήσεις από τη χρήση ενός ερευνητικού εργαλείου έχουν νόημα και μας επιτρέπουν να καταλήξουμε σε σωστά συμπεράσματα για τον πληθυσμό με βάση το δείγμα που μελετάμε [122].

Θεωρούμε έγκυρη την επιλογή της ποσοτικής προσέγγισης ως μέθοδο συλλογής δεομένων, διότι δεν μας ενδιαφέρει να εμβαθύνουμε σε κάποιο ήδη υπάρχον πρόβλημα παίρνοντας συνεντεύξεις στοχευμένα από συγκεκριμένα άτομα. Θεωρούμε επίσης την επιλογή της ποσοτικής προσέγγισης αξιόπιστη, διότι και σε άλλη χρονική στιγμή θα επιλέγαμε πάλι ως μέθοδο συλλογής δεδομένων την ίδια, εφόσον το ερευνητικό μας πρόβλημα θα ήταν το ίδιο.

Η συγκεκριμένη ερευνητική διαδικασία είναι έγκυρη, διότι υπάρχει συνοχή και συνέπεια στις επιμέρους διαδικασίες και θα μας δώσει τη δυνατότητα να καταλήξουμε σε ασφαλή συμπεράσματα για το πληθυσμό με βάση το δείγμα που θα μελετήσουμε. Θεωρούμε επίσης

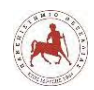

αξιόπιστη την παραπάνω ερευνητική διαδικασία, διότι όσες φορές κι αν την επαναλαμβάναμε, θα καταφέρναμε να συλλέξουμε τα απαιτούμενα και αναγκαία δεδομένα για την πραγματοποίηση της συγκεκριμένης έρευνας.

Για την εγκυρότητα του εργαλείου συλλογής δεδομένων θα πρέπει να ελέγξουμε πρώτα την εγκυρότητα περιεχομένου, δηλαδή κατά πόσο τα ερωτήματα του ερωτηματολογίου αντιπροσωπεύουν όλες τις πιθανότητες των ερωτημάτων. Στην περίπτωσή μας τα ερωτήματα αφορούν την αξιολόγηση της συγκεκριμένης μαθησιακής διαδικασίας που ακολουθήσαμε, δηλαδή όλες οι ερωτήσεις του ερωτηματολογίου αφορούν ζητήματα για τα οποία δεν έχουν ερωτηθεί ξανά οι μαθητές σε προηγούμενες έρευνες, σύμφωνα με την ανασκόπηση που κάναμε. Συνεπώς συντρέχει η εγκυρότητα περιεχομένου για το ερευνητικό μας εργαλείο. Επίσης, δεν θα χρησιμοποιήσουμε την συντρέχουσα εγκυρότητα, διότι δεν διαθέτουμε και είναι δύσκολο να βρούμε ένα ισοδύναμο εργαλείο μέτρησης, το οποίο να έχει σταθμιστεί και αποδεδειγμένα να είναι αξιόπιστο και έγκυρο. Για τους ίδιους λόγους, δεν θα χρησιμοποιήσουμε την προβλεπτική εγκυρότητα. Δεν θα χρησιμοποιήσουμε την εγκυρότητα εννοιολογικής κατασκευής επειδή θα έπρεπε να χρησιμοποιήσουμε το ερωτηματολόγιό μας σε πολλές ανεξάρτητες έρευνες, σε διαφορετικό πληθυσμό και σε διαφορετικά διαστήματα, κάτι που ξεφεύγει από τα πλαίσια της συγκεκριμένης εργασίας.

Την αξιοπιστία του εργαλείου συλλογής δεδομένων, δηλαδή την σταθερότητα που εμφανίζει σε διαδοχικές μετρήσεις, μπορούμε να την ελέγξουμε χορηγώντας το σε δύο διαφορετικές στιγμές στους ίδιους συμμετέχοντες μετά από επαρκές χρονικό διάστημα. Αν ο βαθμός που προκύπτει από τη συσχέτιση των δύο βαθμολογιών που προέρχονται από τις μετρήσεις είναι υψηλός (πάνω από 0.6), τότε το εργαλείο είναι αξιόπιστο. Επειδή όμως θα ήταν ανέφικτο να βάλουμε όλους τους μαθητές πάλι στην διαδικασία να απαντάνε στο ίδιο ερωτηματολόγιο, μπορούμε να ελέγξουμε την αξιοπιστία δίνοντας το ερωτηματολόγιό μας να το απαντήσουν τέσσερις ή πέντε μαθητές σε προγενέστερη χρονική στιγμή της κανονικής διαδικασίας, για να διαπιστώσουμε ότι δεν υπάρχουν ασάφειες στις ερωτήσεις. Αν προκύψουν πολλές απορίες τότε θα πρέπει να διορθωθεί.

Τέλος, δεν θα εφαρμόσουμε ουσιαστικά δειγματοληψία, διότι προσβλέπουμε να έχουμε ένα δείγμα διακίνησης του ερωτηματολογίου σχεδόν όσο είναι το δείγμα αναφοράς. Το δείγμα αναφοράς είναι 196 μαθητές και εμείς προσβλέπουμε σε ένα δείγμα διακίνησης πάνω από 170 μαθητές. Συνεπώς, το δειγματοληπτικό σφάλμα θα είναι πολύ μικρότερο από 6%. Για τον παραπάνω λόγο δεν θα χρησιμοποιήσουμε γενικότερα την δειγματοληψία με πιθανότητα, την

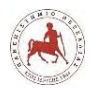

βολική δειγματοληψία και την δειγματοληψία – χιονοστιβάδα Για τους παραπάνω λόγους θεωρούμε αξιόπιστη την ταυτοποίηση και την διαδικασία επιλογής του δείγματός μας. Επίσης θεωρούμε την συγκεκριμένη διαδικασία έγκυρη, αν λάβουμε υπόψη το χρόνο, την προσβασιμότητα στο δείγμα και τα χαρακτηριστικά του.

# **5.3 Δημιουργία εργαλείου συλλογής δεδομένων στο Moodle**

Για να δημιουργήσουμε το εργαλείο συλλογής δεδομένων στο Moodle έστω στην Β' Γυμνασίου, επιλέγουμε την Ενεργοποίηση επεξεργασίας (εικόνα 5.1).

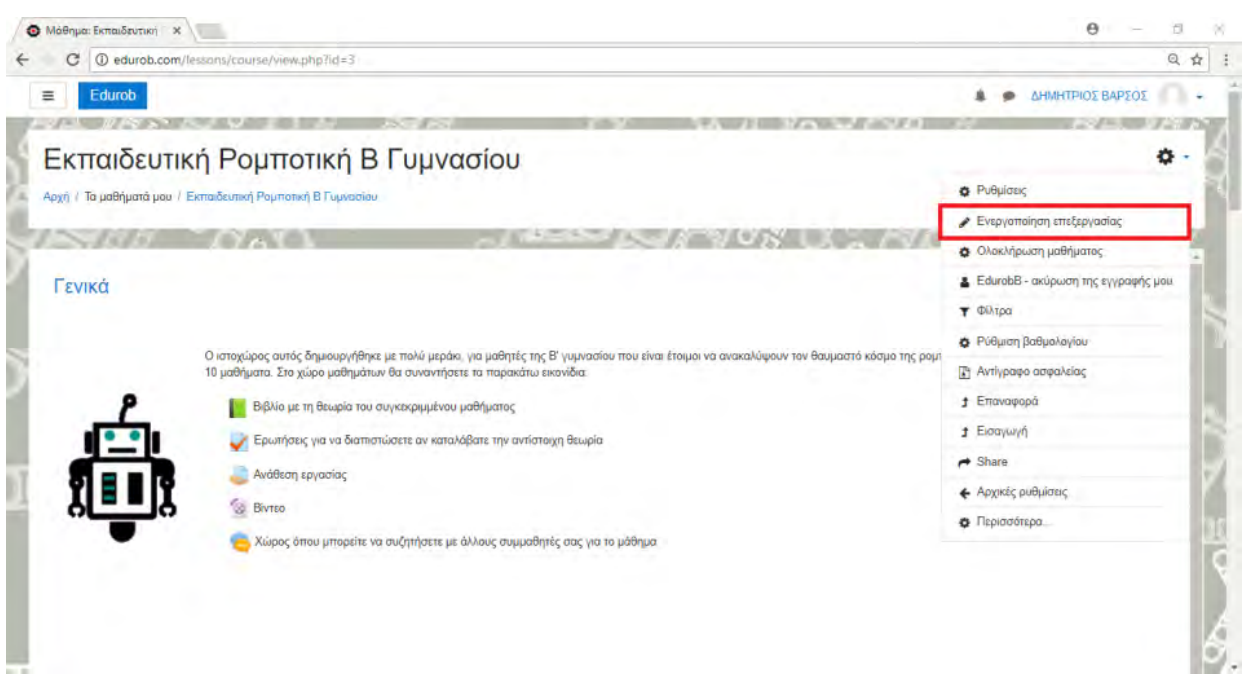

**Εικόνα 5.1:** *Ενεργοποίηση επεξεργασίας κεντρικής σελίδας μαθήματος*

Στην συνέχεια επιλέγουμε στο τελευταίο μάθημα (Μάθημα 10) στο κάτω δεξιά μέρος της οθόνης «Προσθέστε μία δραστηριότητα ή πόρο» (εικόνα 5.2).

**Εικόνα 5.2:** *Εισαγωγή δραστηριότητας ή πόρου*

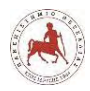

Δημήτριος Βάρσος, 'Ανάπτυξη μαθημάτων εκπαιδευτικής ρομποτικής για μαθητές γυμνασίου. Εφαρμογή στην πλατφόρμα ασύγχρονης τηλεκπαίδευσης Moodle'

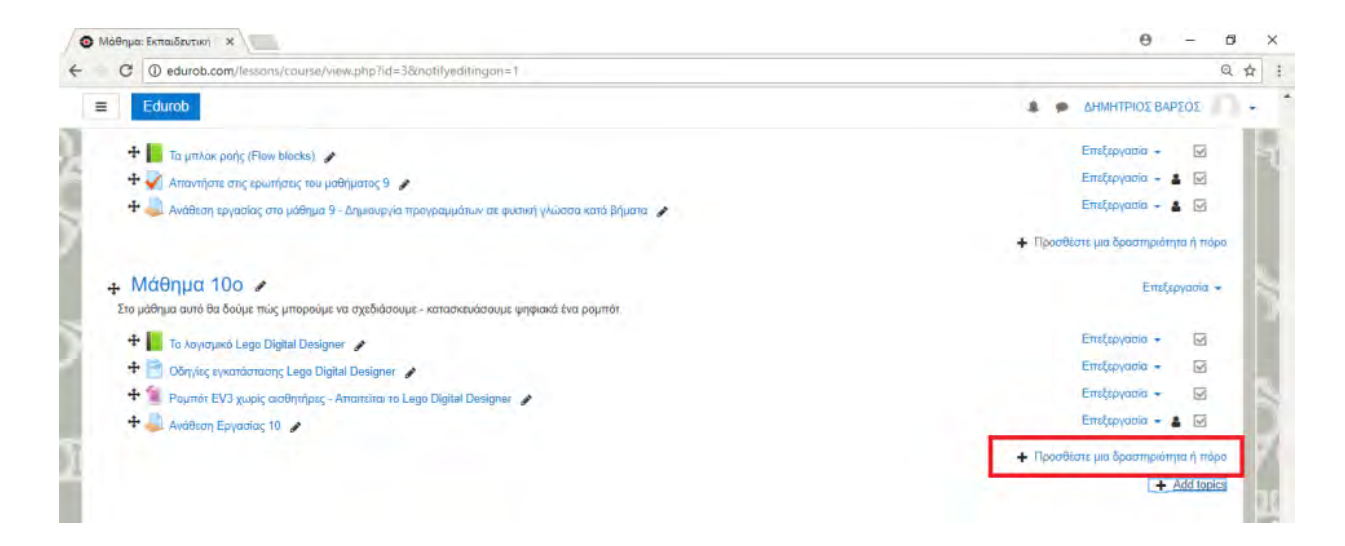

Έπειτα από το παράθυρο διαλόγου με τίτλο «Προσθέστε μία δραστηριότητα ή πόρο» επιλέγουμε από τις δραστηριότητες την «Ανατροφοδότηση» και πατάμε «Προσθήκη» (εικόνα 5.3).

**Εικόνα 5.3:** *Εισαγωγή δραστηριότητας τύπου «Ανατροφοδότηση»*

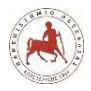

Δημήτριος Βάρσος, 'Ανάπτυξη μαθημάτων εκπαιδευτικής ρομποτικής για μαθητές γυμνασίου. Εφαρμογή στην πλατφόρμα ασύγχρονης τηλεκπαίδευσης Moodle'

# Προσθέστε μια δραστηριότητα ή πόρο

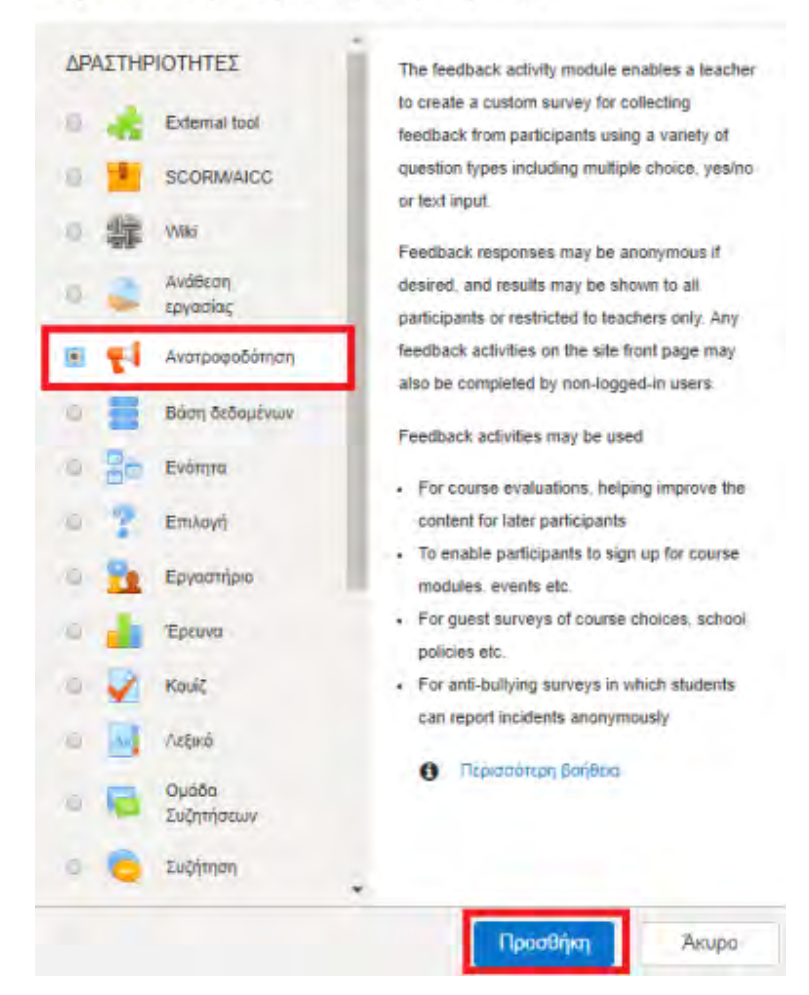

Ακολούθως εισάγουμε στο πεδίο «Όνομα» ένα όνομα για το ερωτηματολόγιό μας, π.χ. «Ερωτηματολόγιο για το μάθημα της Εκπαιδευτικής Ρομποτικής» και στη συνέχεια επιλέγουμε «Αποθήκευση και προβολή» (εικόνα 5.4).

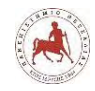

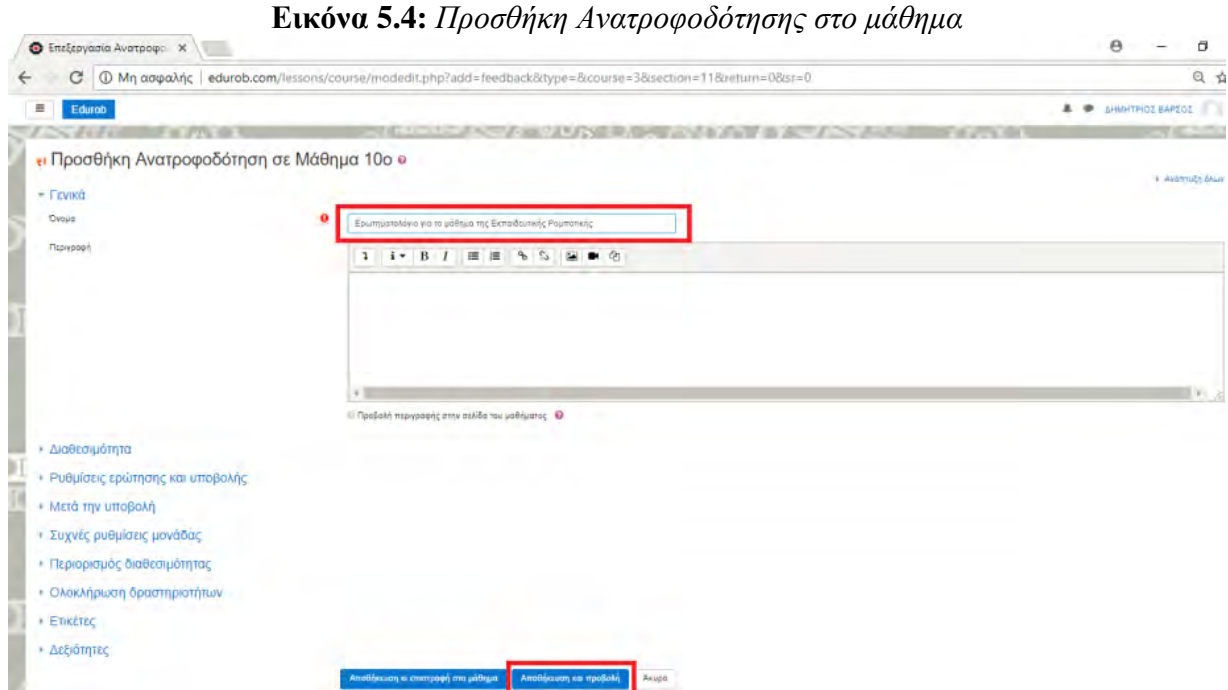

Επιλέγουμε την καρτέλα «Επεξεργασία ερωτήσεων» και πατάμε στο «Επιλέξτε» (εικόνα 5.5).

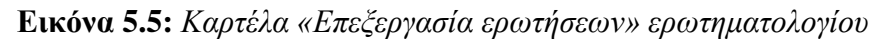

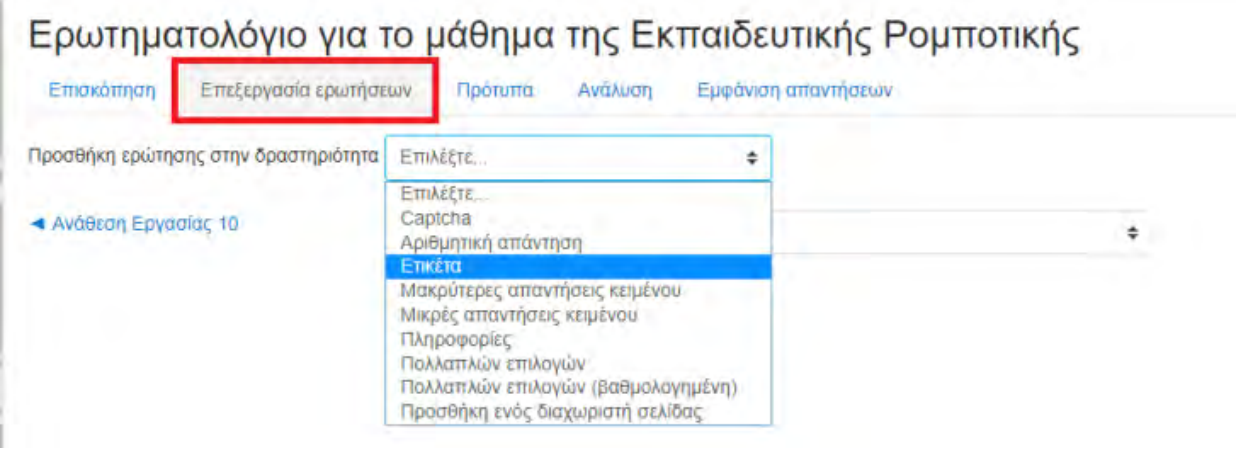

Από τις επιλογές που εμφανίζονται, αυτές που μας ενδιαφέρουν και θα χρησιμοποιήσουμε για το δικό μας ερωτηματολόγιο, είναι:

- Η ετικέτα, την οποία θα χρησιμοποιήσουμε για να εμφανίζουμε τα κείμενα για τους άξονες και των επικεφαλίδων των ομοειδών ερωτήσεων.
- Το Πολλαπλών Επιλογών, για να δημιουργήσουμε τις ερωτήσεις πολλαπλών επιλογών
- Την προσθήκη ενός διαχωριστή σελίδας μετά από κάθε άξονα ερωτήσεων.

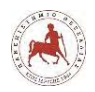

Αρχικά, θα χρησιμοποιήσουμε την επιλογή «ετικέτα», για να εμφανίζουμε στην αρχή του ερωτηματολογίου τον τίτλο του άξονα 1 των ερωτήσεων. Συγκεκριμένα, πατώντας στην επιλογή αυτή μεταβαίνουμε στο παρακάτω παράθυρο, όπου στο πεδίο contents (περιεχόμενα) συμπληρώνουμε και μορφοποιούμε τον τίτλο (εικόνα 5.6). Κάθε στοιχείο του ερωτηματολογίου καταλαμβάνει και μία συγκεκριμένη θέση. Την θέση αυτή των στοιχείων μπορούμε να την αλλάξουμε όποτε θέλουμε. Π.χ. ο τίτλος του άξονα 1 των ερωτήσεων θα βρίσκεται στην θέση 1 (εικόνα 5.6). Στη συνέχεια πατάμε «Αποθήκευση ερώτησης» (εικόνα 5.6).

**Εικόνα 5.6:** *Δημιουργία στοιχείου τύπου «ετικέτας» ερωτηματολογίου*

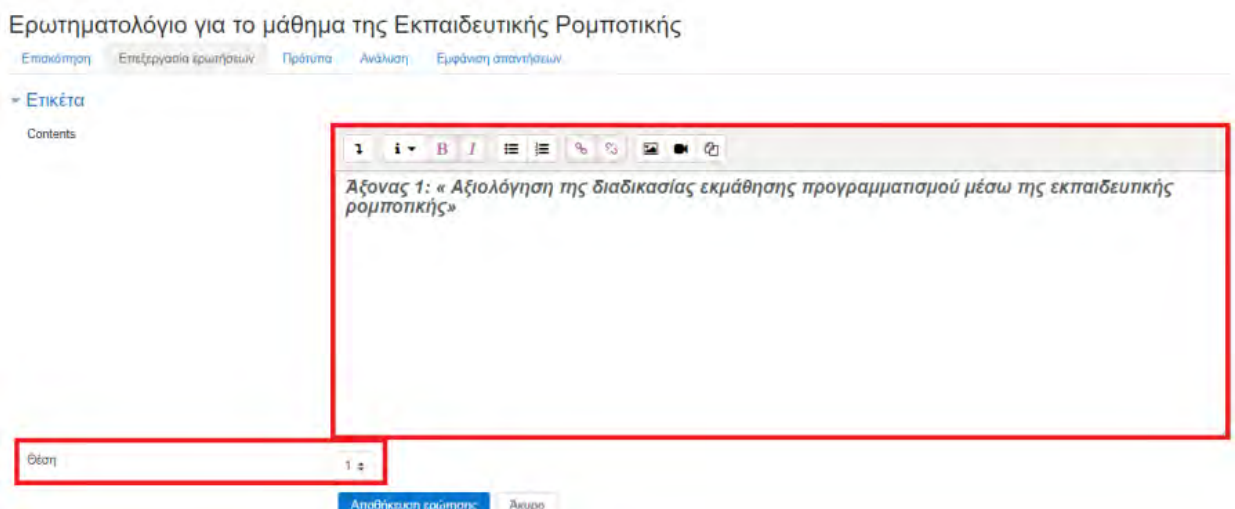

Στη συνέχεια για τις επιμέρους ερωτήσεις θα χρησιμοποιήσουμε την επιλογή «Πολλαπλών Επιλογών» (εικόνα 5.7).

**Εικόνα 5.7:** *Δημιουργία ερώτησης τύπου «Πολλαπλών επιλογών - μίας απάντησης»*

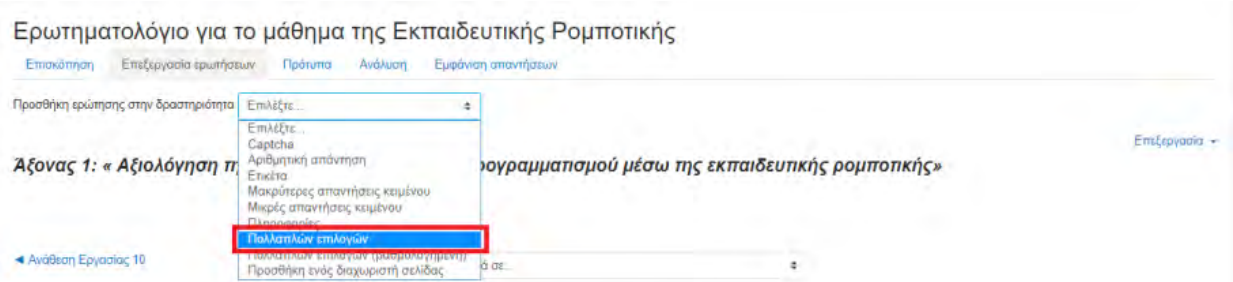

Έπειτα, πατάμε στο «Απαιτείται» ώστε ο μαθητής να απαντάει υποχρεωτικά την ερώτηση, στο πλαίσιο της ερώτησης γράφουμε το κείμενο της ερώτησης, στον «τύπο πολλαπλής επιλογής» επιλέγουμε «Πολλαπλών επιλογών – μία απάντηση», στην «Διευθέτηση» επιλέγουμε «οριζόντια», στην επιλογή «Hide the "Not selected" option» επιλέγουμε «Ναι», στην επιλογή «Do not analyse empty submits» επιλέγουμε «Ναι», και στο πλαίσιο «Τιμές πολλαπλής επιλογής» εισάγουμε κάθετα τις τιμές «Καθόλου, Λίγο, Μέτρια ,Πολύ, Πάρα πολύ» (εικόνα 5.8).

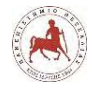

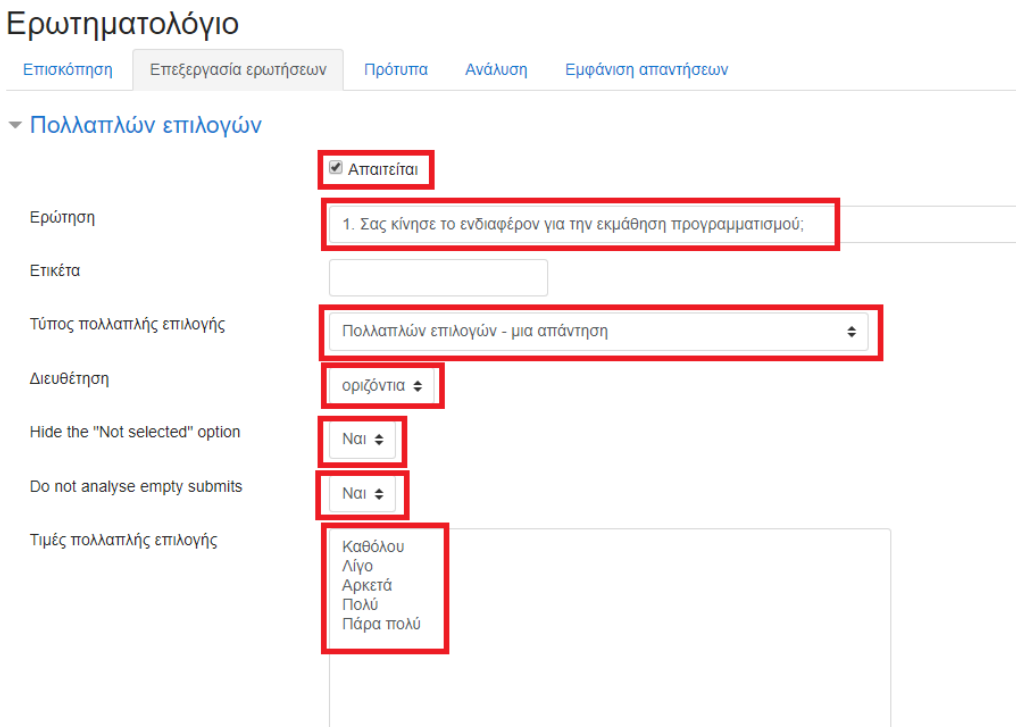

**Εικόνα 5.8:** *Καρτέλα «Επεξεργασία ερωτήσεων» ερωτηματολογίου*

Στη συνέχεια ορίζουμε την θέση της ερώτησης να καταλαμβάνει την θέση 2 των στοιχείων του ερωτηματολογίου και τέλος πατάμε «Αποθήκευση ερώτησης» (εικόνα 5.9). Με όμοιο τρόπο εισάγουμε όλες τις ερωτήσεις.

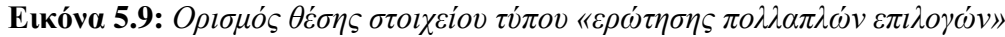

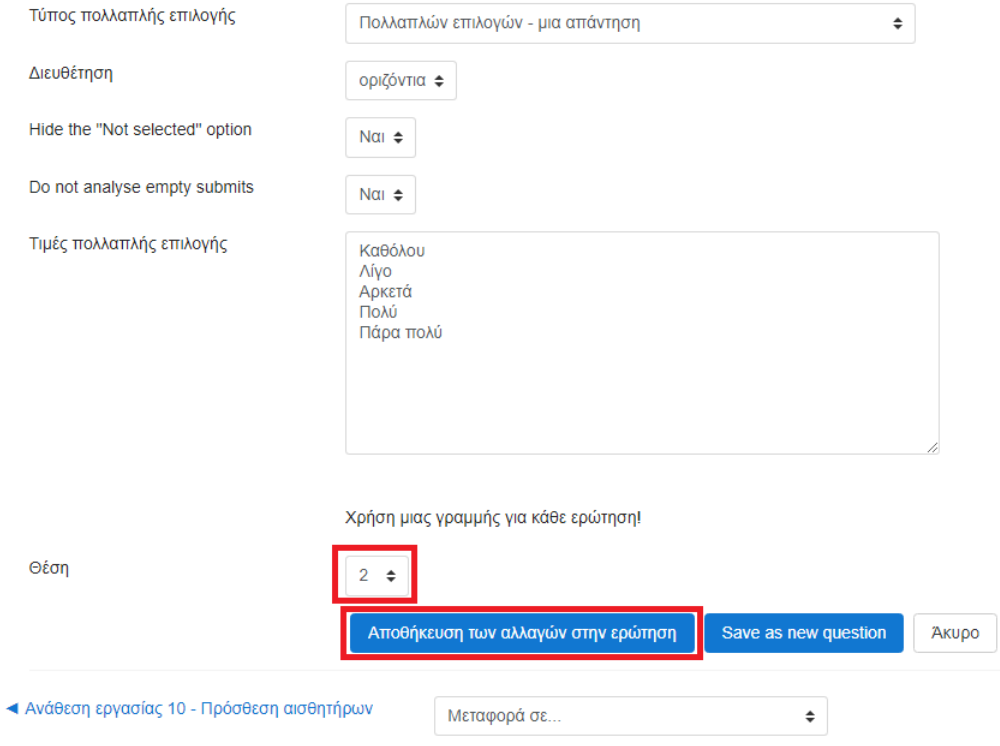

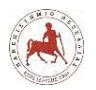

Για την προσθήκη ενός διαχωριστή σελίδας μετά από κάθε άξονα ερωτήσεων, επιλέγουμε «Προσθήκη ενός διαχωριστή σελίδας» (εικόνα 5.10). Στο ερωτηματολόγιο δεν θα φαίνεται κάτι, απλά όταν θα τελειώνουν οι μαθητές στις ερωτήσεις ενός άξονα, τότε θα υπάρχει επιλογή να πάνε στην επόμενη σελίδα με τον επόμενο άξονα ερωτήσεων. Ο σκοπός δηλ. του διαχωριστή σελίδας είναι ότι αν δεν τελειώνουν τις απαντήσεις τους σε έναν άξονα ερωτήσεων δεν θα μπορούν να μεταβαίνουν στον επόμενο.

# **Εικόνα 5.10:** *Προσθήκη διαχωριστή σελίδας ερωτηματολογίου*

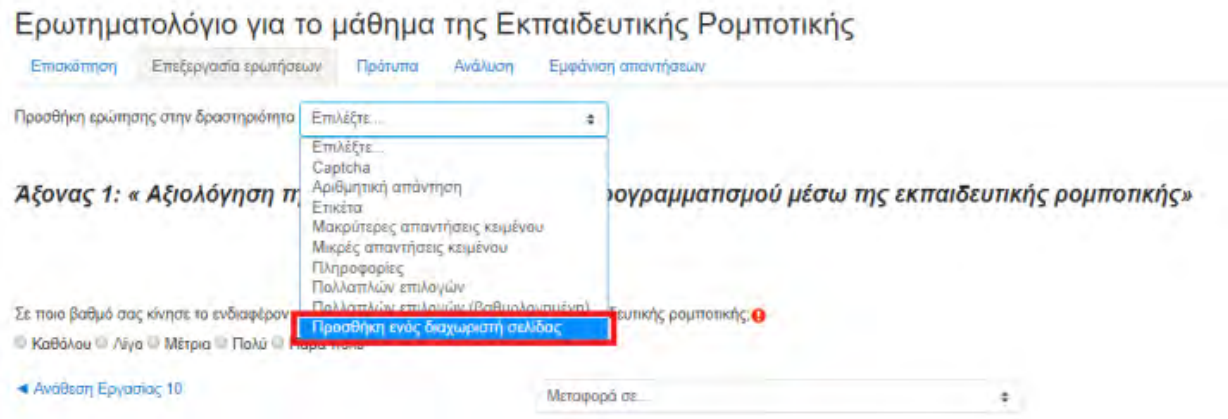

Στην εικόνα 5.11, δείχνουμε πώς θα φαίνεται το ερωτηματολόγιο που πρέπει να συμπληρώσουν οι μαθητές, όσον αφορά τις ερωτήσεις του άξονα 1.

#### **Εικόνα 5.11:** *Ερωτήσεις άξονα 1 ερωτηματολογίου*

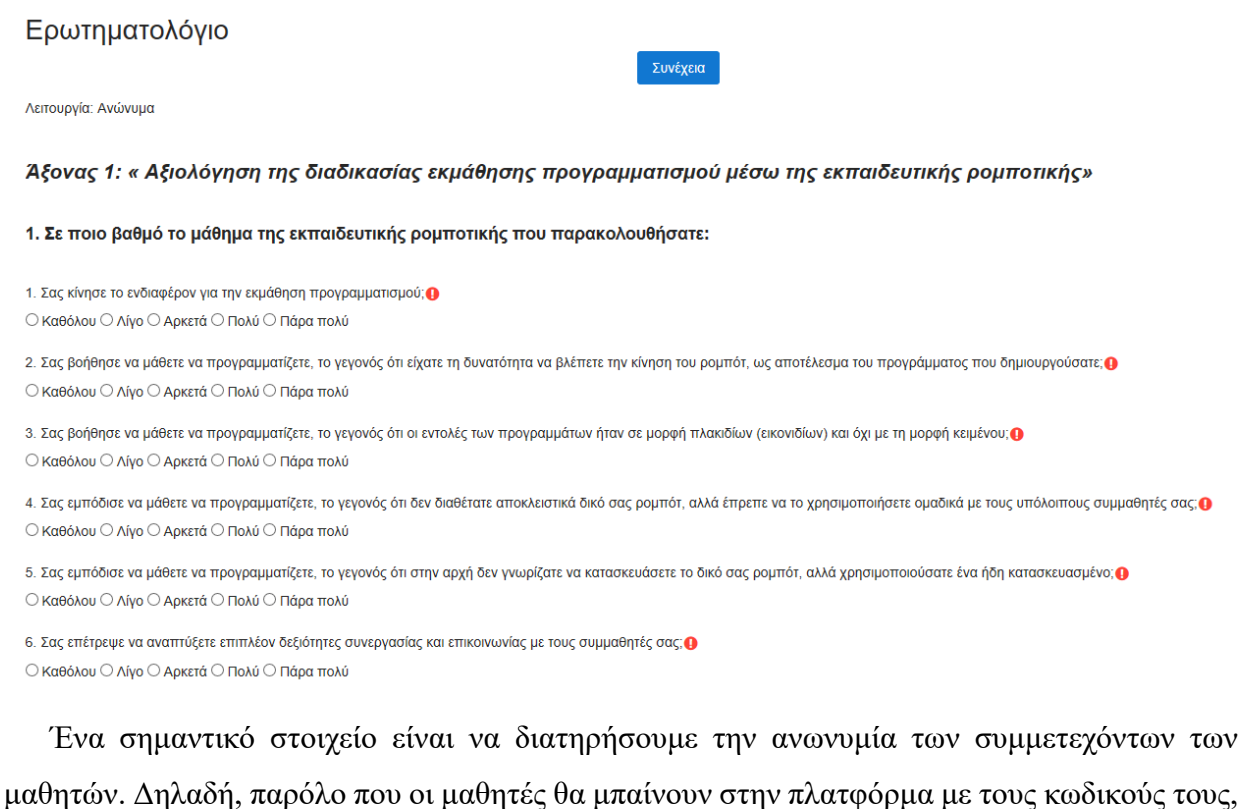

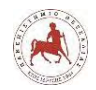

δεν θέλουμε και δεν θέλουν όταν είναι να απαντήσουν το ερωτηματολόγιο να μπορεί να γίνει η αντιστοίχιση μεταξύ συμμετεχόντων και υποβληθέντων ερωτηματολογίων. Το Moodle επιτρέπει να κάνουμε αυτή τη ρύθμιση. Για το σκοπό αυτό πηγαίνουμε στην επιλογή «Ρυθμίσεις» του ερωτηματολογίου που δημιουργήσαμε (εικόνα 5.12).

**Εικόνα 5.12:** *Ρυθμίσεις ερωτηματολογίου*

| <b>Ο Μάθημα Εκπαιδευτική</b> Χ                                                                     | ಅ<br>$-$<br>$\mathbf{C}$             |
|----------------------------------------------------------------------------------------------------|--------------------------------------|
| $\rightarrow$<br>1=0.edurob.com/lessons/course/view.php?id=28inotifyediting.ori=1<br>$\mathcal{C}$ | 只合:                                  |
| Edurob<br>$\equiv$                                                                                 | ΔΗΜΗΤΡΙΟΣ ΒΑΡΣΟΣ<br>Ш÷<br>٨<br>٠     |
| + = Poundt EV3 yapic accomipace - Amaraina no Lego Digital Designer                                | Επεςεργασία *<br>M                   |
| 4 Aválton spjaning 10 - Flpéalton and miljour                                                      | Επεξεργασία + Δ <b>Θ</b>             |
|                                                                                                    | - Προσθέστε μια δραστηριότητα ή πόρα |
| + Μάθημα 12 -                                                                                      | Επεξεργασία +                        |
| Αυτό είναι ένα δοκιμαστικό μάθημα                                                                  |                                      |
| + Youtunaris                                                                                       | <b>Q</b><br>Επεξεργασία +            |
| + H Equipmentions /                                                                                | Emdrawacin - A (2)                   |
|                                                                                                    | <b>Φ</b> Ρυθμίσεις<br>ητα ή πόρο     |
|                                                                                                    | Add topics<br>> Μετακίνηση δεξιά     |
|                                                                                                    | <b>@ Атбкрицит</b>                   |
|                                                                                                    | (P) Κλωνοποίηση                      |
|                                                                                                    | Ανάθεση ρόλων                        |
|                                                                                                    | <b>m</b> Διαγρουή                    |

Στην επόμενο παράθυρο επιλέγουμε «Ρυθμίσεις ερώτησης υποβολής» και στην «Καταγραφή ονομάτων χρηστών» επιλέγουμε «Ανώνυμα» και σε όλες τις άλλες επιλογές «Όχι». Μία σημαντική παράμετρος είναι η «αυτόματοι αριθμοί για κάθε ερώτηση», όπου αν επιλέξουμε «Ναι», τότε οι ερωτήσεις που θα εισάγουμε στο ερωτηματολόγιο θα αριθμούνται αυτόματα. Εμείς, επιλέξαμε «Όχι», γιατί θέλουμε άλλου τύπου αρίθμησης. Στη συνέχεια «Αποθήκευση κι επιστροφή στο μάθημα»(εικόνα 5.13).

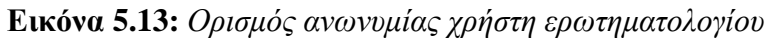

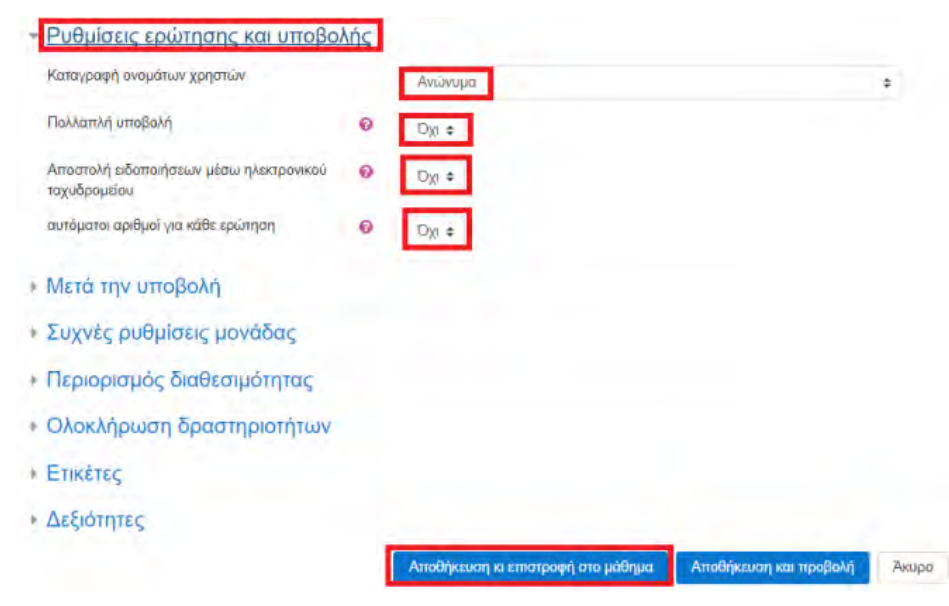

Το Moodle δίνει επίσης τη δυνατότητα, εφόσον έχουμε δημιουργήσει ένα ερωτηματολόγιο με κάποιο άλλο πρόγραμμα και είναι σε μορφή .XML, να το εισάγουμε στην πλατφόρμα. Γενικότερα, η γνώση HTML είναι απαραίτητη στο Moodle για την μορφοποίηση του περιεχομένου του μαθήματος, διότι ο editor της εφαρμογής δίνει λίγες επιλογές. Επίσης, η γνώση XML κρίνεται απαραίτητη εάν θέλουμε να δημιουργήσουμε ερωτηματολόγια με άλλου τύπου μορφοποίηση από τις λίγες επιλογές που μας δίνει το Moodle. Στην προκειμένη περίπτωση, το ερωτηματολόγιο το δημιουργήσαμε με τις δυνατότητες που μας δίνει το Moodle.

Τέλος, θα θέλαμε να κάνουμε μία τελευταία παρατήρηση. Πιθανώς κάποιος όταν παρακολουθήσει τα βήματα που ακολουθήσαμε για την δημιουργία του εργαλείου συλλογής δεδομένων, αναρωτηθεί γιατί επιλέξαμε την δραστηριότητα «Ανατροφοδότηση» και όχι την δραστηριότητα «Έρευνα». Απλούστατα, διότι η δραστηριότητα «Έρευνα» δεν επιτρέπει την δημιουργία των δικών μας ερωτήσεων με βάση το σκοπό της έρευνάς μας, αλλά έχει προεπιλεγμένες ερωτήσεις για άλλους σκοπούς.

Στο τέλος της εργασίας στο παράρτημα παρουσιάζουμε το εργαλείο συλλογής δεδομένων με όλες τις ερωτήσεις ομαδοποιημένες κατά άξονα.

# **5.4 Συλλογή δεδομένων και διαδικασία επεξεργασίας**

Όταν απαντήσουν οι μαθητές το ερωτηματολόγιο μέσα από την πλατφόρμα στη συνέχεια πηγαίνουμε σε κάθε μάθημα ανά τάξη και επιλέγουμε ερωτηματολόγιο (εικόνα 5.14).

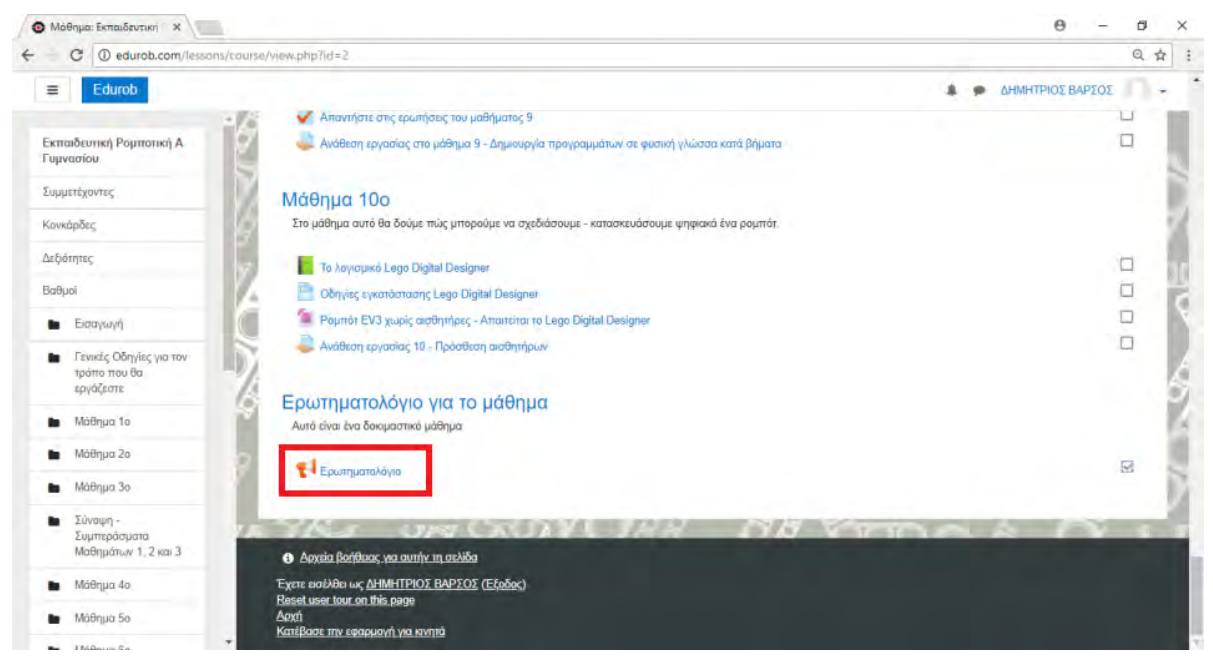

**Εικόνα 5.14:** *Εισαγωγή στο Ερωτηματολόγιο*

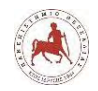

Δημήτριος Βάρσος, 'Ανάπτυξη μαθημάτων εκπαιδευτικής ρομποτικής για μαθητές γυμνασίου. Εφαρμογή στην πλατφόρμα ασύγχρονης τηλεκπαίδευσης Moodle'

### Επιλέγουμε «Εμφάνιση απαντήσεων» (εικόνα 5.15).

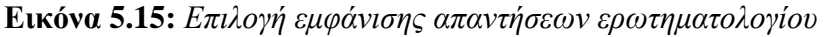

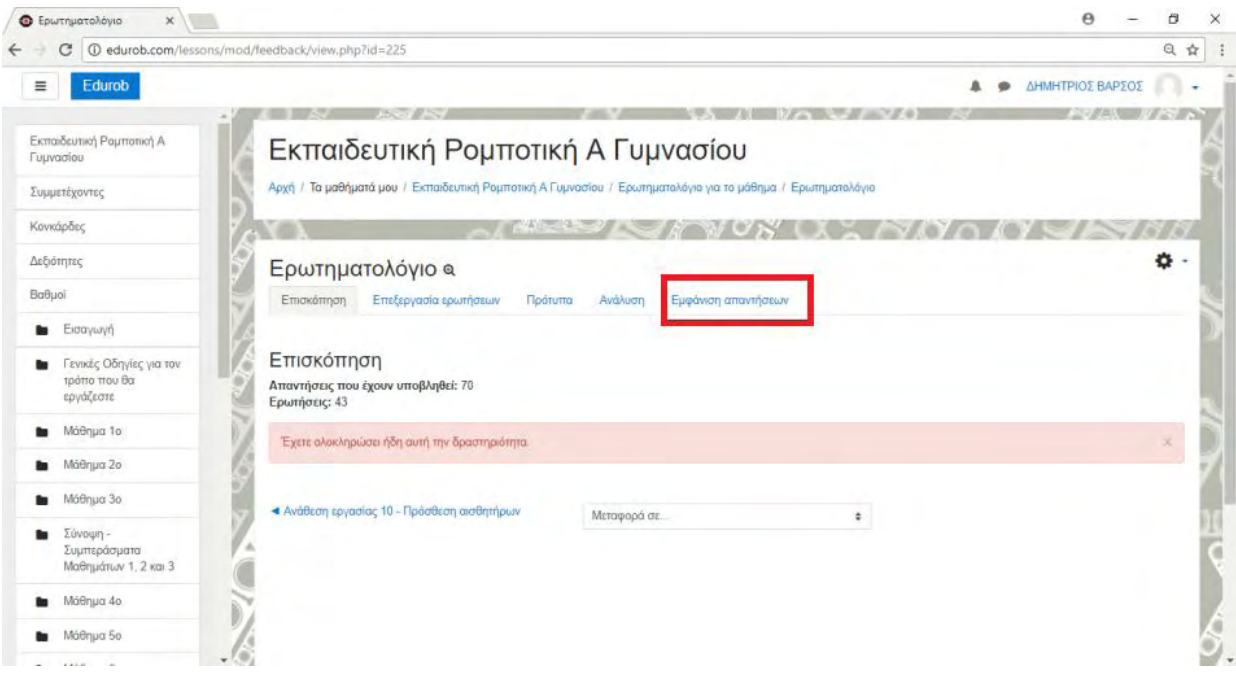

Έπειτα, στο πλαίσιο «Λήψη δεδομένων πίνακα» επιλέγουμε ως έξοδο αρχείου τον τύπο «Microsoft Excel (.xlsx)» και πατάμε «Μεταφόρτωση», όπου στο πλαίσιο διαλόγου που ανοίγει ορίζουμε το όνομα και την τοποθεσία αποθήκευσης του αρχείου (εικόνα 5.16).

| Επισκόπηση               | Επεξεργασία ερωτήσεων                                                  | Πρότυπα                                                                                                    | Awawurn                                                                                                    | Εμφάνιση απαντήσεων                                                                                                    |                                                                                                    |                                                                                                    |                                                                                                    |                                                                                                    |
|--------------------------|------------------------------------------------------------------------|----------------------------------------------------------------------------------------------------|----------------------------------------------------------------------------------------------------|----------------------------------------------------------------------------------------------------|----------------------------------------------------------------------------------------------------|----------------------------------------------------------------------------------------------------|----------------------------------------------------------------------------------------------------|----------------------------------------------------------------------------------------------------|
|                          | Ανώνυμες καταχωρήσεις                                                  |                                                                                                    |                                                                                                    |                                                                                                    |                                                                                                    |                                                                                                    |                                                                                                    |                                                                                                    |
|                          |                                                                        |                                                                                                    |                                                                                                    |                                                                                                    | Προβολή μόνο των 10 πρώτων ερωτήσεων, δείτε ξεχωριστά τις απαντήσεις ή κατεβάστε τα δεδομένα του πίνακα για πλήρη προβολή                                                                                |                                                                                                    |                                                                                                    |                                                                                                    |
|                          | 4 <sub>b</sub>                                                         |                                                                                                    |                                                                                                    |                                                                                                    |                                                                                                    |                                                                                                    |                                                                                                    |                                                                                                    |
|                          |                                                                        |                                                                                                    |                                                                                                    | Λήψη δεδομένων πίνακα                                                                                                    |                                                                                                    | Microsoft Excel (xlsx)                                                                                                    |                                                                                                    | Μεταφόρτωση                                                                                                    |
|                          |                                                                        |                                                                                                    |                                                                                                    |                                                                                                    |                                                                                                    |                                                                                                    |                                                                                                    |                                                                                                    |
| Απάντηση<br>υπ'αριθμόν.  | 1. Σας κίνησε το<br>ενδιαφέρον για την<br>εκμάθηση<br>προγραμματισμού; | 2. Σας βοήθησε<br>να μάθετε να<br>προγραμματίζετε,<br>το γεγονός ότι<br>είχατε τη<br>δυνατότητα να<br>βλέπετε την<br>κίνηση του<br>ρομπότ, ως<br>αποτέλεσμα του<br>προγράμματος<br><b>HOU</b><br>δημιουργούσατε; | 3. Σας βοήθησε<br>να μάθετε να<br>προγραμματίζετε,<br>το γεγονός ότι οι<br>εντολές των<br>προγραμμάτων<br>ήταν σε μορφή<br>πλακιδίων<br>(εικονιδίων) και<br>όχι με τη μορφή<br><b>KEIJJEVOU:</b> | 4. Σας εμπόδισε<br>να μάθετε να<br>προγραμματίζετε,<br>το γεγονός ότι<br>δεν διαθέτατε<br>αποκλειστικά<br>δικό σας ρομπότ.<br>αλλά έπρεπε να<br>TO.<br>χρησιμοποιήσετε<br>ομαδικά με τους<br>υπόλοιπους<br>συμμαθητές σας; | 5. Σας εμπόδισε<br>να μάθετε να<br>προγραμματίζετε,<br>το γεγονός ότι<br>στην αρχή δεν<br>ννωρίζατε να<br>κατασκευάσετε το<br>δικό σας ρομπότ,<br>αλλά<br>χρησιμοποιούσατε<br>ένα ήδη<br>κατασκευασμένο: | $6.$ 2 ac<br>επέτρεψε να<br>αναπτύξετε<br>επιπλέον<br>δεξιότητες<br>συνεργασίας<br>KOL<br>επικοινωνίας<br><b>UE TOUC</b><br>συμμαθητές<br>dac: | 1. H<br>δυνατότητα<br><b>να έγετε</b><br>πρόσβαση<br>$q_{TO}$<br>ΕΚΠαιδευτικό<br>υλικό μέσω<br>διαδικτύου<br>(IVTEDVET) | 2.H<br>δυνατότητα<br>VII<br><b>ETTIKOIVUVEI</b><br>KILI VI<br>συνεργάζεσ<br><b>JUST TOUS</b><br>συμμαθητές<br>σας και μέσ<br>διαδικτύου. |
| Απάντηση<br>υπ'αριθμόν.: | Nivo                                                                   | Πάρα πολύ                                                                                                    | <b><i><u>TIghù</u></i></b>                                                                                                    | Поло                                                                                                    | <b><i><u>Tig</u>lua</i></b>                                                                                                    | Πάρα πολύ                                                                                                    | Пала                                                                                                    | Πάρα πολύ                                                                                                    |
|                          |                                                                        |                                                                                                    |                                                                                                    |                                                                                                    |                                                                                                    |                                                                                                    |                                                                                                    |                                                                                                    |

**Εικόνα 5.16:** *Επιλογή τύπου εξόδου αρχείου δεδομένων ερωτηματολογίου*

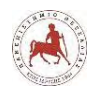

Την ίδια διαδικασία, την επαναλαμβάνουμε και για τις τρεις τάξεις του γυμνασίου. Στο τέλος προκύπτουν τρία (3) αρχεία τύπου .xlsx όπου είναι αποθηκευμένες οι απαντήσεις των μαθητών σχετικά με το ερωτηματολόγιο. Επειδή θέλουμε να επεξεργαστούμε τα δεδομένα με το στατιστικό πρόγραμμα SPSS, θα πρέπει να επεξεργαστούμε πρώτα τα τρία αυτά αρχεία που προέκυψαν, πριν εισάγουμε τα δεδομένα στο πρόγραμμα αυτό. Συγκεκριμένα, συγκεντρώνουμε όλα τα δεδομένα σε ένα φύλλο εργασίας, όπου στην επικεφαλίδα κάθε στήλης εισάγουμε το τίτλο της ερώτησης π.χ. Φύλο, Ηλικία, Τάξης\_Φοίτησης, Ερώτηση1\_1, Ερώτηση1\_2 κλπ. Στη συνέχεια, κωδικοποιούμε τις επιλογές «Καθόλου», «Λίγο», «Μέτρια», «Πολύ», «Πάρα πολύ», με τους αριθμούς 1,2,3,4,5 αντίστοιχα. Για το «Φύλο», όπου «Αγόρι», το κωδικοποιούμε με τον αριθμό 1 και όπου «Κορίτσι» με τον αριθμό 2. Για την «Ηλικία» , όπου 12,13,14,15,16 ετών, το κωδικοποιούμε με τους αριθμούς 1,2,3,4,5 αντίστοιχα. Για την «Τάξη\_Φοίτησης», όπου έχουμε Α' Γυμνασίου, Β' Γυμνασίου, Γ' Γυμνασίου, κωδικοποιούμε με τους αριθμούς 1,2, 3 αντίστοιχα. Με αυτό τον τρόπο κάνουμε την κατάλληλη μορφοποίηση στο αρχείο xlsx προτού το χρησιμοποιήσουμε στο πρόγραμμα SPSS (εικόνα 5.17).

|                                                                                 |                                  |                |                                |                                                  |                     |                         |                         |                                    |                                |                | ABΓ Γυμνασίου.xlsx - Excel                         |                   |                                             |        |                                        |              | ΔΗΜΗΤΡΙΟΣ ΒΑΡΣΟΣ                        | 囨                     | ο                    |    |
|---------------------------------------------------------------------------------|----------------------------------|----------------|--------------------------------|--------------------------------------------------|---------------------|-------------------------|-------------------------|------------------------------------|--------------------------------|----------------|----------------------------------------------------|-------------------|---------------------------------------------|--------|----------------------------------------|--------------|-----------------------------------------|-----------------------|----------------------|----|
| Αρχείο                                                                          |                                  |                | Κεντοική                       | Εισαγωγή                                         | Διάταξη σελίδας     |                         | Τύποι                   | Δεδομένα<br>Αναθεώρηση             |                                | Προβολή        | OFFICE REMOTE                                      |                   | Ω Πείτε μου τι θέλετε να κάνετε             |        |                                        |              |                                         |                       | <b>2</b> Κοινή χρήση |    |
|                                                                                 |                                  |                |                                | <b>Διάταξη σελίδας</b>                           |                     |                         | √ Χάρακας               |                                    | √ Γραμμή τύπων                 |                | ₹<br>$\Box$<br>5001                                |                   | - Νέο παράθυρο<br><b>T</b> Τακτοποίηση όλων |        | <b>- Διαίρεση</b><br>ΠΑπόκρυψη         | ĽD<br>固      | 75                                      | 57                    |                      |    |
|                                                                                 |                                  |                | αλλαγών σελίδας                | Κανονική Προεπισκόπηση [ Προσαρμοσμένες προβολές |                     |                         |                         | √ Γραμμές πλέγματος √ Επικεφαλίδες |                                | Zouµ           | 100% Ζουμ στην<br>επιλονή                          |                   |                                             |        | Σταθεροποίηση παραθύρων - Επανεμφάνιση | $\mathbb{R}$ | Εναλλαγή<br>παραθύρων »                 | Μακροεντολές          |                      |    |
|                                                                                 |                                  |                |                                | Προβολές βιβλίου εργασίας                        |                     |                         |                         | Εμφάνιση                           |                                |                | Ζουμ                                               |                   |                                             |        | Παράθυρο                               |              |                                         | Μακροεντολές          |                      |    |
| $\times$ $\checkmark$<br>$\mathbf{v}$ .<br>fx<br>$\overline{\mathbf{3}}$<br>C96 |                                  |                |                                |                                                  |                     |                         |                         |                                    |                                |                |                                                    |                   |                                             |        |                                        |              |                                         |                       |                      |    |
|                                                                                 | $\overline{A}$                   | $\overline{B}$ |                                | D                                                |                     | E.                      |                         | G                                  | н                              |                |                                                    |                   |                                             | M      | N                                      | $\circ$      | P                                       | $\Omega$              | R                    | ١a |
| $\mathbf{1}$                                                                    |                                  |                |                                | Φύλο Ηλικία Τάξη Φοίτησης Ερώτηση1_1             |                     | Ερώτηση1_2              | Ερώτηση1_3 Ερώτηση1_4   |                                    | Ερώτηση1_5                     | Ερώτηση1 6     | Ερώτηση2_1 Ερώτηση2_2 Ερώτηση2_3                   |                   |                                             |        | Ερώτηση2_4 Ερώτηση3_1                  | Ερώτηση3_2   |                                         | Ερώτηση3_3 Ερώτηση3_4 | Ερώτηση3_5 Ερ        |    |
|                                                                                 |                                  |                | s<br>$\overline{2}$            | ,<br>$\mathbf{1}$                                | $\overline{2}$<br>Δ | 5.<br>5.                | Δ<br>Δ                  | Δ<br>Δ                             | Δ<br>$\overline{2}$            | 5.<br>4        | 4<br>5                                             | 5<br>A            | 5<br>$\Delta$                               |        | 5<br>s<br>5<br>5                       | 4<br>Δ       | 4<br>5                                  | 3<br>5                |                      | 5. |
| 4                                                                               | $\mathbf{1}$                     |                | 3                              | $\mathbf{1}$                                     | 4                   | s.                      | $\overline{\mathbf{3}}$ | 1                                  | $\overline{2}$                 | 5              | $\overline{\mathbf{5}}$                            | 5                 | 5                                           | 5      | 5                                      | 5            | 5                                       | 5                     | 5                    |    |
| 5                                                                               | $\mathbf{1}$                     |                | $\mathbf{1}$                   | $\mathbf{1}$                                     | Δ                   | Δ                       | 5                       | $\mathbf{1}$                       | $\overline{2}$                 | 5.             | -51                                                | $\overline{2}$    | $\overline{2}$                              | 5      | Δ                                      |              | Δ                                       | 5                     | Δ                    |    |
| 6                                                                               | $\mathbf{1}$                     |                | s.                             | $\mathbf{1}$                                     | 4                   | 5                       | s                       | 5.                                 | Δ                              | Δ              | 5.                                                 | Δ                 | 5                                           |        | Ŕ                                      | Δ            | $\mathbf{S}$                            | 5.                    | 4                    |    |
|                                                                                 | $\mathbf{1}$                     |                | 3                              | $\mathbf{1}$                                     | 5.                  | Δ                       | 3                       | ٩                                  | $\overline{2}$                 | Δ              | 5.                                                 | $\mathbf{3}$      | 1                                           | Δ      | Λ                                      |              | 3<br>Δ                                  | $\overline{2}$        |                      | 5. |
| 8                                                                               | $\overline{2}$                   |                | $\mathbf{1}$                   | $\mathbf{1}$                                     | $\mathbf{B}$        | 4                       | 5                       | $\overline{2}$                     | $\overline{2}$                 | $\mathcal{D}$  | $\overline{\mathbf{S}}$                            | $\Delta$          | $\Delta$                                    | Δ      | Δ                                      | Δ            | я                                       | 5                     | Δ                    |    |
| 9                                                                               | $\overline{2}$                   |                | $\overline{2}$                 | $\mathbf{1}$                                     | $\mathbf{B}$        | 3                       | $\overline{2}$          | s.                                 | $\overline{2}$                 | Δ              | $\overline{2}$                                     | $\mathbf{1}$      | 3                                           | Δ      | 5                                      | Δ            | 5                                       | 4                     | 3                    |    |
| 10                                                                              | $\overline{2}$                   |                | 1                              | $\mathbf{1}$                                     | Δ                   | 3                       | я                       | ٠                                  | 1                              | 5.             | 5                                                  | A                 | $\Delta$                                    | Δ      | ×                                      | Δ            | 3                                       | Δ                     | 5                    |    |
| 11                                                                              | $\mathbf{1}$                     |                | $\overline{2}$                 | $\mathbf{1}$                                     | 5                   | 3                       | Δ                       | $\overline{2}$                     | Δ                              | 5              | $\Delta$                                           | 5                 | 3                                           | 5      | 5                                      | 4            | $\mathbf{s}$                            | Δ                     | 4                    |    |
| 12                                                                              | $\mathbf{1}$                     |                | $\mathbf{1}$                   | $\mathbf{1}$                                     | 5                   | 5                       | 5                       | 1                                  | $\mathbf{1}$                   | $\overline{4}$ | $\Delta$                                           | 5                 | 4                                           |        | Ā<br>5                                 |              | 5<br>$\Delta$                           | 5                     | Δ                    |    |
| 13                                                                              | $\overline{2}$                   |                | $\overline{z}$                 | $\mathbf{1}$                                     | 5                   | 4                       |                         | 1                                  | $\mathbf{1}$                   | 5              | 5                                                  | 4                 |                                             | 5      | 5                                      | 5            | 5                                       | 5                     | 5                    |    |
| 14                                                                              | $\overline{2}$<br>$\overline{2}$ |                | $\mathbf{1}$<br>$\overline{2}$ | $\mathbf{1}$<br>$\mathbf{1}$                     | Δ<br>5              | 5.<br>Δ                 | 5<br>5                  | 1<br>s.                            | $\mathbf{1}$<br>$\overline{2}$ | Δ<br>5         | $\overline{\mathbf{3}}$<br>$\overline{\mathbf{5}}$ | $\mathbf{3}$<br>5 | 3<br>5                                      | Δ<br>s | 5<br>5                                 |              | $\overline{\phantom{a}}$<br>5<br>5<br>5 | 5<br>5                | 5                    | 5. |
| 15<br>16                                                                        | $\mathbf{1}$                     |                | $\overline{2}$                 | $\mathbf{1}$                                     | $\overline{4}$      | Δ                       | 3                       | Δ                                  | $\mathbf{1}$                   | 5              | $\mathbf{3}$                                       | 5                 | Δ                                           | 5      | s                                      | Δ            | $\mathbf{3}$                            | 5                     |                      | 5. |
| 17                                                                              |                                  |                | Δ                              | $\overline{2}$                                   | $\mathbf{3}$        | 5.                      |                         |                                    | 1                              | 5              | 5                                                  | 5                 | 5                                           |        | 5                                      | к            |                                         | 1                     | Δ                    |    |
| 18                                                                              | $\overline{2}$                   |                | $\overline{2}$                 | $\mathbf{1}$                                     | $\mathbf{B}$        | Δ                       | R                       | 1                                  | $\mathbf{1}$                   | 2              | 5                                                  | $\overline{2}$    | Δ                                           |        | 5<br>Δ                                 | Δ            | $\Delta$                                | Δ                     | Δ                    |    |
| 19                                                                              | $\overline{2}$                   |                | $\mathbf{1}$                   | $\mathbf{1}$                                     | 5                   | 5.                      | Δ                       | <sup>2</sup>                       | $\overline{2}$                 | 5              | 5                                                  | $\mathbf{3}$      | $\Delta$                                    | 5      | 5                                      |              | 5<br>5                                  | 5                     | 5                    |    |
| 20                                                                              | $\mathbf{1}$                     |                | $\overline{2}$                 | $\mathbf{1}$                                     | $\Delta$            | s                       | $\overline{\mathbf{3}}$ | b.                                 | $\overline{\mathbf{S}}$        | Δ              | 5                                                  | 5                 | 3                                           | 5      | 5                                      | 5            | $\overline{\mathbf{S}}$                 | $\mathbf{s}$          | s                    |    |
| 21                                                                              | $\overline{2}$                   |                | $\mathbf{1}$                   | $\mathbf{1}$                                     | Δ                   | Δ                       | Δ                       | 1                                  | 3                              | 3              | A                                                  | A                 | <sup>2</sup>                                |        | 5<br>A                                 | Λ            | $\overline{\mathbf{3}}$                 | 5                     |                      | 5. |
| 22                                                                              | $\overline{2}$                   |                | 3                              | $\mathbf{1}$                                     | 4                   | 5                       | s                       | 1                                  | Δ                              | b.             | Δ                                                  | 4                 |                                             | Δ      | <sup>2</sup>                           | s            | 5                                       | 5                     | 5                    |    |
| 23                                                                              | $\mathbf{1}$                     |                | $\overline{2}$                 | $\mathbf{1}$                                     | Δ                   | $\overline{\mathbf{3}}$ | 5                       | 1                                  | Δ                              | 5.             | $\overline{2}$                                     | 5                 | Λ                                           | 5      | 5                                      |              | $\mathbf{3}$<br>$\Delta$                | 5                     |                      | 5  |
| 24                                                                              | $\mathbf{1}$                     |                | $\overline{ }$                 | $\mathbf{1}$                                     | 5                   | 5                       |                         | 5                                  | з                              | ¢,             | 5                                                  | 5                 | Δ                                           |        | Δ                                      | s            | $\mathbf{R}$                            | s.                    | 5                    |    |
| 25                                                                              | $\mathbf{1}$                     |                | 3                              | $\mathbf{1}$                                     | $\overline{2}$      | $\overline{2}$          | $\overline{2}$          | $\overline{ }$                     | $\overline{2}$                 | 5.             | $\mathbf{3}$                                       | $\mathbf{B}$      | 3                                           | Δ      | 3                                      |              | $\mathbf{3}$<br>3                       | Δ                     |                      | s. |
| 26                                                                              | $\overline{2}$                   |                | 1                              | $\mathbf{1}$                                     | $\Delta$            | 5                       |                         | s.                                 | <sup>2</sup>                   | 1              | Δ                                                  | 5                 | м                                           |        | 5<br>Δ                                 |              | 3<br>$\overline{2}$                     | Δ                     | 4                    |    |
| 27<br>$\overline{a}$                                                            | $\overline{2}$                   |                | 3                              | $\mathbf{1}$<br>w.                               | Δ                   | Δ                       | $\overline{2}$          | s.                                 | $\overline{2}$                 | Δ              | 5                                                  | 5<br>$\sim$       | $\mathbf{1}$                                |        | $\overline{\mathbf{5}}$<br>5.          |              | 5<br>5                                  | 5                     |                      | 5  |
|                                                                                 |                                  |                |                                | <b>ADE Veness annual</b>                         | A Fundación         |                         | <b>D. Funniscolou</b>   | <b>C. Programmed</b>               |                                | ADE Employees  | $\bigcap$                                          |                   | EЛ                                          |        |                                        |              |                                         |                       |                      |    |

**Εικόνα 5.17:** *Μορφοποίηση αρχείου Excel με τα δεδομένα του ερωτηματολογίου* 

Στη συνέχεια ανοίγουμε το στατιστικό πρόγραμμα SPSS 24 και επιλέγουμε την καρτέλα «Data View» (εικόνα 5.18).

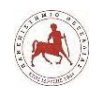

Δημήτριος Βάρσος, 'Ανάπτυξη μαθημάτων εκπαιδευτικής ρομποτικής για μαθητές γυμνασίου. Εφαρμογή στην πλατφόρμα ασύγχρονης τηλεκπαίδευσης Moodle'

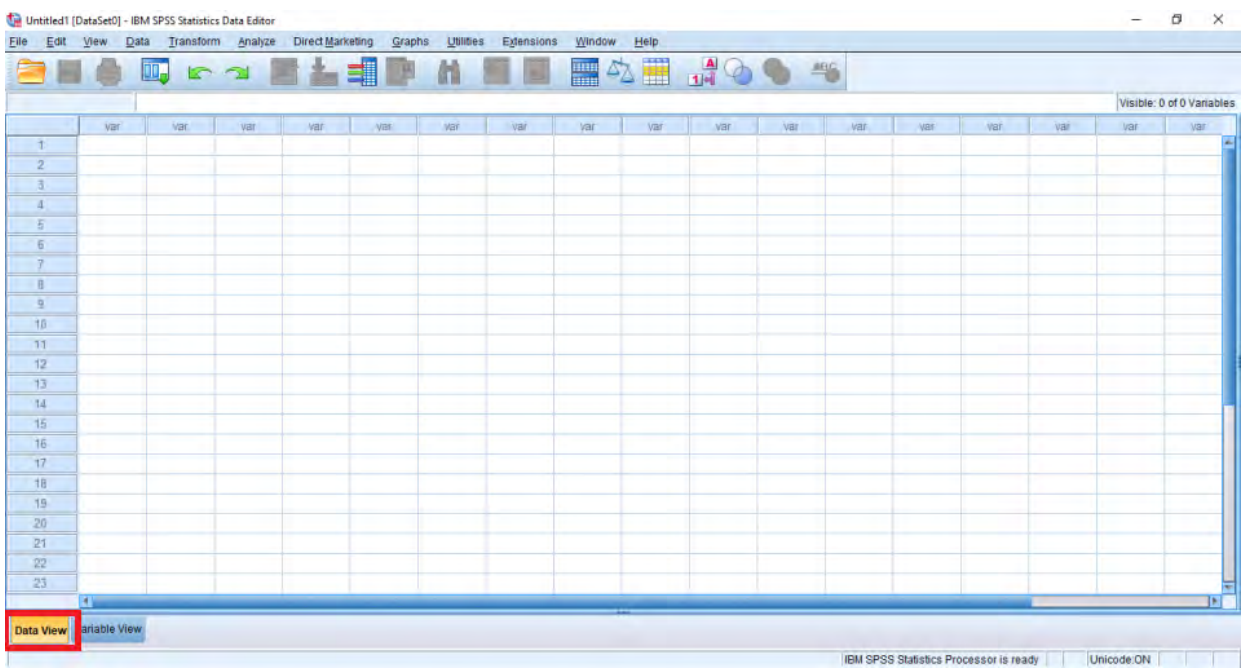

**Εικόνα 5.18:** *Άνοιγμα στατιστικού πακέτου SPSS*

Επιλέγουμε από το μενού File → Import Data → Excel (εικόνα 5.19).

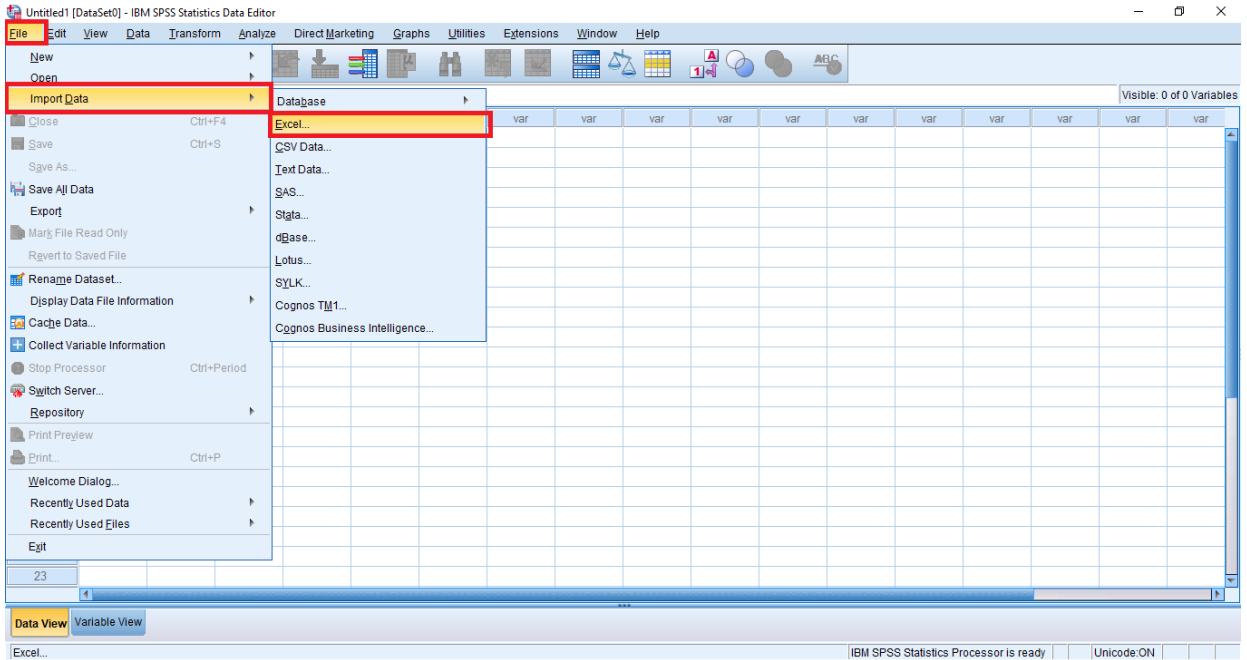

**Εικόνα 5.19:** *Εισαγωγή δεδομένων από το Excel στο SPSS*

Από το παράθυρο διαλόγου επιλέγουμε το αρχείο xlsx (ΑΒΓ Γυμνασίου.xlsx) και στην συνέχεια «Open» (εικόνα 5.20).

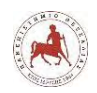

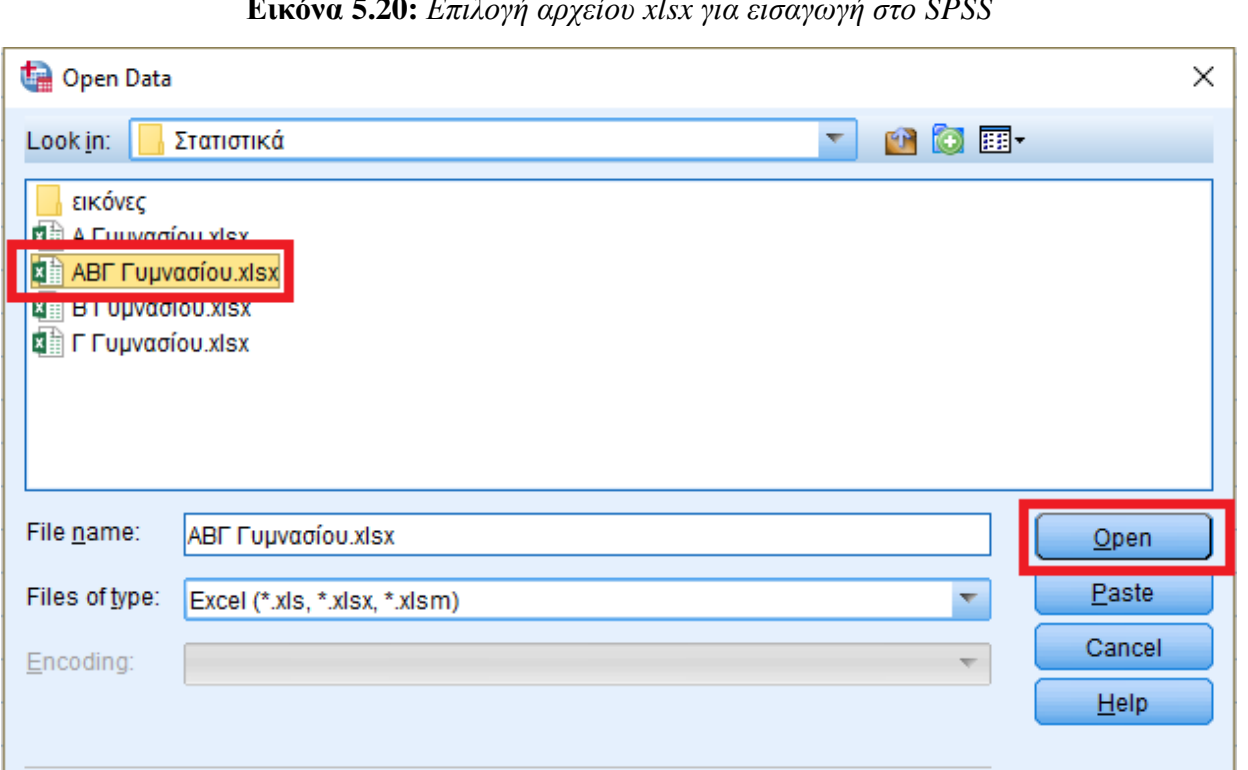

**Εικόνα 5.20:** *Επιλογή αρχείου xlsx για εισαγωγή στο SPSS*

Επιλέγουμε το φύλλο εργασίας του αρχείου xlsx στο οποίο βρίσκονται τα δεδομένα και πατάμε ΟΚ (εικόνα 5.21)

Retrieve File From Repository...

**Εικόνα 5.21:** *Επιλογή φύλλου εργασίας αρχείου Excel δεδομένων*

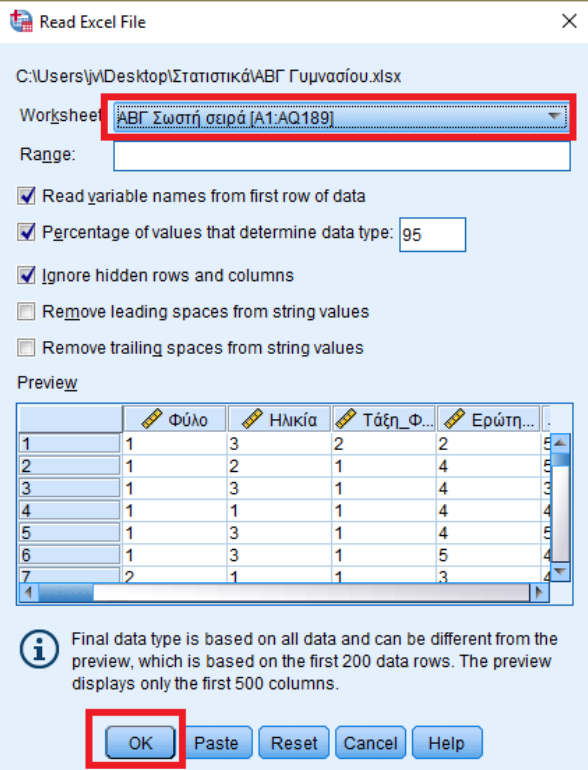

*Πανεπιστήμιο Θεσσαλίας: Διπλωματική Εργασία* 155

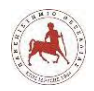

Με αυτό τον τρόπο εισάγουμε τα δεδομένα στο πρόγραμμα SPSS (εικόνα 5.22).

#### **Εικόνα 5.22:** *Συνολικά δεδομένα ερωτηματολογίου που έχουν εισαχθεί στο SPSS*

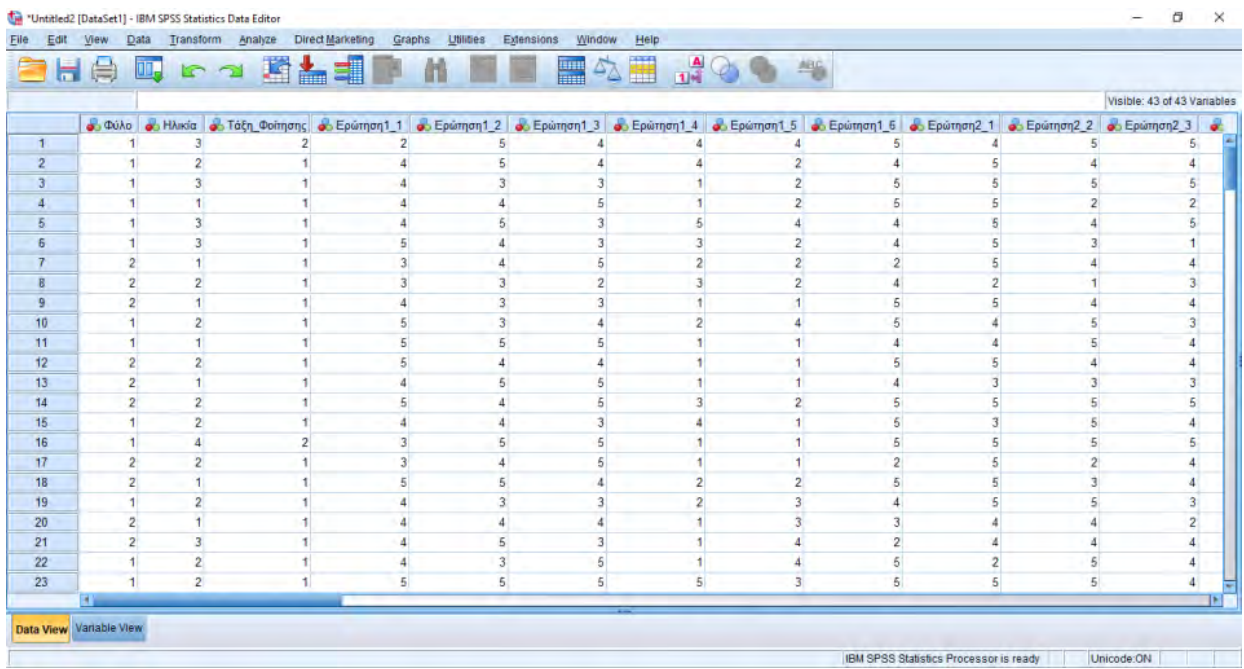

Έπειτα, πηγαίνουμε στην καρτέλα «Variable View» και στο πεδίο «Label» εισάγουμε του τίτλους των αντίστοιχων ερωτήσεων κάθε μεταβλητής (εικόνα 5.23).

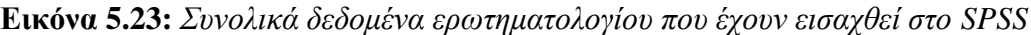

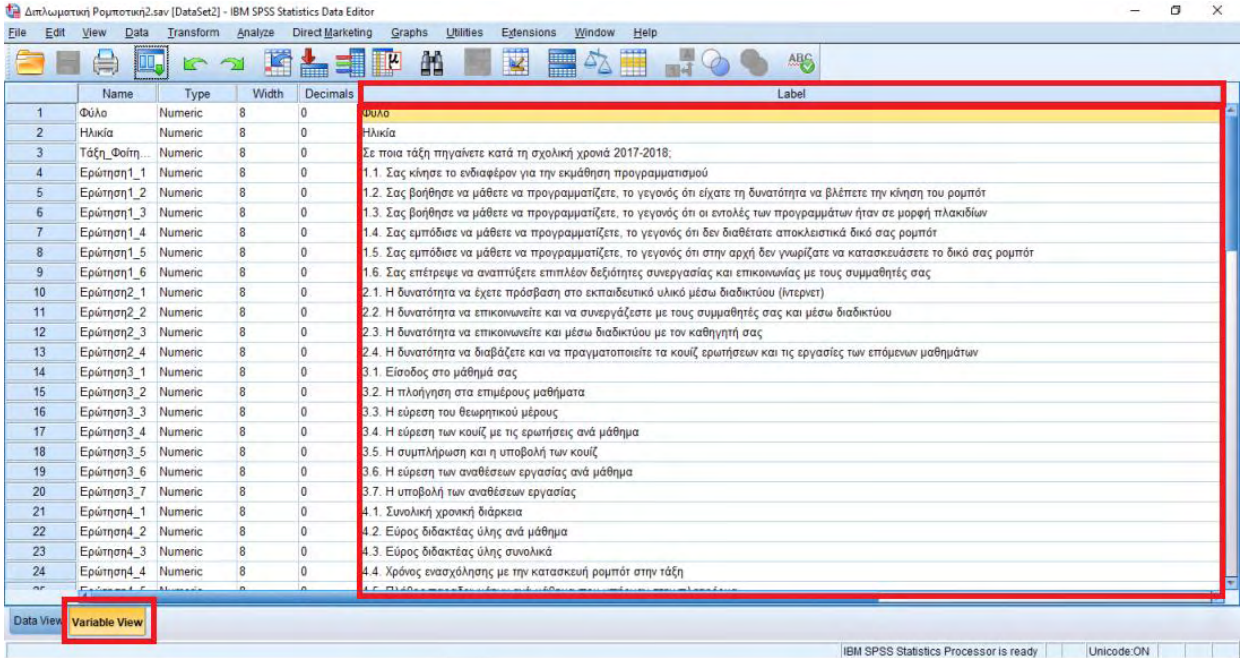

Στη συνέχεια στο πεδίο «Values» για κάθε μεταβλητή εισάγουμε τις αντιστοιχήσεις κάθε κωδικοποιημένου αριθμού. Π.χ. Για την μεταβλητή «Φύλο» πηγαίνουμε στο αντίστοιχο πεδίο «Values» (εικόνα 5.24).

*Πανεπιστήμιο Θεσσαλίας: Διπλωματική Εργασία* 156

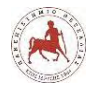

**Εικόνα 5.24:** *Εισαγωγή δεδομένων μεταβλητών με βάση τους αντίστοιχους κωδικοποιημένους αριθμούς* 

| $\mathbf{1}$<br>$\overline{2}$<br>$\overline{3}$<br>$\overline{A}$<br>5<br>6<br>7<br>8 | Name<br>Φύλο<br>Нужіа<br>Τάξη Φοίτη<br>Ερώτηση11<br>Ερώτηση 1 2<br>Ερώτηση 13 | Type<br>Numeric<br>Numeric<br>Numeric<br>Numeric | Width<br>$\overline{8}$<br>B<br>8 | Decimals<br>$\alpha$<br>0 | Label<br><b><i><u>Dúko</u></i></b>     | Values                     | Missing       | Columns | Align             |                     | Role              |
|----------------------------------------------------------------------------------------|-------------------------------------------------------------------------------|--------------------------------------------------|-----------------------------------|---------------------------|----------------------------------------|----------------------------|---------------|---------|-------------------|---------------------|-------------------|
|                                                                                        |                                                                               |                                                  |                                   |                           |                                        |                            |               |         |                   | Measure             |                   |
|                                                                                        |                                                                               |                                                  |                                   |                           |                                        | (1. Ayópı).                | lone          | 12      | 三 Right           | & Nominal           | Input             |
|                                                                                        |                                                                               |                                                  |                                   |                           | Ηλικία                                 | $(1, 12)$                  | None          | 12      | 遍 Right           | Nominal             | Input             |
|                                                                                        |                                                                               |                                                  |                                   | o                         | Σε ποια τάξη πηγαίνετε κ               | <b>{1. Α' Γυμνασίου}</b> . | None          | 12      | 三 Right           | Nominal             | Input             |
|                                                                                        |                                                                               |                                                  | 8                                 | $\theta$                  | 1.1. Σας κίνησε το ενδιαφ              | {1, Καθόλου}               | None          | 12      | 端 Right           | Scale               | Input             |
|                                                                                        |                                                                               | Numeric                                          | 8                                 | $\circ$                   | 1.2. Σας βοήθησε να μάθ                | (1. Καθόλου).              | None          | 12      | <b>三 Right</b>    | $\mathscr{P}$ Scale | Input             |
|                                                                                        |                                                                               | Numeric                                          | $\boldsymbol{8}$                  | $\circ$                   | 1.3. Σας βοήθησε να μάθ                | (1. Καθόλου).              | None          | 12      | 三 Right           | $\mathscr S$ Scale  | $\sim$ Input      |
|                                                                                        | Ερώτηση 14                                                                    | Numeric                                          | $\mathbf{a}$                      | $\mathfrak o$             | 1.4. Σας εμπόδισε να μάθ (1. Καθόλου)  |                            | None          | 12      | <b>最 Right</b>    | Scale               | Input             |
|                                                                                        | Ερώτηση 1.5                                                                   | Numeric                                          | 8                                 | Ü.                        | 1.5. Σας εμπόδισε να μάθ.              | (1. Καθόλου).              | None          | 12      | <b>三 Right</b>    | Scale               | Input             |
| 9                                                                                      | Ερώτηση 1.6                                                                   | Numeric                                          | 8                                 | $\theta$                  | 1.6. Σας επέτρεψε να ανα (1, Καθόλου). |                            | None          | 12      | 理 Right           | Scale               | Input             |
| 10                                                                                     | Ερώτηση2 1                                                                    | Numeric                                          | 8                                 | $\circ$                   | 2.1. Η δυνατότητα να έχετ              | {1, Καθάλου}.              | None          | 12      | <b>遍 Right</b>    | Scale               | Input             |
| 11                                                                                     | Ερώτηση 22                                                                    | Numeric                                          | 8                                 | $\circ$                   | 2.2. Η δυνατάτητα να επι               | <b>{1, Καθόλου}</b>        | None          | 12      | 三 Right           | $\mathscr{P}$ Scale | Input             |
| 12                                                                                     | Ερώτηση2 3                                                                    | Numeric                                          | B                                 | i0                        | 2.3. Η δυνατότητα να επι               | (1. Καθόλου)               | None          | 12      | <b>三 Right</b>    | Scale <sub></sub>   | Input             |
| 13                                                                                     | Ερώτηση2_4                                                                    | Numeric                                          | $\overline{8}$                    | $\circ$                   | 2.4. Η δυνατότητα να δια.              | [1, Καθόλου].              | None          | 12      | 三 Right           | Scale               | Input             |
| 14                                                                                     | Ερώτηση3 1                                                                    | Numeric                                          | $\sqrt{8}$                        | $\mathbf{0}$              | 3.1. Είσοδος στο μάθημά                | (1. Καθόλου)               | None          | 12      | 三 Right           | Scale               | Input             |
| 15                                                                                     | Ερώτηση 32                                                                    | Numeric                                          | $\overline{8}$                    | $\circ$                   | 3.2. Η πλοήγηση στα επι {1, Καθόλου}   |                            | None          | 12      | 遍 Right           | $\mathscr{P}$ Scale | Input             |
| 16                                                                                     | Ερώτηση3 3                                                                    | Numeric                                          | $\bf 8$                           | O.                        | 3.3. Η εύρεση του θεωρητ.              | [1, Καθόλου]               | None          | 12      | 三 Right           | $\mathscr{P}$ Scale | Input             |
| 17                                                                                     | Ερώτηση3 4                                                                    | Numeric                                          | 8                                 | 0                         | 3.4. Η εύρεση των κουίζ μ {1, Καθόλου} |                            | None          | 12      | 道 Right           | $\mathscr{P}$ Scale | Input             |
| 18                                                                                     | Ερώτηση3 5                                                                    | Numeric                                          | 8                                 | 0                         | 3.5. Η συμπλήρωση και η (1. Καθόλου).  |                            | None          | 12      | 三 Right           | Scale               | Input             |
| 19                                                                                     | Ερώτηση3 6                                                                    | Numeric                                          | 8                                 | $\circ$                   | 3.6. Η εύρεση των αναθέ                | (1. Καθόλου).              | None          | 12      | <b>■ Right</b>    | $\mathcal{S}$ Scale | Input             |
| 20                                                                                     | Ερώτηση 37                                                                    | Numeric                                          | 8                                 | $\mathbf{0}$              | 3.7. Η υποβολή των αναθ                | {1, Καθόλου}.              | None          | 12      | 遍 Right           | Scale               | Input             |
| 21                                                                                     | Ερώτηση 41                                                                    | Numeric                                          | 8                                 | i0                        | 4.1. Συνολική χρονική διά.             | {1, Καθόλου}.              | None          | 12      | 三 Right           | $\mathscr P$ Scale  | Input             |
| 22                                                                                     | Ερώτηση 2                                                                     | Numeric                                          | 8                                 | $\overline{0}$            | 4.2. Εύρος διδακτέας ύλη (1. Καθόλου)  |                            | None          | 12      | 端 Right           | Scale               | Input             |
| 23                                                                                     | Ερώτηση 43                                                                    | Numeric                                          | 8                                 | $\mathbf 0$               | 4.3. Εύρος διδακτέας ύλη (1. Καθόλου). |                            | None          | 12      | 三 Right           | Scale               | Input             |
| 24                                                                                     | Epúmon4 4                                                                     | Numeric                                          | 8                                 | 0                         | 4.4. Χρόνος ενασχόλησης (1, Καθόλου).  |                            | None          | 12      | ■ Right           | Scale               | Input             |
| n <sub>r</sub>                                                                         | <b>Extend</b>                                                                 |                                                  |                                   |                           | $1.5$ $B1.30$ $+$ $+$ $+$ $+$ $+$ $+$  | $14.17 - 0.23 - 0.0$       | <b>Stanis</b> | kn.     | <b>THE PERSON</b> | $A$ $C$             | <b>St. Locate</b> |

Στο παράθυρο διαλόγου που ανοίγει επιλέγουμε για την μεταβλητή «Φύλο» όπου «Value» την τιμή «1» και όπου «Label» την τιμή «Αγόρι» και πατάμε «Add». Αντίστοιχα, όπου Value = 2 εισάγουμε Label = Κορίτσι. Με όμοιο τρόπο εισάγουμε τις τιμές-αντιστοιχίσεις για όλες τις μεταβλητές μας (εικόνα 5.25).

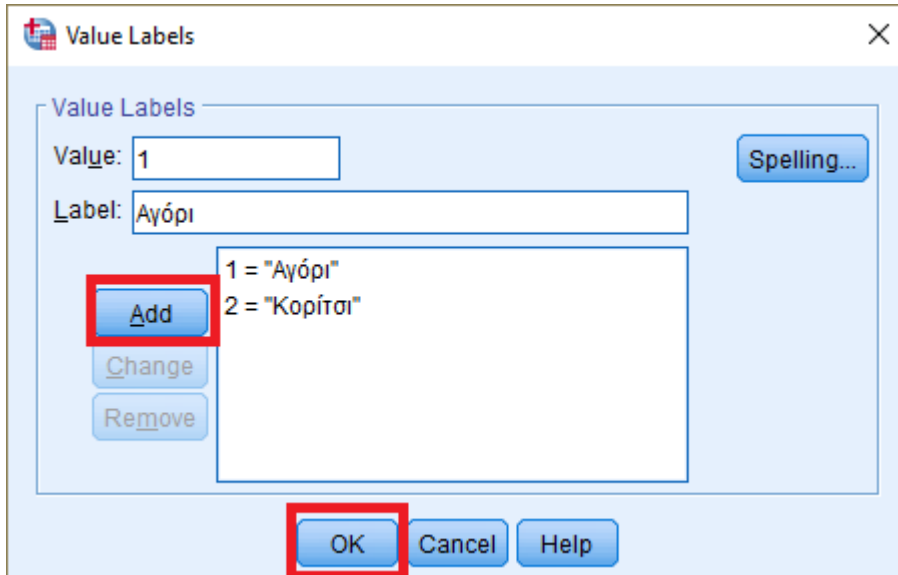

**Εικόνα 5.25:** *Εισαγωγή τιμών – αντιστοιχίσεων όλων των μεταβλητών*

Κάτι που δεν πρέπει να ξεχάσουμε οπωσδήποτε κατά την μορφοποίηση του αρχείου SPSS με τα δεδομένα μας είναι να ορίσουμε το είδος των μεταβλητών μας στο πεδίο «Measure».

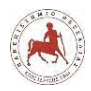

稳

E

 $\overline{21}$ 

22

 $\overline{2}$ 

 $rac{24}{\pi}$ 

Ερώτηση4\_1 Numeric

Epúmon4 2 Numeric

Ερώτηση4\_3 Numeric

Epŵmon4\_4 Numeric

Fr: Data View Variable View  $\overline{0}$ 

 $\mathbf 0$ 

Īn

 $_{\rm B}$ 

Τις μεταβλητές «Φύλο», «Ηλικία» και «Τάξη\_Φοίτησης» τις ορίζουμε ως «Nominal» (Ονομαστικές), ενώ όλες τις υπόλοιπες που παίρνουν τιμές βαθμωτές από «Καθόλου» έως «Πάρα πολύ» τις ορίζουμε ως «Scale» (εικόνα 5.26).

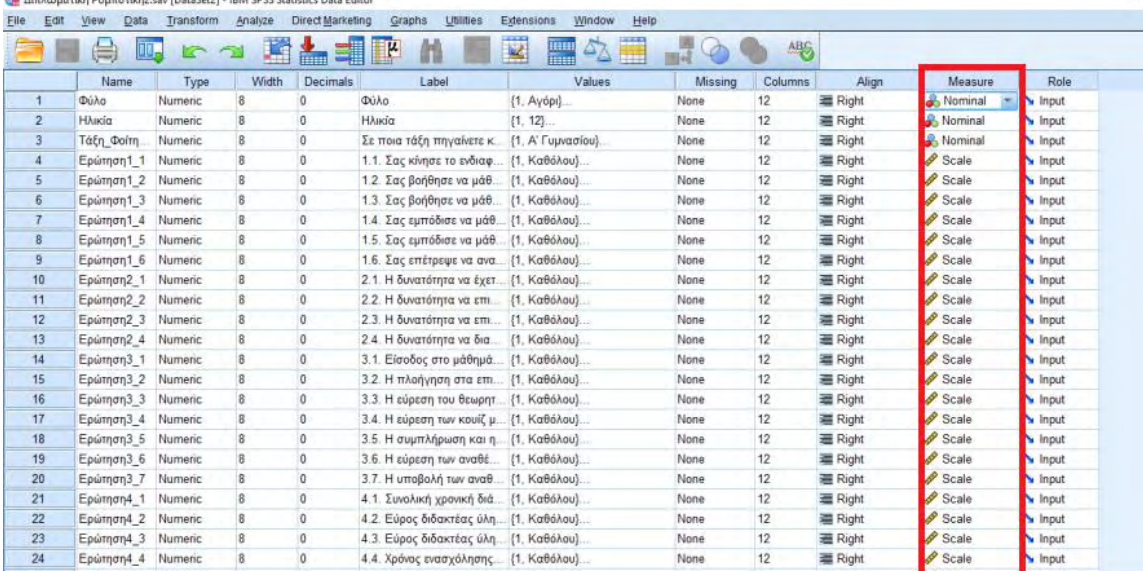

4.1. Συνολική χρονική διά... {1, Καθόλου}

4.2. Εύρος διδακτέας ύλη... [1, Καθόλου]

4.3. Εύρος διδακτέας ύλη... (1. Καθόλου).

4.4. Χρόνος ενασχόλησης... {1, Καθόλου}

**Εικόνα 5.26:** *Ορισμός είδους μεταβλητών*

Ì Input

Input

Input

Input

Για την εμφάνιση των αποτελεσμάτων των συχνοτήτων και των ποσοστών των απαντήσεων σε κάθε ερώτηση από τους μαθητές, επιλέγουμε από το μενού του προγράμματος Analyze → Descriptive Statistics →Frequencies (εικόνα 5.27).

None

None

None

None

12

 $12$ 

12

 $12$ 

Right

**■ Right** 

Right

Right

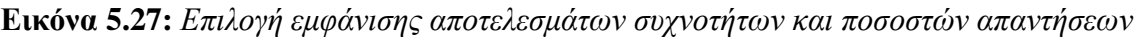

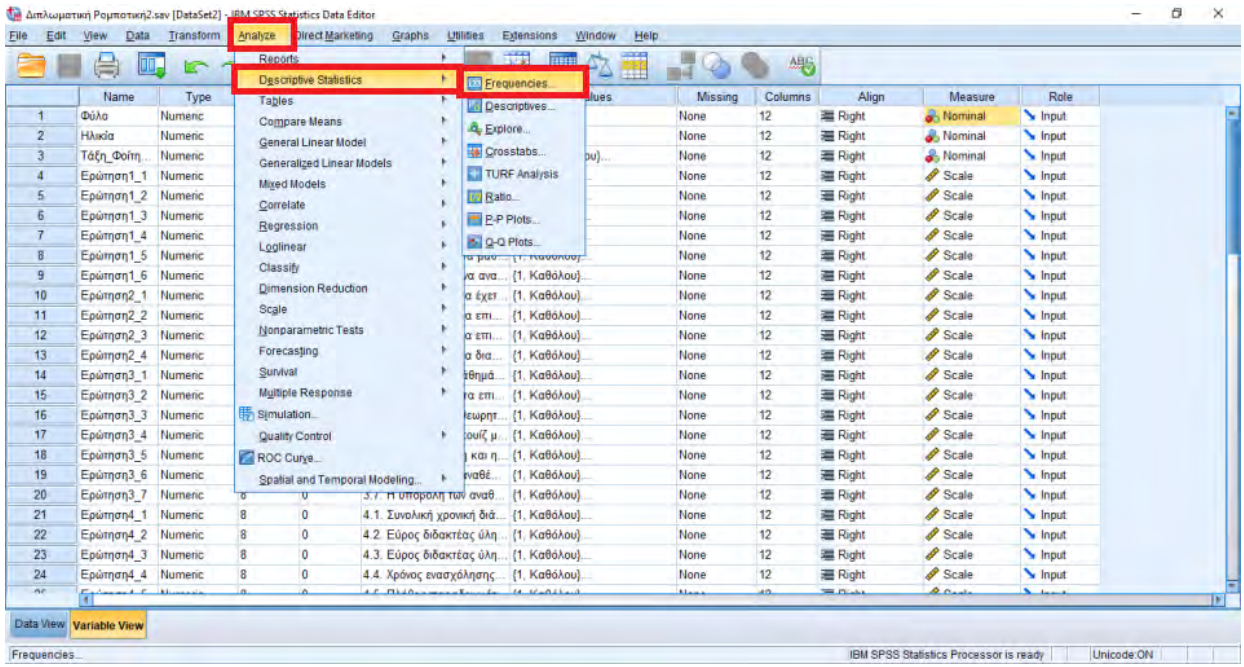

*Πανεπιστήμιο Θεσσαλίας: Διπλωματική Εργασία* 158

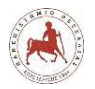

Έπειτα από το παράθυρο διαλόγου επιλέγουμε την μεταβλητή/ές της/των οποίας/ων θέλουμε να εμφανίζουμε τις συχνότητες και τις επιλογές των απαντήσεων και επιλέγουμε OK (εικόνα 5.28).

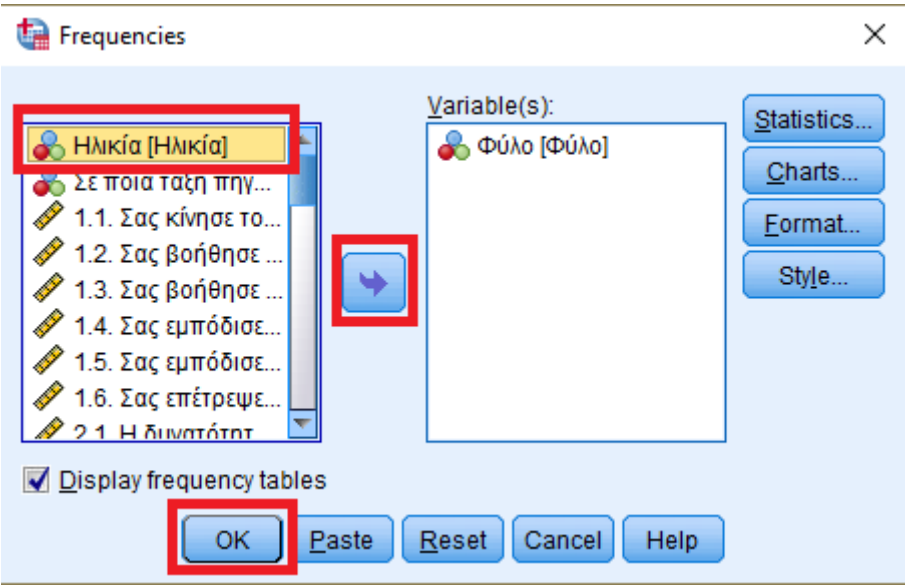

**Εικόνα 5.28:** *Επιλογή μεταβλητών για εμφάνιση συχνοτήτων και ποσοστών απαντήσεων* 

Τέλος το πρόγραμμα εμφανίζει τις συχνότητες και τα ποσοστά των απαντήσεων ανά επιλογή της συγκεκριμένης μεταβλητής (Φύλο) (εικόνα 5.29).

**Εικόνα 5.29:** *Συχνότητες και ποσοστά απαντήσεων για την μεταβλητή «Φύλο»* 

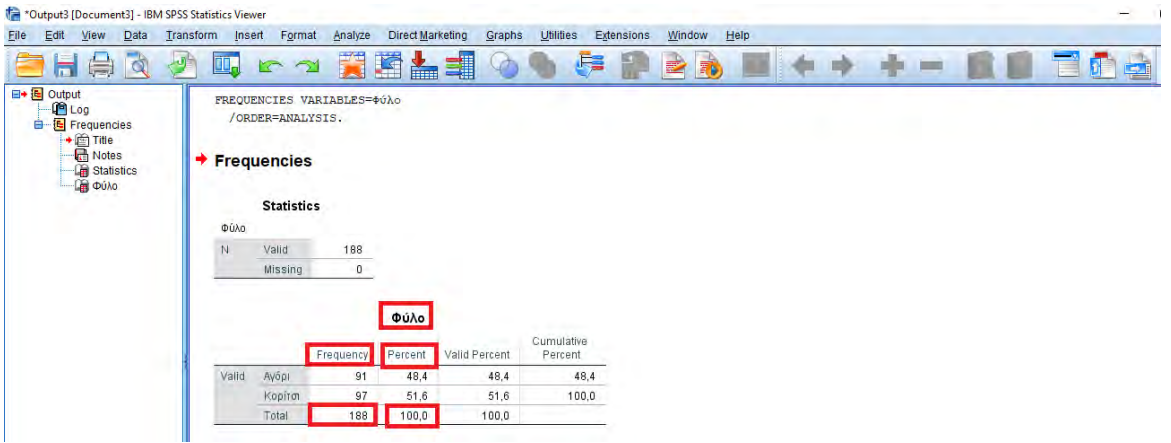

Με όμοιο τρόπο μπορούμε να δούμε τις συχνότητες και τα ποσοστά των απαντήσεων για κάθε ερώτηση που αφορά όλους τους άξονες του εργαλείου συλλογής δεδομένων και τα τρία πρώτα ερευνητικά ερωτήματα. Για το τέταρτο ερευνητικό ερώτημα, για να διαπιστώσουμε αν «διαφοροποιούνται οι απαντήσεις των μαθητών στα προηγούμενα ερευνητικά ερωτήματα με βάση το φύλο τους και την τάξη που φοιτούν;» θα εφαρμόσουμε έναν στατιστικό έλεγχο  $X^2$  , για να διαπιστώσουμε αν συσχετίζεται το Φύλο, η Ηλικία και η Τάξη\_Φοίτησης με τις υπόλοιπες

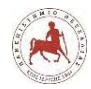

απαντήσεις των ερωτήσεων. Για να το κάνουμε αυτό θα επιλέξουμε από το μενού του προγράμματος SPSS, Analyze → Descriptive Statistics → Crosstabs… (εικόνα 5.30).

**Εικόνα 5.30:** *Συχνότητες και ποσοστά απαντήσεων για την μεταβλητή «Φύλο»* 

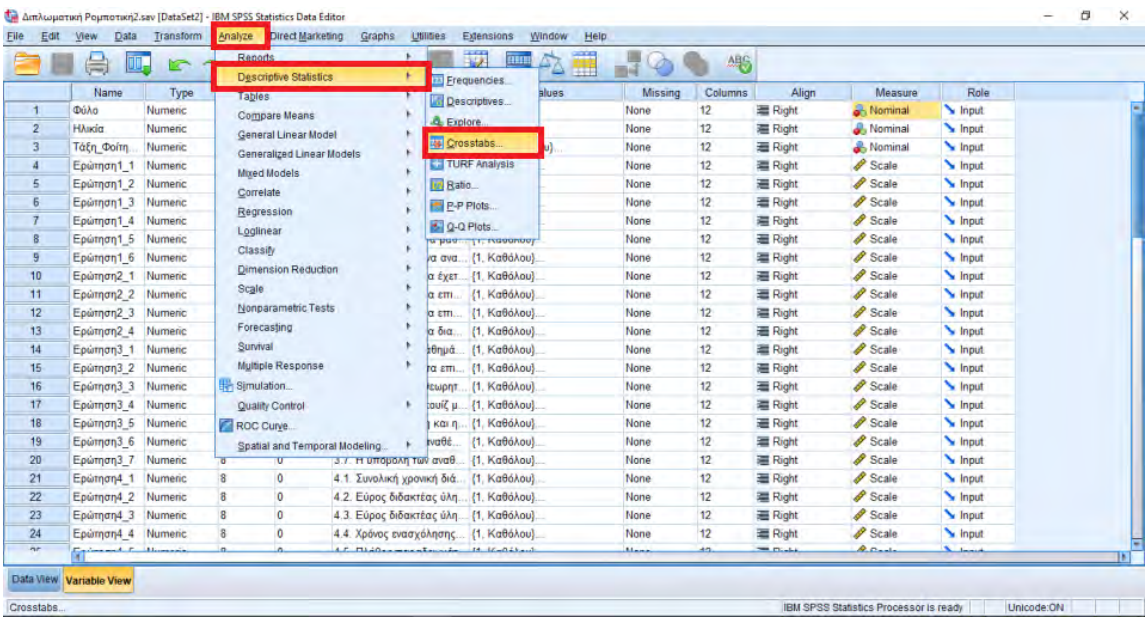

Στη συνέχεια στο πεδίο «Row(s)» εισάγουμε μία από τις μεταβλητές «Φύλο», «Ηλικία», «Τάξη\_Φοίτησης» και στο πεδίο «Column(s)» εισάγουμε τις υπόλοιπες ερωτήσεις και επιλέγουμε «Statistics» (εικόνα 5.31).

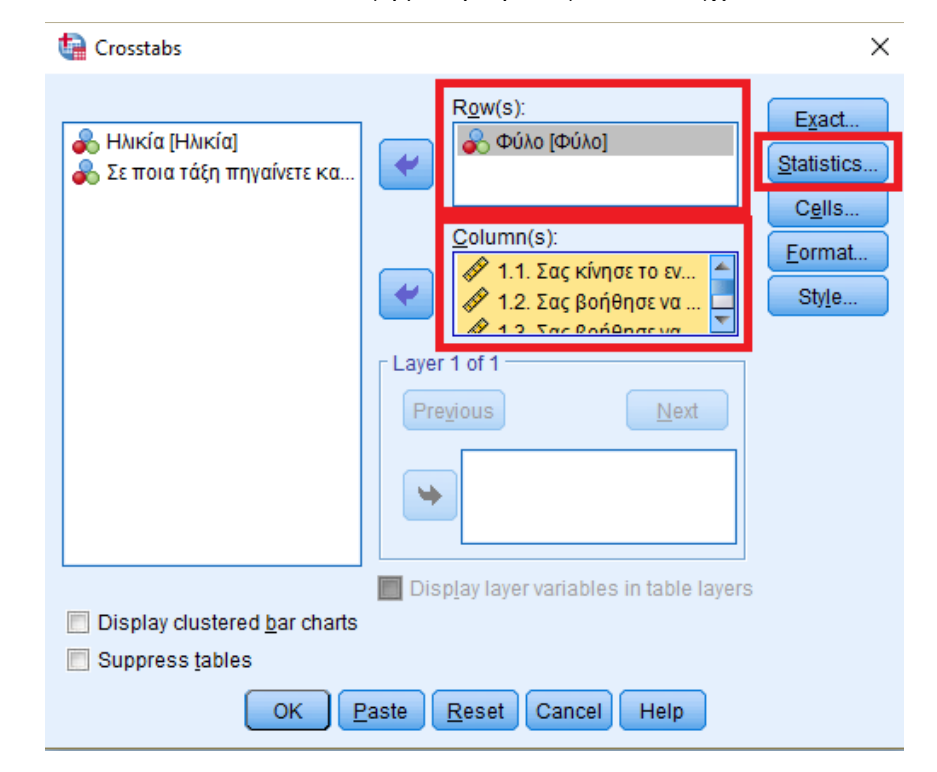

**Εικόνα 5.31:** *Επιλογή μεταβλητών για τον έλεγχο Χ<sup>2</sup>*

*Πανεπιστήμιο Θεσσαλίας: Διπλωματική Εργασία* 160

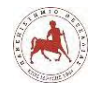

Στο επόμενο παράθυρο επιλέγουμε «Chi-Square» και πατάμε OK και μετά πατάμε πάλι OK (εικόνα 5.32).

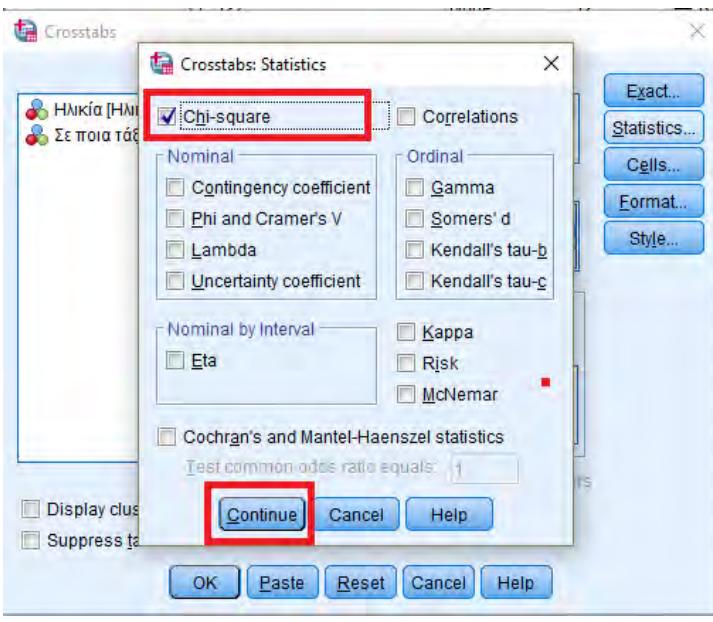

**Εικόνα 5.32:** *Επιλογή Chi-Square*

Στη συνέχεια παράγεται η έξοδος με τους πίνακες, όπου παρουσιάζονται οι στατιστικοί δείκτες συσχέτισης της μεταβλητής «Φύλο» με κάθε άλλη μεταβλητή – ερώτηση (εικόνα 5.33).

**Εικόνα 5.33:** *Έξοδος αποτελεσμάτων της εφαρμογής ελέγχου Χ<sup>2</sup>*

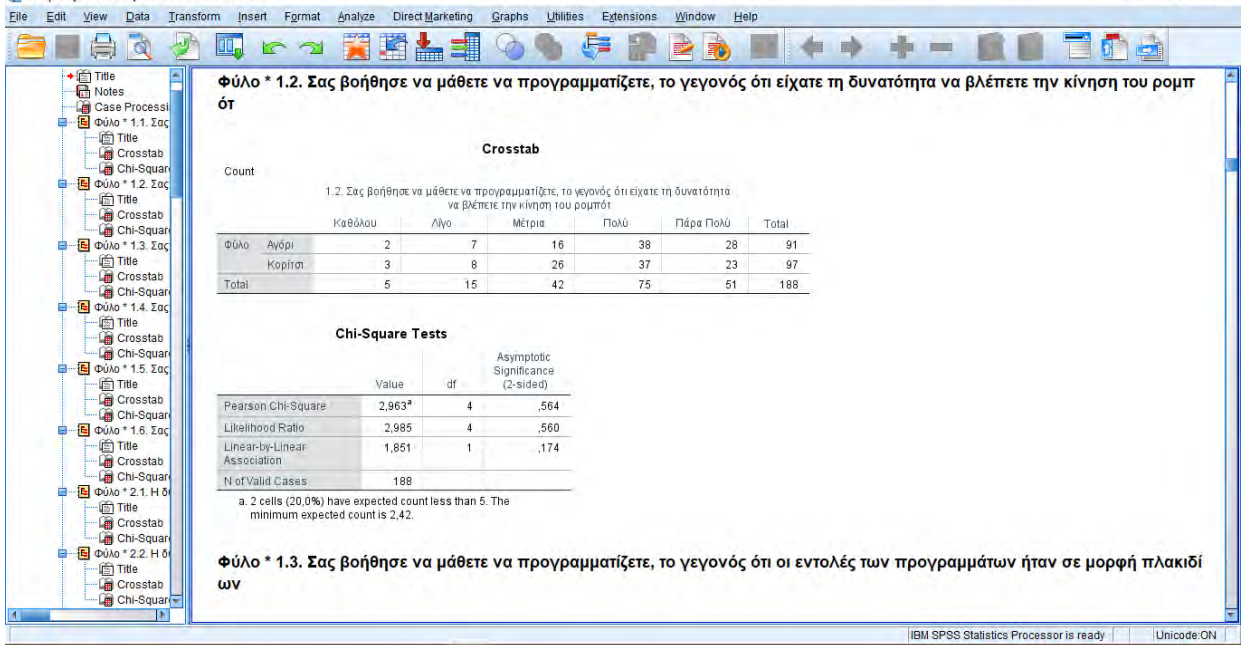

Με όμοιο τρόπο γίνονται οι έλεγχοι Χ $^2$  για την μεταβλητή «Ηλικία» και «Τάξη\_Φοίτησης». Στο επόμενο κεφάλαιο παρουσιάζονται αναλυτικά όλα τα αποτελέσματα.

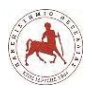

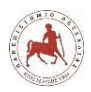

# **Κεφάλαιο 6**

# **6. Αποτελέσματα ανάλυσης δεδομένων**

# **6.1 Εισαγωγή**

Κατά τα σχ. έτος 2017-2018 στο Μουσικό Σχολείο Λαμίας, το σύνολο των μαθητών που φοιτούν στο γυμνάσιο ανέρχεται σε 196, σύμφωνα με στοιχεία του Myschool. Από αυτούς 71 μαθητές φοιτούν στην Ά Γυμνασίου, 67 μαθητές στη Β' Γυμνασίου και 58 μαθητές στη Γ' Γυμνασίου. Το δείγμα αναφοράς στη έρευνά μας αποτελούσαν οι παραπάνω 196 μαθητές. Το δείγμα διακίνησης του ερωτηματολογίου αποτελούσαν οι 196 μαθητές που φοιτούν στο Μουσικό Σχολείο Λαμίας κατά το σχ. έτος 2017-2018. Από τους 196 μαθητές του δείγματος διακίνησης του ερωτηματολογίου, διαμορφώθηκε το τελικό δείγμα, που αποτελείται συνολικά από 188 μαθητές που απάντησαν στο ερωτηματολόγιο.

Στη συνέχεια παρουσιάζονται τα αποτελέσματα της έρευνας τα οποία προέκυψαν από την περιγραφική στατιστική ανάλυση των δεδομένων. Τα αποτελέσματα καταγράφηκαν σε πίνακες, οι οποίοι αντιστοιχούν στους επιμέρους άξονες, των ερωτημάτων της έρευνας.

# **6.2 Δημογραφικά στοιχεία των μαθητών**

# **6.2.1 Φύλο μαθητών**

Όπως προκύπτει από τον Πίνακα 6.1, από το σύνολο των 188 μαθητών που συμμετείχαν στην έρευνα ποσοστό 48,4% είναι αγόρια και ποσοστό 51,6% είναι κορίτσια. Φαίνεται να υπάρχει μία ισόρροπη κατανομή των μαθητών ως προς το φύλο.

Τα αποτελέσματα αυτά συνάδουν και με τα αποτελέσματα της έρευνας του Κέντρου Ανάπτυξης Εκπαιδευτικής Πολιτικής για τη δεκαετία 2002-2014, όπου το ποσοστό το κοριτσιών που φοιτούσαν στο γυμνάσιο σε όλα τα γυμνάσια της Ελλάδας, ανέρχονταν στο 47,9% του συνολικού μαθητικού δυναμικού στο γυμνάσιο, έναντι του ποσοστού 52,1% των αγοριών [123, σελ.272].

**Πίνακας 6.1:** *Συχνότητες των απαντήσεων των μαθητών αναφορικά με το φύλο τους*

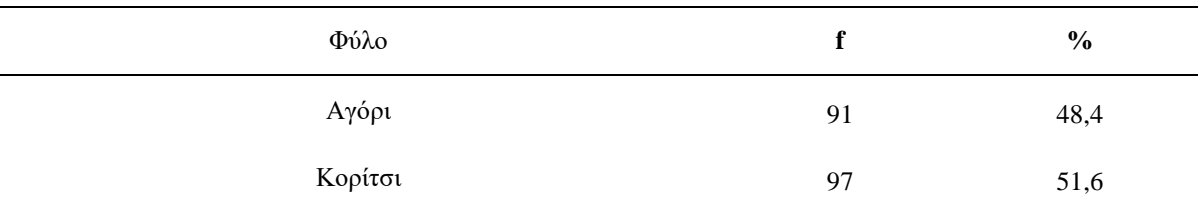

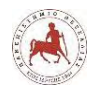

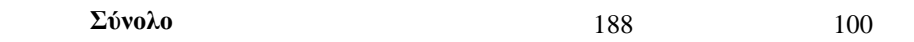

# **6.2.2 Ηλικία μαθητών**

Όπως διαπιστώνεται από τον Πίνακα 6.2, όσον αφορά την ηλικία των μαθητών το μεγαλύτερο ποσοστό του δείγματος (31,9%) απάντησε ότι ανήκει στην ηλικιακή ομάδα των 13 ετών. Ένα μεγάλο ποσοστό (29,3%) των μαθητών απάντησε ότι ανήκει στην ηλικιακή ομάδα των 14 ετών, ενώ ένα αρκετά μεγάλο ποσοστό (26,1%) των μαθητών απάντησε ότι ανήκει στην ηλικιακή ομάδα των 15 ετών. Τα ποσοστά αυτά δικαιολογούνται από την διαφορετική ηλικία που έχουν οι μαθητές ανά τάξη και συμφωνούν κατ' αναλογία με το πλήθος των μαθητών που φοιτούν ανά τάξη κατά το σχ. έτος 2017-2018 στο σχολείο.

| Ηλικία | $\mathbf f$  | $\frac{0}{0}$ |
|--------|--------------|---------------|
| 12     | 23           | 12,2          |
| 13     | 60           | 31,9          |
| 14     | 55           | 29,3          |
| 15     | 49           | 26,1          |
| 16     | $\mathbf{1}$ | 0,5           |
| Σύνολο | 188          | 100           |

*Πίνακας 6.2: Συχνότητες των απαντήσεων των μαθητών αναφορικά με την ηλικία τους*

### **6.2.3 Τάξη φοίτησης κατά τη σχ. χρονιά 2017-2018**

Αναφορικά με την τάξη στην οποία πηγαίνουν κατά τη σχ. χρονιά 2017-2018 οι μαθητές του γυμνασίου του Μουσικού Σχολείου Λαμίας, διαπιστώνεται από τον Πίνακα 6.3 ότι, ένα ποσοστό του δείγματος (36,2%) απάντησε ότι φοιτά στην Α' Γυμνασίου. Ένα μέρος των μαθητών (34,6%) απάντησε ότι φοιτά στην Β' Γυμνασίου και ένα ποσοστό του δείγματος (29,3%) απάντησε ότι φοιτά στην Γ' Γυμνασίου. Τα ποσοστά βρίσκονται σε αναλογία με τα ποσοστά φοίτησης μαθητών γυμνασίου ανά τάξη σε πανελλαδικό επίπεδο, όπου σύμφωνα με την ΕΛΣΤΑΤ από το συνολικό πληθυσμό των μαθητών που φοιτούσε κατά την περίοδο 2002-2014 στο γυμνάσιο, το 34,7% φοιτούσε στην Α' Γυμνασίου, 33,09% στην Β' Γυμνασίου και 32,19% στην Γ' Γυμνασίου [124].

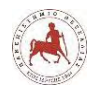

| Τάξη Φοίτησης | f   | $\%$ |
|---------------|-----|------|
| Α' Γυμνασίου  | 68  | 36,2 |
| Β' Γυμνασίου  | 65  | 34,6 |
| Γ' Γυμνασίου  | 55  | 29,3 |
| Σύνολο        | 188 | 100  |

**Πίνακας 6.3:** *Συχνότητες των απαντήσεων των μαθητών αναφορικά με την τάξη στην οποία φοιτούν κατά τη σχ. χρονιά 2017-2018*

# **6.3 Απόψεις των μαθητών για την διαδικασία εκμάθησης προγραμματισμού μέσω της εκπαιδευτικής ρομποτικής**

# **6.3.1 Το μάθημα της εκπαιδευτικής ρομποτικής**

Από τα αποτελέσματα του Πίνακα 6.4, προκύπτει ότι οι μαθητές έμειναν ικανοποιημένοι από το μάθημα της ΕΡ, κινώντας τους το ενδιαφέρον και βοηθώντας τους στην εκμάθηση προγραμματισμού και στην απόκτηση δεξιοτήτων συνεργασίας και επικοινωνίας με τους συμμαθητές τους. Αυτό ίσως να οφείλεται στο γεγονός ότι οι μαθητές αντιλαμβάνονται το μάθημα της ΕΡ περισσότερο ως παιχνίδι, παρά ως μάθημα. Πράγματι, το πιο σημαντικό στην ΕΡ είναι ότι παρέχει ένα διασκεδαστικό και συναρπαστικό περιβάλλον μάθησης, λόγω ότι ενσωματώνει πρακτικές εργασίες και εμπεριέχει τεχνολογία [125].

Σχετικά με το μάθημα της ΕΡ από τις απαντήσεις των μαθητών, προκύπτει ότι για την ερώτηση *Σας επέτρεψε να αναπτύξετε επιπλέον δεξιότητες συνεργασίας και επικοινωνίας με τους συμμαθητές σας;,* το μεγαλύτερο ποσοστό του δείγματος (72,3%) έδωσε θετική απάντηση (πολύ/πάρα πολύ) (Πίνακας 6.4), όπως και η ερώτηση *Σας κίνησε το ενδιαφέρον για την εκμάθηση προγραμματισμού;* έλαβε μεγάλο ποσοστό θετικών απαντήσεων (Πολύ /Πάρα πολύ) (67,5%). Επίσης, οι ερωτήσεις *Σας βοήθησε να μάθετε να προγραμματίζετε, το γεγονός ότι είχατε τη δυνατότητα να βλέπετε την κίνηση του ρομπότ, ως αποτέλεσμα του προγράμματος που δημιουργούσατε;* και *Σας βοήθησε να μάθετε να προγραμματίζετε, το γεγονός ότι οι εντολές των προγραμμάτων ήταν σε μορφή πλακιδίων (εικονιδίων) και όχι με τη μορφή κειμένου;*, έλαβαν μεγάλο ποσοστό θετικών απαντήσεων (Πολύ /Πάρα πολύ) (67%) (Πίνακας 6.4). Υποθέτουμε ότι λόγος που οι μαθητές απάντησαν θετικά σε μεγάλο ποσοστό στις παραπάνω ερωτήσεις είναι λόγω της φύσης του μαθήματος της ΕΡ. Πράγματι, η χρήση της ΕΡ στην εκπαιδευτική διαδικασία ενεργοποιεί και αναπτύσσει το σύνολο των νοητικών διεργασιών των μαθητών, όπως είναι οι αντίληψη, φαντασία, σκέψη, μνήμη και η ομιλία [126].

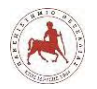

Όπως φαίνεται από τον πίνακα 6.4 το μικρότερο ποσοστό θετικών απαντήσεων (πολύ / πάρα πολύ) (19,6%) συγκέντρωσε η ερώτηση *Σας εμπόδισε να μάθετε να προγραμματίζετε, το γεγονός ότι στην αρχή δεν γνωρίζατε να κατασκευάσετε το δικό σας ρομπότ, αλλά χρησιμοποιούσατε ένα ήδη κατασκευασμένο;* Αυτό θα μπορούσε να εξηγηθεί από το γεγονός ότι η προσέγγιση που ακολουθήθηκε στο μάθημα ήταν η «Μαθαίνω αλγοριθμική - προγραμματισμό μέσω της εκπαιδευτικής ρομποτικής», η οποία δεν εμπόδισε τους μαθητές να μάθουν να προγραμματίζουν ακόμη και αν δεν γνώριζαν στην αρχή να κατασκευάζουν ένα δικό τους ρομπότ. Πράγματι, οι μαθητές ακόμη και με ελάχιστες ώρες εξάσκησης μπορούν να μάθουν βασικές αρχές του προγραμματισμού προσπαθώντας να κινήσουν ένα είδη κατασκευασμένο ρομπότ ώστε να εκτελεί μία απλή αποστολή, όπως για παράδειγμα να ακολουθεί μία μαύρη γραμμή με την βοήθεια ενός αισθητήρα χρώματος ή να σταματάει σε μία απόσταση από ένα εμπόδιο χρησιμοποιώντας τον αισθητήρα υπερήχων [127].

|                                                                                                    |               | Καθόλου | Λίγο | Αρκετά | Поло | Πάρα<br>πολύ | Σύνολο |
|----------------------------------------------------------------------------------------------------|---------------|---------|------|--------|------|--------------|--------|
| Σας κίνησε το ενδιαφέρον για την                                                                                                 | f             | 7       | 10   | 44     | 85   | 42           | 188    |
| εκμάθηση προγραμματισμού;                                                                                                    | $\frac{6}{9}$ | 3,7     | 5,3  | 23,4   | 45,2 | 22,3         | 100    |
| Σας βοήθησε να μάθετε να<br>προγραμματίζετε, το γεγονός ότι<br>είχατε τη δυνατότητα να βλέπετε                                   | f             | 5       | 15   | 42     | 75   | 51           | 188    |
| την κίνηση του ρομπότ, ως<br>αποτέλεσμα του προγράμματος<br>που δημιουργούσατε;                                                  | $\frac{0}{0}$ | 2,7     | 8,0  | 22,3   | 39,9 | 27,1         | 100    |
| Σας βοήθησε να μάθετε να<br>προγραμματίζετε, το γεγονός ότι<br>οι εντολές των προγραμμάτων                                       | f             | 5       | 17   | 40     | 66   | 60           | 188    |
| ήταν σε μορφή πλακιδίων<br>(εικονιδίων) και όχι με τη μορφή<br>κειμένου;                                                         | $\frac{0}{0}$ | 2,7     | 9,0  | 21,3   | 35,1 | 31,9         | 100    |
| Σας εμπόδισε να μάθετε να<br>προγραμματίζετε, το γεγονός ότι<br>δεν διαθέτατε αποκλειστικά δικό<br>σας ρομπότ, αλλά έπρεπε να το | f             | 70      | 49   | 29     | 28   | 12           | 188    |
| χρησιμοποιήσετε ομαδικά με τους<br>υπόλοιπους συμμαθητές σας;                                                                    | $\frac{6}{9}$ | 37,2    | 26,1 | 15,4   | 14,9 | 6,4          | 100    |
| Σας εμπόδισε να μάθετε να<br>προγραμματίζετε, το γεγονός ότι<br>στην αρχή δεν γνωρίζατε να<br>κατασκευάσετε το δικό σας          | $\mathbf f$   | 62      | 65   | 24     | 23   | 14           | 188    |

**Πίνακας 6.4:** *Συχνότητες των απαντήσεων των μαθητών αναφορικά με το μάθημα της εκπαιδευτικής ρομποτικής*

*Πανεπιστήμιο Θεσσαλίας: Διπλωματική Εργασία* 166

Institutional Repository - Library & Information Centre - University of Thessaly 30/04/2024 10:47:19 EEST - 3.23.101.60

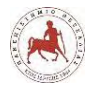

Δημήτριος Βάρσος, 'Ανάπτυξη μαθημάτων εκπαιδευτικής ρομποτικής για μαθητές γυμνασίου. Εφαρμογή στην πλατφόρμα ασύγχρονης τηλεκπαίδευσης Moodle'

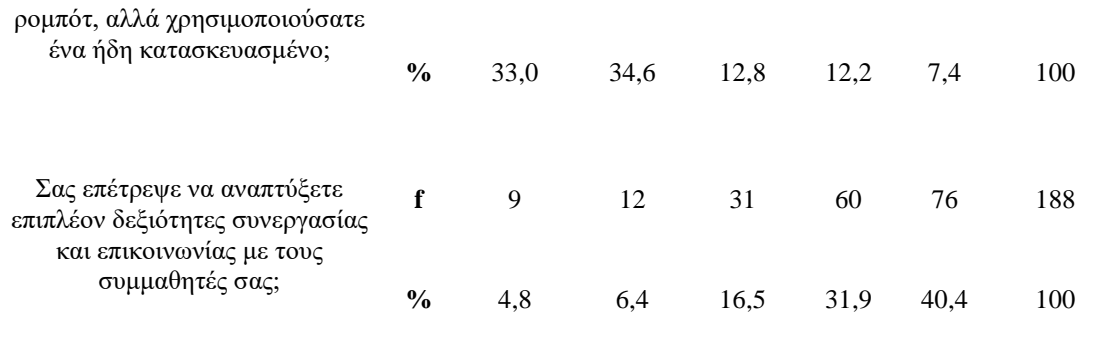

# **6.4 Απόψεις των μαθητών για την διεξαγωγή του μαθήματος σε περιβάλλον μικτής μάθησης**

# **6.4.1 Χαρακτηριστικά μαθήματος μικτής μάθησης**

Από τα αποτελέσματα του Πίνακα 6.5, φαίνεται ότι οι μαθητές έμειναν ικανοποιημένοι από το σύνολο των χαρακτηριστικών του μαθήματος στα πλαίσια της μικτής μάθησης. Φαίνεται ότι οι μαθητές εξοικειώθηκαν γρήγορα με τον διαδικτυακό τρόπο μάθησης, δεδομένου της συνολικής διάρκειας του μαθήματος και τους άρεσε να χρησιμοποιούν το διαδίκτυο για να έχουν πρόσβαση στο εκπαιδευτικό περιεχόμενο του μαθήματος και να επικοινωνούν και να συνεργάζονται εξ αποστάσεως περισσότερο μεταξύ τους και λιγότερο με τον διδάσκων. Υποθέτουμε ότι αυτό δείχνει μία προσπάθεια από την πλευρά των μαθητών να αναπτύξουν μία νέα δεξιότητα ή να βελτιώσουν μία είδη υπάρχουσα δεξιότητα και συγκεκριμένα μία τάση για αυτορρυθμιζόμενη – αυτοκατευθυνόμενη μάθηση. Πράγματι, η συμμετοχή των μαθητών της δευτεροβάθμιας εκπαίδευσης σε ένα περιβάλλον διαδικτυακής μάθησης τους επιτρέπει να αναπτύξουν δεξιότητες που είναι απαραίτητες για την παρακολούθηση του μαθήματος, όπως η είναι η αυτοκατευθυνόμενη μάθηση [128].

Σχετικά με το χαρακτηριστικό του μαθήματος *Η δυνατότητα να έχετε πρόσβαση στο εκπαιδευτικό υλικό μέσω διαδικτύου (ίντερνετ)*, το μεγαλύτερο ποσοστό του δείγματος (80,3%) έδωσε θετική απάντηση (πολύ /πάρα πολύ), όπως επίσης και το χαρακτηριστικό *Η δυνατότητα να διαβάζετε και να πραγματοποιείτε τα κουίζ ερωτήσεων και τις εργασίες των επόμενων μαθημάτων*, έλαβε υψηλό ποσοστό θετικών απαντήσεων (πολύ /πάρα πολύ) (79,8%) (Πίνακας 6.5). Το υψηλό ποσοστό των θετικών απαντήσεων αναδεικνύει το γεγονός ότι οι μαθητές επιθυμούν να έχουν πρόσβαση σε όλο το εκπαιδευτικό υλικό, τα κουίζ ερωτήσεων και τις αναθέσεις εργασίες ανά πάσα στιγμή, ώστε να μελετάνε το μάθημα με το δικό τους ρυθμό μάθησης μέσω διαδικτύου από το σπίτι. Πράγματι, τα μαθήματα μικτής μάθησης επιτρέπουν στους μαθητές να μαθαίνουν με το δικό τους ρυθμό, να χρησιμοποιούν έναν εναλλακτικό τρόπο

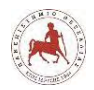

μάθησης και να λαμβάνουν τακτικά και έγκαιρα ανατροφοδότηση σχετικά με τις επιδόσεις τους. Δεδομένου, ότι ο εκπαιδευτικός σε ένα περιβάλλον μικτής μάθησης έχει άμεση και αξιόπιστη πληροφόρηση σχετικά με τις επιδόσεις των μαθητών του, έχει στη διάθεσή του περισσότερο χρόνο για να αφιερώσει στην εξατομίκευση της μάθησής τους [129].

| Χαρακτηριστικά του μαθήματος<br>μικτής μάθησης               |               | Καθόλου | Λίγο | Αρκετά | Пολύ | Πάρα<br>πολύ | Σύνολο |
|--------------------------------------------------------------|---------------|---------|------|--------|------|--------------|--------|
| Η δυνατότητα να έχετε<br>πρόσβαση στο εκπαιδευτικό           | f             | 3       | 12   | 22     | 67   | 84           | 188    |
| υλικό μέσω διαδικτύου<br>(ίντερνετ).                         | $\frac{0}{0}$ | 1,6     | 6,4  | 11,7   | 35,6 | 44,7         | 100    |
| Η δυνατότητα να επικοινωνείτε<br>και να συνεργάζεστε με τους | f             | 9       | 8    | 34     | 62   | 75           | 188    |
| συμμαθητές σας και μέσω<br>διαδικτύου                        | $\frac{0}{0}$ | 4,8     | 4,3  | 18,1   | 33,0 | 39,9         | 100    |
| Η δυνατότητα να επικοινωνείτε                                | f             | 23      | 23   | 39     | 68   | 35           | 188    |
| και μέσω διαδικτύου με τον<br>καθηγητή σας                   | $\frac{0}{0}$ | 12,2    | 12,2 | 20,7   | 36,2 | 18,6         | 100    |
| Η δυνατότητα να διαβάζετε και<br>να πραγματοποιείτε τα κουίζ | f             | 3       | 10   | 25     | 71   | 79           | 188    |
| ερωτήσεων και τις εργασίες των<br>επόμενων μαθημάτων         | $\frac{6}{6}$ | 1,6     | 5,3  | 13,3   | 37,8 | 42,0         | 100    |

**Πίνακας 6.5:** *Συχνότητες των απαντήσεων των μαθητών αναφορικά με τα χαρακτηριστικά του μαθήματος μικτής μάθησης*

# **6.4.2 Κατανόηση λειτουργιών πλατφόρμας ασύγχρονης τηλεκπαίδευσης**

Αναφορικά με τις διάφορες λειτουργίες της πλατφόρμας ασύγχρονης τηλεκπαίδευσης στο Moodle, προέκυψε ότι ήταν κατανοητές σε μεγάλο βαθμό από τους μαθητές. Συγκεκριμένα για τη λειτουργία *Είσοδος στο μάθημά σας* ένα μεγάλο ποσοστό του δείγματος (80,9%) έδωσε θετική απάντηση (πολύ / πάρα πολύ), ενώ το μικρό ποσοστό θετικών απαντήσεων (πολύ / πάρα πολύ) (61,7%) έλαβε η λειτουργία *Η υποβολή των αναθέσεων εργασίας* (Πίνακας 6.6). Αυτό ίσως να οφείλεται στο γεγονός ότι η διαδικτυακή πλατφόρμα Moodle είναι εξαρχής σχεδιασμένη για καθαρά εκπαιδευτικούς σκοπούς, επιτρέποντας σε μικρό χρονικό διάστημα οι μαθητές να εξοικειωθούν με το διαδικτυακό περιβάλλον μάθησης. Πράγματι, ο αρθρωτός σχεδιασμός του Moodle, επιτρέπει μεγάλη ευελιξία στην παρουσίαση των εκπαιδευτικών ενοτήτων με τη δυνατότητα χρήσης πολλών εκπαιδευτικών μέσων, εύκολα προσβάσιμων από τους μαθητές, ώστε να μπορεί να υποστηρίξει οποιοδήποτε είδος διδασκαλίας. Το περιβάλλον διεπαφής του με το χρήστη παρόλο που παρέχει τη δυνατότητα για ένα ευρύ φάσμα επιλογών είναι φιλικό και δεν

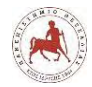

το καθιστά πιο περίπλοκο στη χρήση από ότι άλλα διαδικτυακά περιβάλλοντα ασύγχρονης τηλεκπαίδευσης [130].

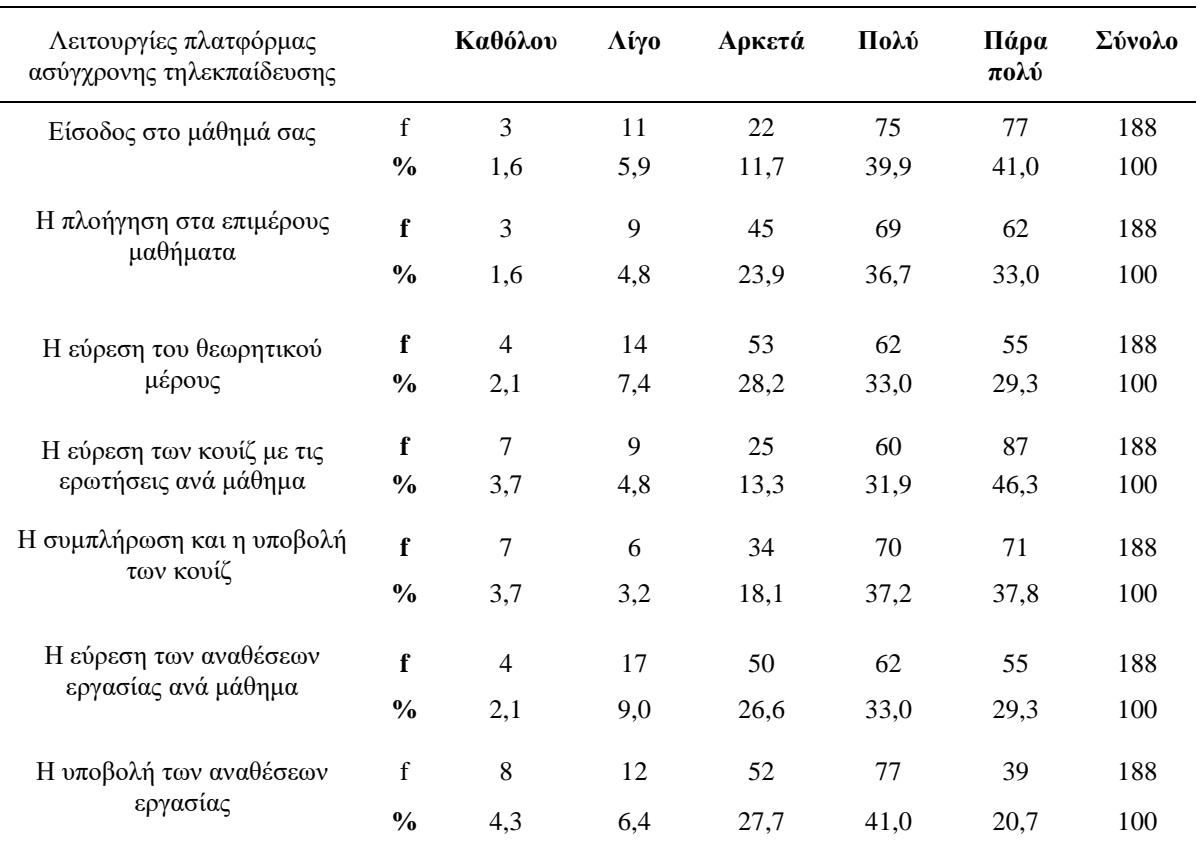

**Πίνακας 6.6:** *Συχνότητες των απαντήσεων των μαθητών αναφορικά με το βαθμό κατανόησης διαφόρων λειτουργιών στην πλατφόρμα ασύγχρονης τηλεκπαίδευσης*

### **6.4.3 Ικανοποίηση από την οργάνωση του μαθήματος**

Όπως προκύπτει από τον Πίνακα 6.7, οι μαθητές έδειξαν να έχουν μείνει ικανοποιημένοι σε μεγάλο βαθμό όσον αφορά το σύνολο των χαρακτηριστικών σχετικά με την οργάνωση του μαθήματος. Οι μαθητές έμειναν ικανοποιημένοι σε μεγάλο βαθμό όσον αφορά τις *Ευκαιρίες για επικοινωνία και συνεργασία με τους συμμαθητές σας σχετικά με το μάθημα*, αφού ένα μεγάλο ποσοστό του δείγματος (74,4%) έδωσε θετική απάντηση (Πολύ/ Πάρα πολύ) (Πίνακας 6.7). Αυτό ίσως να οφείλεται στο γεγονός ότι μέσα από την πλατφόρμα ασύγχρονης τηλεκπαίδευσης, δίνονταν η δυνατότητα ελεύθερης επικοινωνίας μεταξύ των μαθητών, για αντικείμενα που αφορούσαν το μάθημα. Πράγματι, ένα βασικό χαρακτηριστικό του Moodle είναι η δυνατότητα που δίνει στους χρήστες που είναι εγγεγραμμένοι σε ένα μάθημα να επικοινωνούν μεταξύ τους με την μορφή άμεσων μηνυμάτων (chat) ή μέσω φόρουμ (forum) [131]. Επιπλέον, ένα βασικό χαρακτηριστικό που πρέπει να λαμβάνεται υπόψη κατά το σχεδιασμό κάθε μορφής μικτής

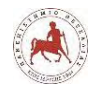

μάθησης, ώστε οι μαθητές να μείνουν ικανοποιημένοι από τις μαθησιακές τους εμπειρίες είναι να δίνεται η δυνατότητα και οι ευκαιρίες για συνεργατική – κοινωνική αλληλεπίδραση και επικοινωνία μεταξύ των συμμετεχόντων είτε στις δια ζώσεις συναντήσεις, είτε εξ αποστάσεως [132].

| Χαρακτηριστικά οργάνωσης<br>μαθήματος                          |                                                                                                    | Καθόλου        | Λίγο | Αρκετά | Поло | Πάρα<br>πολύ | Σύνολο |
|----------------------------------------------------------------|----------------------------------------------------------------------------------------------------|----------------|------|--------|------|--------------|--------|
|                                                                | $\mathbf f$                                                                                                    | $\overline{7}$ | 18   | 65     | 73   | 25           | 188    |
|                                                                | $\frac{0}{0}$                                                                                                    | 3,7            | 9,6  | 34,6   | 38,8 | 13,3         | 100    |
| Εύρος διδακτέας ύλης ανά                                       | $\mathbf f$                                                                                                    | 7              | 16   | 49     | 79   | 37           | 188    |
|                                                                | $\frac{0}{0}$                                                                                                    | 3,7            | 8,5  | 26,1   | 42,0 | 19,7         | 100    |
|                                                                | $\mathbf f$<br>3<br>82<br>15<br>54<br>34<br>$\frac{0}{0}$<br>8,0<br>1,6<br>28,7<br>43,6<br>18,1<br>$\mathbf f$<br>23<br>17<br>45<br>58<br>45<br>$\frac{0}{0}$<br>12,2<br>9,0<br>23,9<br>30,9<br>23,9<br>$\mathbf f$<br>5<br>12<br>41<br>84<br>46<br>$\frac{0}{0}$<br>2,7<br>6,4<br>21,8<br>44,7<br>24,5<br>$\mathbf f$<br>8<br>19<br>43<br>85<br>33<br>$\frac{0}{0}$<br>4,3<br>10,1<br>17,6<br>22,9<br>45,2<br>$\mathbf f$<br>9<br>9<br>39<br>67<br>64<br>$\frac{0}{0}$<br>4,8<br>4,8<br>20,7<br>35,6<br>34,0<br>$\mathbf f$<br>6<br>33<br>64<br>76<br>9<br>$\frac{0}{0}$<br>4,8<br>3,2<br>17,6<br>34,0<br>40,4<br>$\mathbf f$<br>$\,8\,$<br>16<br>71<br>27<br>66<br>$\frac{0}{0}$<br>4,3<br>8,5<br>14,4<br>35,1<br>37,8 |                | 188  |        |      |              |        |
|                                                                |                                                                                                    |                |      |        |      |              | 100    |
| Χρόνος ενασχόλησης με την                                      |                                                                                                    |                |      |        |      |              | 188    |
|                                                                |                                                                                                    |                |      |        |      |              | 100    |
| Πλήθος παραδειγμάτων ανά<br>μάθημα που υπήρχαν στην            |                                                                                                    |                |      |        |      |              | 188    |
| πλατφόρμα                                                      |                                                                                                    |                |      |        |      |              | 100    |
| Πλήθος εργασιών ανά μάθημα                                     | Συνολική χρονική διάρκεια<br>μάθημα<br>Εύρος διδακτέας ύλης συνολικά<br>κατασκευή ρομπότ στην τάξη<br>που υπήρχαν στην πλατφόρμα<br>μάθημα που υπήρχαν στην<br>πλατφόρμα<br>σας σχετικά με το μάθημα<br>ρυθμό                                                                                                    |                |      |        |      | 188          |        |
|                                                                |                                                                                                    |                |      |        | 100  |              |        |
| Πλήθος κουίζ ερωτήσεων ανά                                     |                                                                                                    |                |      |        |      |              | 188    |
|                                                                |                                                                                                    |                |      |        |      |              | 100    |
| Ευκαιρίες για επικοινωνία και<br>συνεργασία με τους συμμαθητές |                                                                                                    |                |      |        |      |              | 188    |
|                                                                |                                                                                                    |                |      |        |      |              | 100    |
| Να μαθαίνετε με τον δικό σας                                   |                                                                                                    |                |      |        |      |              | 188    |
|                                                                |                                                                                                    |                |      |        |      |              | 100    |

**Πίνακας 6.7:** *Συχνότητες των απαντήσεων των μαθητών αναφορικά με την οργάνωση του μαθήματος*

### **6.4.4 Ικανοποίηση από την στάση του διδάσκων στη διάρκεια των μαθημάτων**

Από τα αποτελέσματα του Πίνακα 6.8, προκύπτει ότι οι μαθητές έμειναν ικανοποιημένοι σε μεγάλο βαθμό από το σύνολο των στάσεων του διδάσκων στη διάρκεια των μαθημάτων. Η στάση του διδάσκων που συγκέντρωσε το μεγαλύτερο ποσοστό θετικών απαντήσεων (πολύ/πάρα πολύ) (67,6%) ήταν *Στην δημιουργία συνεργατικού κλίματος με τους συμμαθητές σας*. Αυτό ίσως να

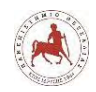

οφείλεται στο γεγονός ότι από καθόλη τη διάρκεια των μαθημάτων η βάση στην οποία στηρίζονταν η μεθοδολογική προσέγγιση του μαθήματος ήταν η δημιουργία συνεργατικού κλίματος στις δια ζώσης και εξ αποστάσεως συνεδρίες μεταξύ των μαθητών, όπου ενθαρρύνονταν η επικοινωνία και η μαθησιακή υποστήριξη μεταξύ όλων των μελών της ομάδας. Πράγματι, η συνεργατική μάθηση αποτελεί μία αποτελεσματική διδακτική μέθοδος τόσο στα παραδοσιακά δια ζώσης όσο και στα εξ αποστάσεως μαθήματα [133].

Όπως φαίνεται από τον Πίνακα 6.8, η στάση του διδάσκων που συγκέντρωσε τα μικρότερα ποσοστά (39,2%) θετικών απαντήσεων (Πολύ /Πάρα πολύ) είναι η *Στην βοήθεια που σας παρείχε στα δια ζώσης (μέσα στην τάξη) μαθήματα*, η οποία συγκέντρωσε και το ίδιο περίπου ποσοστό αρνητικών απαντήσεων (37,5%). Υποθέτουμε ότι ο λόγος που οι μαθητές είναι διχασμένοι, είναι εξαιτίας της διδακτικής προσέγγισης που ακολουθήθηκε από τον διδάσκων στα δια ζώσης μαθήματα, όπου οι μαθητές έπρεπε ανά ομάδες να ερευνήσουν ένα πρόβλημα που τους είχε ανατεθεί, να αναζητήσουν να βρουν λύσεις επί αυτού πρωταρχικός μόνοι τους, αξιοποιώντας το εκπαιδευτικό υλικό που υπήρχε στην πλατφόρμα, δευτερευόντως με τη βοήθεια των συμμαθητών της ομάδας τους και τέλος μόνο όταν υπήρχε ουσιαστική ανάγκη να βοηθήσει και ο διδάσκων. Πράγματι, με το ενθαρρύνουν οι διδάσκοντες τους μαθητές τους να αναζητήσουν υποστήριξη από τους συμμαθητές τους, οι αναθέσεις εργασίες γίνονται συχνά «κοινωνικές ασκήσεις» που μπορούν να βελτιώσουν τις μαθησιακές επιδόσεις των μαθητών [134]. Σε όλο και περισσότερες έρευνες αναδεικνύεται το γεγονός ότι μαθαίνουμε κοινωνικά και ότι η κοινωνική παρουσία είναι ένας κρίσιμος παράγοντας σε οποιαδήποτε κατάσταση. Όσο περισσότερο οι μαθητές αλληλεπιδρούν μεταξύ τους, τόσο μεγαλύτερο είναι το επίπεδο κοινωνικής παρουσίας. Και όσο περισσότεροι μαθητές αντιλαμβάνονται την κοινωνική παρουσία, τόσο καλύτερη είναι η συναισθηματική εμπειρία μάθησης [135].

| Στάσεις                                    |               | Καθόλου | Λίγο | Αρκετά | Поло | Πάρα<br>πολύ | Σύνολο |
|--------------------------------------------|---------------|---------|------|--------|------|--------------|--------|
| Στην δημιουργία συνεργατικού               | f             | 10      | 17   | 34     | 62   | 65           | 188    |
| κλίματος με τους συμμαθητές<br>σας         | $\frac{0}{0}$ | 5,3     | 9,0  | 18,1   | 33.0 | 34,6         | 100    |
| Στην κατανόηση της χρήσης της              | f             | 8       | 25   | 40     | 63   | 52           | 188    |
| πλατφόρμας                                 | $\frac{6}{6}$ | 4,3     | 13,3 | 21,3   | 33,5 | 27,7         | 100    |
| Στην βοήθεια που σας παρείχε               | f             | 7       | 18   | 58     | 56   | 49           | 188    |
| στα δια ζώσης (μέσα στην τάξη)<br>μαθήματα | $\frac{0}{0}$ | 3,7     | 9,6  | 30,9   | 29,8 | 26,1         | 100    |
|                                            | f             | 12      | 17   | 50     | 62   | 47           | 188    |

**Πίνακας 6.8:** *Συχνότητες των απαντήσεων των μαθητών αναφορικά με την στάση του διδάσκων σε όλη τη διάρκεια των μαθημάτων*

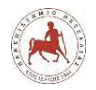

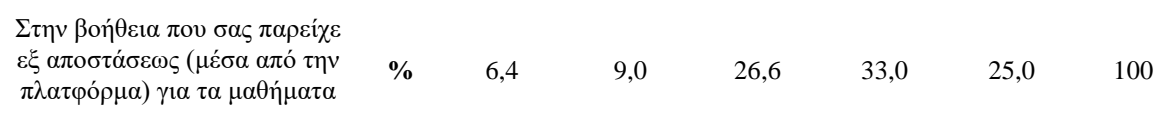

### **6.4.5 Γνώσεις και δεξιότητες που απέκτησαν**

Όπως προκύπτει από τον Πίνακα 6.9, αναφορικά με το αν οι γνώσεις και δεξιότητες που απέκτησαν οι μαθητές από την παρακολούθηση του μαθήματος τους βοήθησαν στα διάφορα αντικείμενα του μαθήματος, τα ποσοστά των θετικών απαντήσεων δεν είναι ιδιαίτερα υψηλά. Στο αντικείμενο του μαθήματος *Να προγραμματίζετε ένα ρομπότ* ένα ποσοστό του δείγματος (51,6%) έδωσε θετικές απαντήσεις (Πολύ /Πάρα πολύ). Επίσης, το αντικείμενο *Να επιλύετε προβλήματα με την κατασκευή και προγραμματισμό ενός ρομπότ*, έλαβε ένα ποσοστό (49,5%) θετικών απαντήσεων (πολύ /πάρα πολύ) (Πίνακας 6.9). Επιπλέον και για το αντικείμενο *Να κατασκευάζετε ένα ρομπότ,* τα ποσοστά των θετικών απαντήσεων δεν ήταν υψηλά και δείχνουν τους μαθητές διχασμένους ως προς τις θετικές και αρνητικές απαντήσεις. Συγκεκριμένα, ένα ποσοστό του δείγματος (37,8%) απάντησε θετικά (πολύ/ πάρα πολύ), ενώ ένα ποσοστό του δείγματος (34,1%) απάντησε αρνητικά (καθόλου /λίγο). Αυτό ίσως να συμβαίνει, επειδή ο συνολικός χρόνος των μαθημάτων στα δια ζώσης μαθήματα δεν ήταν επαρκής σύμφωνα με τις ανάγκες των μαθητών, παρόλο που διατέθηκε υπερδιπλάσιος χρόνος σε σχέση με τον ενδεικτικό χρόνο που προτείνει το αναλυτικό πρόγραμμα σπουδών. Επιπλέον, δεδομένου της προσέγγισης που ακολουθήθηκε από τον διδάσκων δεν δόθηκε επαρκής χρόνος για την ενασχόληση των μαθητών με την κατασκευή ρομπότ, αλλά περισσότερο δόθηκε έμφαση στην κατανόηση βασικών προγραμματιστικών εννοιών μέσω του προγραμματισμού ενός ήδη κατασκευασμένου ρομπότ. Ακόμη, το γεγονός ότι οι μαθητές δεν είχαν διαθέσιμο το ρομποτικό πακέτο της Lego στο σπίτι τους, ώστε να πειραματίζονται για όσο χρόνο το επιθυμούν, ίσως να αποτέλεσε έναν σημαντικό παράγοντα για τις συγκεκριμένες απαντήσεις που δόθηκαν από τους μαθητές.

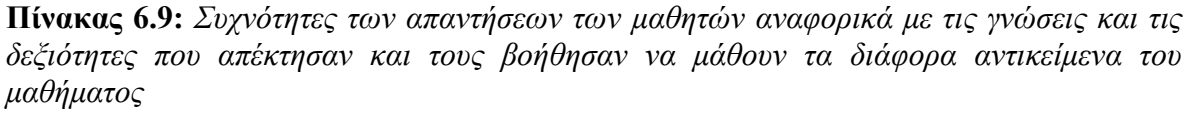

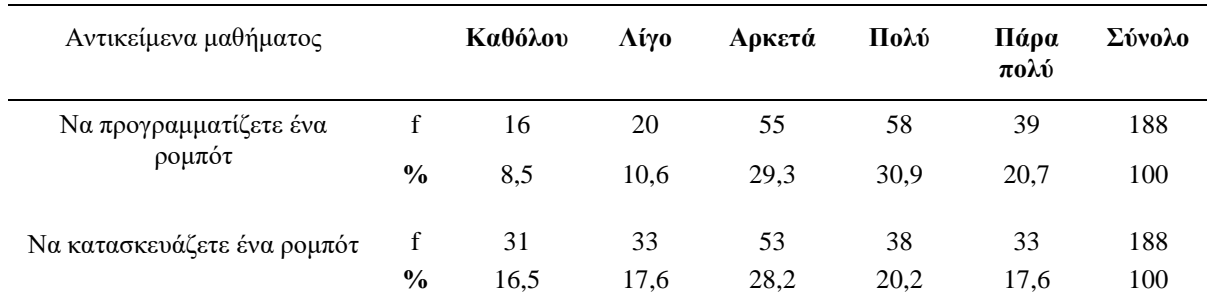

*Πανεπιστήμιο Θεσσαλίας: Διπλωματική Εργασία* 172

Institutional Repository - Library & Information Centre - University of Thessaly 30/04/2024 10:47:19 EEST - 3.23.101.60

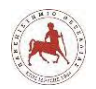

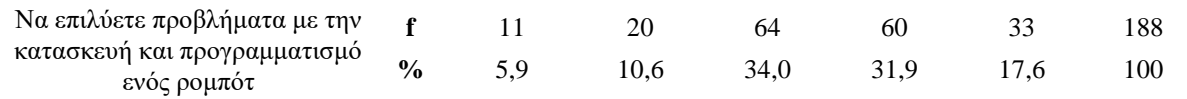

# **6.5 Απόψεις των μαθητών για το εκπαιδευτικό περιεχόμενο**

### **6.5.1 Περιεχόμενα πλατφόρμας**

Όπως προκύπτει από τον Πίνακα 6.10, αναφορικά με το εάν τα περιεχόμενα της πλατφόρμας βοήθησαν τους μαθητές να κατανοήσουν πώς να προγραμματίζουν, για τα περισσότερα περιεχόμενα το ποσοστό των θετικών απαντήσεων (πολύ/ πάρα πολύ) ήταν ιδιαίτερα υψηλό. Αυτό ίσως δείχνει την σωστή διάταξη και διάθεση των περιεχομένων ανά μάθημα μέσω της πλατφόρμας, με μία σπειροειδή μορφή ανάπτυξης των διαφόρων εννοιών, από το πιο γενικό στο πιο ειδικό και με την αναλυτικότερη επανάληψη των διαφόρων εννοιών αλγοριθμικής και προγραμματισμού μέσω της πρακτικής άσκησης, σύμφωνα με το μαθησιακό επίπεδο και των πρότερων γνώσεων των μαθητών στον προγραμματισμό. Πράγματι, επιλέγοντας τι να παρουσιάσουμε είναι τόσο σημαντικό όσο και πώς παρουσιάζεται. Δεν μπορούμε να παρουσιάσουμε βέλτιστα το σύνολο των περιεχομένων ενός μαθήματος χρησιμοποιώντας τον ίδιο μηχανισμό παράδοσης. Ως εκ τούτου διαφορετικά τμήματα του μαθησιακού υλικού απαιτούν διαφορετικούς τρόπους διανομής και δεν μπορούν όλα τα μέρη του μαθησιακού υλικού εξ αποστάσεως [136], όπως πχ. η κατασκευή ενός ρομπότ.

Το μεγαλύτερο ποσοστό του δείγματος (74,5%) έδωσε θετικές απαντήσεις (πολύ/ πάρα πολύ) για το περιεχόμενο της πλατφόρμας *Κουίζ ερωτήσεων*. Επίσης, μεγάλο ποσοστό (73,9%) θετικών απαντήσεων (πολύ/ πάρα πολύ) έλαβαν τα περιεχόμενα *Παραδείγματα με εικόνες (μπλοκ εντολών)* και αντίστοιχα μεγάλο ποσοστό του δείγματος (72,3%) έδωσε θετικές απαντήσεις (πού/ πάρα πολύ) για τα περιεχόμενα *Παραδείγματα με βίντεο.* Αυτό ίσως να οφείλεται στο γεγονός ότι οι μαθητές επιθυμούν μία επιβεβαίωση ότι έχουν αποκτήσει κάποιες γνώσεις. Με την απάντηση κάθε κουίζ ερωτήσεων είχαν άμεση επιβεβαίωση αν απάντησαν σωστά ή όχι. Επιπλέον, οι εικόνες και τα βίντεο παρέχουν πιο προσιτή, άμεση και πολλές φορές πιο κατανοητή πληροφορία από ότι το κείμενο. Ξεπερνούν εμπόδια όπως ορισμένες μαθησιακές δυσκολίες που μπορεί να έχουν οι μαθητές, όσον αφορά τη λήψη, στην επεξεργασία και κατανόηση της πληροφορίας ή εμπόδια που σχετίζονται με τις πρότερες γνώσεις τους και την ηλικία τους. Πράγματι, εν γένει το οπτικοακουστικό υλικό καθιστά τη μάθηση μία ευχάριστη διαδικασία [137], διευκολύνει την αναπαράσταση μίας έννοιας, οξύνει την παρατηρητικότητα και μπορεί να ενισχύσει την αλληλεπίδραση του εκπαιδευόμενου με το μαθησιακό υλικό [138].
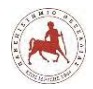

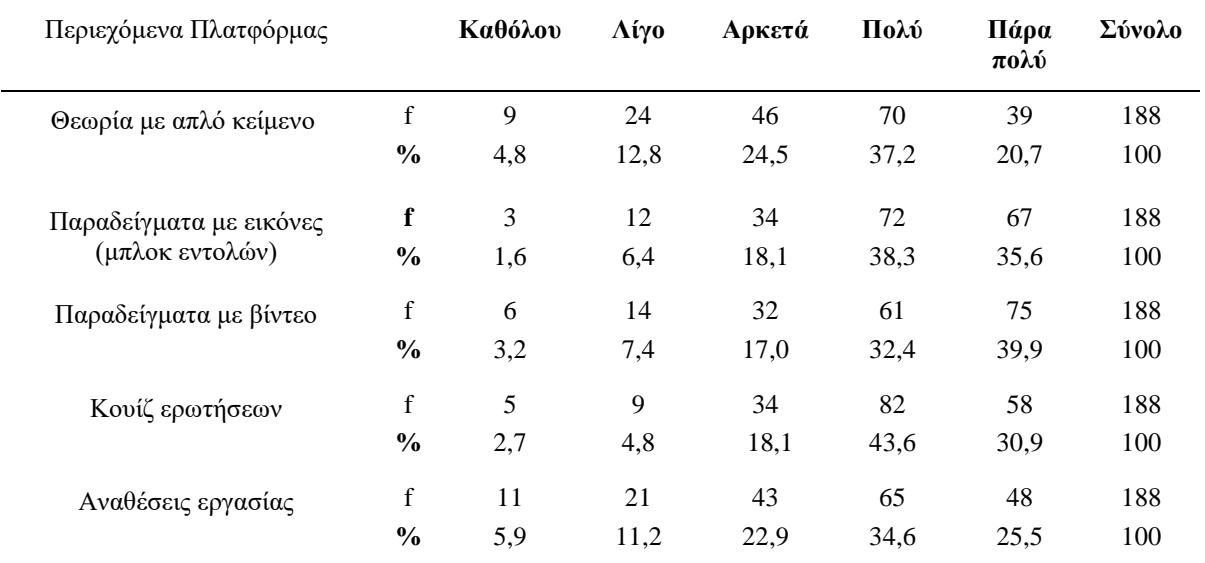

**Πίνακας 6.10:** *Συχνότητες των απαντήσεων των μαθητών αναφορικά με το αν τα περιεχόμενα της πλατφόρμας τους βοήθησαν να κατανοήσουν πώς να προγραμματίζουν*

#### **6.5.2 Κατανόηση ερωτήσεων - ασκήσεων**

Όπως προκύπτει από τον Πίνακα 6.11, αναφορικά με το βαθμό κατανόησης των ερωτήσεων στα διάφορα αντικείμενα από τους μαθητές, ένα πολύ μεγάλο ποσοστό του δείγματος (70,8%) απάντησε θετικά (πολύ/ πάρα πολύ) για το *Κουίζ ερωτήσεων*, ενώ ένα μεγάλο ποσοστό του δείγματος (59,1%) απάντησε θετικά (πολύ/πάρα πολύ για τις *Αναθέσεις εργασίας*. Τα ποσοστά αυτά ίσως να οφείλονται στο γεγονός ότι, υπήρχαν ξεχωριστά κουίζ ερωτήσεων και αναθέσεις εργασίας για κάθε μάθημα και είχαν άμεση σχέση με το μαθησιακό υλικό του εκάστοτε μαθήματος. Επιπλέον, ήταν δομημένα με τρόπο ώστε οι μαθητές να μπορούν να αξιολογήσουν μόνοι τους, αν κατανόησαν σε ικανοποιητικό βαθμό το θεωρητικό μέρος του μαθήματος και τις βασικές του έννοιες. Πράγματι, η αξιολόγηση και οι αναθέσεις εργασίας αποτελούν απαραίτητο κομμάτι κάθε διδακτικού σεναρίου, ώστε οι εκπαιδευόμενοι και ο εκπαιδευτής να γνωρίζουν αν επιτεύχθηκαν οι στόχοι του μαθήματος [139].

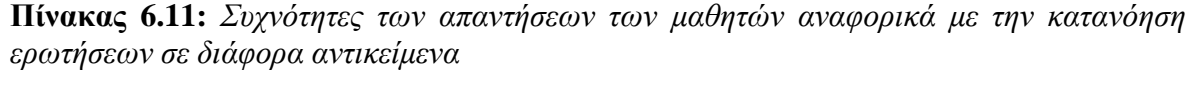

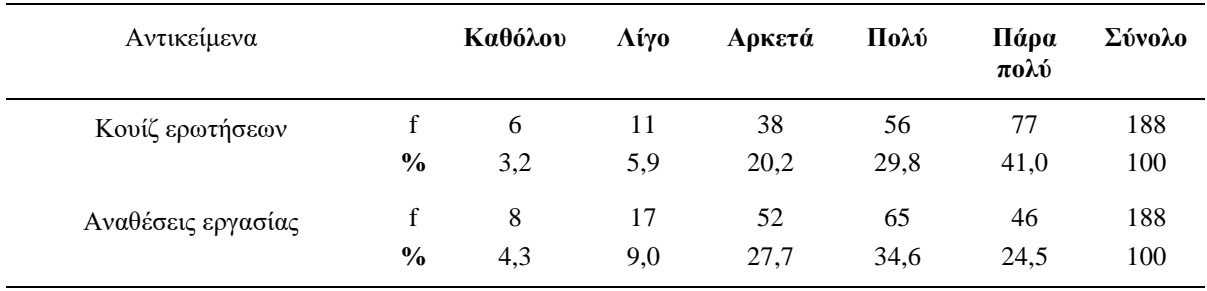

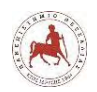

## **6.6 Διαφοροποιήσεις στις απόψεις των μαθητών με βάση το φύλο και την τάξη τους**

Στόχος της ενότητας της ενότητας αυτής είναι να απαντηθεί το τέταρτο ερευνητικό ερώτημα και συγκεκριμένα: «Διαφοροποιούνται οι απαντήσεις των μαθητών στα προηγούμενα ερευνητικά ερωτήματα με βάση το φύλο τους και την τάξη που φοιτούν;». Για το σκοπό αυτό ο έλεγχος των μεταβλητών θα πραγματοποιηθεί με το στατιστικό κριτήριο Χ<sup>2</sup>. Προκειμένου η ερμηνεία να καθίσταται αξιόπιστη θα πρέπει στις περιπτώσεις στις οποίες προκύπτει στατιστικά σημαντική διαφορά, το ποσοστό των αναμενόμενων συχνοτήτων που είναι μικρότερες της τιμής 5 να μην υπερβαίνει το 25% [140].

**Πίνακας 6.12:** *Στατιστικές διαφορές μεταβλητής «φύλου» και των υπόλοιπων μεταβλητών του ερωτηματολογίου που αφορούν τα τρία πρώτα ερευνητικά ερωτήματα*

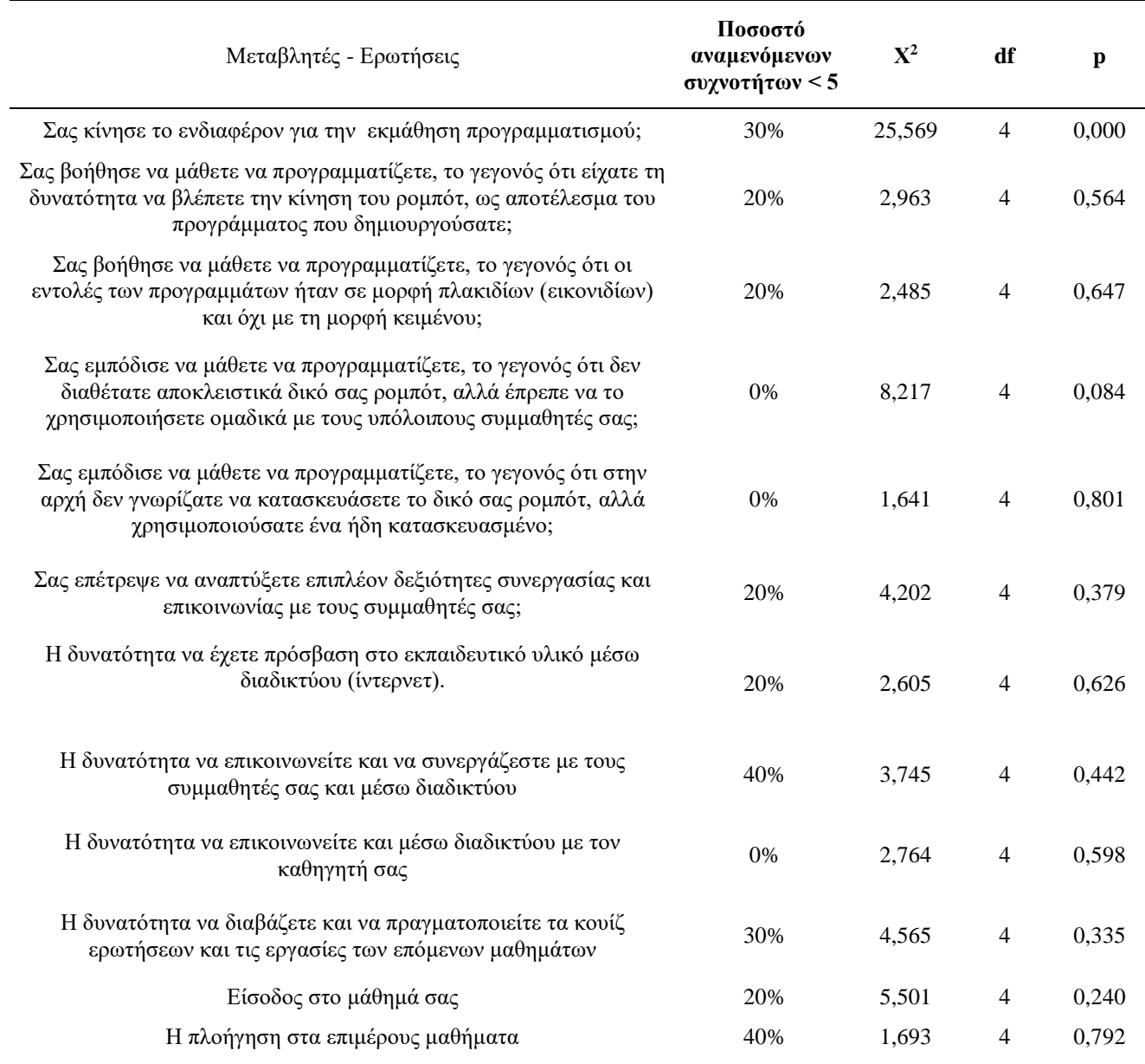

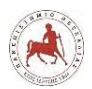

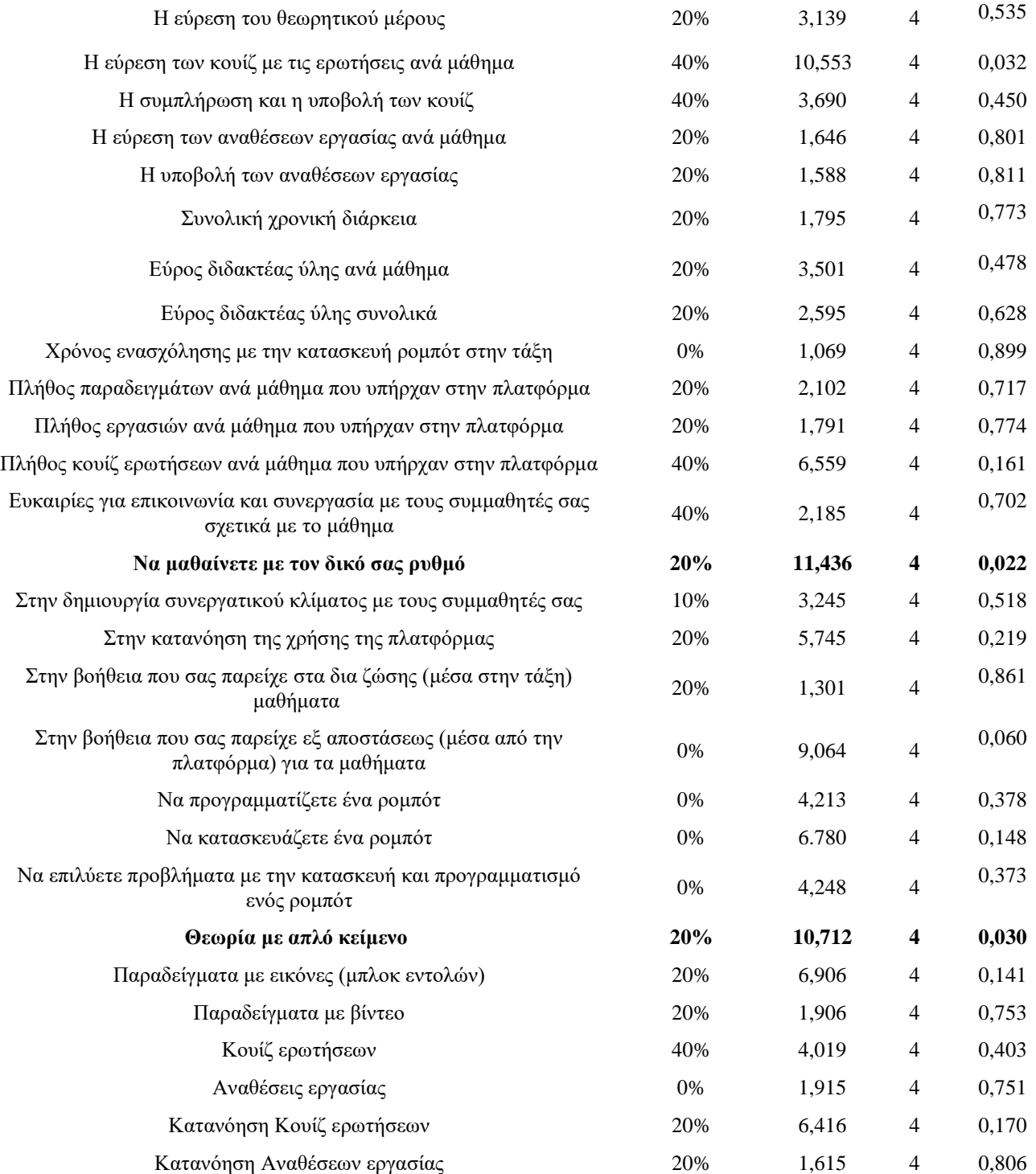

Στη συνέχεια παρουσιάζονται οι στατιστικά σημαντικές διαφορές που προέκυψαν ανάμεσα στη μεταβλητή «Φύλο» και σε συγκεκριμένες μεταβλητές του ερωτηματολογίου, όπου το ποσοστό των αναμενόμενων συχνοτήτων που είναι μικρότερες της τιμής 5 δεν υπερβαίνει το 25%. Αναλυτικότερα, από τους ελέγχους που διενεργήθηκαν με το στατιστικό κριτήριο  $X^2$ , διαπιστώθηκε ότι (Πίνακας 6.12):

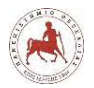

Α. Υπάρχει στατιστικά σημαντική διαφορά ανάμεσα στο βαθμό στον οποίο οι μαθητές έμειναν ικανοποιημένοι από την οργάνωση του μαθήματος όσον αφορά «Να μαθαίνουν με τον δικό τους ρυθμό» και το φύλο τους (μεταβλητή «Φύλο»),  $X^2 = 11,436, df = 4, p = 0,022$  (ερώτηση 4.9). Φαίνεται ότι τα κορίτσια έμειναν σε μεγαλύτερο βαθμό ικανοποιημένα από τα αγόρια από την οργάνωση του μαθήματος όσον αφορά τη δυνατότητα να μαθαίνουν με το δικό τους ρυθμό, καθώς απάντησαν θετικά (πολύ/ πάρα πολύ) σε ποσοστό 82,4% έναντι των αγοριών σε ποσοστό 62,7%. Αυτό ίσως να εξηγείται από το γεγονός ότι τα κορίτσια επιθυμούν να οργανώνουν περισσότερο το χρόνο μελέτης τους σε σχέση με τα αγόρια.

Β. Υπάρχει στατιστικά σημαντική διαφορά ανάμεσα στο βαθμό στον οποίο βοήθησαν τους μαθητές να προγραμματίζουν τα περιεχόμενα της πλατφόρμας «Θεωρία με απλό κείμενο» και το φύλο τους (μεταβλητή «Φύλο»),  $X^2 = 10,712$ , df = 4, p = 0,030 (ερώτηση 7.1). Φαίνεται ότι η θεωρία με απλό κείμενο, βοήθησε περισσότερο τα κορίτσια στο να μάθουν να προγραμματίζουν καθώς απάντησαν θετικά (πολύ/ πάρα πολύ) σε ποσοστό 67% έναντι των αγοριών σε ποσοστό 48,4%. Αυτό ίσως να εξηγείται από το γεγονός ότι τα κορίτσια παρουσιάζουν να έχουν μεγαλύτερη οικειότητα με την ανάγνωση απλών κειμένων και δεν χρειάζονται πρόσθετα μέσα όπως εικόνες και βίντεο για να νοηματοδοτήσουν καινούργιες έννοιες, όπως απαιτούνταν από το μάθημα.

| Μεταβλητές - Ερωτήσεις                                                                                                    | Ποσοστό<br>αναμενόμενων<br>συχνοτήτων < 5 | ${\bf X}^2$ | df | p     |
|----------------------------------------------------------------------------------------------------|-------------------------------------------|-------------|----|-------|
| Σας κίνησε το ενδιαφέρον για την εκμάθηση προγραμματισμού;                                                                                                    | 40%                                       | 15,984      | 8  | 0,043 |
| Σας βοήθησε να μάθετε να προγραμματίζετε, το γεγονός ότι είχατε τη<br>δυνατότητα να βλέπετε την κίνηση του ρομπότ, ως αποτέλεσμα του<br>προγράμματος που δημιουργούσατε;                 | 26,7%                                     | 10,404      | 8  | 0,238 |
| Σας βοήθησε να μάθετε να προγραμματίζετε, το γεγονός ότι οι<br>εντολές των προγραμμάτων ήταν σε μορφή πλακιδίων (εικονιδίων)<br>και όχι με τη μορφή κειμένου;                            | 26,7%                                     | 17,692      | 8  | 0,024 |
| Σας εμπόδισε να μάθετε να προγραμματίζετε, το γεγονός ότι δεν<br>διαθέτατε αποκλειστικά δικό σας ρομπότ, αλλά έπρεπε να το<br>χρησιμοποιήσετε ομαδικά με τους υπόλοιπους συμμαθητές σας; | 20%                                       | 9.105       | 8  | 0.334 |
| Σας εμπόδισε να μάθετε να προγραμματίζετε, το γεγονός ότι στην<br>αρχή δεν γνωρίζατε να κατασκευάσετε το δικό σας ρομπότ, αλλά<br>χρησιμοποιούσατε ένα ήδη κατασκευασμένο;               | 13,3%                                     | 14.869      | 8  | 0,062 |
| Σας επέτρεψε να αναπτύξετε επιπλέον δεξιότητες συνεργασίας και<br>επικοινωνίας με τους συμμαθητές σας;                                                                                   | 40%                                       | 9,514       | 8  | 0,301 |

**Πίνακας 6.13:** *Στατιστικές διαφορές μεταβλητής «Τάξη Φοίτησης» και των υπόλοιπων μεταβλητών του ερωτηματολογίου που αφορούν τα τρία πρώτα ερευνητικά ερωτήματα*

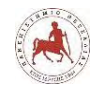

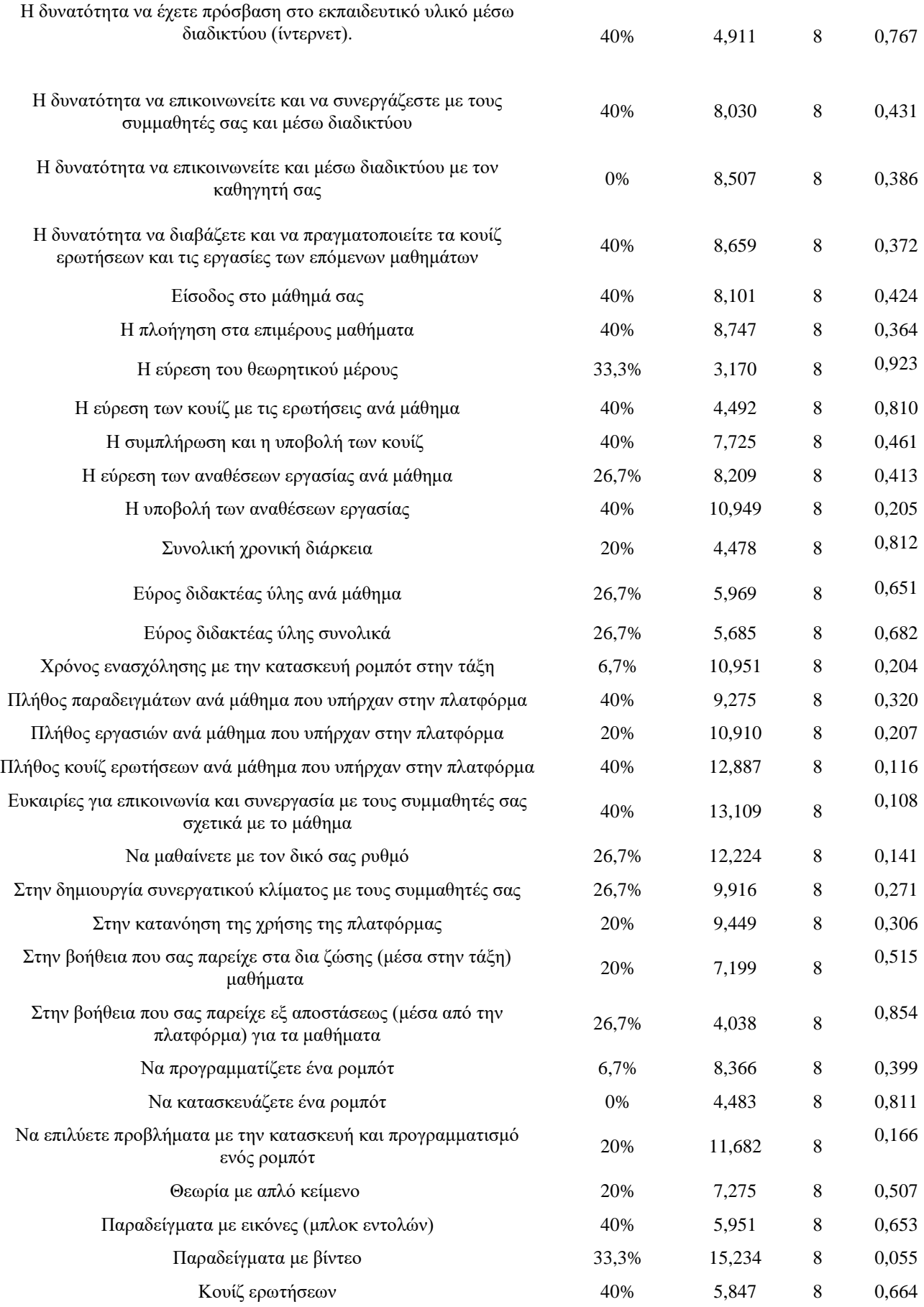

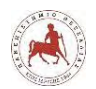

Δημήτριος Βάρσος, 'Ανάπτυξη μαθημάτων εκπαιδευτικής ρομποτικής για μαθητές γυμνασίου. Εφαρμογή στην πλατφόρμα ασύγχρονης τηλεκπαίδευσης Moodle'

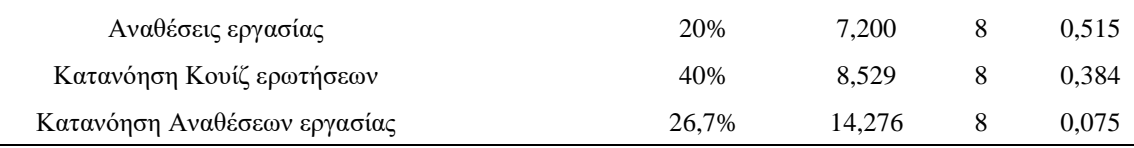

Δεδομένου ότι ο έλεγχος που πραγματοποιήθηκε ανάμεσα στην μεταβλητή «Τάξη Φοίτησης» και στις υπόλοιπες μεταβλητές του ερωτηματολογίου με το στατιστικό κριτήριο Χ2 δεν μπορούσε να αναδείξει αξιόπιστα αποτελέσματα δεδομένου ότι σε όλες τις περιπτώσεις στις οποίες προέκυπτε στατιστικά σημαντική διαφορά, το ποσοστό των αναμενόμενων συχνοτήτων που ήταν μικρότερες της τιμής 5 υπερέβαινε το 25% (Πίνακας 6.13), με αποτέλεσμα η ερμηνεία να καθίσταται αναξιόπιστη, προτιμήθηκε ως καταλληλότερο το μη παραμετρικό τεστ Kruskall-Wallis. Στις αναλύσεις που ακολουθούν παρακάτω παρουσιάζονται μόνο οι στατιστικά σημαντικές διαφορές που προέκυψαν ανάμεσα στη μεταβλητή «Σε ποια τάξη πηγαίνετε κατά τη σχολική χρονιά 2017-2018;» και σε συγκεκριμένες μεταβλητές του ερωτηματολογίου. Αναλυτικότερα, από τους ελέγχους που διενεργήθηκαν με το Kruskall-Wallis H test, διαπιστώθηκε ότι:

Α. Υπάρχει στατιστικά σημαντική διαφορά ανάμεσα στο βαθμό στον οποίο οι μαθητές ικανοποιήθηκαν από το χαρακτηριστικό του μαθήματος «Η δυνατότητα να διαβάζετε και να πραγματοποιείτε τα κουίζ ερωτήσεων και τις εργασίες των επόμενων μαθημάτων» και στην τάξη στην οποία φοιτούν (μεταβλητή «Σε ποια τάξη πηγαίνετε κατά τη σχολική χρονιά 2017-2018;»),  $H(2) = 7{,}606$ ,  $p = 0{,}022$  (ερώτηση 2.4). Ο post hoc έλεγχος πολλαπλών συγκρίσεων με τη μέθοδο Dunn-Bonferroni έδειξε ότι η διαφορά εντοπίζεται ανάμεσα στις κατηγορίες «Α' Γυμνασίου» και «Γ' Γυμνασίου» της μεταβλητής «Σε ποια τάξη πηγαίνετε κατά τη σχολική χρονιά 2017-2018;» (Adj. Sig. = 0,024). Όπως δείχνει και η εικόνα 6.1, φαίνεται ότι οι μαθητές που φοιτούν στην Α' Γυμνασίου έμειναν σε μεγαλύτερο βαθμό (average rank = 103,32) ικανοποιημένοι από το συγκεκριμένο χαρακτηριστικό του μαθήματος από ότι οι μαθητές που φοιτούν στην Γ' Γυμνασίου (average rank = 78,95) κατά τη σχ. χρονιά 2017-2018.

Αυτό ίσως να εξηγείται από το γεγονός ότι οι μαθητές της Α' Γυμνασίου δεν έχουν ακόμη εγκλιματιστεί πλήρως με τις απαιτήσεις της νέας βαθμίδας εκπαίδευσης στην οποία φοιτούν και θέλουν να γνωρίζουν αν μπορούν να ανταποκριθούν στις επόμενες ενότητες του μαθήματος. Επιπλέον, μπορεί να δείχνει ότι το μάθημα παρουσιάζει μεγαλύτερο ενδιαφέρον στους μαθητές της Α' Γυμνασίου σε αντίθεση με τους μαθητές της Γ' Γυμνασίου.

**Εικόνα 6.1:** *Πολλαπλές συγκρίσεις των κατηγοριών της μεταβλητής «Σε ποια τάξη πηγαίνετε κατά τη σχολική χρονιά 2017-2018;» για την ερώτηση 2.4*

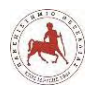

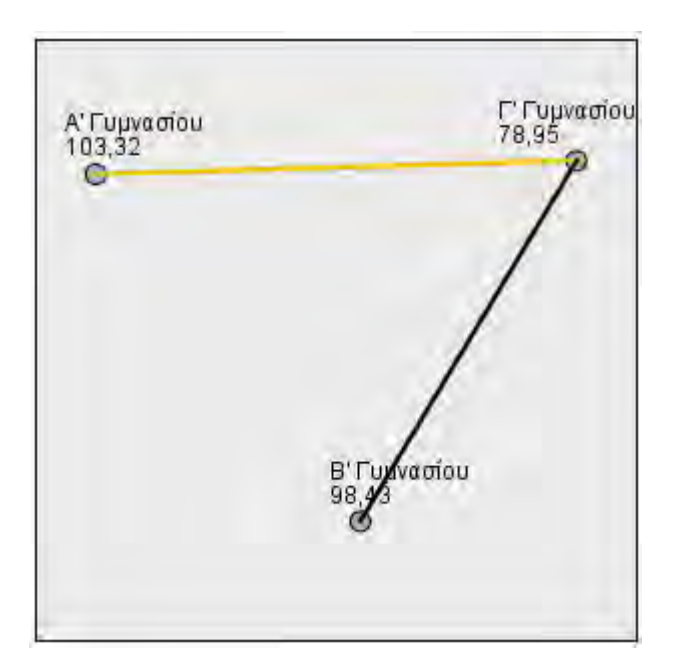

Β. Υπάρχει στατιστικά σημαντική διαφορά ανάμεσα στο βαθμό στον οποίο βοήθησε τους μαθητές να προγραμματίζουν το περιεχόμενο «Παραδείγματα με βίντεο» που υπήρχε στην πλατφόρμα και στην τάξη στην οποία φοιτούν (μεταβλητή «Σε ποια τάξη πηγαίνετε κατά τη σχολική χρονιά 2017-2018;»), Η(2) = 7,607, p = 0,022 (ερώτηση 7.3). Ο post hoc έλεγχος πολλαπλών συγκρίσεων με τη μέθοδο Dunn-Bonferroni έδειξε ότι η διαφορά εντοπίζεται ανάμεσα στις κατηγορίες «Α' Γυμνασίου» και «Γ' Γυμνασίου» της μεταβλητής «Σε ποια τάξη πηγαίνετε κατά τη σχολική χρονιά 2017-2018;» (Adj. Sig.= 0,027). Όπως δείχνει και η εικόνα 6.2, φαίνεται ότι οι μαθητές που φοιτούν στην Α' Γυμνασίου, τους βοήθησε σε μεγαλύτερο βαθμό (average rank = 102,95) το συγκεκριμένο περιεχόμενο που υπήρχε στην πλατφόρμα στο να μάθουν να προγραμματίζουν, από ότι τους μαθητές που φοιτούν στην Γ' Γυμνασίου (average rank = 78,57) κατά τη σχ. χρονιά 2017-2018.

Αυτό ίσως να οφείλεται στο γεγονός ότι οι μαθητές της Α' Γυμνασίου επιθυμούν πιο αναλυτική και παραστατική βοήθεια στο να μάθουν να προγραμματίζουν σε σχέση με τους μαθητές της Γ' Γυμνασίου.

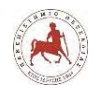

**Εικόνα 6.2:** *Πολλαπλές συγκρίσεις των κατηγοριών της μεταβλητής «Σε ποια τάξη πηγαίνετε κατά τη σχολική χρονιά 2017-2018;» για την ερώτηση 7.3*

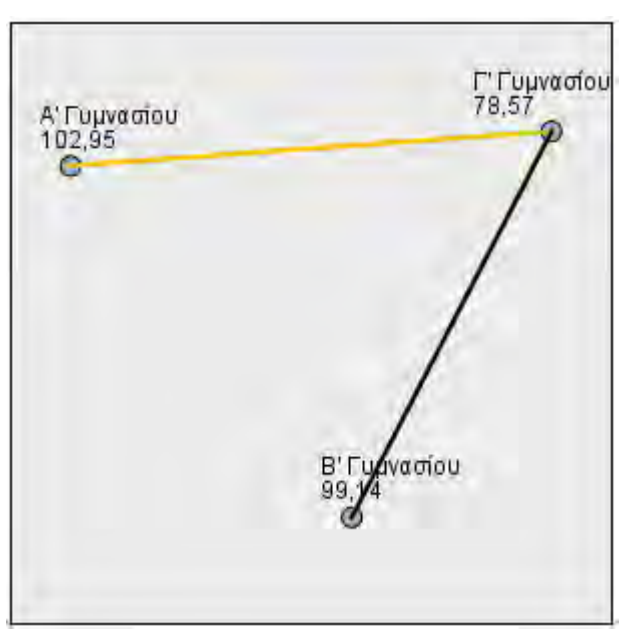

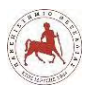

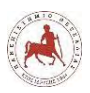

# **Κεφάλαιο 7**

# **7. Συμπεράσματα – Συζήτηση αποτελεσμάτων**

### **7.1 Εισαγωγή**

Στη συνέχεια παρουσιάζονται τα αποτελέσματα σχετικά με την αξιολόγηση των μαθημάτων από τους μαθητές του Μουσικού Σχολείου Λαμίας, όπως προέκυψαν από την ανάλυση των δεδομένων, σύμφωνα με τα ερευνητικά ερωτήματα και τους αντίστοιχους άξονες του ερωτηματολογίου. Τα αποτελέσματα για τις στατιστικά σημαντικές διαφορές, όπου εντοπίστηκαν, με βάση το φύλο και την τάξη φοίτησης και τις υπόλοιπες μεταβλητές του ερωτηματολογίου που αφορούν το τέταρτο ερευνητικό ερώτημα, παρουσιάζονται ενιαία στα αποτελέσματα που αφορούν τις αντίστοιχες μεταβλητές.

Ένα γενικό σχόλιο που θέλουμε να επισημάνουμε σχετικά με τα συμπεράσματα, είναι ότι οι μαθητές έμειναν γενικά ικανοποιημένοι από τον τρόπο διεξαγωγής και το περιεχόμενο των μαθημάτων για την εκμάθηση προγραμματισμού μέσω της ΕΡ σε ένα περιβάλλον μικτής μάθησης και καλύφθηκαν σε πολύ μεγάλο βαθμό οι μαθησιακές τους ανάγκες.

## **7.2 Απόψεις των μαθητών γυμνασίου του Μουσικού Σχολείου Λαμίας για την εκμάθηση προγραμματισμού μέσω της εκπαιδευτικής ρομποτικής**

#### **7.2.1 Το μάθημα της εκπαιδευτικής ρομποτικής**

Αναφορικά με το μάθημα της ΕΡ, διαπιστώθηκε ότι οι μαθητές έμειναν ικανοποιημένοι, τους κίνησε ενδιαφέρον, τους βοήθησε στην εκμάθηση προγραμματισμού και στην απόκτηση δεξιοτήτων συνεργασίας και επικοινωνίας με τους συμμαθητές τους. Αυτό ίσως να οφείλεται στο γεγονός ότι οι μαθητές αντιλαμβάνονται το μάθημα της ΕΡ περισσότερο ως παιχνίδι, παρά ως μάθημα. Άλλωστε, το πιο σημαντικό στην ΕΡ είναι ότι παρέχει ένα διασκεδαστικό και συναρπαστικό περιβάλλον μάθησης, λόγω ότι ενσωματώνει πρακτικές εργασίες και εμπεριέχει τεχνολογία [125].

Σχετικά με το μάθημα της ΕΡ, προέκυψε ότι για τους περισσότερους μαθητές, τους *επέτρεψε να αναπτύξουν επιπλέον δεξιότητες συνεργασίας και επικοινωνίας με τους συμμαθητές τους* και *τους κίνησε το ενδιαφέρον για την εκμάθηση προγραμματισμού*. Επίσης, τους περισσότερους μαθητές *τους βοήθησε να μάθουν να προγραμματίζουν, το γεγονός ότι είχαν τη δυνατότητα να βλέπουν την κίνηση του ρομπότ, ως αποτέλεσμα του προγράμματος που δημιουργούσαν* και τους *βοήθησε να μάθουν να προγραμματίζουν, το γεγονός ότι οι εντολές των προγραμμάτων ήταν σε μορφή πλακιδίων (εικονιδίων) και όχι με τη μορφή κειμένου*. Αυτό ίσως θα μπορούσε να εξηγηθεί

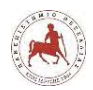

από το γεγονός, η χρήση της ΕΡ στην εκπαιδευτική διαδικασία ενεργοποιεί και αναπτύσσει το σύνολο των νοητικών διεργασιών των μαθητών, όπως είναι οι αντίληψη, φαντασία, σκέψη, μνήμη και η ομιλία [126].

Επίσης, τους περισσότερους μαθητές δεν *τους εμπόδισε να μάθουν να προγραμματίζουν, το γεγονός ότι στην αρχή δεν γνωρίζανε να κατασκευάσουν το δικό τους ρομπότ, αλλά χρησιμοποιούσανε ένα ήδη κατασκευασμένο.* Αυτό θα μπορούσε να εξηγηθεί από το γεγονός ότι η προσέγγιση που ακολουθήθηκε στο μάθημα ήταν η «Μαθαίνω αλγοριθμική - προγραμματισμό μέσω της εκπαιδευτικής ρομποτικής», η οποία δεν εμπόδισε τους μαθητές να μάθουν να προγραμματίζουν ακόμη και αν δεν γνώριζαν στην αρχή να κατασκευάζουν ένα δικό τους ρομπότ.

Οι μαθητές ακόμη και με ελάχιστες ώρες εξάσκησης μπορούν να μάθουν βασικές αρχές του προγραμματισμού προσπαθώντας να κινήσουν ένα είδη κατασκευασμένο ρομπότ ώστε να εκτελεί μία απλή αποστολή, όπως για παράδειγμα να ακολουθεί μία μαύρη γραμμή με την βοήθεια ενός αισθητήρα χρώματος ή να σταματάει σε μία απόσταση από ένα εμπόδιο χρησιμοποιώντας τον αισθητήρα υπερήχων [127].

## **7.3 Απόψεις των μαθητών για την διεξαγωγή του μαθήματος σε ένα περιβάλλον μικτής μάθησης**

#### **7.3.1 Χαρακτηριστικά μαθήματος μικτής μάθησης**

Η ικανοποίηση των μαθητών για το σύνολο των χαρακτηριστικών του μαθήματος στα πλαίσια της μικτής μάθησης, ήταν αυξημένη. Αυτό ίσως να μπορούσε να ερμηνευτεί από το γεγονός ότι οι μαθητές επιδίωξαν μία αυτορρύθμιση στη μάθησή τους. Η συμμετοχή των μαθητών της δευτεροβάθμιας εκπαίδευσης σε ένα περιβάλλον διαδικτυακής μάθησης τους επιτρέπει να αναπτύξουν δεξιότητες που είναι απαραίτητες για την παρακολούθηση του μαθήματος, όπως είναι η αυτοκατευθυνόμενη μάθηση [128].

Η πλειονότητα των μαθητών έμεινε ικανοποιημένη σχετικά με το χαρακτηριστικό του μαθήματος *Η δυνατότητα να έχετε πρόσβαση στο εκπαιδευτικό υλικό μέσω διαδικτύου (ίντερνετ)*, όπως επίσης και για το χαρακτηριστικό *Η δυνατότητα να διαβάζετε και να πραγματοποιείτε τα κουίζ ερωτήσεων και τις εργασίες των επόμενων μαθημάτων*. Αυτό ίσως να εξηγείται από το γεγονός ότι οι μαθητές επιθυμούν να έχουν πρόσβαση σε όλο το εκπαιδευτικό υλικό, τα κουίζ ερωτήσεων και τις αναθέσεις εργασίες ανά πάσα στιγμή, ώστε να μελετάνε το μάθημα με το δικό τους ρυθμό μάθησης μέσω διαδικτύου από το σπίτι.

Τα μαθήματα μικτής μάθησης επιτρέπουν στους μαθητές να μαθαίνουν με το δικό τους ρυθμό, να χρησιμοποιούν έναν εναλλακτικό τρόπο μάθησης και να λαμβάνουν τακτικά και

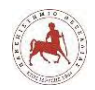

έγκαιρα ανατροφοδότηση σχετικά με τις επιδόσεις τους. Δεδομένου, ότι ο εκπαιδευτικός σε ένα περιβάλλον μικτής μάθησης έχει άμεση και αξιόπιστη πληροφόρηση σχετικά με τις επιδόσεις των μαθητών του, έχει στη διάθεσή του περισσότερο χρόνο για να αφιερώσει στην εξατομίκευση της μάθησής τους [129].

Στατιστικά σημαντική διαφορά αναδείχτηκε από τη συσχέτιση των μεταβλητών «Η δυνατότητα να διαβάζετε και να πραγματοποιείτε τα κουίζ ερωτήσεων και τις εργασίες των επόμενων μαθημάτων» και «Σε ποια τάξη πηγαίνετε κατά τη σχολική χρονιά 2017-2018;». Ειδικότερα, οι μαθητές που φοιτούν στην Α' Γυμνασίου έμειναν περισσότερο ικανοποιημένοι από το συγκεκριμένο χαρακτηριστικό του μαθήματος από ότι οι μαθητές που φοιτούν στην Γ' Γυμνασίου κατά τη σχ. χρονιά 2017-2018. Αυτό ίσως να εξηγείται από το γεγονός ότι για τους μαθητές της Α' Γυμνασίου το μάθημα παρουσιάζει μεγαλύτερο ενδιαφέρον και επιθυμούν να διαβάζουν και τις επόμενες ενότητες, σε αντίθεση με τους μαθητές της Γ' Γυμνασίου.

#### **7.3.2 Κατανόηση λειτουργιών πλατφόρμας ασύγχρονης τηλεκπαίδευσης**

Αναφορικά με τις διάφορες λειτουργίες της πλατφόρμας ασύγχρονης τηλεκπαίδευσης στο Moodle, διαπιστώθηκε ότι ήταν κατανοητές σε μεγάλο βαθμό από τους περισσότερους μαθητές. Για τη λειτουργία *Είσοδος στο μάθημά σας* ήταν κατανοητή από τους περισσότερους μαθητές, ενώ περισσότεροι από τους μισούς μαθητές έδειξαν ότι κατανοούν τη λειτουργία *Η υποβολή των αναθέσεων εργασίας.* Αυτό ίσως να οφείλεται στο γεγονός ότι η διαδικτυακή πλατφόρμα Moodle είναι εξαρχής σχεδιασμένη για καθαρά εκπαιδευτικούς σκοπούς, επιτρέποντας σε μικρό χρονικό διάστημα οι μαθητές να εξοικειώνονται με το διαδικτυακό περιβάλλον μάθησης.

Ο αρθρωτός σχεδιασμός του Moodle, επιτρέπει μεγάλη ευελιξία στην παρουσίαση των εκπαιδευτικών ενοτήτων με τη δυνατότητα χρήσης πολλών εκπαιδευτικών μέσων, εύκολα προσβάσιμων από τους μαθητές, ώστε να μπορεί να υποστηρίξει οποιοδήποτε είδος διδασκαλίας. Το περιβάλλον διεπαφής του με το χρήστη παρόλο που παρέχει τη δυνατότητα για ένα ευρύ φάσμα επιλογών είναι φιλικό και δεν το καθιστά πιο περίπλοκο στη χρήση από ότι άλλα διαδικτυακά περιβάλλοντα ασύγχρονης τηλεκπαίδευσης [130].

#### **7.3.3 Ικανοποίηση από την οργάνωση του μαθήματος**

Όσον αφορά το σύνολο των χαρακτηριστικών σχετικά με την οργάνωση του μαθήματος, διαπιστώθηκε ότι οι περισσότεροι μαθητές έμειναν ικανοποιημένοι σε μεγάλο βαθμό. Τα τρία τέταρτα των μαθητών έμειναν ικανοποιημένοι σε μεγάλο βαθμό όσον αφορά το χαρακτηριστικό *Ευκαιρίες για επικοινωνία και συνεργασία με τους συμμαθητές σας σχετικά με το μάθημα*. Αυτό

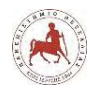

ίσως να οφείλεται στο γεγονός ότι μέσα από την πλατφόρμα ασύγχρονης τηλεκπαίδευσης, δίνονταν η δυνατότητα ελεύθερης επικοινωνίας μεταξύ των μαθητών, για αντικείμενα που αφορούσαν το μάθημα.

Ένα βασικό χαρακτηριστικό του Moodle είναι η δυνατότητα που δίνει στους χρήστες που είναι εγγεγραμμένοι σε ένα μάθημα να επικοινωνούν μεταξύ τους με την μορφή άμεσων μηνυμάτων (chat) ή μέσω φόρουμ (forum) [131]. Επιπλέον, ένα βασικό χαρακτηριστικό που πρέπει να λαμβάνεται υπόψη κατά το σχεδιασμό κάθε μορφής μικτής μάθησης, ώστε οι μαθητές να μείνουν ικανοποιημένοι από τις μαθησιακές τους εμπειρίες είναι να δίνεται η δυνατότητα και οι ευκαιρίες για συνεργατική – κοινωνική αλληλεπίδραση και επικοινωνία μεταξύ των συμμετεχόντων είτε στις δια ζώσεις συναντήσεις, είτε εξ αποστάσεως [132].

Στατιστικά σημαντική διαφορά αναδείχτηκε από τη συσχέτιση των μεταβλητών «Να μαθαίνουν με τον δικό τους ρυθμό» και «Φύλο». Ειδικότερα, τα κορίτσια έμειναν σε μεγαλύτερο βαθμό ικανοποιημένα από τα αγόρια από την οργάνωση του μαθήματος όσον αφορά τη δυνατότητα να μαθαίνουν με το δικό τους ρυθμό. Αυτό ίσως να εξηγείται από το γεγονός ότι τα κορίτσια επιθυμούν να οργανώνουν περισσότερο το χρόνο μελέτης τους σε σχέση με τα αγόρια.

#### **7.3.4 Ικανοποίηση από την στάση του διδάσκων στη διάρκεια των μαθημάτων**

Η ικανοποίηση των μαθητών από την στάση του διδάσκων στη διάρκεια των μαθημάτων, ήταν αυξημένη. Ένα πολύ μεγάλο μέρος του δείγματος έμεινε ικανοποιημένο με την στάση *Στην δημιουργία συνεργατικού κλίματος με τους συμμαθητές σας*. Αυτό ίσως να οφείλεται στο γεγονός ότι καθόλη τη διάρκεια των μαθημάτων η βάση στην οποία στηρίζονταν η μεθοδολογική προσέγγιση του μαθήματος ήταν η δημιουργία συνεργατικού κλίματος στις δια ζώσης και εξ αποστάσεως συνεδρίες μεταξύ των μαθητών, όπου ενθαρρύνονταν η επικοινωνία και η μαθησιακή υποστήριξη μεταξύ όλων των μελών της ομάδας.

Η συνεργατική μάθηση αποτελεί μία αποτελεσματική διδακτική μέθοδος τόσο στα παραδοσιακά δια ζώσης όσο και στα εξ αποστάσεως μαθήματα [133].

Με την στάση του διδάσκων *Στην βοήθεια που σας παρείχε στα δια ζώσης (μέσα στην τάξη) μαθήματα*, οι μαθητές εμφανίστηκαν διχασμένοι. Αυτό ίσως να εξηγείται από την διδακτική προσέγγιση που ακολουθήθηκε από τον διδάσκων στα δια ζώσης μαθήματα, όπου οι μαθητές έπρεπε ανά ομάδες να ερευνήσουν ένα πρόβλημα που τους είχε ανατεθεί, να αναζητήσουν να βρουν λύσεις επί αυτού πρωταρχικός μόνοι τους, αξιοποιώντας το εκπαιδευτικό υλικό που υπήρχε στην πλατφόρμα, δευτερευόντως με τη βοήθεια των συμμαθητών της ομάδας τους και τέλος μόνο όταν υπήρχε ουσιαστική ανάγκη να βοηθήσει και ο διδάσκων.

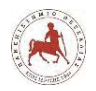

Με το ενθαρρύνουν οι διδάσκοντες τους μαθητές τους να αναζητήσουν υποστήριξη από τους συμμαθητές τους, οι αναθέσεις εργασίες γίνονται συχνά «κοινωνικές ασκήσεις» που μπορούν να βελτιώσουν τις μαθησιακές επιδόσεις των μαθητών [134]. Σε όλο και περισσότερες έρευνες αναδεικνύεται το γεγονός ότι μαθαίνουμε κοινωνικά και ότι η κοινωνική παρουσία είναι ένας κρίσιμος παράγοντας σε οποιαδήποτε κατάσταση. Όσο περισσότερο οι μαθητές αλληλεπιδρούν μεταξύ τους, τόσο μεγαλύτερο είναι το επίπεδο κοινωνικής παρουσίας. Και όσο περισσότεροι μαθητές αντιλαμβάνονται την κοινωνική παρουσία, τόσο καλύτερη είναι η συναισθηματική εμπειρία μάθησης [135].

#### **7.3.5 Γνώσεις και δεξιότητες που απέκτησαν**

Αναφορικά με τις γνώσεις και δεξιότητες που απέκτησαν οι μαθητές από την παρακολούθηση του μαθήματος και τους βοήθησαν στα διάφορα αντικείμενα του μαθήματος, περίπου μισοί από τους μαθητές έμειναν ικανοποιημένοι. Λίγο πάνω από τους μισούς μαθητές θεωρούν ότι οι γνώσεις και δεξιότητες που απέκτησαν τους βοήθησαν στο αντικείμενο του μαθήματος *Να προγραμματίζετε ένα*. Επίσης, έναν μεγάλο μέρος του δείγματος θεωρεί ότι απέκτησε γνώσεις και δεξιότητες για το αντικείμενο *Να επιλύετε προβλήματα με την κατασκευή και προγραμματισμό ενός ρομπότ*. Για το αντικείμενο *Να κατασκευάζετε ένα ρομπότ,* οι μαθητές εμφανίστηκαν διχασμένοι, ως προς τις γνώσεις και τις δεξιότητες που απέκτησαν. Αυτό ίσως να οφείλεται στο γεγονός ότι, ο συνολικός χρόνος των μαθημάτων στα δια ζώσης μαθήματα δεν ήταν επαρκής σύμφωνα με τις ανάγκες των μαθητών, παρόλο που διατέθηκε υπερδιπλάσιος χρόνος σε σχέση με τον ενδεικτικό χρόνο που προτείνει το αναλυτικό πρόγραμμα σπουδών. Επιπλέον, δεδομένου της προσέγγισης που ακολουθήθηκε από τον διδάσκων δεν δόθηκε επαρκής χρόνος για την ενασχόληση των μαθητών με την κατασκευή ρομπότ, αλλά περισσότερο δόθηκε έμφαση στην κατανόηση βασικών προγραμματιστικών εννοιών μέσω του προγραμματισμού ενός ήδη κατασκευασμένου ρομπότ. Ακόμη, το γεγονός ότι οι μαθητές δεν είχαν διαθέσιμο το ρομποτικό πακέτο της Lego στο σπίτι τους, ώστε να πειραματίζονται για όσο χρόνο το επιθυμούν, ίσως να αποτέλεσε έναν σημαντικό παράγοντα για τις συγκεκριμένες απαντήσεις που δόθηκαν από τους μαθητές.

## **7.4 Απόψεις των μαθητών για το εκπαιδευτικό περιεχόμενο**

#### **7.4.1 Περιεχόμενα πλατφόρμας**

Αναφορικά με το εάν τα περιεχόμενα της πλατφόρμας βοήθησαν τους μαθητές να κατανοήσουν πώς να προγραμματίζουν, διαπιστώθηκε ότι βοηθήθηκε ένα ιδιαίτερα μεγάλο

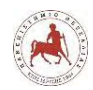

μέρος του δείγματος. Αυτό ίσως εξηγείται από την σωστή διάταξη και διάθεση των περιεχομένων ανά μάθημα μέσω της πλατφόρμας, με μία σπειροειδή μορφή ανάπτυξης των διαφόρων εννοιών, από το πιο γενικό στο πιο ειδικό και με την αναλυτικότερη επανάληψη των διαφόρων εννοιών αλγοριθμικής και προγραμματισμού μέσω της πρακτικής άσκησης, σύμφωνα με το μαθησιακό επίπεδο και των πρότερων γνώσεων των μαθητών στον προγραμματισμό.

Επιλέγοντας τι να παρουσιάσουμε είναι τόσο σημαντικό όσο και πώς παρουσιάζεται. Δεν μπορούμε να παρουσιάσουμε βέλτιστα το σύνολο των περιεχομένων ενός μαθήματος χρησιμοποιώντας τον ίδιο μηχανισμό παράδοσης. Ως εκ τούτου διαφορετικά τμήματα του μαθησιακού υλικού απαιτούν διαφορετικούς τρόπους διανομής και δεν μπορούν όλα τα μέρη του μαθησιακού υλικού εξ αποστάσεως [136], όπως πχ. η κατασκευή ενός ρομπότ.

Τους περισσότερους μαθητές τους βοήθησε να κατανοήσουν πώς να προγραμματίζουν το περιεχόμενο της πλατφόρμας *Κουίζ ερωτήσεων*, το περιεχόμενο *Παραδείγματα με εικόνες (μπλοκ εντολών)* και το *Παραδείγματα με βίντεο.* Αυτό ίσως να οφείλεται στο γεγονός ότι οι μαθητές επιθυμούν μία επιβεβαίωση ότι έχουν αποκτήσει κάποιες γνώσεις. Με την απάντηση κάθε κουίζ ερωτήσεων είχαν άμεση επιβεβαίωση αν απάντησαν σωστά ή όχι. Επιπλέον, οι εικόνες και τα βίντεο παρέχουν πιο προσιτή, άμεση και πολλές φορές πιο κατανοητή πληροφορία από ότι το κείμενο. Ξεπερνούν εμπόδια όπως ορισμένες μαθησιακές δυσκολίες που μπορεί να έχουν οι μαθητές, όσον αφορά τη λήψη, στην επεξεργασία και κατανόηση της πληροφορίας ή εμπόδια που σχετίζονται με τις πρότερες γνώσεις τους και την ηλικία τους.

Εν γένει το οπτικοακουστικό υλικό καθιστά τη μάθηση μία ευχάριστη διαδικασία [137], διευκολύνει την αναπαράσταση μίας έννοιας, οξύνει την παρατηρητικότητα και μπορεί να ενισχύσει την αλληλεπίδραση του εκπαιδευόμενου με το μαθησιακό υλικό [138].

Στατιστικά σημαντική διαφορά αναδείχτηκε από τη συσχέτιση των μεταβλητών «Θεωρία με απλό κείμενο» και «Φύλο». Ειδικότερα, το συγκεκριμένο περιεχόμενο της πλατφόρμας βοήθησε περισσότερο τα κορίτσια στο να μάθουν να προγραμματίζουν από ότι τα αγόρια. Αυτό ίσως να εξηγείται από το γεγονός ότι τα κορίτσια παρουσιάζουν να έχουν μεγαλύτερη οικειότητα και υπομονή με την ανάγνωση απλών κειμένων και δεν χρειάζονται πρόσθετα μέσα όπως εικόνες και βίντεο για να νοηματοδοτήσουν καινούργιες έννοιες, όπως απαιτούνταν από το μάθημα.

Επίσης, στατιστικά σημαντική διαφορά αναδείχτηκε από τη συσχέτιση των μεταβλητών «Παραδείγματα με βίντεο» και «Σε ποια τάξη πηγαίνετε κατά τη σχολική χρονιά 2017-2018;». Ειδικότερα, το συγκεκριμένο περιεχόμενο της πλατφόρμας βοήθησε περισσότερο τους μαθητές που φοιτούν στην Α' Γυμνασίου στο να μάθουν να προγραμματίζουν, από ότι τους μαθητές που φοιτούν στην Γ' Γυμνασίου κατά τη σχ. χρονιά 2017-2018. Αυτό ίσως να οφείλεται στο γεγονός

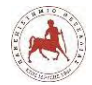

ότι οι μαθητές της Α' Γυμνασίου επιθυμούν πιο αναλυτική και παραστατική βοήθεια στο να μάθουν να προγραμματίζουν σε σχέση με τους μαθητές της Γ' Γυμνασίου.

#### **7.4.2 Κατανόηση ερωτήσεων - ασκήσεων**

Σχετικά με την κατανόηση των ερωτήσεων στα διάφορα αντικείμενα, διαπιστώθηκε ότι ένα πολύ μεγάλο ποσοστό του δείγματος, κατανόησε τα *Κουίζ ερωτήσεων*, όπως επίσης περισσότεροι από τους μισούς μαθητές διαπιστώθηκε ότι κατανόησαν τις *Αναθέσεις εργασίας*.

Αυτό ίσως να μπορεί να εξηγηθεί από το γεγονός ότι, υπήρχαν ξεχωριστά κουίζ ερωτήσεων και αναθέσεις εργασίας για κάθε μάθημα και είχαν άμεση σχέση με το μαθησιακό υλικό του εκάστοτε μαθήματος. Επιπλέον, ήταν δομημένα με τρόπο ώστε οι μαθητές να μπορούν να αξιολογήσουν μόνοι τους, αν κατανόησαν σε ικανοποιητικό βαθμό το θεωρητικό μέρος του μαθήματος και τις βασικές του έννοιες.

Η αξιολόγηση και οι αναθέσεις εργασίας αποτελούν απαραίτητο κομμάτι κάθε διδακτικού σεναρίου, ώστε οι εκπαιδευόμενοι και ο εκπαιδευτής να γνωρίζουν αν επιτεύχθηκαν οι στόχοι του μαθήματος [139].

### **7.5 Γενικά Συμπεράσματα - Προτάσεις**

Σκοπός της συγκεκριμένης εργασίας ήταν η αξιολόγηση των μαθημάτων που διενεργήθηκαν για την εκμάθηση προγραμματισμού μέσω της εκπαιδευτικής ρομποτικής σε ένα περιβάλλον μικτής μάθησης από τους μαθητές γυμνασίου του Μουσικού Σχολείου Λαμίας κατά το σχ. έτος 2017-2018, προκειμένου να διαπιστώσουμε το βαθμό στον οποίο ικανοποιήθηκαν οι μαθησιακές τους ανάγκες.

Αυτό που προέκυψε είναι ότι ένα μάθημα όπως η ΕΡ μπορεί να πραγματοποιηθεί σε ένα περιβάλλον μικτής μάθησης και να ικανοποιήσει τις μαθησιακές ανάγκες των μαθητών για την εκμάθηση προγραμματισμού, ακολουθώντας την ανάλογη προσέγγιση που έχει ως βάση και προϋποθέτει:

- Τη χρήση της ρομποτικής ως "νοητικό εργαλείο", που αντιπροσωπεύει μία κονστραξιονιστική προσέγγιση στη χρήση της τεχνολογίας.
- Τη χρήση του Ευέλικτου (Flex ή Fleeped) μοντέλου μικτής μάθησης.
- Τη χρήση ενός ΣΔΜ ανοικτής (Open Source) τεχνολογίας όπως το Moodle, που να υποστηρίζει την κοινωνική κονστρουκτιβιστική παιδαγωγική, αλλά και να υποστηρίζεται από την κοινότητα.

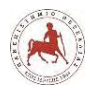

- Τη χρήση ομαδοσυνεργατικών τεχνικών διδασκαλίας στα δια ζώσης μαθήματα και την ανάθεση ρόλων στους μαθητές.
- Την συνεχή υποστήριξη των μαθητών από τον διδάσκων στα δια ζώσης μαθήματα, αλλά κυρίως εξ αποστάσεως ώστε να μην αισθάνονται απομονωμένοι.
- Την ενθάρρυνση των μαθητών για συνεχή και ουσιαστική επικοινωνία με τους συμμαθητές τους στα δια ζώσης μαθήματα, αλλά και εξ αποστάσεως.
- Την οργάνωση του μαθήματος σε επιμέρους μικρές ενότητες, εμπλουτισμένο με οπτικοακουστικό υλικό, με παραδείγματα, ερωτήσεις αυτοαξιολόγησης και αναθέσεις εργασιών.
- Την ύπαρξη καλής αναλογίας ρομποτικών πακέτων ανά ομάδα μαθητών στα δια ζώσης μαθήματα, όπως π.χ. ενός ρομποτικού πακέτου ανά ομάδα των πέντε μαθητών το πολύ.
- Την δυνατότητα εγκατάστασης της πλατφόρμας ασύγχρονης τηλεκπαίδευσης σε έναν γρήγορο εξυπηρετητή.

Όσον αφορά τις απόψεις των μαθητών του γυμνασίου του Μουσικού Σχολείου Λαμίας για την εκμάθηση προγραμματισμού μέσω της ΕΡ, οι περισσότεροι μαθητές έμειναν ικανοποιημένοι, τους κίνησε ενδιαφέρον, τους βοήθησε στην εκμάθηση προγραμματισμού και στην απόκτηση δεξιοτήτων συνεργασίας και επικοινωνίας με τους συμμαθητές τους. Σχετικά με το μάθημα της ΕΡ, προέκυψε ότι για τους περισσότερους μαθητές, τους *επέτρεψε να αναπτύξουν επιπλέον δεξιότητες συνεργασίας και επικοινωνίας με τους συμμαθητές τους* και *τους κίνησε το ενδιαφέρον για την εκμάθηση προγραμματισμού*. Επίσης, τους περισσότερους μαθητές *τους βοήθησε να μάθουν να προγραμματίζουν, το γεγονός ότι είχαν τη δυνατότητα να βλέπουν την κίνηση του ρομπότ, ως αποτέλεσμα του προγράμματος που δημιουργούσαν* και τους *βοήθησε να μάθουν να προγραμματίζουν, το γεγονός ότι οι εντολές των προγραμμάτων ήταν σε μορφή πλακιδίων (εικονιδίων) και όχι με τη μορφή κειμένου*. Τους περισσότερους μαθητές δεν *τους εμπόδισε να μάθουν να προγραμματίζουν, το γεγονός ότι στην αρχή δεν γνωρίζανε να κατασκευάσουν το δικό τους ρομπότ, αλλά χρησιμοποιούσανε ένα ήδη κατασκευασμένο.*

Όσον αφορά τις απόψεις των μαθητών για την διεξαγωγή του μαθήματος σε ένα περιβάλλον μικτής μάθησης, η ικανοποίηση της πλειοψηφίας των μαθητών για το σύνολο των διαστάσεων ήταν αυξημένη. Σχετικά με τα χαρακτηριστικά του μαθήματος μικτής μάθησης υπήρξε από την πλειοψηφία των μαθητών μεγάλη ικανοποίηση σχετικά με το χαρακτηριστικό του μαθήματος *Η δυνατότητα να έχετε πρόσβαση στο εκπαιδευτικό υλικό μέσω διαδικτύου (ίντερνετ)*, όπως επίσης και για το χαρακτηριστικό *Η δυνατότητα να διαβάζετε και να πραγματοποιείτε τα κουίζ ερωτήσεων και τις εργασίες των επόμενων μαθημάτων*, ιδιαίτερα για το τελευταίο από τους μαθητές της Α'

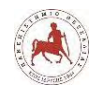

Γυμνασίου. Αναφορικά με τις διάφορες λειτουργίες της πλατφόρμας ασύγχρονης τηλεκπαίδευσης στο Moodle, διαπιστώθηκε ότι ήταν κατανοητές σε μεγάλο βαθμό από τους περισσότερους μαθητές και ιδιαίτερα για τη λειτουργία *Είσοδος στο μάθημά σας*, όπως και για τη λειτουργία *Η υποβολή των αναθέσεων εργασίας.* Όσον αφορά το σύνολο των χαρακτηριστικών σχετικά με την οργάνωση του μαθήματος, οι περισσότεροι μαθητές έμειναν ικανοποιημένοι σε μεγάλο βαθμό, ιδιαίτερα για τα χαρακτηριστικά *Ευκαιρίες για επικοινωνία και συνεργασία με τους συμμαθητές σας σχετικά με το μάθημα* και *Να μαθαίνουν με τον δικό τους ρυθμό,* όπου για το τελευταίο περισσότερο τα κορίτσια. Σχετικά, με την στάση του διδάσκων στη διάρκεια των μαθημάτων, η ικανοποίηση της πλειοψηφίας των μαθητών παρουσιάστηκε αυξημένη, ιδιαίτερα με την στάση *Στην δημιουργία συνεργατικού κλίματος με τους συμμαθητές σας*. Αναφορικά με τις γνώσεις και δεξιότητες που απέκτησαν οι μαθητές από την παρακολούθηση του μαθήματος και τους βοήθησαν στα διάφορα αντικείμενα του μαθήματος, έδειξαν έντονη ικανοποίηση, ιδιαίτερα για το αντικείμενο του μαθήματος *Να προγραμματίζετε ένα ρομπότ*, όπως και για το αντικείμενο *Να επιλύετε προβλήματα με την κατασκευή και προγραμματισμό ενός ρομπότ*.

Αναφορικά με τα περιεχόμενα της πλατφόρμας ένα ιδιαίτερα μεγάλο μέρος του δείγματος τους βοήθησε να κατανοήσουν πώς να προγραμματίζουν. Ιδιαίτερα τους βοήθησαν τα *Κουίζ ερωτήσεων*, τα *Παραδείγματα με εικόνες (μπλοκ εντολών)* και τα *Παραδείγματα με βίντεο.*  Αποδείχθηκε ότι η *Θεωρία με απλό κείμενο* βοήθησε περισσότερο τα κορίτσια στο να μάθουν να προγραμματίζουν από ότι τα αγόρια. Επίσης, τα *Παραδείγματα με βίντεο* βοήθησαν περισσότερο τους μαθητές που φοιτούν στην Α' Γυμνασίου στο να μάθουν να προγραμματίζουν, από ότι τους μαθητές που φοιτούν στην Γ' Γυμνασίου. Σχετικά με την κατανόηση των ερωτήσεων στα διάφορα αντικείμενα, διαπιστώθηκε ότι ένα πολύ μεγάλο ποσοστό του δείγματος, κατανόησε τις ερωτήσεις στα *Κουίζ ερωτήσεων*, αλλά και στις *Αναθέσεις εργασίας*.

Από τα παραπάνω προκύπτει ότι οι μαθητές γυμνασίου του Μουσικού Σχολείου Λαμίας έδειξαν ιδιαίτερα ικανοποιημένοι από την οργάνωση και διεξαγωγή των μαθημάτων της ΕΡ, που εφαρμόστηκε κατά τη σχολική χρονιά 2017-2018 μέσα από ένα περιβάλλον μικτής μάθησης, με χρήση της πλατφόρμας ασύγχρονης τηλεκπαίδευσης Moodle. Ιδιαίτερα ικανοποιητικό στοιχείο ήταν το γεγονός ότι οι μαθητές παρόλο που δεν είχαν παρακολουθήσει με ανάλογο τρόπο κάποιο άλλο μάθημα, έδειξαν να προσαρμόζονται πολύ γρήγορα σε όλες τις φάσεις της διεξαγωγής του μαθήματος και με όλα τα επιμέρους ιδιαίτερα χαρακτηριστικά του μαθήματος, όπως η εξοικείωση με το ηλεκτρονικό περιβάλλον μάθησης, με το λογισμικό και τις προγραμματιστικές έννοιες, με το ρομποτικό πακέτο, τα επιμέρους στοιχεία και την κατασκευή ενός ρομπότ, αλλά και με τους ρόλους που τους ανατέθηκαν στα πλαίσια των ομαδικών εργασιών.

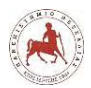

Οι προτάσεις μας για την περαιτέρω βελτίωση και προώθηση μαθημάτων ΕΡ για μαθητές γυμνασίου μέσω της πλατφόρμας ασύγχρονης τηλεκπαίδευσης Moodle θα μπορούσαν να συνοψιστούν παρακάτω:

- Να υπάρχει επέκταση εφαρμογής των μαθημάτων μικτής μάθησης σε όλα τα μαθήματα του ωρολογίου προγράμματος.
- Να δοκιμαστούν ρομποτικά πακέτα ανοικτού τύπου υλικού και λογισμικού, όπως Arduino, Raspberry pi κλπ.
- Να επιδοτηθεί η αγορά υπολογιστή και η σύνδεση στο διαδίκτυο για όλες τις ελληνικές οικογένειες που έχουν παιδιά που φοιτούν σε οποιαδήποτε βαθμίδα της εκπαίδευσης, μέσω ετήσιας φοροελάφρυνσης με την υποβολή των ανάλογων παραστατικών στις αρμόδιες αρχές, ώστε κάθε μαθητής να έχει υπολογιστή και πρόσβαση στο διαδίκτυο από το σπίτι του.
- Να αυξηθούν οι ώρες διδασκαλίας της Πληροφορικής στο γυμνάσιο από μία ώρα σε δύο ώρες την εβδομάδα, ώστε να υπάρχει επαρκές χρόνος για την υποστήριξη των μαθητών στα δια ζώσης μαθήματα.
- Δημιουργία ενός επιπλέον εργαστηρίου Πληροφορικής σε κάθε σχολείο, ώστε να μπορούν οι μαθητές σε χρόνο ελεύθερο, όπως τα διαλείμματα, σε κενά, είτε στα πλαίσια άλλων μαθημάτων να έχουν πρόσβαση στο διαδίκτυο μέσα από το σχολείο και να το χρησιμοποιούν για να έχουν πρόσβαση σε μαθήματα ασύγχρονης τηλεκπαίδευσης.
- Καθιέρωση συγκεκριμένου χρόνου μέσα στο ωρολόγιο πρόγραμμα, όπου δεν θα γίνεται μάθημα, αλλά θα δίνεται η δυνατότητα στους μαθητές να μπορούν να έχουν πρόσβαση στο διαδίκτυο μέσα από το σχολείο, να μελετούν, να συνεργάζονται με άλλους μαθητές, να ερευνούν και να πραγματοποιούν εργασίες στους υπολογιστές.
- Δημιουργία διαδικτυακής πλατφόρμας όπου οι εκπαιδευτικοί θα μπορούν να συνεργάζονται, να μοιράζονται ιδέες, απόψεις και προτάσεις για την οργάνωση, την ανάπτυξη και την διεξαγωγή μαθημάτων σε περιβάλλοντα μικτής μάθησης με τη χρήση μίας πλατφόρμας ασύγχρονης τηλεκπαίδευσης, όπως είναι το Moodle.

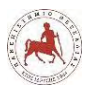

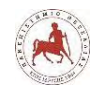

# **Βιβλιογραφικές Αναφορές**

[1] Resnick, M., Martin, F.G., Sargent, R. and Silverman, B. (1996). Programmable bricks: Toys to think with. IBM Systems Journal, 35(3&4), 443-452.

[2] Eguchi, A. (2010). What is educational robotics? Theories behind it and practical implementation. In D. Gibson  $\&$  B. Dodge (eds.), Proceedings of Society for Information Technology & Teacher Education International Conference 2010 (pp. 4006-4014). Chesapeake, VA: AACE.

[3] Benitti, F. B. V. (2012). Exploring the educational potential of robotics in schools: A systematic review. Computers & Education, 58(3), 978-988.

[4] Russell, S., & Norvig, P. (2003). Artificial intelligence: A modern approach (Second ed.). Upper Saddle River, NJ, the United States of America: Prentice Hall.

[5] Denis, B., & Hubert, S. (2001). Collaborative learning in an educational robotics environment. Computers in Human Behavior, 17(5–6), 465–480.

[6] Miller, D. P., Nourbakhsh, I. R., & Siegwart, R. (2008). Robots for education. In B. Siciliano, & K. Oussama (Eds.), Springer handbook of robotics (1st ed., pp. 1283–1301) Springer Berlin Heidelberg. doi: 10.1007/978-3-540-30301-5\_56

[7] Toh, L. P. E., Causo, A., Tzuo, P. W., Chen, I. M., & Yeo, S. H. (2016). A Review on the Use of Robots in Education and Young Children. Educational Technology & Society, 19 (2), 148– 163.

[8] Barak, M., & Zadok, Y. (2009). Robotics projects and learning concepts in science, technology and problem solving. International Journal Technology & Design Education, 19(3), 289-307.

[9] Varney, M. W., Janoudi, A., Aslam, D. M., & Graham, D. (2012). Building young engineers: TASEM for third graders in Woodcreek Magnet Elementary School. IEEE Trans Education, 55(1), 78-82.

[10] Hong, J. C., Yu, K. C., & Chen, M. Y. (2011). Collaborative learning in technological project design. International Journal Technology & Design Education, 21(3), 335-347.

[11] Barker, B. S., & Ansorge, J. (2007). Robotics as means to increase achievement scores in an informal learning environment. Journal Research on Technology in Education, 39(3), 229-243.

[12] Whittier, L. E., & Robinson, M. (2007). Teaching evolution to non-English proficient students by using LEGO robotics. American Secondary Education, 35(3), 19-28.

[13] Highfield, K. (2010). Robotic toys as a catalyst for mathematical problem solving. Australian Primary Mathematics Classroom, 15(2), 22-27.

*Πανεπιστήμιο Θεσσαλίας: Διπλωματική Εργασία* 194

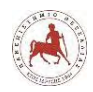

[14] Chang, C. W., Lee, J. H., Chao, P. Y., Wang, C. Y., & Chen, G. D. (2010). Exploring the possibility of using humanoid robots as instructional tools for teaching a second language in primary school. Educational Technology & Society, 13(2), 13–24.

[15] Young, S. S. C., Wang, Y. H., & Jang, J. S. R. (2010). Exploring perceptions of integrating tangible learning companions in learning English conversation. British Journal of Educational Technology, 41(5), E78-E83.

[16] Chen, N. S., Quadir, B., & Teng, D. C. (2011). A Novel approach of learning English with robot for elementary school students. In M. Chang et al. (Eds.), Edutainment 2011, LNCS 6872 (pp. 309–316). Heidelberg, Germany: Springer-Verlag Berlin Heidelberg.

[17] Slangen, L., Keulen, H. V., & Gravemeijer, K. (2011). What pupils can learn from working with robotic direct manipulation environments. International Journal of Technology and Design Education, 21, 449–469.

[18] Lee, I., Martin, F., Denner, J., Coulter, B., Allan, W., Erickson, J., Malyn-Smith, J., et al. (2011). Computational thinking for youth in practice. ACM Inroads, 2(1), 32-37.

[19] Repenning, A., Webb, D., & Ioannidou, A. (2010). Scalable game design and the development of a checklist for getting computational thinking into public schools. Proceedings of the 41st ACM technical symposium on Computer science education - SIGCSE '10, 265. doi:10.1145/1734263.1734357 Retrieved from

http://www.joelonsoftware.com/articles/LeakyAbstractions.html

[20] Atmatzidou, S. & Demetriadis, S. (2012). Evaluating the role of collaboration scripts as group guiding tools in activities of educational robotics, IEEE International Conference on Advanced Learning Technologies (ICALT 2012), Rome, Italy.

[21] Yadav, A., Zhou, N., Mayfield, C., Hambrusch, S., & Korb, J. T. (2011). Introducing computational thinking in education courses. Proceedings of the 42nd ACM technical symposium on Computer science education-SIGCSE0000 '11, pp.465–470.

[22] Wing, J. M. (2006). Computational thinking. Communications of the ACM 49(3), pp.33-35.

[23] Papert, S. (1993). Mindstorms: children, computers, and powerful ideas, (2nd ed.). New York, NY: Basic Books, p. 230.

[24] Hacker, L. (2003). Robotics in Education: ROBOLAB and robotic technology as tools for learning science and engineering. Honor Thesis, Tufts University.

[25] Piaget, J. (1977). The development of thought: Equilibration of cognitive structures. (A. Rosin, Trans). New York: The Viking Press.

[26] Mvududu, NH. & Thiel-Burgess J. (2012). Constructivism in Practice: The Case for English Language Learners. International Journal of Education, 4(3), p108-p118.

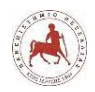

[27] Caffarella, RS. & Merriam, SB. (1999). Perspectives on adult learning: framing our research. In 40th Annual Adult Education Research Conference Proceedings. Northern Illinois University.

[28] Papert, S. (1993). "Instructionism versus Constructionism." In The Children's Machine: Rethinking school in the age of the computer. NY: Basic Books.

[29] Duckworth, E. (1972). The Having of Wonderful Ideas. Harvard Educational Review, vol. 42, no. 2, pp. 217-231.

[30] Bers, M., Ponte, I., Juelich, K., Viera, A., Schenker, J. (2002). "Teachers as Designers: Integrating robotics in early childhood education" Information Technology in Childhood Education. (2002), AACE 123-145.

[31] Papert, S. (1980). Mindstorms: Children, computers, and powerful ideas (introduction and chapter 1). NY: Basic Books.

[32] Piaget, J. (1974). To Understand is to Invent. N.Y.: Basic Books.

[33] Boyle, T. (1997). Design for Multimedia Learning, Prentice Hall, London.

[34] Jonassen, D. H. (2000). Computers as mindtools for schools. NJ: Prentice Hall.

[35] Resnick, M., & Silverman, B. (2005). Some reflections on designing construction kits for kids. In Proceedings of the Interaction Design and Children conference. Boulder, CO.

[36] Dagdilelis, V., Sartatzemi, M., & Kagani, K. (2005). Teaching (with) robots in secondary schools: some new and not-so-new pedagogical problems. In P. Goodyear. D. G. Sampson, D. J. Yang, Kinshuk, T. Okamoto, R. Hartley, & N. Chen (eds.), Proceedings of the Fifth IEEE International Conference on Advanced Learning Technologies (ICALT'05) (pp. 757-761) CA: IEEE Computer Society

[37] Mikropoulos, T. A., & Bellou, I. (2013). Educational Robotics as Mindtools. Themes in Science & Technology Education, 6(1), 5-14.

[38] Staszowski, K. J., & Bers, M. (2005). The effects of peer interactions on the development of technological fluency in an early-childhood, robotic learning environment. In Proceedings of the 2005 American Society of Engineering Education Annual Conference & Exposition.

[39] Erwin, B., Cyr, M., & Rogers, C. (2000). LEGO engineer and RoboLab: Teaching engineering with LabVIEW from kindergarten to graduate school. International Journal of Engineering Education, 16(3), 181-192.

[40] Alimisis, D., Karatrantou, A., & Tachos, N. (2005). Technical school students design and develop robotic gearbased constructions for the transmission of motion. In S. Correia & A. Walat (eds.), Proceedings of Eurologo 2005 pp. (pp. 76-86). Warsaw.

[41] Isela, M., & Mota, G. (2007). Work in progress - using Lego mindstorms and Robolab as a mean to lowering dropout and failure rate in programming course. In Proceedings of the 37th

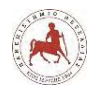

annual frontiers in education conference - global engineering: knowledge without borders, opportunities without passports, 2007 FIE '07.

[42] Jonassen, D. H. (2000). Computers as mindtools for schools. NJ: Prentice Hall.

[43] Chambers, J. M., & Carbonaro, M. (2003). Designing, developing, and implementing a course on LEGO robotics for technology teacher education. Journal of Technology and Teacher Education, 11(2), 209-241.

[44] Γενική Διεύθυνση Σπουδών Π/Θμιας και Δ/Θμιας -Τμήμα Α' (2017). *Οδηγίες για τη διδασκαλία της Πληροφορικής στο Γυμνάσιο για το σχολ. έτος 2017 – 2018,* 164308/Δ2/3-10- 2017.

[45] Panagiotakis, S., Kalogiannakis, M., Ripoll, N., & Vasillakis, K. (2010). *Towards Synchronous Tele-Education: Solutions, Trends and Experience Gained*. Proceedings of 3rd Annual Forum on e-Learning Excellence in the Middle East.

[46] Guri-Rosenblit, S. (2005). 'Distance education' and 'e-learning': Not the same thing. Higher Education, 49(4), 467-493.

[47] Governors State University, Center for Online Learning and Teaching. (2008). E-learning glossary. Retrieved from [www.govst.edu/elearning/default.aspx.](http://www.govst.edu/elearning/default.aspx)

[48] E-learning Portal (2009). E-learning glossary. Retrieved from [http://www.e](http://www.e-learningguru.com/glossary/e.htm)[learningguru.com/glossary/e.htm.](http://www.e-learningguru.com/glossary/e.htm)

[49] Koohang, A., & Harman, K. (2005). Open source: A metaphor for e-learning. Informing Science Journal, 8, 75-86.

[50] Li, F. W., Lau, R. W., & Dharmendran, P. (2009). A three-tier profiling framework for adaptive e-learning. Proceedings of the 8th International Conference on Advances in Web Based Learning, Aachen.

[51] Liao, H., & Lu, H. (2008). Richness versus parsimony antecedents of technology adoption model for E-learning websites. Retrieved from http://dx.doi.org/10.1007/978-3- 540-85033-5\_2.

[52] Bermejo, S. (2005). Cooperative electronic learning in virtual laboratories through forums. IEEE Transactions on Education, 48(1), 140-149.

[53] González-Videgaray, M. (2007). Evaluación de la reacción de alumnos y docentes en un modelo mixto de aprendizaje para educación superior. RELIEVE, 13(1) Retrieved from [http://www.uv.es/RELIEVE/v13n1/RELIEVEv13n1\\_4.htm.](http://www.uv.es/RELIEVE/v13n1/RELIEVEv13n1_4.htm)

[54] Ministry of Comunication and Technology of New Zealand. (2008). Digital strategy of the ministry of comunication and technology. Retrieved from [www.digitalstrategy.govt.nz/Resources/Glossary-of-Key-Terms/.](http://www.digitalstrategy.govt.nz/Resources/Glossary-of-Key-Terms/)

*Πανεπιστήμιο Θεσσαλίας: Διπλωματική Εργασία* 197

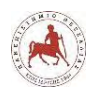

[55] Alonso, F., López, G., Manrique, D., & Viñes, J. M. (2005). An instructional model for webbased e-learning education with a blended learning process approach. British Journal of Educational Technology, 36(2), 217-235.

[56] Aldrich, C. (2005). Simulations and the future of learning: An innovative (and perhaps revolutionary) approach to e-learning. San Francisco: Pfeiffer.

[57] Ellis, R. A., Ginns, P., & Piggott, L. (2009). E-learning in higher education: Some key aspects and their relationship to approaches to study. Higher Education Research & Development, 28(3), 303. Retrieved from http://www.informaworld. com/10.1080/07294360902839909.

[58] Jereb, E., & Šmitek, B. (2006). Applying multimedia instruction in e-learning. Innovations in Education & Teaching International, 43(1), 15-27.

[59] Maor, D. (2003). The teacher's role in developing interaction and reflection in an online learning community. Educational Media International, 40(1/2), 127-138.

[60] Bird, L. (2007). The 3 "C" design model for networked collaborative e-learning: A tool for novice designers. Innovations in Education and Teaching International, 44(2), 153-167.

[61] Rice, M. L., & Wilson, E. K. (1999). How technology aids constructivism in the social studies classroom. Social Studies, 90(1), 28-33.

[62] Song, S. M. (2010). *E-learning: Investigating students' acceptance of online learning in hospitality programs*. Iowa State University, Ames, Iowa.

[63] Bates, T. (2005). Technology, e-learning and distance education. London; New York.

[64] Rosenberg, M. J. (2001). E-learning: Strategies for delivering knowledge in the digital age, McGraw-Hill.

[65] Johnson, S. D., Aragon, S. R., Shaik, N., & Palma-Rivas, N. (2000). Comparative analysis of learner satisfaction and learning outcomes in online and face-to-face learning environments. Journal of Interactive Learning Research, 11(1), 29-49.

[66] Neuhauser, C. (2002). Learning style and effectiveness of online and face-to-face instruction. American Journal of Distance Education, 16(2), 99-113.

[67] Sigala, C. (2002). The evolution of Internet pedagogy: Benefits for tourism and hospitality education, Journal of Hospitality, Leisure, Sport and Tourism Education 1(2), 29-45

[68] Abrami, P.C., & Bures, E.M. (1996) Computer-supported collaborative learning and distance education. American Journal of Distance Education 10(2), 37-42

[69] Cho, W., Schmelzer, C.D., & McMahon, P. S. (2002). Preparing hospitality managers for the 21st century: The merging of just-in-time education, critical thinking, and collaborative learning. Journal of Hospitality & Tourism Research 26(1), 23-37.

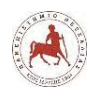

[70] Flynn, J.L. (1992). Cooperative learning and Gagne's events of instruction: A syncretic view. Educational Technology, October, 53-60.

[71] Lado, A. (n.d.). ASYNCHRONOUS E-LEARNING. Retrieved from: <http://web.rau.ro/websites/e-society/lucrari/adrian%20lado.pdf>

[72] Border, J., Stoudt, K., & Warnock, M. (2006). E-learning Concepts and Techniques. Ch 4. Institute for Interactive Technologies, Bloomsburg University of Pennsylvania, USA. Retrieved from: <http://www.tkwu.net/tkwu/fall2016/elearn/eLearningConceptsAndTechniques.pdf>

[73] Staker, H., & Horn, M. B. (2012). Classifying K-12 Blended Learning. Mountain View, CA: Innosight Institute. Retrieved from: [https://www.christenseninstitute.org/wp](https://www.christenseninstitute.org/wp-content/uploads/2013/04/Classifying-K-12-blended-learning.pdf)[content/uploads/2013/04/Classifying-K-12-blended-learning.pdf](https://www.christenseninstitute.org/wp-content/uploads/2013/04/Classifying-K-12-blended-learning.pdf)

[74] Cantoni, V., Cellario, M., & Porta, M. (2004). Perspectives and challenges in E-learning: Towards natural interaction paradigms. *Journal of Visual languages and Computing*, 15(5), 333- 345.

[75] Panagiotis, P. (2011). Virtual Learning Environments in AUTH. Retrieved from: http://www.frl.auth.gr/pdf/Panagiotidis\_24\_2011.pdf

[76] Πύλη Πανελλήνιου Σχολικού Δικτύου – ΙΤΥΕ. (2017). Retrieved from: [http://www.sch.gr](http://www.sch.gr/)

[77] Gallagher, P. S. (2007). Assessing SCORM 2004 for its Affordances in Facilitating a Simulation as a Pedagogical Model. Doctoral Dissertation, George Mason University, Fairfax, VA.

[78] Venter, P., van Rensburg, M. J., & Davis, A. (2012). Drivers of learning management system use in a South African open and distance learning institution. Australasian Journal of Educational Technology, 28(2), 183-198.

[79] Martín-Blas, T., & Serrano-Fernández, A. (2009). The role of new technologies in the learning process: Moodle as a teaching tool in Physics. Computers & Education, 52(1), 35-44. doi: 10.1016/j.compedu.2008.06.005.

[80] Rubin, B., Fernandes, R., Avgerinou, M. D., & Moore, J. (2010). The effect of learning management systems on student and faculty outcomes. The Internet and Higher Education, 13(1), 82-83. doi:10.1016/j.iheduc.2009.10.008.

[81] De Smet, C., Bourgonjon, J., De Wever, B., Schellens, T., & Valcke, M. (2012). Researching instructional use and the technology acceptation of learning management systems by secondary school teachers. Computers & Education, 58(2), 688-696. doi: 10.1016/j.compedu.2011.09.013.

[83] McGill, T. J., & Klobas, J. E. (2009). A task–technology fit view of learning management system impact. Computers and Education, 52(2), 496-508. doi:10.1016/j. compedu.2008.10.002.

[83] Wang, Q. (2010). Using online shared workspaces to support group collaborative learning. Computers and Education, 55(3), 1270-1276. doi 10.1016/j.compedu.2010.05.023.

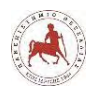

[84] Conrad, R. M., & Donaldson, J. A. (2011). Engaging the online learner: Activities and resources for creative instruction (Vol. 38). San Francisco, CA: Jossey-Bass.

[85] Singh, H. (2003). Building Effective Blended Learning Programs. Educational Technology, 43(6), 51-54.

[86] Christopher, P. (2013), "Learning Management Systems Comparison Checklist of Features", [Online] Available: http://elearningindustry.com/learningmanagement-systems-comparisonchecklist-of-features , Retrieved 17 November 2017.

[87] Sara, B. (2014), "Learning Management System Comparison: 15+ Must-Have Features", [Online] Available: http://www.digitalchalk.com/blog/learning-managementsystemcomparison-15-must-features , Retrieved 17 November 2017.

[88] Mohamed, R. E. (2016). A Survey Of Top 10 Open Source Learning Management Systems. International Journal of Scientific & Technology Research, 5(9).

[89] Doğancan, Ü., & Yücel, Y. (2016). Learning Management Systems and Comparison of Open Source Learning Management Systems and Proprietary Learning Management Systems. Journal of Systems Integration, Vol 7, No 2. DOI: http://dx.doi.org/10.20470/jsi.v7i2.255

[90] Bates, A.W., & Sangrà, A. (2011). Recent developments in technology and education. In A. W. Bates & A. Sangrà (Eds.), Managing Technology in Higher Education: Strategies for Transforming Teaching and Learning (pp. 25-51). San Francisco, CA: Jossey-Bass.

[91] Black, E. R., Beck, D., Dawson, K., Jinks, S., & DiPietro, M. (2007). The other side of the LMS: Considering implementation and use in the adoption of an LMS in online and blended learning environments. TechTrends, 51(2), 35-39.

[92] Kabassi, K., Dragonas, I., Ntouzevits, A., Pomonis, T., Papastathopoulos, G., & Vozaitis, Y. (2016). Evaluating a learning management system for blended learning in Greek higher education. SpringerPlus. 5(101). DOI 10.1186/s40064-016-1705-8.

[93] Kaminski, J. (2005). Moodle – a User-Friendly, Open Source Course Management System. Online Journal of Nursing Informatics (OJNI), Vol. 9, No. 1 [Online]. Available at [http://eaaknowledge.com/ojni/ni/9\\_1/talktech.htm.](http://eaaknowledge.com/ojni/ni/9_1/talktech.htm)

[94] Moodle Statistics (2017). [https://moodle.net/stats/?lang=el.](https://moodle.net/stats/?lang=el)

[95] Gauvain, M., & Parke, R. (2010). Socialization. In Handbook of cultural developmental science, ed. Marc Bornstein, 239-58. New York, NY: Psychology Press.

[96] Veglis A, Pomportsis A (2005) Adding content in course support environments. In: Proceedings of the 5th WSEAS international conference on distance learning and web engineering, Corfu, Greece, 23–25 August 2005, pp 193–198.

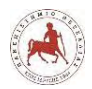

[97] Kok, A. 2008. An Online Social Constructivist Tool: A Secondary School Experience in the Developing World. Turkish Online Journal of Distance Education –TOJDE, vol. 9, no. 7, pp. 87– 98.

[98] Lu, J., & Law, N. W. Y. 2011. Understanding collaborative learning behavior from Moodle log data. Interactive Learning Environments, vol. 20, no. 5, pp. 451-466.

[99] White, B. 2010. Using ICT to enhance curriculum opportunities for students in rural and remote schools Using ICT for enhancement in rural & remote schools. Australian Educational Computing, vol. 25, no 2, pp. 27-30.

[100] Hughes, G. 2007. Using blended learning to increase learner support and improve retention. Teaching in Higher Education, vol. 12, no. 3, pp. 349-363.

[101] Deng, L., & Tavares, N. 2013. From Moodle to Facebook: Exploring students' motivation and experiences in on-line communities. Computers & Education, vol. 68, no. 2013, pp.167- 176.

[102] Hammond, M. 2005. A review of recent papers on online discussion in teaching and learning in higher education. Journal of Asynchronous Learning Networks. vol. 9, no 3, pp. 9-23.

[103] Psycharis, S., Chalatzoglidis, G., & Kalogiannakis, M. 2013. Moodle as a learning environment in promoting conceptual understanding for secondary school students. Eurasia Journal of Mathematics, Sciences & Technology Education, vol. 9, no 1 pp.11-21.

[104] Knudsen, J. (1999). The Unofficial Guide to LEGO MINDSTORMS Robots. USA. O'Reilly & Associates.

[105] Lego (2016). Lego Mindstorms Education EV3 User guides. Ανακτήθηκε από: [https://education.lego.com/en-us/support/mindstorms-ev3/user-guides.](https://education.lego.com/en-us/support/mindstorms-ev3/user-guides)

[106] Olayvar, J., & Lindberg, E. (2016). Lego Mindstorms Education Programming Basic. Washington State Library. Ανακτήθηκε από:

[https://www.sos.wa.gov/\\_assets/library/libraries/projects/youthservices/LEGOMindstormsEV3](https://www.sos.wa.gov/_assets/library/libraries/projects/youthservices/LEGOMindstormsEV3ProgrammingBasics.pdf) [ProgrammingBasics.pdf](https://www.sos.wa.gov/_assets/library/libraries/projects/youthservices/LEGOMindstormsEV3ProgrammingBasics.pdf)

[107] Fernández-Manjón, B., Sánchez-Pérez, J.M., Gómez-Pulido, J.A., Vega-Rodríguez, M.A., Bravo-Rodríguez, J. (Eds.) (2007). Computers and education: E-learning from theory to practice (pp. 1–12). Dordrecht: Springer.

[108] Mataric, M. (2007). The Robotics Primer. Cambridge, MA, USA: The MIT Press. Ανακτήθηκε από:

<http://www.ict.griffith.edu.au/~vlad/teaching/robotics.d/RESOURCES/mataric-primer.pdf>

[109] Dagdilelis, V., & Papadopoulos, I. (2010). Didactic Scenarios and ICT: A Good Practice Guide. Proceedings of 1st International Conference on Technology Enhanced Learning, Quality of Teaching and Reforming of Education: TECH-EDUCATION 2010, CCIS 73, pp. 117–123, 19-21 May, Athens, Greece.

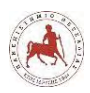

[110] Lejeune, A, & Pernin, J.P., (2004). A TAXONOMY FOR SCENARIO-BASED ENGINEERING. Ανακτήθηκε από: [http://www-clips.imag.fr/arcade/User/jean](http://www-clips.imag.fr/arcade/User/jean-philippe.pernin/recherche/download/LejeunePernin_Celda2004_Paper.pdf)[philippe.pernin/recherche/download/LejeunePernin\\_Celda2004\\_Paper.pdf](http://www-clips.imag.fr/arcade/User/jean-philippe.pernin/recherche/download/LejeunePernin_Celda2004_Paper.pdf)

[111] O'Donnell, A. M., & Dansereau, D. F. (1992). Scripted Cooperation in student dyads: A method for analyzing and enhancing academic learning and performance. In Hertz-Lazarowitz R., Miller N. (Eds.), Interaction in cooperative groups: The theoretical anatomy of group learning, Cambridge University Press, London. Ανακτήθηκε από [https://www.academia.edu/611113/Scripted\\_cooperation\\_in\\_student\\_dyads\\_A\\_method\\_for\\_ana](https://www.academia.edu/611113/Scripted_cooperation_in_student_dyads_A_method_for_analyzing_and_enhancing_academic_learning_and_performance) [lyzing\\_and\\_enhancing\\_academic\\_learning\\_and\\_performance](https://www.academia.edu/611113/Scripted_cooperation_in_student_dyads_A_method_for_analyzing_and_enhancing_academic_learning_and_performance)

[112] Dillenbourg, P., (2002). Over-scripting CSCL: The risks of blending collaborative learning with instructional design, In P. A. Kirschner (Ed). Three worlds of CSCL. Can we support CSCL, Heerlen, Open Universiteit Nederland. Ανακτήθηκε από [http://tecfaetu.unige.ch/perso/staf/notari/literature/dillenbourg2002\\_1.doc](http://tecfaetu.unige.ch/perso/staf/notari/literature/dillenbourg2002_1.doc)

[113] Bishop, P., Hines, A., & Collins, T. (2007). The Current State of Scenario Development: An Overview of Techniques, foresight, 9(1): 5-25.

Cauley, P. (2012). Edmodo. A guide to explain it all. Ανακτήθηκε από [http://www.csub.edu/~tfernandez\\_ulloa/Edmodo%20User%20guide.pdf](http://www.csub.edu/~tfernandez_ulloa/Edmodo%20User%20guide.pdf)

[114] Benammar, K., Dale, L., Poortinga, J., Schwab, H., & Snoek, M., (2006). The scenario method for education: Facilitator manual, Version 6.2. Ανακτήθηκε από [http://karimbenammar.com/images/english/articles/Benammar-Snoek-](http://karimbenammar.com/images/english/articles/Benammar-Snoek-ScenarioMethodFacilitatorManual-2006.pdf)[ScenarioMethodFacilitatorManual-2006.pdf](http://karimbenammar.com/images/english/articles/Benammar-Snoek-ScenarioMethodFacilitatorManual-2006.pdf)

[115] Kevin, O. (1999). Goal-Based Scenarios. Teaching skills implicitly in contexts or goals of interest. Ανακτήθηκε από <http://www.readbag.com/edtech-vt-edtech-id-models-powerpoint-gbs>

[116] Pernin, J.P., & Lejeune, A., (2006). Learning design: models for computers, for engineers or for teachers?. Proceedings of International Workshop in Learning Networks for Lifelong Competence Development, TENCompetence Conference. March 30th-31st, Sofia, Bulgaria: TENCompetence. Ανακτήθηκε από

<http://dspace.ou.nl/bitstream/1820/847/1/Paper22.pdf>

[117] Yarbro, J., Arfstrom, M. K., McKnight, K., & McKnight, P. (2014). Extension of a review of Flipped Learning. Flipped Learning Network – Pearson – George Mason University. Ανακτήθηκε από

[https://flippedlearning.org/wp-content/uploads/2016/07/Extension-of-FLipped-Learning-LIt-](https://flippedlearning.org/wp-content/uploads/2016/07/Extension-of-FLipped-Learning-LIt-Review-June-2014.pdf)[Review-June-2014.pdf](https://flippedlearning.org/wp-content/uploads/2016/07/Extension-of-FLipped-Learning-LIt-Review-June-2014.pdf)

[118] Aronson, Ε. (2000). The Jigsaw Classroom in 10 Easy Steps. Ανακτήθηκε από <https://www.jigsaw.org/#overview>

*Πανεπιστήμιο Θεσσαλίας: Διπλωματική Εργασία* 202

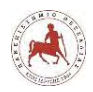

[119] Creswell, J. (2011). Η έρευνα στην εκπαίδευση (μτφ. Ν. Κουβαράκου). ΑΘΗΝΑ: ΕΛΛΗΝ. (έτος έκδοσης πρωτοτύπου 2008)

[120] Ζουμποπούλου, Ν. (2017). Εκμάθηση ρομποτικής σε μαθητές Δευτεροβάθμιας Εκπαίδευσης μέσω της εκπαιδευτικής πλατφόρμας Moodle (Διπλωματική Διατριβή). Πανεπιστήμιο Θεσσαλίας, Λαμία.

[121] Μουγιάκου, Σ., & Λόντος, Χ. (2014). Εφαρμογή του Μοντέλου Μικτής Μάθησης στη Βαθμίδα του Γυμνασίου με την Αξιοποίηση της Υπηρεσίας Ηλεκτρονικής Τάξης eClass του Πανελλήνιου Σχολικού Δικτύου. Πρακτικά 6th Conference on Informatics in Education – Η Πληροφορική στην Εκπαίδευση (6th CIE 2014) (σ. 639-649). Ανακτήθηκε στις 19 Φεβρουαρίου 2018, από [http://195.130.124.90/cie/images/documents14/CIE2014\\_proceedings.zip](http://195.130.124.90/cie/images/documents14/CIE2014_proceedings.zip)

[122] Cohen, L., Manion, L., Morisson, K. (2008). Μεθοδολογία εκπαιδευτικής έρευνας (μτφ. Σ. Κυρανάκης, Μ. Μαυράκη, Χ. Μητσοπούλου, Π. Μπιθαρά, Μ. Φιλοπούλου). ΑΘΗΝΑ: ΜΕΤΑΙΧΜΙΟ. (έτος έκδοσης πρωτοτύπου 2000).

[123] Κέντρο Ανάπτυξης Εκπαιδευτικής Πολιτικής της ΓΣΕΕ (ΚΑΝΕΠ/ΓΣΕΕ) (2016). Τα βασικά μεγέθη της εκπαίδευσης – Η ελληνική πρωτοβάθμια & δευτεροβάθμια εκπαίδευση – Μέρος Β – Το εθνικό πλαίσιο αναφοράς (2001 – 2014). ΚΑΝΕΠ/ΓΣΕΕ, Αθήνα.

[124] Ελληνική Στατιστική Αρχή – ΕΛΣΤΑΤ (2014). Δευτεροβάθμια εκπαίδευση – Γυμνάσια – Μαθητές δημοσίων ημερήσιων γυμνασίων – κατά έτος γεννήσεως, φύλο, νομό και τάξη – Στοιχεία ενάρξεως σχ. Έτους 2015/2015. Ανακτήθηκε στις 9 Μαρτίου 2018, από: [http://www.statistics.gr/el/statistics/-/publication/SED21/2014.](http://www.statistics.gr/el/statistics/-/publication/SED21/2014)

[125] Eguchi, A. (2014). *Robotics as a learning tool for educational transformation,* (pp 27-34). Proceedings of the 4<sup>th</sup> International Workshop Teaching Robotics, Teaching with Robotics & the 5<sup>th</sup> International Conference, Robotics in Education, Padova, Italy. Ανακτήθηκε στις 11 Μαρτίου 2018, από: [http://www.terecop.eu/TRTWR-RIE2014/files/00\\_WFr1/00\\_WFr1\\_04.pdf](http://www.terecop.eu/TRTWR-RIE2014/files/00_WFr1/00_WFr1_04.pdf)

[126] Ospennikova, E., Ershovb, M., & Iljina, I. (2015). Educational Robotics as an Innovative Educational Technology. Worlwide trends in the development of education and academic research. Procedia - Social and Behavioral Sciences vol. 214, pp. 18-26. Russia. Ανακτήθηκε στις 11 Μαρτίου 2018, από:

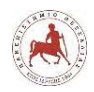

[https://ac.els-cdn.com/S1877042815059431/1-s2.0-S1877042815059431](https://ac.els-cdn.com/S1877042815059431/1-s2.0-S1877042815059431-main.pdf?_tid=65411b6c-0aa9-44f1-bf90-d18c52276025&acdnat=1520749356_78d171184b0b5c305a3f6c80d1ffcd7d) [main.pdf?\\_tid=65411b6c-0aa9-44f1-bf90](https://ac.els-cdn.com/S1877042815059431/1-s2.0-S1877042815059431-main.pdf?_tid=65411b6c-0aa9-44f1-bf90-d18c52276025&acdnat=1520749356_78d171184b0b5c305a3f6c80d1ffcd7d) [d18c52276025&acdnat=1520749356\\_78d171184b0b5c305a3f6c80d1ffcd7d](https://ac.els-cdn.com/S1877042815059431/1-s2.0-S1877042815059431-main.pdf?_tid=65411b6c-0aa9-44f1-bf90-d18c52276025&acdnat=1520749356_78d171184b0b5c305a3f6c80d1ffcd7d)

[127] Umbleja K. (2016). Can K-12 Students Learn How to Program with just Two Hours?. In: Uden L., Liberona D., Feldmann B. (eds) Learning Technology for Education in Cloud – The Changing Face of Education. LTEC 2016. Communications in Computer and Information Science, vol 620. Springer, Cham. Ανακτήθηκε στις 11 Μαρτίου 2018, από: [https://link.springer.com/content/pdf/10.1007%2F978-3-319-42147-6\\_21.pdf](https://link.springer.com/content/pdf/10.1007%2F978-3-319-42147-6_21.pdf)

[128] Johnson, L., Adams Becker, S., Estrada, V., & Freeman, A. (2015). NMC Horizon Report: 2015 K-12 Edition. Austin, Texas: The New Media Consortium. Ανακτήθηκε στις 11 Μαρτίου 2018, από: http://cdn.nmc.org/media/2015-nmc-horizon-report-k12-EN.pdf

[129] Horn, M., B., & Staker, H. (2011). The rise of K-12 blending learning. San Mateo, CA: Innosight Institute. Ανακτήθηκε στις 11 Μαρτίου 2018, από: http://leadcommission.org/sites/default/files/The%20Rise%20of%20K-12%20Blended%20Learning\_0.pdf

[130] Cigdem, C. & Tirkes, G. (2010). Open Source Learning Management Systems in Distance Learning. Turkish Online Journal of Educational Technology. 9. Ανακτήθηκε στις 11 Μαρτίου  $2018$ ,  $απ$ ό:

http://www.ieec.uned.es/investigacion/educon2010/searchtool/educon2010/papers/2010s03f01. pdf

[131] Subramanian, P., Zainuddin, N., Alatawi, S., Javabdeh, T., Hussin A. (2014). A study of comparison between Moodle and Blackboard based on case studies for better LMS. Journal of Information Systems Research and Innovation, (6). (pp. 26-33). Ανακτήθηκε στις 11 Μαρτίου 2018, από:

[https://www.moodlebites.com/pluginfile.php/26295/mod\\_resource/content/1/Pub4\\_Comparison](https://www.moodlebites.com/pluginfile.php/26295/mod_resource/content/1/Pub4_ComparisonBetweenMoodleAndBlackboard.pdf) [BetweenMoodleAndBlackboard.pdf](https://www.moodlebites.com/pluginfile.php/26295/mod_resource/content/1/Pub4_ComparisonBetweenMoodleAndBlackboard.pdf)

[132] So, H., & Brush, T. A. (2008). Student perceptions of collaborative learning, social presence and satisfaction in a blended learning environment: Relationships and critical factors.

*Πανεπιστήμιο Θεσσαλίας: Διπλωματική Εργασία* 204

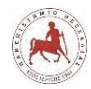

Computers & Education, 51(1), 318-336. Ανακτήθηκε στις 11 Μαρτίου 2018, από: https://pdfs.semanticscholar.org/a4d8/007d0a23f11cd229dc7513cd24fa69611123.pdf

[133] Bernard, R. M., Rubalcava, B. R., & St-Pierre, D. (2000). Collaborative online distance learning: Issues for future practices and research. Distance Education, 21(2), 260–277. Ανακτήθηκε στις 11 Μαρτίου 2018, από:

[http://desarrollodocente.uc.cl/images/Innovaci%C3%83%C2%B3n/Flipped/1-s2.0-](http://desarrollodocente.uc.cl/images/Innovaci%C3%83%C2%B3n/Flipped/1-s2.0-S0360131507000565-main.pdf) [S0360131507000565-main.pdf](http://desarrollodocente.uc.cl/images/Innovaci%C3%83%C2%B3n/Flipped/1-s2.0-S0360131507000565-main.pdf)

[134] Tu, C., & Corry, M. (2003). Building active online interaction via a collaborative learning community. Computers in the Schools, 20(3), 51-59. DOI: 10.1300/J025v20n03\_07. Ανακτήθηκε στις 11 Μαρτίου 2018, από:

http://citeseerx.ist.psu.edu/viewdoc/download?doi=10.1.1.527.8354&rep=rep1&type=pdf

[135] Sorden, S., D., & Ramírez-Romero, J., L. (2012). Collaborative Learning, Social Presence and Student Satisfaction in a Blended Learning Environment. *IEEE 12th International Conference on Advanced Learning Technologies*, pp. 129-133, Rome. Ανακτήθηκε στις 11 Μαρτίου 2018, από:

<https://pdfs.semanticscholar.org/a4d8/007d0a23f11cd229dc7513cd24fa69611123.pdf>

[136] Danchak, M. (2004). Designing of the Changing role of the instructor in blended learning, IEEE Transactions on Professional Communication. Vol. 47, No. 3, pp.200-210. Ανακτήθηκε στις 11 Μαρτίου 2018, από:

[https://www.semanticscholar.org/paper/Designing-for-the-changing-role-of-the-instructor-](https://www.semanticscholar.org/paper/Designing-for-the-changing-role-of-the-instructor-Danchak-Huguet/2a65ff1a4eeabc20a901c2dcaeff208ab8bb605b)[Danchak-Huguet/2a65ff1a4eeabc20a901c2dcaeff208ab8bb605b](https://www.semanticscholar.org/paper/Designing-for-the-changing-role-of-the-instructor-Danchak-Huguet/2a65ff1a4eeabc20a901c2dcaeff208ab8bb605b)

[137] Οικονόμου, Κ. (2004). Τ.Π.Ε. και διδασκαλία ξένων γλωσσών: ιστορική αναδρομή, αναγκαιότητα και προοπτικές, Επιθεώρηση Εκπαιδευτικών Θεμάτων, 9, 172-187.

[138] Bowie, M. M. (1986). Instructional film research and the learner. Paper presented at the Annual Convention of the Association for Educational Communications and Technology. Las Vegas, Ανακτήθηκε στις 12 Μαρτίου 2018, από:

https://files.eric.ed.gov/fulltext/ED267757.pdf

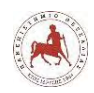

[139] Στυλιαράς, Γ., Δήμου, Β. (2015). Διδακτικά Σενάρια. [Κεφάλαιο Συγγράμματος]. Στο Στυλιαράς, Γ., Δήμου, Β. 2015. Διδακτική της πληροφορικής. [ηλεκτρ. βιβλ.] Αθήνα: Σύνδεσμος Ελληνικών Ακαδημαϊκών Βιβλιοθηκών. κεφ 7. Ανακτήθηκε στις 12 Μαρτίου 2018, από: [https://repository.kallipos.gr/bitstream/11419/729/3/02\\_chapter\\_07.pdf](https://repository.kallipos.gr/bitstream/11419/729/3/02_chapter_07.pdf)

[140] Εμβαλωτής, Α., Κατσής, Α. & Σιδερίσης, Γ. (2006). Στατιστική Μεθοδολογία Εκπαιδευτικής Έρευνας - Α' Έκδοση, Ιωάννινα. Ανακτήθηκε στις 13 Μαρτίου 2018, από <http://documents.tips/download/link/-2008-568164def3fce>

[141] Cofré, J., I., F., González, A., A., L., Martínez, S., E., R., & Vázquez, M., A., V. (2014). MI TALLER DE ROBOTICA- MANUAL DE ESTUDIANTE. Centro de Educación y Tecnología & Ministerio de Educación de la República de Chile. Ανακτήθηκε στις 3 Ιανουαρίου 2018, από:

http://www.enlaces.cl/download/mi-taller-digital-de-robotica-manual-para-el-estudiantepdf/?wpdmdl=6610

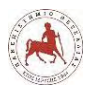

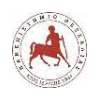

# **ΠΑΡΑΡΤΗΜΑ**

## **ΕΡΓΑΛΕΙΟ ΣΥΛΛΟΓΗΣ ΔΕΔΟΜΕΝΩΝ**

*Άξονας 1: « Αξιολόγηση της διαδικασίας εκμάθησης προγραμματισμού μέσω της εκπαιδευτικής ρομποτικής»*

**1. Σε ποιο βαθμό το μάθημα της εκπαιδευτικής ρομποτικής που παρακολουθήσατε:**

1. Σας κίνησε το ενδιαφέρον για την εκμάθηση προγραμματισμού; <sup>C</sup> Καθόλου <sup>Λίγο Αρκετά Πολύ Πάρα πολύ</sup>

2. Σας βοήθησε να μάθετε να προγραμματίζετε, το γεγονός ότι είχατε τη δυνατότητα να βλέπετε την κίνηση του ρομπότ, ως αποτέλεσμα του προγράμματος που δημιουργούσατε;

<sup>C</sup> Καθόλου <sup>Λίγο Αρκετά Πολύ Πάρα πολύ</sup>

3. Σας βοήθησε να μάθετε να προγραμματίζετε, το γεγονός ότι οι εντολές των προγραμμάτων ήταν σε μορφή πλακιδίων (εικονιδίων) και όχι με τη μορφή κειμένου;

C Καθόλου ( Λίνο Αρκετά Πολύ Πάρα πολύ

4. Σας εμπόδισε να μάθετε να προγραμματίζετε, το γεγονός ότι δεν διαθέτατε αποκλειστικά δικό σας ρομπότ, αλλά έπρεπε να το χρησιμοποιήσετε ομαδικά με τους υπόλοιπους συμμαθητές σας;

 $C$  Kanadau  $C$  Alvo  $C$  Agreed  $C$  Dold  $C$  Dága Hold

5. Σας εμπόδισε να μάθετε να προγραμματίζετε, το γεγονός ότι στην αρχή δεν γνωρίζατε να κατασκευάσετε το δικό σας ρομπότ, αλλά χρησιμοποιούσατε ένα ήδη κατασκευασμένο;

 $C$  Καθόλου Λίγο Αρκετά Πολύ Πάρα πολύ

6. Σας επέτρεψε να αναπτύξετε επιπλέον δεξιότητες συνεργασίας και επικοινωνίας με τους συμμαθητές σας;

 $C$  Καθόλου Νίνο Αρκετά Πολύ Πάρα πολύ

*Άξονας 2: «Αξιολόγηση της διεξαγωγής του μαθήματος σε περιβάλλον μικτής μάθησης»*

### **2. Σε ποιο βαθμό σας ικανοποίησαν τα παρακάτω χαρακτηριστικά του μαθήματος;**

1. Η δυνατότητα να έχετε πρόσβαση στο εκπαιδευτικό υλικό μέσω διαδικτύου (ίντερνετ).

*Πανεπιστήμιο Θεσσαλίας: Διπλωματική Εργασία* 208

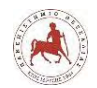

 $C$  Καθόλου Λίγο Αρκετά Πολύ Πάρα πολύ

2. Η δυνατότητα να επικοινωνείτε και να συνεργάζεστε με τους συμμαθητές σας και μέσω διαδικτύου.

$$
K\alpha\theta\delta\lambda\sigma\upsilon\quad \ \ \Lambda\dot{\gamma}\rho\quad \ \ \Delta\rho\kappa\epsilon\tau\dot{\alpha}\quad \ \ \Pi\sigma\lambda\dot{\upsilon}\quad \ \ \Pi\dot{\alpha}\rho\alpha\,\pi\sigma\lambda\dot{\upsilon}
$$

3. Η δυνατότητα να επικοινωνείτε και μέσω διαδικτύου με τον καθηγητή σας.

 $C$  Καθόλου Λίνο Αρκετά Πολύ Πάρα πολύ

4. Η δυνατότητα να διαβάζετε και να πραγματοποιείτε τα κουίζ ερωτήσεων και τις εργασίες των επόμενων μαθημάτων.

C Καθόλου Nivo Aρκετά Πολύ Πάρα πολύ

#### **3. Σε ποιο βαθμό ήταν κατανοητές οι παρακάτω λειτουργίες στην πλατφόρμα ασύγχρονης τηλεκπαίδευσης;**

- 1. Είσοδος στο μάθημά σας<br>C Καθόλου C Λίγο C Αρκετά C Πολύ C Πάρα πολύ
- 2. Η πλοήγηση στα επιμέρους μαθήματα Καθόλου Λίνο Αρκετά Πολύ Πάρα πολύ C
- 3. Η εύρεση του θεωρητικού μέρους

4. Η εύρεση των κουίζ με τις ερωτήσεις ανά μάθημα

5. Η συμπλήρωση και η υποβολή των κουίζ

$$
\text{K} \alpha \text{B} \delta \lambda \text{ou} \text{A} \text{V} \text{V} \text{O} \text{A} \text{C} \text{A} \text{C
$$

6. Η εύρεση των αναθέσεων εργασίας ανά μάθημα

7. Η υποβολή των αναθέσεων εργασίας

*Πανεπιστήμιο Θεσσαλίας: Διπλωματική Εργασία* 209
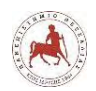

 $C$  Καθόλου Λίγο Αρκετά Πολύ Πάρα πολύ

## **4. Σε ποιο βαθμό σας ικανοποίησε η οργάνωση τους μαθήματος όσον αφορά τα παρακάτω;**

- 1. Συνολική χρονική διάρκεια <sup>C</sup> Καθόλου <sup>Λίγο Αρκετά Πολύ Πάρα πολύ</sup> 2. Εύρος διδακτέας ύλης ανά μάθημα C Καθόλου Nivo Aρκετά Πολύ Πάρα πολύ 3. Εύρος διδακτέας ύλης συνολικά Καθόλου Λίγο Αρκετά Πολύ Ο C Πάρα πολύ 4. Χρόνος ενασχόλησης με την κατασκευή ρομπότ στην τάξη <sup>C</sup> Καθόλου <sup>C</sup> Λίγο Αρκετά Πολύ <sup>C</sup> Πάρα πολύ 5. Πλήθος παραδειγμάτων ανά μάθημα που υπήρχαν στην πλατφόρμα <sup>C</sup> Καθόλου <sup>Λίγο Αρκετά Πολύ Πάρα πολύ</sup> 6. Πλήθος εργασιών ανά μάθημα που υπήρχαν στην πλατφόρμα <sup>C</sup> Καθόλου <sup>C</sup> Λίγο Αρκετά Πολύ Πάρα πολύ 7. Πλήθος κουίζ ερωτήσεων ανά μάθημα που υπήρχαν στην πλατφόρμα Καθόλου Λίγο Αρκετά Πολύ Πάρα πολύ 8. Ευκαιρίες για επικοινωνία και συνεργασία με τους συμμαθητές σας σχετικά με το μάθημα Καθόλου Λίγο Αρκετά Πολύ Πάρα πολύ c 9. Να μαθαίνετε με τον δικό σας ρυθμό Καθόλου Λίγο Αρκετά Πολύ Πάρα πολύ C **5. Σε ποιο βαθμό ο διδάσκων σας ικανοποίησε με την στάση του σε όλη τη διάρκεια των μαθημάτων στα παρακάτω;** 1. Στην δημιουργία συνεργατικού κλίματος με τους συμμαθητές σας <sup>C</sup> Καθόλου <sup>C</sup> Λίγο Αρκετά Πολύ Πάρα πολύ 2. Στην κατανόηση της χρήσης της πλατφόρμας<br>C Καθόλου C Λίνο C Αρκετά C Πολύ C Πάρα πολύ
- 3. Στην βοήθεια που σας παρείχε στα δια ζώσης (μέσα στην τάξη) μαθήματα Καθόλου Λίγο Αρκετά Πολύ Πάρα πολύ c

*Πανεπιστήμιο Θεσσαλίας: Διπλωματική Εργασία* 210

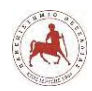

4. Στην βοήθεια που σας παρείχε εξ αποστάσεως (μέσα από την πλατφόρμα) για τα μαθήματα Καθόλου Λίγο Αρκετά Πολύ Πάρα πολύ c

**6. Σε ποιο βαθμό θεωρείτε ότι οι γνώσεις και δεξιότητες που αποκτήσατε από την παρακολούθηση του μαθήματος σας βοήθησαν να μάθετε τα παρακάτω;**

- 1. Να προγραμματίζετε ένα ρομπότ Καθόλου Λίγο Αρκετά Πολύ Πάρα πολύ
- 2. Να κατασκευάζετε ένα ρομπότ

 $C$  Καθόλου Νίγο Αρκετά Πολύ Πάρα πολύ

3. Να επιλύετε προβλήματα με την κατασκευή και προγραμματισμό ενός ρομπότ Καθόλου Λίγο Αρκετά Πολύ Πάρα πολύ c

*Άξονας 3: «Αξιολόγηση του εκπαιδευτικού περιεχομένου»*

## **7. Σε ποιο βαθμό σας βοήθησαν να κατανοήσετε πώς να προγραμματίζετε τα παρακάτω περιεχόμενα που υπήρχαν στην πλατφόρμα;**

1. Θεωρία με απλό κείμενο\n  
\n
$$
\kappa \alpha \theta \delta \lambda \omega
$$
\n  
\n $\kappa \alpha \theta \delta \lambda \omega$ \n  
\n $\kappa \alpha \theta \delta \lambda \omega$ \n  
\n $\kappa \alpha \theta \delta \lambda \omega$ \n  
\n $\kappa \alpha \theta \delta \lambda \omega$ \n  
\n $\kappa \alpha \theta \delta \lambda \omega$ \n  
\n $\kappa \alpha \theta \delta \lambda \omega$ \n  
\n $\kappa \alpha \theta \delta \lambda \omega$ \n  
\n $\kappa \alpha \theta \delta \lambda \omega$ \n  
\n $\kappa \alpha \theta \delta \lambda \omega$ \n  
\n $\kappa \alpha \theta \delta \lambda \omega$ \n  
\n $\kappa \alpha \theta \delta \lambda \omega$ \n  
\n $\kappa \alpha \theta \delta \lambda \omega$ \n  
\n $\kappa \alpha \theta \delta \lambda \omega$ \n  
\n $\kappa \alpha \theta \delta \lambda \omega$ \n  
\n $\kappa \alpha \theta \delta \lambda \omega$ \n  
\n $\kappa \alpha \theta \delta \lambda \omega$ \n  
\n $\kappa \alpha \theta \delta \lambda \omega$ \n  
\n $\kappa \alpha \theta \delta \lambda \omega$ \n  
\n $\kappa \alpha \theta \delta \lambda \omega$ \n  
\n $\kappa \alpha \theta \delta \lambda \omega$ \n  
\n $\kappa \alpha \theta \delta \lambda \omega$ \n  
\n $\kappa \alpha \theta \delta \lambda \omega$ \n  
\n $\kappa \alpha \theta \delta \lambda \omega$ \n  
\n $\kappa \alpha \theta \delta \lambda \omega$ \n  
\n $\kappa \alpha \theta \delta \lambda \omega$ \n  
\n $\kappa \alpha \theta \delta \lambda \omega$ \n  
\n $\kappa \alpha \theta \delta \lambda \omega$ \n  
\n $\kappa \alpha \theta \delta \lambda \omega$ \n  
\n $\kappa \alpha \theta \delta$ 

## **8. Σε ποιο βαθμό ήταν κατανοητές οι ερωτήσεις - ασκήσεις στα παρακάτω αντικείμενα;**

1. Κουίζ ερωτήσεων

*Πανεπιστήμιο Θεσσαλίας: Διπλωματική Εργασία* 211

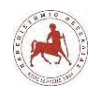

Δημήτριος Βάρσος, 'Ανάπτυξη μαθημάτων εκπαιδευτικής ρομποτικής για μαθητές γυμνασίου. Εφαρμογή στην πλατφόρμα ασύγχρονης τηλεκπαίδευσης Moodle'

$$
C_{\text{Kαθόλου}} C_{\text{Aγο}} C_{\text{Aρκετά}} C_{\text{Bλ0}} C_{\text{Bφα πολύ}}
$$

2. Αναθέσεις εργασίας

Καθόλου<sup>Γ</sup> Λίγο<sup>Γ</sup> Αρκετά<sup>Γ</sup> Πολύ<sup>Γ</sup> Πάρα πολύ  $\mathcal{C}$ 

## *Άξονας 4: «Δημογραφικά στοιχεία»*

1. Ποιο είναι το φύλο σας;

$$
\begin{bmatrix} & A\gamma \acute{o} \rho \text{I} & \text{Kopíroi} \end{bmatrix}
$$

2. Τι ηλικία έχετε;

$$
\begin{array}{ccc}\n\text{O} & 12 \\
\text{O} & 13\n\end{array}\n\quad\n\begin{array}{ccc}\n\text{O} & 14 \\
\text{O} & 15\n\end{array}\n\quad\n\begin{array}{ccc}\n\text{O} & 16\n\end{array}
$$

3. Σε ποια τάξη πηγαίνετε κατά τη σχολική χρονιά 2017-2018;

$$
\begin{array}{cc} C & \xrightarrow{\hspace{0.5cm}} & B' \Gamma \cup \mu \vee \alpha \sigma \mathsf{io} \cup \begin{array}{cc} C & \xrightarrow{\hspace{0.5cm}} & C' \end{array} \end{array}
$$